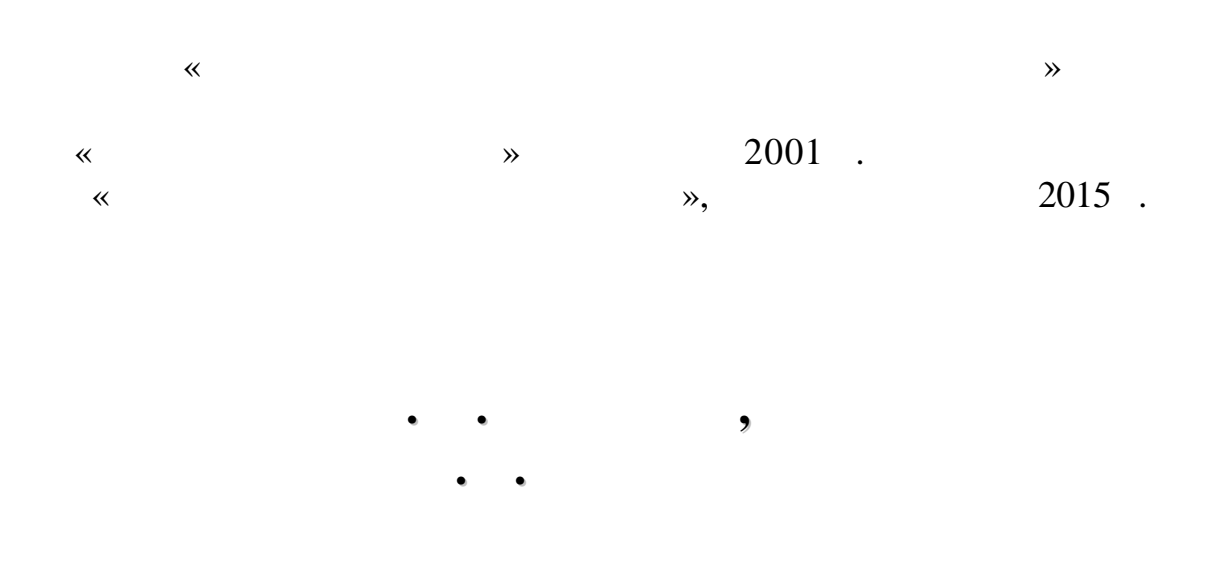

**УДК 330.4:33(076.5) ББК 65.050.03я73 72**

 $($   $4$   $15$   $2014$  *i*) **Рецензент: Ю. В. Рогушина,** . .- . ., с.н.с. (Інститут програмних сис-);  $\hspace{0.1in}$ О. . . . . ., доцент (Національний университет, національний университет, національний университет, на тако и с<br>В сталице поделений университет, на тако и сталице поделений университет, на тако и сталице поделений универс  $\Box$ ). **Антоненко В. М. 72** годинація з якоміці і на систем в економіці : на чал ний посібник / В. М. Антоненко, Н. К. Сьомка. – Ір- $1.$   $1.2016. - 290$   $- ($  $\lambda, .57$ .

#### **S** N 978-966-337-364-5

У навчальному посібнику розглядаються приклади практичного виналогії практичного виналогії практичного виналог<br>Практичного виналогії практичного виналогії практичного виналогії практичного виналогії практичного виналогії користання інформація<br>Повітких технологій в економіці, які базуються на знан нях економіки, математики, комп'ютерної техніки і програмних зас бів.<br>В програмних зас бів. MS Excel, we want the set of the set of the set of the set of the set of the set of the set of the set of the set of the set of the set of the set of the set of the set of the set of the set of the set of the set of the set of

боти, навчає основа основа основа основа основа основа основа основа прогнозованих і план виходительство план моделей, знайомить з методами організації, планування і обробки результатів експ риментів. економічних спеціальн стей.

Лабораторни практикум надає студентам досвід дослідницької ро-

**УДК 330.4:33(076.5) ББК 65.050.03я73**

 $\mathbb{O}$   $\qquad \qquad \ldots$  $\ldots$ , 2016  $\odot$ 

#### **ISBN 978-966-337-364-5** (2016)

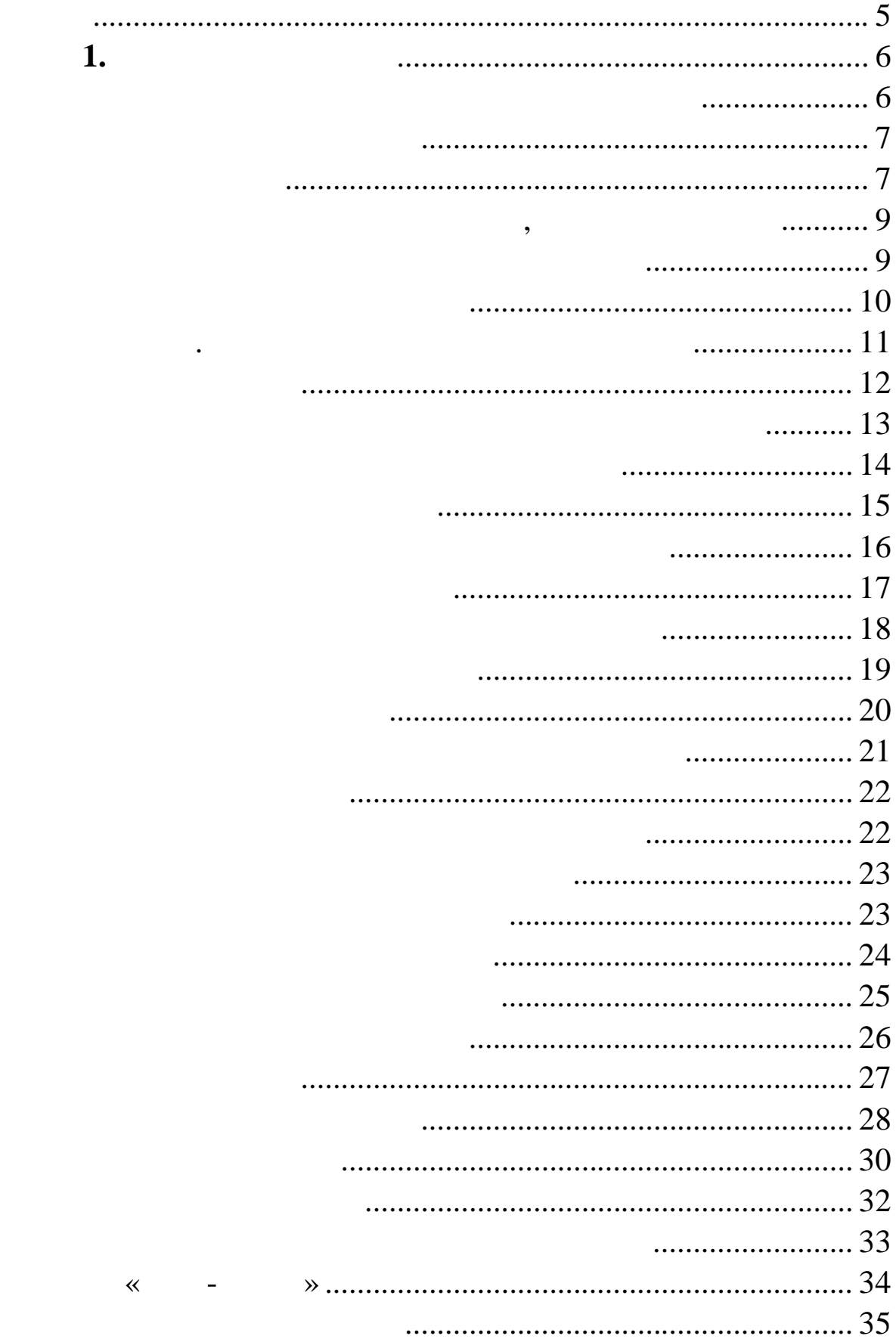

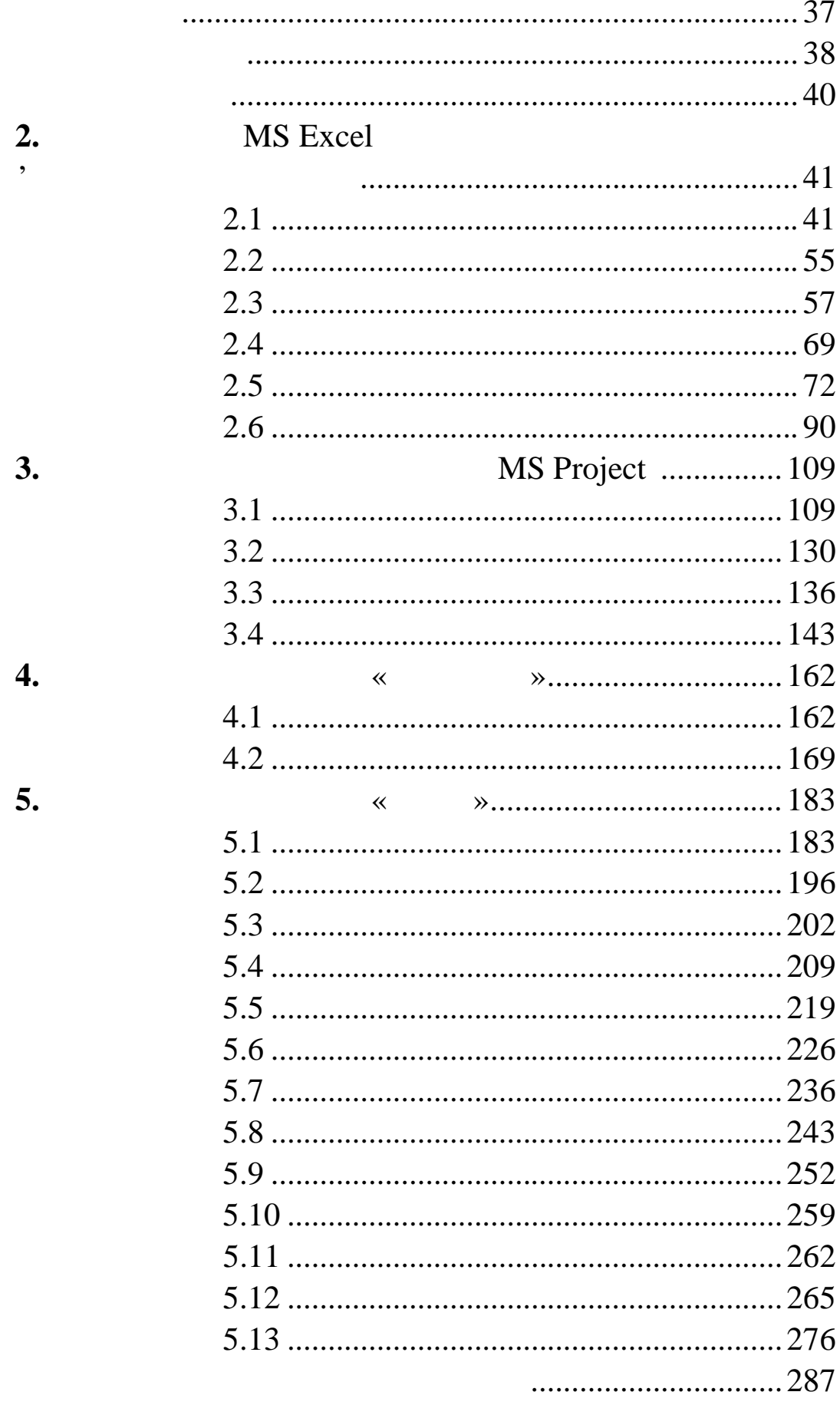

У сучасних умовах економічних реформатизація с спільства і комп'ютеризація різних галузей діяльності процесі діяльності процесі діяльності процесі<br>Літератур вважається стратег чним напрямом на прогресу, на прогресу, на прогресу, на прогресу, на прогресу, на прогресу,<br>В прогресу прогресу, на прогресу, на прогресу, на прогресу, на прогресу, на прогресу, на прогресу, на прогресу проблем. Одна з важливих проблем і комп'юте-відкомп'юте-відкомп'юте-відкомп'юте-відкомп'юте-відкомп'юте-відком<br>Події і комп'юте-відкомп'юте-відкомп'юте-відкомп'юте-відкомп'юте-відкомп'юте-відкомп'юте-відкомп'юте-відкомп'ю ризації, що постає перед установами, організаціями та підприємтвами в проблема проведення комерцій-проведення комерцій-проведення комерцій-проведення комерцій-проведення ко<br>В проведення комерцій-проведення комерцій-проведення комерцій-проведення комерцій-проведення комерцій-проведен них і фінансових операцій на сучасному технологічному рівні, що б зується на застосуванні нових комп'ютерно-телекомунікаційних систем та технологій. Реалізація основної освітньої програми підготовки дипломованого спеціаліста передбачає виконання студентами лабораторних робіт з дисц плін спеціальності, включаючи як обов'язкокомпьютерах з використанням пакетів прикладних прикладних прикладних прикладних прикладних прикладних прикладн<br>В 1990 году навички спонукають здатність до проведення дослідницької роботи, абстрактного логічного мислення, використанню методів індукції і до критичного аналізу; уміння викроплання викроплання викроплання викроплання викроплання викроплан<br>Викроплання викроплання викроплання викроплання викроплання викроплання викроплання викроплання викроплання в рішувати неструктуровані проблеми в незнайоми в незнайоми в незнайоми в незнайоми в незнайоми в незнайоми в не<br>Проблеми в незнайомих умовах і з - проблеми в незнайомих умовах і з - проблеми в незнайомих умовах і з - пробл тосовувати навички при рішення при рішення при рішення при рішення при рішення при рішення при рішення при ріш<br>Від навишних при рішення при рішення при рішення при рішення при рішення при рішення при рішення при рішення п та будувати роботу з дотриманням жорсткого графіка; зд ністью графіка; зд ністью графіка; зд ністью графіка; з<br>У ністью графіка; зд ністью графіка; зд ністью графіка; зд ністью графіка; зд ністью графіка; за ністью графік адаптуватися до нового. У навчальному посібнику розглядаються практическая практична практична практична практична практична практична<br>Практична практична практична практична практична практична практична практична практична практична практична ного використання інформаційних технологій в економіці, які базуються на знаннях економіки, математики, комп'ютерної технічної технічної техні<br>В пов'язується та пов'язується та пов'язується та пов'язується та пов'язується та пов'язується та пов'язується

ки і програмних засобів. Лабораторний практикум надає студентам досвід дослідн цької роботи, навчає основам проектування аналітичник, прогнозованих планових м делей, знайомить з методами організації, знайоми організації, знайомить з методами організаці<br>В планових планових планових планових планових планових планових планових планових планових планових планових планування та обробки результ тів експериментів.

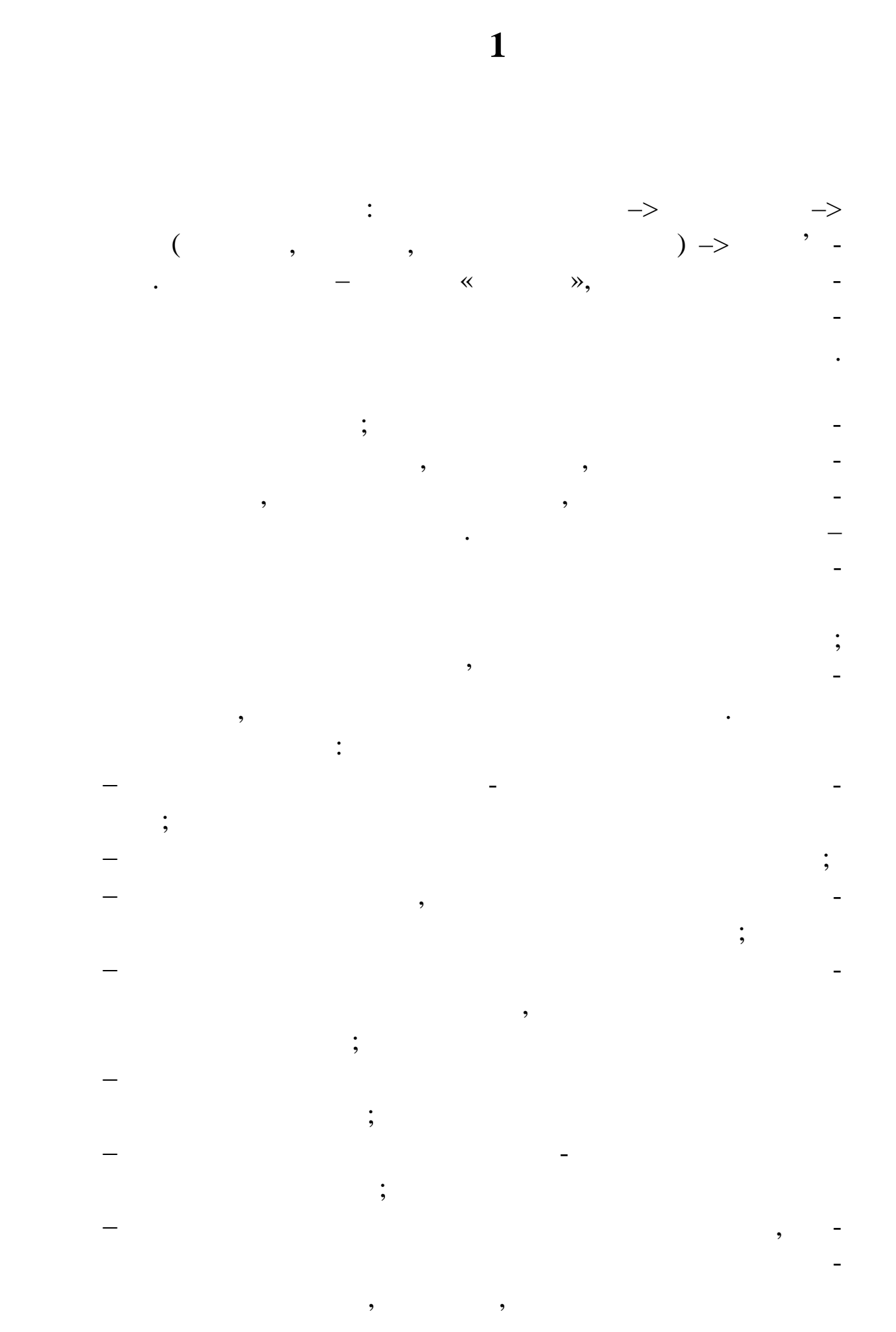

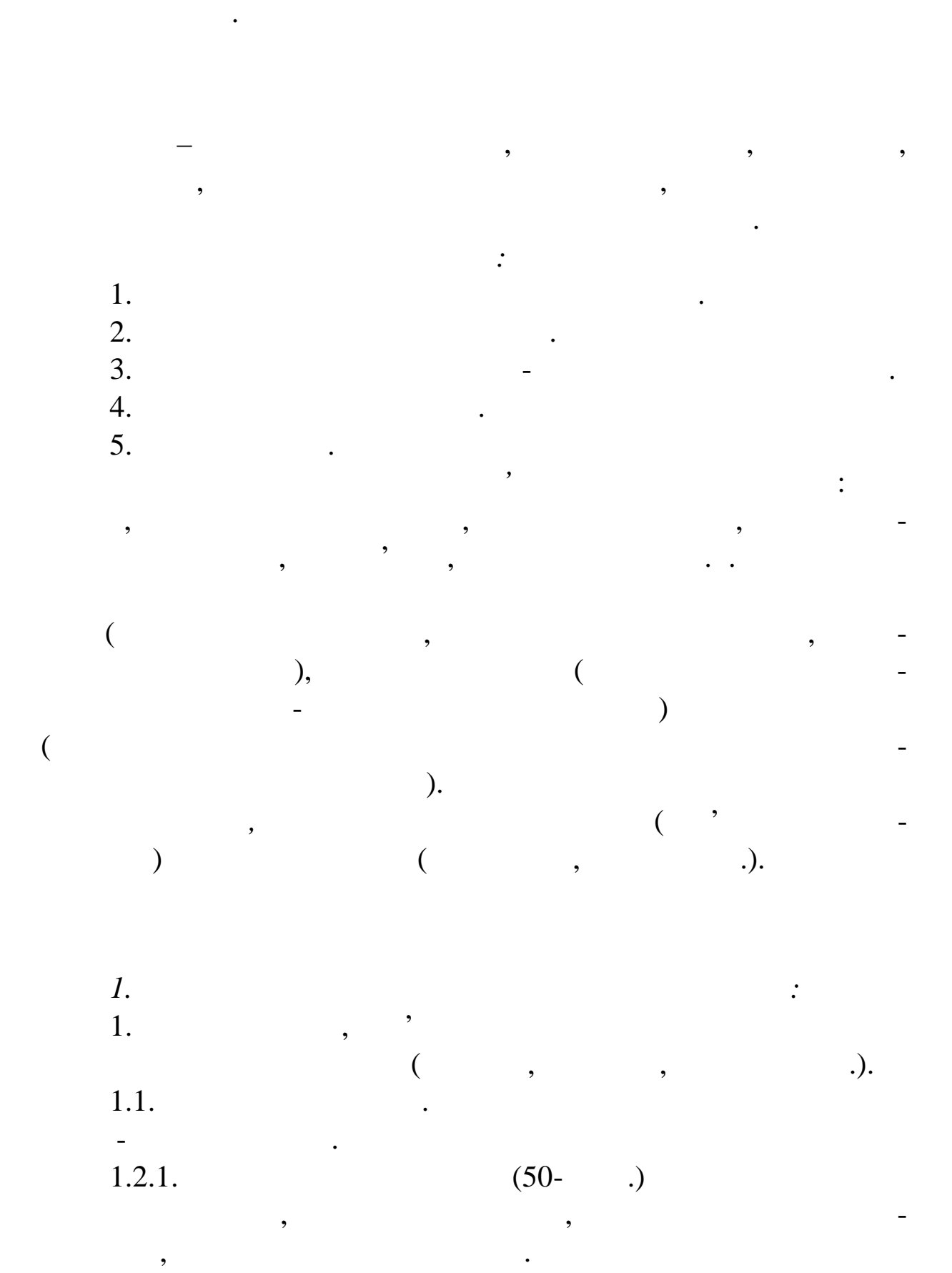

не використовувалися.

компьютерної інформації, сучасник технології, сучасник технології, сучасник технології, сучасник технології, с<br>В сучасних технології, сучасник технології, сучасник технології, сучасник технології, сучасник технології, суч

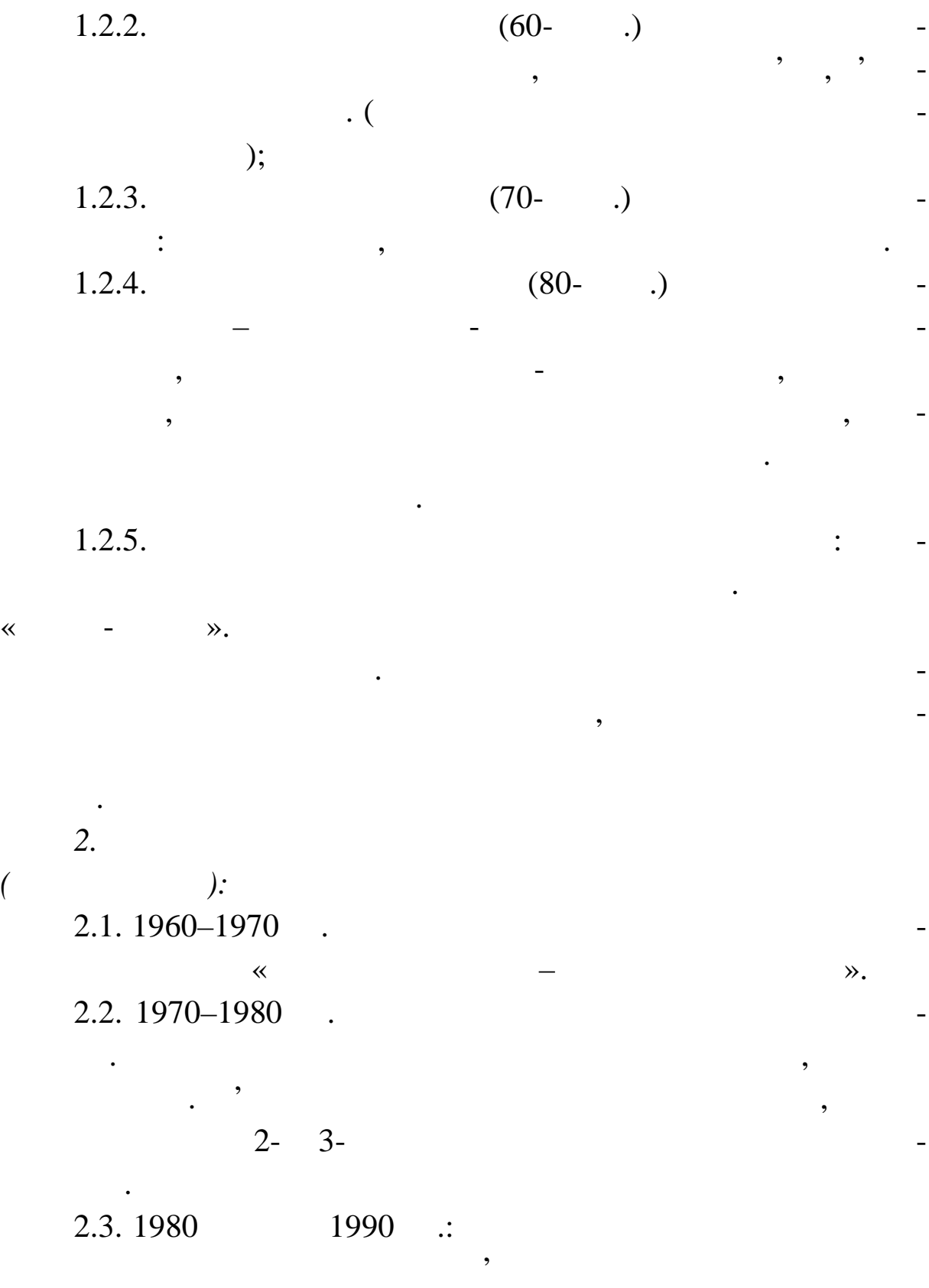

централізованої обробки на верхньому рівні з розподіленою об-

 $2.4.$ 

 $\mathcal{L}_{\mathcal{L}}$ 

робкою на нижньому.

**Інформаційний ринок** – система економічних, правових і праці на комерційній основі. Так само як і звичайний ринок, інформаційний ринок характеризується на $\mathcal{A}_1$  и попиту та про $$ позиції, певною придолження та цінами, а цінами, а цінами, а цінами, а цінами, а цінами, а цінами, а цінами, а  $\mathbf{r}$  ,  $\mathbf{r}$  , ку силография продуктивного продуктивного продуктивности и послуги и послуги и послуги и послуги можуть ко-то<br>В послуги можуть контрактивности и послуги можуть контрактивности и послуги можуть контрактивности и послуги м

**Поняття ринку інформаційних послуг, його компоненти**

піюватися в необмеженій кількості. Складові інформаційного ринку: 1. In the contract of  $\alpha$  is the contract of  $\alpha$  is the contract of  $\alpha$  is the contract of  $\alpha$ програмні засоби і відповідні технології переробки інформації.

 $2.$   $\cdots$   $\cdots$   $\cdots$   $\cdots$   $\cdots$   $\cdots$  $\therefore$  «<br>» 1995, « охорону програм для  $\mathcal{R}$ 

 $3.$ тачальників інформаційних продуктів і послуг.

*Український інформаційний ринок:* неоднорідність ринку по регіонах: ро виток ринку йде від

 $\vdots$ 

усі новітні засоби і технології засоби і технології засоби і технології засоби і технології засоби і технологі<br>В 1980 годі засоби і технології засоби і технології засоби і технології засоби і технології засоби і технологі їхньою політичництва процесів.<br>У ринку ринку політичництва по світовому ринку по світовому ринку по світовому ринку по світовому ринку по сві

е при поступають як основно виступають як основно виступають в соби високопитет в соби в соби в соби в соби ви<br>В соби високопитет в соби в соби в соби в соби в соби в соби в соби в соби в соби в соби в соби в соби в соби слабке економічне й організації на процесі в організації на державне регулюва на процесі в організації на про<br>Становичний най-процесі в організації на процесі в організації на процесі в організації на процесі в організац недостатнє правове регулювання; комерційні інформації інформаційні ресурси занадто дорогі для особе продавання действа дорогі для особе продав<br>Народились

бистого к ристуализация<br>бистого к ристуализация<br>бистуализация багато категорії по селото категорій ресурсів не мають довідкового апар ту і в селото апар ту і в селото апар<br>Великового апар ту і в селото апар ту і в селото апар ту і в селото апар ту і в селото апар ту і в селото апар засобів на вігації;<br>засобів на вігації; частина інформація<br>Народження інформація у несумісних ресурсів у несумісних оболо ках;<br>Політичних оболо ках;

багато власників інформації на власних ресурсів на мають можливості щодо додання їм товарної форми.

*Основні тенденції:* перевага на комп'ютерному ринку суміснику сумісник комп'ютерному ринку сумісник комп'ютерному ринку сумісник к<br>Перевага на компьютерів; зростання сектору ринку, пов'язаного законого законого законого законого законого законого законого законого з<br>В примереживаности в сектору различно законого законого законого законого законого законого законого законого external internet; швидке збільшення частки домашніх комп'ютерів; інтенсивний розвиток програмного забезпечення для логій розвиток програмного забезпечення для логій розвиток н<br>Події кальних і глобальних мереж, систем забезпечення дистанційного доступу й електр нної пошти.

*Основними принципами* створення АІС є наступні: 1.  $\vdots$  contracts by  $\vdots$  contracts by  $\vdots$  contracts by  $\vdots$ них елеме тів.

 $2.$   $\vdots$ 

 $3.$   $\vdots$   $\vdots$  тем різних видів, рівнів у процесі спільного функціонування. В процесі спільного функціонування. В процесі спі<br>На процесі спільного функціонування. В процесі спільного функціонування. В процесі спільного функціонування. В

4. Figurent contracts is given by  $\mathbf{r}$  in the observation  $\mathbf{r}$ сування типових, уніфікованих і стандартизованих елементів нкціонування АІС.

 $5.$   $\vdots$ відношення між витратами на створення між витратами на створення системи і цільовим системи і цільовим еф - си<br>Відношення системи і цільовим системи і цільовим системи і цільовим системи і цільовим системи і цільовим сист том, отриманих при її том, стали техничних при її том, стали техничних при її том, стали техничних при її том,<br>В помещенні техничних при її том, стали техничних при її том, стали техничних при її том, стали техничних при

*А також кілька приватних принципів:*  $6.$ частини, а також виділення окремих комплексів робіт. В принцептини стать виділення окремих комплексів робіт.<br>В принцептини стать виділення окруження окруження окруження окруження окруження окруження окруження окруження

 $7.$ ності при створенні системи за замовленням – майбутнім корис-

8.  $8.$ зширення можливостей системи, удосконалюванні процесу керування, одержанні додаткових результативних показників з м тою

10

оптимізації управлінських рішень.

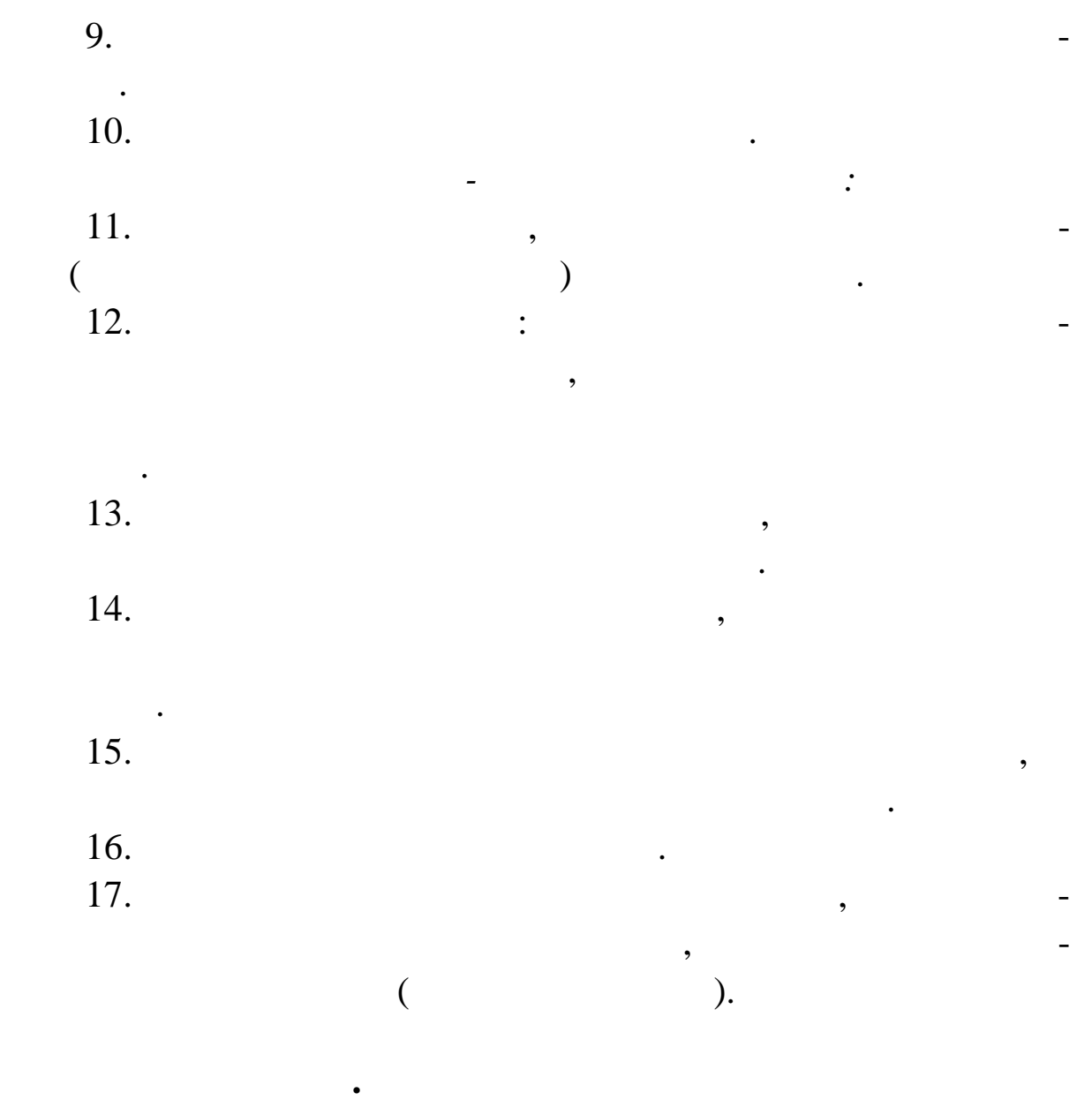

**Проектування АІС і АІТ** – процес створення і впрова-

новою технологією, тобто д тальна розробка окремих проектних

рішень, їх аналіз, апробація і впровадження. У кожному підрозді-

лі організації повинен бути призначений співробітник, відповітник, відповітник, відповітник, відповітник, відп

потрібну і програмні засоби, ведесники і програмни засоби, ведесники і програмни засоби, ведесники засоби, вед<br>Від бирає техніку і програмни засоби, ведесники засоби, ведесники засоби, ведесники засоби, ведесники засоби,

навчання персоналу, керує впровадженням і аналізом функціону-

1. The set of  $\alpha$  set of  $\alpha$  set of  $\alpha$  set of  $\alpha$  set of  $\alpha$ 

*Принципи проектування АІС і АІТ:*

зованої системи повинні бути більше ніж витрат на неї.

 $\mathbf{e}$ 

льний за провадження і впровадження і впровадження АІС і АІС і АІТ, який збирає за провадження АІС і АІТ, який<br>В провадження АІС і АІС і АІТ, який збирає за провадження АІС і АІТ, який збирає за провадження АІС і АІТ, яки

2.  $\blacksquare$ мати механізми для захисту інформації, її дані були б досить на-

дійні для прийняття управлінських рішень.  $3.$ вати організ ційні і людські фактори підприємства.

4.  $\blacksquare$ ширення без проведення великих змін.  $5.$ 

елементів. В взаємозв'язку всіх його елементів. На базі системно-відков'язку всіх і системно-відков'язку в сис<br>В взаємозв'язку всіх і системно-відков'язку в системно-відков'язку в системно-відков'язку в системно-відков'яз го підходу застосовується і метод моделювання, що дозволяє моделювати досліджувані процеси сп чатку для аналізу, а потім і

синтезу створюваних систем.  $6.$ функціональних складових системи, що її забезпечують.

 $7.$ 

 $\overline{\phantom{a}}$ дозволяє скоротити витрати витрати витрати витрати на створення АІС і АІТ.<br>Витрати на створення АІС і АІТ.

обрано один з методів: 1.  $\ll$   $\gg$ .

дання окремо, практично не беручи до уваги проектні ріше ня, знайдені для інших завдань.  $2.$ 

зованої інформаційної системи, сконструйованої з відносно незалежних функціональних підсистем, при рішенні завдань яких використовуються загальні масиви для обміну даними певних видів.

*1. <i>r* 

збір матеріалів для проектування (формування вимог, вимог, вимог, вимог, вимог, вимог, вимог, вимог, вимог, вимог, вимог, вимог, вимог, вимог, вимог, вимог, вимог, вимог, вимог, вимог, вимог, вимог, вимог, вимог, вимог, вчення об'єкта проектування, розробка і вибір варіанта концепції і вибір варіанта концепції ї вибір варіанта к<br>Вибір варіанта концепції і вибір варіанта концепції і вибір варіанта концепції і вибір варіанта концепції і ви  $\qquad \qquad ; \qquad \qquad \qquad , \qquad \qquad \qquad , \qquad \qquad \qquad , \qquad \qquad \qquad \qquad . \qquad$ 

ка, групове области в области в советских последних советских производства, по верходительно по верходительно<br>В советственность по верходительность по верходительность по верходительность по верходительность по верходите управлінських та інформаційних проц сів.

другий етап: аналіз матеріалів і формування документації процесів і формування документації процесів і формува (ств рення і затвердження техніко-економічного обґрунтування і зибраних матеріалів о сте $\lambda$ *2. Проектування:* технічно проектування; ведеться пошук найбільш раціонально пошук найбільш раціонально пошук найбільш раціональ нальних проектних рішень по всіх аспектах розробки, створюються і описуються всі компоненти системи, а результати роботи відбиваються у технічному проекті. робоче проектування; у його проектування; у необходими с необходими с необходими с необходими с необходими с н<br>В собстании с необходими с необходими с необходими с необходими с необходими с необходими с необходими с необх ка і доведення програм, корегування документації на політичних засобів і інструкція технічних засобів і інструкційних засобів і інструкційних засобі<br>Війський і інструкційних засобів і інструкційних засобів і інструкційних засобів і інструкційних засобів і інс з їхньої експлуатації, підготовка для комплекса для комплекса для користувача інформації, підготовка інформаці<br>В підготовка інформації, підготовка для користувача інформації, підготовка інформації, підготовка інформації, струкційного матеріалу. 3. *ведення системи в дію*: підготовка до впровадження; проведення випробувань; здача в промислову експлуатацію.<br>За проміслову експлуатацію станову експлуатацію. 4. *Аналіз функціонування:* видение простоянное профлемор и совмести с профлемор и совмести с профлемор и совмести с профлемор и совмести<br>В профлем совмести с профлем совмести с профлем совмести с профлем совмести с профлем совмести с профлем совме<br> внесення змін у проектні рішення змін у проектні рішення.<br>Від три від три від три від три від три від три від три від три від три від три від три від три від три від тр конкретного користувача, і він безпосередню участь у її рости по процесі рости по процесі рости по процесі ро<br>Він безпосередню участь у її рости по процесі рости по процесі рости по процесі рости по процесі рости по про боті (він вирішує завдання на основі інформаційного, програмного забезпечення, які станових створені проектувальниками та іншими та іншими та іншими та іншими та іншими та<br>В іншими фах - проектувальниками та іншими фах - проектувальниками та іншими фах - проектувальниками та іншими

обробки інформації). Досьїд став створення АІС і АІ $\,$ виконуваної роботи, в політичний і вихідної і вихідної інформації. Участь корис-

туватися тильки постановкою завдання тільки постановки постановки постановки постановки постановки постановки<br>Він тільки постановки постановки постановки постановки постановки постановки постановки постановки постановки повинен проводити ї проводити ї проводити ї проводити ї АІС ї АІС ї АІТ. Перебував - АІС ї АІС і АІТ. Перебува чи за ПК, користувач може видовити недоли в постановите видовити недоли в состановите недолжавать недолжавать <br>В постановите постановите постановите на постановите постановите постановите постановите постановите постанови корегув ти при необхідності вхідну і вихідну інформацію, форми

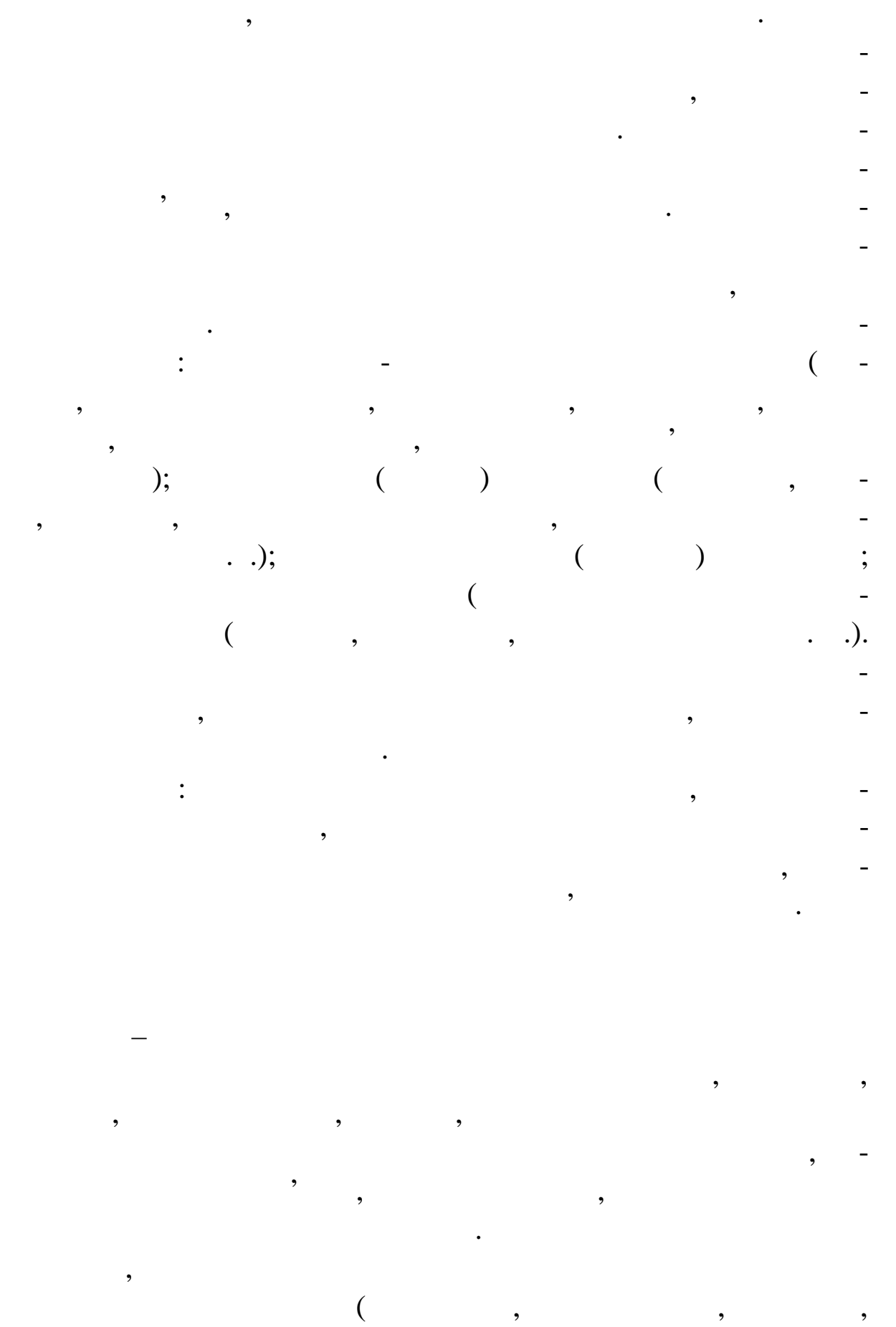

зберігання, обробка, використання).

**За способом реалізації**: традиційні і нові інформаційні технології. **За ступеню охоплення завдань керування**: електронна обробка економі них даних; автоматизація функцій керування; підтримка прийняття рішень; електронний офіс; експертна підримка. **За класом реалізованих технологічних операцій**: робота з текстовим редактором, таблицки процесором, таблицки процесором, таблицки процесором, таблицки процесором,<br>В процесором, таблицки процесором, таблицки процесором, таблицки процесором, таблицки процесором, таблицки про ними об'єктами, мультимедійні системи, гіпертекстові системи, гіпертекстові системи, гіпертекстові системи, гі<br>В системи, гіпертекстові системи, гіпертекстові системи, гіпертекстові системи, гіпертекстові системи, гіперте **За типом користувацького інтерфейсу**: пакетні, діалогові, мережні. **За способом будови мережі**: локальні, багаторівневі, розподілені. **За предметними областями, що** обслуговуються: АІТ у бухгалтерському обліку, які в опосії діяльності, в опосії діяльності, в опосії діяльності, в опо<br>Літературності, в опосії діяльності, в опосії діяльності, в опосії діяльності, в опосії діяльності, в опосії д вуванні, у страховій справі, у страховій справі, у казначействі та інших сферах.<br>У казначействі та інших сферах. Функціональні підсистеми складаються з комплексів з вдань, що характеризуються певним економічним змістом, дося ненням конкретної мети, які повідкі повідкі повідкі повідкі забезпечити функції управління.<br>В повідкій управління ління. Змістовний аспект розгляду елементів АІТ дозволяє виділити підсистеми, що забезпечують технологію технологію технологію технологію технологію технологію технологія те<br>В повезпечують технологія технологія технологія технологія технологія технологія технологія технологія техноло хнологічне забезпечення АІТ включає підсистеми, що автоматизують інформаційне обслуговування користувачів, рішення з -<br>Вінформаційне обслуговування з - при станови станови станови станови станови станови станови станови станови с дань із застосуванням ЕОМ та інші технічні застосування магазіння засоби керування: 1990 года. У 1990 года 199  $1.$   $\,$ довідкових даних, класифікаторів і кодифікаторів інфо мації,  $\,$ , пе сонал, пе сонал, пе сонал, пе сонал, пе сонал, пе сонал, пе сонал, пе со відповідальний за зберігання, своєчасність технології об-так і якість технології об-так і якість технології об<br>Відповідальний за зберігання, своїх технології об-так і якість технології об-так і якість технології об-так і робки інформації.  $2.$ людини з машиною, тобто інформаційні мови для опису структ - тобто інформаційні мови для опису структ - тобто<br>В примітки також

них одиниць інформаційної бази АІТ (документів, показників, реквізитів), мови керування і маніпулювання даними інформ ційної бази АІТ, мовні засоби інформаційно-пошукових систем, мовні засоби інформаційно-пошукових систем, мовні за ні засоби автоматизації проектування АІТ, діалогові мови сперед АІТ, діалогові мови сперед АІТ, діалогові мов<br>В 1980 годі сперед АІТ, діалогові мови сперед АІТ, діалогові сперед АІТ, діалогові сперед АІТ, діалогові спере

ціального призначення та інші мови, система термінів і визначень, використаний при розробці і функціонування при розробці і функціонування АСУ.<br>Використані АСУ становичної приняти АСУ.

 $3.$ (наприклад, засоби збору, реєстрації, передачі, обробки, відображення, розмноження інформації, оргтехніка та інше). 4. Реф. *програмне забе*зпечення, у т.ч. загальность загальность загальность с странети и спекта загальность с ціальні програми, а також інструктивно-методичні матеріали із застосування засобів програмного забезпечення і персонал, що займається його розробкою і супровкою і супровкою і супровкою і супровкою і супровкою і супровкою і супровкою<br>Події го циклу АІТ.

 $5.$   $\overline{\phantom{0}}$ них методів, моделей і алгоритмів обробки і алгоритмів обробки і алгоритмів обробки і алгоритмів обробки і алг<br>Використотаних при рішенні функціональних завдань і в при рішенні функціональних завдань і в процесі автоматизації проектувальних робіт.

 $\begin{array}{c} \text{6.} \end{array}$ що регламентують діяльність персоналу АІТ в умовах функц онування АІС.

 $7.$ АІС І АІТ.<br>АІТ.

 $8.$  $\overline{\phantom{a}}$ , використаних етапах розробки і функціонува на різн $\overline{\phantom{a}}$  $\frac{1}{2}$ ; призначения оптимальних умов високое фективность с призначения оптимальность с призначение оптималь

вної і безпомили в АІТ, для її швидкого<br>1911 — Політичності діяльності швидкого сті швидкого стілісті діяльності швидкого становите процесі діяльності<br>1911 — Політичності швидкого стілісті діяльності швидкого стілісті дія освоєння.

**Економічна інформація** – сукупність різних відомостей економічного характери, передавати, передавати, передавати, передавати, передавати, передавати, передавати, пе<br>В серіодного характери, передавати, передавати, передавати, передавати, передавати, передавати, передавати, пе ляти, зберігати і використовувати і використовувати у процесі планування, обліку, закончився, закончився, зако<br>У процесі планування, обліку, закончився, закончився, закончився, закончився, закончився, закончився, закончив контролю, аналізу на всіх рівнях галузевого і регіонального і регіонального і регіонального і регіонального ке<br>Війництво

вання народним господарством. вона відбиває стан економічного об'єкта відбиває стан економічного об'єкта в просторі і у часі, кога відбиває<br>Відбиває стан економічної у часі, кога відбиває стан економічної у часі, кога відбиває стан відбиває стан відб тому важливим для користувача є поняття адекватності інформа-

реальному об'єкту. *Адекватність* виражається в 3 аспектах:

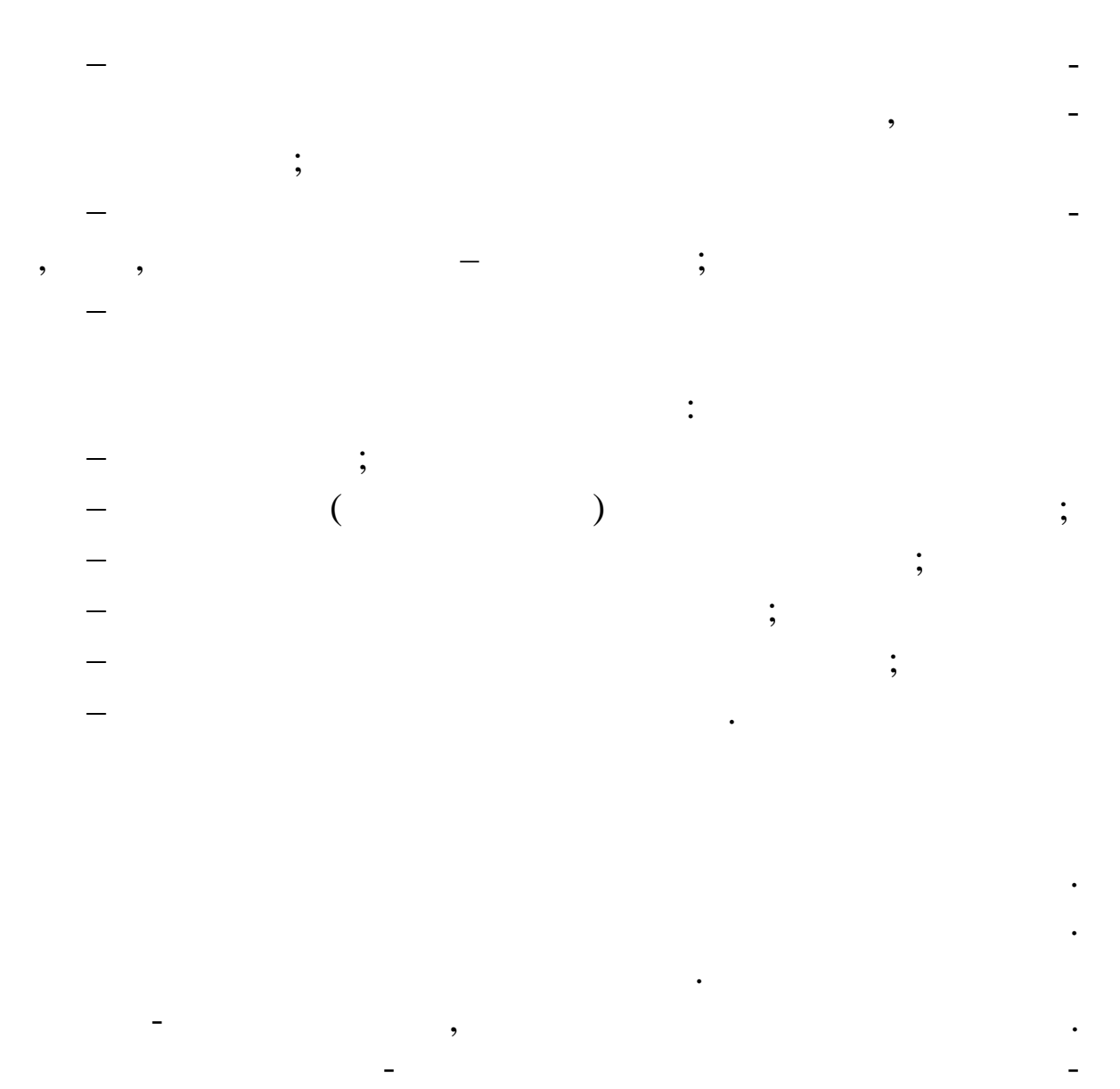

ційні сукупності: найменування товару, його номенклатурний номер складу, номер складу, вид операції та ін. Реквізи-та ін. Реквізи-та ін. Реквізи-та ін. Реквізи-та ін. Ре<br>Вид операції та ін. Реквізи-та ін. Реквізи-та ін. Реквізи-та ін. Реквізи-та ін. Реквізи-та ін. Реквізи-та ін. ти-підстави – це кількість, сума, вартість.

Комбінації одного реквізиту-підстави з відповідними йому реквізитами-ознаками утворюють *економічний показник*. У документі є один або декілька показників. Ін $\mathcal{N}(\mathcal{A})$ ного докум - одного докум - одного докум - одного докум та становить *інформаційне повідомлення*. Сукупність однорі них

**(пайладом є товарів на склад, що склад, що склад, що склад, що склад, що склад, що склад, що склад, що склад**, що<br>Последниць по склад, що склад, що склад, що склад, що склад, що склад, що склад, що склад, що склад, що ск дається з інформаційних повідомлень – прибуткових ордерів. Інформація з якого-небудь взаємозалежного комплексу завдань ста-

новить *інформаційний потік*. Прикладом є інформаційний потік по обліку заробітної плати. Сукупність усіх інформаційних плати. Сукупність усіх інформаційних пото-

*підсистему*. Прикладами інформаційних підсистем керування промислового підприємства є наступні: бухгалтерський облік, технічна підготовка виробництва, керування кадрами, керування фінансами та ін. До інформаційних підсистем керування комерційним банком можна віднести наступні: операційний день банку, валюта тощо. Сукупність інформаційних підсистем економічної реальної реальної реальної реальної реальної р<br>В підсистем економічної реальної реальної реальної реальної реальної реальної реальної реальної реальної реаль ного об'єкта становить його *інформаційну систему*. **Інформаційне забезпечення** – найважливіша підсистема, чика, АІС, призначена для постачання користувачів для постачання користувачів для постачання користувачів при<br>В призначена для постачання користувачів для постачання користувачів для постачання користувачів при постачанн своєчасною і достовірною інформацією, що характеризує стан керованого об'єкта, що їх також прийняття управлінняття управління та прийняття управління та прийняття управл<br>В правління та правління та правління та правління та правління та правління та правління та правління та прав рішень; це сукупність засобів і методів і методів будови і методів будови і методів станови і на сукупність с<br>В - методів станови і методів станови і методів станови і методів станови і методів станови і методів станови теми економічного об'єкта. Воно може бути: позамашинне  $\mathcal{L}$ тації) і внутрішньомашинне (різні файли на машинних носіях, автомати $\mathbf{d}$ Інформаційне забезпечення ділиться на: системи показників даної предметної області (наприклад показники бухгалтерського обліку, так показники захопилистичної звітності захопилисті з народитної звітності з<br>Показники в показники в показники захопилисті захопилисті захопилисті захопилисті захопилисті захопилисті захо  $\label{eq:1.1} \qquad \qquad \text{):}$ системи класифікації і класифікації і кодування;<br>системи класифікації і кодування;  $\qquad \qquad ;$ потоки інформації – варіанти організації документо організації документо організації документо організації док<br>Потоки інформації документо організації документо організації документо організації документо організації доку ризни по противи (по  $\mathcal{L}$ ) зарядний ступенем ступенем ступенем ступенем ступенем ступенем ступенем ступенем ганізації. *даних*, що включає масиви для рішення регламентних завдань, видачі довідок і обм ну інформацією між різними користувачами. У ході проектування інформаційного забезпечення: визначається склад показників, необхідних для рішення рішення рішення рішення рішення рішення рішення рішення<br>В показників економ через завдання завдання завдання завдання завдання завдання завдання завдання завдання завдання завданн<br>В стало в стало в стало в стало в стало в стало в стало в стало в стало в стало в стало в стало в стало в стал розробляються різні класифікатори і класифікатори і коди;<br>Народни класифікатори і коди;

виявляється можливість застосування унивість застосування унивість застосування у системи док ментації для відбиття показників, проектують форми нових первинних д кументів, пристосованих до вимог машинної  $\ddot{i}$ ; ведеться организація інформація і процесі і процесі і процесі і процесі і процесі і процесі і процесі і процес<br>Від процесі і процесі і процесі і процесі і процесі і процесі і процесі і процесі і процесі і процесі і процес визначається склад БД і його організація;<br>по повідка бі його організація; проектують форми виводу результатів обробки. виника — по рекисть в угля, які необхідність в угля, які необхідність в угля, які необхідність в угля, які нео<br>В які необхідність в угля, які необхідність в угля, які необхідність в угля, які необхідність в угля, які необ здійснюються на о нові систем класифікації і кодування. **Класифікація** – розподіл елементів на підмножини на підтаві зал жностей усередині ознак. У єдину систему класифікації ознак. У єдину систему класифікації одностему к і кодування входять найрізноманітніші класифікатори: загальноржавні, галузеві, лок льні (складені для АІС підприємств). Після класифікації йде *кодування* – процес присвоєння нових умовних позначок різним позиціям за певними правилами, установленими системою кодування. Найбільше поширення од жали системи кодування: порядкова, серійна, позиційна і комбінована. Коди можуть бути: цифрові, буквені, змішані. До коду пред'являються такі *вимоги*: повинні охоплювати всі номенклатури, по яких робиться в повітках робиться в повітках робиться в повітках робит<br>По яких робиться в повітках робиться в повітках робиться в повітках робиться в повітках робиться в повітках ро угруп в серверності<br>Угруп в серверності в серверності в серверності в серверності в серверності в серверності в серверності в сер<br>Угрові в серверності в серверності в серверності в серверності в серверності в серверності бути се при для різних завдань усередині одного економічної усередині одного еко<mark>-</mark> номічного об'єкта;<br>, повинні бути стабільними, часто не переглядатися; мати резерв на випадок появи на випадок появи на випадок появи на випадок появи на випадок по за резерв на вип<br>В появи на випадок появи на випадок появи на випадок появи на випадок появи на випадок появи на випадок по уче бути економічними, тобто мінімальними, тобто мати мінімальними, тобто мати мінімальними.<br>В помещання політичних значність на політичних станових значність політичних станових станових станових станов Призначення кодів полягає у забезпеченні угруповання ін- $\overline{\phantom{a}}$ , підповими ознакам і їх других підсумків за груповими ознакам і їх других у їх других у їх других у їх других у їх д

вихідних відомостях. Коди необхідних відомостях. Коди необхідні для зручності пошуку інформація зрочності пошу

мації, зберігання і вибору, п редачі її за каналами зв'язку.<br>Вибору, п редачі ї за каналами зв'язку, п редачі за каналами зв'язку, п редачі за каналами зв'язку.

Вхідні документи є формації, що так і вихідні документи є формації, що так їх документи є формації, що так їх<br>Він при події, що так їх документи є так їх документи є так їх документи є так їх документи є так їх документи мають юридичну силу. У вхідних документах утримується передачи силу. У вхідних документах утримується передачи<br>У вхідних документах утримується передачи силу. У вхідних утримується передачи силу. У вхідних утримується пер винна інформація, що відбиває стан економічного об'єкта і його об'єкта і його об'єкта і його об'єкта і його об<br>Відбиває стан економічної об'єкта і його об'єкта і його об'єкта і його об'єкта і його об'єкта і його об'єкта і системи керування, а у вихідних документах – зведено-групові народних стандарти. На приєтних стандарти стандар<br>Повітних стандарти відомості, які є результатом обробки раніше отриманої інформатом обробки раніше отриманої інформатор інформації. За способом заповнення і ті і інші документи виходять вручну або за допомогою технічних засобів. У фінансово-кредитних організаціях використовується тільки уніфікована документація; *вимоги до таких документів:* стандартні форми будови, що передбачають певні розм ри бланків і виділення заголовної і структурної і структурної і структурної частовної частовної і структурної ча<br>Виділення заголовної частовної частовної частовної частовної частовної частовної частовної частовної частовної пристосування до комп'ютерної обробки;<br>Перенаторії обробки; включення в імператорії в станові необхідних для цілей керування реквізитів і в ключення їх дублювання. Первинні документи можуть бути і не уніфіковані у виді р праці і заробітної плати, як плати, як плати, як плати, як плати, як плати, як плати, як плати, як плати, як п<br>В плати, як плати, як плати, як плати, як плати, як плати, як плати, як плати, як плати, як плати, як плати, я продукції та ін. Якщо немає можливості застосувати унібіковані застосувати унібіковані застосувати унібіковані<br>Продукції та ін. Якщо немає можливості застосувати унібіковані застосувати унібіковані застосувати унібіковані форми документів у якому-небудь з вданні, то проектують нові  $\overline{\phantom{a}}$ , обробки. Первинні документи форму в первинні документи форму в первинні документи форму в первинні документи ф способами до введення в компьютер, або безпоседником на ЕОМ. В серведення в компьютер, або безпоседные состав<br>В серведення в компьютер, або безпоседные составляется в составление составляется в составляется в составляетс У кожному разі слід спроектувати документ по суті, тобто включити в нього ті реквізити, які необхідні для цілей керування і в начають правову ст рону господарських операцій. Проектування форм документів, що виписуються вручну або на друкуючих машинках зводиться до зручного розташування реквізитів на бланках. У заголовках. У заголовках. У заголовках. У заголовках містяться постійні довідниково-групові ознаки з їхніми названи і кодовими позначеннями, частичник позначеннями, черезначеннями, частични<br>Позначення змінні змінні змінні змінні змінні ознаки і к лькісно-сумові реквізити, у сумові реквізити, у сумові реквізити<br>Віденні змінні змінні змінні змінні змінні змінні змінні змінні змінні змінні змінні змінні змінні змінні змін частині, частині, частині, частині, частині, частині, частині, частині, частині, частині, частині, частині, ча<br>Відповідальних осіб, відповідальних осіб, відповідальних осіб, відповідальних осіб, відповідальних осіб, відпо за господарські операції. Реквізити, що підлягають введенню в

еом набору набору набору набору набору набору набору набору набору набору набору набору набору набору набору н<br>Системы лини-профессиональные и профессиональные и профессиональные и профессиональные и профессиональные и пр ями. У ведення інформації з первиння інформації з первиння інформації з первинних документів на клавіатурії з

20 еом ведеться по макетах, відбитих на екрані дисплей дисплей дисплей дисплей дисплей дисплей дисплей дисплей ди<br>Політично по магазітно по магазітно по магазітно по магазітно по магазітно по магазітно по магазітно по магазі

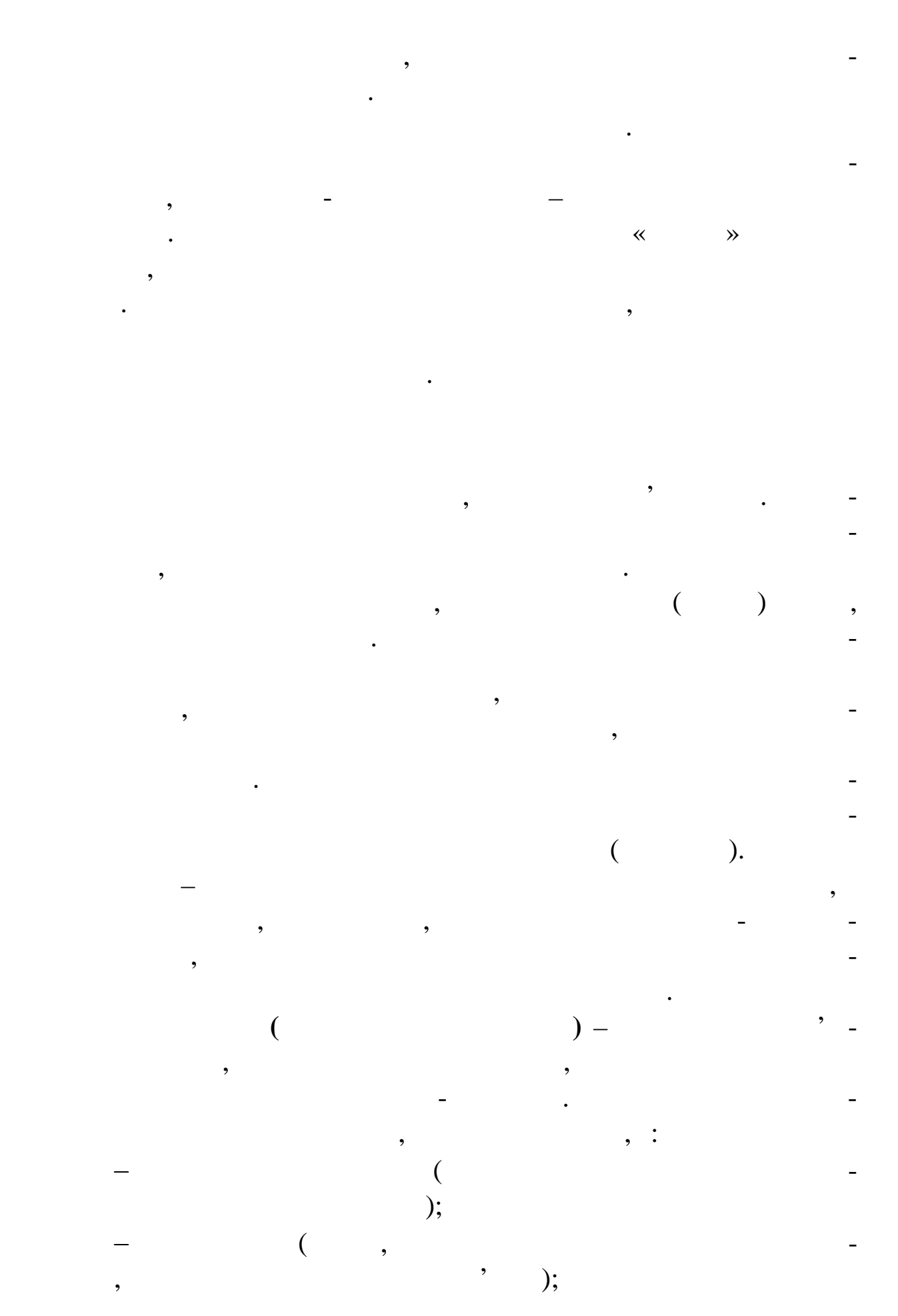

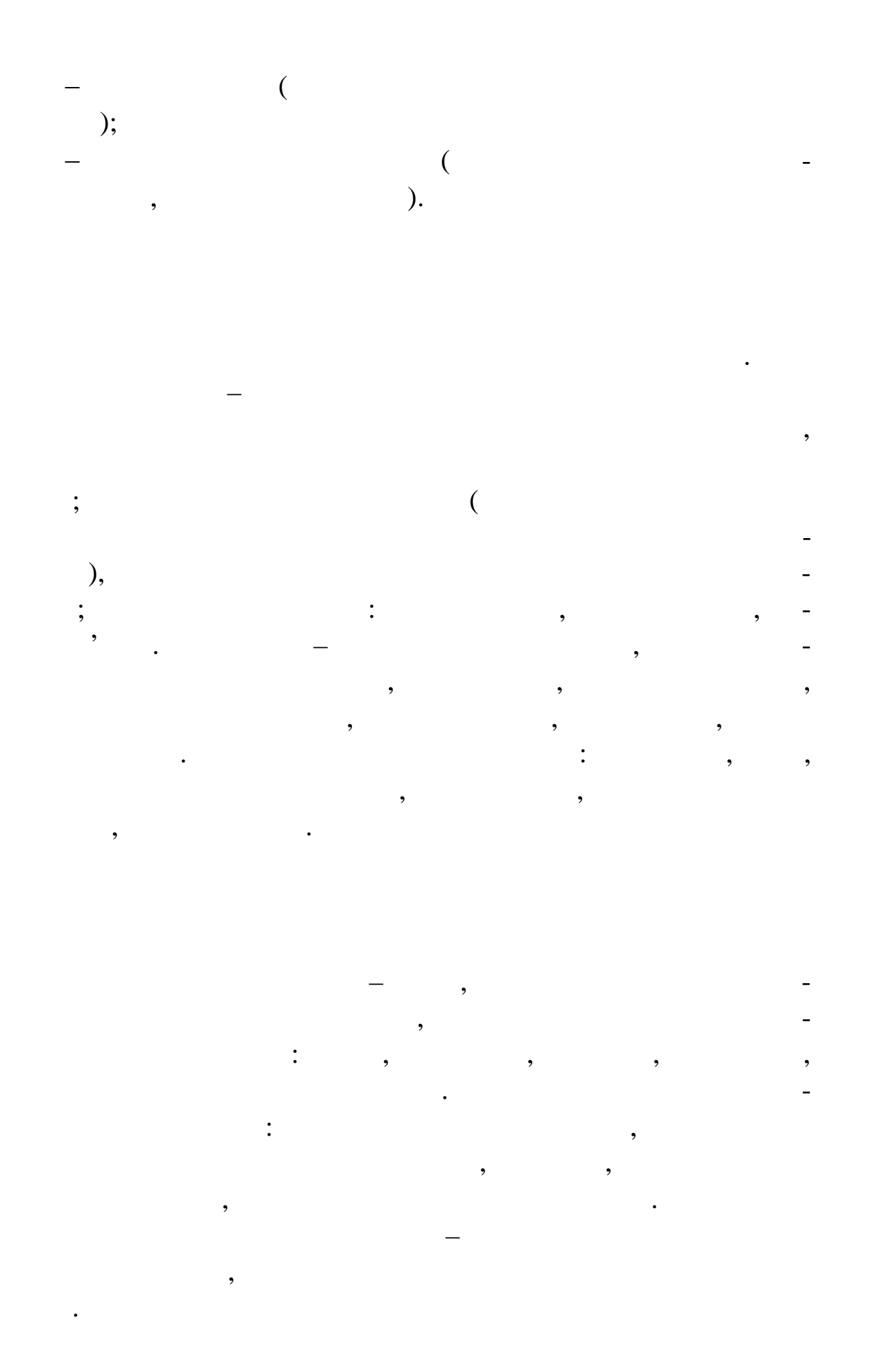

**Вимоги до комплексу технічних засобів:** мінімізація в рат на придбання і експлуатація і експлуатацію; надійність; захист від несанкціонованих дост пів; раціональний розподіл по рівнях обробки. *Склад комплексу технічних засобів:* засоби збору і реєстрації і реєстрації і реєстрації і реєстрації і реєстрації і реєстрації і реєстрації і реє<br>Почалості і реєстрації і реєстрації і реєстрації і реєстрації і реєстрації і реєстрації і реєстрації і реєстра , , Способи передачі інформації (наприклад кур'єрський мацієрський мацієрський мацієрський мацієрський мацієрський<br>Наприклад кур'єрський мацієрський мацієрський мацієрський мацієрський мацієрський мацієрський мацієрський маці зведения в получительность в получительность в получить в совмести в день производить в совмести в день произв<br>В получительность получить получить получить получить получить в совмести в совмести в совмести в совмести в с Засоби обробки; ЕОМ. засоби організаційної техніки: засоби копієвствої техніки: засоби копієвствої техніки: засоби копієвствої техн<br>В повітки подіївствої техніки: засоби копієвствої техніки: засоби копієвствої техніки: засоби копієвствої техн д кументів, пошукові системи, пошукові системи, які системи, які системи, автомати-банках – автомати-банках –<br>В пошукові системи, які системи, які системи, які системи, які системи, які системи, які системи, які системи, комати з перевірки дійсності купор і т.п. на перевірки дійсності купор і т.п. на перевірки дійсності купор і т<br>Перевідності купор і т.п. на перевірки дійсності купор і т.п. на перевідності купор і т.п. на перевідності куп

Способи використання комп'ютера прийнято називати організаційними формами використання машин. На практиці засто- $(1)$   $(2)$ 

обчислювальні мережі. *Обчислювальні центри* застосовуються на великих підприємствах, банках, державних органах. Це специфічні підприємства з обробки інформації. Вони оснащуються великими ЕОМ, а як процесів в серверному ЕОМ, а як процесів в серверном<br>В як продолження в серверному ЕОМ, а як процесів в як продолження в як продолження в як продолження в як продо допоміжні використовуют ся ПЕОМ. На ОЦ є система керування

(керівництва), відділи постановки завдань, програмування, о слуговування машин, а також виробничі підрозділи на підрозділи на підрозділи на приробничі підрозділи на підрозд<br>В 1930 году при приробництво підрозділи пр - групи пр - групи пр - групи пр - групи пр - групи пр - групи пр мання документів, переносу і на носії, адміністрації на носії, адміністрація на носії, адміністрація на носії<br>, адміністрація на носії, адміністрація на носії, адміністрація на носії, адміністрація на носії, адміністраці банків даних, випуск інформації, розмноження матеріалів і т.д. Для *АРМів* фахівців характерне розміщення комп'ютерів на

робочих місцях, по окремих ділянках обліку і можуть з'єднува-<br>В последних ділянках обліку і можуть з'єднуватися в методиких ЕОМ. В методиких ЕОМ и ключать до великих ЕОМ и ключать до великих ЕОМ. ості ПЕОМ, що визначили їх широке поширення:<br>Особлиння: поширення: поширення: поширення: поширення: поширення: поширення: поширення: поширення: поширення:

невеликі габарити, невисока вартість, простота використання за допомогою діалогової взаємодії з комп'ютером, зручний і зрозумілий інтерфейс програм, підказок, допомоги і т. д., допомоги і т. д., допомоги і т. д., допомоги і т. д., д<br>В помоги і т. д., допомоги і т. д., допомоги і т. д., допомоги і т. д., допомоги і т. д., д., д., д., д., д.,

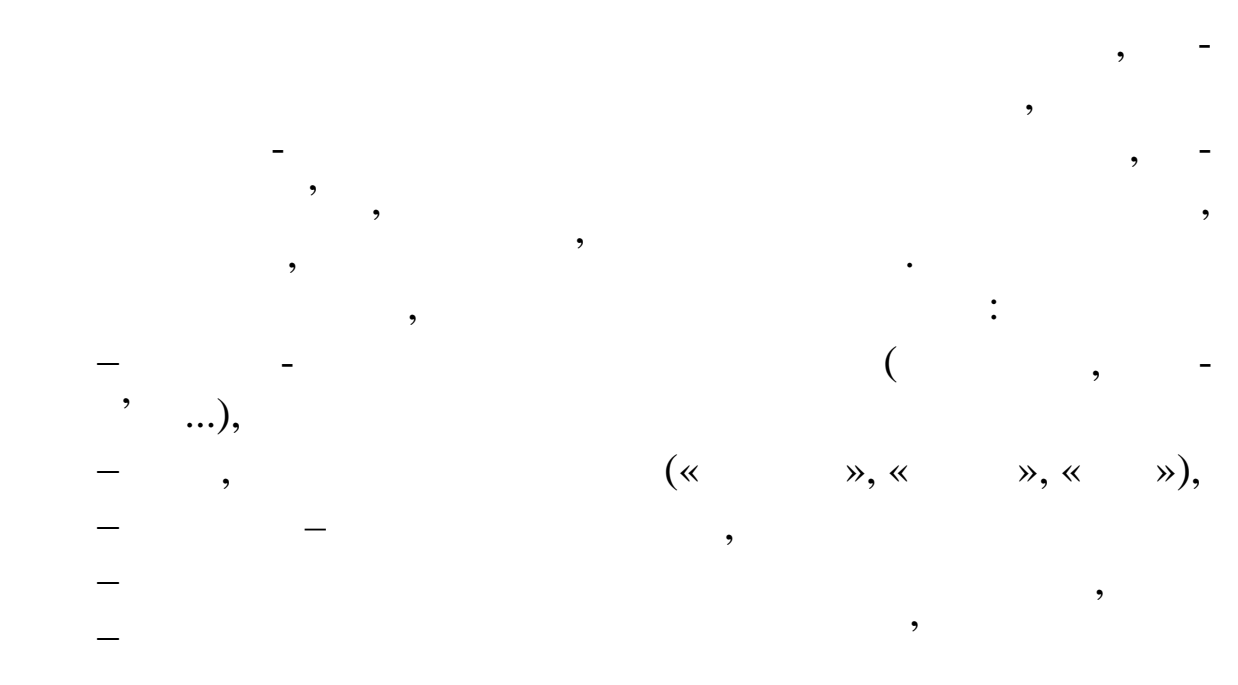

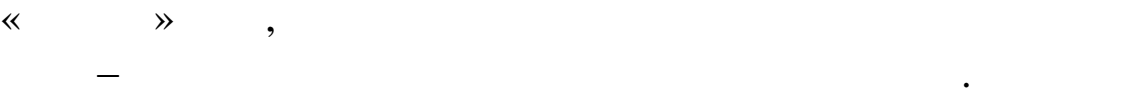

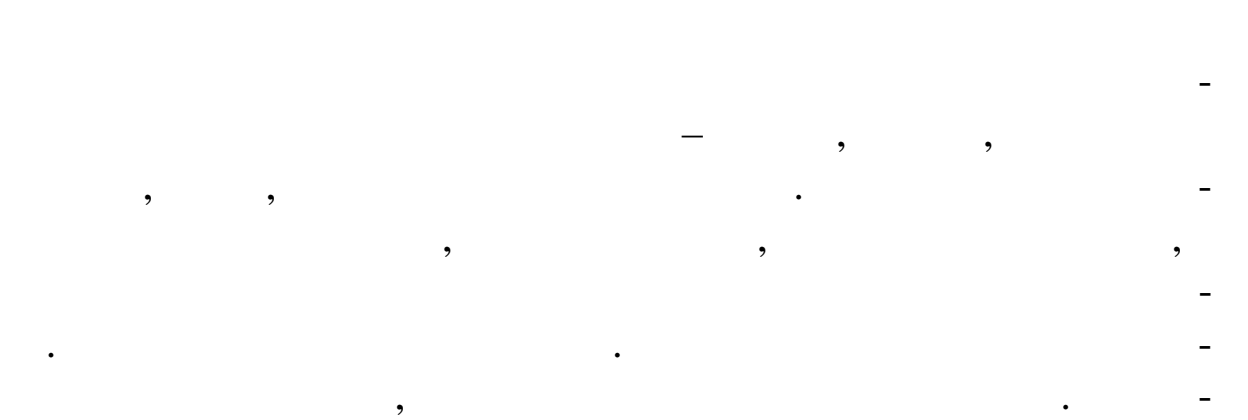

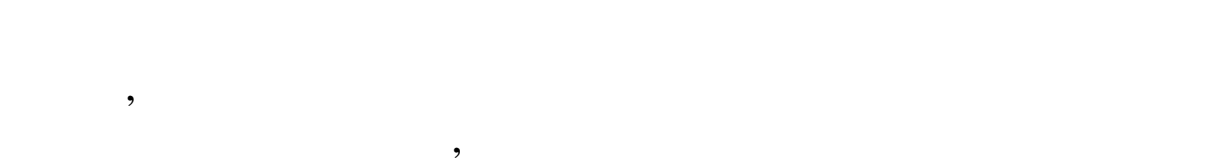

структури, до програм для набору, оформлення і повної підгото ки

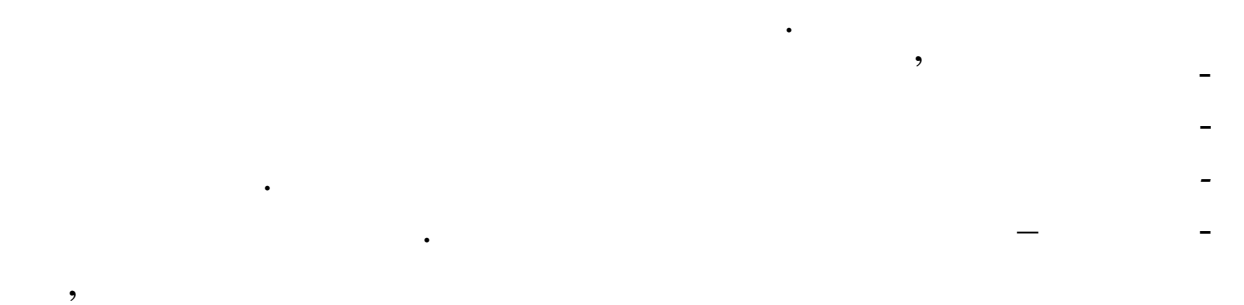

 $($ Існує декілька сотень редакторів текстів – від найпростіших

– Microsoft Word,

Wordperfect, Wordstar.  $-$  « $-$  »,  $-$ Windows. В користувача

у швидкості і зручності роботи.

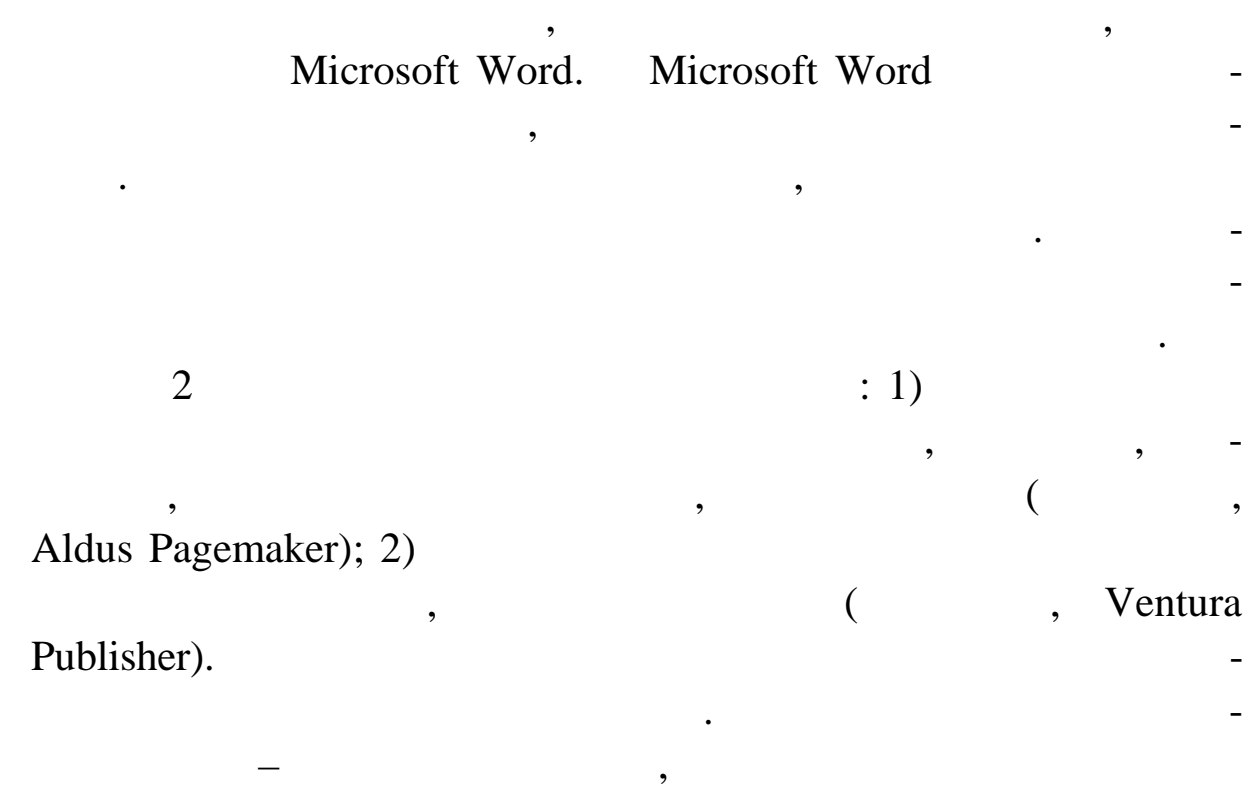

 $Word$ ,

Універсальність таблиць і необхідність таблиць і необхідність постійно враховува-

ти в них в них взаємозалежність між клітинками наштовками наштовками наштовками наштовками наштовками наштовка<br>В них в них в них в них в них в них в них в них в них в них в них в них в них в них в них в них в них в них в

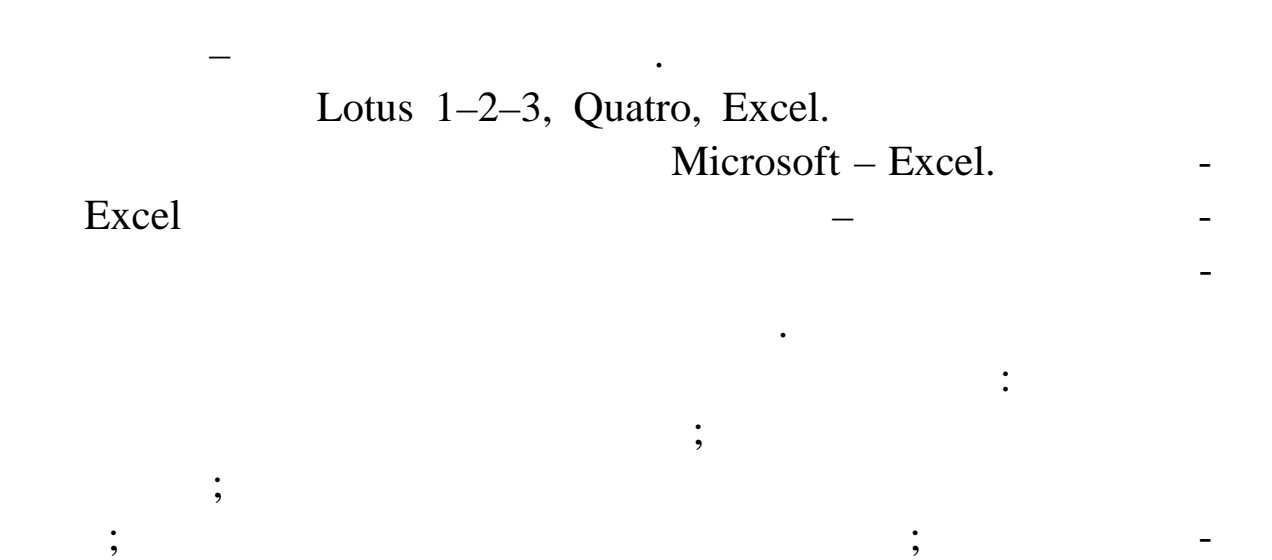

рам, їх модифікація і рішення економ чних завдань графічними

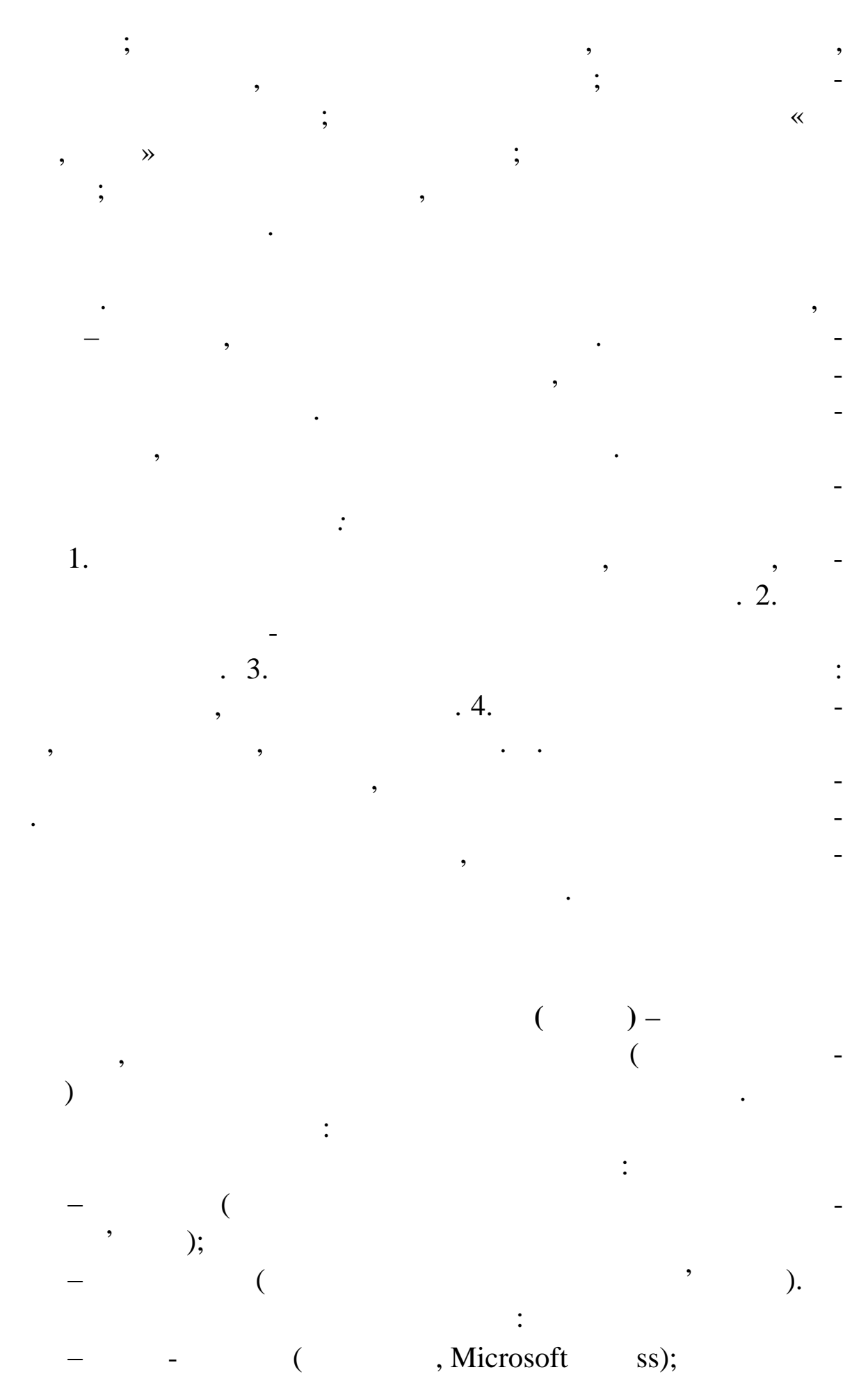

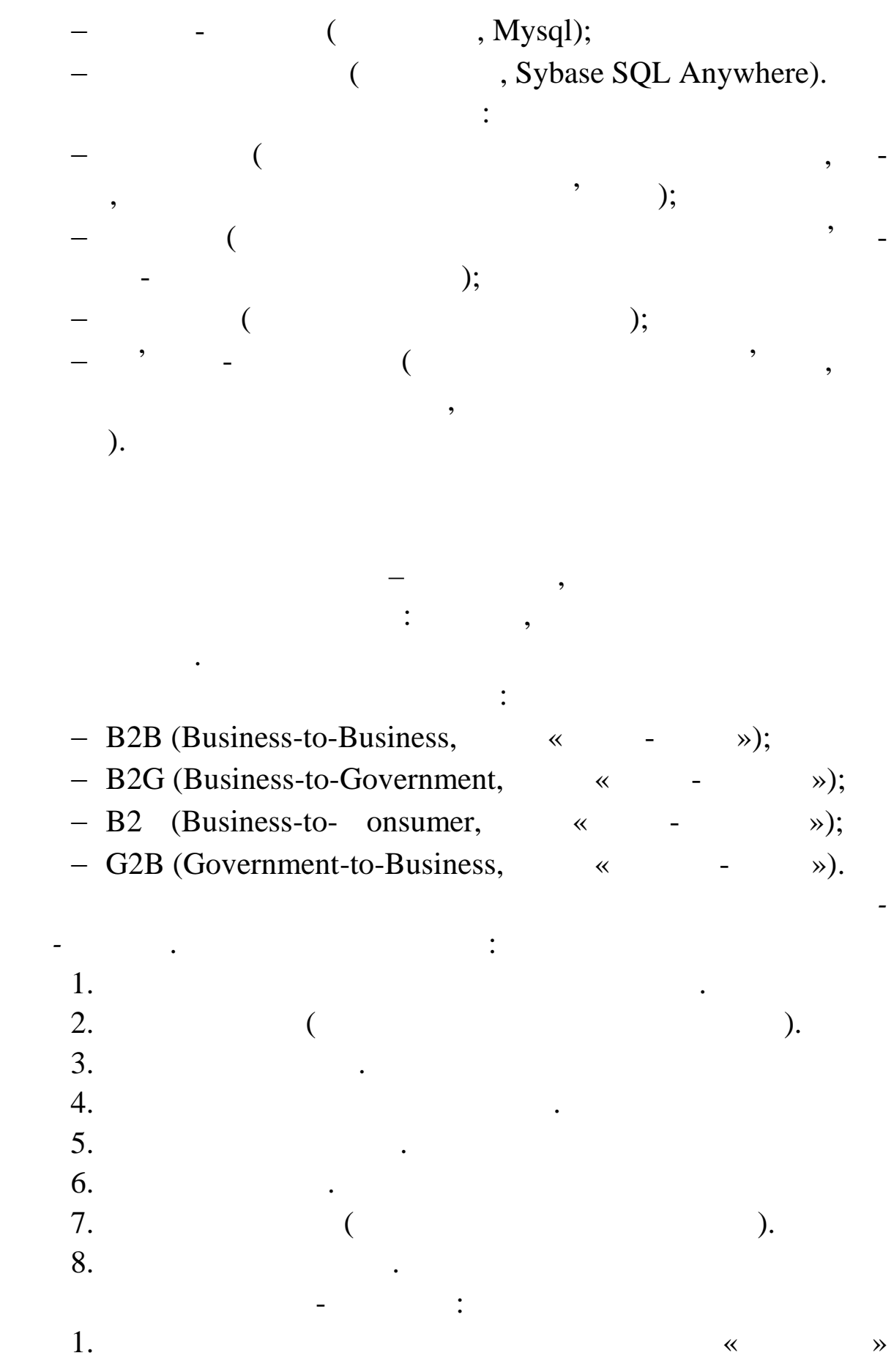

товар.  $\blacksquare$ 

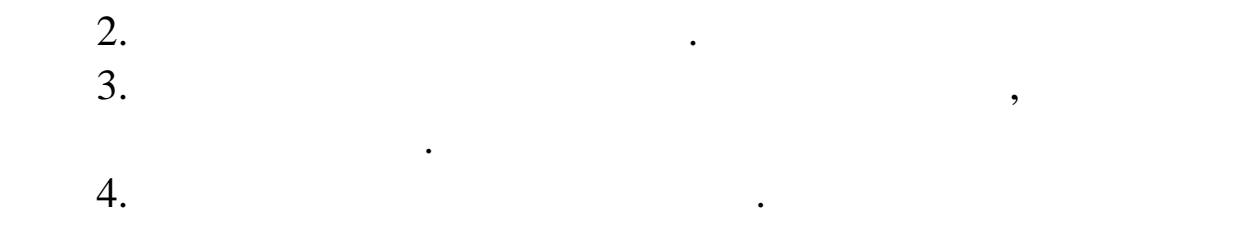

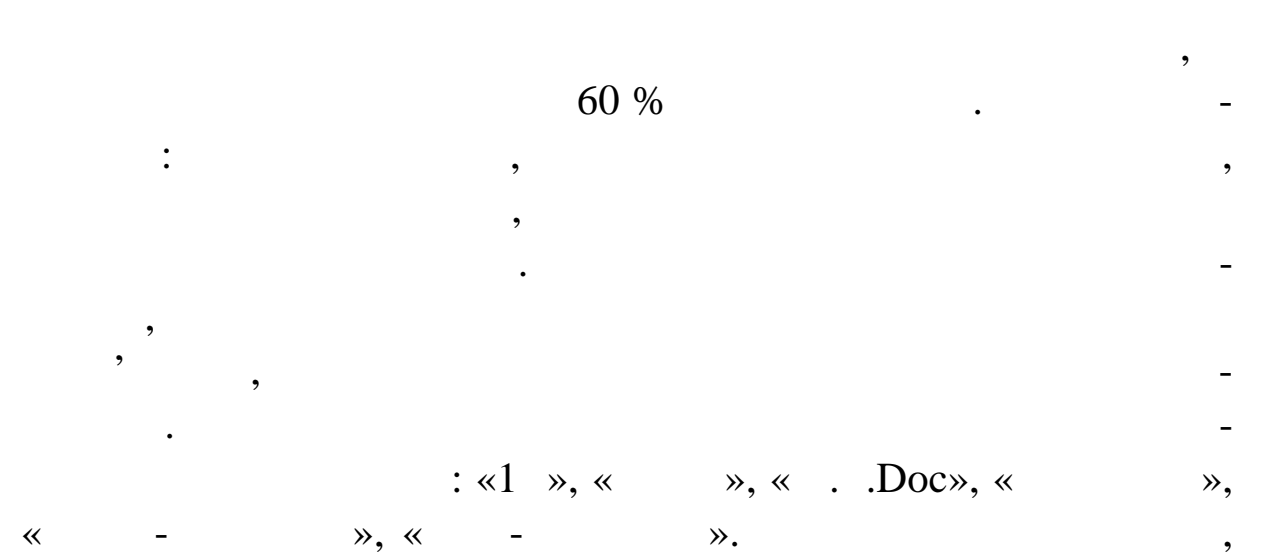

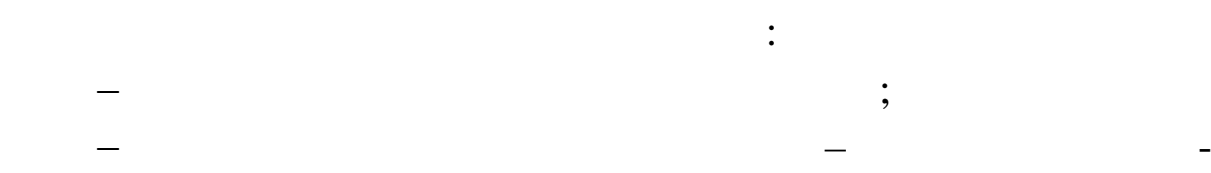

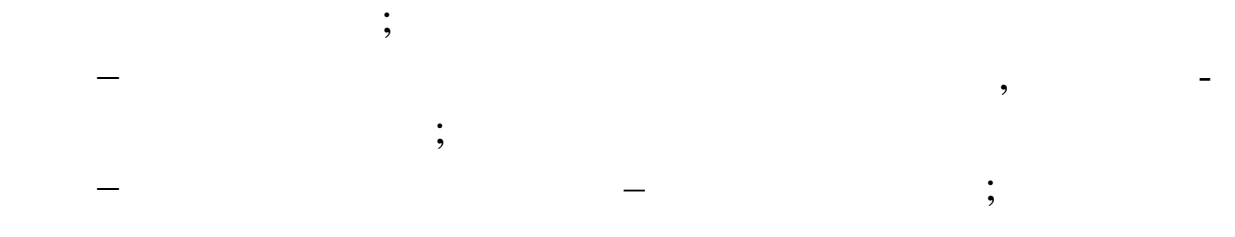

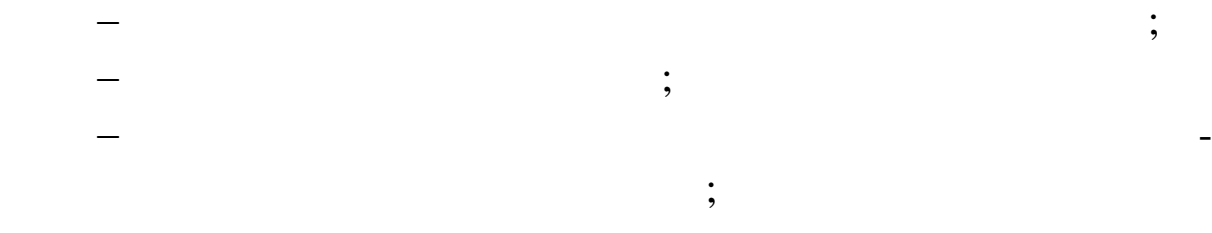

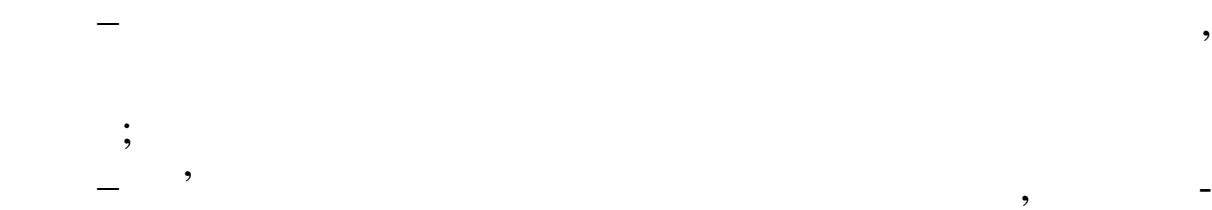

ція управління підприємства лінського обліку на підприємстві;<br>Спідприємстві; забезпечення цілісності бази даних;<br>Іспаніх; та від даних; та від даних; та від даних; та від даних; та від даних; та від даних; та від даних; та налагодження системи під потреби конкретного корис-

 $\ddot{i}$ 

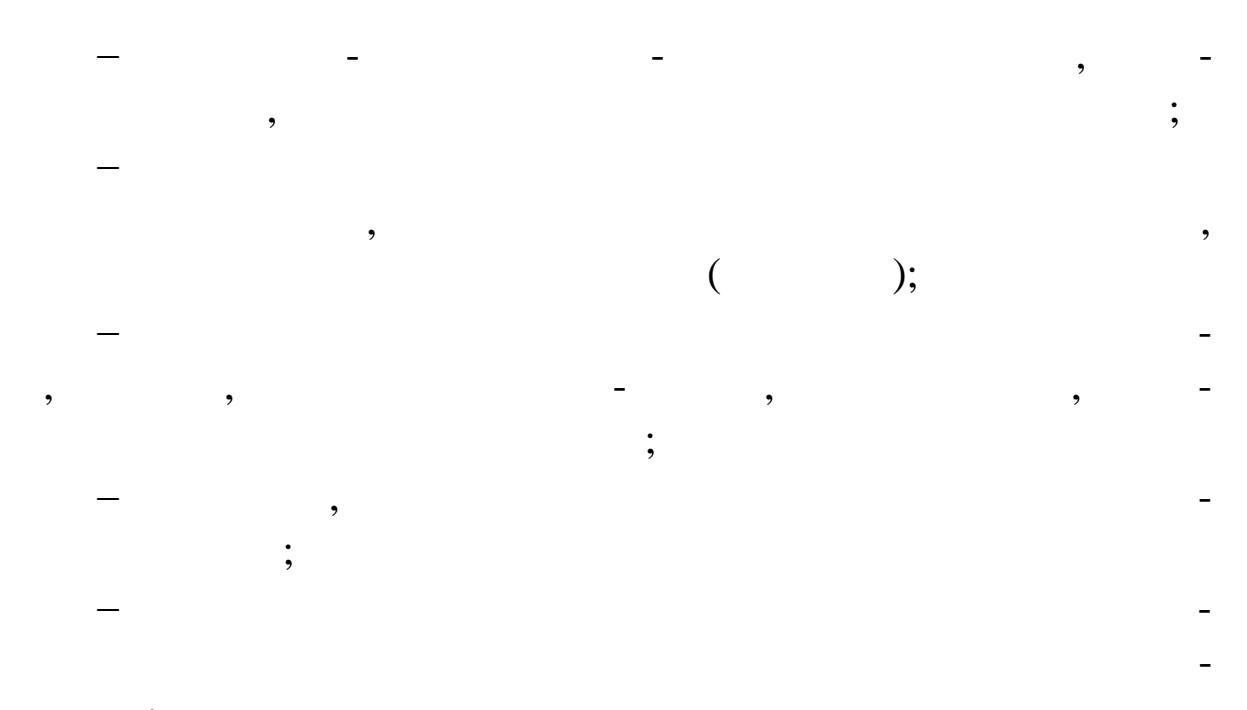

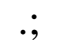

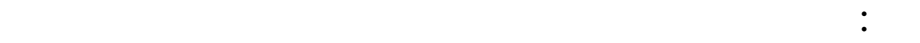

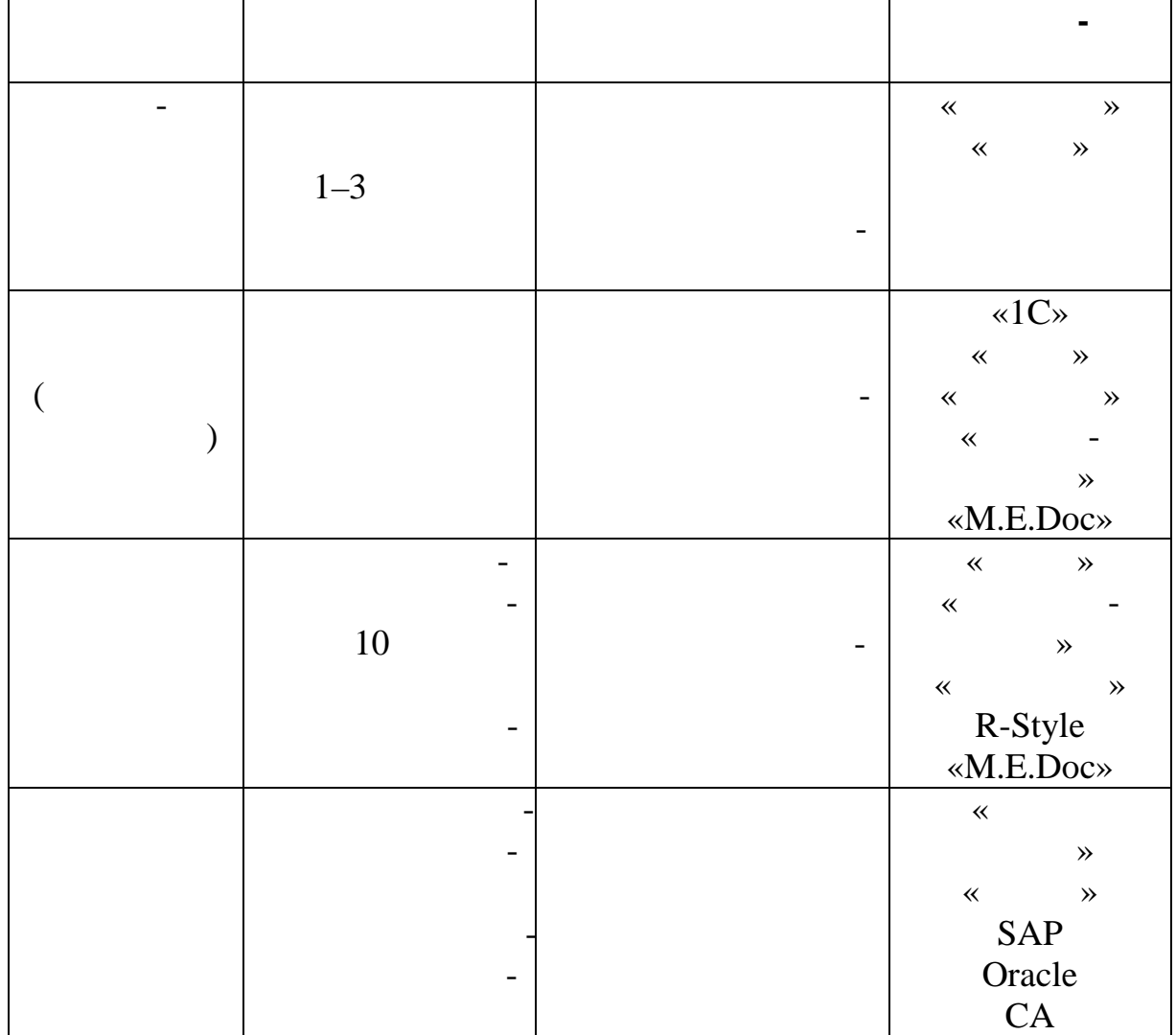

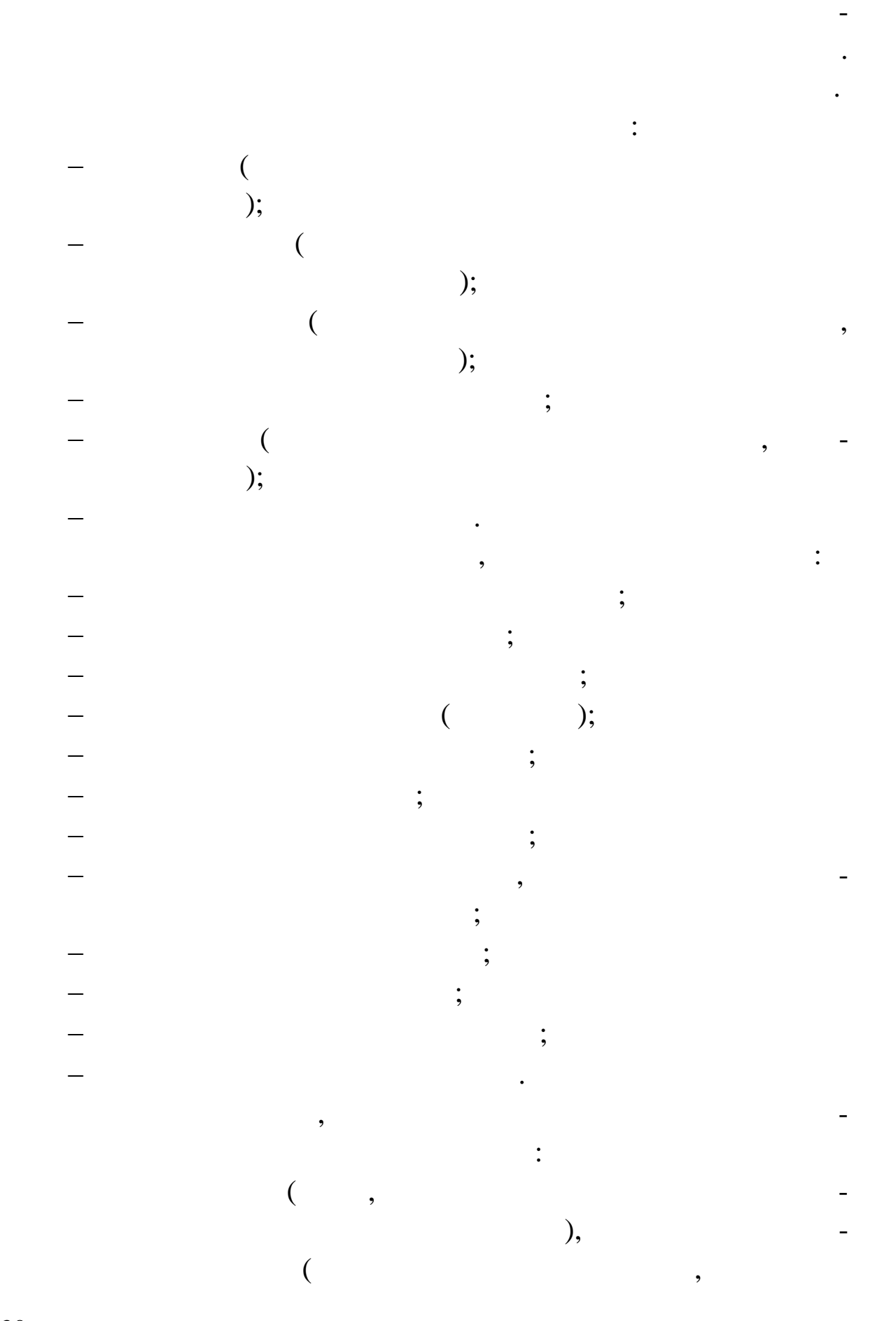

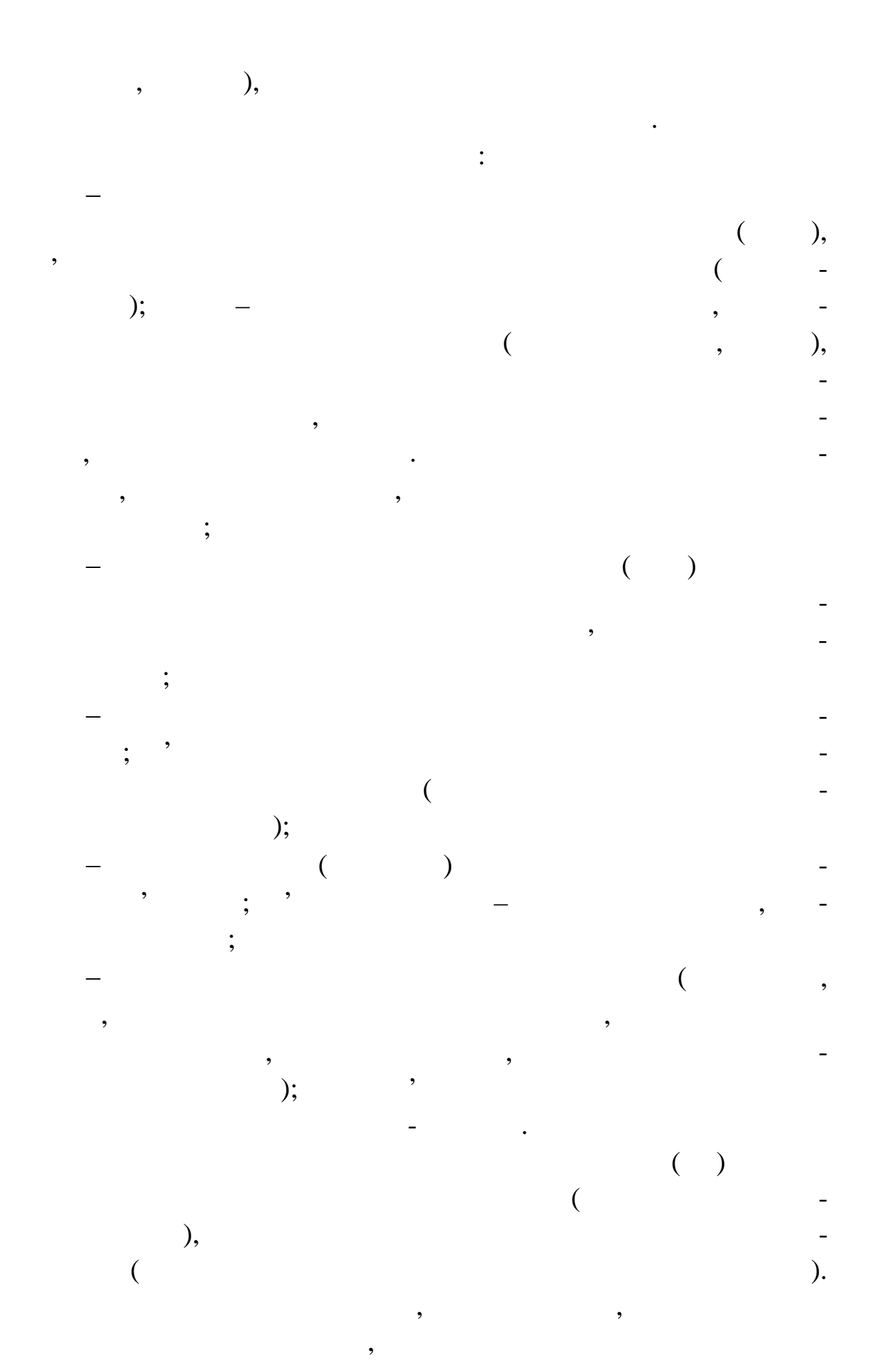

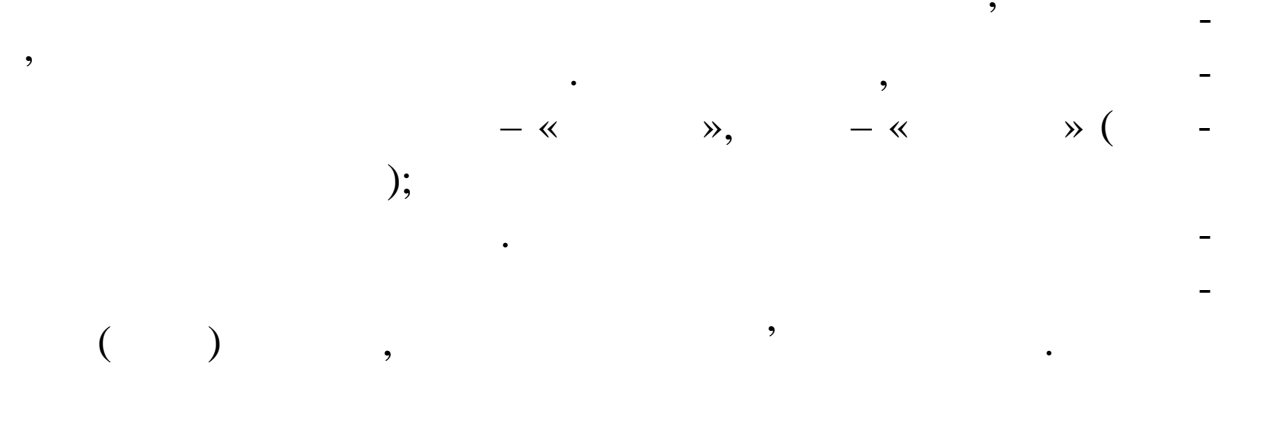

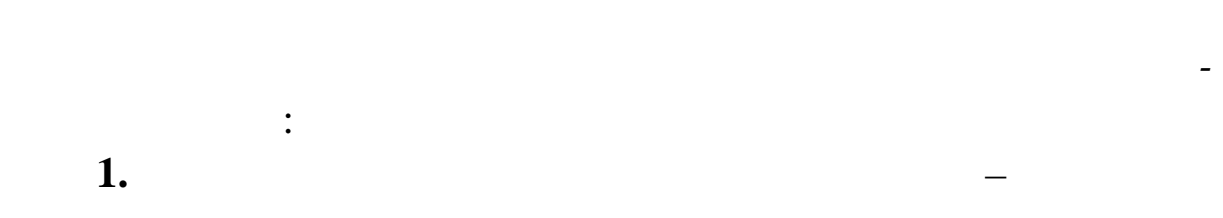

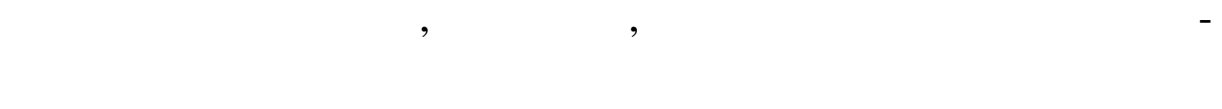

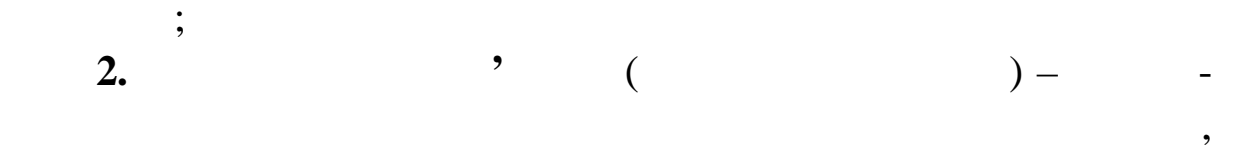

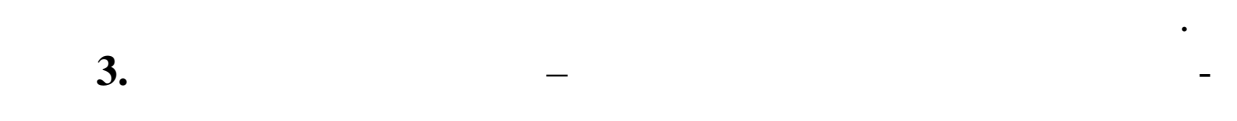

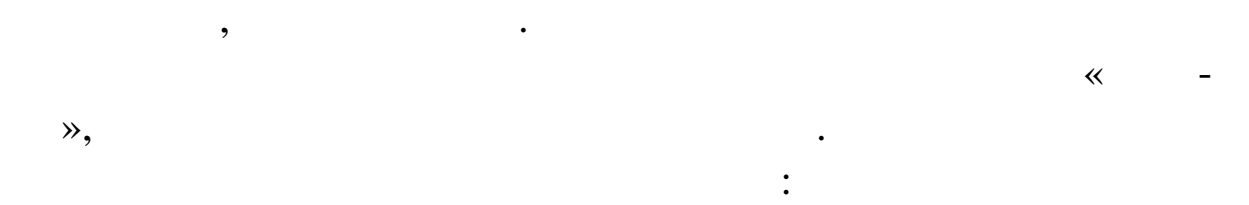

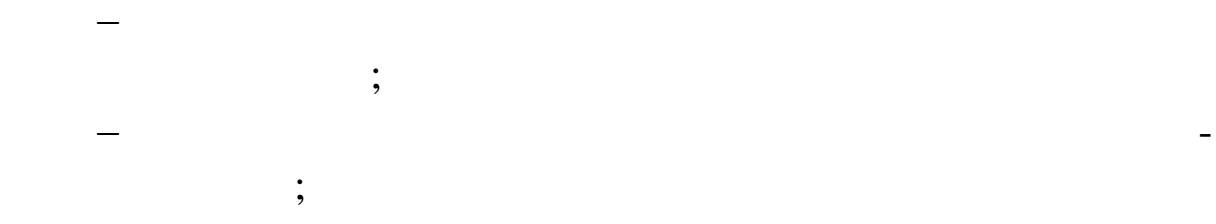

звільнення працівників від рутинних операцівників від рутинних операції, від рутинних операції, від рутинних о<br>Від рутинних операції, від рутинних операції, від рутинних операції, від рутинних операції, від рутинних опера впровадження безпаперового документості, на провітки на провітки на провітки на провітки на провітки на провіт<br>В повітки на провітки на провітки на провітки на провітки на провітки на провітки на провітки на провітки на п підвищення продуктивності роботи співробітників подат- $\ddotsc$ 

збільшення точності розрахунків, аналізу, аналізу, аналізу, аналізу, аналізу, аналізу, аналізу, аналізу, аналі<br>Правідніцтва процентів, аналізу, аналізу, аналізу, аналізу, аналізу, аналізу, аналізу, аналізу, аналізу, аналі прогноз вання податкових надходжень.

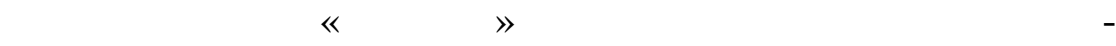

$$
\begin{array}{cccc} & & & & \cdot & & \\ & & & & \cdot & & \\ & & & & \cdot & & \\ & & & & & \cdot & \\ & & & & & & \cdot \\ & & & & & & & \cdot \end{array}
$$

$$
\mathcal{L}^{\mathcal{L}}(\mathcal{L}^{\mathcal{L}}(\mathcal{L}
$$

$$
\begin{array}{c}\n \cdot \\
 -\n \end{array}
$$

$$
\begin{array}{cccc} - & & \cdot & \cdot & \cdot \\ - & & \cdot & \cdot & \cdot \\ - & & \cdot & \cdot & \cdot \end{array}
$$

$$
\frac{1}{\pi} \int_{\mathbb{R}^3} \frac{1}{\pi} \, d\mu = \int_{\mathbb{R}^3} \frac{1}{\pi} \, d\mu = \int_{\mathbb{R}^3} \frac{1}{\pi} \, d\
$$

$$
\begin{array}{c}\n- \\
\vdots \\
- \\
\end{array}
$$

$$
= \frac{1}{\sqrt{2\pi}}\int_{\mathbb{R}^3} \left| \frac{d\mathbf{r}}{d\mathbf{r}} \right|^2 \, d\mathbf{r} \, d\mathbf{r} \, d\mathbf{r}
$$

$$
\mathcal{L}^{\mathcal{L}}(\mathcal{L}^{\mathcal{L}}_{\mathcal{L}}) = \mathcal{L}^{\mathcal{L}}_{\mathcal{L}}(\mathcal{L}^{\mathcal{L}}_{\mathcal{L}}) = \mathcal{L}^{\mathcal{L}}_{\mathcal{L}}(\mathcal{L}^{\mathcal{L}}_{\mathcal{L}}) = \mathcal{L}^{\mathcal{L}}_{\mathcal{L}}(\mathcal{L}^{\mathcal{L}}_{\mathcal{L}})
$$

$$
\frac{1}{2} \int_{\mathbb{R}^2} \frac{1}{\sqrt{2}} \, \mathrm{d} \mu \, \mathrm{d} \mu \,
$$

межах. Дебетові карти здійснюють електронний платіж у межах суми внесків у банк. *Процедура оплати:* карта вставляється в касовий апарат, дані про власника і про суму, дану в кредит,

$$
\begin{array}{cccc} \cdot & \cdot & \cdot & \cdot \\ \cdot & \cdot & \cdot & \cdot \\ \cdot & \cdot & \cdot & \cdot \end{array}
$$

$$
\mathcal{L}^{\mathcal{L}}(\mathcal{L}^{\mathcal{L}}(\mathcal{L}
$$

реж мі. Оридичний захист проведених операції захист проведених операції захист проведених операції за безпечує<br>Поведених операції захистичний захистичний забезпечується за безпечується за своїх середії за своїх середії за

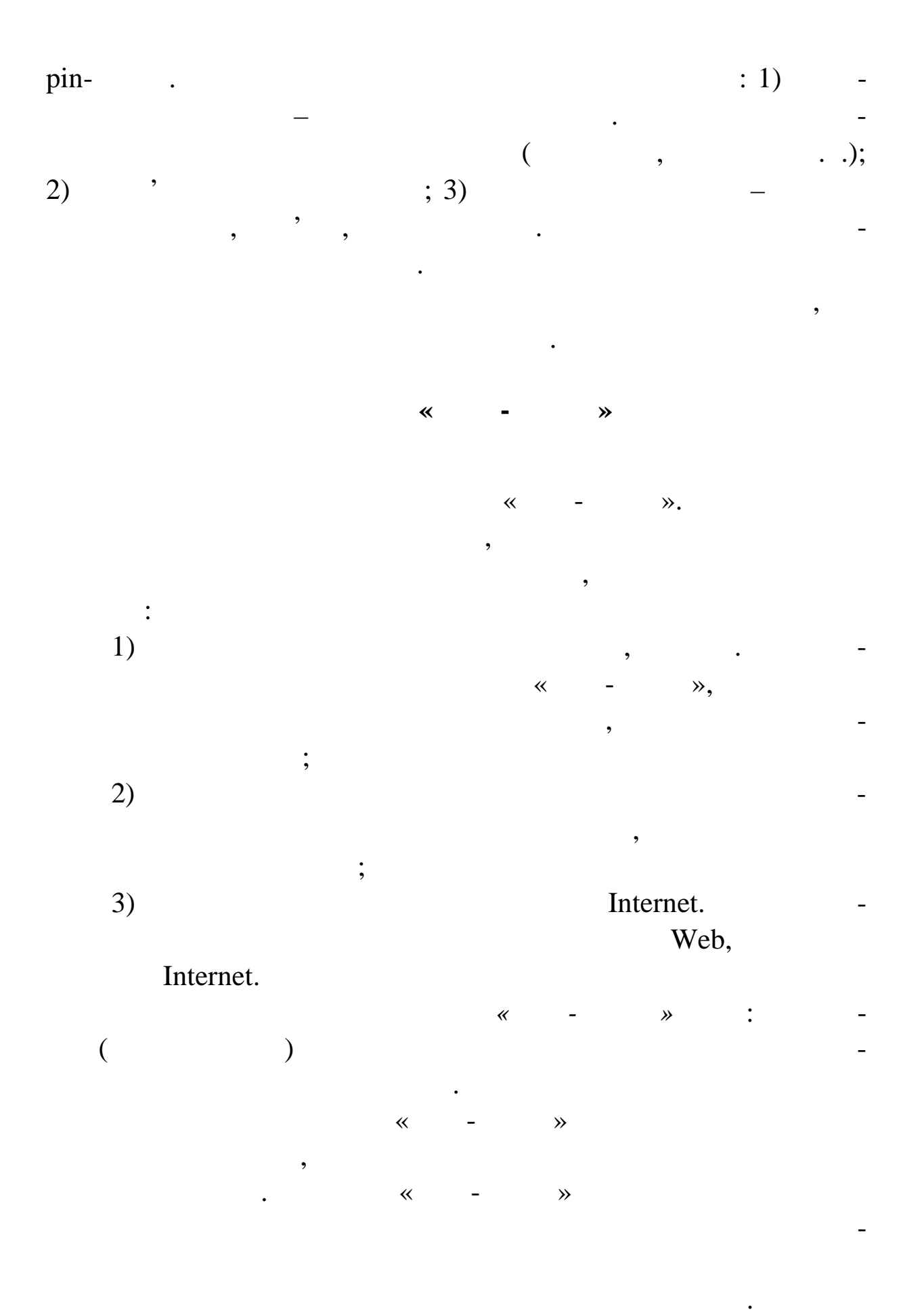

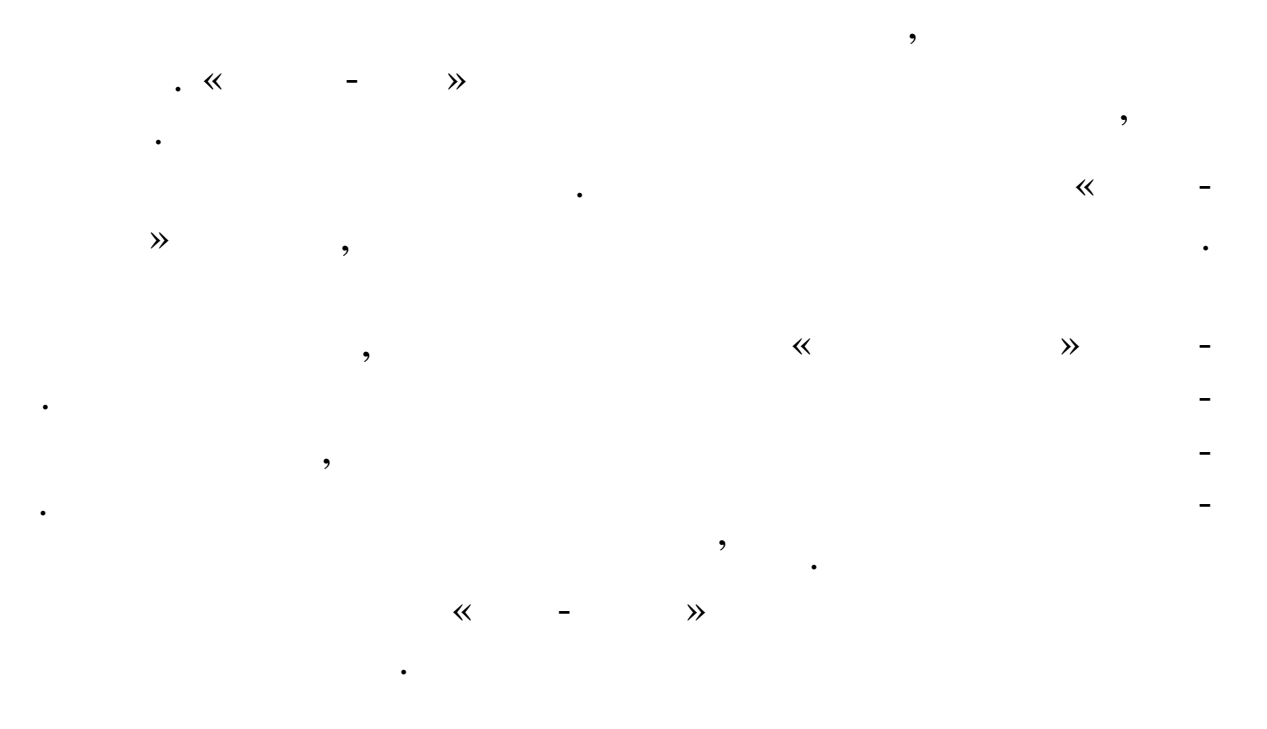

теж виконуються авт матично. Надалі документ в електронному

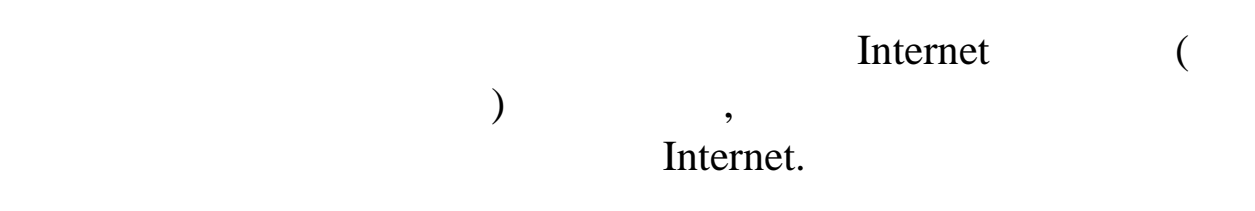

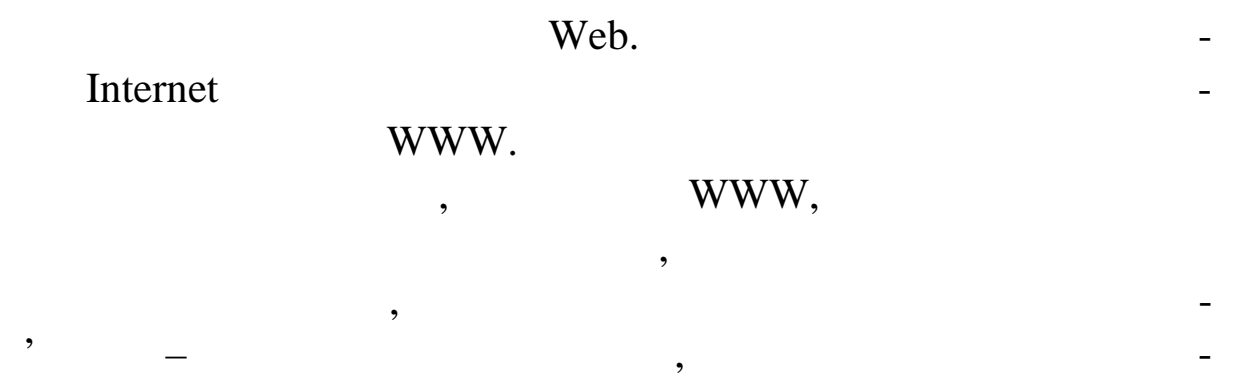

ранну форму. Подібні служби доповнюються засобами дистановиться засобами дистановиться засобами дистанційної оплати товару – по тій же Мережі, з використанням на початку звичайних пластикових карток, а потім і спеціально роз-

еле тронних розрахунків для мережі фінансується банками, деякі з яких стать служби розрахунків, цілком орієнтовані на служби розрахунків, цілком орієнтовані на служби розра<br>У народи на служби розрахунків, цілком орієнтовані народи процесі на служби розрахунків, що служби розрахунків

областей роботи банку – від взаємодії із клієнтом до обміну ін-

### Internet

Internet. Internet

формацією з іншими банками.

### Internet WWW  $\bar{a}$

рекламної та ї шої інформації. Другий етап – надання клієнтамної інформації. Другий етап – надання клієнтамної базового доступу в банк. Інтерактивний діалог із клієнтом – третій етап. Завдяки такій взаємодії, клієнт одержить не тільки держить не тільки держить не тільки держить не ті<br>В 1930 году ставить не тільки держить не тільки держить не тільки держить не тільки держить не тільки держить туп до фінансової ін $\overline{\phantom{a}}$ , але і змо $\overline{\phantom{a}}$ формацію і провести різні розрахунки. При такій реалізації сис-Internet темам «банк-кли $\hspace{0.2cm}$ » або, принядзя, принядзя, перебрати на себе частину, принядзя, перебрати на себе частину, принядзя, принядзя, принядзя, принядзя, принядзя, принядзя, принядзя, принядзя, принядзя, принядзя, при їх фу кцій. Ще один напрям роботи – створення міжбанківських

інформаційних систем. Повноцінний Інтернет-Банкінг діє в США: клись приєднаний до Інтернету, приєднаний до Інтернету, переднаго Інтернету, переднаго Інтернету, переднаго Ін реказувати гроші з рахунку на рахунок, одержувати випи ки, які

# , Microsoft Money Intuit Quicken. очікувати наступного кроку – коли клієнт відповідного кроку наступного кроку наступного клієнт відповідно до с

смаків і потреб зможе сам настроїти відведену область банківського сайта. Так поступово гроші перетворюються в різновид повідомлень. І відбувається відбувається відбувається від банку. Щоб оде жати від банку. Щоб оде жати відбуваєть доступ до своїх рахунків, клієнт вводить ідентифікатор користу-

## (login) усіх його рахунків. Вибравши рахунок, можна побачити рух грошей за зазначений строк, наприклад за тиждень. Якщо клієнт незадоволений своїм банком – сотні інших до його послуг. Потра-

пивши в Інтернет, клиент, клиент, клиент, клиент, клиент, клиент, клиент, клиент, клиент, клиент, клиент, клие<br>В 1990 году в 1990 году в 1990 году в 1990 году в 1990 году в 1990 году в 1990 году в 1990 году в 1990 году в пропонує йому не тільки дистанції не тільки дистанції не тільки дистанції не тільки дистанції не тільки дистан<br>В 1930 году процесів на разліки дистанційних процесів на разліки дистанції на процесів на разліки дистанції не електронну пошту, відомості про курси акцій, кредит, різні видит, різні видит, різні видит, різні видит, різн<br>Видит, різні видит, різні видит, різні видит, різні видит, різні видит, різні видит, різні видит, різні видит, страхування.

Крім здешевлення транзакцій, інтернет-банкінг дозволяє: 1)  $; 2)$   $; 3)$  чувати найбільш вигідних клієнтів. Оскільки інтернет-банкінг вигідний працюються нові банки, що працюються нові банки, що працюються на інтернеті, ні власників, ні власників, ні банкоматів, ні банкоматів, ні банкоматів, ні банкоматів, ні банкоматів, н<br>Вільший політичний політичний політичник політичник політичних політичних політичних політичних політичних пол

 $($ ).  $)$ клівні, ніж у заклівні, ніж у заклівні, ніж у заклівні, ніж у заклівні, напр лад, напр лад, напр лад, напр лад<br>Вільш вигідній процесів процесів заклівні, напр лад, напр лад, напр лад, напр лад, напр лад, напр лад, напр л
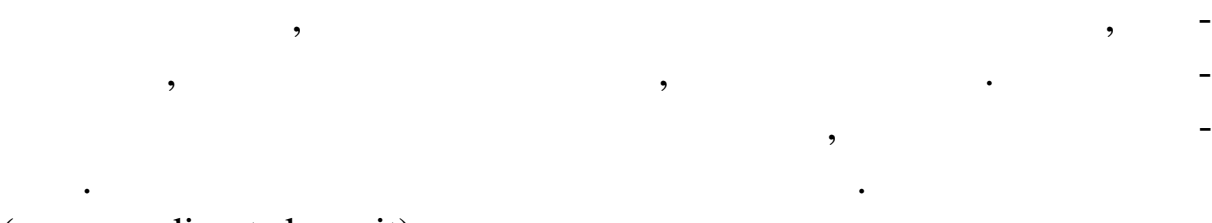

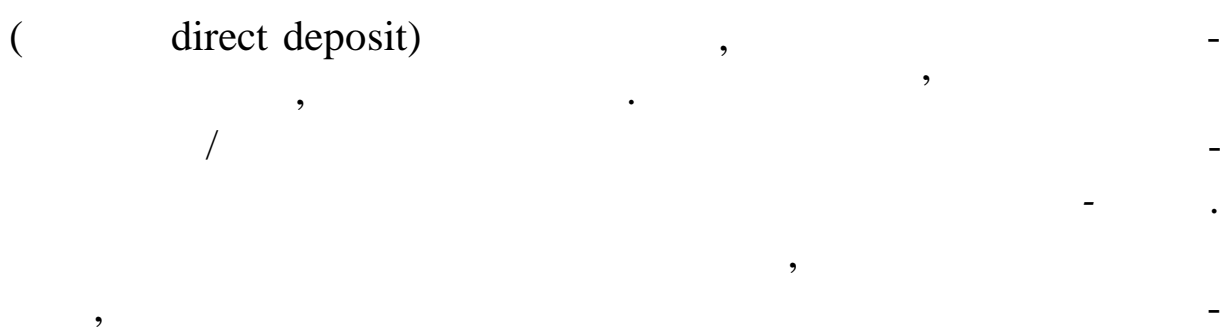

сертифікатах. У віртуального банку є і недоліки. Так, щоб зняти

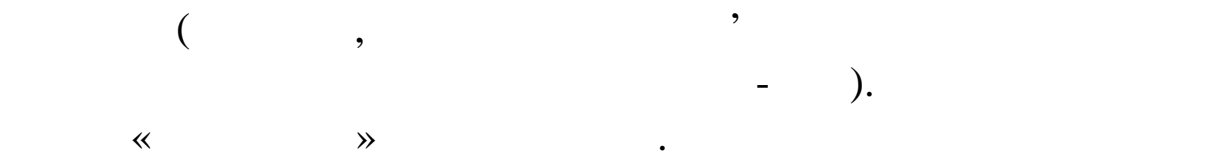

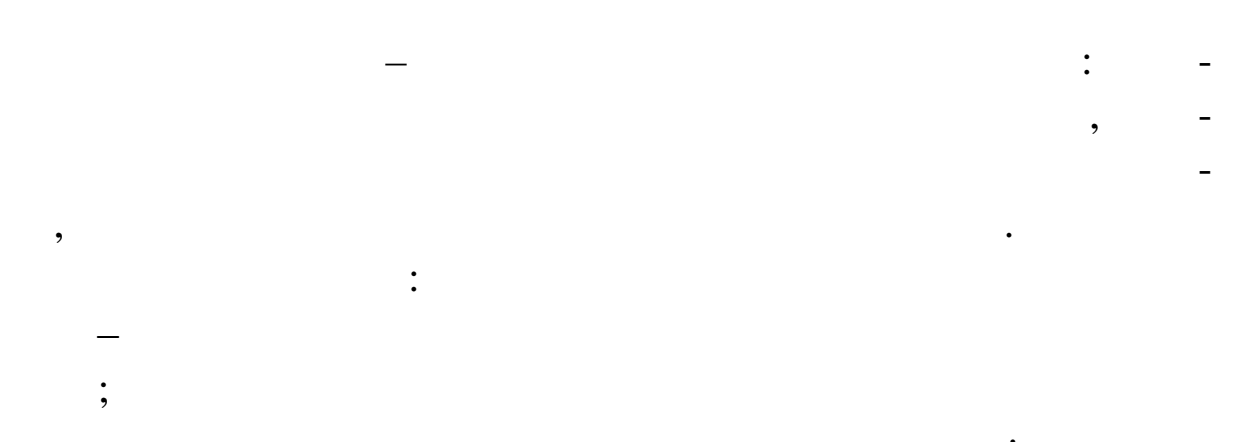

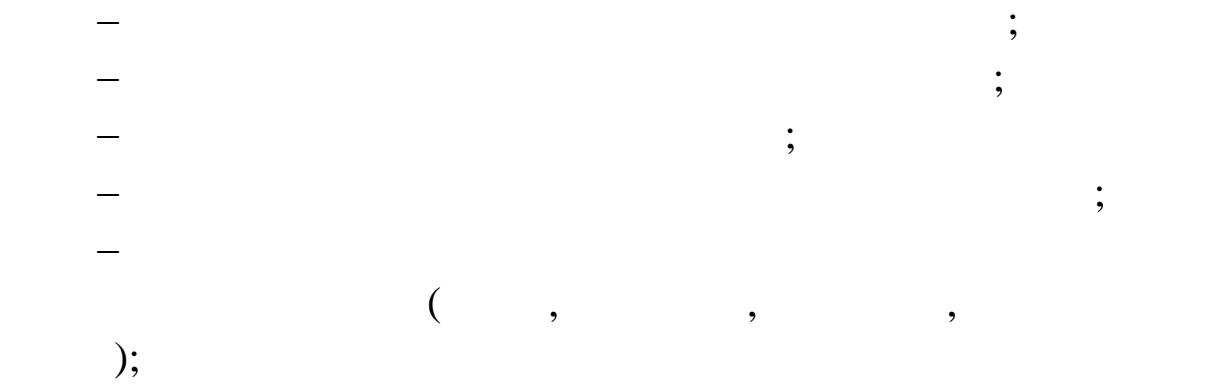

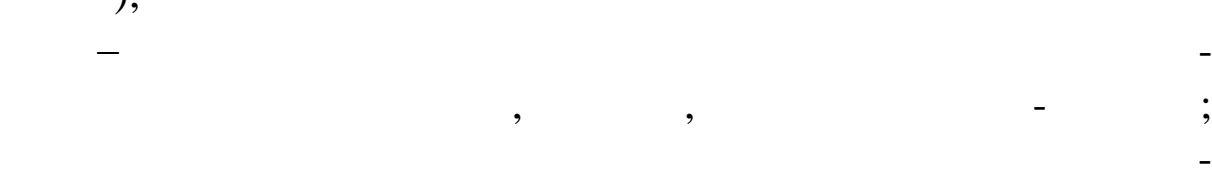

$$
(\qquad \qquad - \qquad / \qquad ).
$$

**Система автоматизації обліку доходів** виконує функції: 1)

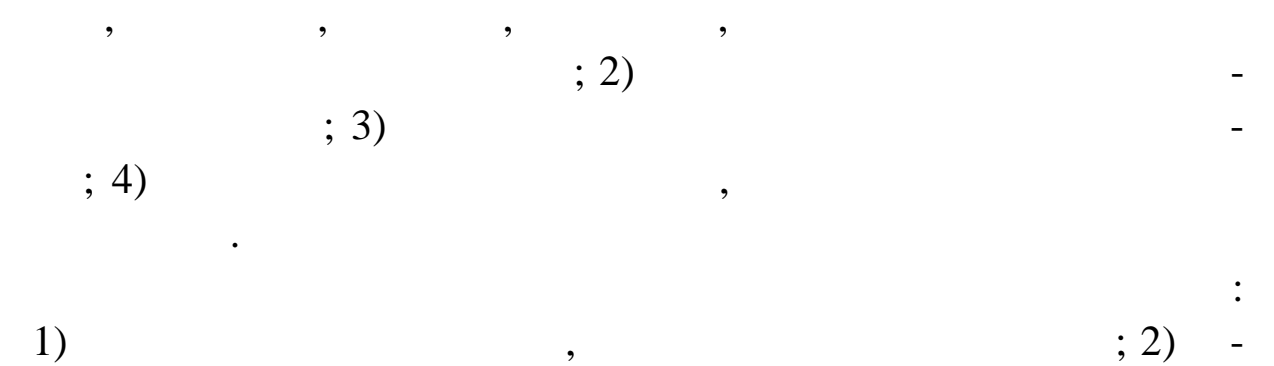

 $(3)$  $; 4)$ 

 $\mathfrak{g}$ ; 6) по  $\mathfrak{g}$  $\,$ ; 7)  $\,$ 

платіжними документами документами провітки виписками рахунків у банку з автома- $\mathfrak{p}_1$  , 5)  $\blacksquare$ 

інформації. Типові операції: При надходженні платіжних доручень на списання коштів відділ платежів контролює цільове використання бюджетних коштів відповідно до коштів відповідно до кошторису і дає озпорядження оперативному відділу на списання коштів з рах ків. Операційний відділ вводить платіжне доручення у БД. Розпорядники бюджетних асигнувань подають заявку для одержання кош-

тів, відповідки зайтив, перевіряє її з кошторисом, перевіряє на являються на являються на являються на являють<br>В перевідність по перевіряє на являються на являються на являються на являються на являються на являються на я надходження у бюджет від організації і створює заявку для передавних для пере-само створює заявку для пере-сам<br>Від організації і створює заявку для пересах пересах пересах пересах пересах пересах пересах пересах пересах п дачі в банк. У день одержання коштів бухгалтерія на основі захопили в бухгалтерія на основі захопили в середжа одержання готівки. Операційний ві діл контролює це по виписці

банку, враховує ці суми у звітних формах і відображає на особисник формах і відображає на особисник формах і в<br>Відображає на особисник формах і відображає на особисник формах і відображає на особисник формах і відображає тих различних различних различних различних систему наприкінці дня. Адміністратор закриває систему наприкінці<br>В 1930 году наприкінці дня. Закриває систему наприкінці дня. Закриває систему на прикінці дня. Закриває систем Виписки по развитие по развитие по развитие передаються клиентам. Створюється оботно-сальдова відомість.

з моменту появилися компьютернику за появилися компьютернику за получительно доступности в составляют в состав<br>В появилися компьютернику составляется компьютернику составляется в появилися в составляется компьютернику сос технології. Вони прискорюють розрахунки, розширюють коло

учасників, зменшують ризик за рахунок збільшення вірогідності розрахунків. Певні зміни від ваються і у керуванні фондовими біржами. Усе більше значення відіграє інформаційний ресурс.

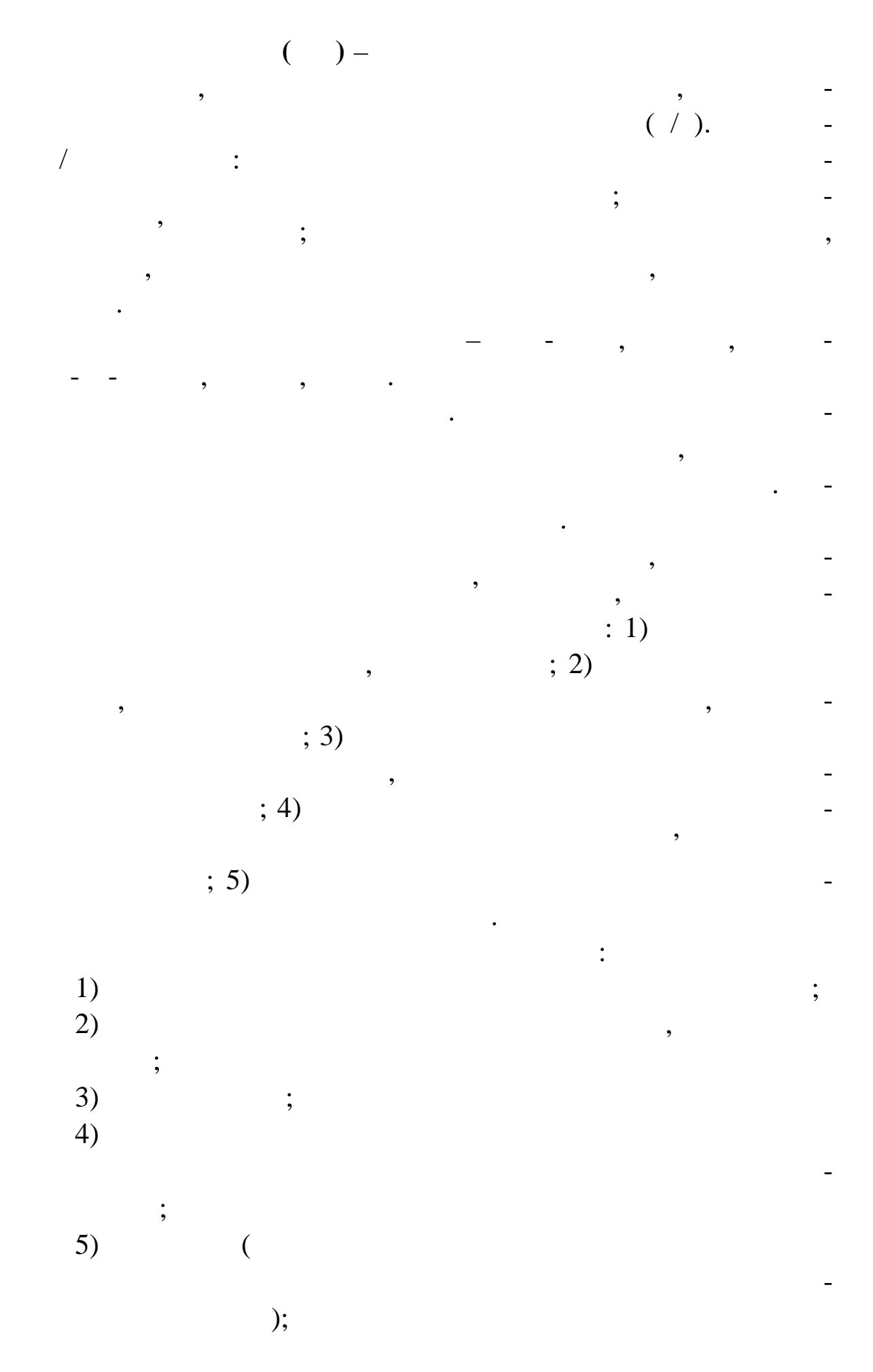

6)  $($  $\,$  $(7)$ користувачів;<br>користувачів;  $8)$ percent on-line intervals on-line of f-line (executive);<br>  $(9)$ 9) забелення всього потоку транза $\sim$ кових навант жень навант жень на ринку;<br>Стать на ринку;<br>Стать на ринку;

ри, пайові інвестиційні фонди та інвестиційні фонди та інвестиційні фонди та ін

поряд з компьютерне застосування не рон-

технології, нейропакетів для рішення завдання завдання завдання завдання завдання завдання завдання завдання п<br>На нейропакетів для рішення завдання завдання завдання завдання завдання завдання завдання завдання завдання з

вання. Створюються консультаційні фірми, що спеціаліз ються консультаційні фірми, що спеціаліз ються процессов<br>В події

на операціях фондової біржі. До складу інформаційних техноло-

гій фондових бірж входять державні і приватні організації, що

випуская випуская випуская випуская випуская випуская випуская випуская випуская випуская випуская випуская ви<br>В професора в професора в професора в професора в професора в професора в професора в професора в професора в

лексом заходів: ідентифікація користувачів, розмежування по но-

важення інформації на програмно-організації (крип-

боти і л ше пізніше зацікавила інженерно-технічних працівників

і менеджерів для їхньої подальшої інформатизації. У цей час в домі

кілька десятків комерційно доступних програмних проду тів, що

забезпечують технологію автоматизації офісу: текстовий проце-

сор, електронна пошта, таблица, таблица, таблица, таблица, таблица, таблица, таблица, таблица, таблица, таблиц<br>Село в пошта пошта пошта пошта пошта пошта пошта пошта пошта пошта пошта пошта пошта пошта пошта пошта пошта п

ронний календар, комп'ютерні календар, телевний конференції, телевний конференції, телевник<br>Відповідний конференції, телевний конференції, телевний конференції, телевний конфере ції, телевник систем на

рігання зображень, відеотекст, а також спеціалізовані прогр ми

контролю виконавської дисципліни: ведення документів, перев -

ки виконання наказів і т.д. До офісних технологій відноситься на казахів і т.д. До офісних технологій відносит

використання і некомп'ютерних засобів: аудіо- і відеоконферен-

 $\,$ , как символогий засоби организм, который засоби организм, который засоби организм, который засоби организм, к

Захист від несанкціонованого доступу забезпечується ко несанкціонованого доступу забезпечується ко - <mark>-</mark> - - - - -

Автоматизація офісу почалася з рутинної секретарської ро-

 $10$ ) відповідним міжнародним стандартам.

 $\left( \begin{array}{ccc} \cdot & \cdot & \cdot \end{array} \right)$ 

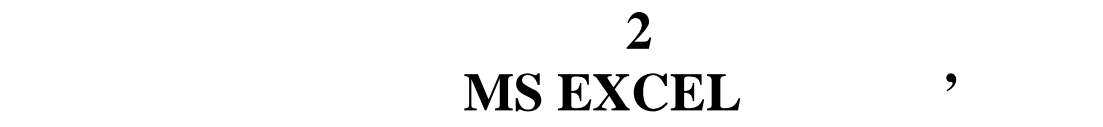

**Тема.** Аналіз, прогнозування й оптимізація бізнес-процесів

управлінських рішень в умовах побудови інформаційних систем.

систем підприємства з інформаційними системами постачальни-

ків і покупців, виводячи з соби оптимізації у правління за рамки з соби описання за рамки з соби операції у пр<br>В соби операції у правління за рамки з рамки з рамки з рамки з рамки з рамки з рамки з рамки з рамки з рамки з

пидприємства, дозволяючи описання в приємства, не тільки в приємство, не тільки в приємство, не тільки в приєм<br>В помітрішні, алексивництво, не тільки в помітрішні, алексивництво, не тільки в помітрішні, алексивництво, не

й зовнішні.

буток підприємства.

**Мета:** оволодіти практикою прогнозування, прийняття

Формалізувати задачу розробки моделі предметної області.

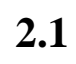

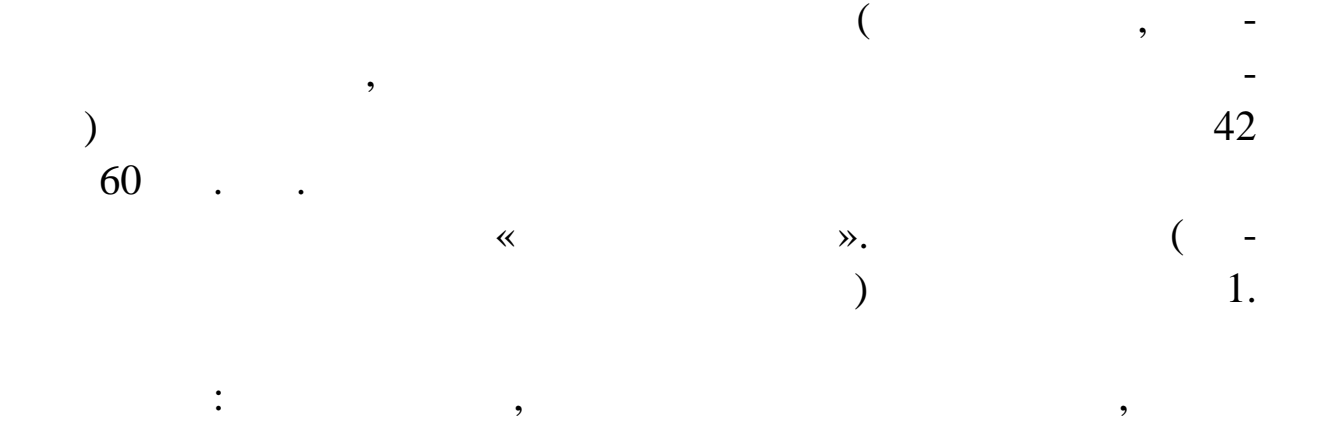

з яких зображує реальні зміни показників, які в пливають на при-

 $2.1$ 

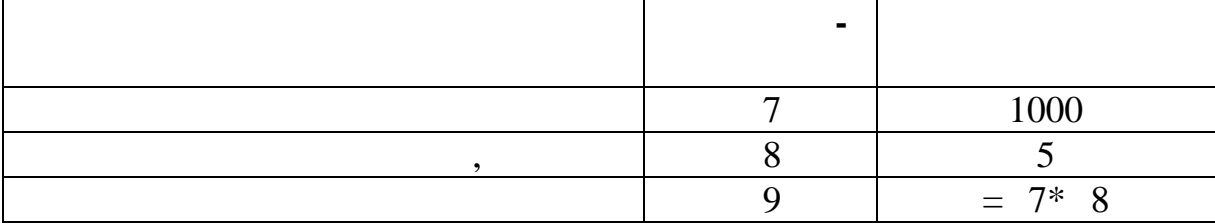

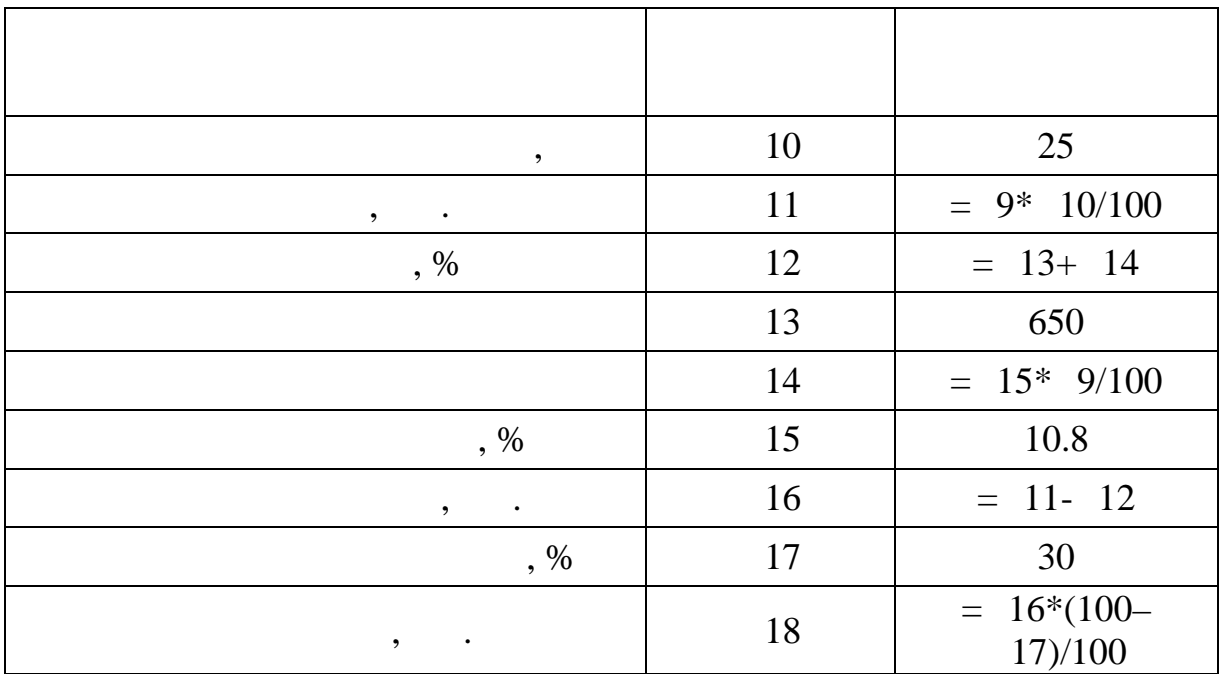

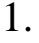

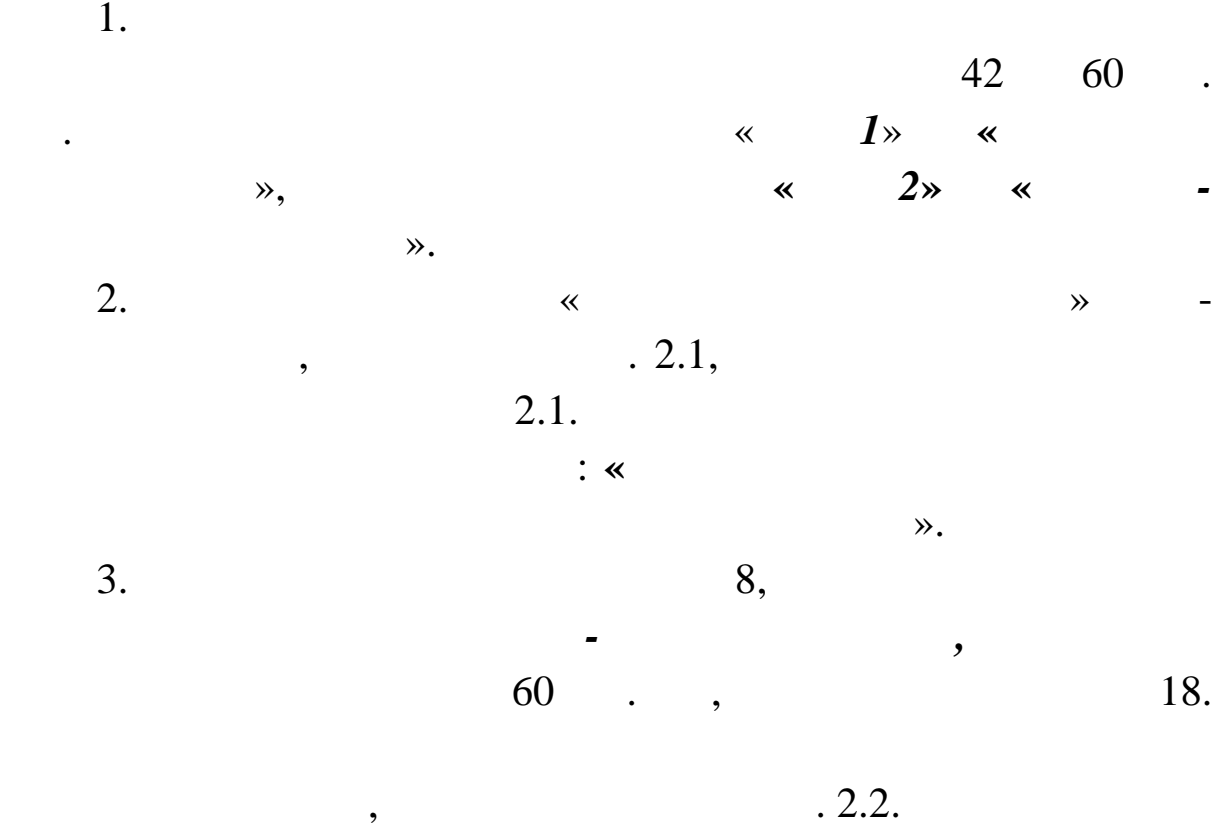

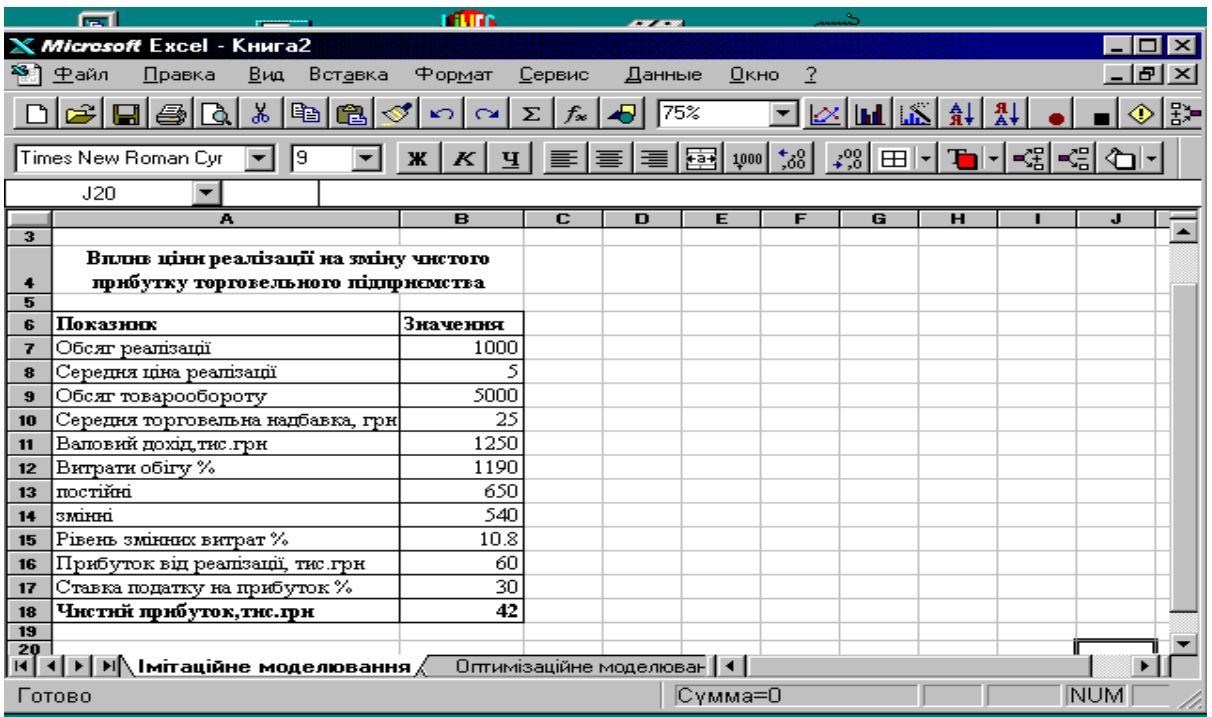

# $. 2.1.$

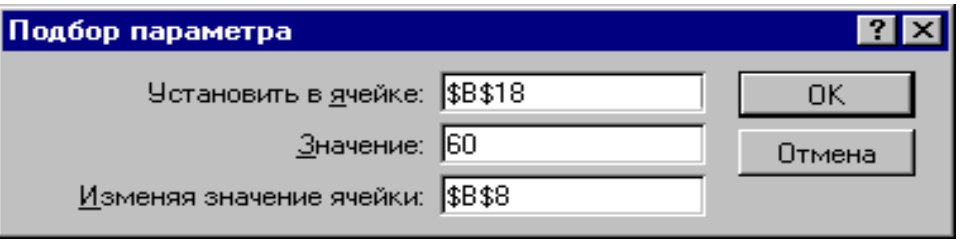

**Profile and a set of the set of the set of the set of the set of the set of the set of the set of the set of the set of the set of the set of the set of the set of the set of the set of the set of the set of the set of th** 

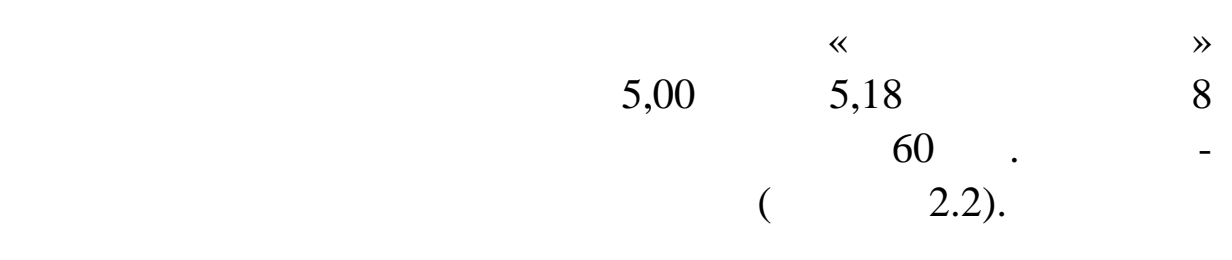

 $2.2$ 

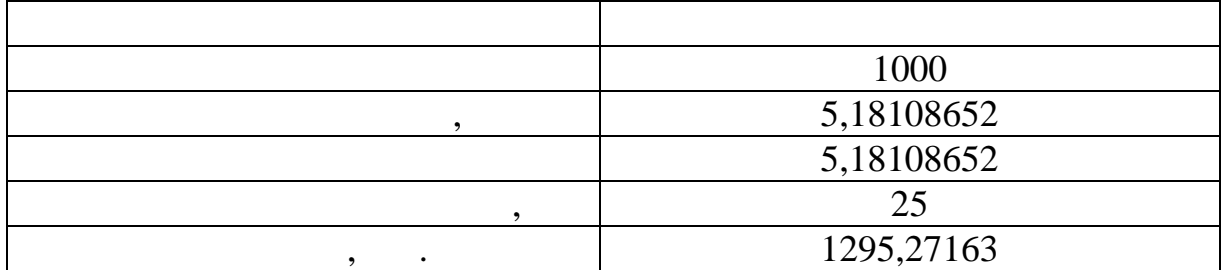

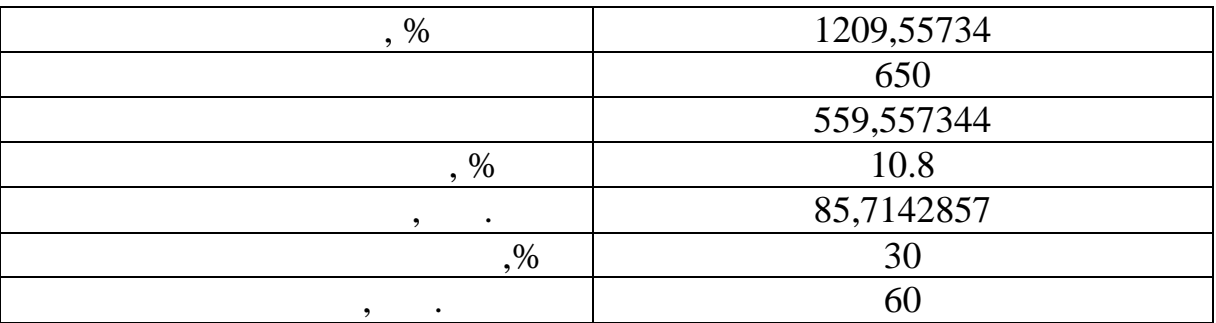

 $4.$ 

товарообороту на зміну чистого прибутку торговельного прибутку торговельного підпри- $42$   $60$  .  $4$ чень економічних показників, таблиці 1, починає таблиці 1, починає таблиці 1, починає таблиці 1, починає таблиц  $23$   $\phantom{0}$  $(28 \t\t\t 27/100;$ 

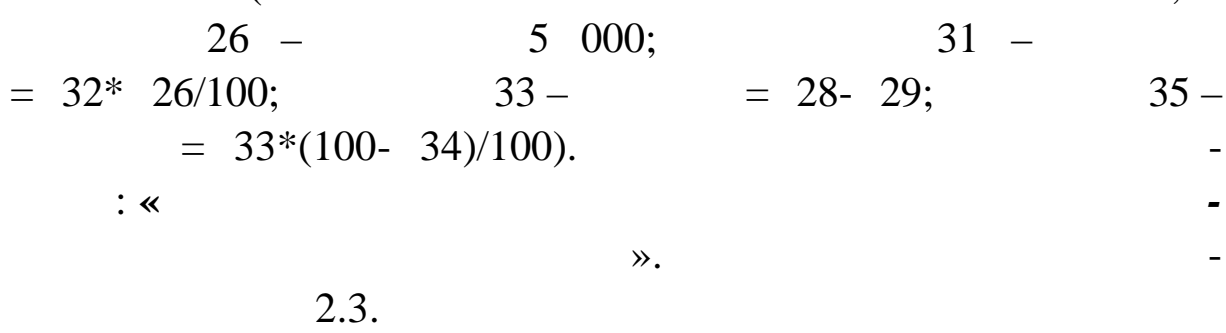

 $2.3$ 

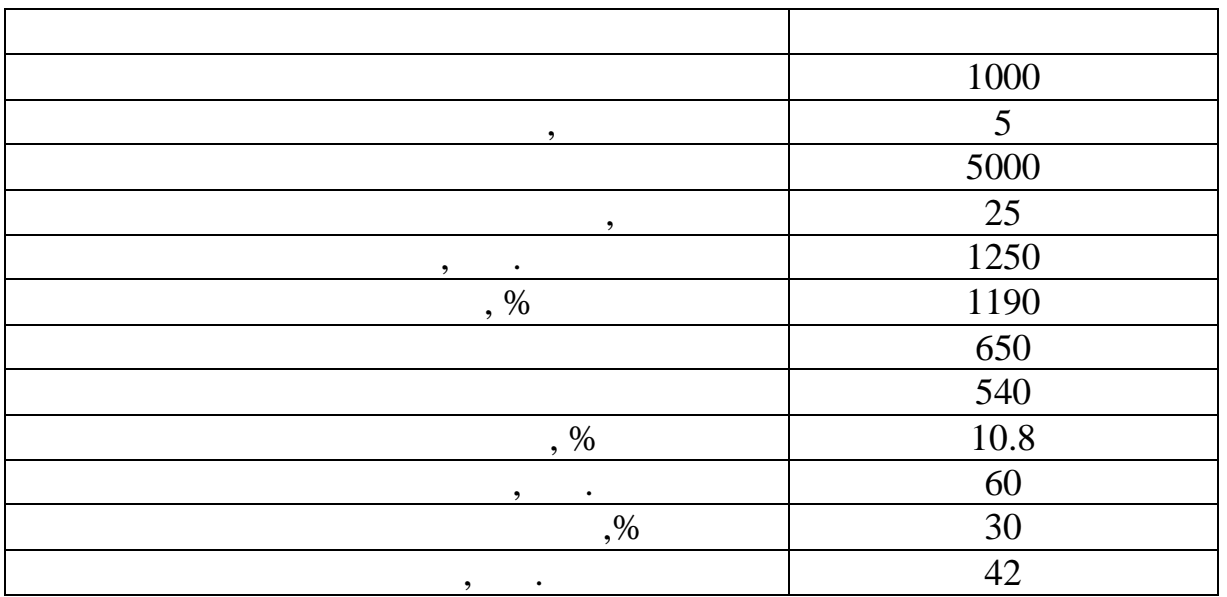

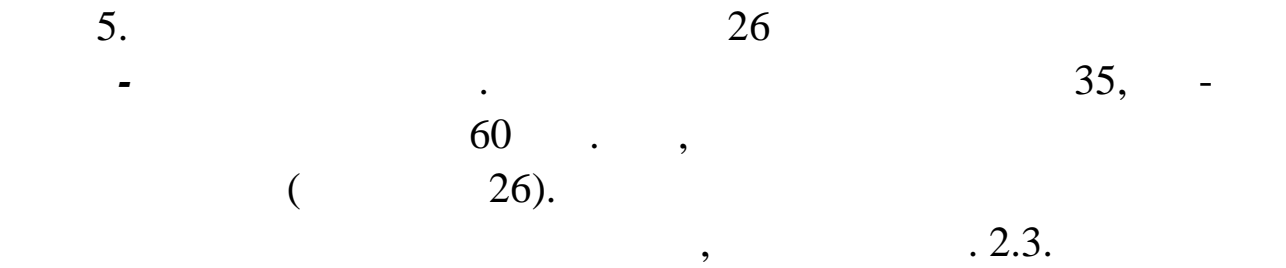

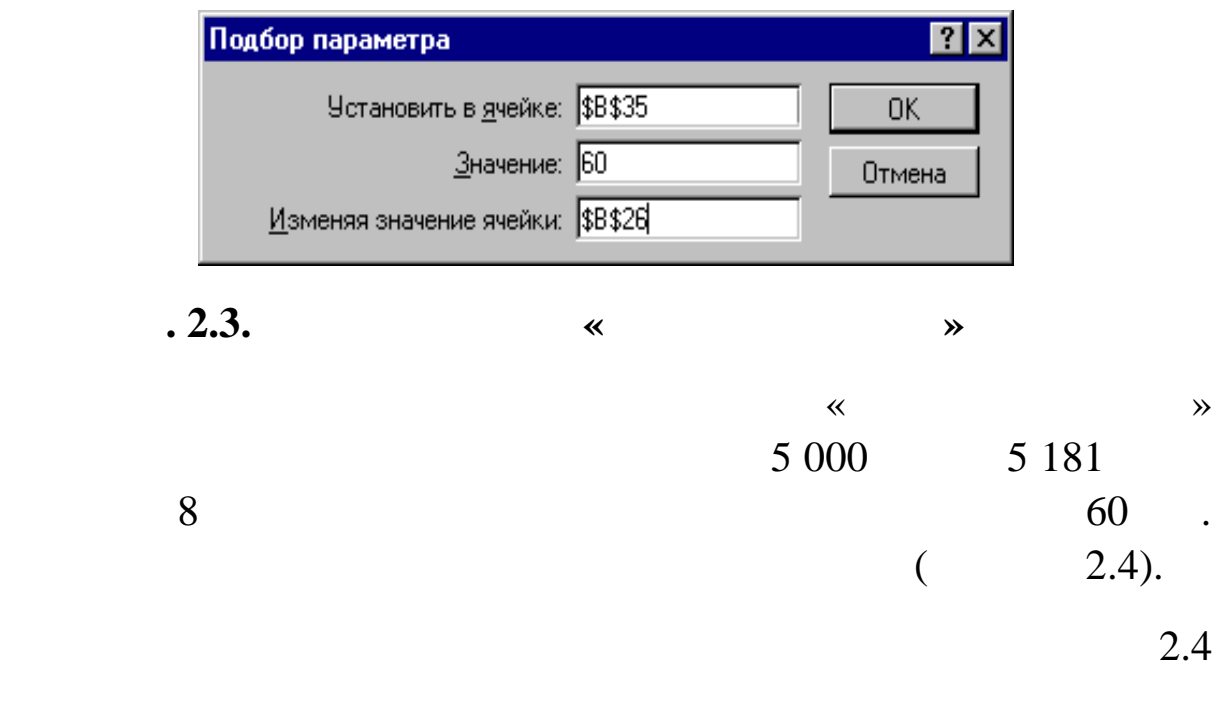

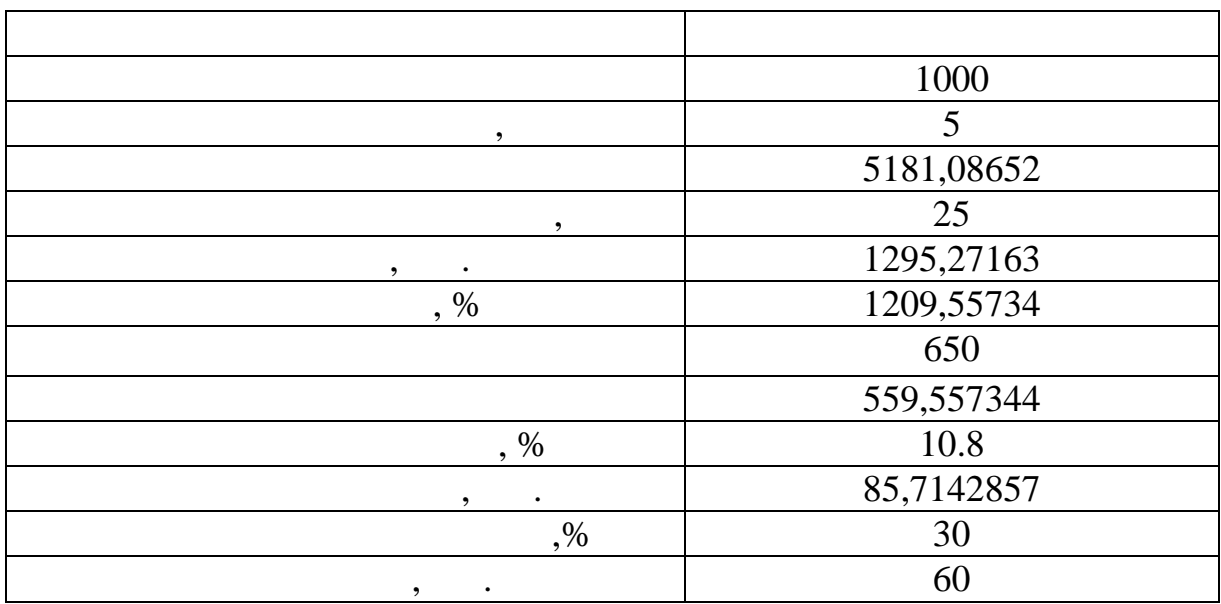

 $\delta$ .  $\qquad \qquad$ 

 $42 \t 60 \t .$ 

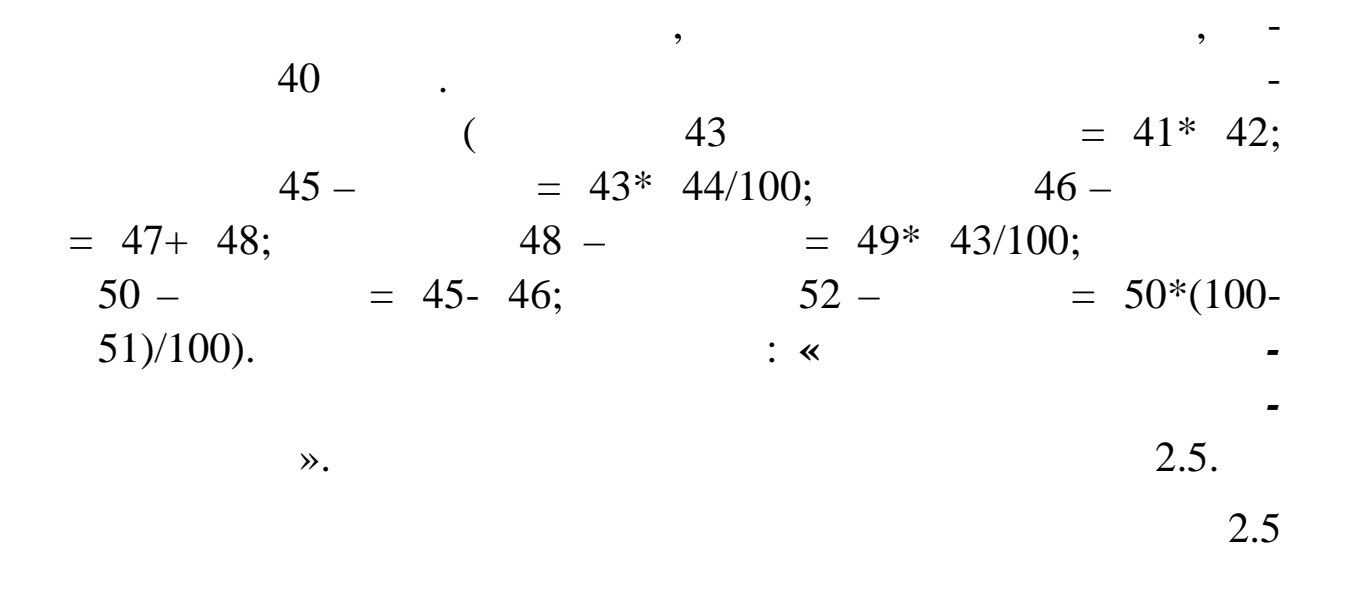

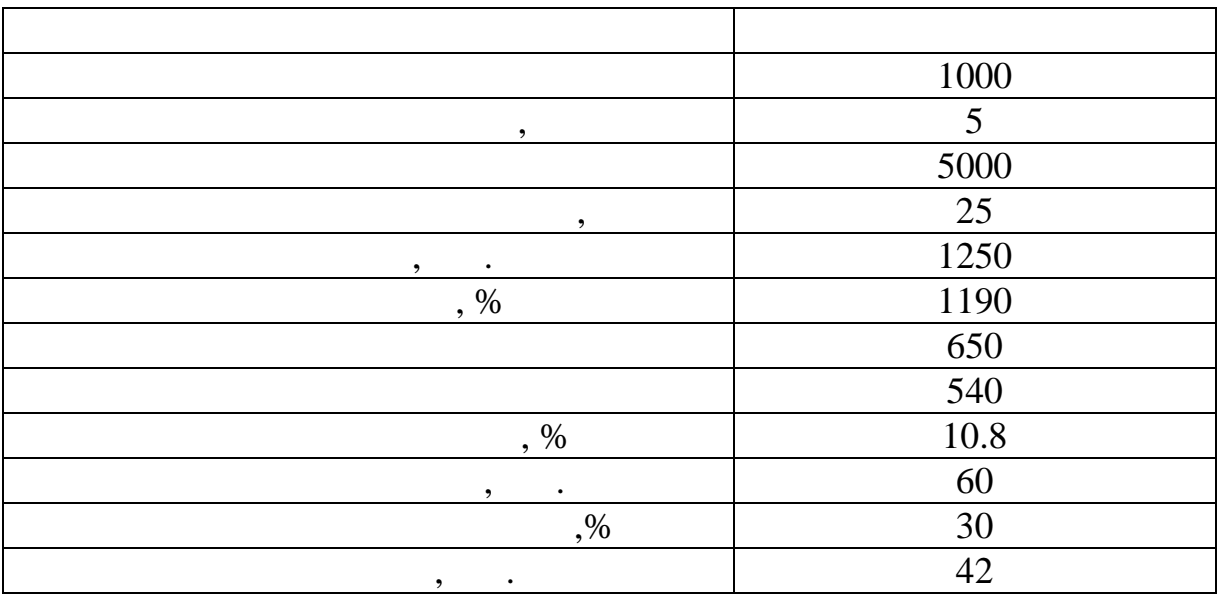

7. et al. et al. et al. et al. et al. et al. et al. et al. et al. et al. et al. et al. et al. et al. et al. et al. et al. et al. et al. et al. et al. et al. et al. et al. et al. et al. et al. et al. et al. et al. et al. e ти к манду *Сервіс-Підбір параметра* для того, щоб встановити в  $52$  значення чистого прибутку 60 г. гредовідно грифантизації в прибутку били стандарти. Грифантизації в прибутку били стандартизації в прибутку били стандартизації в прибутку били стандартизації в прибутку били стандарти  $\overline{a}$  $44)$ .

 $, 2.4.$ 

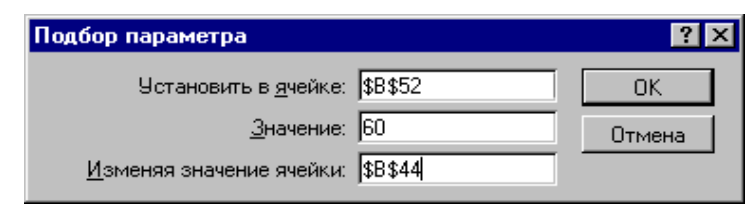

*P***. 2.4. Section 2.4. Section 1. All**  $\alpha$  **is a set of**  $\alpha$  **is a set of**  $\alpha$  **is a set of**  $\alpha$  **is a set of**  $\alpha$  **is a set of**  $\alpha$  **is a set of**  $\alpha$  **is a set of**  $\alpha$  **is a set of**  $\alpha$  **is a set of**  $\alpha$  **is a set of**  $\alpha$  **is a set** 

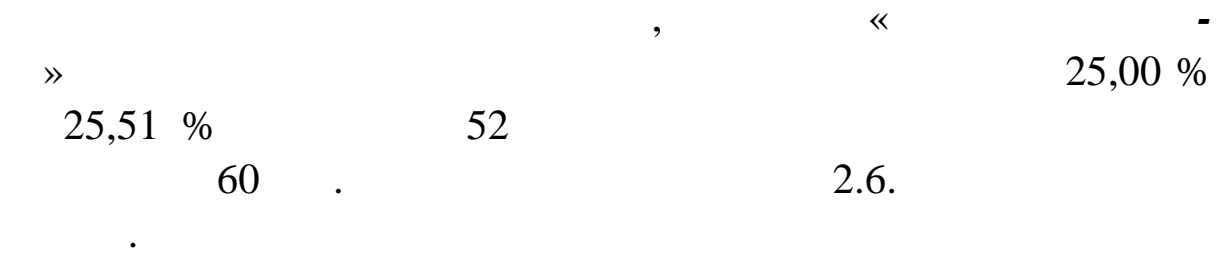

2.6

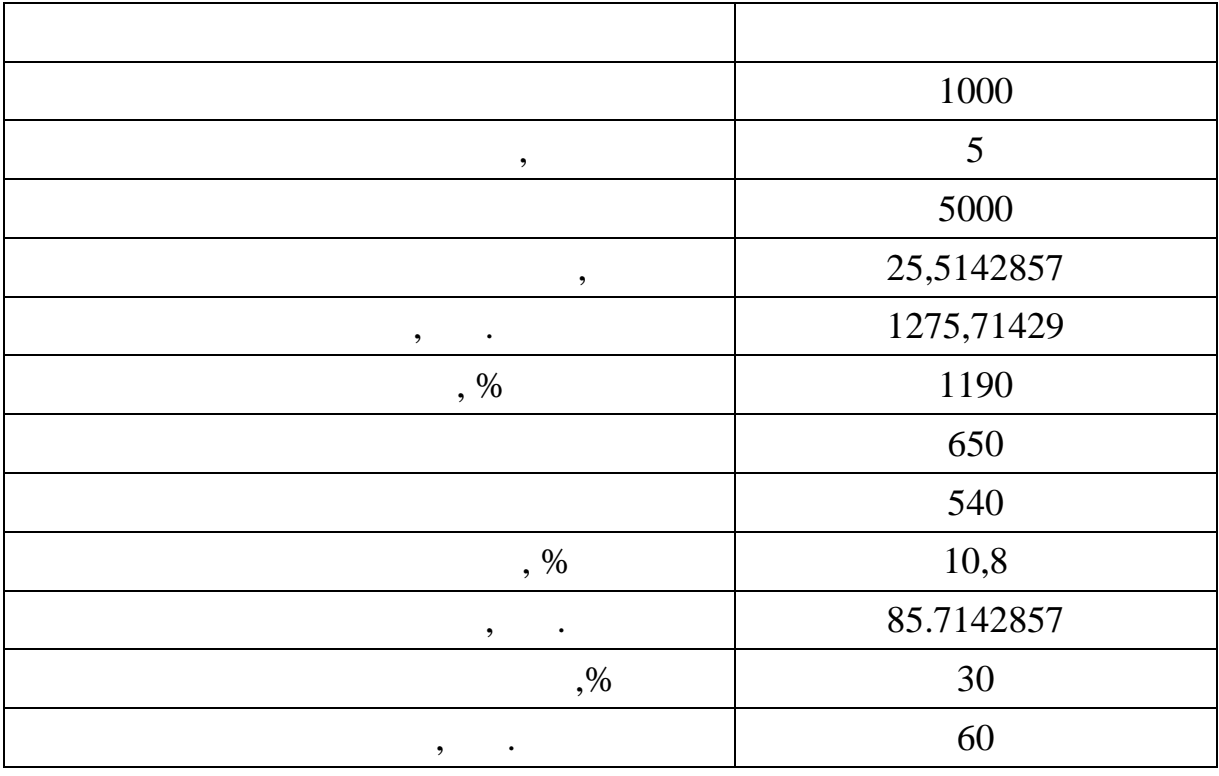

 $8.$ 

рати обігу на зміну чистого прибутку торговельного прибутку торговельного підприємства підприємства підприємст<br>Приємсти  $42$  60  $\cdot$   $\cdot$  $\mathfrak{z},$  and  $\mathfrak{z},$  10,

 $157$   $10$  $($  60  $=$  $58*$  59;  $62 = 60*$  61/100;  $63 -$ <br>  $65 = 66*$  60/100;<br>  $67 = 62-$  63;  $69 = 67*(100 65 - 66* 60/100;$  $= 62 - 63;$   $69 - 57*(100 - 6)$ века)/100). В також зверху таблиці в «**видом века**) *рат обігу на зміну чистого прибутку торговельного підприєм-*

*ства***».** Результати розрахунків представлені в табл ці 2.7.

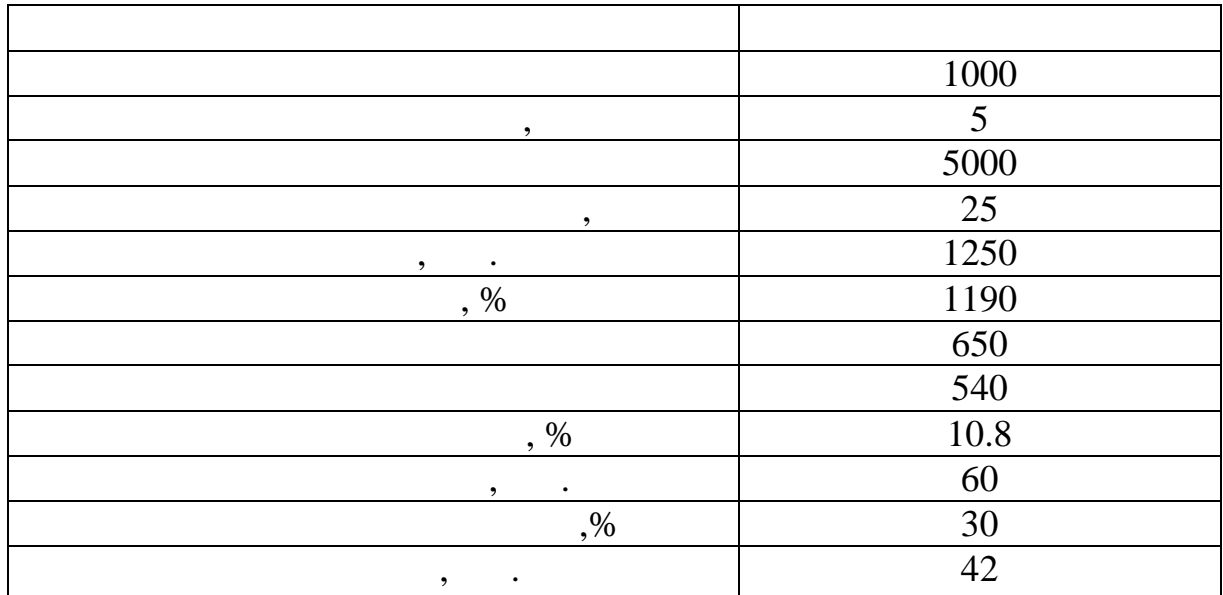

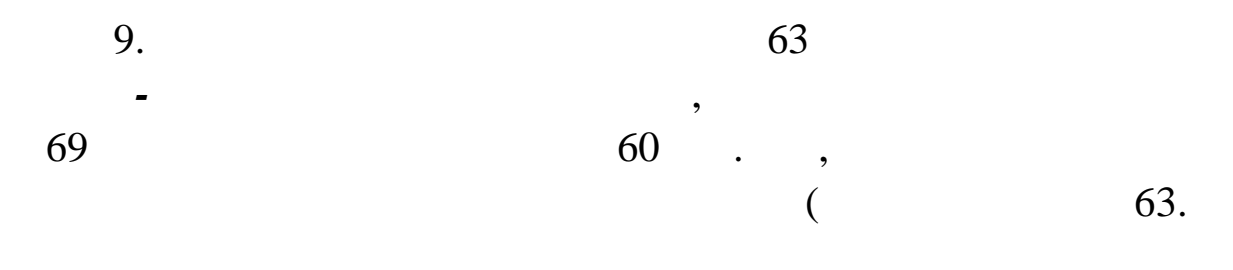

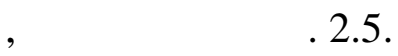

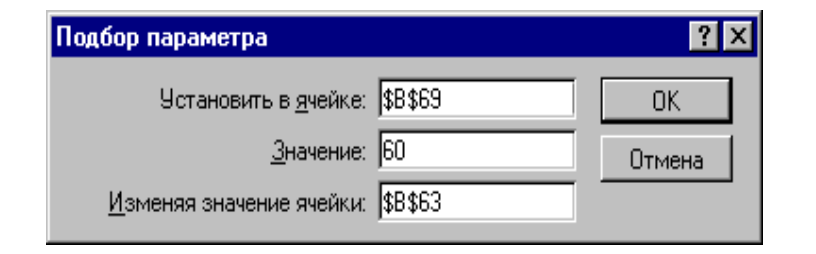

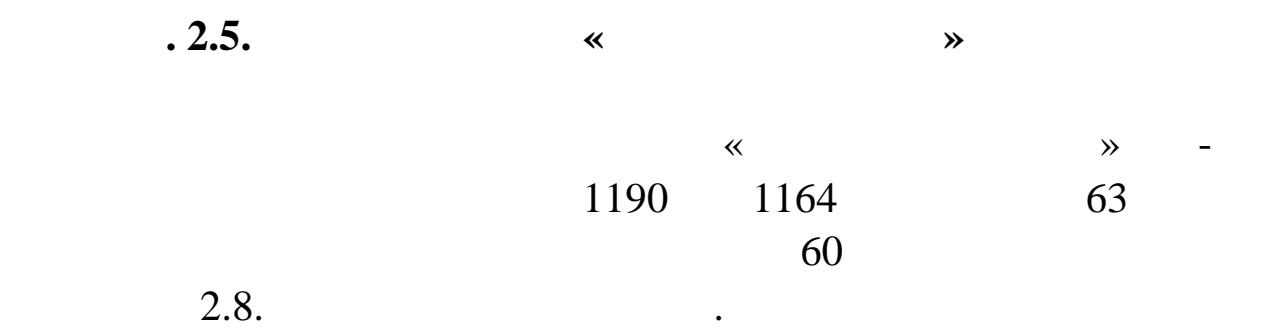

 $2.7$ 

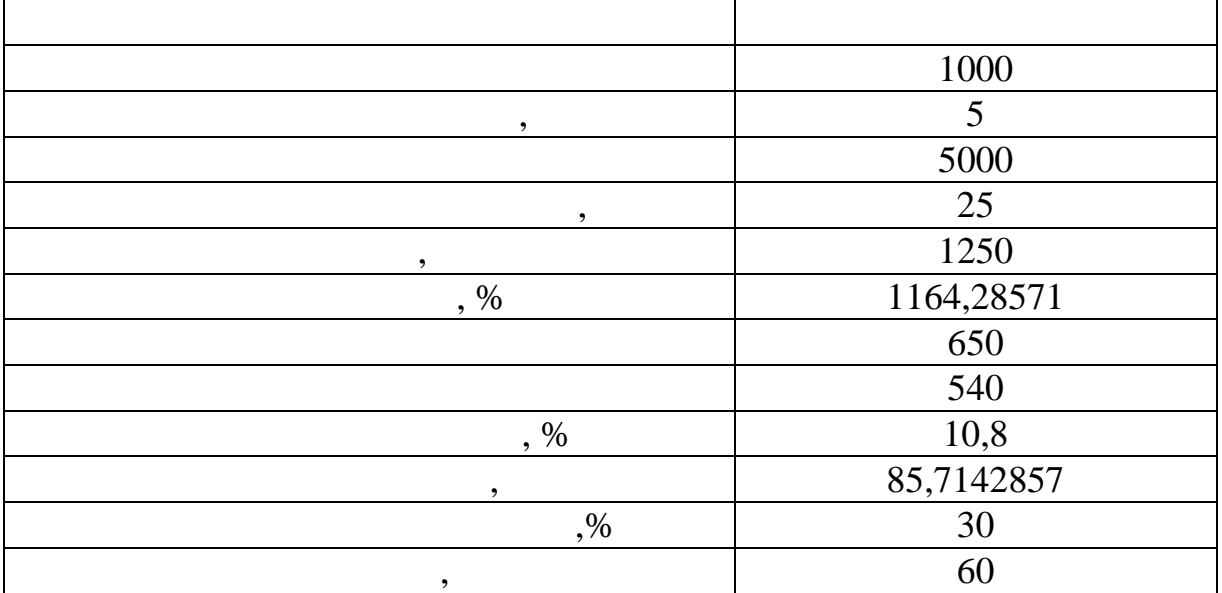

 $10.$ 

грами «*Пі бір параметра*», можна зробити висновок, що для

 $42$  $60$  for  $\ddots$  $5,00$   $5,18$ ;  $\bullet$  5000  $\frac{5181}{1000}$  5181  $\frac{1}{2000}$   $\frac{5181}{1000}$   $\frac{1}{2000}$  $0,51$  %

 $(25,51-25,00=0,51);$ 

 $\bullet$  1 190  $1 164.$ 11.  $\blacksquare$ реалізації, обстання товарообігу, середня торговельна надбавка, виналогічно торговельна торговельна надбавка, <br>В последня торговельна надбавка, виналогічно торговельна надбавка, виналогічно торговельна торговельна торгове  $\mu$ ) 13 and 20  $\mu$  13 and 20  $\mu$  13 and 20  $\mu$  50  $\mu$ тис. грн проведемо оптимізаційне моделювання за допомогою програми «*Пошук рішення*». Перейти на робочий аркуш з н вою **«***Оптимізаційне моделюванн* » та створити таблицю (рис. 2.6). Ввести заголовок: «*Вплив множини факторів на зміну чи-*

*стого прибутку торговельного підприємства*».

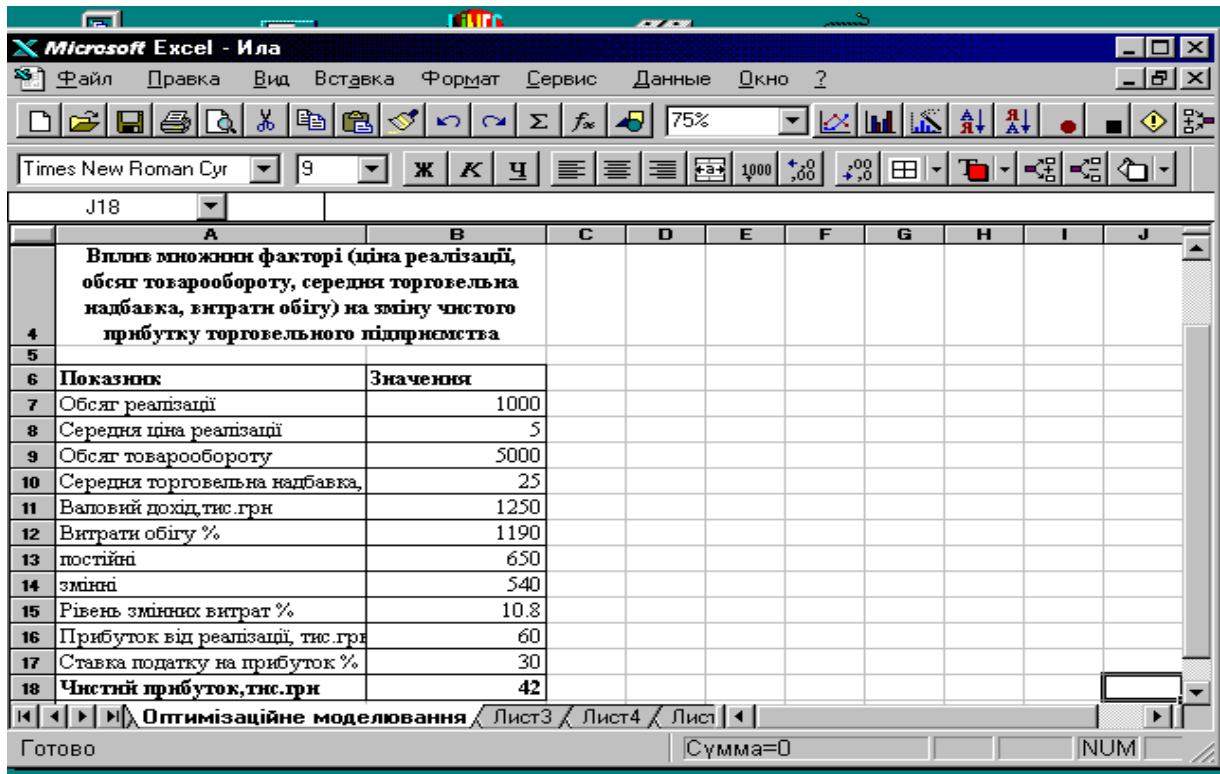

**2.6. 8. 1.1. 1.1. 1.1. 1.1. 1.1. 1.1. 1.1. 1.1. 1.1. 1.1. 1.1. 1.1. 1.1. 1.1. 1.1. 1.1. 1.1. 1.1. 1.1. 1.1. 1.1. 1.1. 1.1. 1.1. 1.1. 1.1. 1.1. 1.1. 1.1. 1.1. лювання»** 13. Завантажимо програму «*Пошук рішення*» за допом гою команди *Сервіс-Пошук рішення*. У діалогове вікно програми  $($ , 2.7) – чисти д $($  $$18;$   $-$  (\$ \$8),  $($  \$ \$9),  $($  \$ \$10),  $($  \$ \$12);  $\leq 10.8$  (\$ \$15≤10.8),

 $\geq 60$  (\$ \$16 $\geq 60$ ).

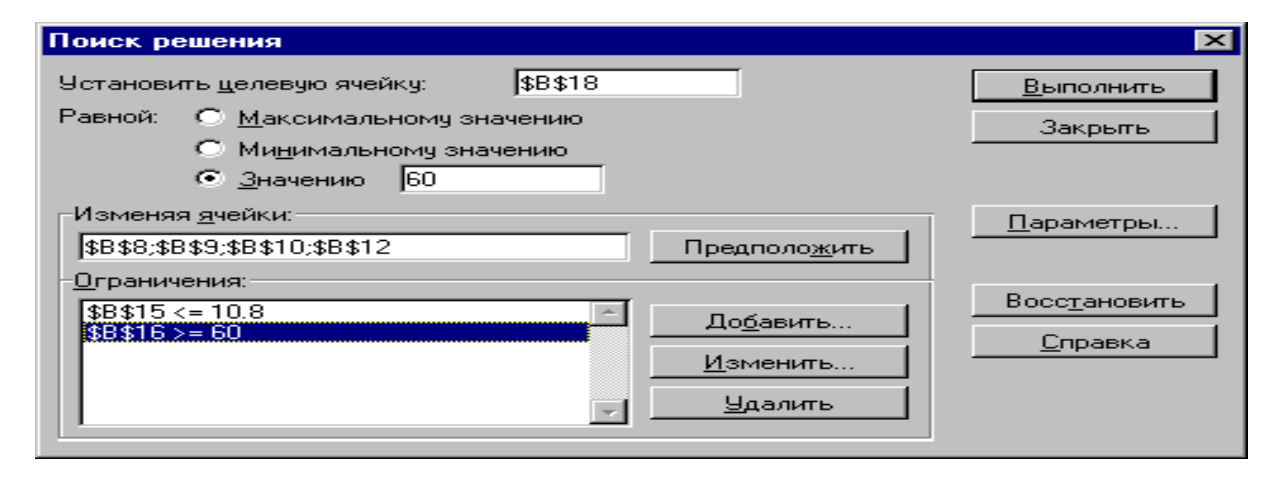

$$
\begin{array}{cccc}\n & & ( & .2.8.) & & \cdot \\
& & & \cdot & & \cdot \\
& & & \cdot & & \cdot \\
& & & & \cdot & \cdot \\
& & & & & \cdot \\
& & & & & & \cdot\n\end{array}
$$

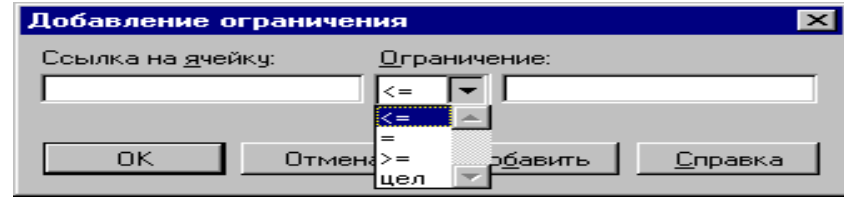

#### $. 2.8.$

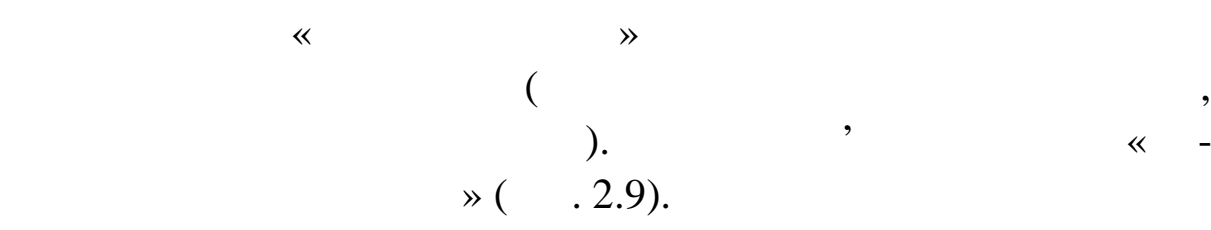

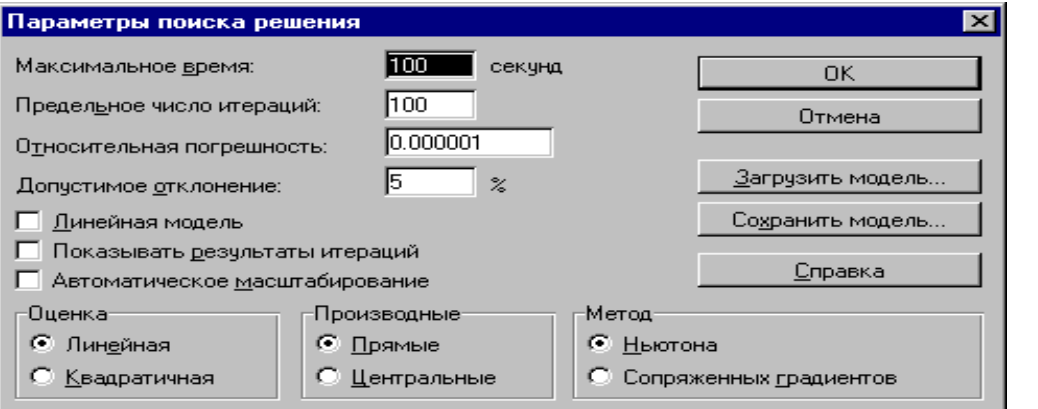

**Рис. 2.9. Вікно програми «Параметри пошуку рішення»**

но «*Результати по метали в «рис. 2.10*), у якому вибрати по делать в традиции в традиции в традиции в традиции в традиции в традиции в традиции в традиции в традиции в традиции в традиции в традиции в традиции в традиции

натиснути кнопку Виконатиснути кнопку в секунд за секунд за секундардня секунд за секунд за секунд за секунд з<br>Віконатиснути секунд за секунд за секунд за секунд за секунд за секунд за секунд за секунд за секунд за секунд

опцію *Зберегти шукане рішення,* та натиснути кнопку *ОК.* Результаты поиска решения  $\overline{\mathbf{z}}$ Решение найдено. Все ограничения и условия Тип отчета: оптимальности выполнены. —<br>Результаты<br>Цетойчивость  $\sim$ • Сохранить найденное решение Пределы • Восстановить исходные значения  $\overline{OK}$ Отмена Сохранить сценарий... <u>С</u>правка

Після заповнення діалогового вікна «*Пошук рішення*» слід

**Profile and Security 12.10.**  $\bullet$  **8.2.10.**  $\bullet$  **8.3.10.**  $\bullet$  **8.3.10. 8.3.10. 8.3.10. 8.3.10. 8.3.10. 8.3.10. 8.3.10. 8.3.10. 8.3.10. 8.3.10. 8.3.10. 8.3.10. 8.3.10. 8.3.10. 8.3.10. 8.3.10** 

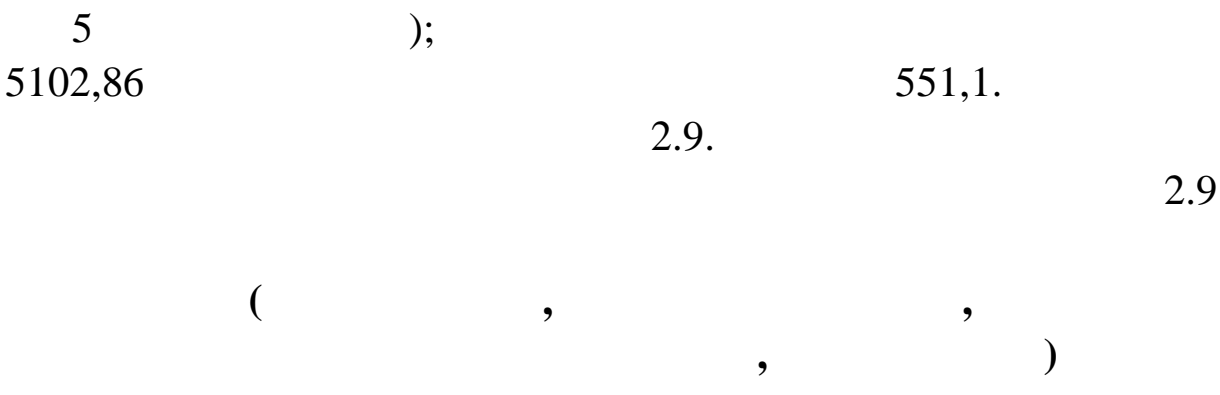

змінних сядом децовельних сядом децовельних сядом децовельних сядом децовельності в середня торговельна торгов<br>На події

Після зазначених операцій значення факторів – керованих

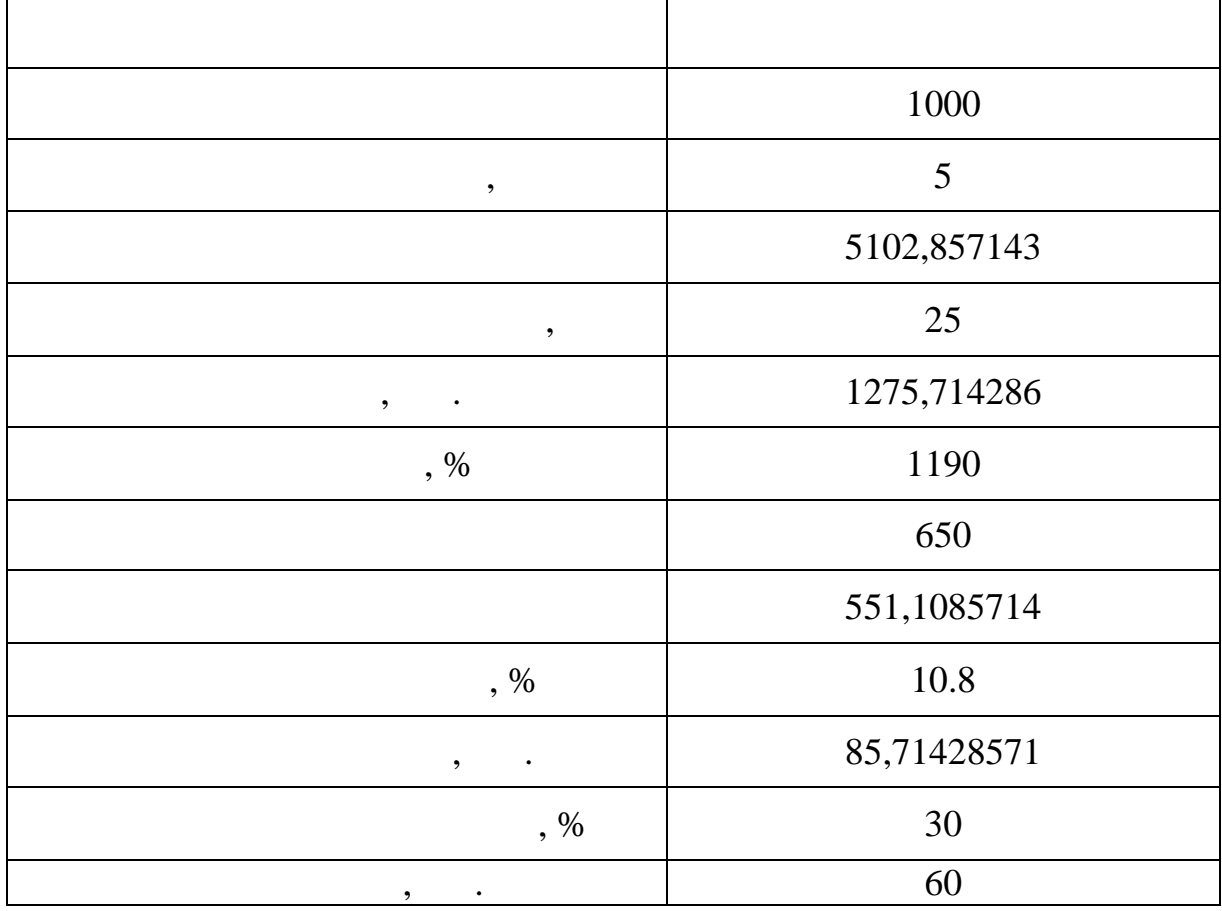

звітів відбувається при їх замовленні у вікні «*Результати пошу-*

Програма «*Пошук рішення*» видає результати проведеної  $\vdots$   $($   $.2.11)$ ,  $($ , 2.12)  $($ , 2.13),  $$ матично розташовуються на окремих робочих аркушах. Видача

**»**.

| пa                                                                                                    |                                            |           |              | <b>ATTA</b> |        | ---            |             |         |                                                                                                    |  |            |   |
|----------------------------------------------------------------------------------------------------|--------------------------------------------|-----------|--------------|-------------|--------|----------------|-------------|---------|----------------------------------------------------------------------------------------------------|--|------------|---|
|                                                                                                    | Microsoft Excel - Ила                      |           |              |             |        |                |             |         |                                                                                                    |  |            |   |
| Файл                                                                                                    | Правка                                     | Вид       | Вставка      | Формат      | Сервис | Данные         | Окно        | ?       |                                                                                                    |  |            |   |
|                                                                                                    |                                            | ¥,<br>eb. |              |             |        | 100%           |             |         |                                                                                                    |  |            | 黔 |
|                                                                                                    | Times New Roman Cyr                        | 19        | Ж            | K<br>ч      |        |                | 国 إ‰ †8     |         | $\left  \downarrow \right\rangle_{0}^{\circ 0}$ $\left  \left. \pm \right\rangle \left  \cdot \right\rangle$ |  | 나劲ሩ이       |   |
| H <sub>18</sub>                                                                                                    |                                            |           |              |             |        |                |             |         |                                                                                                    |  |            |   |
| Microsoft Excel 7.0 Отчет по результатам                                                                                                    |                                            |           |              |             |        |                |             |         |                                                                                                    |  |            |   |
| Рабочий лист: [ила.xls]Оптимізаційне моделювання                                                                                                    |                                            |           |              |             |        |                |             |         |                                                                                                    |  |            |   |
|                                                                                                    | Отчет создан: 16/12/00 19:01               |           |              |             |        |                |             |         |                                                                                                    |  |            |   |
|                                                                                                    |                                            |           |              |             |        |                |             |         |                                                                                                    |  |            |   |
| Целевая ячейка (Значение)                                                                                                    |                                            |           |              |             |        |                |             |         |                                                                                                    |  |            |   |
| Ячейка                                                                                                    |                                            |           | <b>Horst</b> |             |        | <b>Исходно</b> | Результат   |         |                                                                                                    |  |            |   |
| \$B\$18                                                                                                    | Чистий прибуток, тис. грн Значення         |           |              |             | 42     |                | 60          |         |                                                                                                    |  |            |   |
|                                                                                                    |                                            |           |              |             |        |                |             |         |                                                                                                    |  |            |   |
|                                                                                                    |                                            |           |              |             |        |                |             |         |                                                                                                    |  |            |   |
| Изменяемые ячейки<br>Ячейка                                                                                                    |                                            |           | <b>Horst</b> |             |        | Исходно        |             |         |                                                                                                    |  |            |   |
| \$B\$8                                                                                                    | Середня ціна реалізації Значення           |           |              |             |        | 5.             | Результат   |         |                                                                                                    |  |            |   |
| \$B\$9                                                                                                    | Обсяг товарообороту Значення               |           |              |             |        | 5000           | 5102.857143 |         |                                                                                                    |  |            |   |
| \$B\$10                                                                                                    | Середня торговельна надбавка, грн Значення |           |              |             |        | 25             |             | 25      |                                                                                                    |  |            |   |
| \$B\$12                                                                                                    | Витрати обігу %змінні Значення             |           |              |             |        | 540            |             | 551.109 |                                                                                                    |  |            |   |
|                                                                                                    |                                            |           |              |             |        |                |             |         |                                                                                                    |  |            |   |
|                                                                                                    |                                            |           |              |             |        |                |             |         |                                                                                                    |  |            |   |
| $\mathbb{E}[\mathbb{E}[\mathbb$<br>Отчет по устойчивости 1 |                                            |           |              |             |        |                |             |         |                                                                                                    |  |            |   |
| Готово                                                                                                    |                                            |           |              |             |        |                | Сvмма=0     |         |                                                                                                    |  | <b>NUM</b> |   |

**Profit and Security 2.11.**  $\bullet$   $\bullet$ 

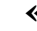

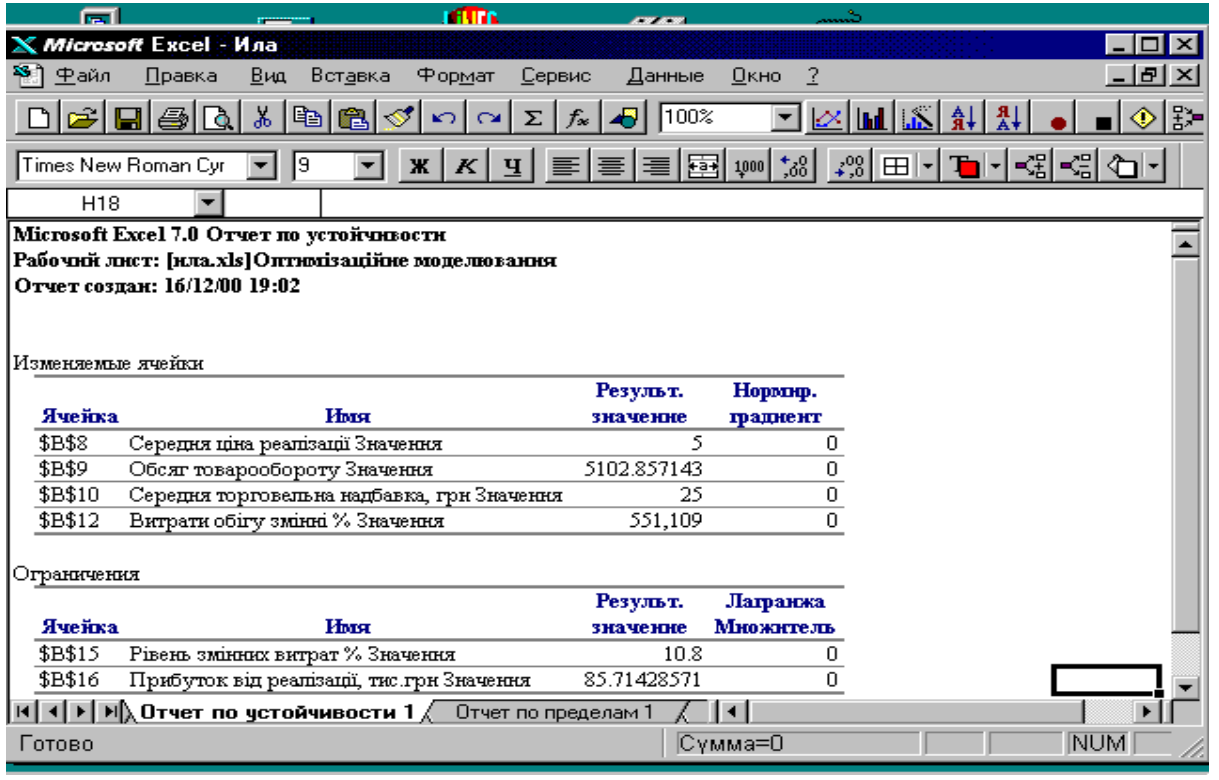

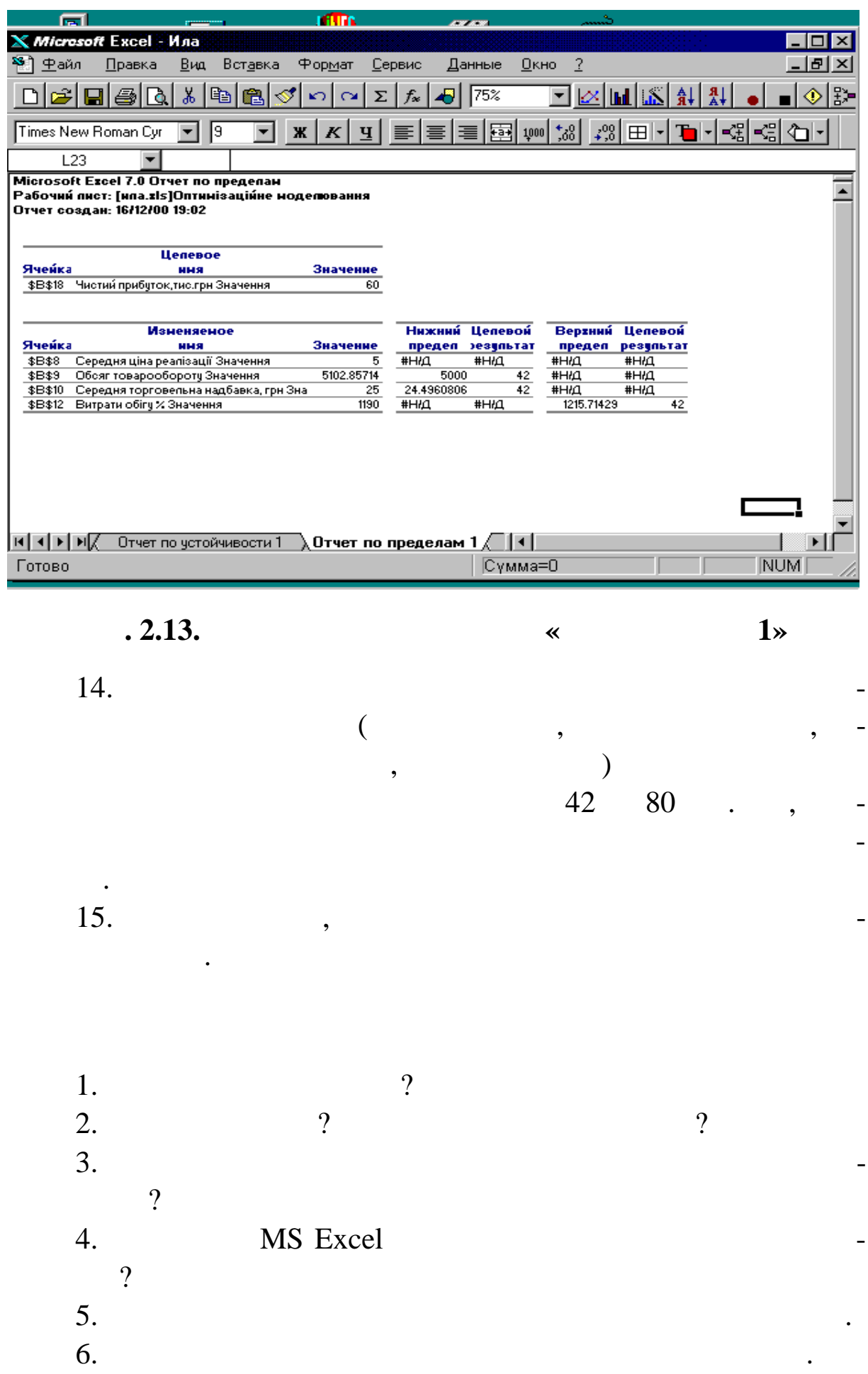

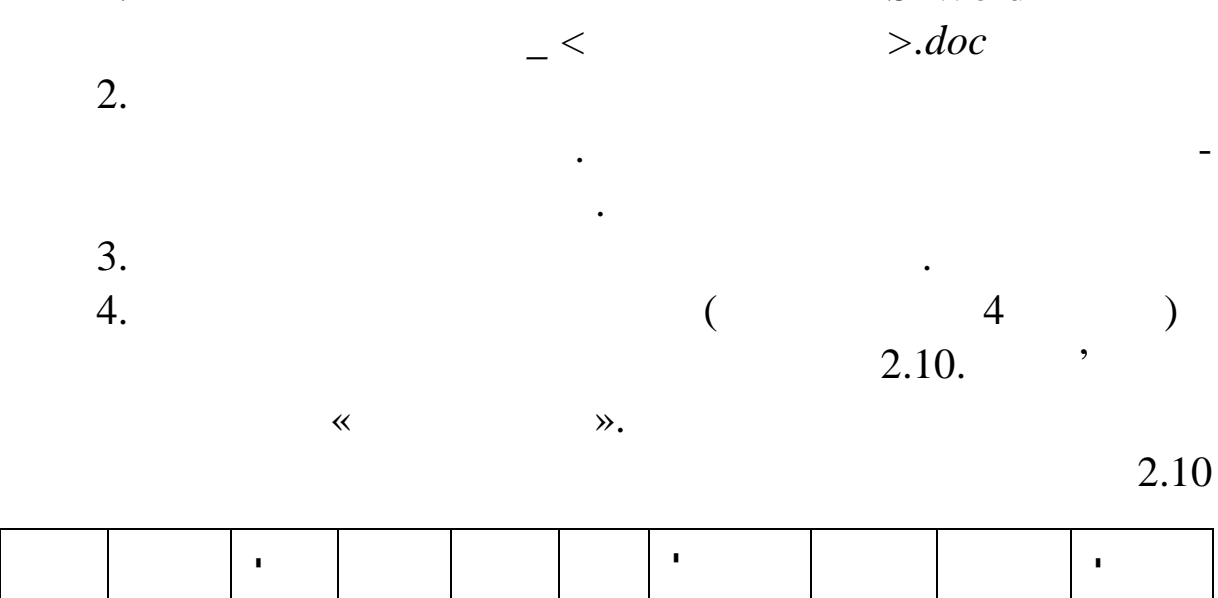

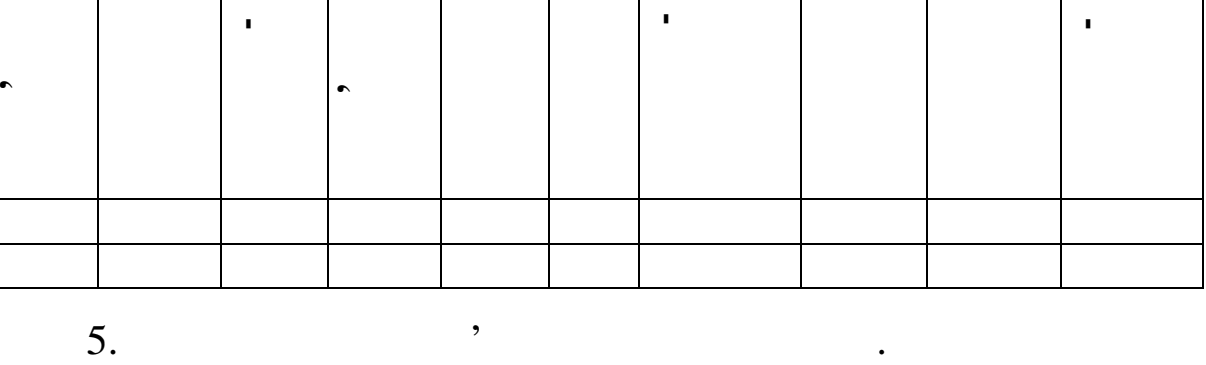

повинні б ти зв'язки: один-до-одного, один-до-багатьох, багато-

**MS Access.** 

Провести виділення об'єктів предметної області. Провести інф -

маційний опис області.<br>Встановити відно-

шення між об'єктами предметної області. Реалізація схеми дато-

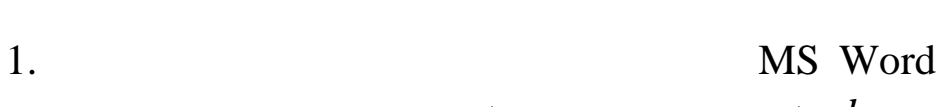

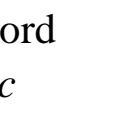

55

**Тема.** Аналіз предметної області. Створення інфологічної і

**Мета:** оволодіти практикою розробки моделей предметної

Формалізувати задачу розробки моделі предметної області.

області.

 $-\frac{1}{2}$ 

вхідної та вхідної інформації.

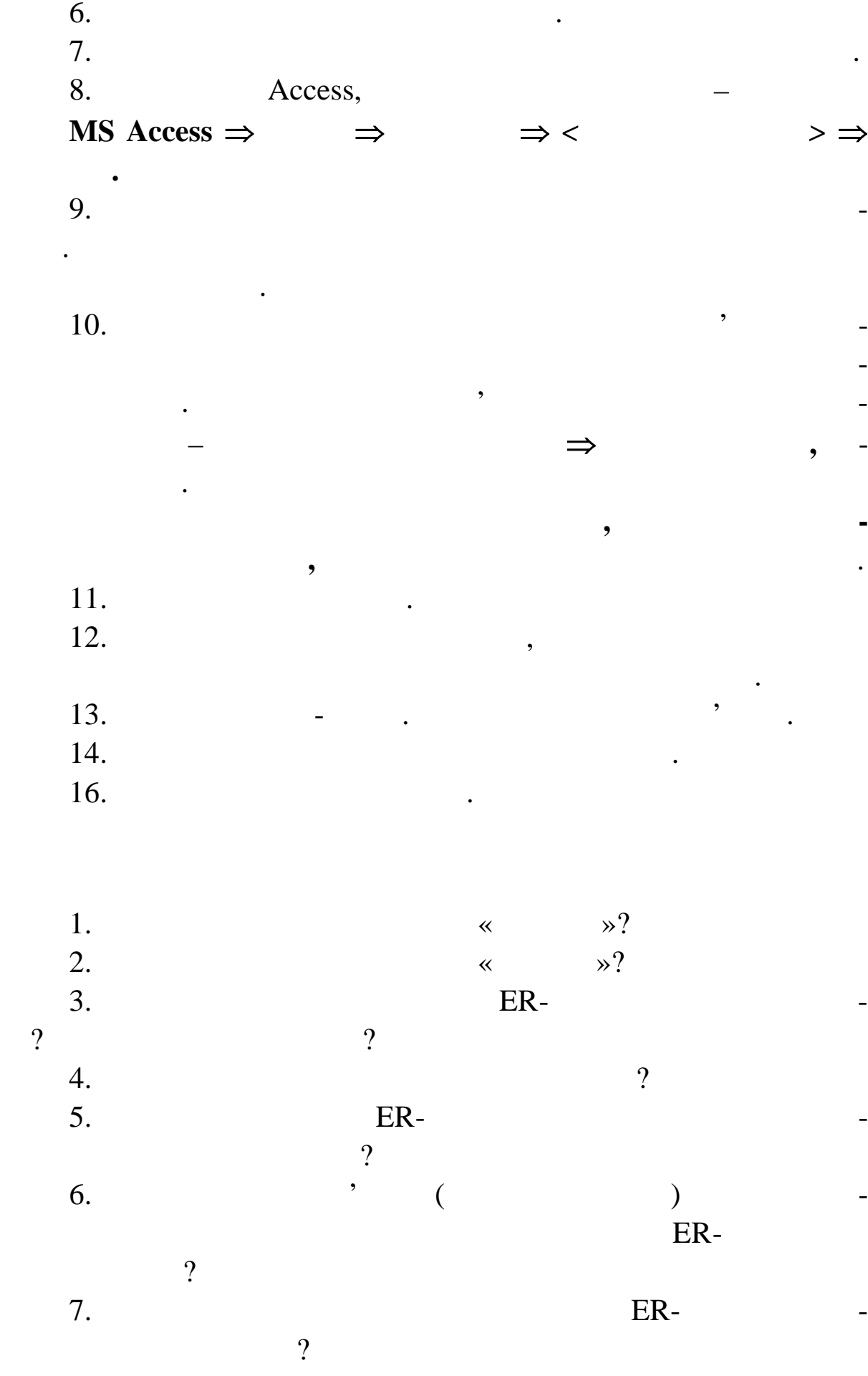

 $8.$ ER- $\begin{array}{c} 2 \ 9. \end{array}$ 9.  $\blacksquare$  $ER-$ 10.  $\qquad \qquad \ast$   $\qquad \qquad \ast$ ?

 $2.3$ 

**Тема.** Імітаційне та оптимізаційне моделювання впливу ф різних варіантах сценаріїв засобами «Підбір параметра» та «Пошук рішення» табличного процесора MS Excel

**Мета:** оволодіти методикою проведення імітаційного та оптими $\overline{\text{MS}}$ 

# Excel.

на прибуток підпр ємства.

**Завдання.** Змоделювати вплив окремих факторів (ціни реалізації, о сягу товарообороту, середньої торговельної надбавки та витрат обігу) на зміну чистого торговельного підприємства. Використати засіб «Підбір параметра». Побуджавати результати результати результати результати на параметра «Підбір параметра». По параметра «Підбір параметра». По параметра «Підбір параметра». По параметра «Підбір параметр таблиц $\mathbf{r}$ таблиц $\mathbf{r}$ симістичний та реалістичний, кожен з яких зображує реальні змі-

ни показників, які впливають на прибуток підприємства. Використати засіб «Пошук рішення». Опрацювати різні варіанти сценаїв. Побудувати результативну таблицю та розробити три варі ти сило стандарію: оптимістичний та реалістичний та реалістичний та реалістичний та реалістичний та реалістичн<br>В помещах по проценарії та реалістичний та реалістичний та реалістичний та реалістичний та реалістичний та реа

жен з яких зображує реальні зміни в які в які в які в які в які в які в які в які в які в які в які в які в як<br>В які в які в які в які в які в які в які в які в які в які в які в які в які в які в які в які в які в які в

та інтерпретації даних претації даних можлива тіль-

ки за наявності д якої концептуальної схеми. Складно відповісти,

що первинне – схема чи збір даних. Очевидно, що дані необхідні

для успішного моделювання створити більш доскона-

або нових типів даних. Один з перших прихильників моделюва ня перших прихильників моделюва ня перших прихильни

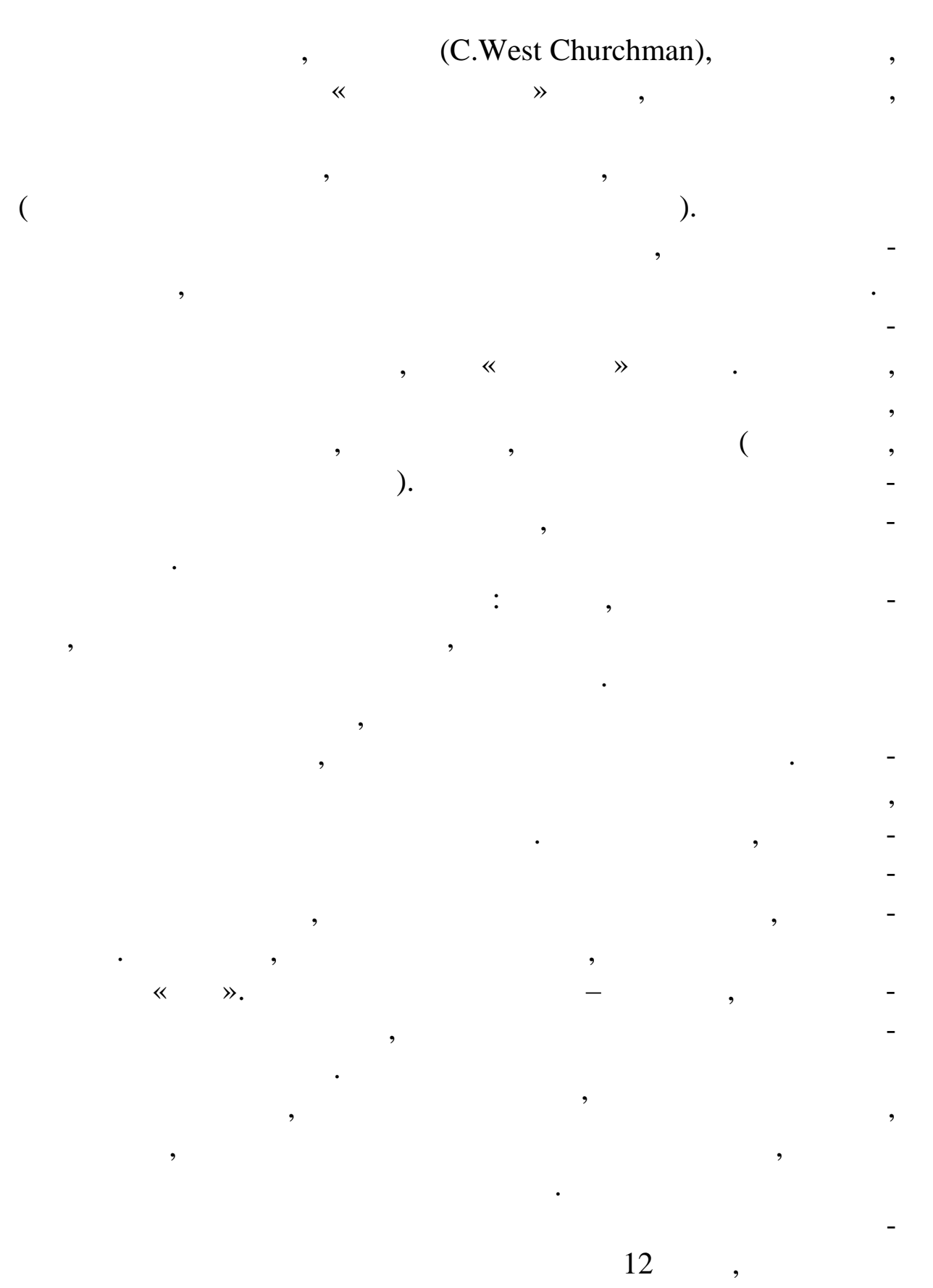

posts in Excel that  $\alpha$  can consider the set of  $\alpha$ 

 $.2.14.$ 

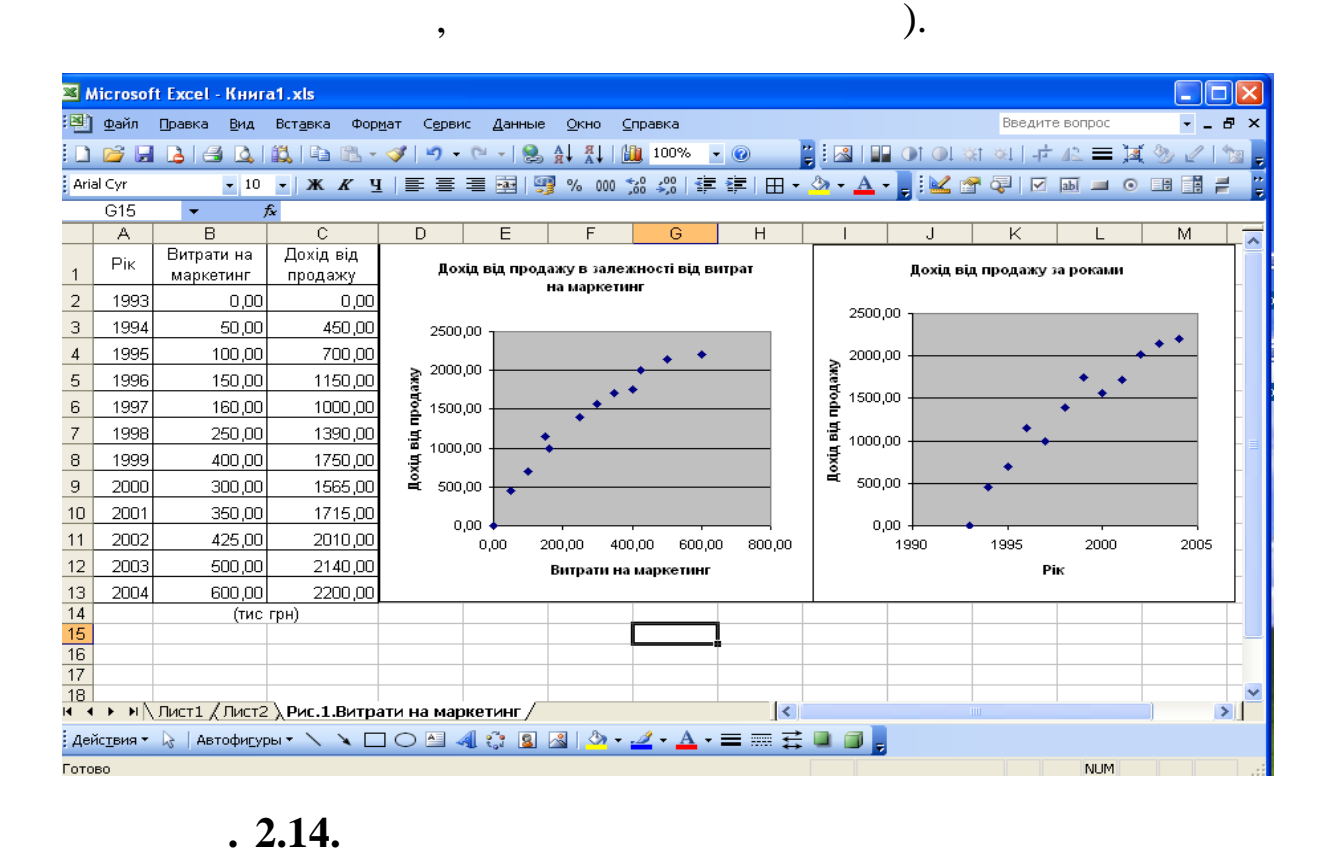

**Завдання 1. Створіть базу даних та побудуйте діаграми так,**

може припустити, що їх захопилися зв'язок між витратами на маркетинго від захопила в серігності в серігності в<br>В серігності в серігності в серігності в серігності в серігності в серігності в серігності в серігності в сері

та доходами від збуту. Наприклад, від збуту наприклад, наприклад, наприклад, наприклад, наприклад, н<br>Від у певно-політично-політично-політично-політично-політично-політично-політично-політично-політично-політичн

попередних років. Він може висунути й інші гіп тези, наприклад, наприклад, наприклад, наприклад, наприклад, на

витрат на ма $\mathcal{S}$ 

тингових витрат та довгострокової тенденції. Очевидно, що від-

повідні зв'язки будуть залежати від багатьох будуть залежати від багатьох будуть залежати від багатьох будуть<br>Від багатьох будуть залежати від багатьох будуть за пов'язання за став будуть за пов'язання за став будуть на

них зареальним середовищем, в якому операция А. А щодовищем, в якому операция А. А щодовищем, в якому операция<br>В якому операция А. А щодовищем, в якому операция А. А щодовищем, в якому операция А. А щодовищем, в якому опе

інших факторів, таких як загальні економічні умови? Які фактори

сти ринку та попиту, які в свою черегу є наслідження свою черегу є наслідження свою черегу є наслідження свою<br>Відмінно тей відмінно тей відмінно тей відмінно тей відмінно тей відмінно тей відмінно тей відмінно тей відмін

Після вивчення поданих на рис. даних виконавчий директор

 $\mathcal{O}(1)$  , выполнение методах реклами, в чутливо-

 $\mathcal P$ 

59

## **2. – Tech Copy Inc**

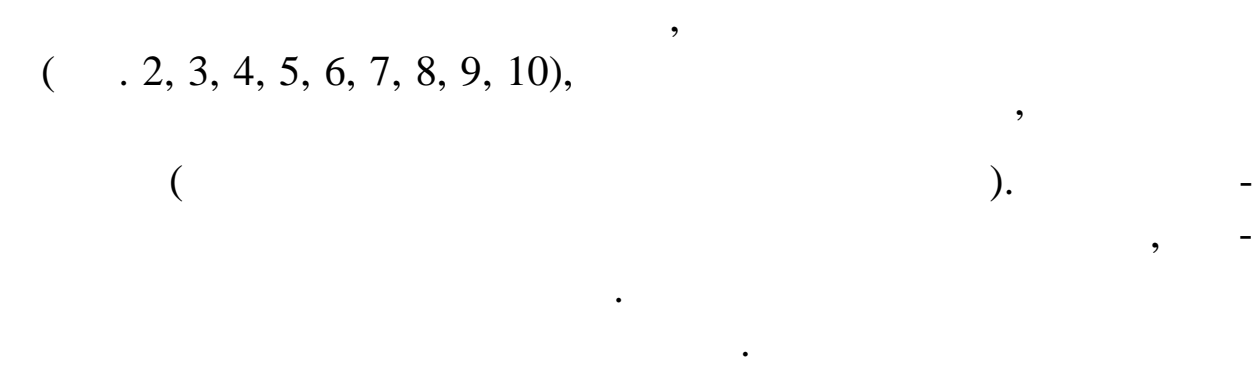

Білл зробили деякі припущення.

Tech Copy Inc.,

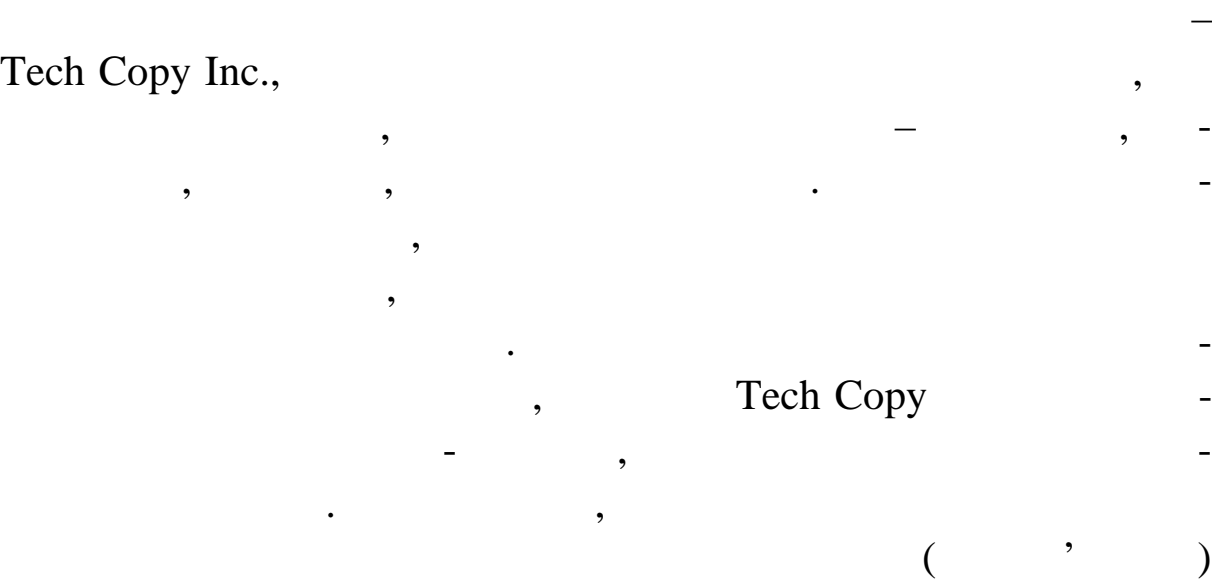

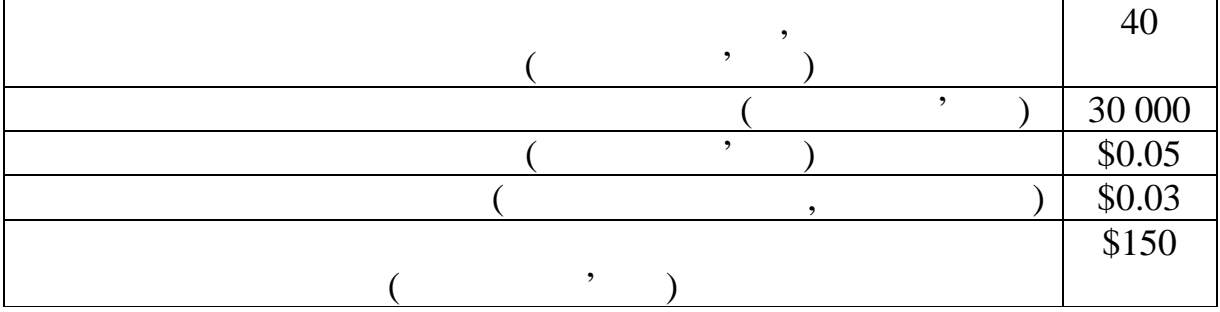

деякі заохочувальні виплати. У межах свої виплати. У межах свої виплати. У межах свої виплати. У межах свої ви

Інші щомісячні витрати:

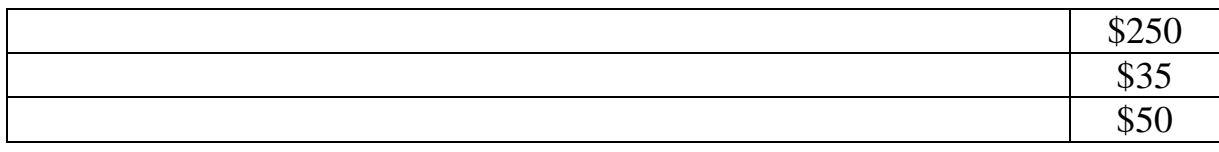

для аналізу прибутковості на лізу прибутковості на підприємства було розр - підприємства було розр - підприємс

Excel,

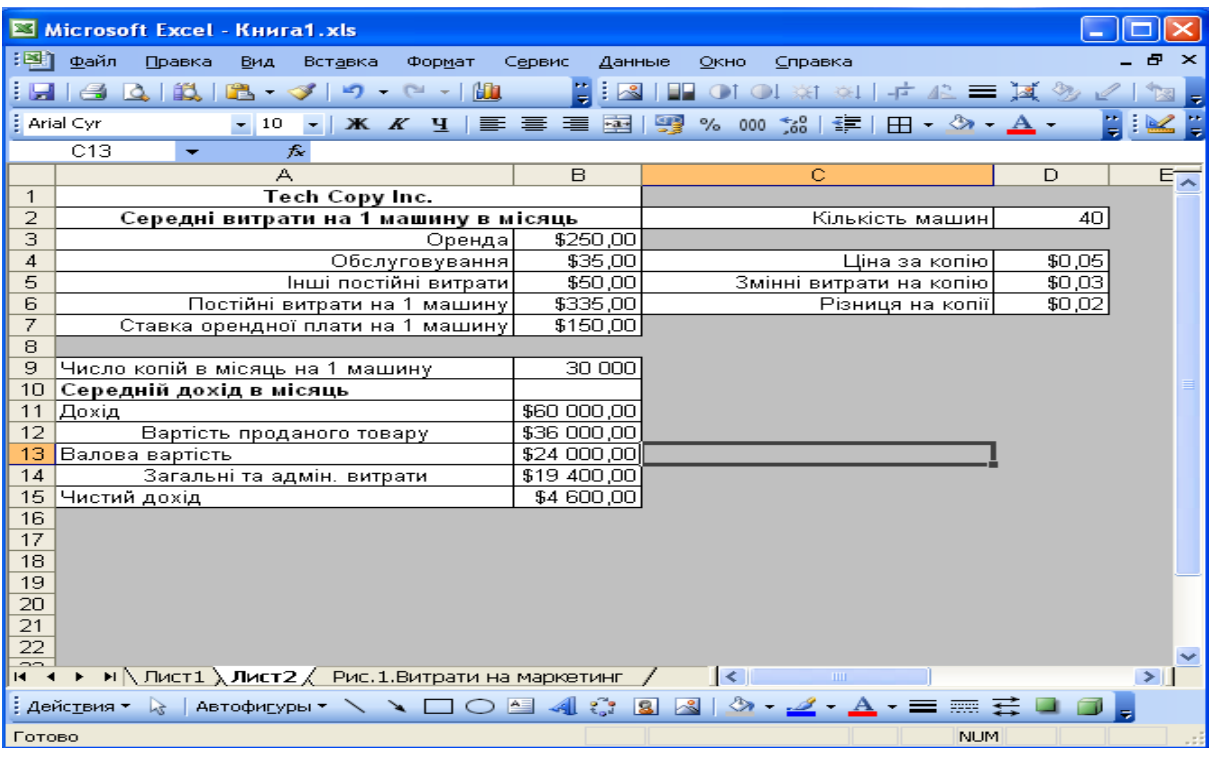

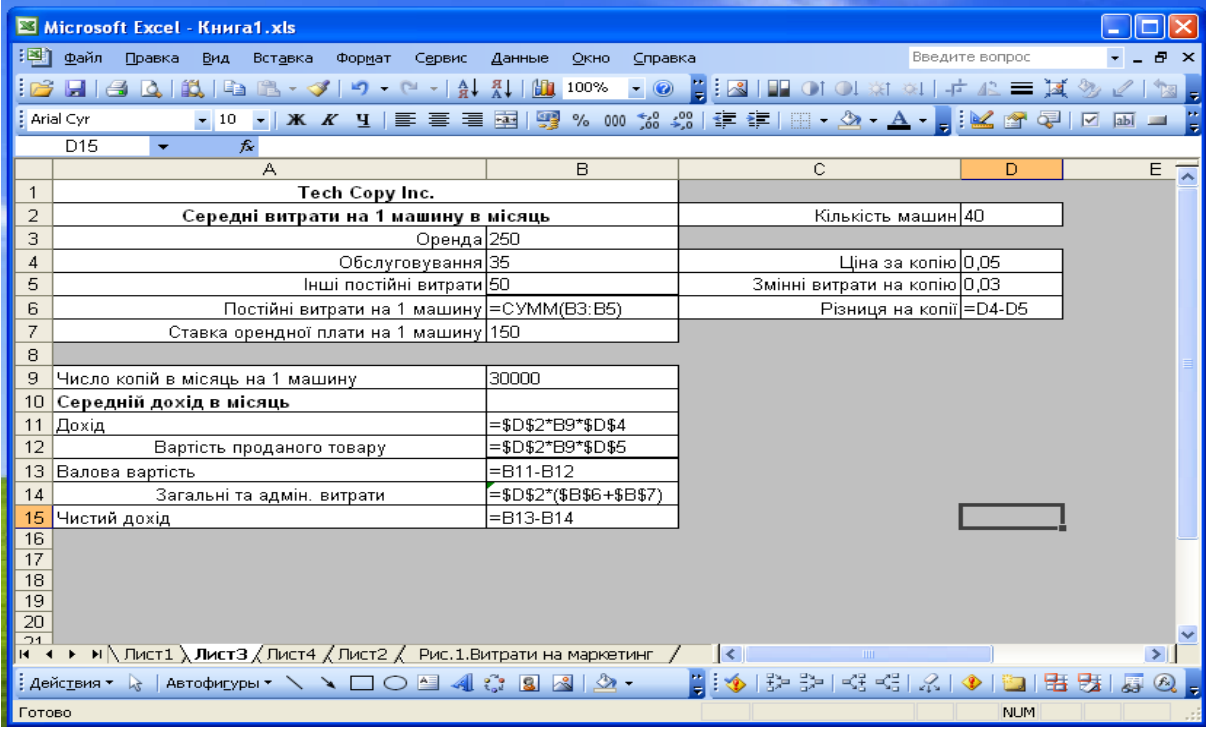

Петерсони планують вивчити альтернативні варіанти струк-

машину, можна спробувати з пропонувати клієнтам більш низьку

орендну плату пляту пляту пляту пляту пляту пляту пляту пляту пляту пляту пляту пляту пляту пляту пляту пляту

приклад, організація-клі $\overline{\phantom{a}}$ плату заці $\overline{\phantom{a}}$ плату заці $\overline{\phantom{a}}$ плату заці $\overline{\phantom{a}}$ плату заці $\overline{\phantom{a}}$ плату заці $\overline{\phantom{a}}$ плату заці $\overline{\phantom{a}}$ плату заці $\overline{\phantom{a}}$ плату заці $\overline{\phantom{a}}$ плату заці $\overline{\phantom{$ 

# **Profile 2.15.** Tech Copy Inc

 $$50$  $0,5$  чента. Ше одини можливий один можливий  $0,5$ 

копії, зробленої понад встановленої понад встановлений цомісячний цомістів, за понад встановлений щомісячний л<br>В понад встановлений ліміт у понад встановлений ліміт у понад в понад в понад в становлений ліміт у понад в ст

плати за оренду площу, Петерсони будуть порівнювати обсяги

копі вання, відповідні точки без западків повідковості для даних вання, відповідковості для даних варіантів.<br>Відповідковості для даних відповідковості для даних відповідковості для даних відповідковості для даних відпов

ного варіанта орендної плати у вигляді окремої таблиці, доціль-

ніше подативи у три альтернативи у три альтернативи у три альтернативи у три альтернативи у три альтернативи у<br>Подативи у три альтернативи у три альтернативи у три альтернативи у три альтернативи у три альтернативи у три

ці. Це дозволить порівнювати основні параметри альтернативних

замість того, аби створювати та аналізувати та аналізувати та аналізувати на створювати та аналізувати на ство<br>В створювати модель для к створювати та аналізувати та аналізувати та аналізувати та аналізувати та аналізуват

 $\sim$  675  $\sim$  1

20 000

# $(-.2.16).$

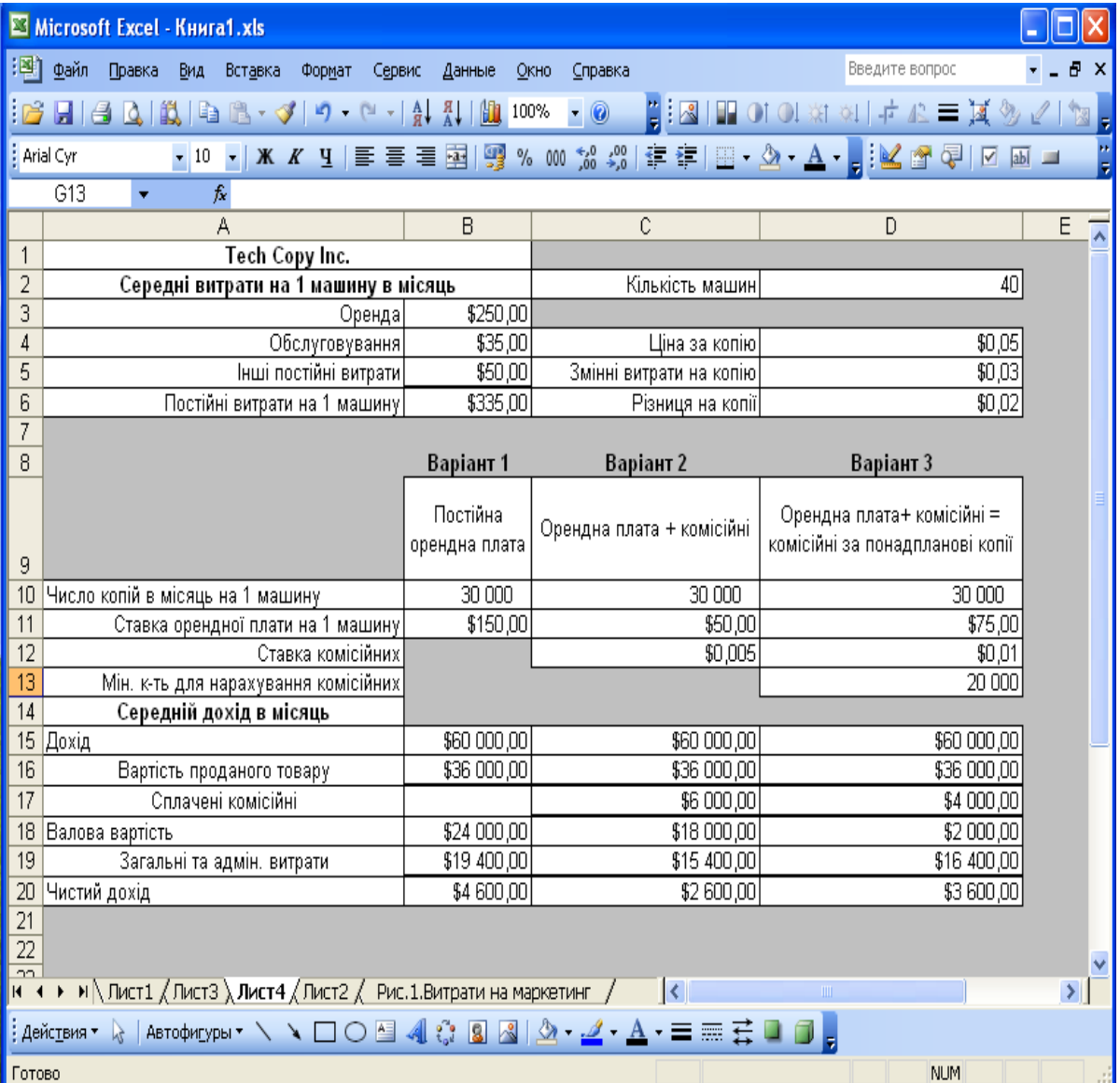

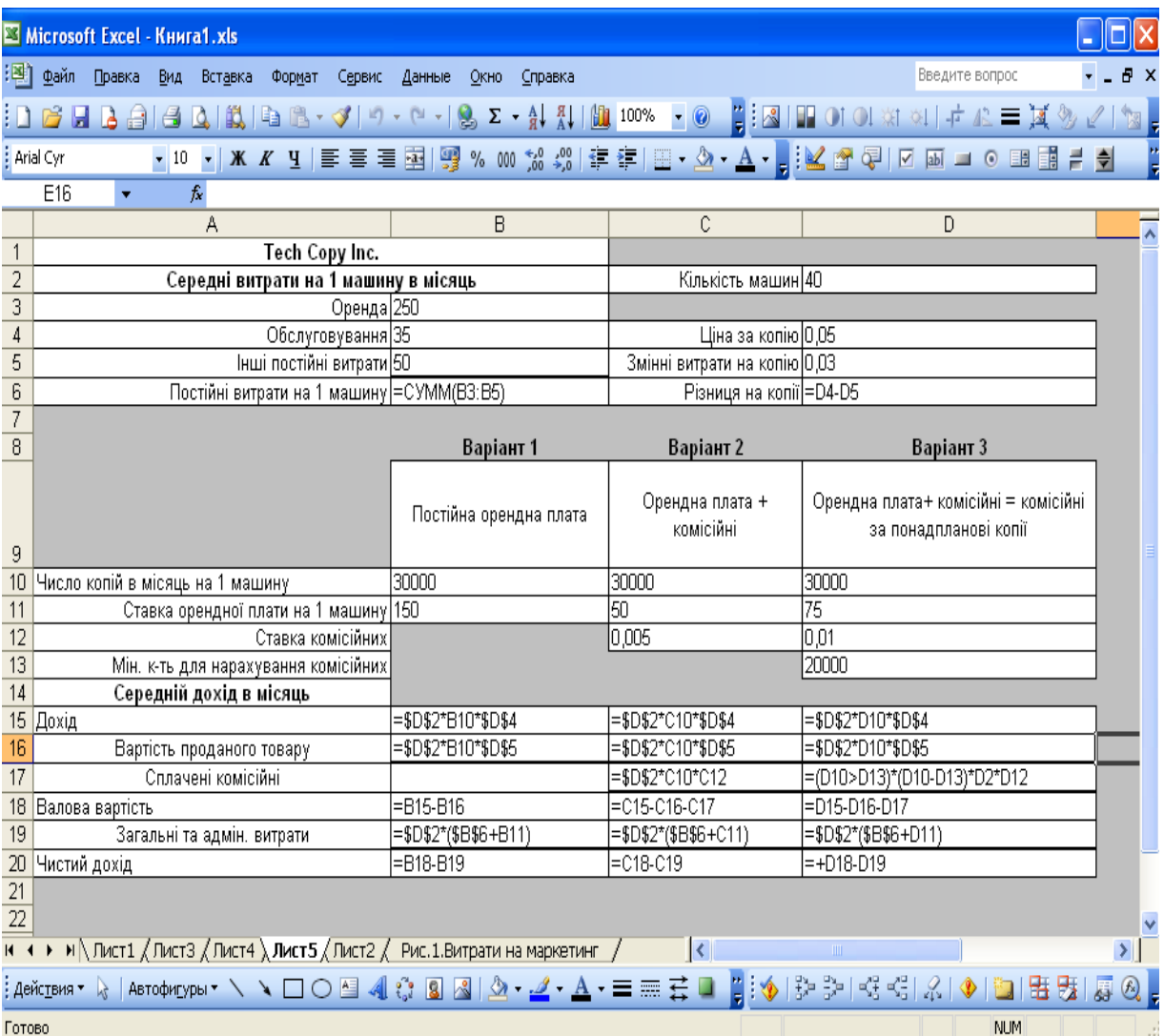

### **Рис 2.16. Три варіанти орендної плати компанії Tech**

# **Copy Inc**

*Порада.* Умовний вираз для розрахунку комісійних у комір- $\rm D17$   $\blacksquare$ 

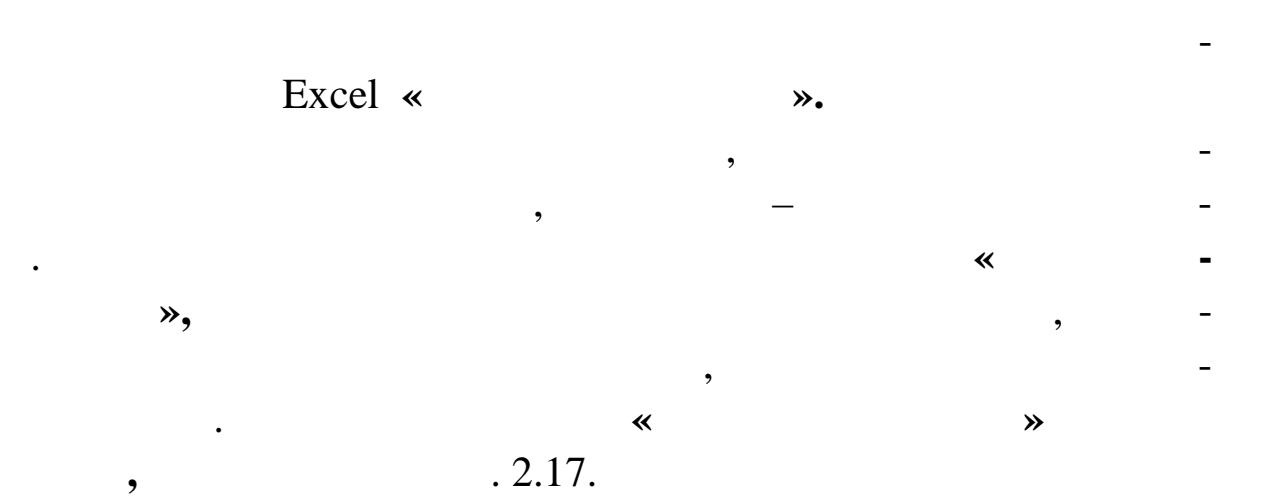

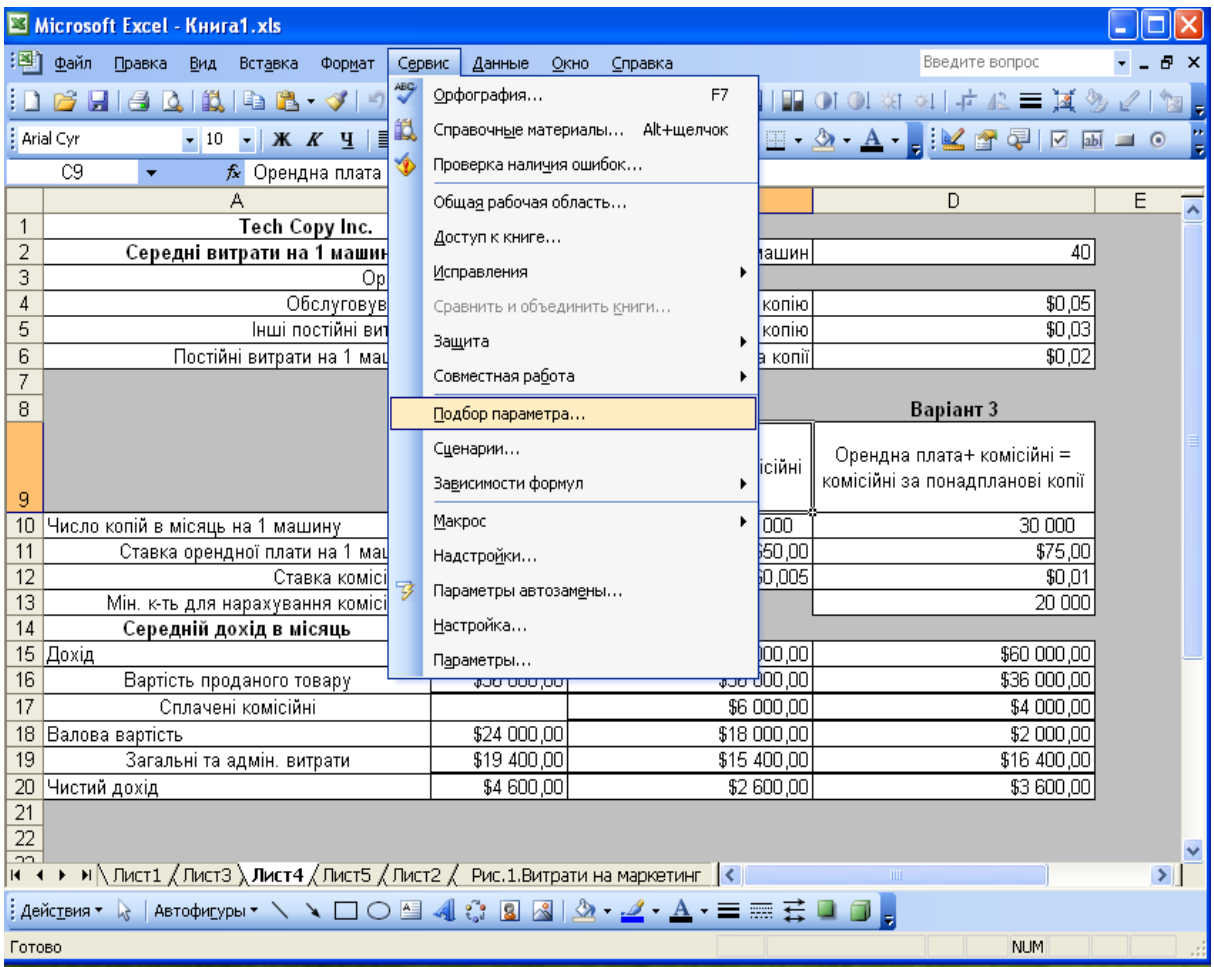

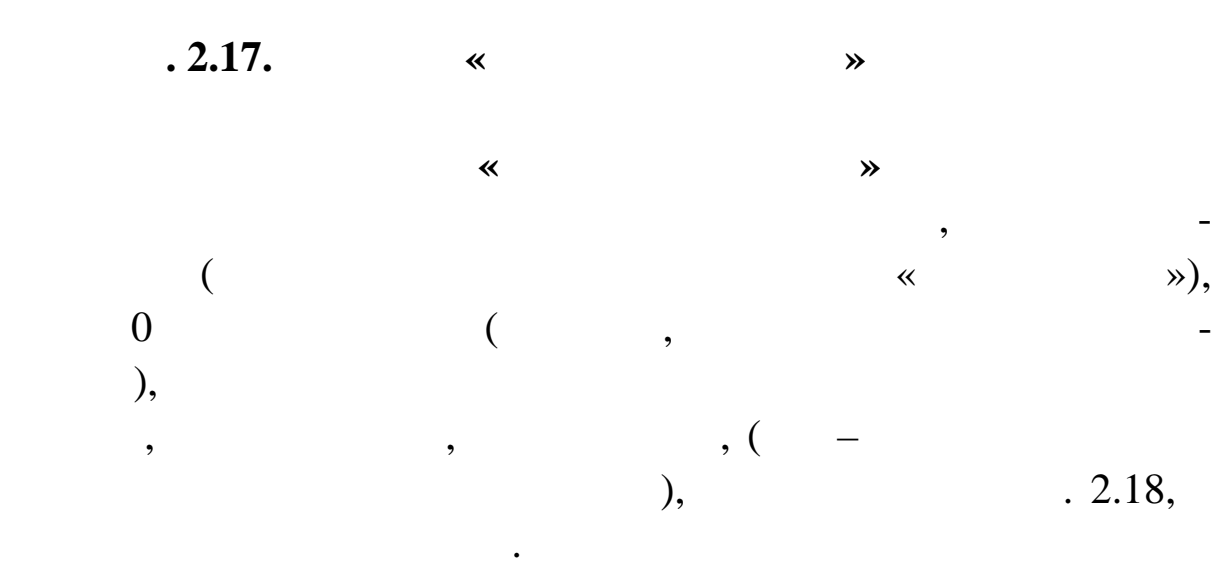

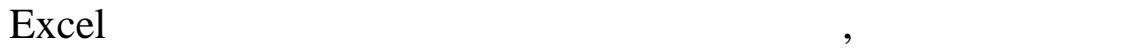

кожної машини.

різні значення в комірку, що змінюємо, якцого централізація (якцого централізація). Основні комірки (якцого це<br>В комірку процентралізація (якщо централізація). Основні комірку (якцого централізація). Основні комірку (якцо  $\hspace{1cm} 20, \hspace{1cm} 1$  $2.19.$ 

24 250

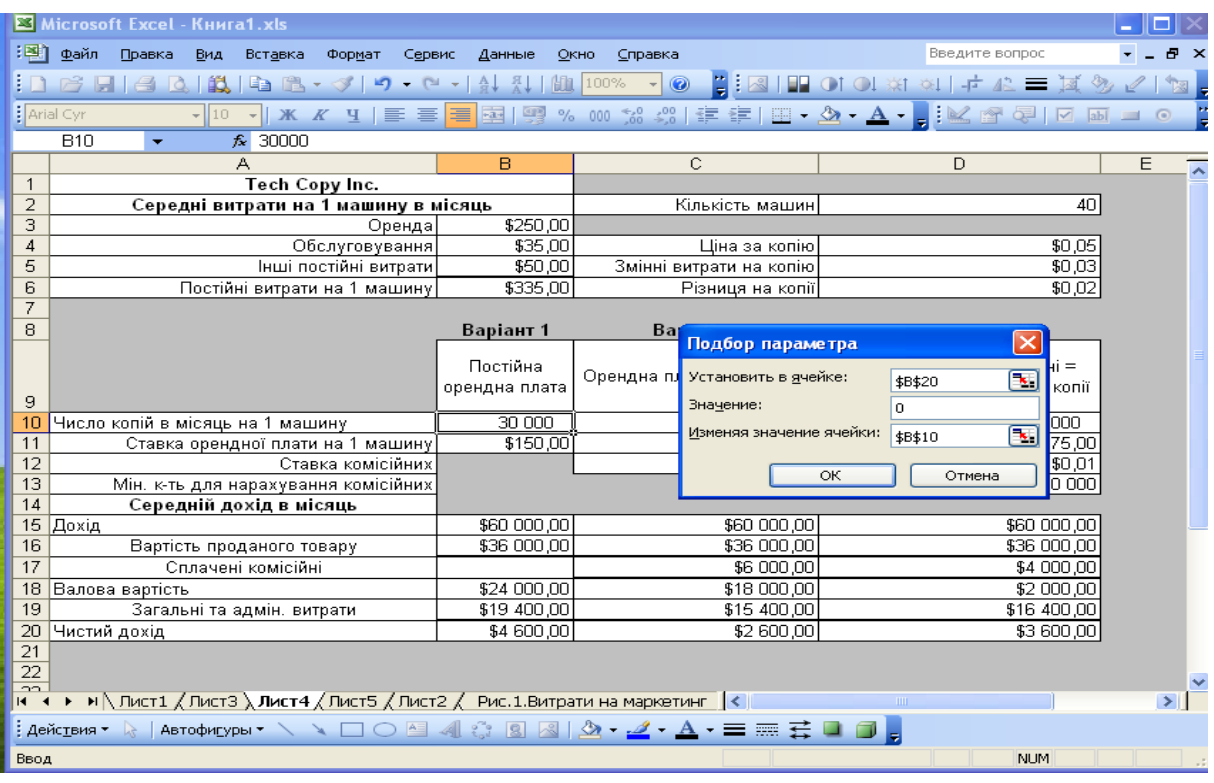

## **2.18.**  $\bullet$  **2.18.**

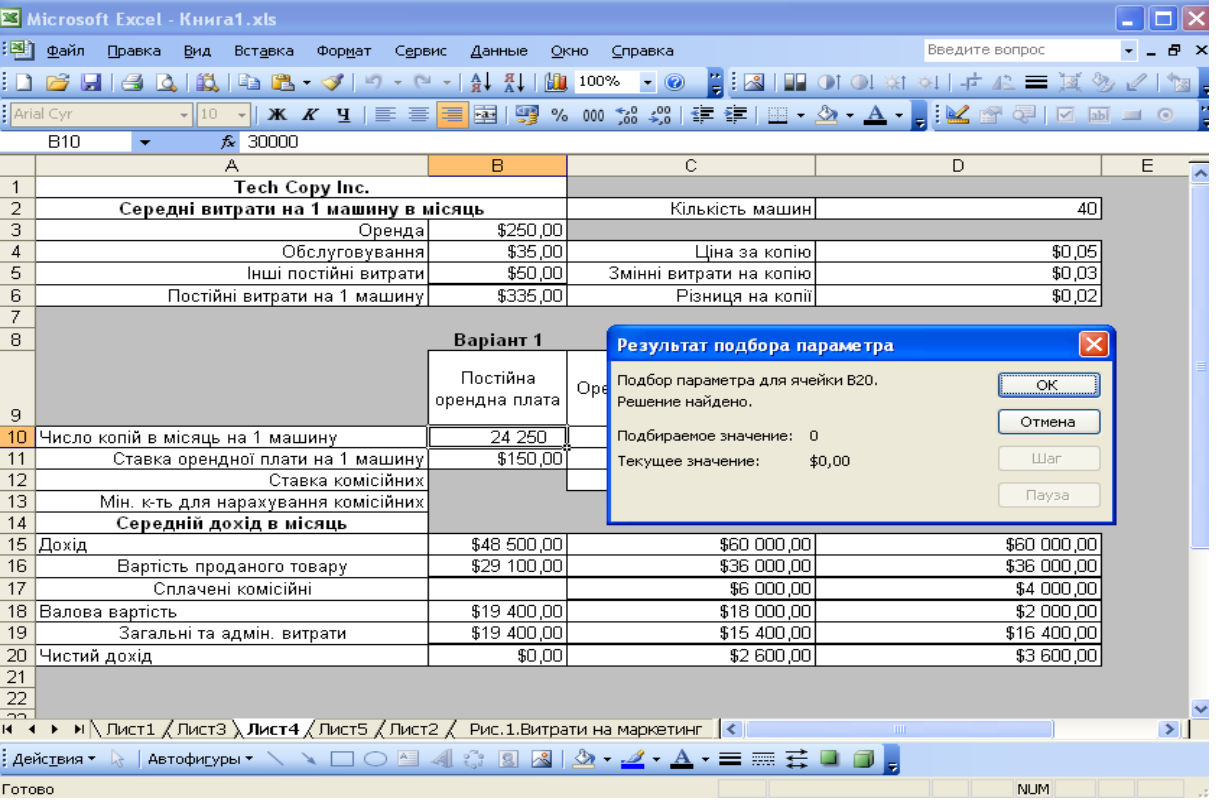

 $\overline{y}$ 

**9.19.**  $\blacksquare$ 

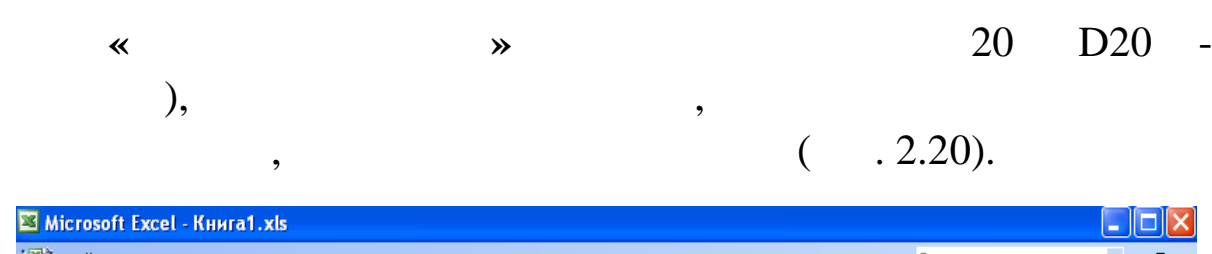

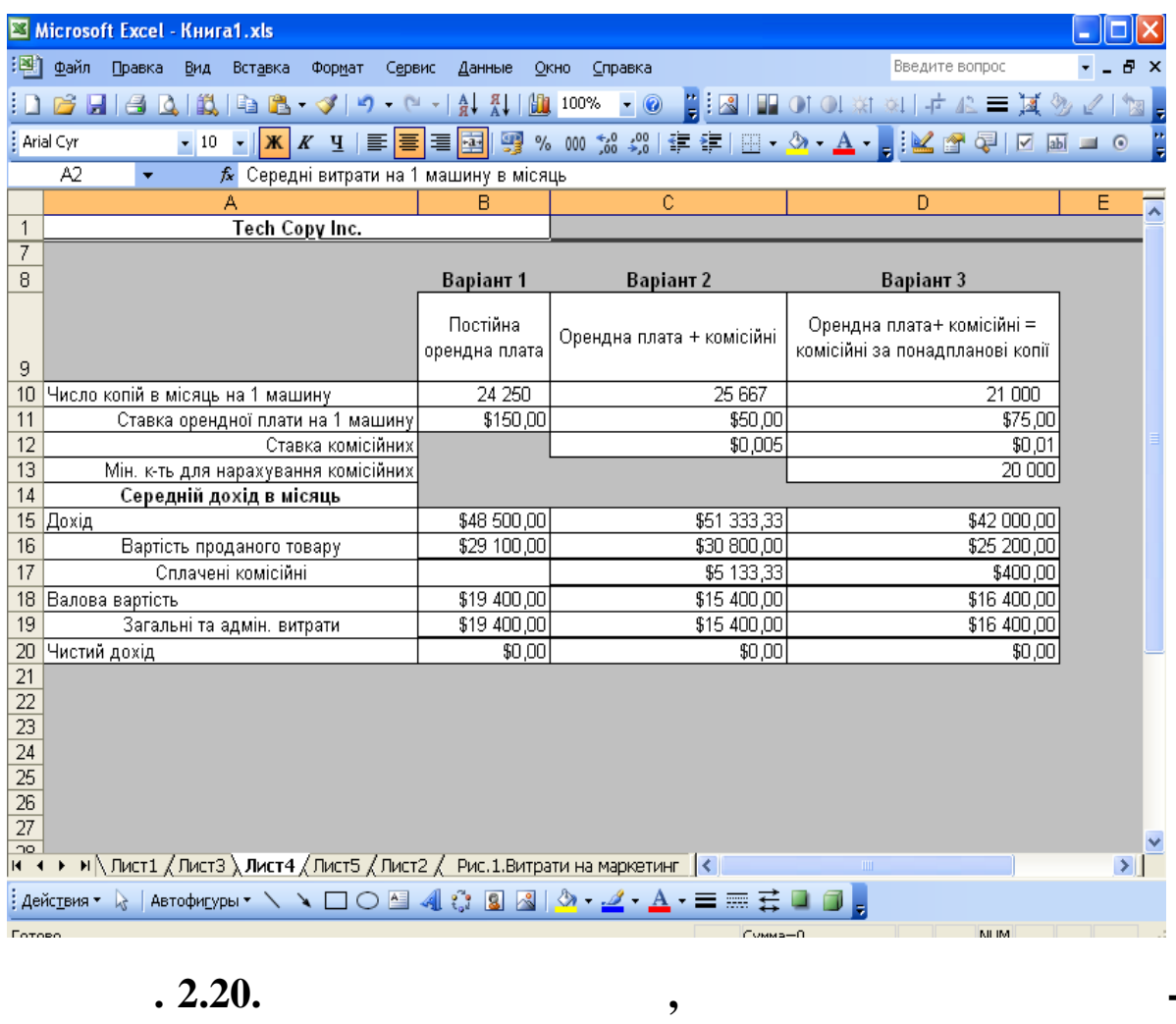

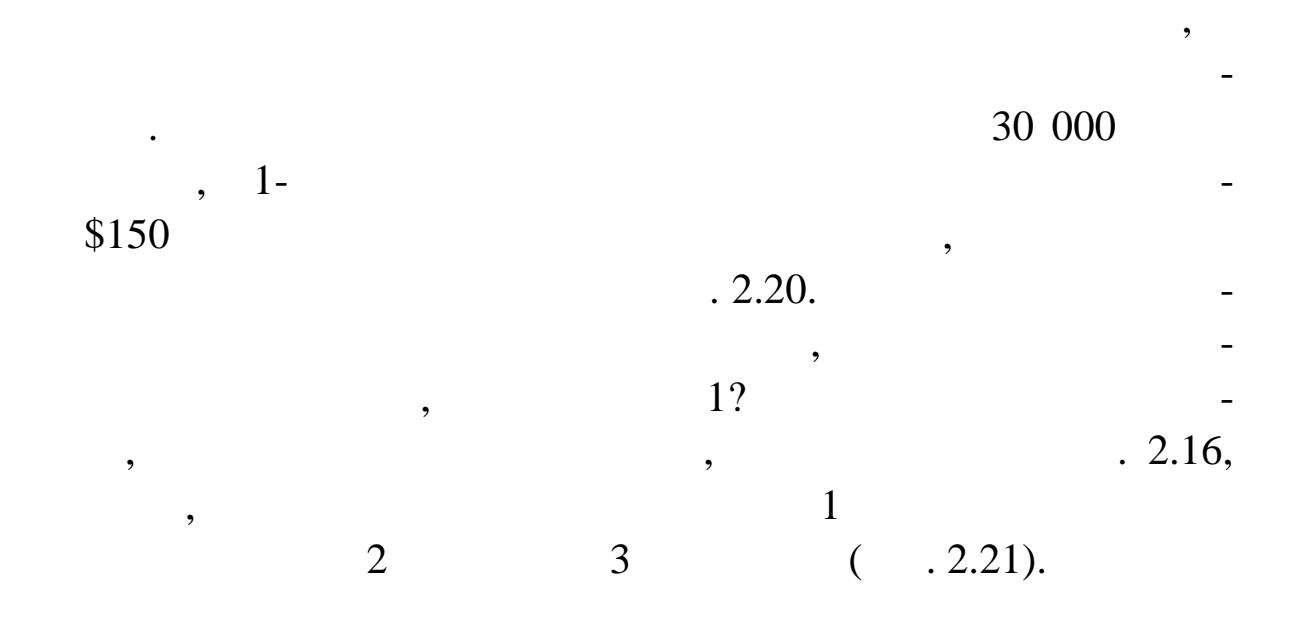

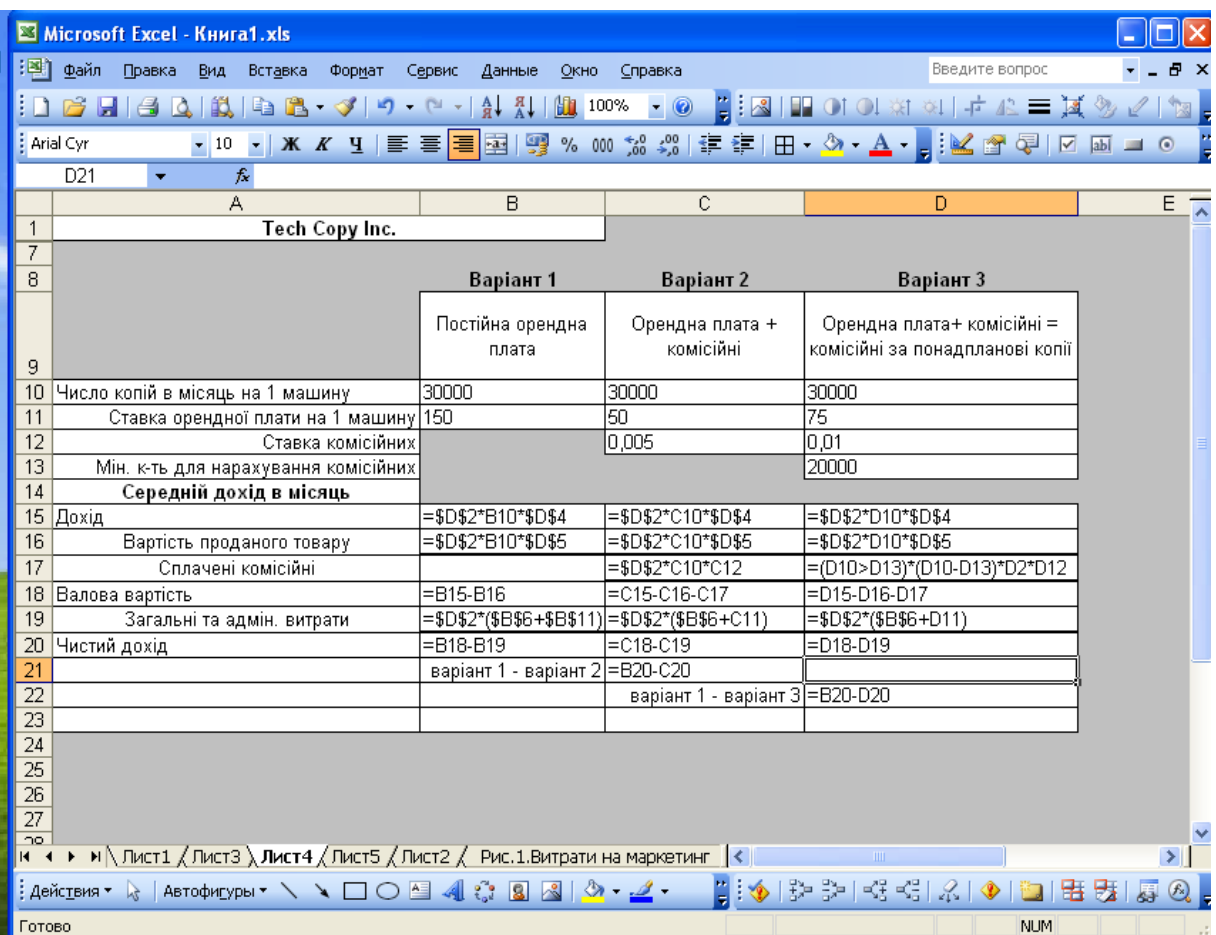

 $. 2.21.$ 

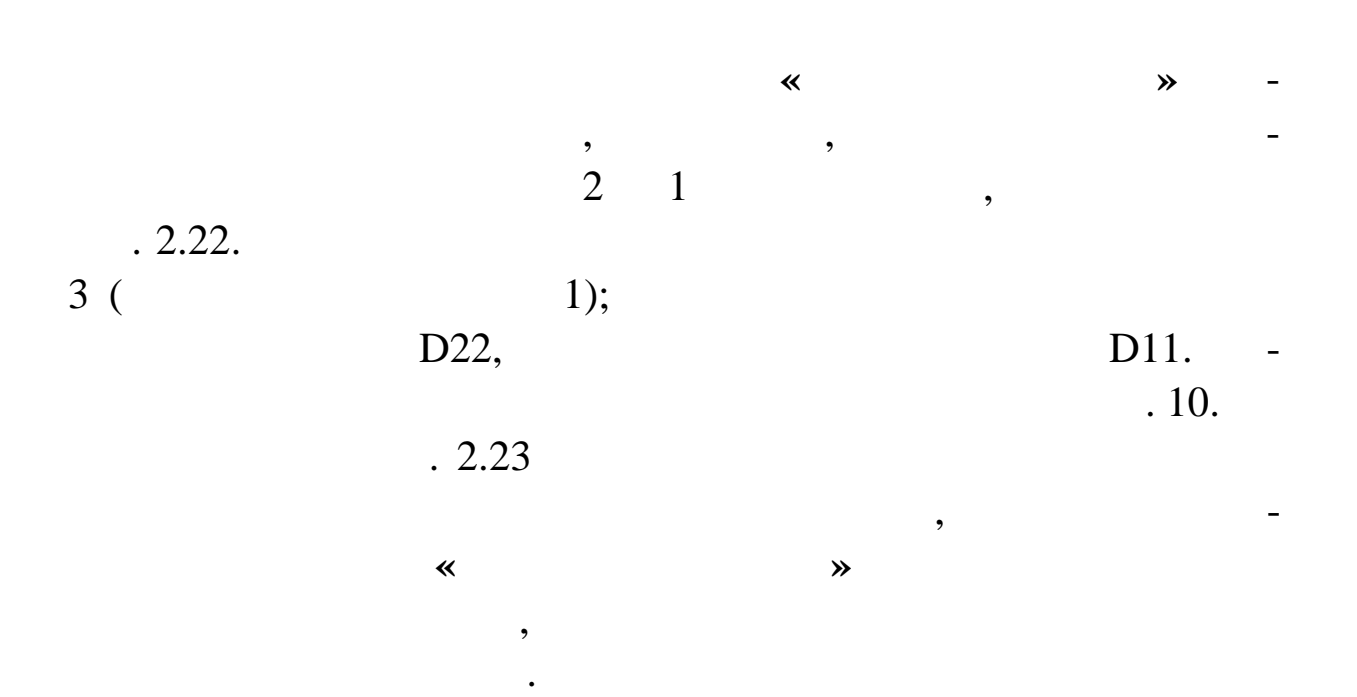

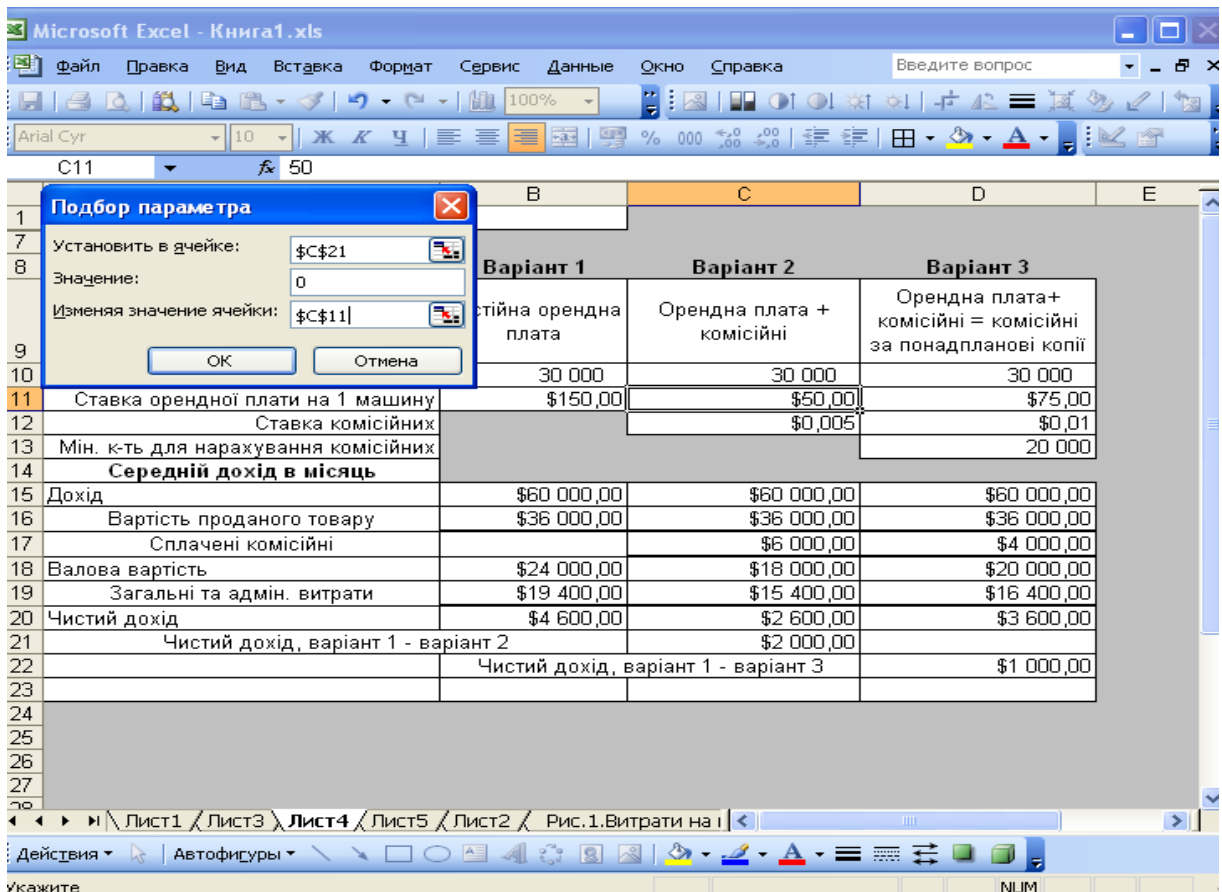

**2.22.**  $\frac{2.22}{4}$ 

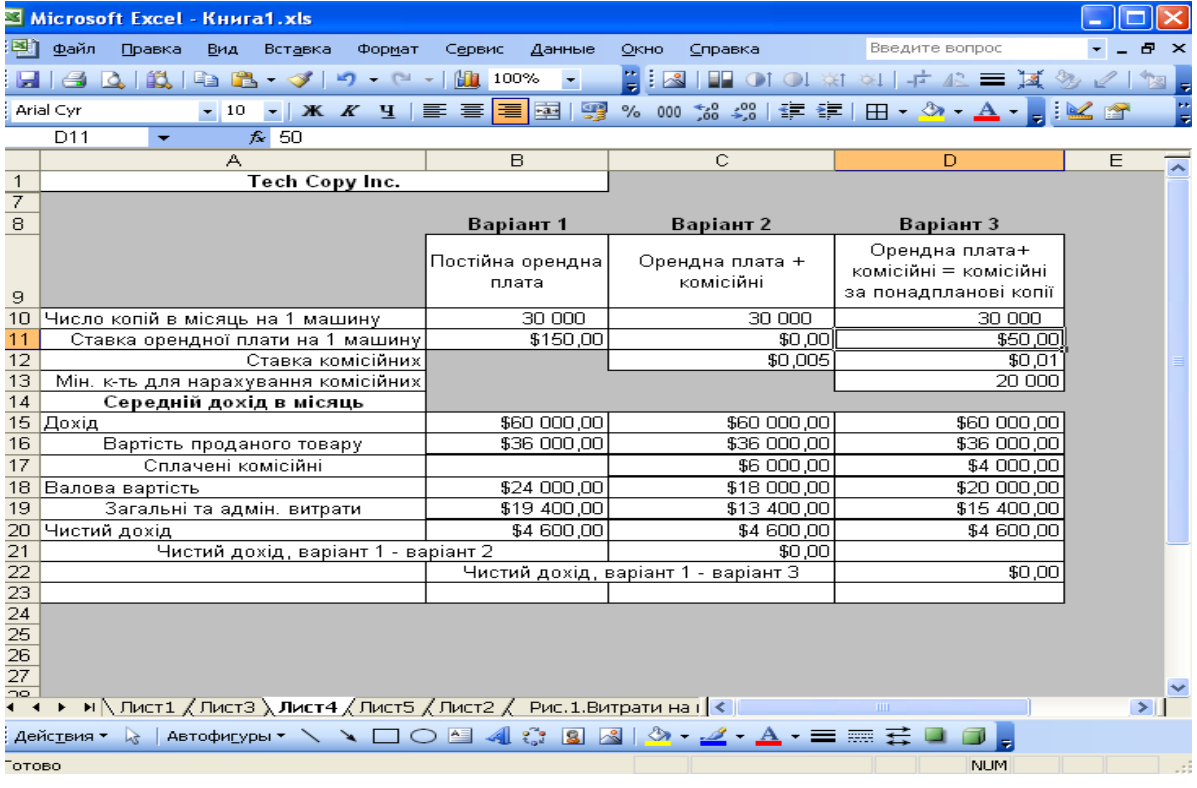

**2.23. 2.23. 2** 

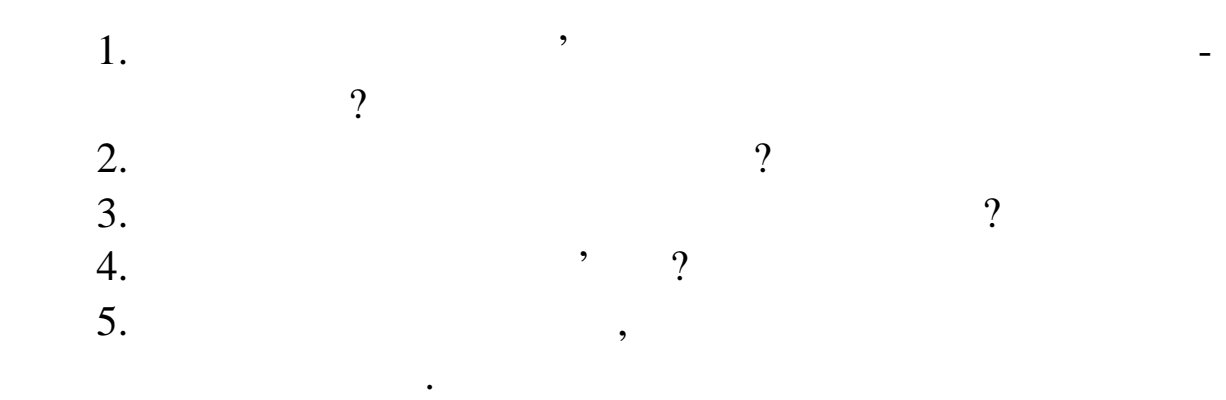

**2.4** 

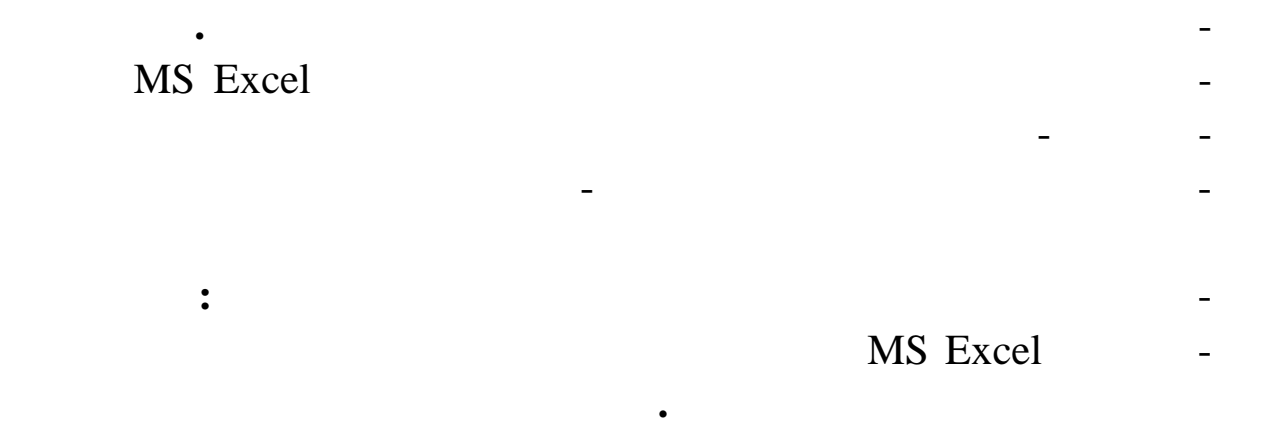

виходячи з наведеної таблиці, визначеної таблиці, визначеної таблиці, визначеної таблиці, визначеної таблиці,<br>Визначеної таблиці, визначеної таблиці, визначеної таблиці, визначеної таблиці, визначеної таблиці, визначеної

 $\hspace{1cm}$  ( ) in the contract (Y).  $\hspace{1cm}$  - $( )$ <br>= 23.

 $,$   $1: 11.$ 

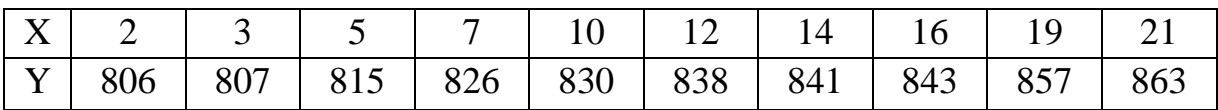

**риклад розв'язання**

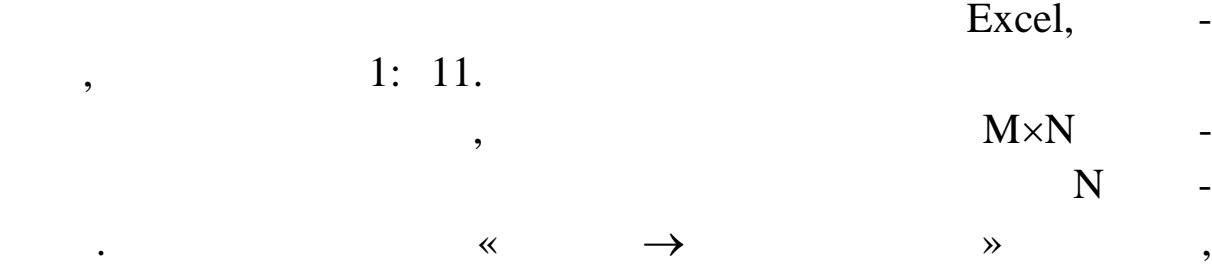

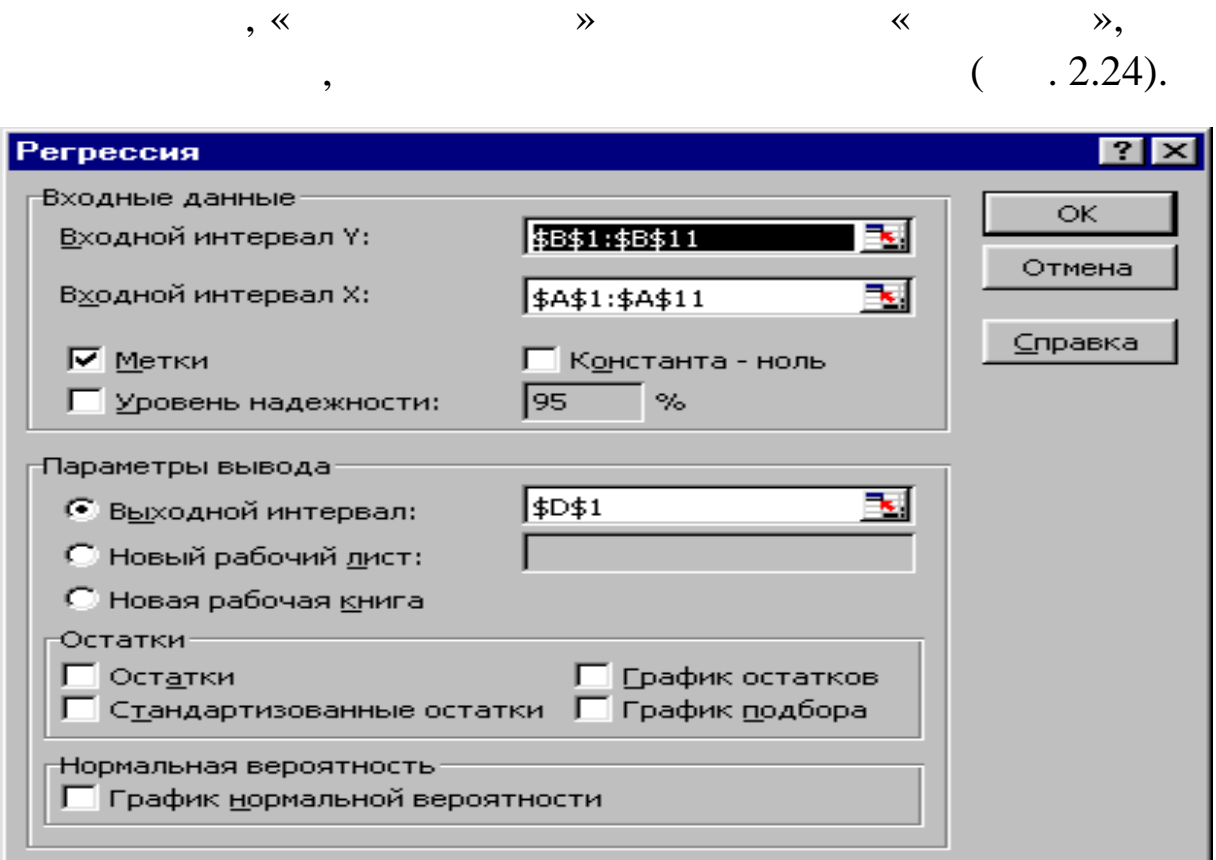

 $. 2.24.$ 

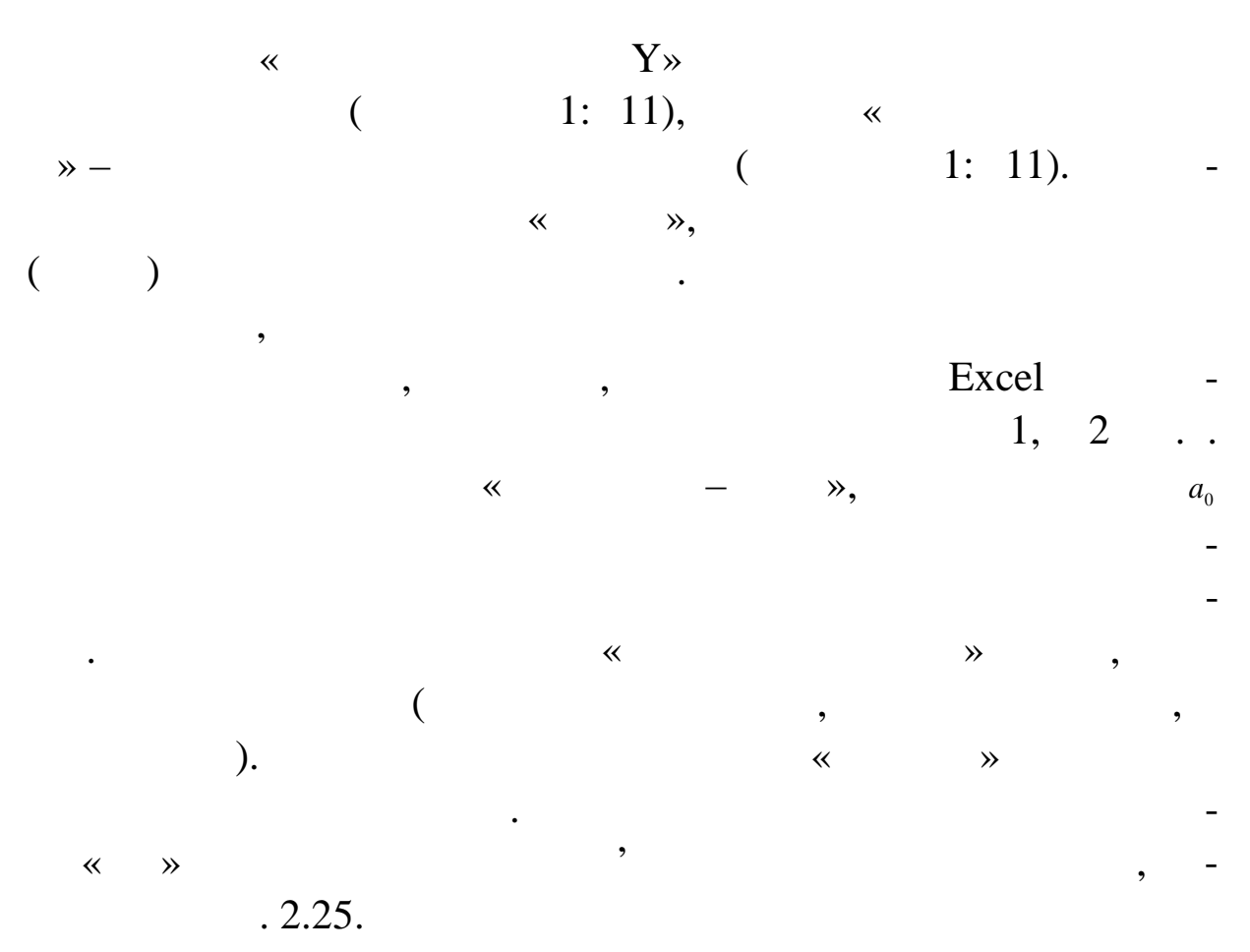

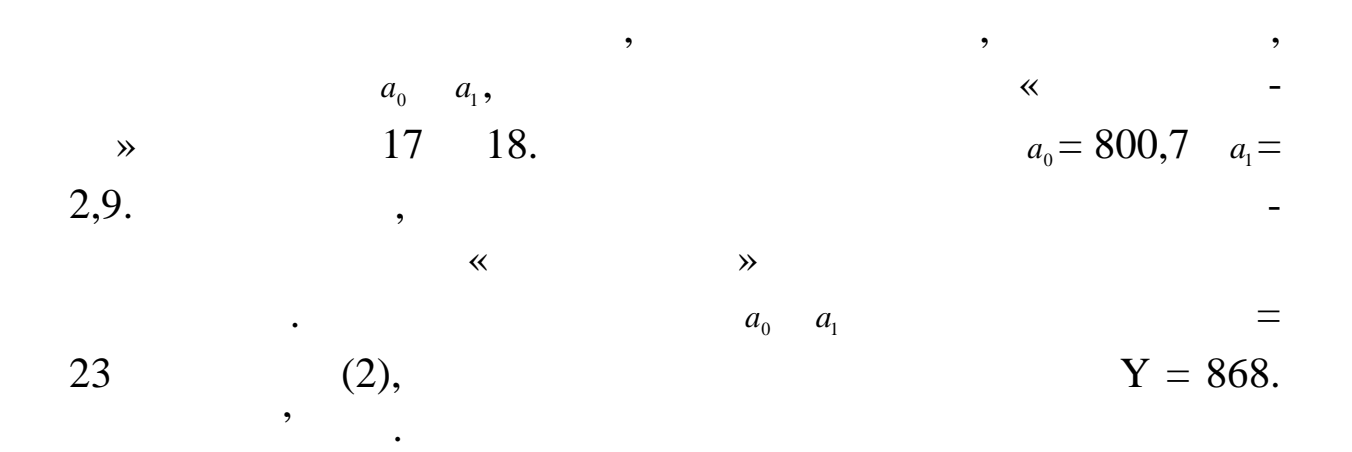

На регресійній статистиці і дисперсійному аналізі зупини-

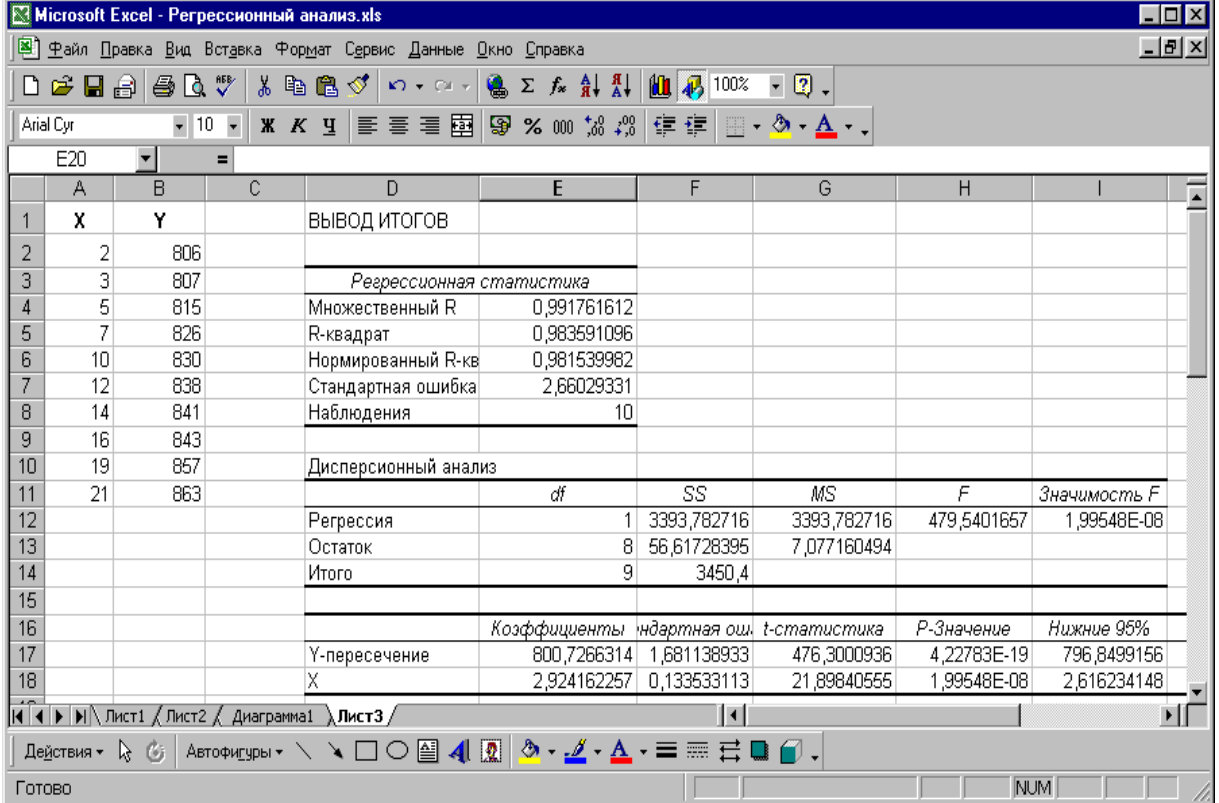

 $. 2.25.$ 

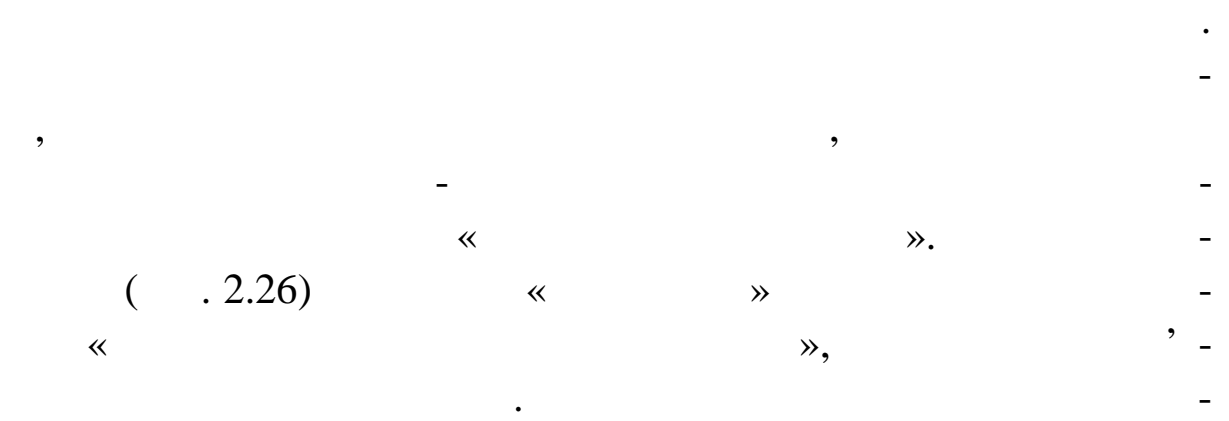

аграма з лінією тренду, побудована на основі нашого пр кладу.

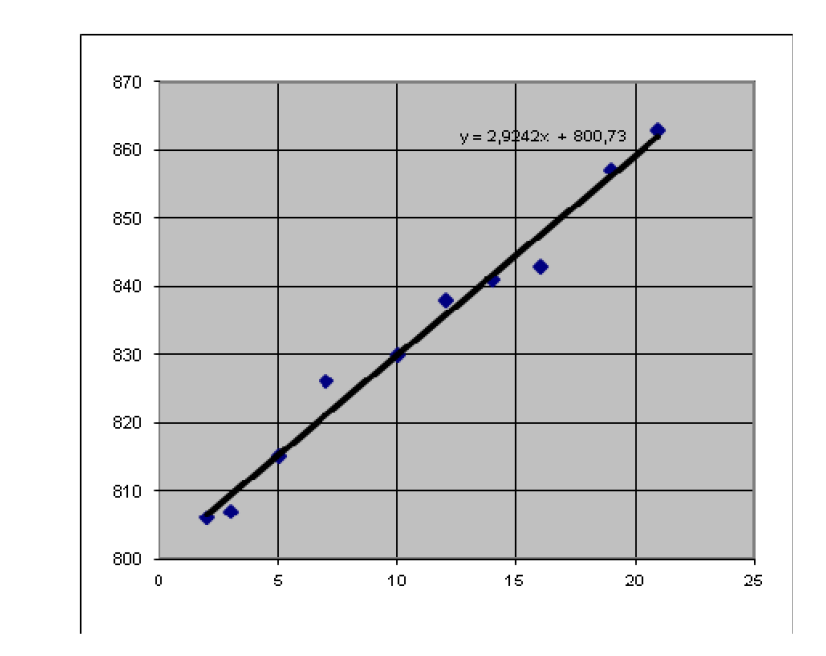

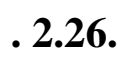

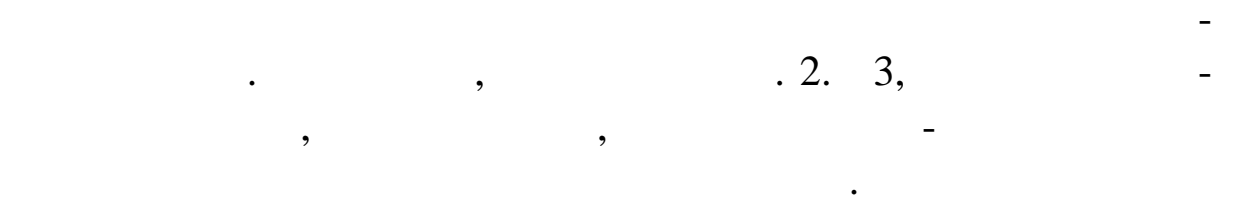

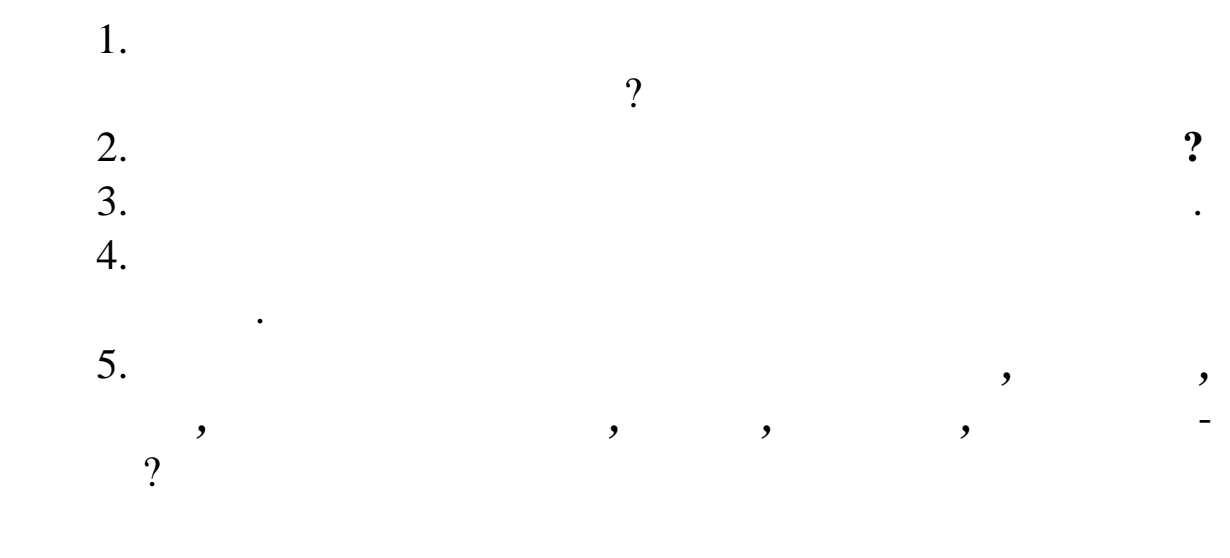

ників, пов'язаних з амортизацією основників, англійський фондів, англійський фондів, англійський фондів, англі<br>Нарізом англійський фондів, англійський фондів, англійський фондів, англійський фондів, англійський фондів, ан

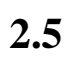

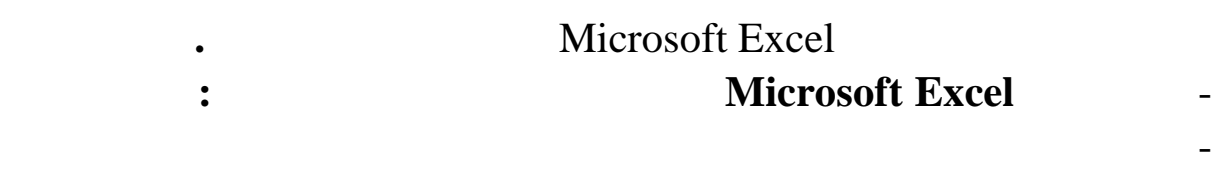

ітетів і т. д.
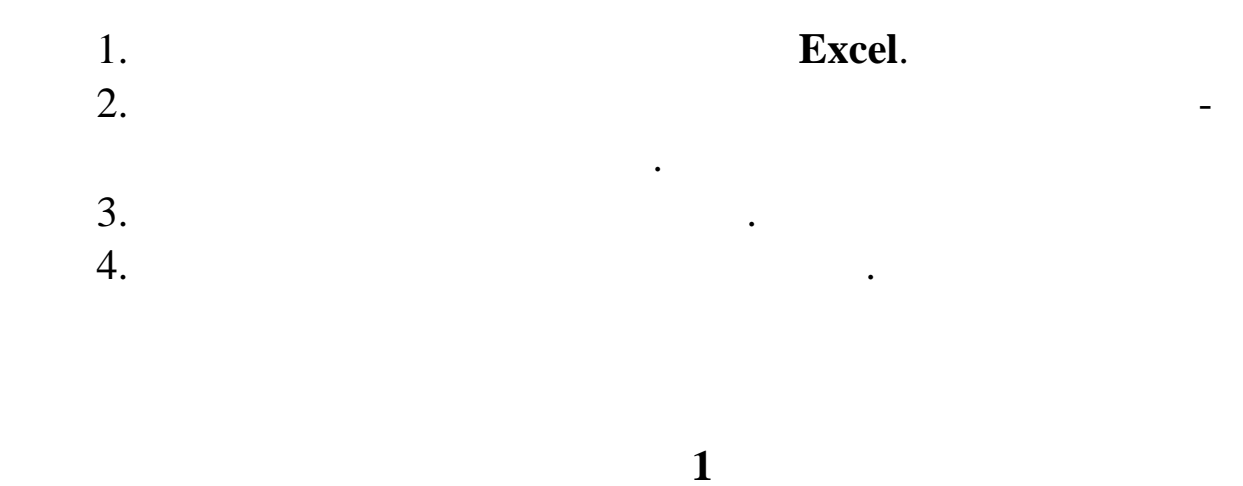

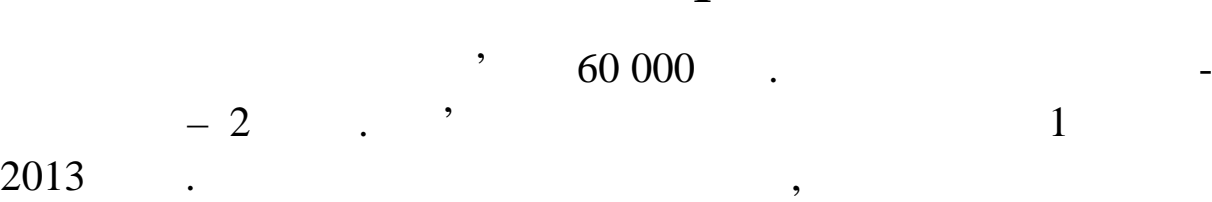

відрахувань лінійним методом, накопичене зношування і залиш-

кову вартість по місяцях. Microsoft Excel,  $xls$  . The set of  $f(x)$  is the set of  $f(x)$  is the set of  $f(x)$  is the set of  $f(x)$  is the set of  $x$  is the set of  $x$  is the set of  $x$  is the set of  $x$  is the set of  $x$  is the set of  $x$  is the set of  $x$  is the set куш **Аркуш1** за допомогою команди контекстного меню **Пер -**

**менувати аркуш**. Задайте нове ім'я. *Завдання 1*. Уведіть дані на аркуш **Завдання 1** відповідно рис. 2.27 (у  $3:4, 7:18$   $G7:118$  ). **\*** Щоб увести назви місяців, у комірку В7 уведіть *Січень*, а потім<br>Потіматисно ліву кнопку миші, «протягні тьорі миші» курсор по контягніть в строї та по контягніть в строї  $7: 18.$ 

 $6$  F6 меню **ловнаКомірки…Чарунки**. Вирівнювання тексту в цих комірках можна зробити за допомогою пробілів.

ня в місяцях.

 $3$ норми амортизації за один місяць. Норма амортизації розрахову*n*  $=\frac{100\%}{\pi}$ ,  $n-$ 

 $\overline{4}$  для розрахунку величини амортизаційних відрахувань за місяць використовуйте функцію **АПЛ()**. Задайте аргументи **Вартість** *\$Е\$1*, **Залишок** *0,* **Період** *\$Е\$2*.

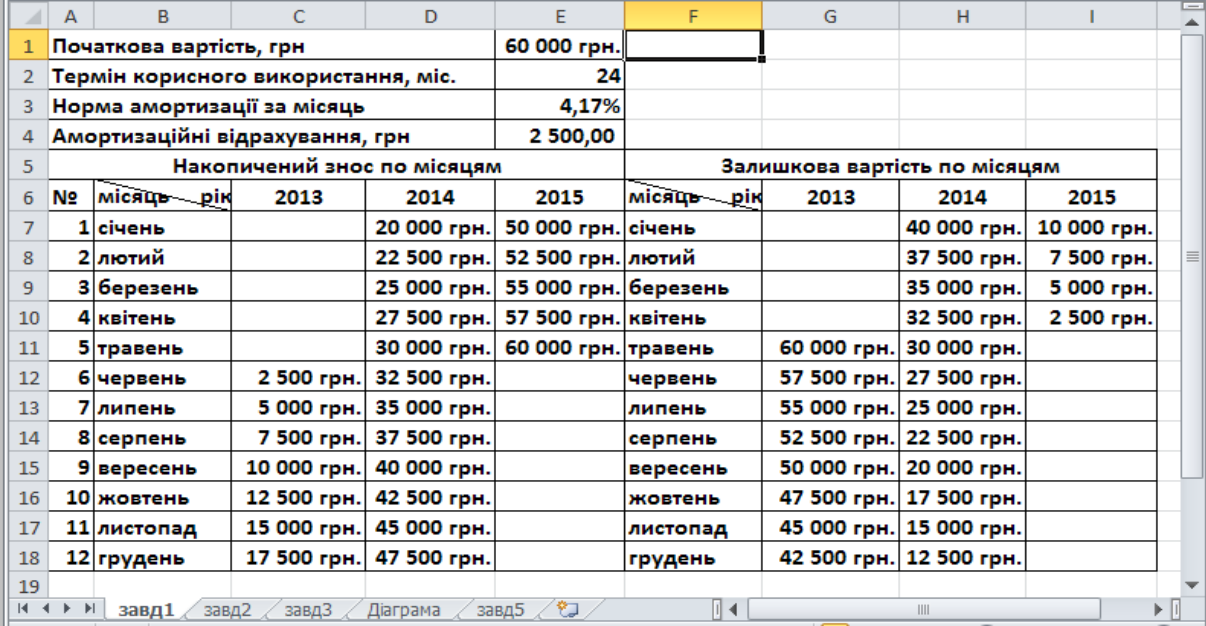

 $. 2.27.$ 

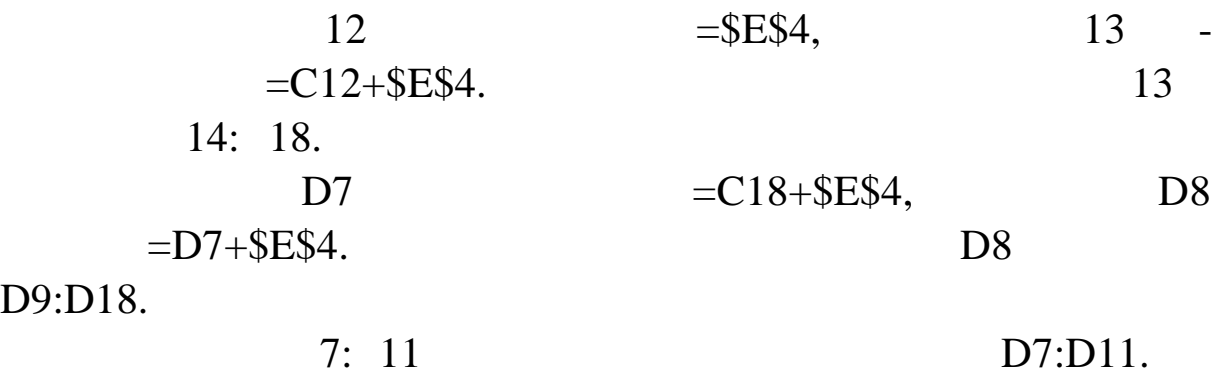

 $\overline{D}$ 

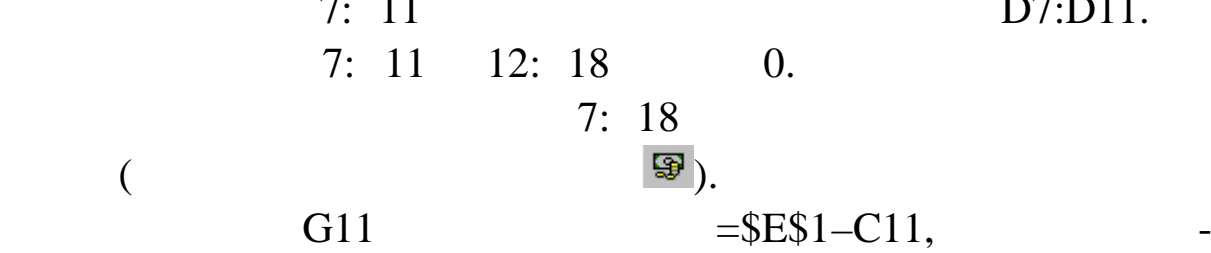

**2** 

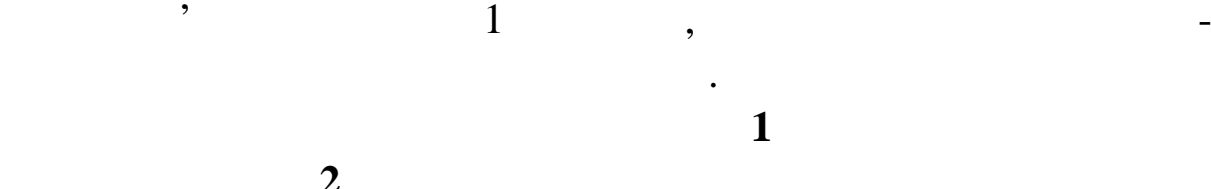

юйте цю фо мулу у відповідні комірки.

 $4$   $\ldots$ для розрахунку сум амортизації при нелінійному методії при нелінійному методії використовуйте функцію **ПУО()**. Функція **ПУО** повертає вел чину амортизації за один або декілька періодів, використовуючи метод подвійного відсотка (або явно зазначеного відсотка) із з лишку, що знижується. Синтаксис функції. публиция (в процесс);<br>Почали продага; почали продага; почали продага; на продага;<br>Королевский продага; Королевский продага; почала продага; на продага; на продага; не продага; не продага; не пр<br>В продага продага продага п  $\hspace{1.6cm} \hspace{1.3cm} ; \hspace{1.3cm} \hspace{1.3cm} \hspace{1.3cm} \hspace{1.3cm} )$ Аргументи **Вартість**, **Залишок** і **Період** мають той же зміст, що й для функції АПЛ. **Поч\_період** – це початковий період, для якого обчислюється амортиз ція. **Кін\_період** – це кінцевий період, для якого обчислюється амортизація. **Поч\_період** і **Кін\_період** повинні бути задані в тих же одиницях, що <mark>і</mark> період.<br>У період. **Коеф** – це коефіцієнт, використовується при обчисленні норми аморт зації. Якщо **Коеф** опущений, то він дорівнює 2. **Без\_перекл** – це логічне значення. Якщо аргумент **Без\_перекл** має зн чення НЕПРАВДА або опущений, то Microsoft Excel амортизації. Якщо аргумент **Без\_перекл** має значення ІСТИНА, Microsoft Excel рахування амортизації.  $C11 = (\$E\$1;0; \$E\$2;0;A11-5)$  $C12:CI7$ . **\*** 3. 3. 3. 3. 3. 3. 3. 3. 3. 411-5 *A*  $\frac{11}{5}$  $=$  (\$E\$1;0;\$E\$2;0;A11-5) мисяця, для якого розраховується на кого розраховується на кого розраховується на кого розраховується на кого<br>В події  $D6 = (\$E\$1;0; \$E\$2;0;A6+7)$ D7:D17.  $\overline{6}$  $7:10.$  $. 2.28$ 

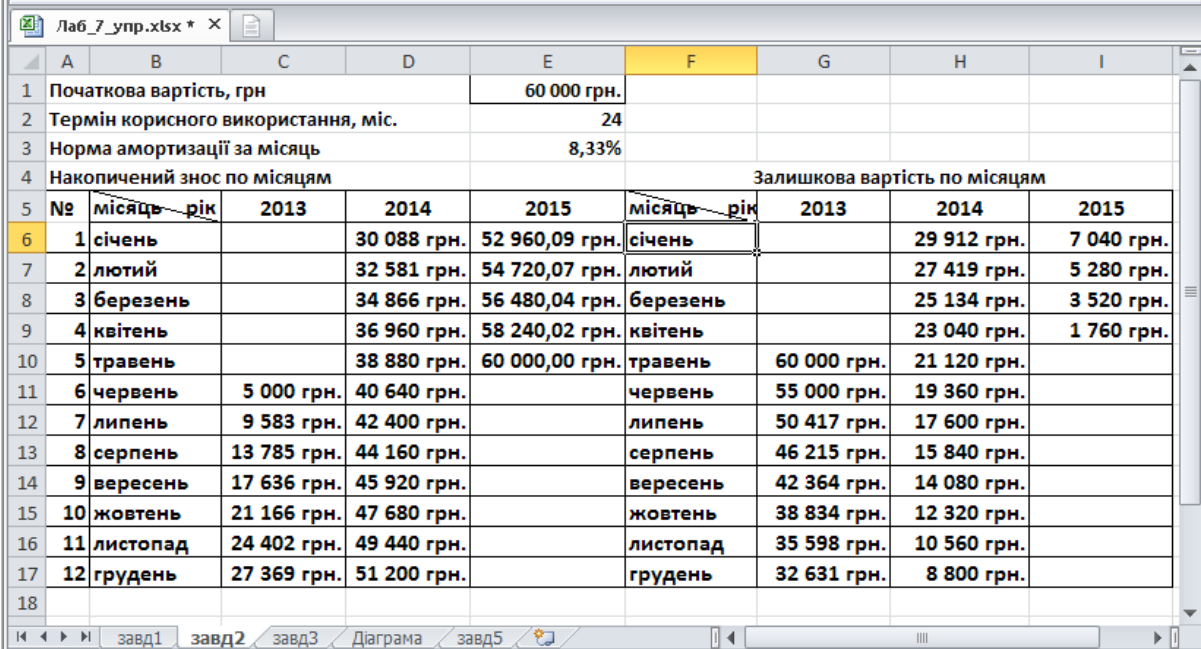

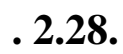

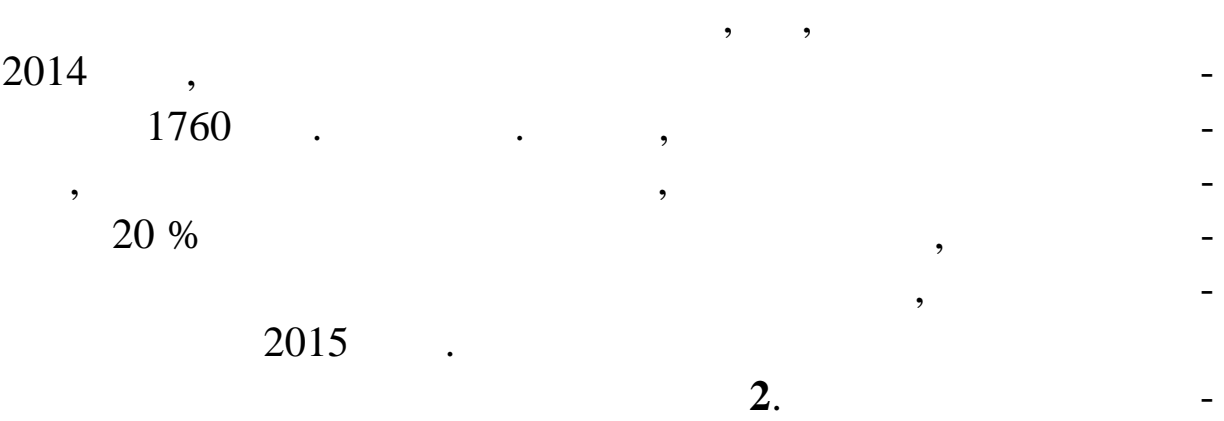

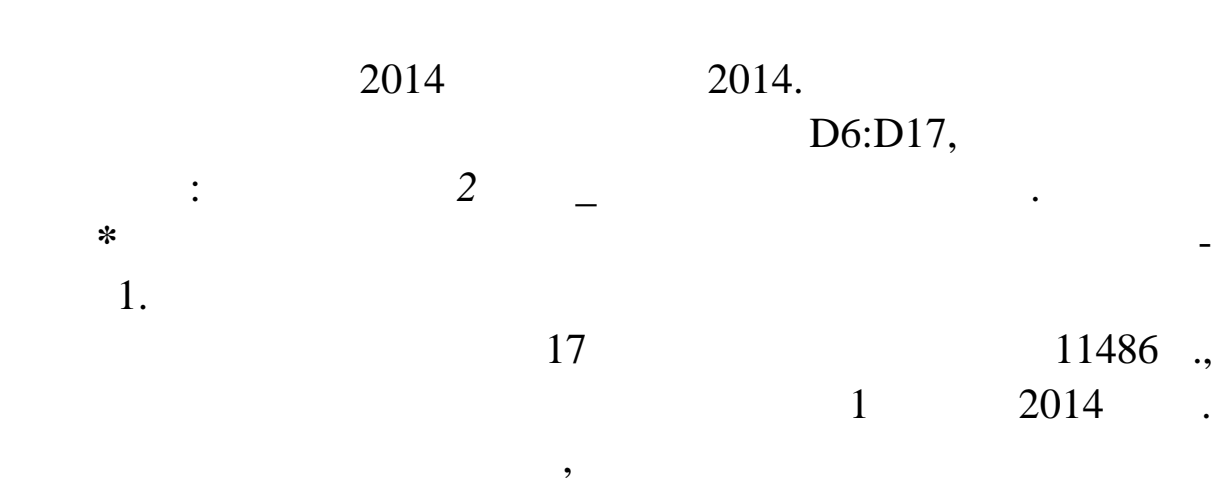

метод.  $5 = D17+$H$17/5,$  7  $=$ E6+\$H\$17/5.  $\qquad \qquad .2.29.$ 8: 10.

|                 | A  | в                                   | C           | D           | F                    | F            | G           | н                             |            |
|-----------------|----|-------------------------------------|-------------|-------------|----------------------|--------------|-------------|-------------------------------|------------|
|                 |    | Початкова вартість, грн             |             |             | 60 000 грн.          |              |             |                               |            |
| 2               |    | Термін корисного використання, міс. |             |             | 24                   |              |             |                               |            |
|                 |    | Норма амортизації за місяць         |             |             | 8,33%                |              |             |                               |            |
|                 |    | Накопичений знос по місяцям         |             |             |                      |              |             | Залишкова вартість по місяцям |            |
| 5.              | N2 | місяць - рік                        | 2013        | 2014        | 2015                 | місяць - рік | 2013        | 2014                          | 2015       |
| 6               |    | 1 січень                            |             | 30 088 грн. | 50 811 грн. січень   |              |             | 29 912 грн.                   | 9 189 грн. |
| $\overline{7}$  |    | 2 лютий                             |             | 32 581 грн. | 53 108 грн. лютий    |              |             | 27 419 грн.                   | 6 892 грн. |
| 8               |    | 3 березень                          |             | 34 866 грн. | 55 406 грн. березень |              |             | 25 134 грн.                   | 4 594 грн. |
| 9               |    | 4 квітень                           |             | 36 960 грн. | 57 703 грн. квітень  |              |             | 23 040 грн.                   | 2 297 грн. |
| 10              |    | 5 травень                           |             | 38 880 грн. | 60 000 грн. травень  |              | 60 000 грн. | 21 120 грн.                   |            |
| 11              |    | 6 червень                           | 5 000 грн.  | 40 640 грн. |                      | червень      | 55 000 грн. | 19 360 грн.                   |            |
| 12              |    | 7 липень                            | 9 583 грн.  | 42 254 грн. |                      | липень       | 50 417 грн. | 17 746 грн.                   |            |
| 13              |    | 8 серпень                           | 13 785 грн. | 43 732 грн. |                      | серпень      | 46 215 грн. | 16 268 грн.                   |            |
| 14              |    | вересень                            | 17 636 грн. | 45 088 грн. |                      | вересень     | 42 364 грн. | 14 912 грн.                   |            |
| 15 <sub>1</sub> |    | 10 жовтень                          | 21 166 грн. | 46 331 грн. |                      | жовтень      | 38 834 грн. | 13 669 грн.                   |            |
| 16              |    | 11 листопад                         | 24 402 грн. | 47 470 грн. |                      | листопад     | 35 598 грн. | 12 530 грн.                   |            |
| 17              |    | 12 грудень                          | 27 369 грн. | 48 514 грн. |                      | грудень      | 32 631 грн. | 11 486 грн.                   |            |
|                 |    |                                     |             |             |                      |              |             |                               |            |

**Рис. 2.29**

Синтаксис функції.

амортизація.

зміст, що і для функцій АПЛ і ПУЛЬКОВ.<br>В імперії та путкцій АПЛ і ПУО.

 $1+2+\ldots+24=24*(24+1)/2=300.$  $60000*24/300=4800$ 

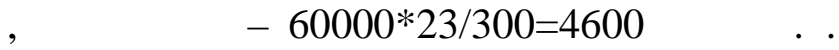

обліку цілих періодів служби основних фондів.

 $\overline{\mathcal{O}}$ .

**АСЧ(Вартість;Залишок;Період;Поточний\_період)**. Аргументи **Вартість**, **Залишок** і **Період** мають той же

**Поточний\_період** – це період, для якого розраховується

**Завдання 3**

Розв'язати завдання 1 за умови, що використовується метод

По даному методу підсумується число періодів служби ос-

 $3.$ 

 $\blacksquare$ , 2.30.  $C10 =$  (\$E\$1;0;\$E\$2;A10-5),  $C11 = C10+$  (\$E\$1;0;\$E\$2;A11-5).  $C11$   $C12:16$ .  $DS = C16+$  (\$E\$1; 0;\$E\$2; A5+7),  $D6 = D5+$  (\$E\$1; 0; \$E\$2; A6+7). D6 D7:D16.

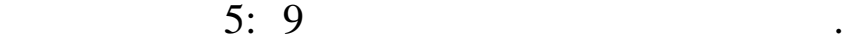

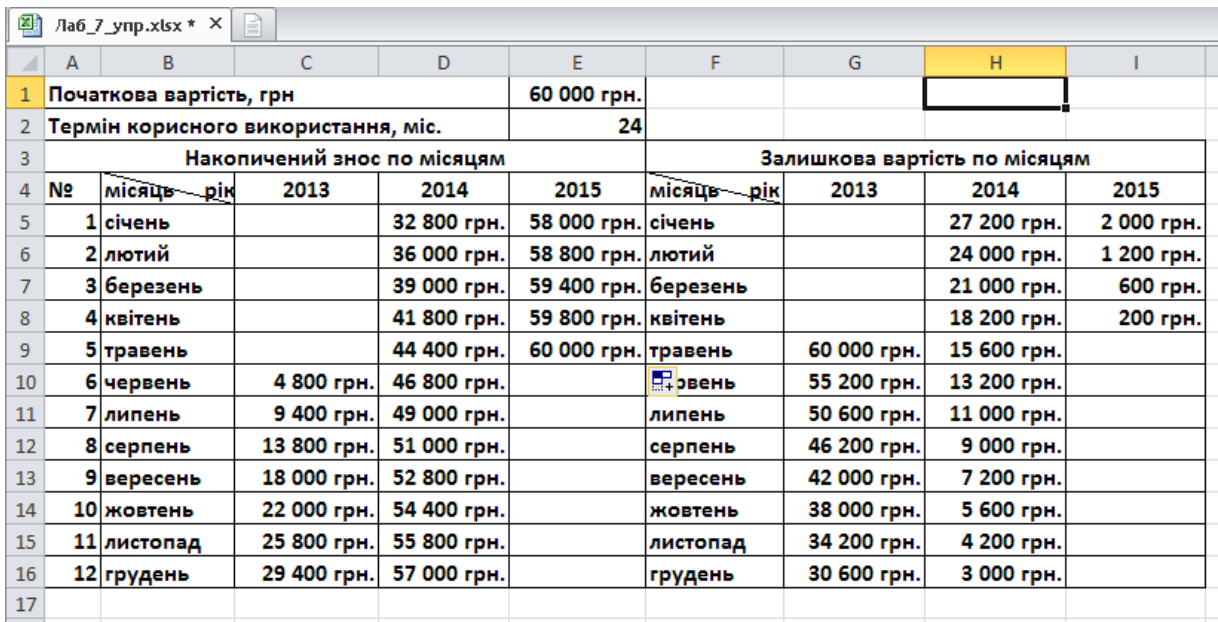

**Завдання 4**

**Графік**. За д помогою контекстного меню Вибрати дані додайте

дані. Для цього клацніть по кнопці **Додати** і уведіть **Ім'я** *Ліній-*

лінійного м тоду, використовуйте кнопку **Додати**. Задайте **Ім'я**

дифікованому нелінійному методу й методу обліку цілих пер одів.

*ний метод*. У поле **Значення** вкажіть діапазон даних

Побудувати графіки, що відображають зміну залишкової ва-

**Рис. 2.30**

ртості для всіх вище розглянутих випадках.

Натисніть кнопку **Гісто рама** і виберіть тип діаграми

 $=$ <sup>'</sup> *1'!\$G\$11:\$G\$18; ' 1'!\$H\$7:\$H\$18;* ' *<i>1*'!\$I\$7:\$I\$10;' *1'!\$I\$11*  $\overline{\phantom{a}}$ раму наступний ряд, відповідний ряд, відповідний до не-

Аналогічно додайте на діаграму ряди, що відповідають мо-

 $=$ ' 2'!\$G\$10:\$G\$17;' 2'!\$H\$6:\$H\$17; ' *вдання 2'!\$I\$6:\$I\$10*

*Нелінійний метод*. У поле **Значення** вкажіть діапазон даних

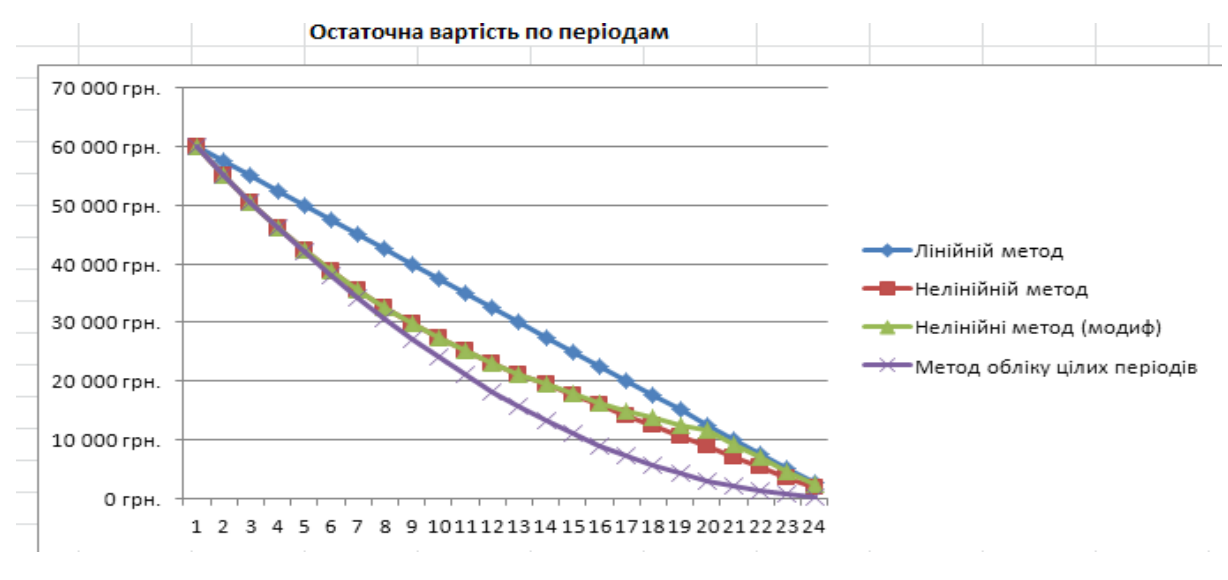

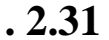

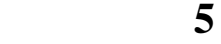

**нуітет** – це тип фінансових операцій, що припускає пер -

 $10$ років, якцого платежу 5 000 грн, річн $5000$ 

 $15 \%,$ 

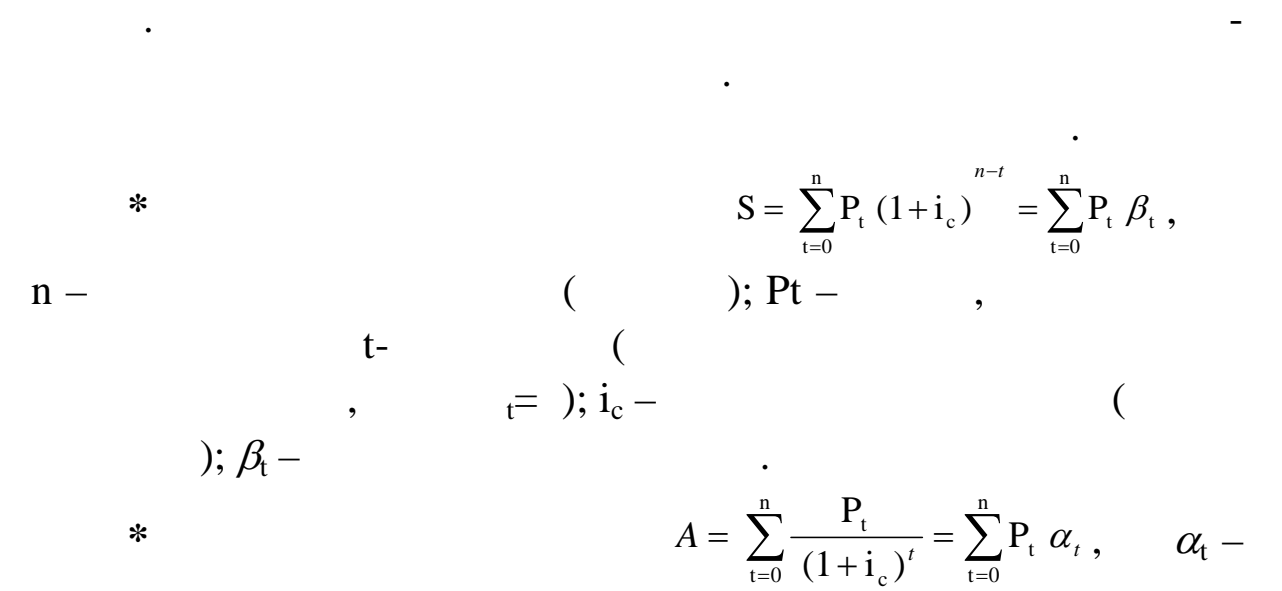

кий аннуітет називають пренумерандо. Якщо всі платежі прово-

дяться наприкінці періоду, то такий аннуітет називають постну-

мерандо. У даному завданні має місце аннуїтет пості до станому завдання має місце аннуїтет пості до становите

дичний внесок коштів заради на коштів заради на коштів заради на суми в майбут-тересок коштів заради в майбут-<br>В майбут-тересок коштів заради в майбут-тересок коштів заради в майбут-тересок коштів заради в майбут-тересок

**\*** Верхови проводяться на початку проводяться на початку періоду, на початку періоду, на початку періоду, на т<br>В становиться на початку періоду, на початку періоду, на там періоду, на там періоду, на там періоду, на та

коефіцієнт ди контування.

го року.

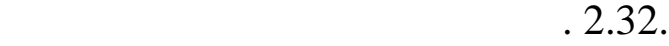

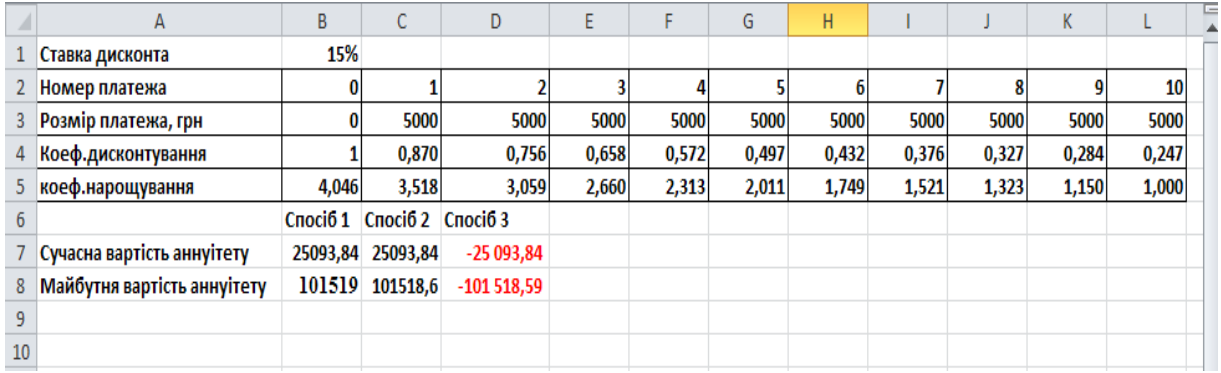

**Рис. 2.32**

дисконту для кожного платежу.

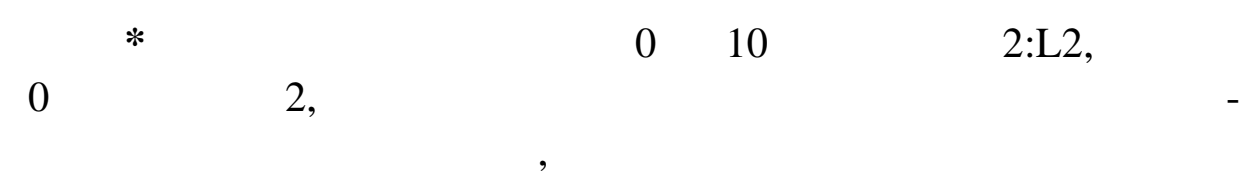

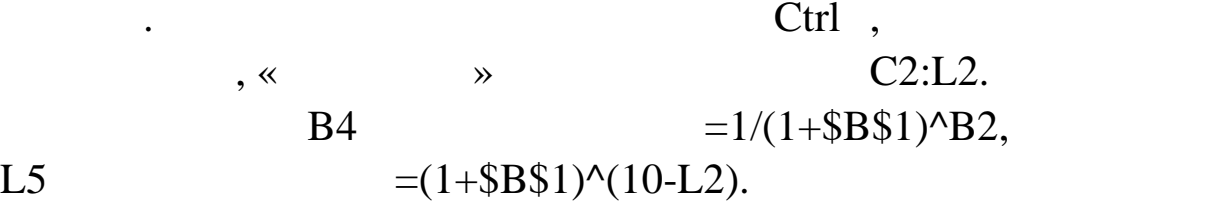

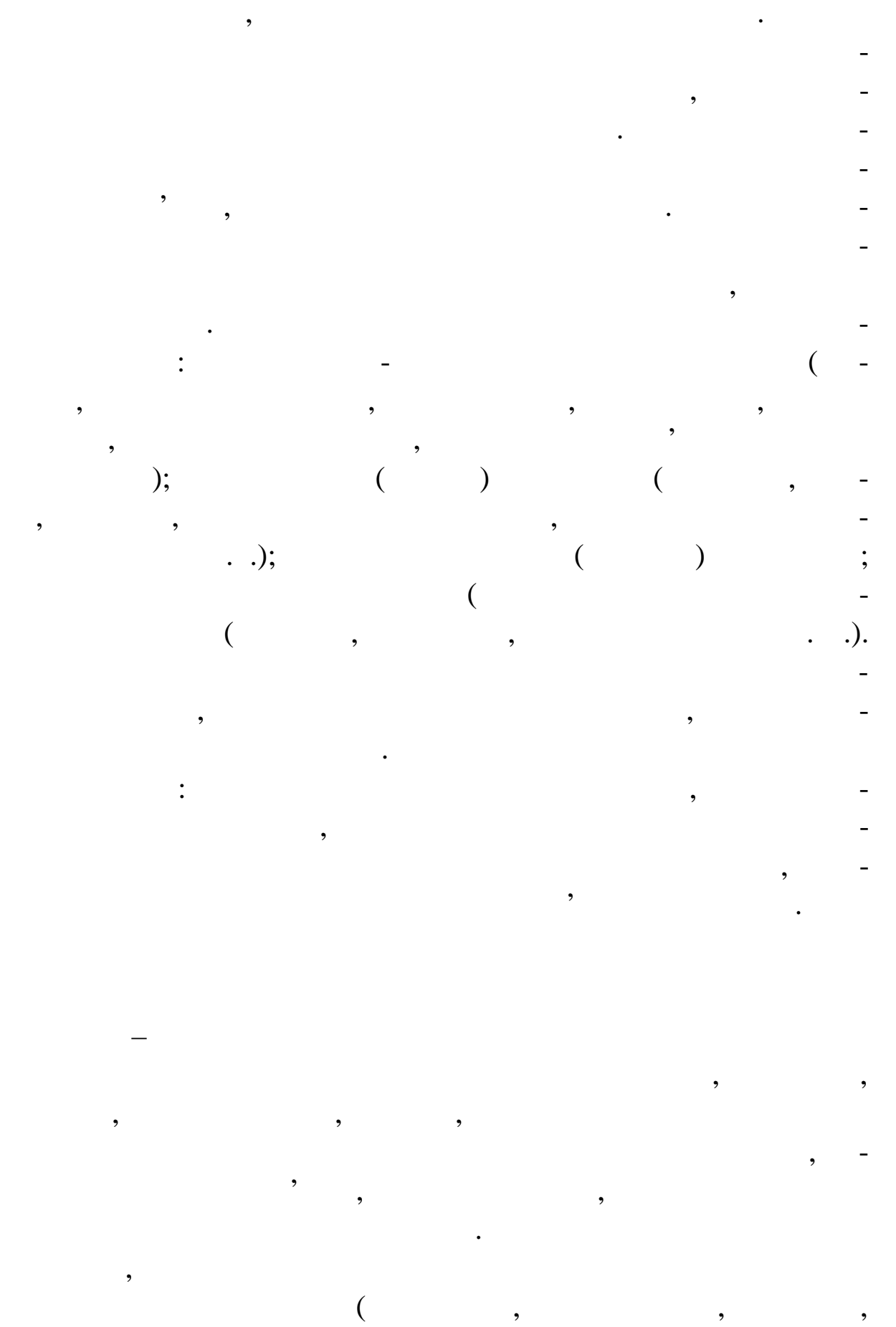

 $\ddot{\phantom{a}}$ 

 $7 =$  (B3: L3;<br>8 = (B3: L3; B4: L4).  $8 = (B3: L3;$ B5:L5). Недолік даного способу – необхідно вводити всі платежі.

**2** 

Перевага – можна задавати різні величини платежів і ставки

$$
= P \frac{1 - \frac{1}{(1 + i_c)^n}}{i_c},
$$
  
- C7 = C3\*(1-

 $1/(1+B1)10)/B1$ .

*c n c i i S P*  $(1 + i_c)^n - 1$  $= P \frac{(1 + i_c)^{3/2}}{i}.$  $\cos$ 

**3** 

Excel () **0**. У комірку D7 вставте фінансову функцію **ПС()**. У діалоговому вікні, що відкрилося, задайте аргументи**:** *Норма В1 Кпер 10*  $C3$  . The same state  $C3$  is the same state  $\mathcal{L}$  and  $\mathcal{L}$  are stated in the same state  $\mathcal{L}$ вішу **ОК**. У результаті в комірці D7 виявиться формула  $=$   $(B1;10;C3)$ . Синтаксис функції **ПС(Норма;Кпер;Виплата;Бз;Тип) Норма** – це процентна ставка дисконту (норма прибутку) за період. У випадку, якщо, наприклад, задана річна ставка дискон- $18 \%$  intervals  $18 \%$ 18 %/12 1,5 %  $0,015.$ **Кпер** – це загальне число періодів виплат аннуітету. У випадку, якщо, н приклад, аннуітет виплачується протягом 4 років, платежі робляться щомісяця, то як значення аргументу **Кпер** п -  $4*12$  48. е виплата, за виплата, за виплата, за виплата, за виплата, за виплата, за виплата, за виплата, за виплата, за<br>Виплата, за виплата, за виплата, за виплата, за виплата, за виплата, за виплата, за виплата, за виплата, за ви еться за весь части в селото на весь части в селото на селото на селото на селото на селото на селото на селот<br>Весь части в селото на селото на селото на селото на селото на селото на селото на селото на селото на селото **Бз** – величина додаткового платежу, зробленого в останньому періоді. Я що аргумент опущений, то він вважається рівним  $0.$ **Тип** – це число 0 або 1. Якщо аргумент **Тип** рівний 0 або опущений, то платежі здійсники статегийства (наприкінціє пост періоду, якийський періоду, якийський періоду, якийський періоду, якийський періоду, так процессов процессов п<br>В процессов переодумент переодумент переодумент переодумент переодумент переодумент переодумент переодумент пе постнумерандо (на початку періоду).  $\ast$   $\ast$ відним числом, такі як дивіденди, такі як дивіденди, такі як дивіденди, такі як дивіденди, такі як дивіденди,<br>Відобрати по повідобрати по повідобрати по повідобрати по повідобрати по повідобрати по повідобрати по повідоб жаються позитивним чи лом. Наприклад, внесок у банк на суму  $1\,000$  - 1 000

 $+1000$ 

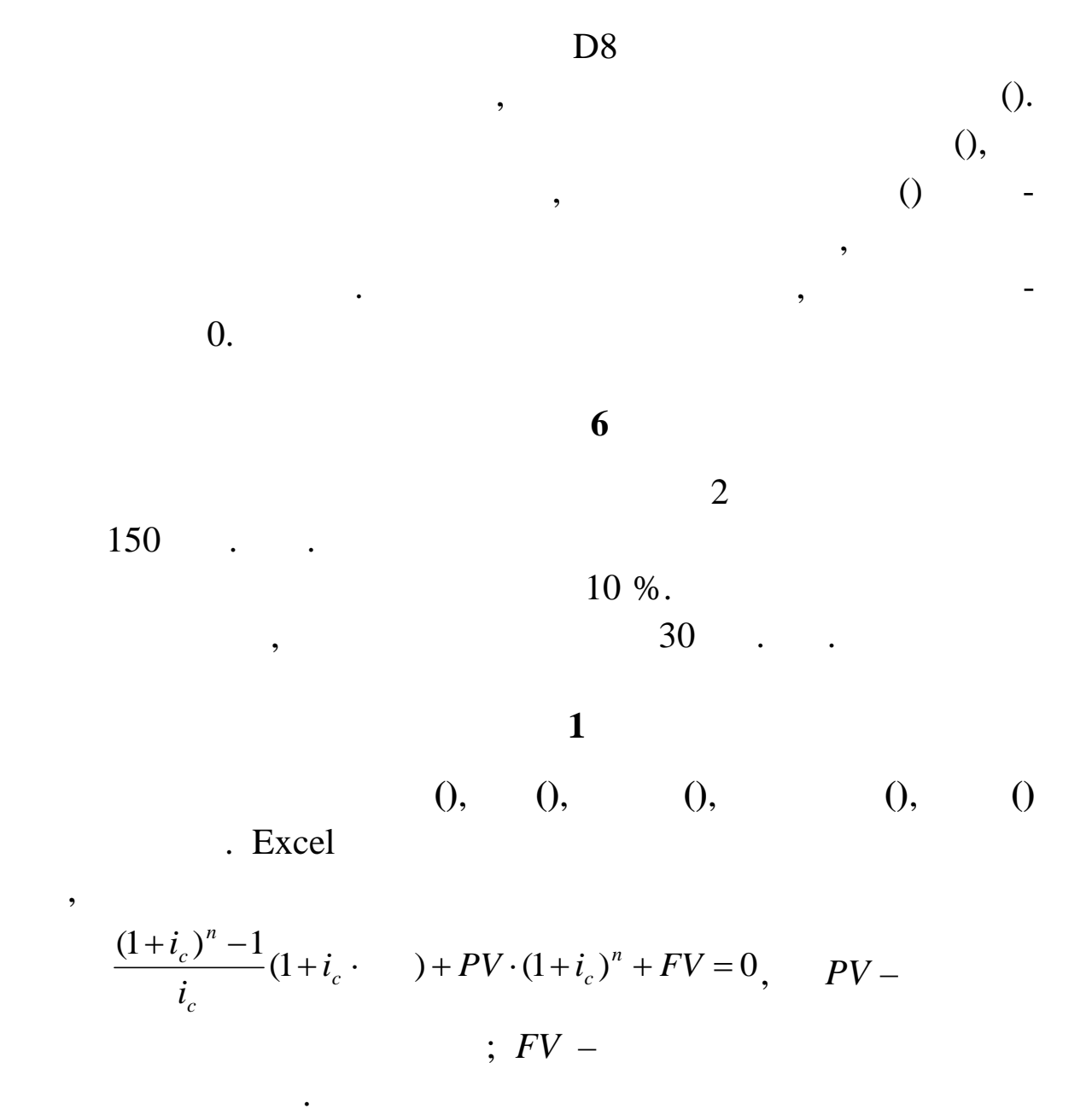

$$
FV=150000, PV=-30000;
$$
  
=1, *ic*=10 %/12;  
 $n=2*12=24.$   
. 2.33.  
5 7

 $10$  $= -(C2+C8*(1+C7)^{\circ}C5)*C7/((1+C7)^{\circ}C5-1)/(1+C7*C9)$ 

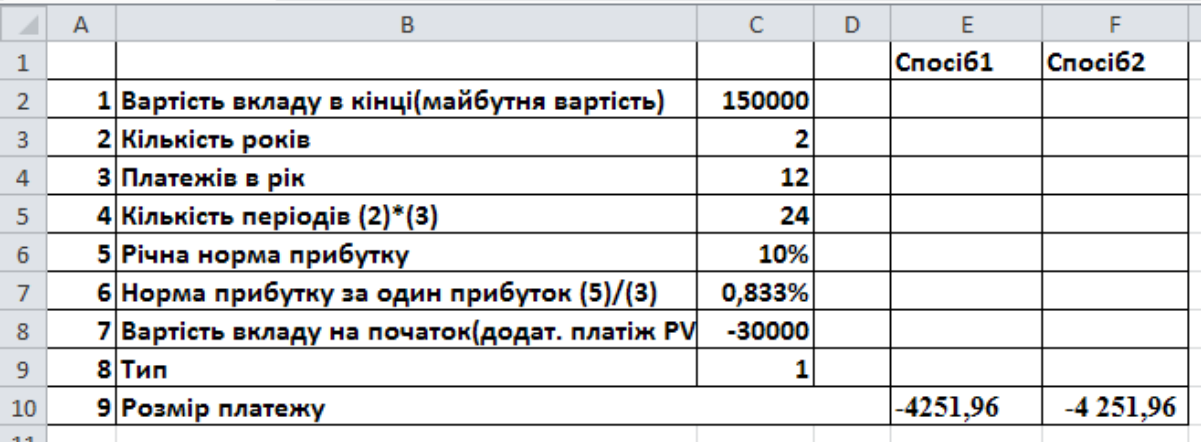

**Рис. 2.33**

**2** 

 $F10$  самостійно введіть  $F10$ (C6/12;C5;C8;C2;1).

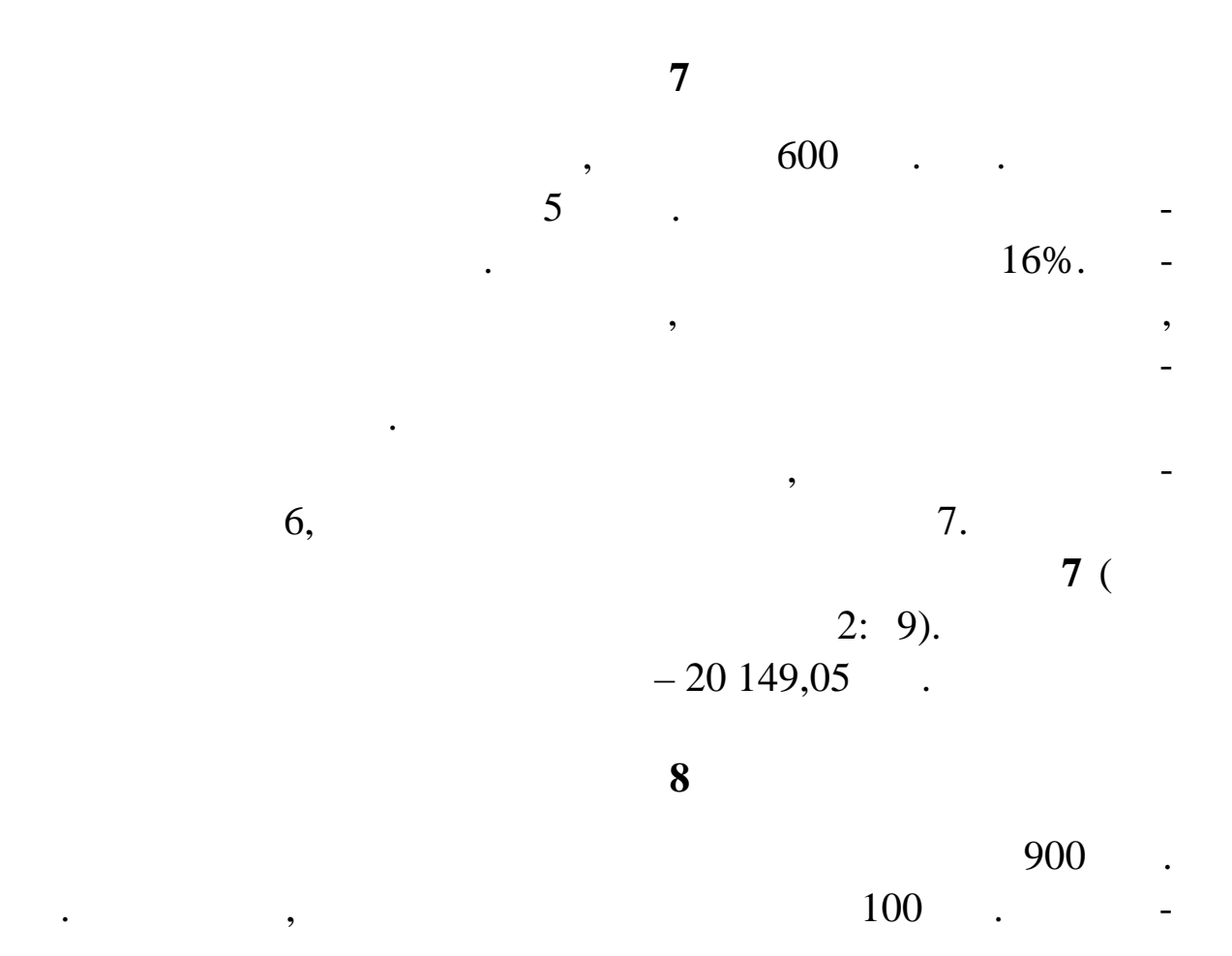

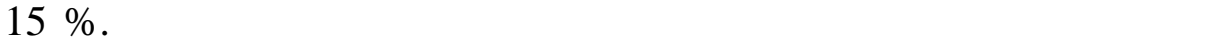

платежу.

## $2.34$  ( $2:9$ ).

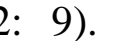

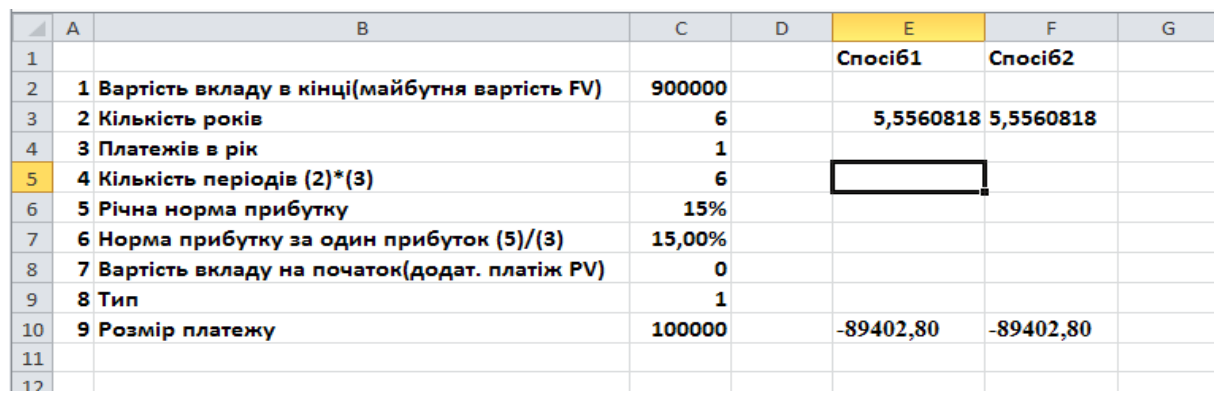

Створіть аркуш *Завдання 8,* скопіювавши аркуш **Завдання 6**

Внесіть необхідні зміни в робочий аркуш відповідно до рис.

**Рис. 2.34**

$$
n = \frac{\ln\left(\frac{FV \cdot i_c}{(1 + i_c)} + 1\right)}{\ln(1 + i_c)}, \qquad PV = 0.
$$

**1** 

 $, \qquad PV=0.$ 

 $10.$ 

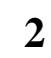

 $($ ). F3  $$ рмул*е (C7;C10;C8;– C2;C9)*  $\overline{5}$ 

$$
= \qquad (F3;0).
$$
  
100 000 .

**Завдання 9**

 $1500$  . Банк запропонував наступну схему платежів: щоквартальні пла- $250$   $\ldots$  ;  $\ldots$ 

ристовував банк при розрахунку платежів.

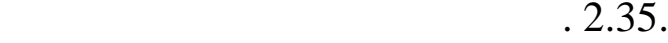

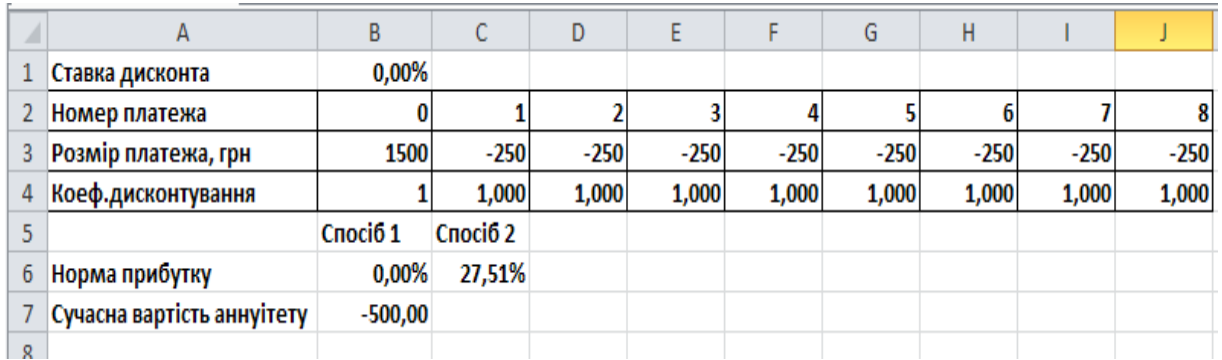

**Рис. 2.35**

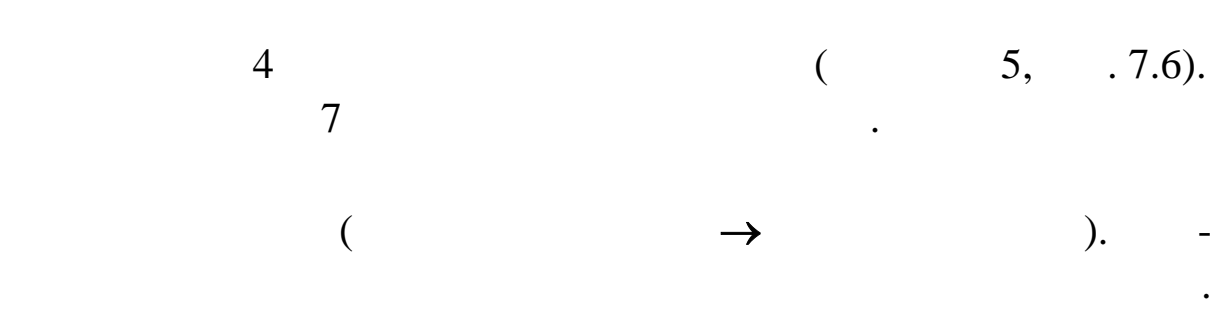

2.360.

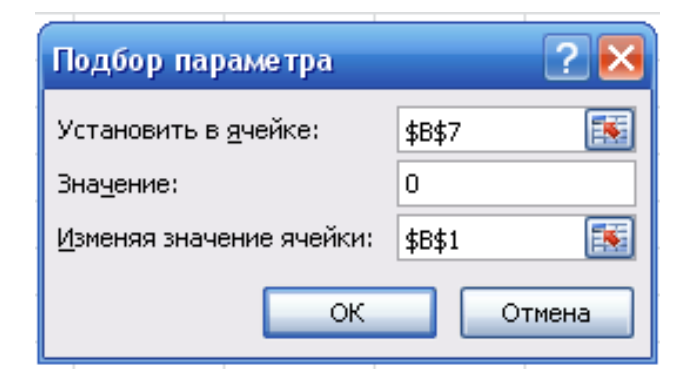

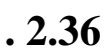

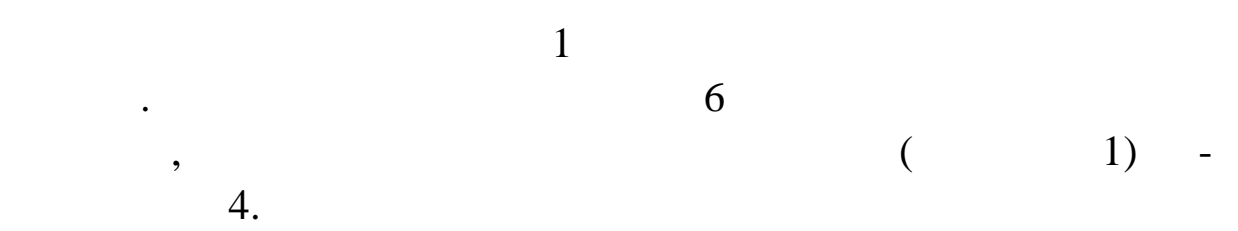

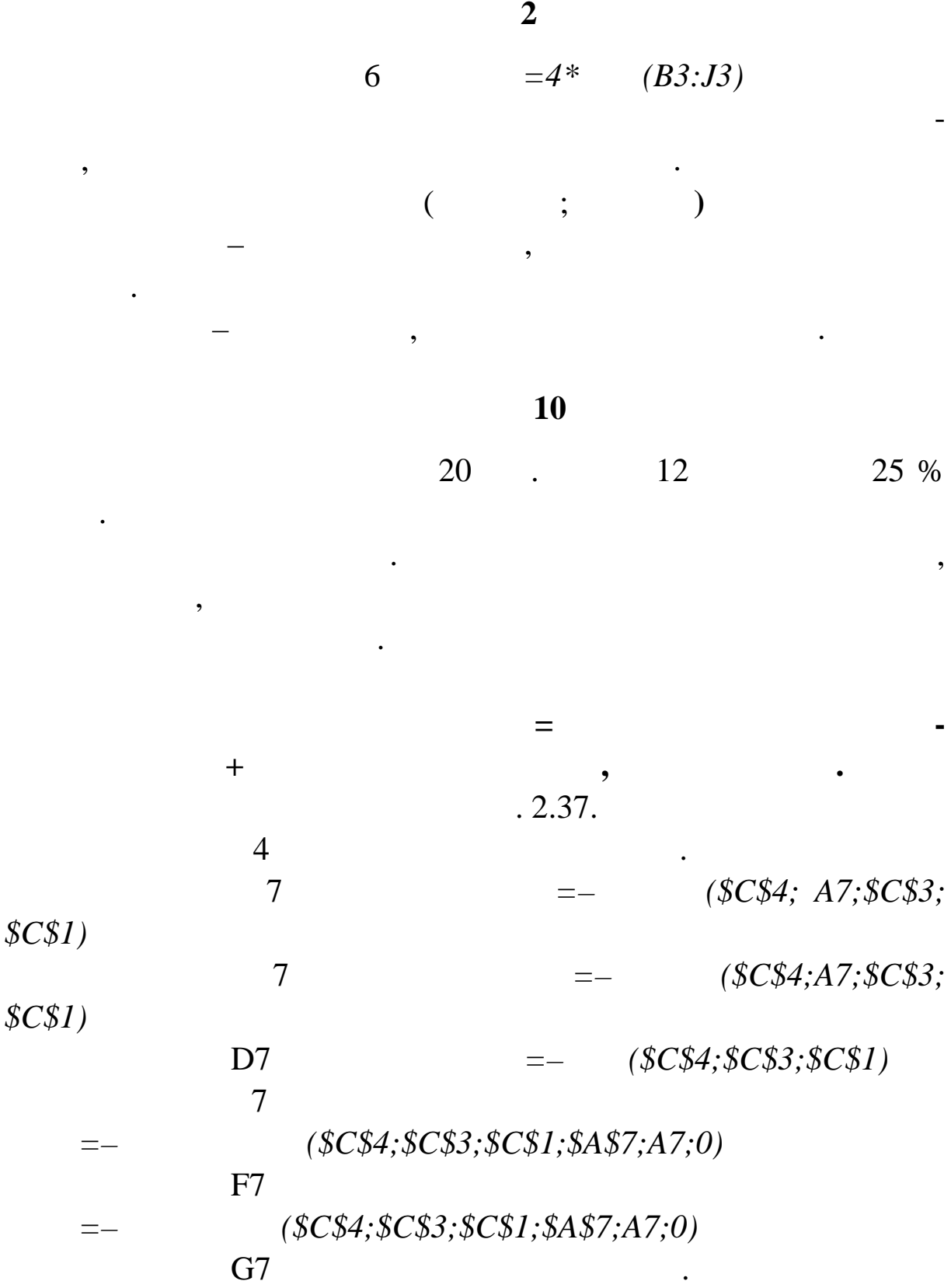

Скопіюйте ці формули у відповідні комірки.

| ×              | А                  | в         | C         | D         | E        | F                      | G         |
|----------------|--------------------|-----------|-----------|-----------|----------|------------------------|-----------|
| 1              | Сума кредиту, грн. |           | 20000     |           |          |                        |           |
| $\overline{2}$ | Річна ставка       |           | 25%       |           |          |                        |           |
| 3              | Кількість платежів |           | 12        |           |          |                        |           |
| 4              | Місячна ставка     |           | 2,08%     |           |          |                        |           |
| 5              |                    | Погашення | Виплата   | Загальний |          | Виплата з початку року |           |
| 6              | Місяць             | долгу     | процентів | платіж    | долг     | проценти               | всього    |
| $\overline{7}$ | 1                  | 1484,22   | 416,67    | 1900,88   | 1484,22  | 416,67                 | 1900,88   |
| 8              | 2                  | 1515,14   | 385,75    | 1900,88   | 2999,36  | 802,41                 | 3801,77   |
| 9              | 3                  | 1546,70   | 354,18    | 1900,88   | 4546,06  | 1156,59                | 5702,65   |
| 10             | 4                  | 1578,93   | 321,96    | 1900,88   | 6124,99  | 1478,55                | 7603,54   |
| 11             | 5                  | 1611,82   | 289,06    | 1900,88   | 7736,81  | 1767,61                | 9504,42   |
| 12             | 6                  | 1645,40   | 255,48    | 1900,88   | 9382,21  | 2023,10                | 11 405,30 |
| 13             | 7                  | 1679,68   | 221,20    | 1900,88   | 11061,89 | 2244,30                | 13 306,19 |
| 14             | 8                  | 1714,67   | 186,21    | 1900,88   | 12776,56 | 2430,51                | 15 207,07 |
| 15             | 9                  | 1750,40   | 150,49    | 1900,88   | 14526,96 | 2581,00                | 17 107,96 |
| 16             | 10                 | 1786,86   | 114,02    | 1900,88   | 16313,82 | 2695,02                | 19 008,84 |
| 17             | 11                 | 1824,09   | 76,80     | 1900,88   | 18137,91 | 2771,82                | 20 909,72 |
| 18             | 12                 | 1862,09   | 38,79     | 1900,88   | 20000,00 | 2810,61                | 22 810,61 |
| 19             | <b>Загалом</b>     | 20000,00  | 2810,61   | 22810,61  |          |                        |           |

**Рис. 2.37**

платежами.

введіть самостійно.

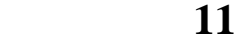

річних. Кредит погашається протягом року протягом року протягом року протягом року протягом року протягом на п<br>Погашається протягом року протягом року протягом року протягом року протягом року протягом року протягом на пр

ці кожного місяця. Розрахувати величину кожної сплати, а т кож

суми, що й до то й до на погашення основного боргу і платежі за корис-тандарти платежі за користии платежі за<br>Според платежі за користии платежі за користии платежі за користии платежі за користии платежі за користии пла

тування кредитом, якцого основника рівн мисловника рівн мисловника рівн мисловника рівн мисловника рівн мисло<br>В погашається рівн мисловника рівн мисловника рівн мисловника рівн мисловника рівн мисловника рівні мисловника

 $20$  .  $12$   $25\%$ 

 $. 2.38.$ 

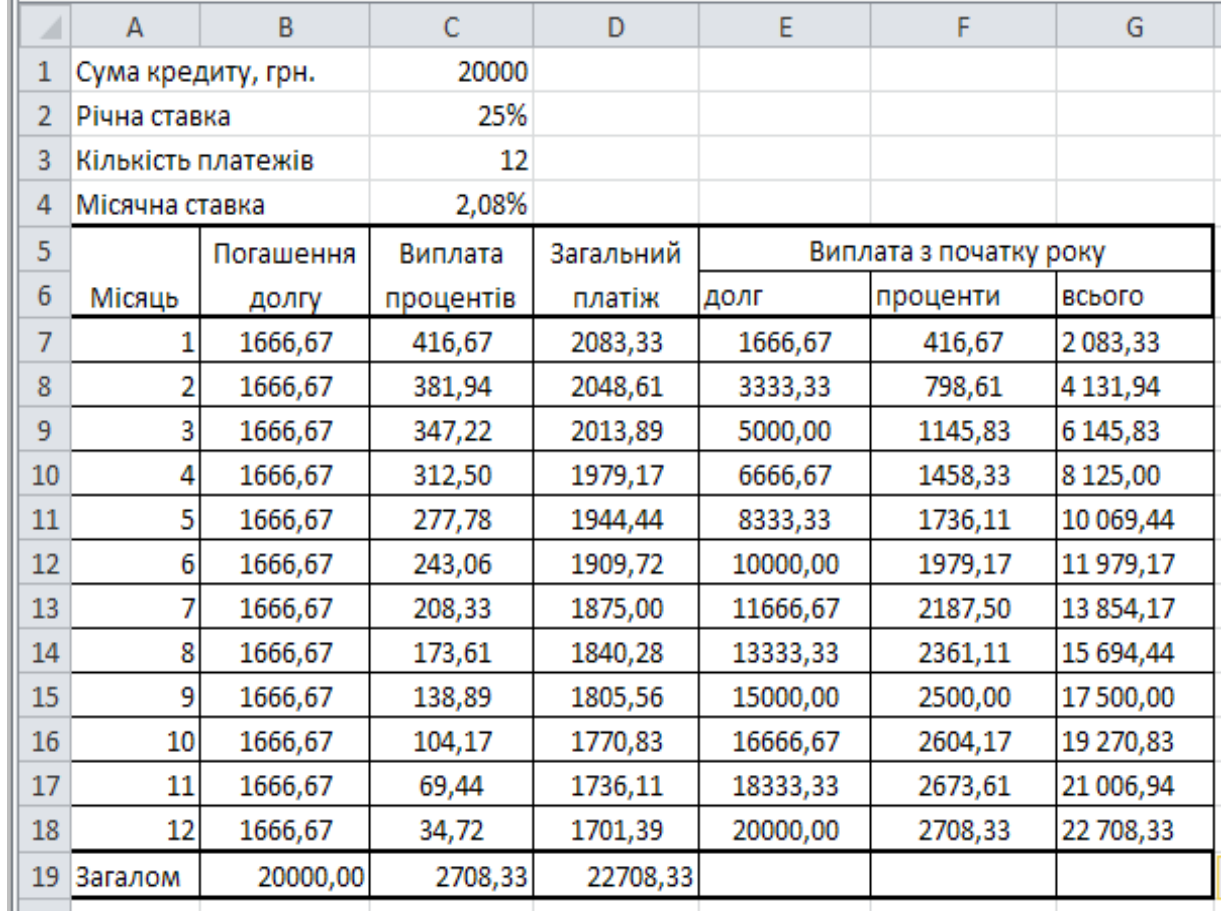

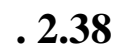

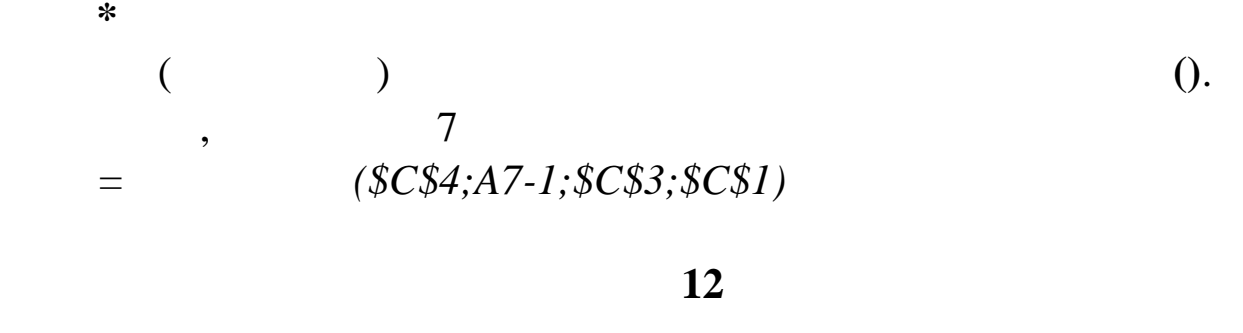

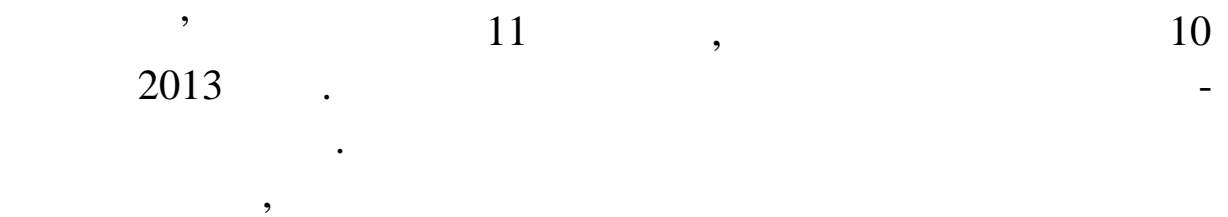

день, що наступний за неробочим днем. Борг погашається рівни-

 $.2.39.$ 

ми платежами.

| ⊿               | A                  | B                     | C          | D         | E         | F | G            | н |
|-----------------|--------------------|-----------------------|------------|-----------|-----------|---|--------------|---|
| 1               | Сума кредиту, грн. |                       | 20000      |           |           |   |              |   |
| $\overline{2}$  | Річна ставка       |                       | 25%        |           |           |   |              |   |
| 3               | Кількість платежів |                       | 12         |           |           |   |              |   |
| 4               |                    | Дата отримання кредит | 10.12.2013 |           |           |   |              |   |
| 5.              |                    |                       | Погашення  | Виплата   | Загальний |   |              |   |
| 6               | Місяць             | Дата платежу          | долгу      | процентів | платіж    |   | Святкові дні |   |
| 7               | 1                  | 10.01.14              | 1666,67    | 424,66    | 2091,32   |   | 01.01.2014   |   |
| 8               | 2                  | 10.02.14              | 1666,67    | 389,27    | 2055,94   |   | 07.01.2014   |   |
| 9               | 3                  | 10.03.14              | 1666,67    | 319,63    | 1986,30   |   | 08.03.2014   |   |
| 10              | 4                  | 10.04.14              | 1666,67    | 318,49    | 1985,16   |   | 01.05.2014   |   |
| 11              | 5                  | 12.05.14              | 1666,67    | 292,24    | 1958,90   |   | 02.05.2014   |   |
| 12              | 6                  | 10.06.14              | 1666,67    | 231,74    | 1898,40   |   | 09.05.2014   |   |
| 13              | 7                  | 10.07.14              | 1666,67    | 205,48    | 1872,15   |   | 28.06.2014   |   |
| 14              | 8                  | 11.08.14              | 1666,67    | 182,65    | 1849,32   |   | 24.08.2014   |   |
| 15              | 9                  | 10.09.14              | 1666,67    | 136,99    | 1803,65   |   |              |   |
| 16              | 10                 | 10.10.14              | 1666,67    | 102,74    | 1769,41   |   |              |   |
| 17              | 11                 | 10.11.14              | 1666,67    | 70,78     | 1737,44   |   |              |   |
| 18              | 12                 | 10.12.14              | 1666,67    | 34,25     | 1700,91   |   |              |   |
| 19              |                    | Загалом               | 20000,00   | 2708,90   | 22708,90  |   |              |   |
| 20 <sub>1</sub> |                    |                       |            |           |           |   |              |   |

**Рис. 2.39**

цією **ДАТАМЕС()**. Ця функція повертає в числовому форматі да- $,$ заданої дати (**Нач\_дата**). Функція **ДАТАМЕС()** використовується для обчислення дати платежу, що доводиться на той же день мисяця, що і дата одержання кред ту. Синтаксис функції **ДАТАМЕС(Поч\_дата;Число\_місяців) Поч\_дата –** це початкова дата. **Число\_місяців** – це кількість місяців до або після дати **Поч\_дата**. Наприклад, якщо в комірку В7 увести формулу  $=$  (\$C\$4;A7), 10.01.14.  $\mathcal{L}_{\mathcal{A}}$ чий день, використовують фун- $\overline{0}$ . таким чином, чином, чином, чином, чином, чином, чином, чином, чином, чином, чином, чином, чином, чином, чином, вихі них днів, у комірку В7 введемо формулу

 $\,$ , скориста $\,$ , скориста $\,$ , скориста $\,$ , скориста $\,$ , скориста $\,$ , скориста $\,$ , скориста $\,$ , скориста $\,$ , скориста $\,$ , скориста $\,$ , скориста $\,$ , скориста $\,$ , скориста $\,$ , скориста $\,$ , скориста $\,$ , скор

 $=$  (\$C\$4;A7);0;\$G\$7:\$G\$14)

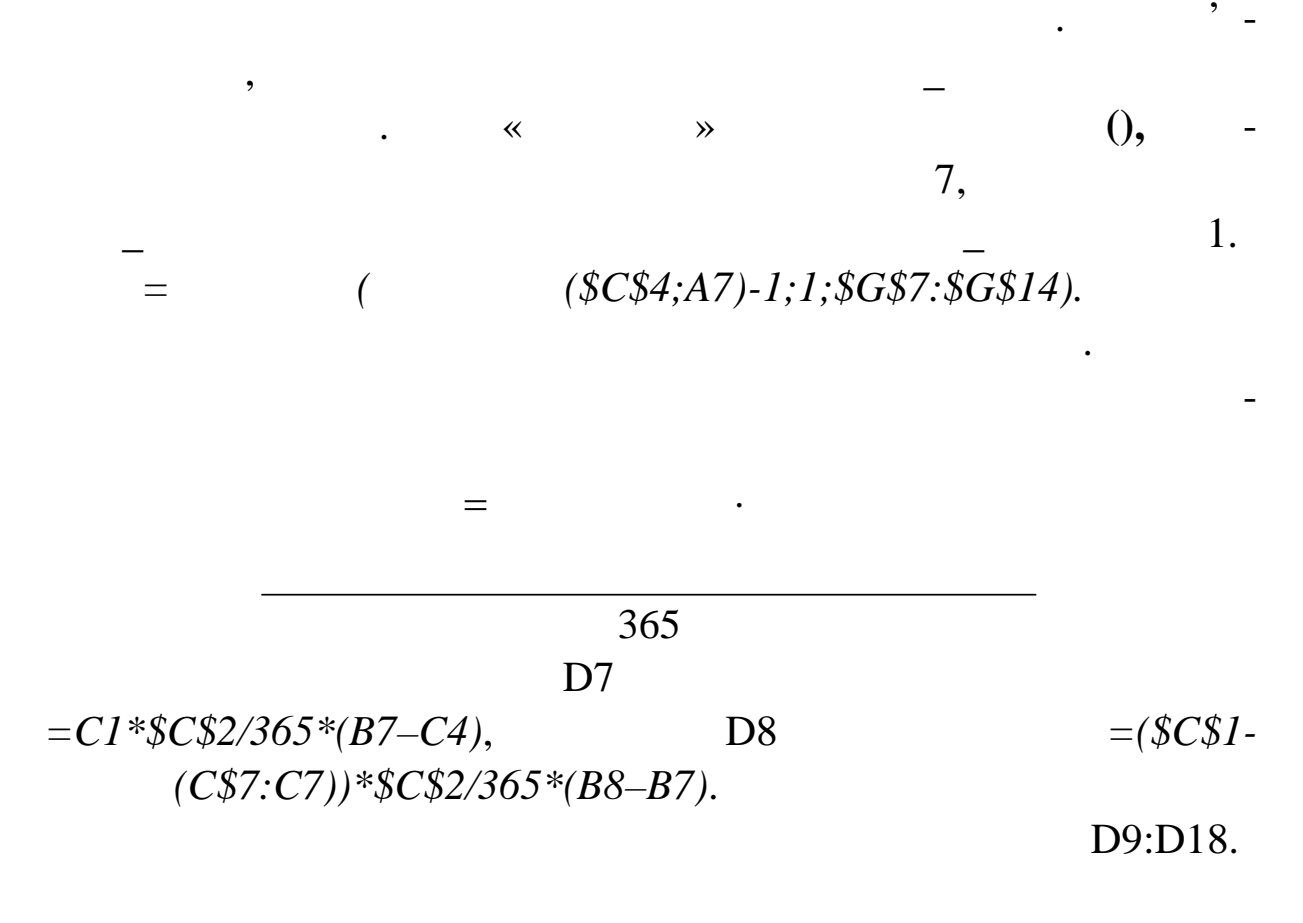

форматування, перевірка введення, робота з посиланнями і маси-

вами і прид $\ldots$ ), прид $\ldots$ 

 $2.$ 

 $3.$ 

1. Увести дані на робочі аркуші **Вихідні дані**, **Розподіл,**

Хоча сьогодні існує велика кількість спеціалізованих при своїх велика кількість спеціалізованих пр - своїх сво<br>Велика кількість спеціалізованих пр - своїх своїх спеціалізованих при своїх своїх своїх своїх своїх своїх свої

рам, пр значених для керування проектами і планування проектами і планування проектами і планування, однако на<br>В планування проектами і планування проектами і планування проектами і планування проектами і планування проек

не завжди вони доступні для рядових користувачів. Перевага

рішення завдання рішення рішення р біт у проектній організації. У проектній організації організації організаці<br>Проектній організації

**аграма Ганта** і **Зарплата** згідно із завданням.

**2.6** 

**TEMA 2018 TEMA 2018 Microsoft Excel Microsoft Excel (** 

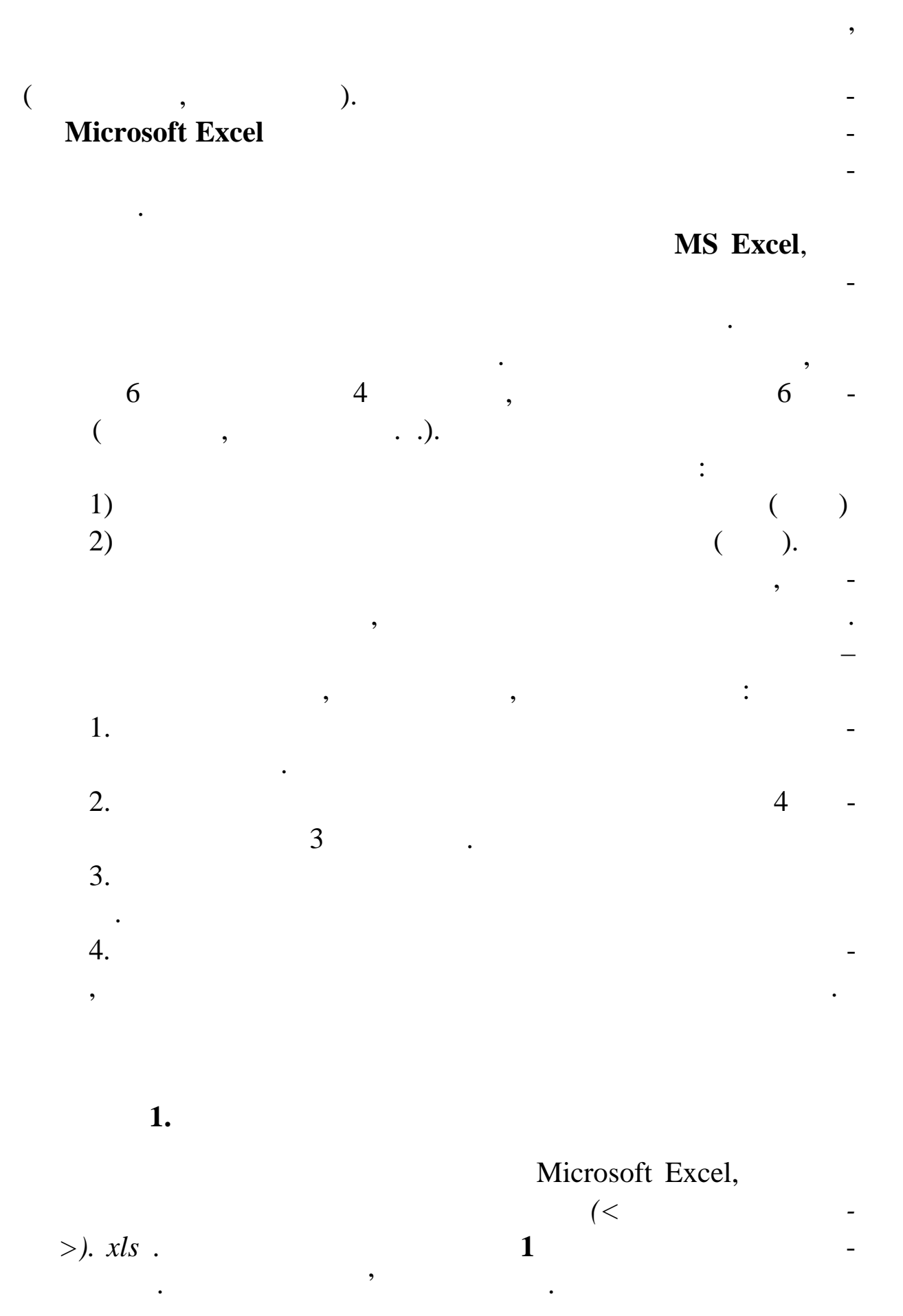

г. 2.40

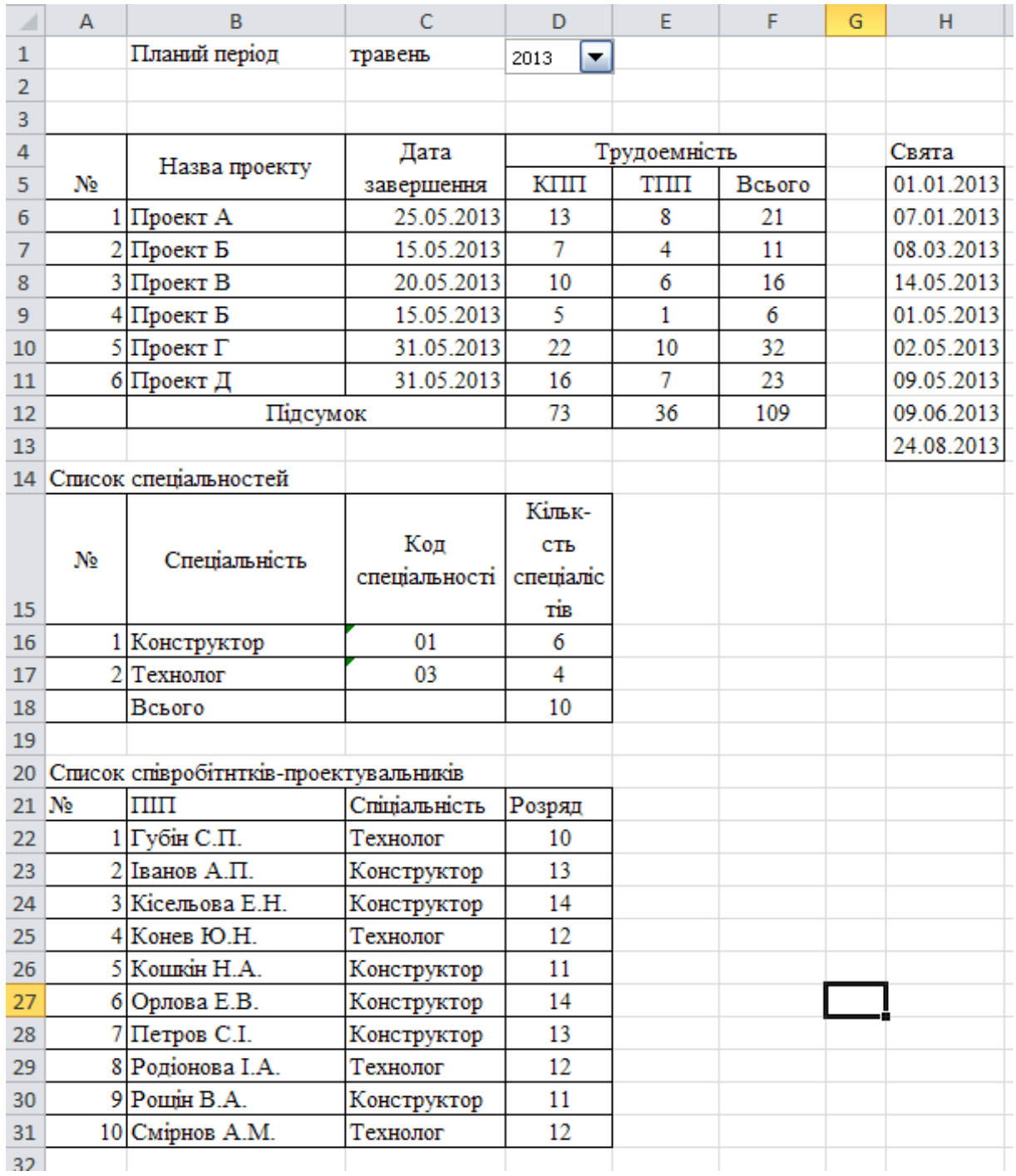

 $\bullet$  — подвійне клацання клацання клацання клацання клацання клацання клацання клацання клацання клацання клацання к

лівою кнопкою миші по імені аркуша.

навед ним нижче вказівкам.

**Рис. 2.40. Робочий аркуш** *Вихідні дані*

ється сп сок у клітинці C1. Перейдіть на вкладку **Дані – Робота з**

рати **Тип даних** «Список»*.* У полі **Джерело** введіть текст:

для забезпечення перевірки значення перевірки значення перевірки значення перевірки значення перевірки з створ<br>В перевірки значення перевірки значення перевірки значення перевірки за створю-

**даними – Перевірка ввідних значень.** У відкритому вікні виб-

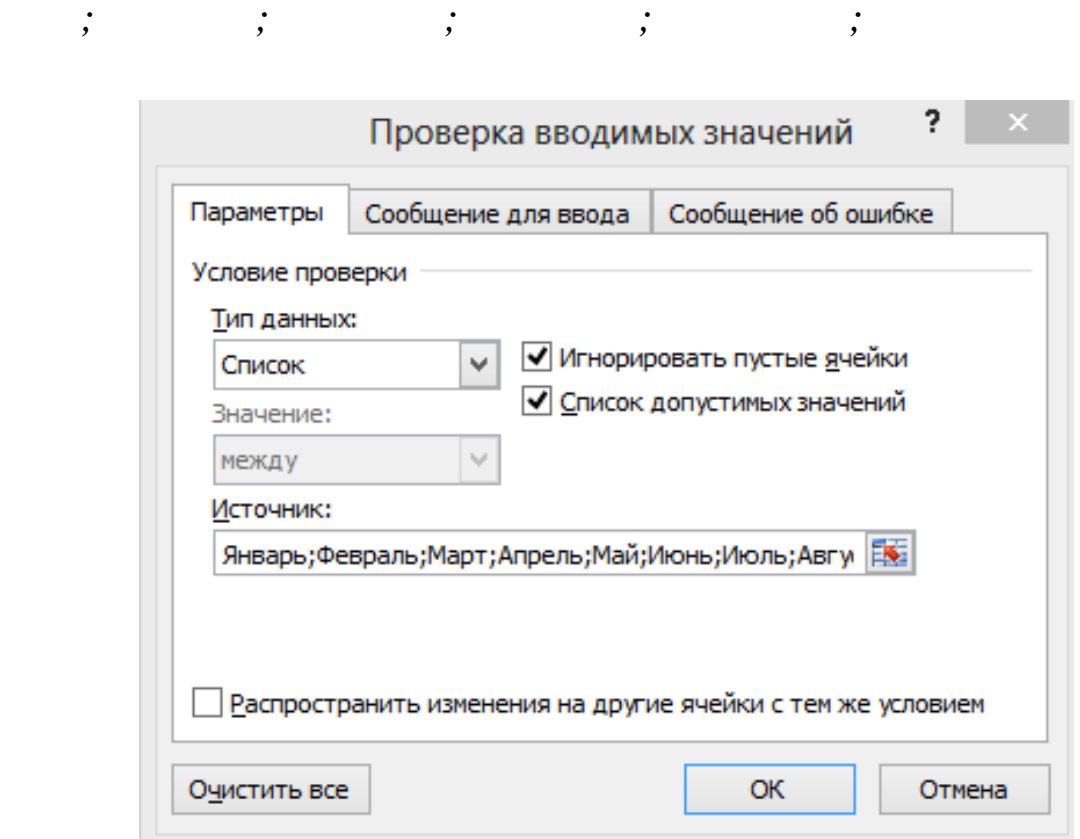

*Січень; Лютий; Березень; Квітень; Травень; Червень; Ли-*

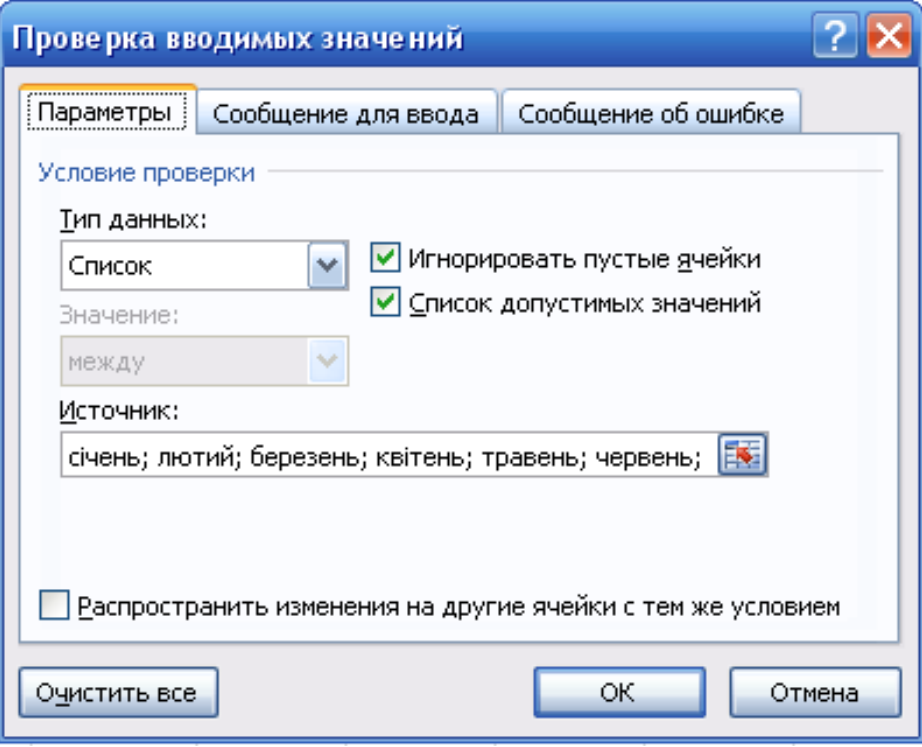

*Місяць* і **Повідомлення** *Виберіть місяць, для якого створюється*

*план робіт*. Н тисніть кнопку **ОК**.

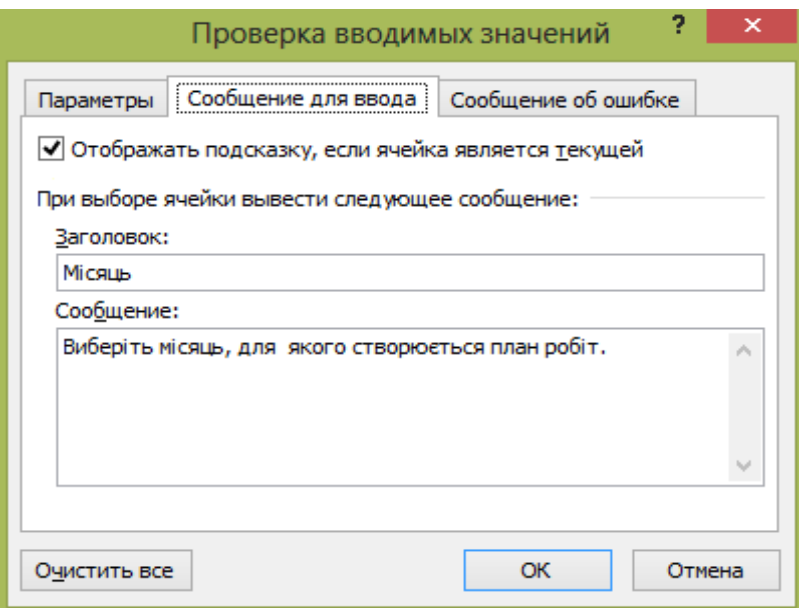

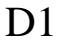

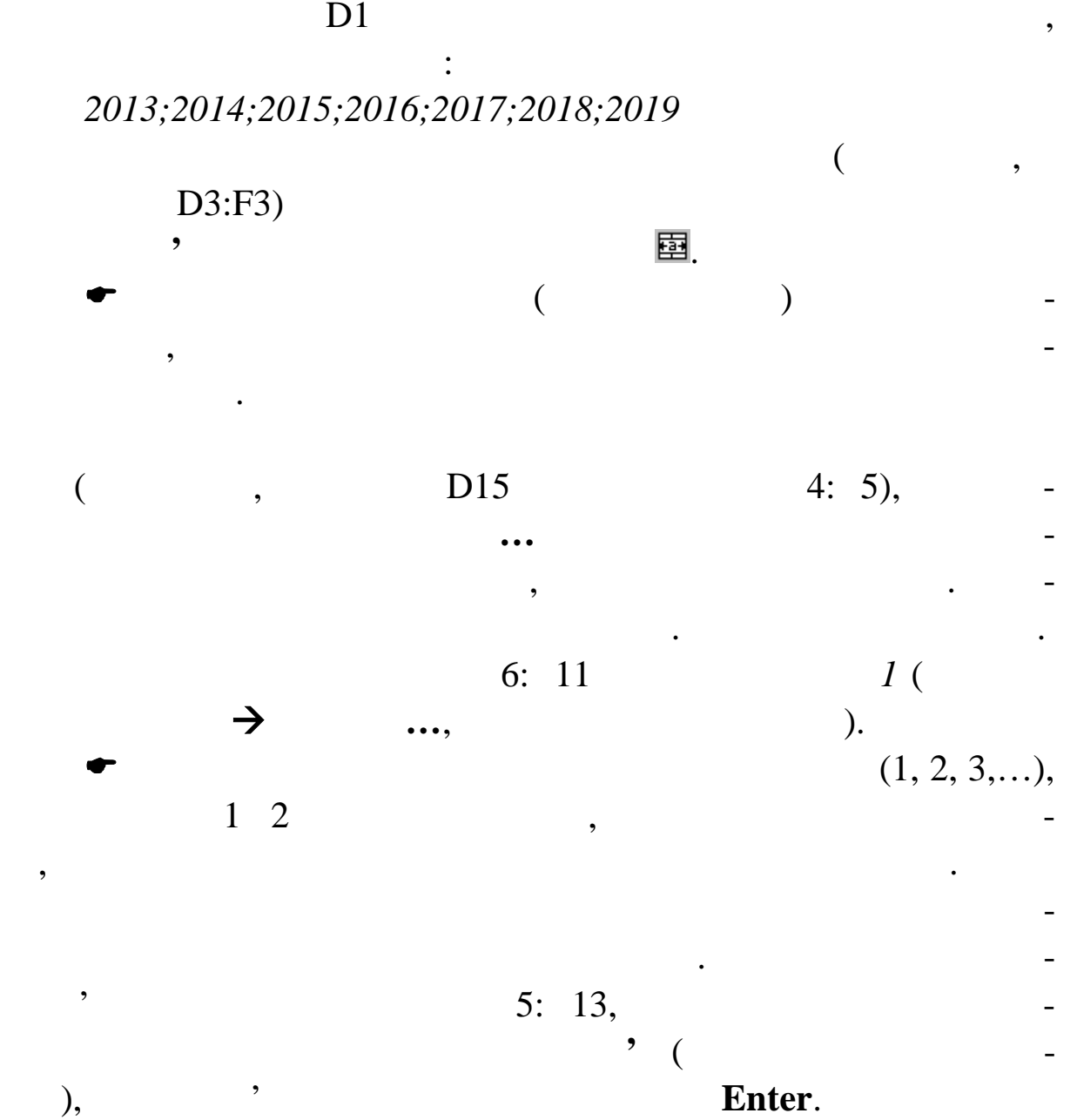

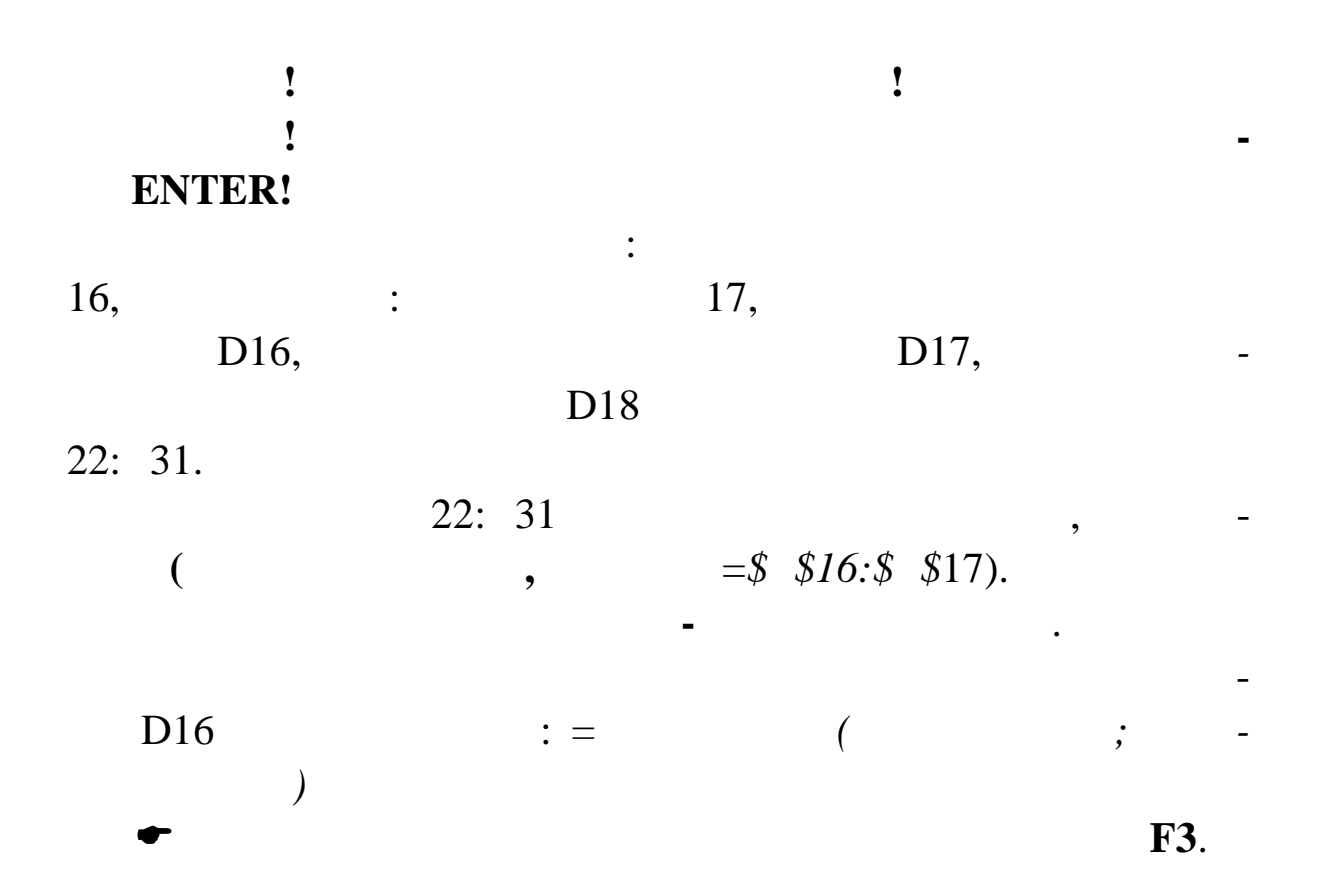

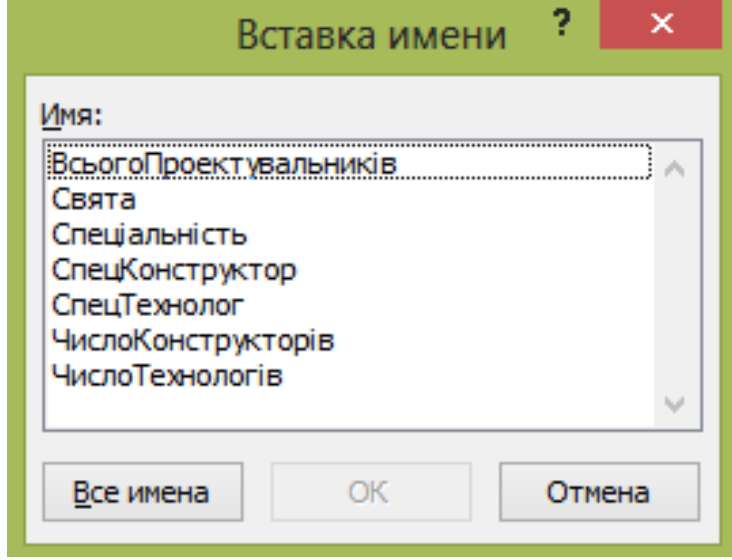

Створіть аркуш **Розподіл** і введіть дані на цей аркуш відпо-

 $D17$  $D18$ 

 $. 2.41$ 

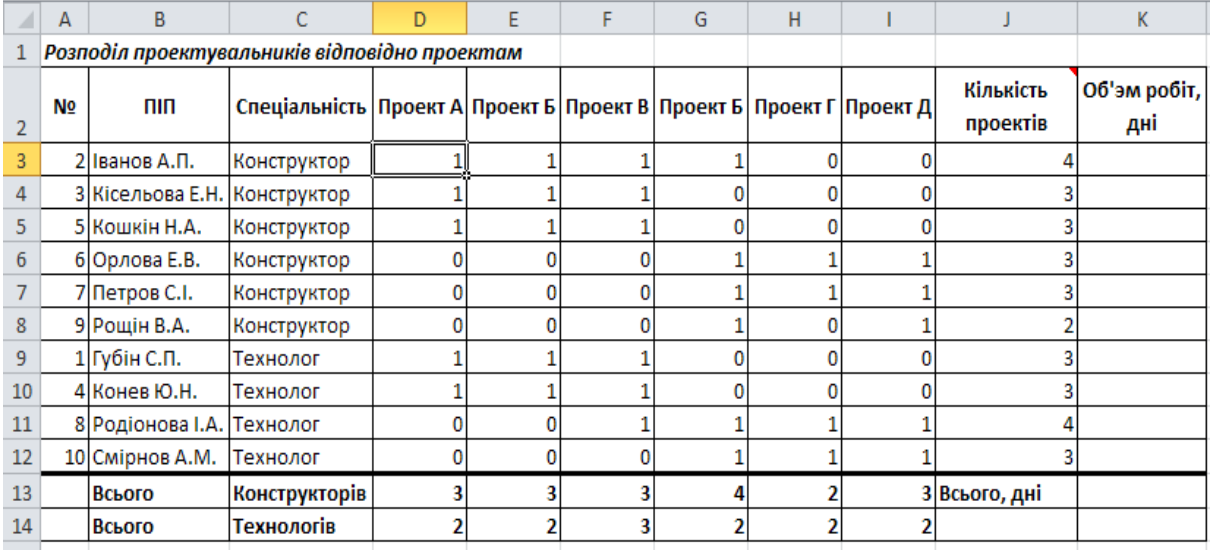

**Prop.** 2.41.

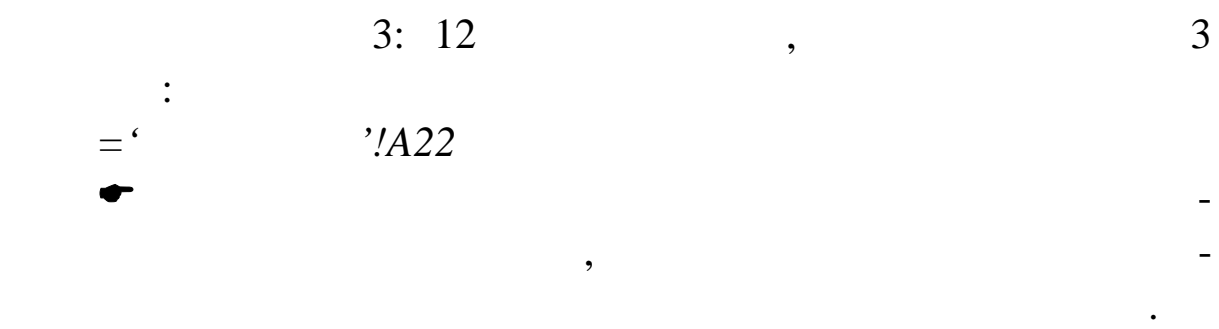

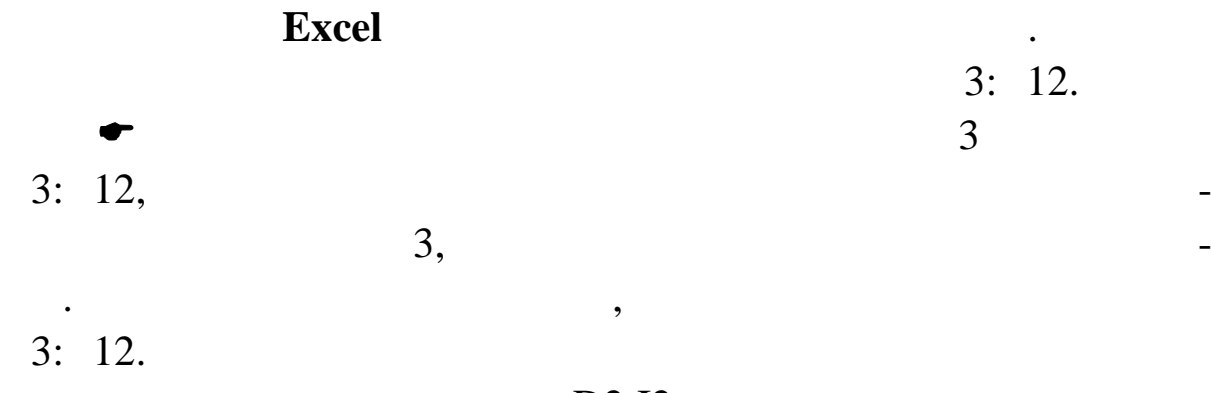

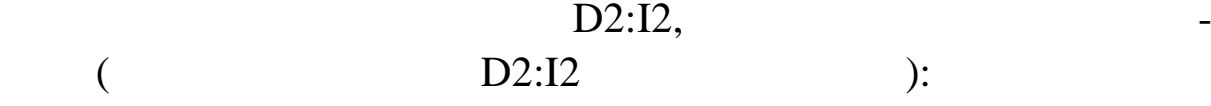

те їх у будер обміну. Потім кладних правою кладних правою компьютерних правою кнопкою кнопкою кнопкою миші пот<br>Потім кладних потім потім потім потім потім потім потім потім потім потім потім потім потім потім потім потім

команду **Спеціальна вст вка…** У вікні **Спеціальна вставка**

встановіть прапорець **транспонувати** і натисніть **ОК**.

**1** 

На аркуші **Вихідні дані** виділіть клітинки В6:В11 і скопіюй-

клітинці D2 на а куші **Розподіл** і в контекстному меню виберіть

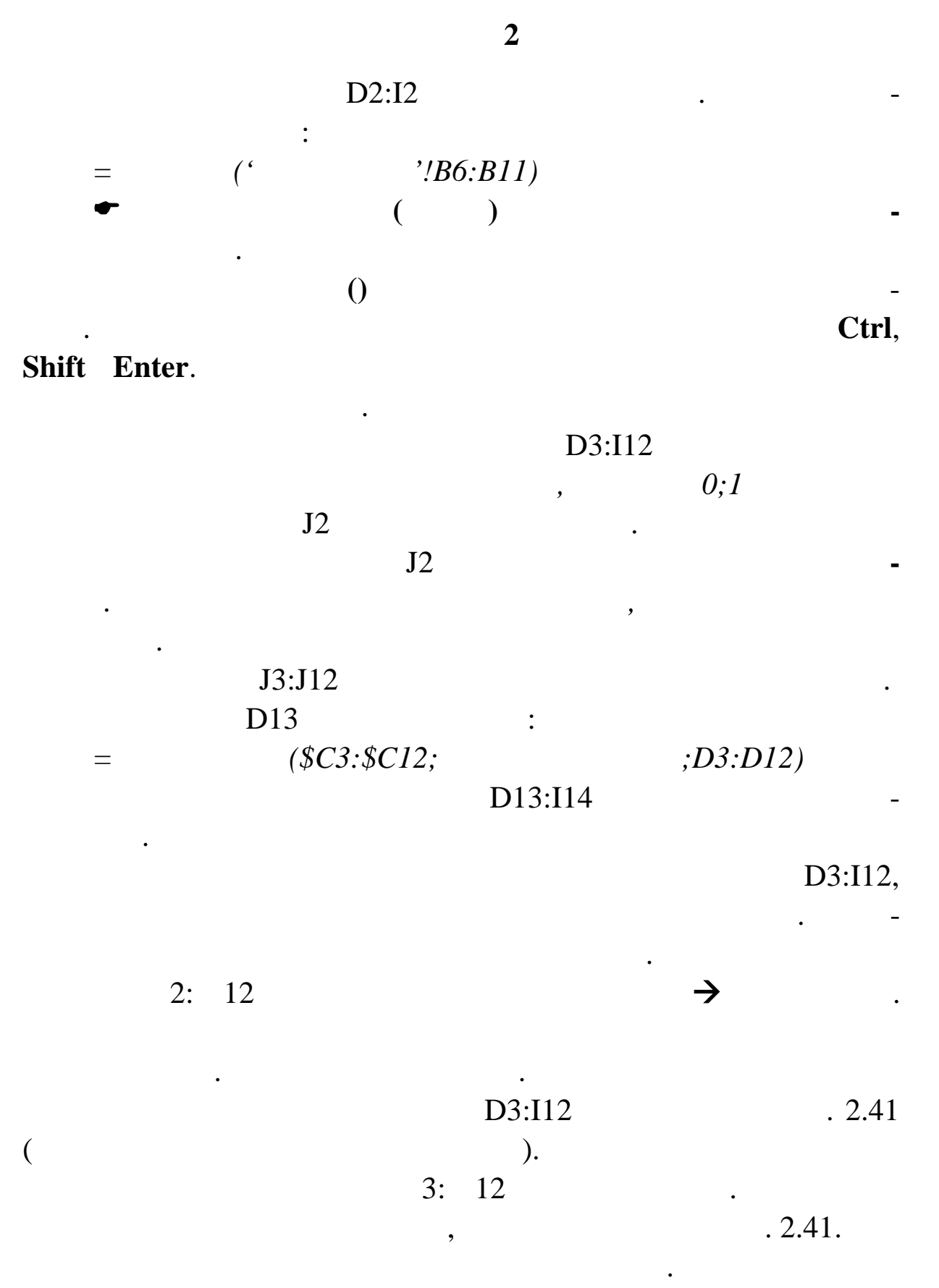

 $2.42$   $\qquad \qquad \ldots$ 

|                         | $\overline{A}$          | B                | $\mathsf{C}$                 | D          | E                                    | F                | G                       | H                         |                                         |                         | J K L                   |                | MNO                     |                         |                         | P              | $\Omega$       | R<br>∣S        |                | T                     | U                                         |                         |                |                         |                         |                         |                |                |                         |                |                | V W X Y Z AA ABACADAE AFAGAH AI AJAKALAMAN |                         |                         |                |                |                |                        |                |
|-------------------------|-------------------------|------------------|------------------------------|------------|--------------------------------------|------------------|-------------------------|---------------------------|-----------------------------------------|-------------------------|-------------------------|----------------|-------------------------|-------------------------|-------------------------|----------------|----------------|----------------|----------------|-----------------------|-------------------------------------------|-------------------------|----------------|-------------------------|-------------------------|-------------------------|----------------|----------------|-------------------------|----------------|----------------|--------------------------------------------|-------------------------|-------------------------|----------------|----------------|----------------|------------------------|----------------|
|                         |                         | 1 Діаграма Ганта |                              |            |                                      |                  |                         | Діаграма Ганта            |                                         |                         |                         |                |                         |                         |                         |                |                |                |                |                       |                                           |                         |                |                         |                         |                         |                |                |                         |                |                |                                            |                         |                         |                |                |                |                        |                |
| $\overline{2}$          | N <sub>2</sub>          | Назва<br>проекту | Срок<br>завершення<br>, день | Eran       | alon.<br><b>Tpy gomickicre,</b><br>į | Учасникі проекту | Кількість днів          | Дата<br>початку<br>роботи | Дата<br>заверше<br><b>HHS</b><br>роботи | 01.05.13 Cp             | ÷<br>02.05.13           | 03.05.13 Tr    | ပိ<br>04.05.13          | å<br>05.05.13           | 06.05.13 TH             | 07.05.13 Br    | පි<br>08.05.13 | ÷<br>09.05.13  | ċ<br>10.05.13  | ပိ<br>11.05.13        | 13.05.13 TH<br>12.05.13 Bc                | 14.05.13 BT             | ů<br>15.05.13  | ÷<br>16.05.13           | 17.05.13 Th             | ဗိ<br>18.05.13          | å<br>19.05.13  | 20.05.13 TH    | 21.05.13 Br             | 22.05.13 Cp    | ÷<br>23.05.13  | 24.05.13 Th                                | ပိ<br>25.05.13          | å<br>26.05.13           | 27.05.13 TH    | 28.05.13 Br    | ů<br>29.05.13  | 30.05.13 4             | 31.05.13 Tr    |
| $\overline{\mathbf{3}}$ | 1                       | Проект А         | 25.05.13                     | КПВ        | 13                                   | з                | 5                       | 01.05.13                  | 10.05.13                                | $\overline{\mathbf{3}}$ | $\overline{\mathbf{3}}$ | 3              | $\overline{\mathbf{3}}$ | 3                       | $\overline{\mathbf{3}}$ | 3              | 3              | 3              | $\mathbf{3}$   |                       |                                           |                         |                |                         |                         |                         |                |                |                         |                |                |                                            |                         |                         |                |                |                |                        |                |
| $\overline{4}$          |                         |                  |                              | TNB        | 8                                    | $\mathbf{2}$     | 4                       | 07.05.13                  | 13.05.13                                |                         |                         |                |                         |                         |                         | $\overline{2}$ | $\overline{2}$ | $\overline{2}$ | $\overline{2}$ | $\overline{2}$        | 2 <sup>1</sup><br>$\overline{2}$          |                         |                |                         |                         |                         |                |                |                         |                |                |                                            |                         |                         |                |                |                |                        |                |
| $\sqrt{5}$              | $\overline{\mathbf{z}}$ | Проект Б         | 15.05.13                     | <b>KNB</b> | $\mathbf{7}$                         | 3                | 3                       | 03.05.13                  | 07.05.13                                |                         |                         | 3 <sup>1</sup> | 3                       | $\overline{\mathbf{3}}$ | $\mathbf{3}$            | $\mathbf{3}$   |                |                |                |                       |                                           |                         |                |                         |                         |                         |                |                |                         |                |                |                                            |                         |                         |                |                |                |                        |                |
| $\overline{6}$          |                         |                  |                              | TNB        | 4                                    | $\overline{2}$   | $\mathbf{2}$            | 06.05.13                  | 07.05.13                                |                         |                         |                |                         |                         | 2 <sup>1</sup>          | $\overline{2}$ |                |                |                |                       |                                           |                         |                |                         |                         |                         |                |                |                         |                |                |                                            |                         |                         |                |                |                |                        |                |
| $\overline{7}$          | 3                       | Проект В         | 20.05.13                     | КПВ        | 10                                   | з                | 4                       | 11.05.13                  | 17.05.13                                |                         |                         |                |                         |                         |                         |                |                |                |                | 3 <sup>1</sup>        | $\mathbf{3}$<br>3 <sup>1</sup>            | $\overline{\mathbf{3}}$ | 3              | 3 <sup>1</sup>          | $\overline{\mathbf{3}}$ |                         |                |                |                         |                |                |                                            |                         |                         |                |                |                |                        |                |
| $\overline{\mathbf{8}}$ |                         |                  |                              | <b>THB</b> | 6                                    | 3                | $\mathbf{z}$            | 17.05.13                  | 20.05.13                                |                         |                         |                |                         |                         |                         |                |                |                |                |                       |                                           |                         |                |                         | $\overline{\mathbf{3}}$ | $\overline{\mathbf{3}}$ | 3              | 3              |                         |                |                |                                            |                         |                         |                |                |                |                        |                |
| $\overline{9}$          | 4                       | Проект Г         | 15.05.13                     | КПВ        | 5                                    | 4                | $\overline{\mathbf{2}}$ | 06.05.13                  | 07.05.13                                |                         |                         |                |                         |                         | $\overline{4}$          | $\overline{4}$ |                |                |                |                       |                                           |                         |                |                         |                         |                         |                |                |                         |                |                |                                            |                         |                         |                |                |                |                        |                |
| 10 <sub>10</sub>        |                         |                  |                              | <b>THB</b> | $\mathbf{1}$                         | $\overline{2}$   | $\mathbf{1}$            | 11.05.13                  | 13.05.13                                |                         |                         |                |                         |                         |                         |                |                |                |                | 2 <sup>1</sup>        | 2 <sub>1</sub><br>$\overline{2}$          |                         |                |                         |                         |                         |                |                |                         |                |                |                                            |                         |                         |                |                |                |                        |                |
| $11\,$                  | 5                       | Проект Д         | 31.05.13                     | КПВ        | 22                                   | $\mathbf{2}$     | 11                      | 10.05.13                  | 27.05.13                                |                         |                         |                |                         |                         |                         |                |                |                | $\overline{2}$ | $\overline{2}$        | $\overline{\mathbf{2}}$<br>$\overline{2}$ | $\overline{2}$          | $\overline{2}$ | $\overline{2}$          | $\overline{2}$          | $\overline{2}$          | 2 <sup>2</sup> | $\overline{2}$ | $\overline{\mathbf{2}}$ | $\overline{2}$ | $\overline{2}$ | $\overline{2}$                             | $\overline{\mathbf{2}}$ | $\overline{\mathbf{2}}$ | $\mathbf{2}$   |                |                |                        |                |
| $\frac{1}{12}$          |                         |                  |                              | TITIB      | 10                                   | $\overline{2}$   | 5                       | 25.05.13                  | 31.05.13                                |                         |                         |                |                         |                         |                         |                |                |                |                |                       |                                           |                         |                |                         |                         |                         |                |                |                         |                |                |                                            | $\overline{2}$          | $\overline{2}$          | 2 <sub>2</sub> | $\overline{2}$ | 2 <sup>1</sup> | $\overline{2}$         | $\overline{2}$ |
| $13\,$                  | 6                       | Проект Е         | 31.05.13                     | КПВ        | 16                                   | 3                | 6                       | 12.05.13                  | 21.05.13                                |                         |                         |                |                         |                         |                         |                |                |                |                |                       | 3 <sup>1</sup><br>3                       | $\mathbf{3}$            | 3 <sub>z</sub> | 3 <sub>1</sub>          | $\overline{\mathbf{3}}$ | $\mathbf{3}$            | 3 <sub>1</sub> | $3 -$          | 3                       |                |                |                                            |                         |                         |                |                |                |                        |                |
| 14                      |                         |                  |                              | THB        | $\overline{7}$                       | $\overline{2}$   | 4                       | 20.05.13 23.05.13         |                                         |                         |                         |                |                         |                         |                         |                |                |                |                |                       |                                           |                         |                |                         |                         |                         |                | $\overline{2}$ | $\overline{2}$          | $\overline{2}$ | $\overline{2}$ |                                            |                         |                         |                |                |                |                        |                |
| $15\,$                  |                         |                  |                              |            |                                      |                  |                         | Конструктори              |                                         | 3                       | 3                       | 6              | $\boldsymbol{6}$        | 6                       | $10$ $10$               |                | 3              | -3             | 5              | 5                     | 8<br>$\mathbf{8}$                         | 8                       | $\mathbf{8}$   | 8                       | $\boldsymbol{8}$        | 5                       | 5              | 5              | 5                       | $\overline{2}$ | $\overline{2}$ | $\overline{2}$                             | $\overline{2}$          | $\overline{2}$          | $\overline{2}$ | $\bullet$      | $\mathbf 0$    | $\bullet$<br>$\bullet$ |                |
| $16\,$                  |                         |                  |                              |            |                                      |                  |                         | Технологи                 |                                         | $\bullet$               | $\bullet$               | $\bullet$      | $\mathbf{0}$            | $\pmb{0}$               | $\overline{2}$          | 4              | $\overline{2}$ | $\overline{2}$ | $\overline{2}$ | 4                     | 4<br>4                                    | 0                       | $\bullet$      | $\bullet$               | 3                       | $\mathbf{3}$            | 3              | 5              | $\overline{2}$          | $\overline{2}$ | $\overline{2}$ | $\mathbf{0}$                               | $\overline{2}$          | $\overline{2}$          | $\overline{2}$ | $\overline{2}$ | $\overline{2}$ | $\overline{2}$         | $\overline{2}$ |
| 17                      |                         |                  |                              |            |                                      |                  |                         | <b>Всього зайнято</b>     |                                         | $\mathbf{3}$            | $\mathbf{3}$            | 6              | $\epsilon$              | 6                       | 12 14                   | 5              |                | -5             | $\overline{7}$ | $\overline{9}$<br> 12 | 12                                        | $\mathbf{8}$            | $\mathbf{R}$   | $\overline{\mathbf{8}}$ | 11                      | $\mathbf{8}$            | $\mathbf{8}$   | 10             | $\overline{ }$          | 4              | 4              | $\overline{2}$                             | 4                       | 4                       | 4              | $\overline{2}$ | $\overline{2}$ | $\overline{2}$         | $\overline{2}$ |
| 18                      |                         |                  |                              |            |                                      |                  |                         |                           |                                         |                         |                         |                |                         |                         |                         |                |                |                |                |                       |                                           |                         |                |                         |                         |                         |                |                |                         |                |                |                                            |                         |                         |                |                |                |                        |                |
| 19                      |                         |                  |                              |            |                                      |                  | N <sub>2</sub>          |                           | Участь                                  |                         |                         |                |                         |                         |                         |                |                |                |                |                       |                                           |                         |                |                         |                         |                         |                |                |                         |                |                |                                            |                         |                         |                |                |                |                        |                |
| $\overline{20}$         |                         |                  |                              |            | Губін С.П.                           |                  |                         | 1 Проект А                | 1                                       |                         |                         |                |                         |                         |                         | $\mathbf{z}$   | $\mathbf{2}$   | $\vert$ 2      | $\mathbf{z}$   | $\vert$ 2             | $\overline{2}$                            | $\overline{2}$          |                |                         |                         |                         |                |                |                         |                |                |                                            |                         |                         |                |                |                |                        |                |
| $\overline{21}$         |                         |                  |                              |            | Технолог                             |                  | $\mathbf{z}$            | Проект Б                  | $\mathbf{1}$                            |                         |                         |                |                         |                         | $\mathbf{2}$            | $\overline{2}$ |                |                |                |                       |                                           |                         |                |                         |                         |                         |                |                |                         |                |                |                                            |                         |                         |                |                |                |                        |                |
| $\overline{22}$         |                         |                  |                              |            |                                      |                  | 3                       | Проект В                  | $\mathbf{1}$                            |                         |                         |                |                         |                         |                         |                |                |                |                |                       |                                           |                         |                |                         | 3                       | $\vert$ 3               | 3              | -3             |                         |                |                |                                            |                         |                         |                |                |                |                        |                |
| $\overline{23}$         |                         |                  |                              |            |                                      |                  | 4                       | Проект Г                  | $\bullet$                               |                         |                         |                |                         |                         |                         |                |                |                |                |                       |                                           |                         |                |                         |                         |                         |                |                |                         |                |                |                                            |                         |                         |                |                |                |                        |                |
| 24                      |                         |                  |                              |            |                                      |                  | 5                       | Проект Д                  | 0                                       |                         |                         |                |                         |                         |                         |                |                |                |                |                       |                                           |                         |                |                         |                         |                         |                |                |                         |                |                |                                            |                         |                         |                |                |                |                        |                |
| 25                      |                         |                  |                              |            |                                      |                  | 6                       | <b>Проект Е</b>           | $\bullet$                               |                         |                         |                |                         |                         |                         |                |                |                |                |                       |                                           |                         |                |                         |                         |                         |                |                |                         |                |                |                                            |                         |                         |                |                |                |                        |                |
|                         | $H$ $H$ $H$ $H$         | Вихідні дані     | Розподіл                     |            | Діаграма Ганта                       | Зарплата         |                         | ಲ                         |                                         |                         |                         |                |                         |                         |                         |                |                |                |                | 14                    |                                           |                         |                |                         |                         |                         |                |                | $\mathbf{H}$            |                |                |                                            |                         |                         |                |                |                |                        | $\mathbb{F}$   |
| Готово                  |                         | 图                |                              |            |                                      |                  |                         |                           |                                         |                         |                         |                |                         |                         |                         |                |                |                |                |                       |                                           |                         |                |                         |                         |                         |                |                |                         |                |                | ■■■ 100% →                                 |                         |                         |                |                | U              |                        | $\overline{r}$ |

**Рис. 2.42. Робочий аркуш** *Діаграма Ганта*

 $3: 14,$   $3: 3$ 

раніше розглянутих способів не підходить. Уведіть у клітинку В3

*=СМЕЩ('Вихідні дані'!B\$6;\$A3-1;0)*  $3: 14.$  $\bullet$  0 ( **Посила ня і масиви**).  $3:14.$ **+** 3: 14 **+**  $\frac{3!}{2}$  +  $\frac{14}{2}$  +  $\frac{14}{2}$  +  $\frac{14}{2}$  +  $\frac{14}{2}$  +  $\frac{14}{2}$  +  $\frac{14}{2}$  +  $\frac{14}{2}$  +  $\frac{14}{2}$  +  $\frac{14}{2}$  +  $\frac{14}{2}$  +  $\frac{14}{2}$  +  $\frac{14}{2}$  +  $\frac{14}{2}$  +  $\frac{14}{2}$  +  $\frac{14}{2}$  + **,** *14.03.99*. У клітинку Е3 уведіть формулу *=СМЕЩ('Вихідні дані'!\$D\$6;A3–1;0)* У клітинку Е4 уведіть формулу *=СМЕЩ('Вихідні дані'!\$D\$6;A3–1;1)* Розтягніть ці формули по стовпцю Е.  $F3 =$  (*SD\$13; 0;A3–1)*  $F4 =$   $($   $\frac{15D$13;}{}$ *1;A3–1)*  $\mathbf{F}$ .

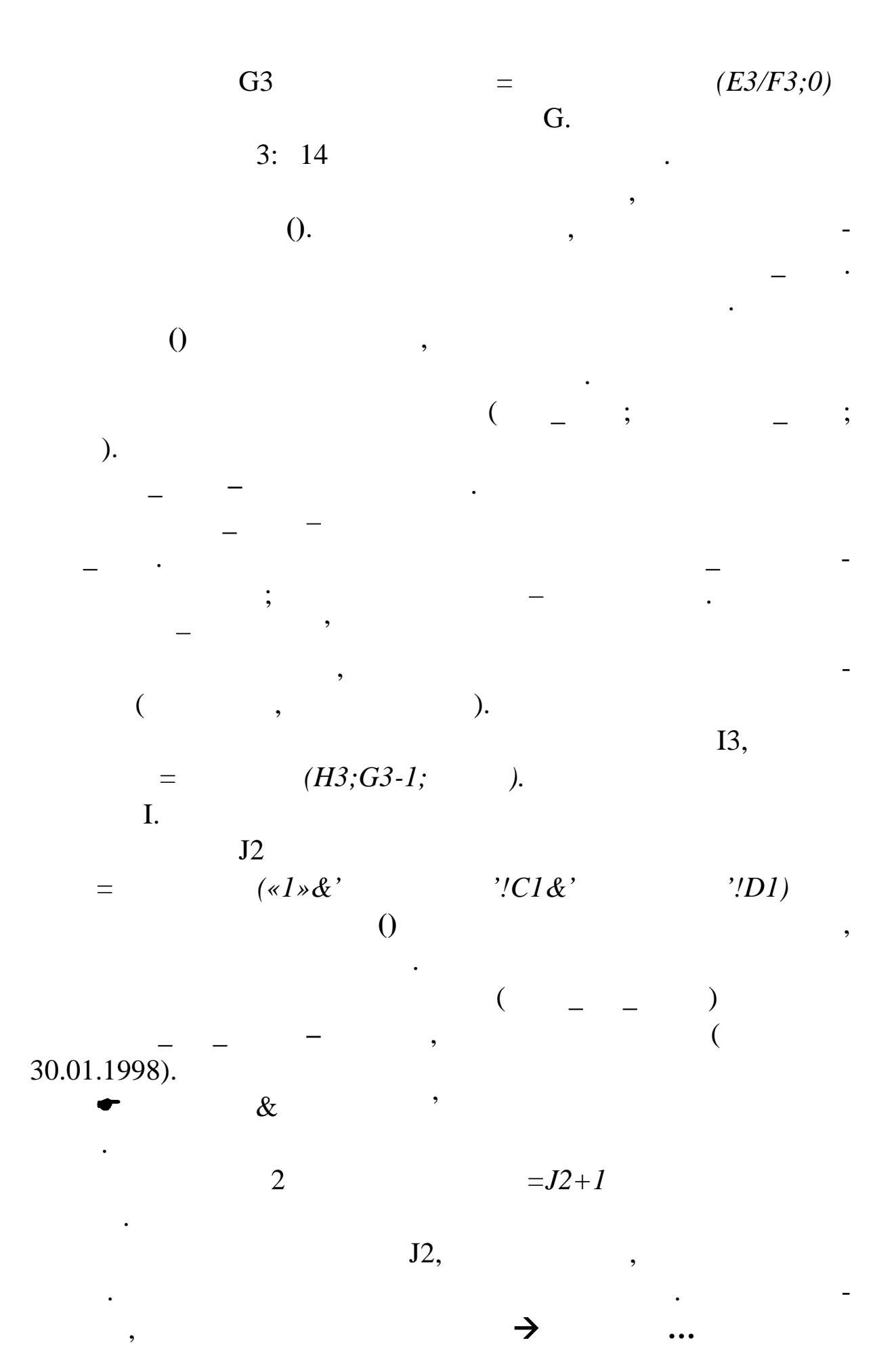

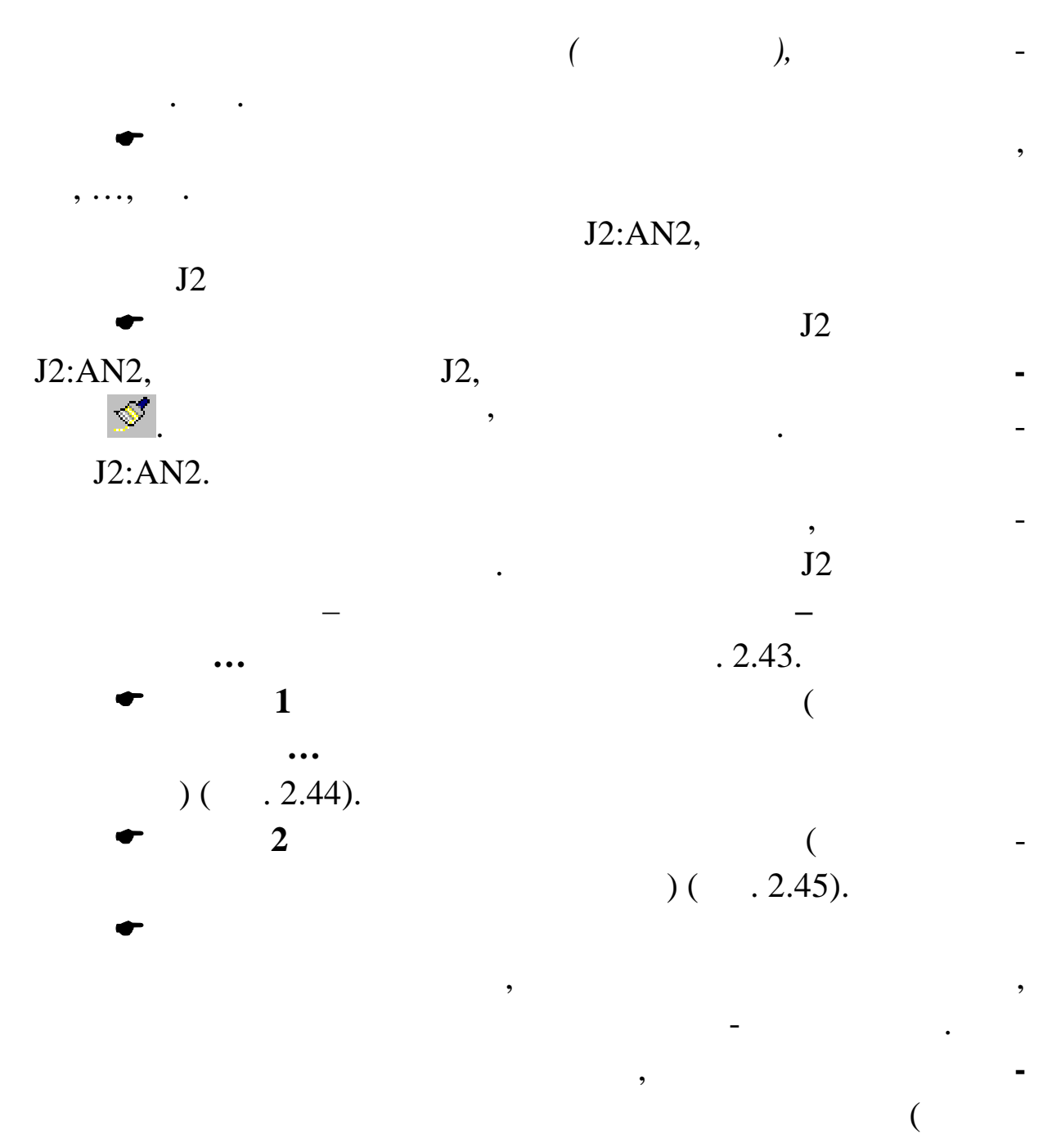

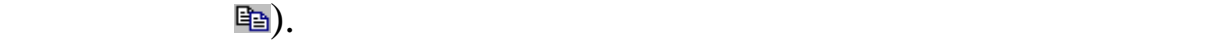

сці виконайте команду **Вставити** (кнопка **Вставити** ).  $J2$ 

рядка.

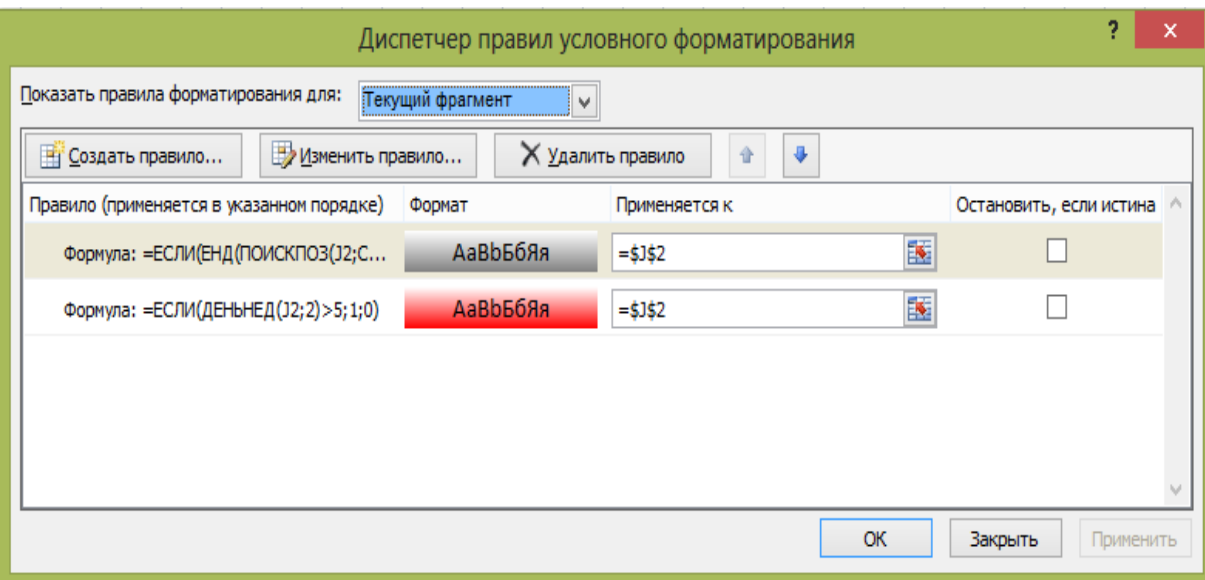

**Рис. 2.43. Вікно** *Умовного форматування* **для діапазону**

**J2:AN2**

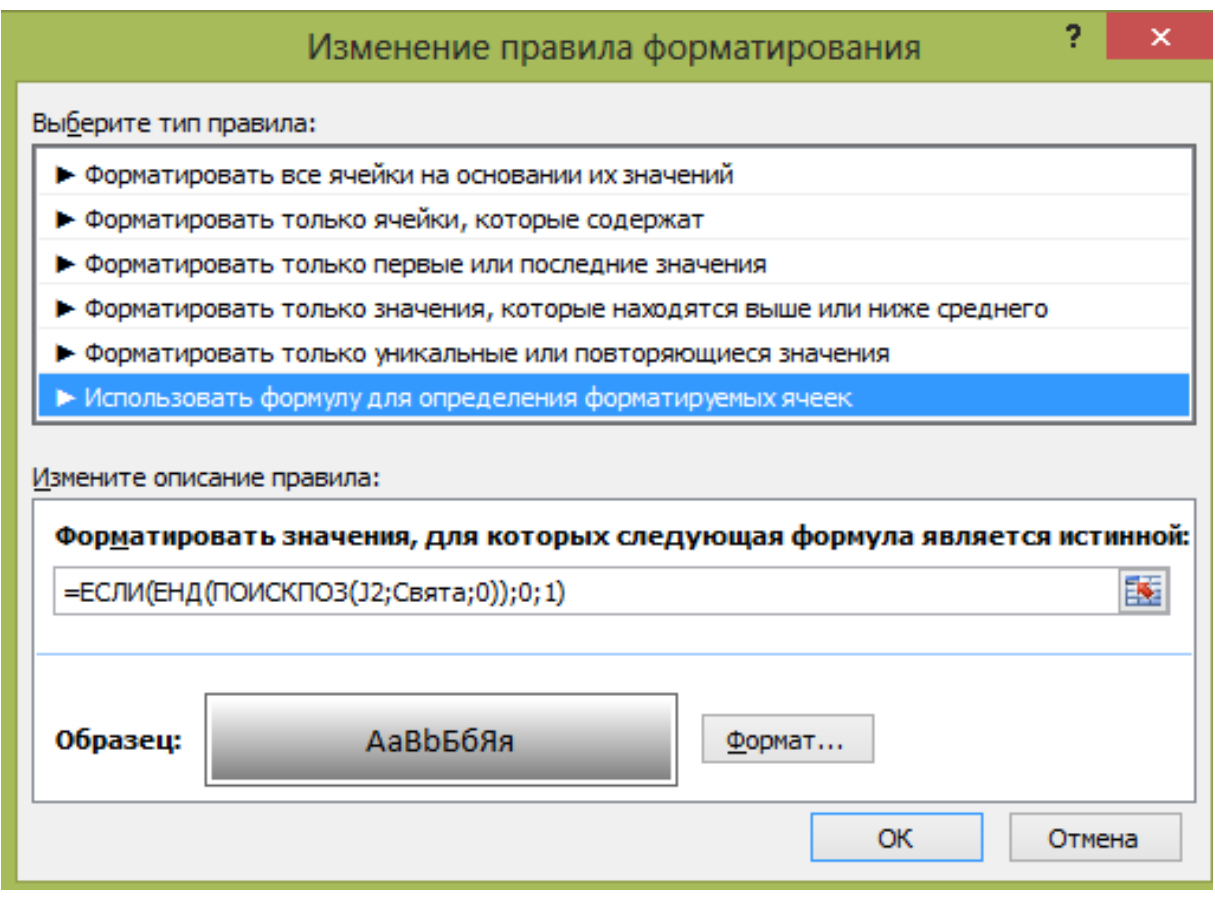

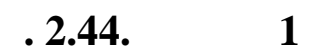

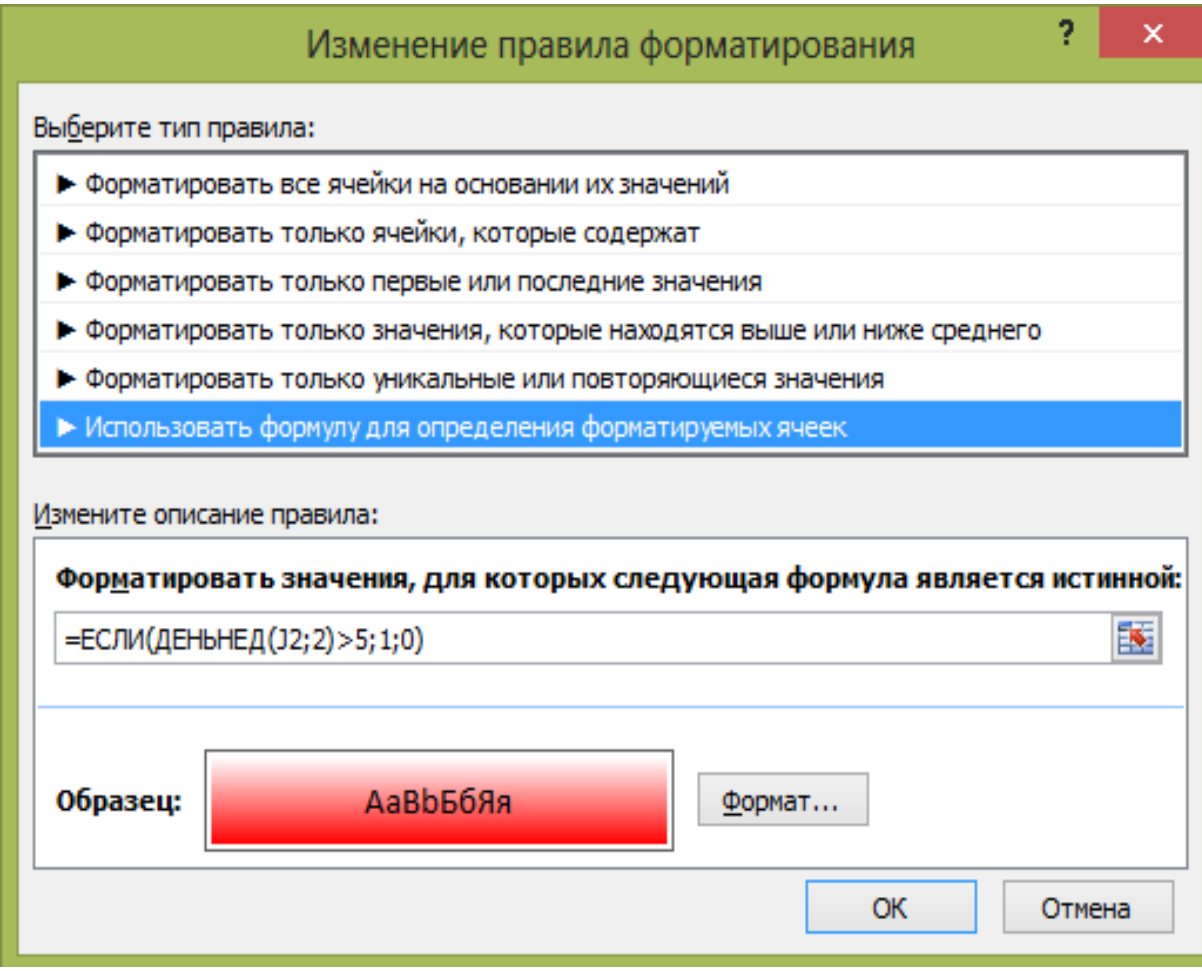

 $. 2.45. 2$ 

 $J3$ 

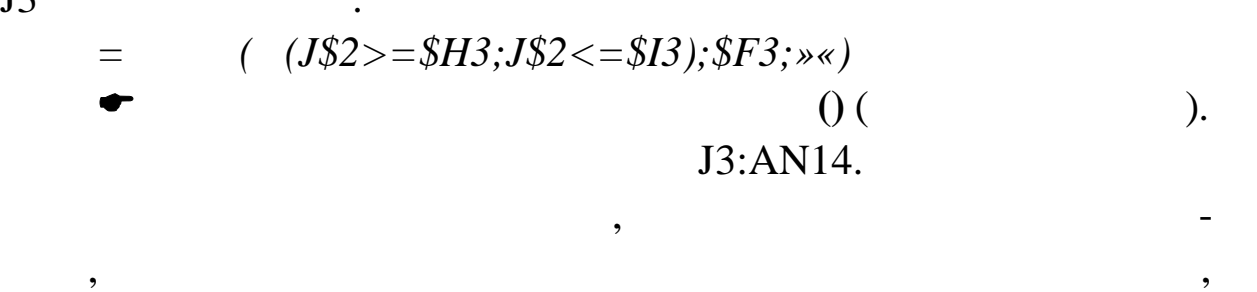

Щоб на діаграмі Ганта було представлено число проекту-

льників, цо беруть участь участь участь участь у клітинку в процесі за даному в процесі за даному етапі, у клі<br>В процесі за даному етапі, у клітинку в процесі за даному етапі, у клітинку в процесі за даному етапі, у кліти

скористаємося у повідканням. Для клитинки для клитинки J3 задаї на документи J3 задає від на документи J3 зада

 $.2.46.$ 

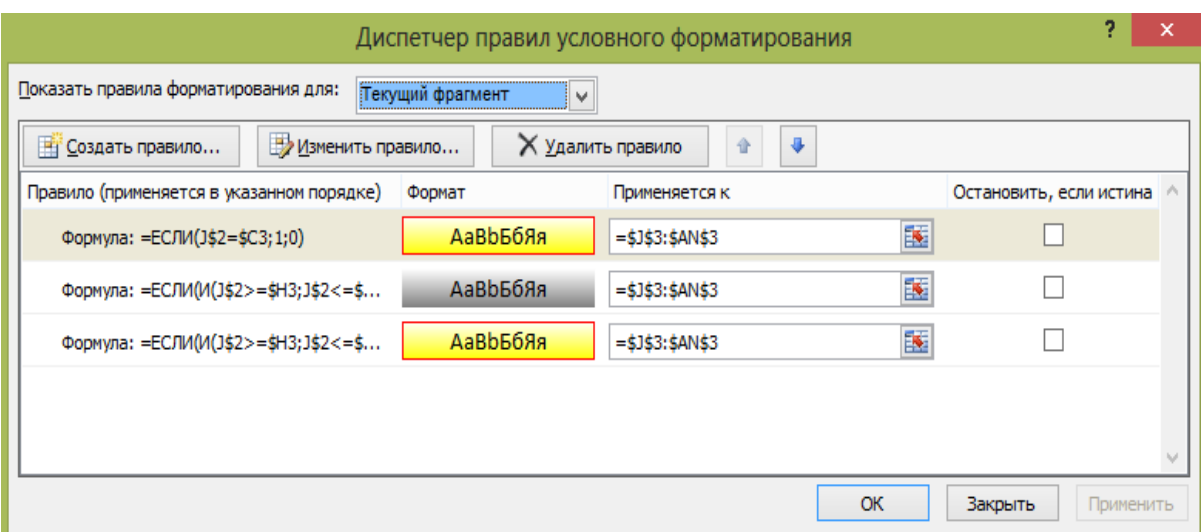

**9.46.** *Red.* 

**J3:AN14**

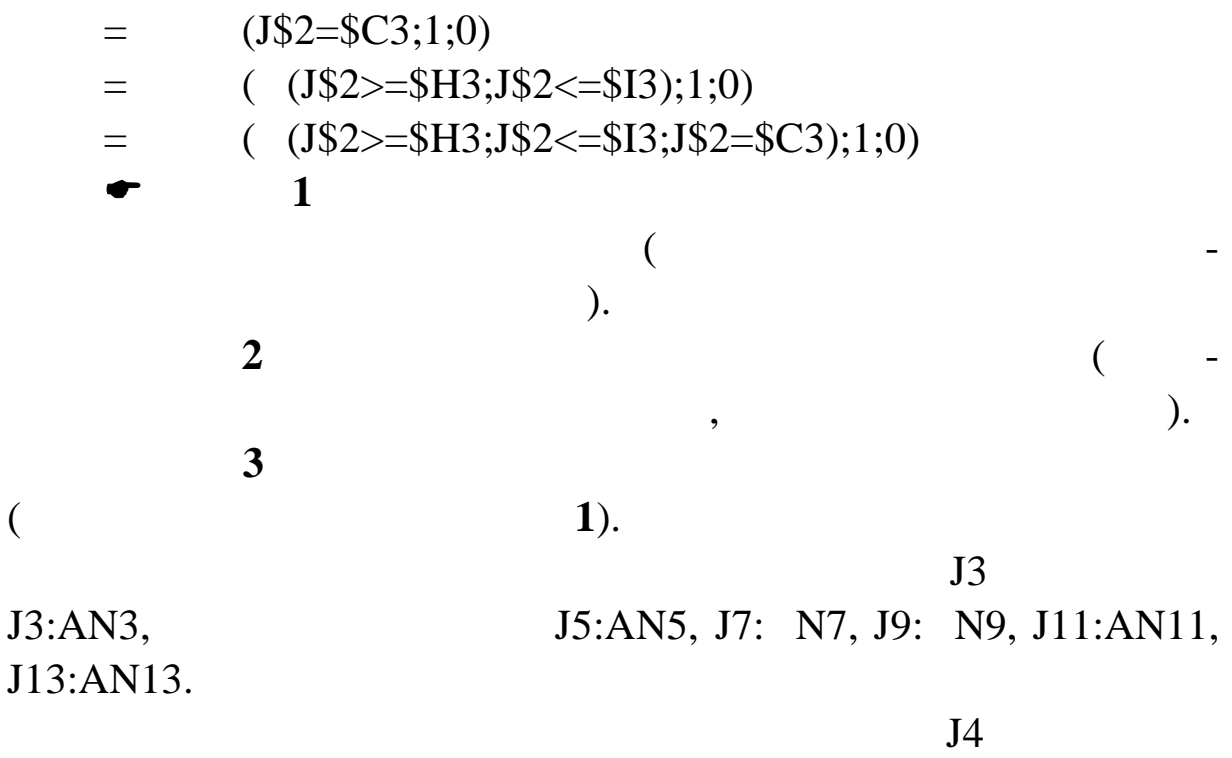

J4:AN4,

Щоб підрахувати число всіх конструкторів, що працюють у

J6:AN6, J8: N8, J10: N10, J12:AN12, J14:AN14.

певний день, введіть формулу, щоб вона набула вигляд {=  $( \$D\$3: \$D\$14= \times \times; J\$3:J\$14;0))$ }  $\bullet$  видредагувати формулу масиву, після редакция редакция редакция редакция редакция редакция редакция редакция редакция редакция редакция редакция редакция редакция редакция редакция редакция редакция редакция редакция Ctrl, Shift Enter.  $J15$  $.2.47.$ 

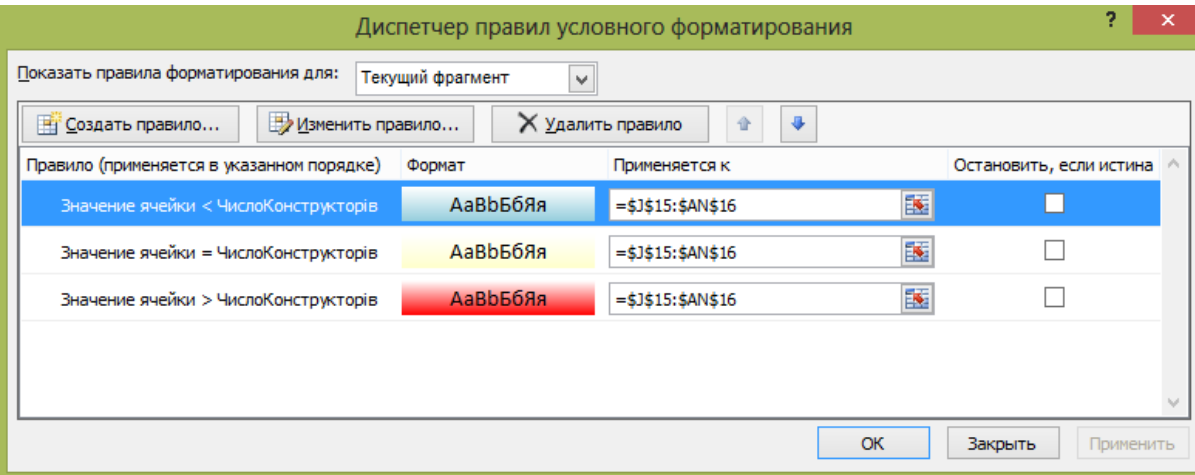

$$
. 2.47.
$$
  
\n
$$
J15:AN15
$$
  
\n
$$
0
$$
  
\n
$$
0
$$
  
\n
$$
0
$$
  
\n
$$
0
$$
  
\n
$$
0
$$
  
\n
$$
0
$$
  
\n
$$
0
$$
  
\n
$$
0
$$
  
\n
$$
0
$$
  
\n
$$
0
$$
  
\n
$$
0
$$
  
\n
$$
0
$$
  
\n
$$
0
$$
  
\n
$$
0
$$
  
\n
$$
0
$$
  
\n
$$
0
$$
  
\n
$$
0
$$
  
\n
$$
0
$$
  
\n
$$
0
$$
  
\n
$$
0
$$
  
\n
$$
0
$$
  
\n
$$
0
$$
  
\n
$$
0
$$
  
\n
$$
0
$$
  
\n
$$
0
$$
  
\n
$$
0
$$
  
\n
$$
0
$$
  
\n
$$
0
$$
  
\n
$$
0
$$
  
\n
$$
0
$$
  
\n
$$
0
$$
  
\n
$$
0
$$
  
\n
$$
0
$$
  
\n
$$
0
$$
  
\n
$$
0
$$
  
\n
$$
0
$$
  
\n
$$
0
$$
  
\n
$$
0
$$
  
\n
$$
0
$$
  
\n
$$
0
$$
  
\n
$$
0
$$
  
\n
$$
0
$$
  
\n
$$
0
$$
  
\n
$$
0
$$
  
\n
$$
0
$$
  
\n
$$
0
$$
  
\n
$$
0
$$
  
\n
$$
0
$$
  
\n
$$
0
$$
  
\n
$$
0
$$
  
\n
$$
0
$$
  
\n
$$
0
$$
  
\n
$$
0
$$
  
\n
$$
0
$$
  
\n
$$
0
$$
  
\n
$$
0
$$
  
\n

 $D19:AN26$ 

'!B22:B31.

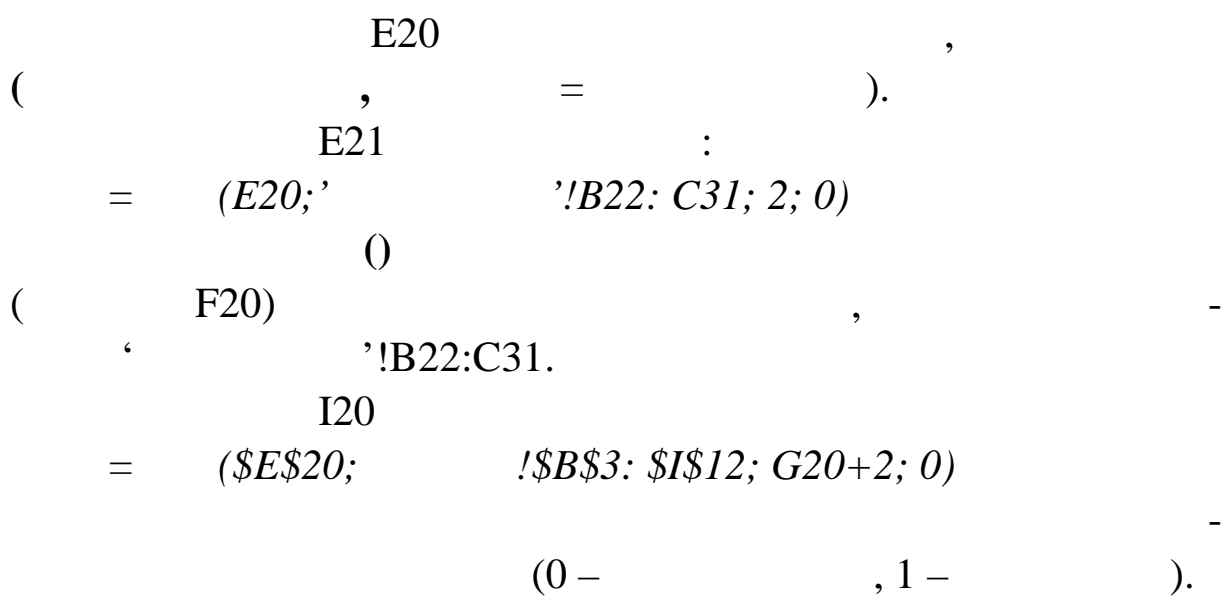

Створіть ім<sup>н</sup>ики для діапазону 'Вихідні да-

 $J20$ 

$$
= (\$I20=1; (J\$3; 2*(\$G20-1);2*\$G20-1);0);**)
$$

руть у процессов день. Для клитинки J20 задачно и на продавать у не производите умовно и на производите умовно

 $(SES21=$ 

 $.2.48.$ 

Вона дозволяє скопіювати потрібну інформацію з вище роз-

міщеної таблиці про число конструкторів або технологів, що бе-

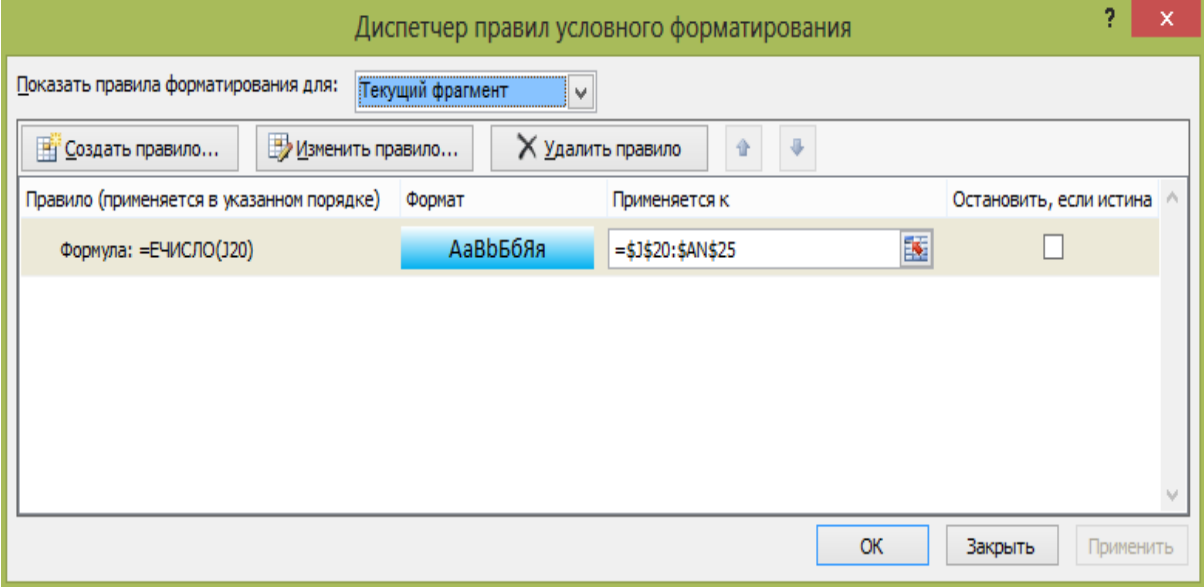

**Рис. 2.48. Вікно** *Умовне форматування* **для діапазону**

**J20:AN25**

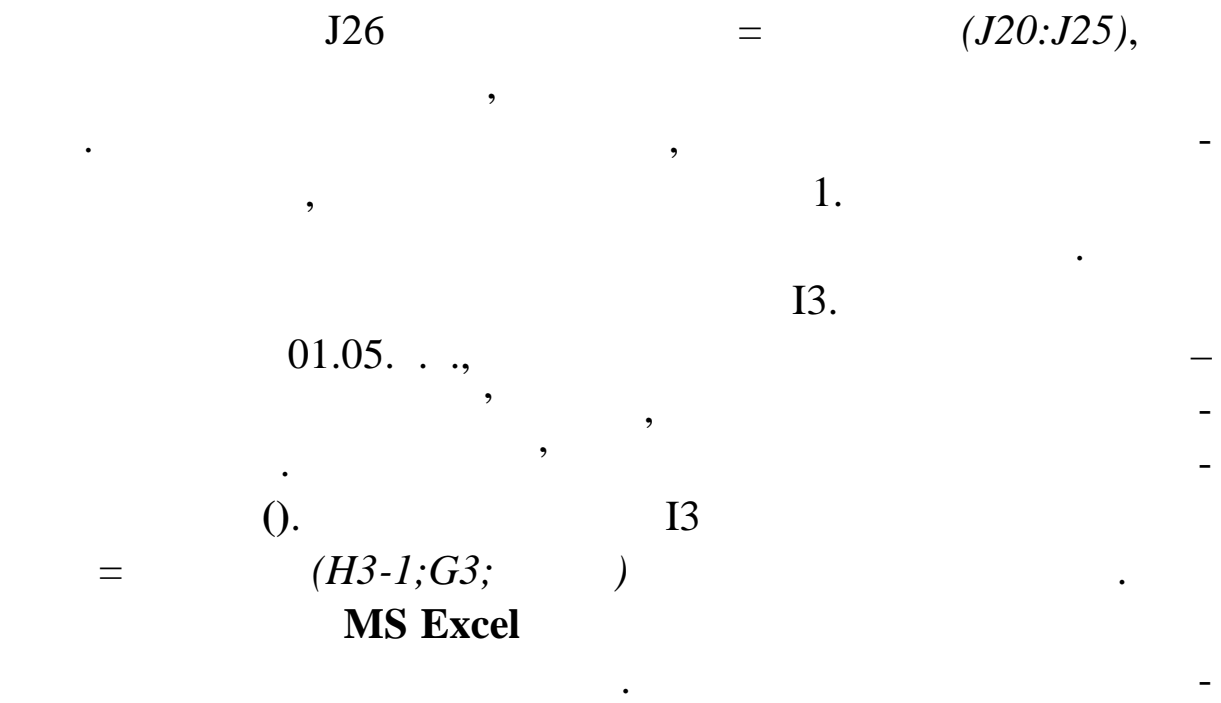

ної зміни формул, можна захистити клітинки, аркуші або всю

книгу в цілому. Щоб захистити аркуш **Вихідні дані**, перейдіть на

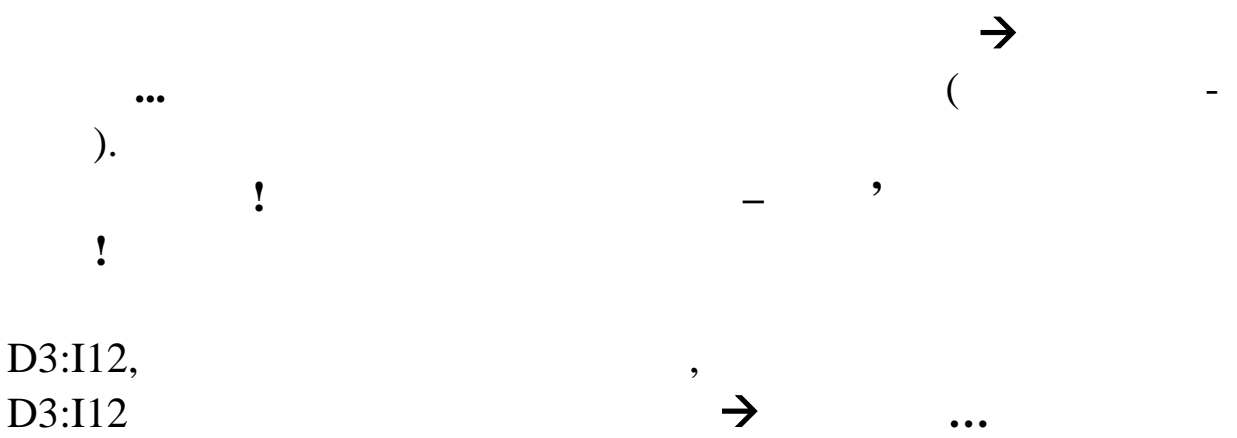

**Захист** скиньте прапорець **Защищаемая ячейка**. Натисніть кно-

**Зарплата працівника** = **Обсяг робіт у днях** \* **Денна тари-**

 $\overline{\phantom{a}}$ ,

 $11$ 

 $\boldsymbol{6}$ 

 $\overline{P}$ 

4  $\overline{2}$  $\mathbf{2}$  $\mathbf{1}$ 

 $\overline{\mathbf{5}}$ 

4

**фна ставка**.

Н3:Н14.

пку **ОК**. Потім захистіть аркуш **Розподіл**.

плату кожного працівника згідно з формулою:

**Розподіл** і створіть допоміжну таблицю ві повідно до рис. 2.49.

Не забудьте зняти захист аркуша командою **Сер-**

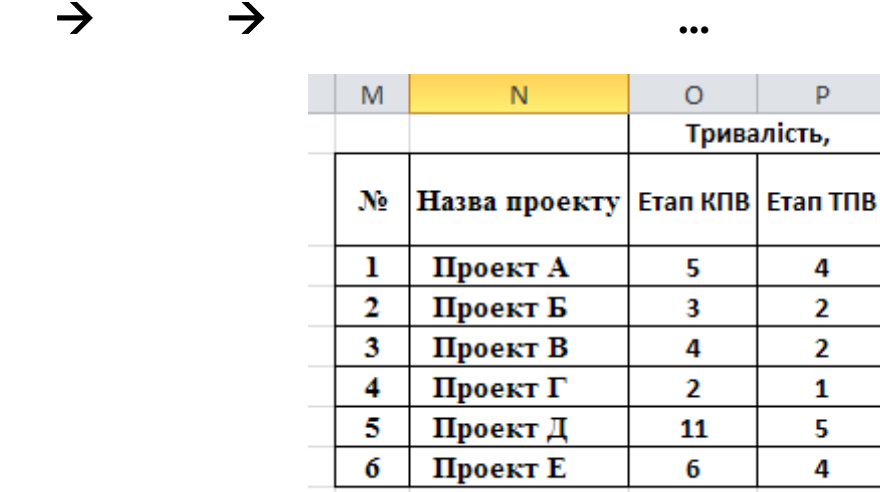

 $\frac{5}{6}$ 

 $. 2.49.$ 

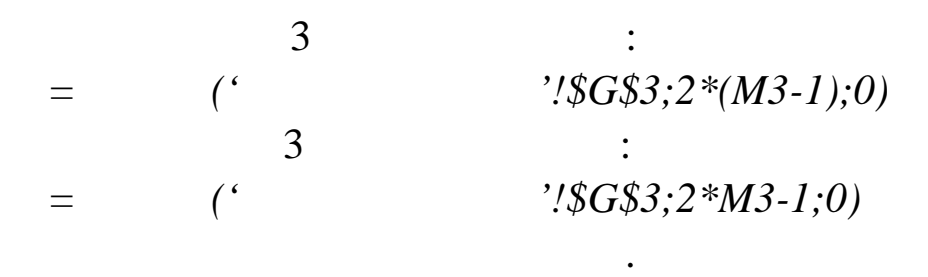

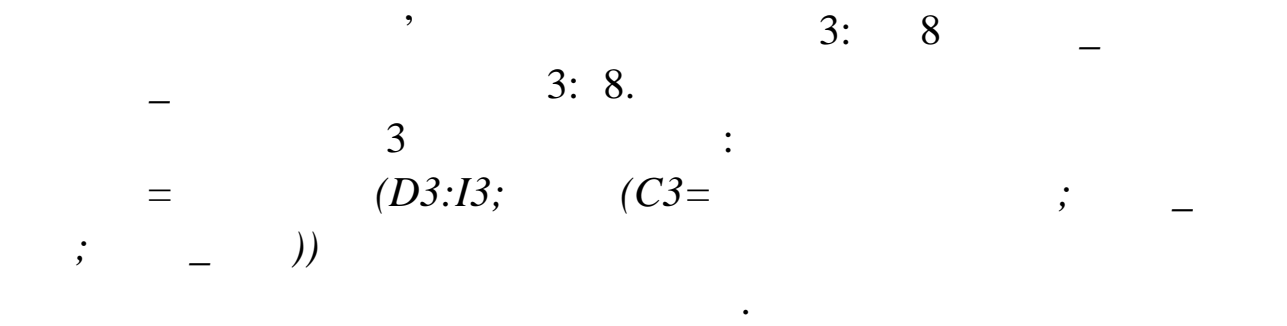

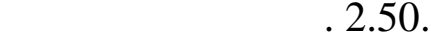

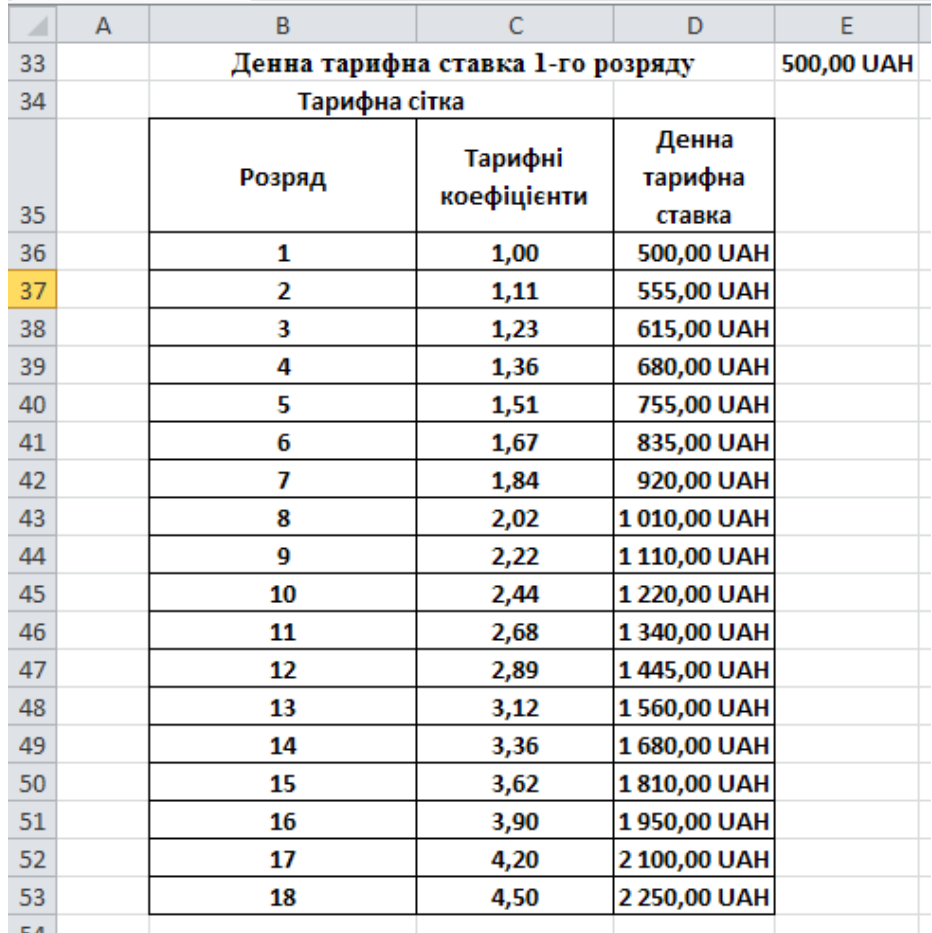

 $. 2.50.$ 

Для клітинки Е33 створіть ім'я *ДеннаТарифнаСтавка*.

 $D36$ 

Створіть аркуш **Зарплата**. Введіть дані відповідно до рис.

 $=C36*$ 

2.51.

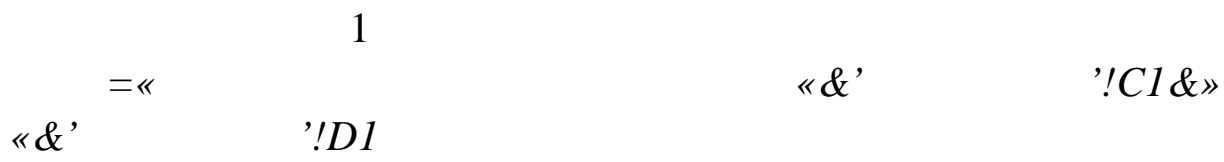

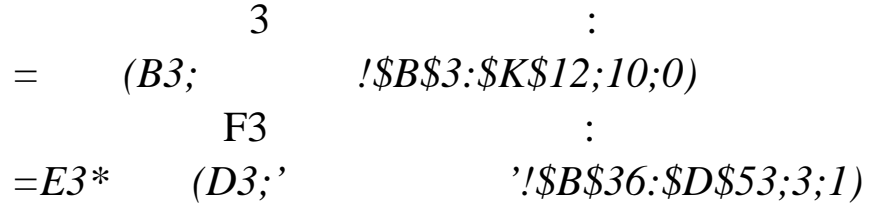

Розмножте формули по стовпцях.

|    | А                                              | B              |               | D      | E                      | F             |
|----|------------------------------------------------|----------------|---------------|--------|------------------------|---------------|
| 1  | Відомість на видачу зарплати за травень 2013р. |                |               |        |                        |               |
|    | NΩ                                             | піп            | Спеціальність | Розряд | <b>Об'єм</b><br>робіт, | Зарплата      |
| 2  |                                                |                |               |        | дні                    |               |
| 3  | ı                                              | Губін С.П.     | Технолог      | 10     | 8                      | 9760,00 UAH   |
| 4  | 2                                              | Іванов А.П.    | Конструктор   | 13     | 14                     | 21 840,00 UAH |
| 5  | 3                                              | Кісельова Е.Н. | Конструктор   | 14     | 12                     | 20 160,00 UAH |
| 6  | 4                                              | Конев Ю.Н.     | Технолог      | 12     | 8                      | 11 560,00 UAH |
| 7  | 5                                              | Кошкін Н.А.    | Конструктор   | 11     | 12                     | 16 080,00 UAH |
| 8  | 6                                              | Орлова Е.В.    | Конструктор   | 14     | 19                     | 31 920,00 UAH |
| 9  | 7                                              | Петров С.І.    | Конструктор   | 13     | 19                     | 29 640,00 UAH |
| 10 | 8                                              | Родіонова I.A. | Технолог      | 12     | 12                     | 17 340,00 UAH |
| 11 | 9                                              | Рощін В.А.     | Конструктор   | 11     | 8                      | 10 720,00 UAH |
| 12 | 10                                             | Смірнов А.М.   | Технолог      | 12     | 10                     | 14 450,00 UAH |
|    |                                                |                |               |        |                        |               |

**Pro. 2.51. CO** 

ринці 2. Наприклад, С. І. Петров одночасно бере участь у проек- $\, , \qquad ; \qquad (6 \qquad \qquad 12 \quad \ 16 \qquad \quad )$ вистачати конструкторів. Тому необхідно скорегувати розроблено скорегувати розроблено скорегувати розроблено с ний план робіт. Користуючись створеними таблицями, перерозподіліть співробітників по проектах, призначте на проектах, призначте на пів. В сері дати початку робіт з ет пів. В сері да<br>Економічників початку робіт з етносительствовати початку робіт з етносительствовати початку робіт з етноситель Змінюйте дані тільки в діапазонах клітинок **Розпоdirectly in the first part of the set of the set of the set of the set of the set of the set of the set of the set of the set of the set of the set of the set of the set of the set of the set of the set of the set of the** план-графік роботи співробітника задовольняє заданим обмежен- $J20.$  Для спрощення розподілу співробітників розбийте їх на  $2-4$ 

Отримане рішення не задовольняє умовам завдання на сто-

інш $\mathbf{r}$
## **MS PROJECT**

 $3.1$ 

**Microsoft Project Microsoft Project** 

1. Створення проекту засобами **Microsoft Project**. Створен-

 $3.$ 

 $($ ратами). Незалежно від складності проекту реалізація будь-якого

 $2.$ 

доступних **ресурсів** і визначенні взаємозв'язків між ними за до-

його ключових характеристик. Потім складається список фаз і з - список фаз і з - список фаз і з - список фаз і дань, а також список необхідних для його виконання ресурсів. В процесс виконання ресурсів. В процесс виконання<br>В процесс виконання ресурсів. В процесс виконання ресурсів. В процесс виконання ресурсів. В процесс виконання Нарешті здійснюється розподіл ресурсів по завданнях (призна-), писля чого проект оптими $\alpha$ , якщо тривалисть (або

 $2.$ 

**Керування проектами** – це процес планування, організації

Складання плану проекту полягає в описі **завдань** проекту,

Планування починається з визначення проекту, тобто опису

плануванні і вестиційних та інших проектів, придобника придобника та інших придобника придобника при<br>Вільних придобника

роботи із програмою.

проекту включає три основні етапи:

 $3.$ 

бюджет) виявляється більш очікуваним.

 $1.$ 

помогою призначень.

ня кале дарів.

представлень.

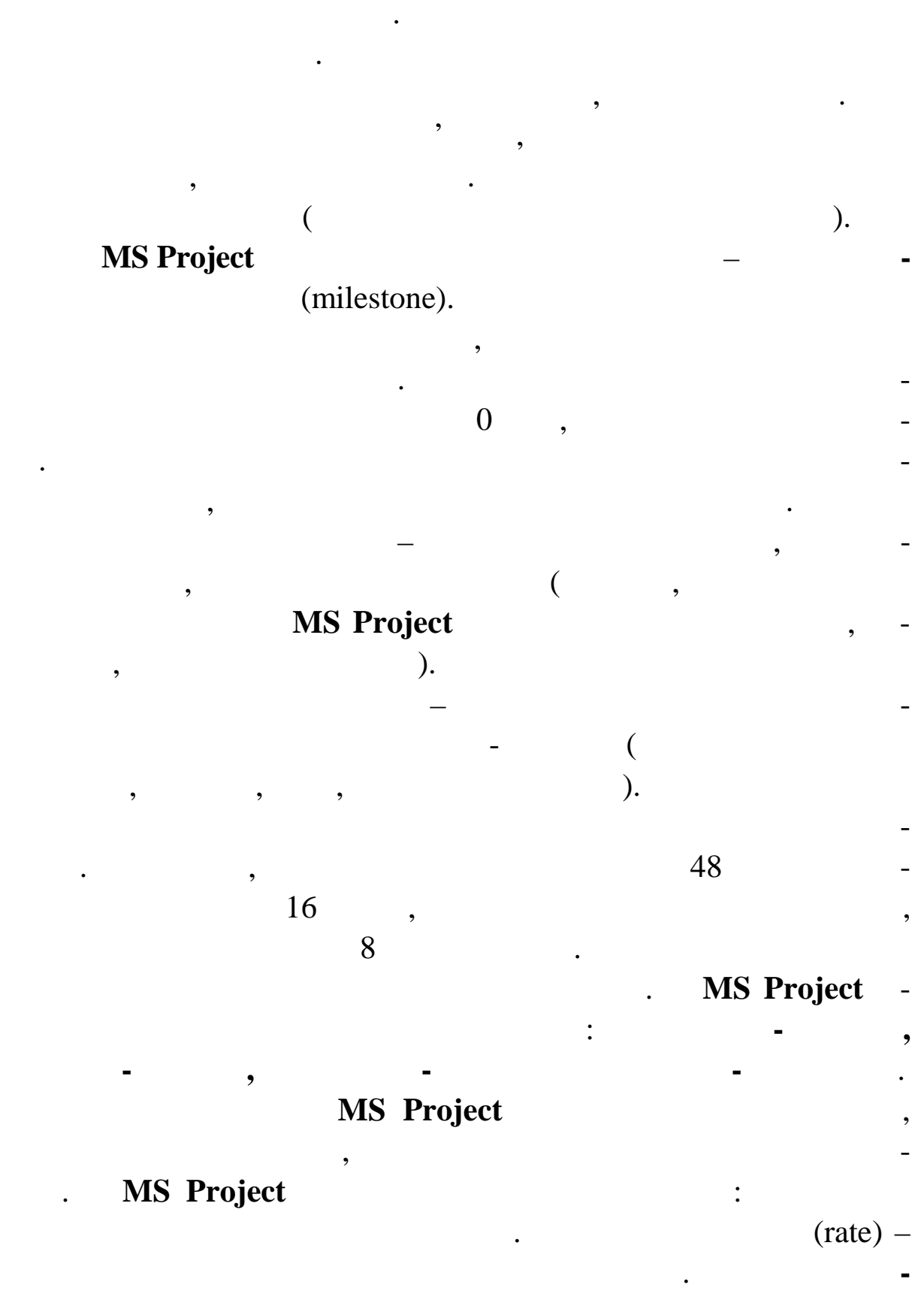

**Завданням** називається робота, здійснювана в рамках про -

ту для досягнення певного результату. Оскільки звичайно пр ект

містить багато завдань, то для зручності відстеження плану їх

(cost per use) –

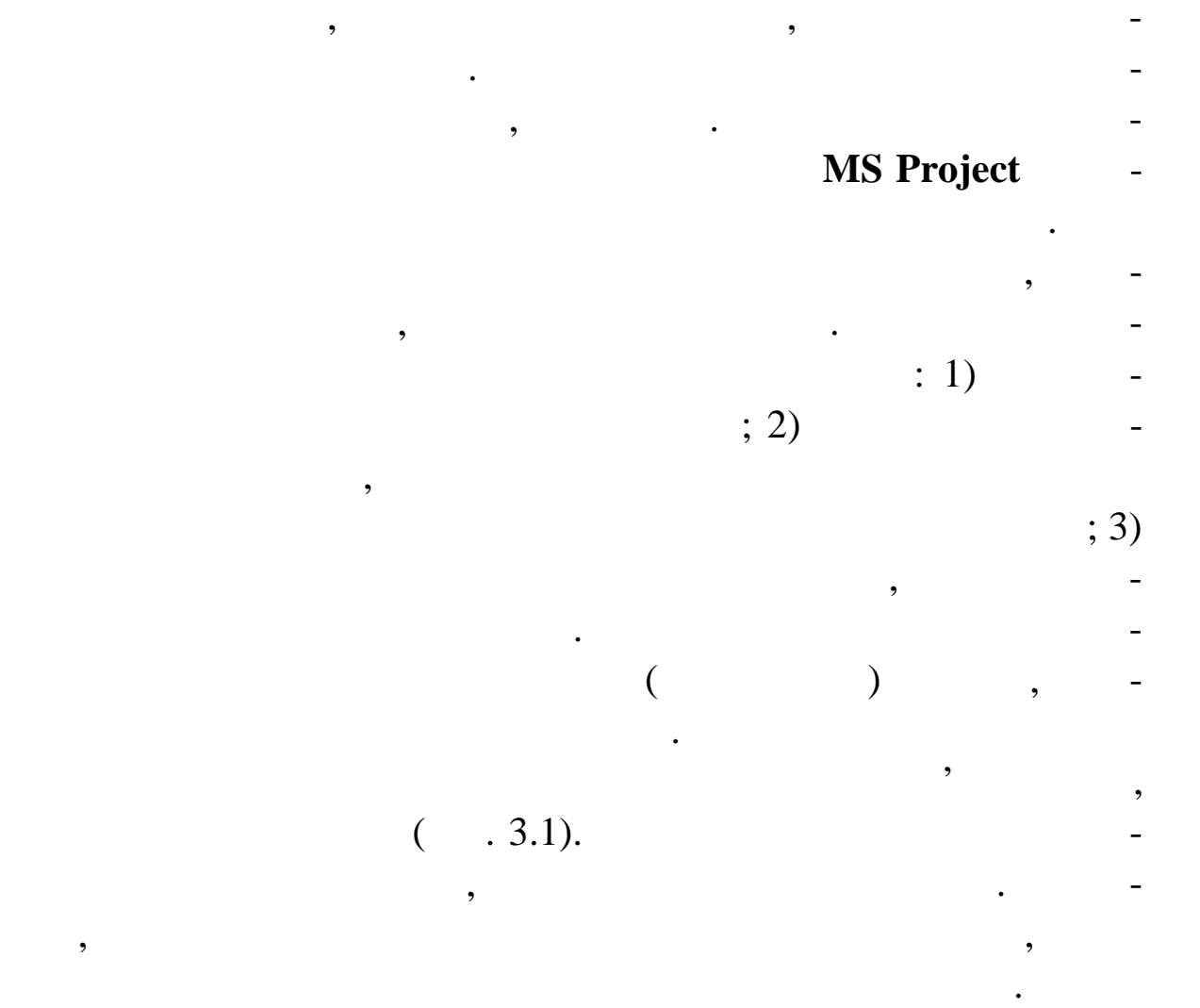

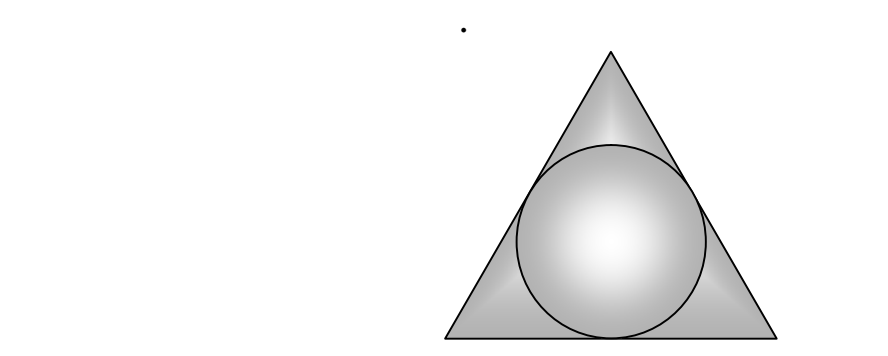

 $\,$ , четвертий елемент проективного трикутника, не проектность три как и три как и три как и три как и три ка<br>В совмещении проектность проектность проектность проектность проектность проектность проектность проектность

перебуває в його центрі, в несені в кожності, в несені в кожності, в сторін три-

кутника, практично зависимость. Якість на якість. Якість на якість. Якість на якість. Якість не є сто-сто-сто-<br>В якість на якість на якість на якість на якість на якість на якість на якість на якість на якість на якість н

роною трикутника – це результат дій з часом, в дій з часом, в дій з часом, в дій з часом, в дій з часом, в дій<br>В дій з часом, в дій з часом, в дій з часом, в дій з часом, в дій з часом, в дій з часом, в дій з часом, в дій

для проекту рівною мірою важливі всі три елементи, зв чайно

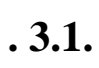

робіт.

111

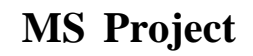

**1.**  $\blacksquare$ 

проекту по проектуванню лічильників витрати теплової і елект-

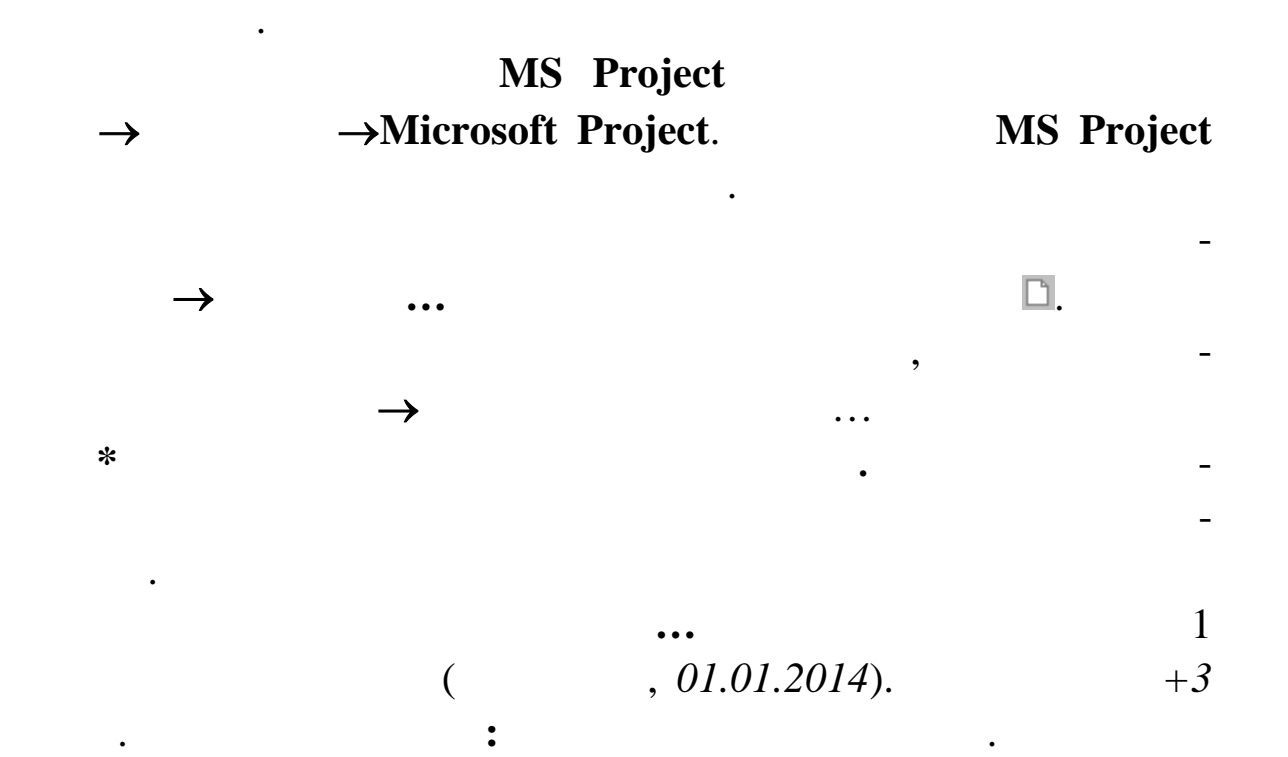

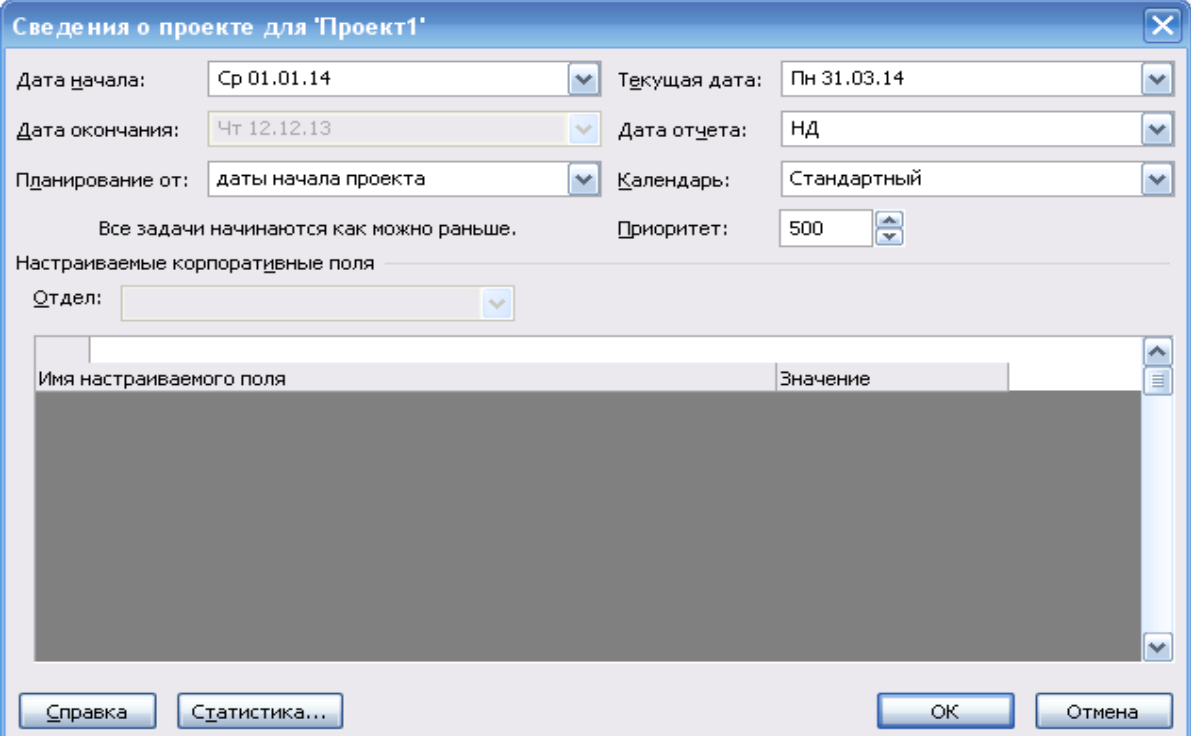

*Стандартний.* Інші дані не міня те. Натисніть кнопку **ОК**.

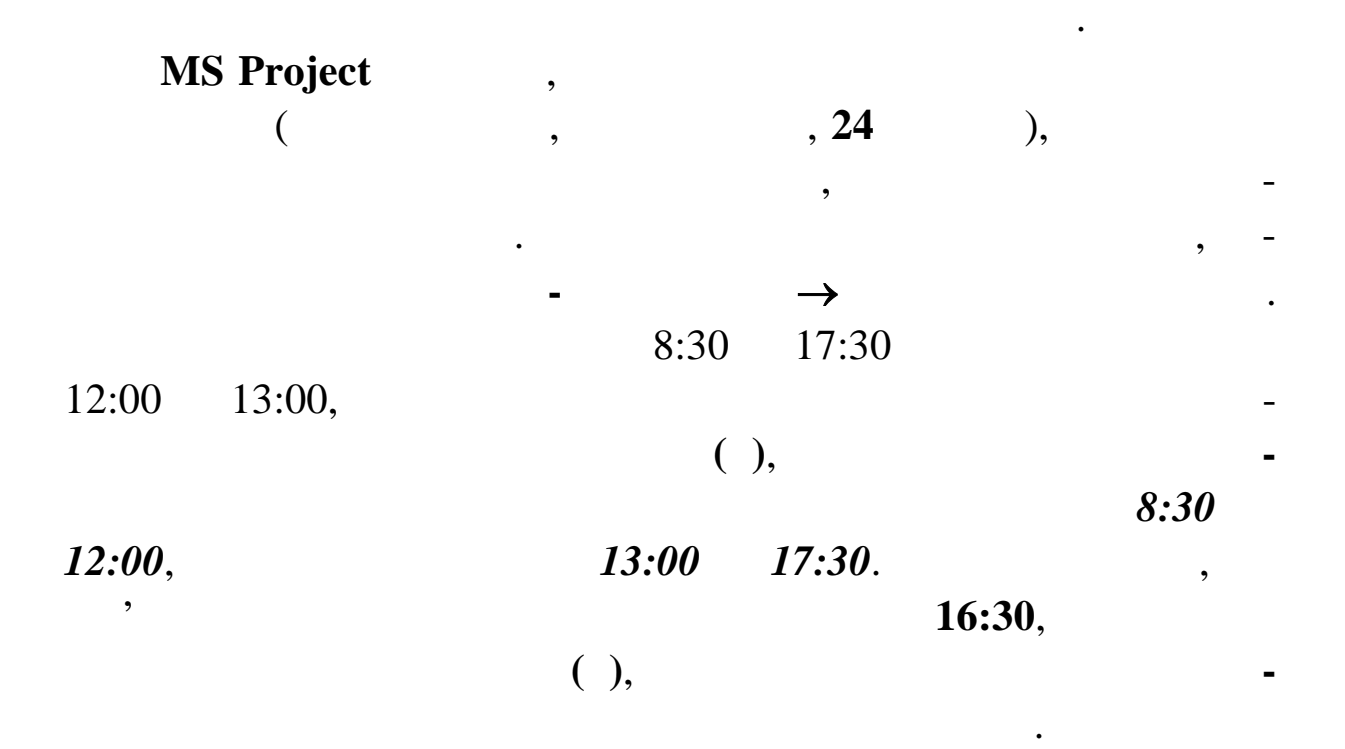

**Дата закінчення** буде розрахована в ході планування автоматич-

но. Якщо задане **Планування від** *дати закінчення проекту*, то

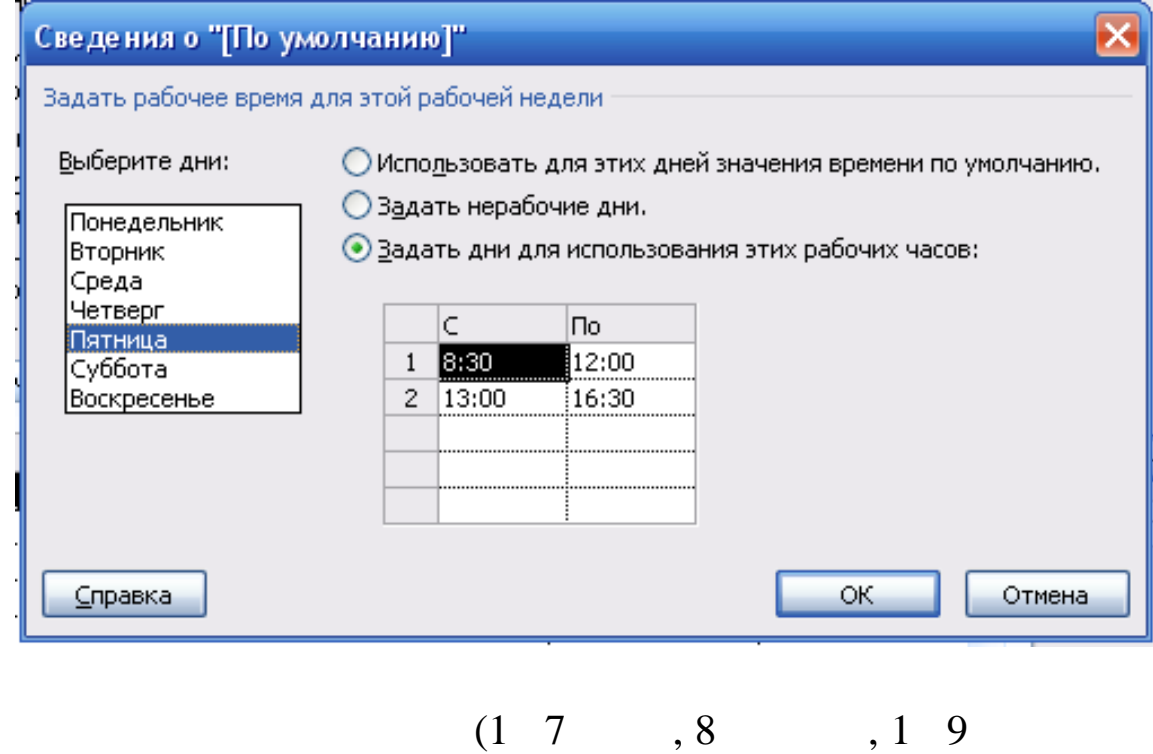

урахуванням переносів), клацніть по відповідних днях і перейдіть

на вкладку Виключення і введіть у поле назву – **Святковий** і д ту.

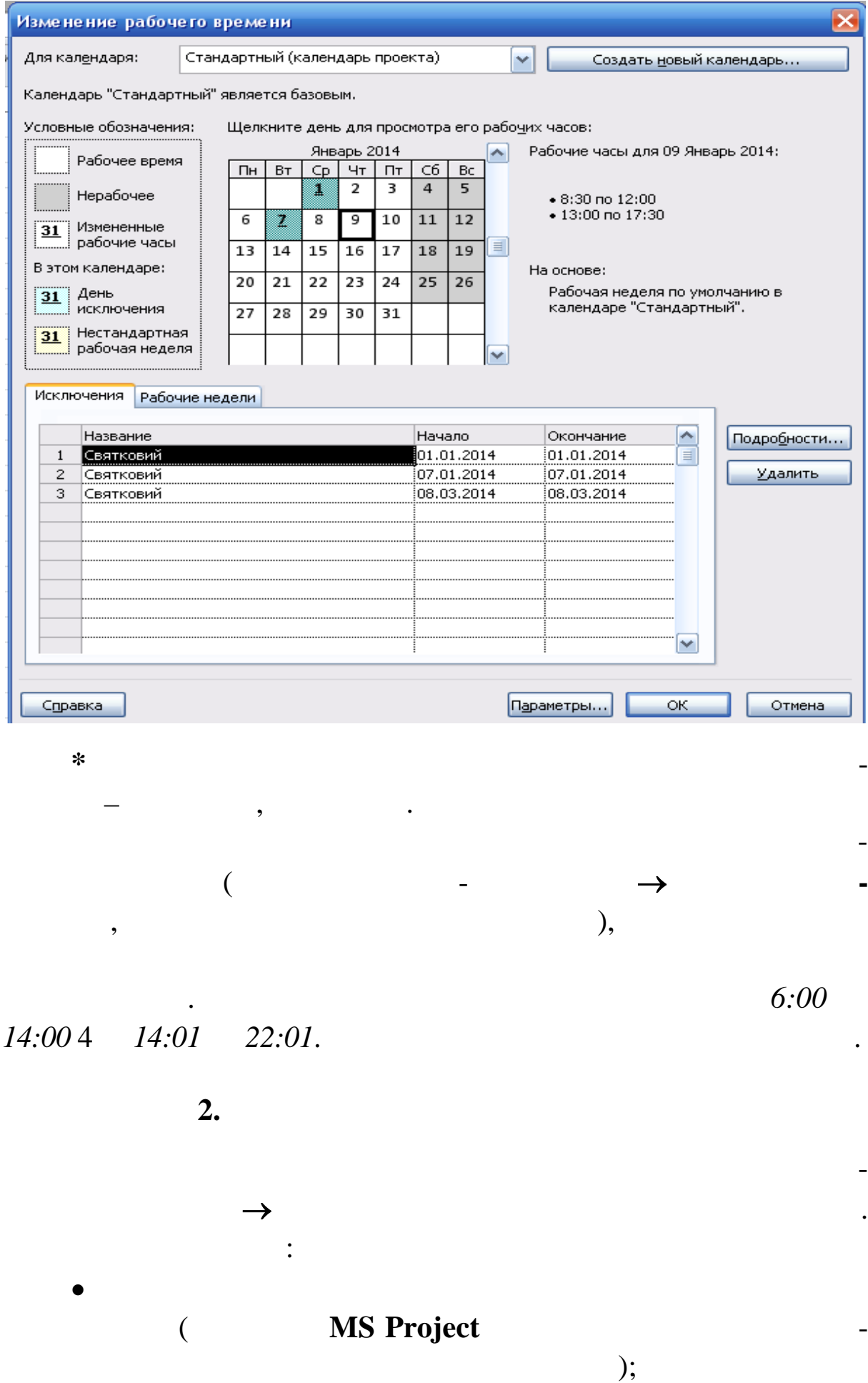

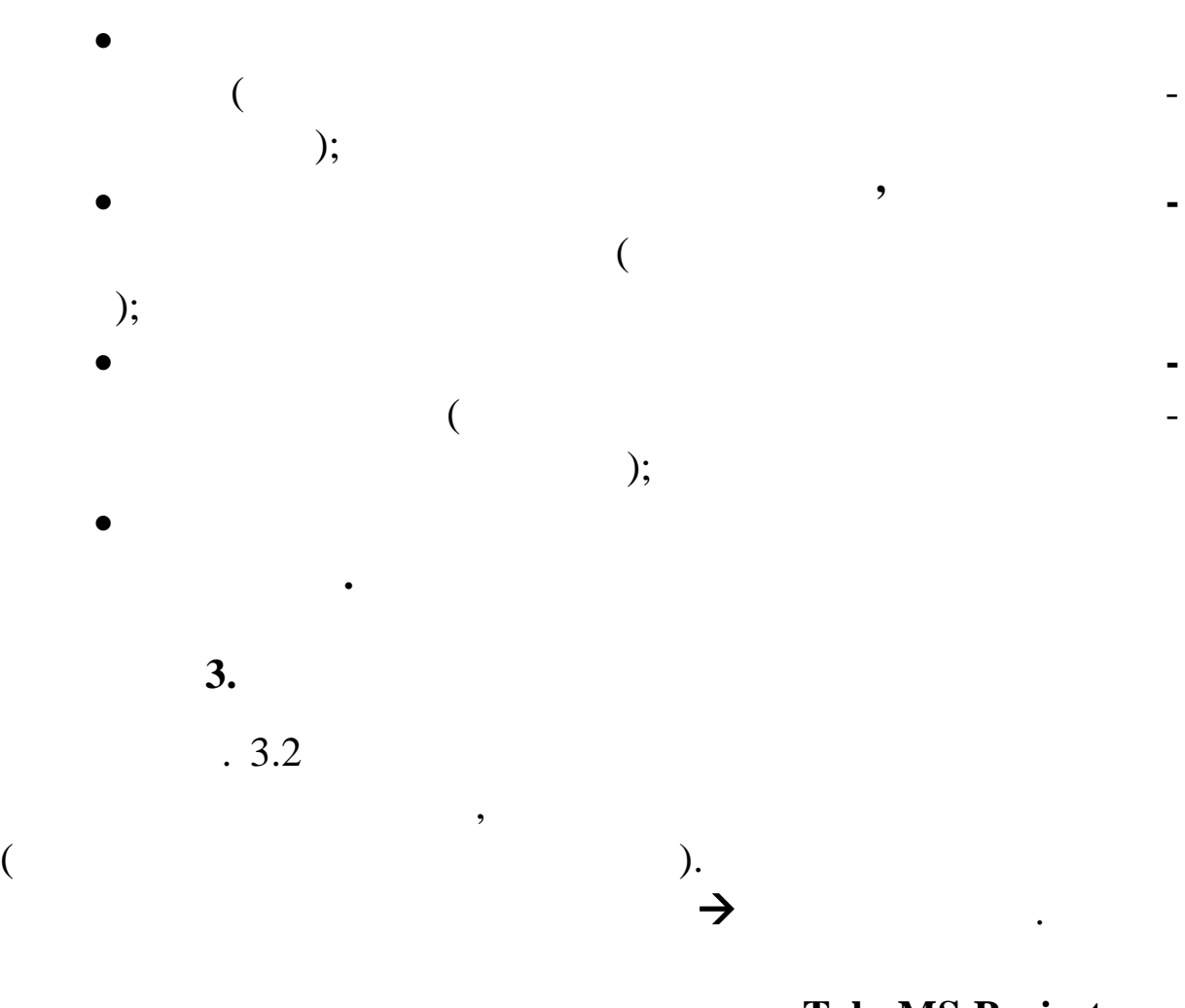

**Tab. MS Project** 1 2 вводить тривалість завдання *1день?* Задайте **Тривалість** *1 нед?* Enter.  $4.1.$ Для завдання **Узгодження і твердження технічного про ту** додайте замітку *Оплата замовником 25 % проектної ва тості* (у поле **Назва завдання** виберіть завдання і натисніть кнопку **Замітки завдання** ).

**дання** , виберіть вкладку **Додатково** і встановіть прапорець

**Позначити завдання як віху**.

як **віха**. На ді грамі Ганта **віха** відображається символом . Щоб  $2, 7$  17,  $3, 7$ в поле **Назва завдання**. Натисніть кнопку **Відомості про з -**

|                 | <sup>(2)</sup> Лабораторна.mpp * X<br>Bì |                                                                                                   |                                                                                     |             |                                   |                                    |                                                                                                    |  |  |  |  |
|-----------------|------------------------------------------|---------------------------------------------------------------------------------------------------|-------------------------------------------------------------------------------------|-------------|-----------------------------------|------------------------------------|----------------------------------------------------------------------------------------------------|--|--|--|--|
|                 |                                          | Режи_ Название задачи<br>"Длительн "Начало "Окончание<br>Январь 2014<br>Февраль 2014<br>Март 2014 |                                                                                     | Апрель 2014 |                                   |                                    |                                                                                                    |  |  |  |  |
|                 | $\,$ 1                                   | з ада<br>문                                                                                        | <sup>-</sup> Попередня фаза<br>проекту                                              | 9 дней      | Cp<br>01.01.14                    | Чт 16.01.14                        | 28 31 03 06 09 12 13 13 21 24 27 30 02 05 08 11 14 17 20 23 26 01 04 07 10 13 16 19 22 25 28 31 03 06 09 12 15 18 21 24 27 |  |  |  |  |
|                 | $\overline{2}$                           | lπ                                                                                                | Попереднє<br>економічне<br>обгрунтування<br>проекту                                 | 1 нед       | Cp<br>01.01.14                    | Чт 09.01.14                        | <b>Сминина Керівник проекту[10%]</b>                                                                                       |  |  |  |  |
|                 | $\overline{\mathbf{3}}$                  | ⊭                                                                                                 | Розробка<br>технічного<br>завдання                                                  | 1 нед       |                                   | Чт 09.01.14 Чт 16.01.14            | інженер-Конструктор[200%]                                                                                                  |  |  |  |  |
|                 | $\overline{4}$                           | 73                                                                                                | <b>■ Технічний проект</b>                                                           | 46 дней     |                                   | Cp 01.01.14 Br 11.03.14            |                                                                                                    |  |  |  |  |
|                 | 5                                        | ₩                                                                                                 | Виготовлення<br>макета<br>лічильника<br>теплової енергії                            | 30 дней     | Cp<br>01.01.14                    | Чт 13.02.14                        | інженер-Конструктор(250%);Технік;Комплектуючі для лічильника теплової енергії 14 00                                        |  |  |  |  |
|                 | 6                                        | ۱÷۴                                                                                               | Виготовлення<br>макета<br>електролічильнин                                          | 20 дней     | Cp<br>01.01.14                    | Чт 30.01.14                        | - Інженер-Конструктор[150%];Технік;Лабораторія[7%];Комплектуючі для електролічильника[7 500 р.]                            |  |  |  |  |
| Диаграмма Ганта | $7\overline{ }$                          | ۱÷                                                                                                | Проведення<br>випробувань на<br>макеті<br>лічильника<br>теплової енергії            | 15 дней     |                                   | Чт 13.02.14 Пт 07.03.14            | , Інженер-Конструктор; Інженер-випробувач[75%]; Технік; Лабор.                                                             |  |  |  |  |
|                 | $^{\rm s}$                               | ₩                                                                                                 | Проведення<br>випрбувань на<br>макеті<br>електролічильнин                           |             | 4,89 дней Чт 30.01.14 Чт 06.02.14 |                                    | 3 Лабораторія 15% ; ниженер Конструктор; інженер-випробувач 75% ; Технік                                                   |  |  |  |  |
|                 | 9                                        | 序                                                                                                 | Узгодження і<br>затвердження<br>технічного<br>проекту                               | 2 дней      | Пт 07.03.14 +3 мес                |                                    | інженер-Конструктор[50%];Керівник проекту[40%]                                                                             |  |  |  |  |
|                 | 10                                       | B                                                                                                 | ■ Робочий проект                                                                    |             |                                   | 129,63 дне Ср 01.01.14 Вт 08.07.14 |                                                                                                    |  |  |  |  |
|                 | 11                                       | ⊣≁                                                                                                | Навчання<br>робітників і<br>складання<br>креслень<br>лічильника<br>теплової енергії | 40 дней     |                                   | Пт 24.01.14 Пн 24.03.14            | Інженер-Конструктор[400%]                                                                                                  |  |  |  |  |
|                 | $12$ $\frac{1}{2}$                       |                                                                                                   | Навчання<br><u>. . Atministrat</u>                                                  | 35 дней     | Cp<br>00.01.14                    | Cp 26.02.14                        | <b>В Інженер Конструктор 300%</b>                                                                                          |  |  |  |  |
|                 | $4 \text{ m}$                            |                                                                                                   |                                                                                     |             |                                   |                                    | $\mathbb{F}$<br>$\mathbf{b}$ $\mathbf{d}$                                                                                  |  |  |  |  |

*•* **3.2. <b>***• • • • • • • • • • • •* **•** 

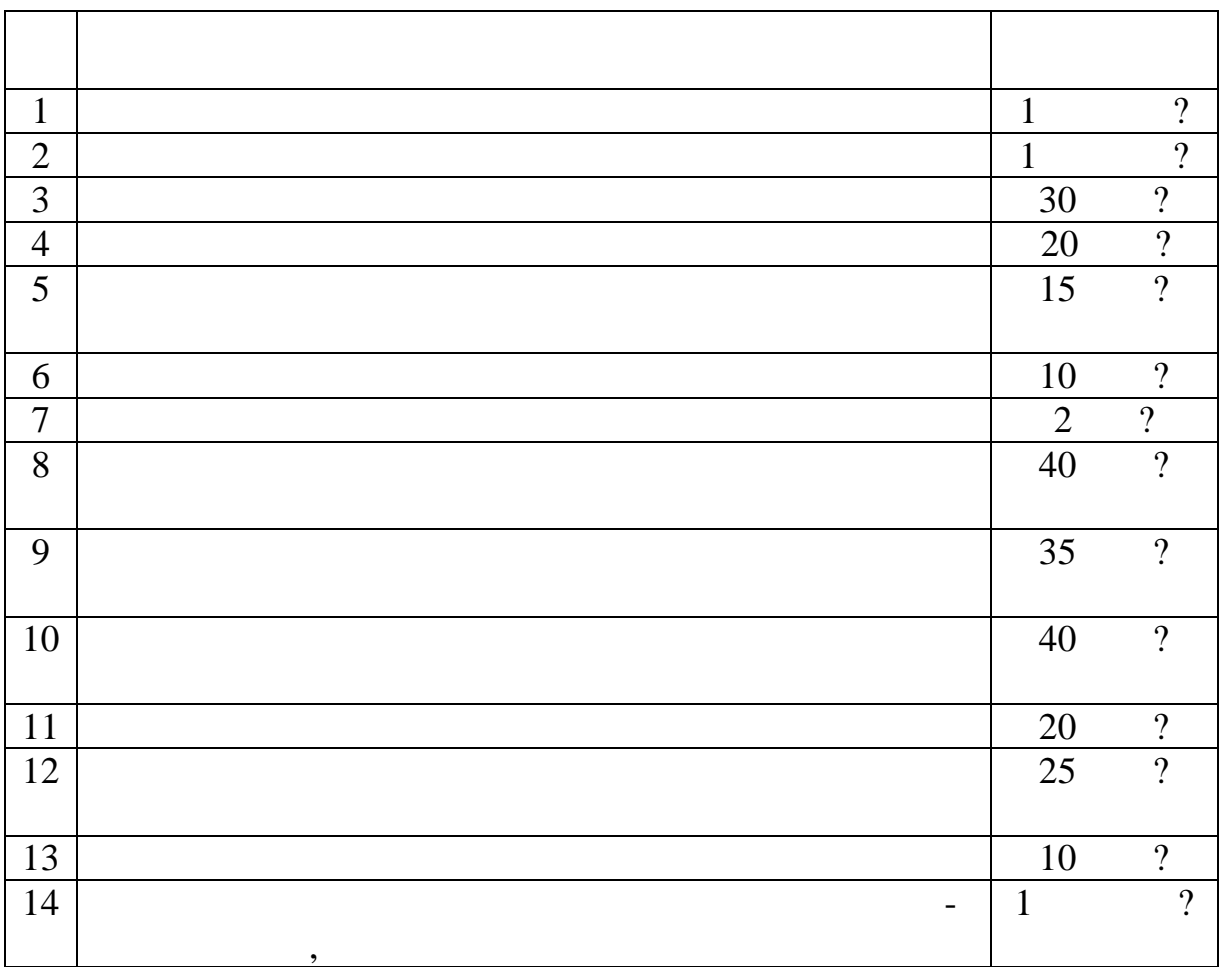

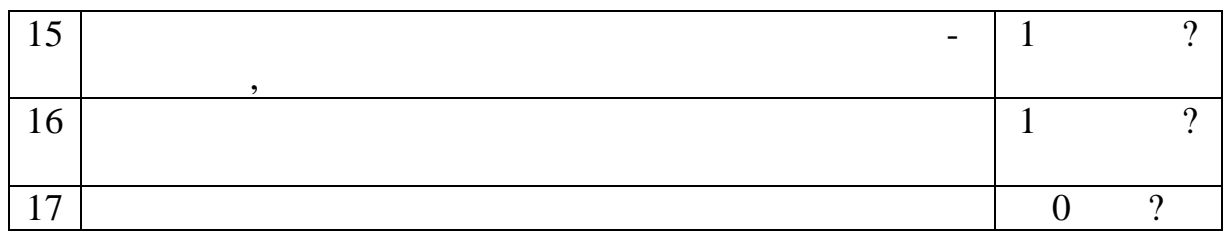

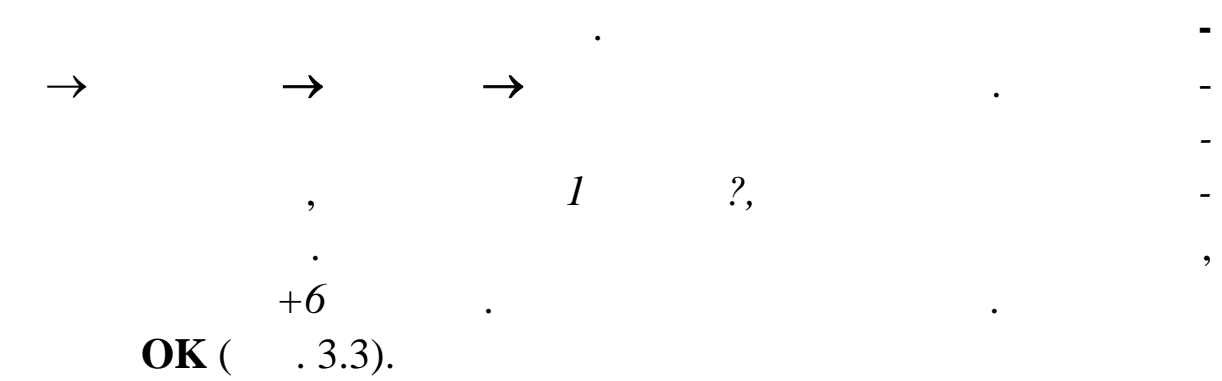

Для створення повторюваного завдання в поле **Назва з -**

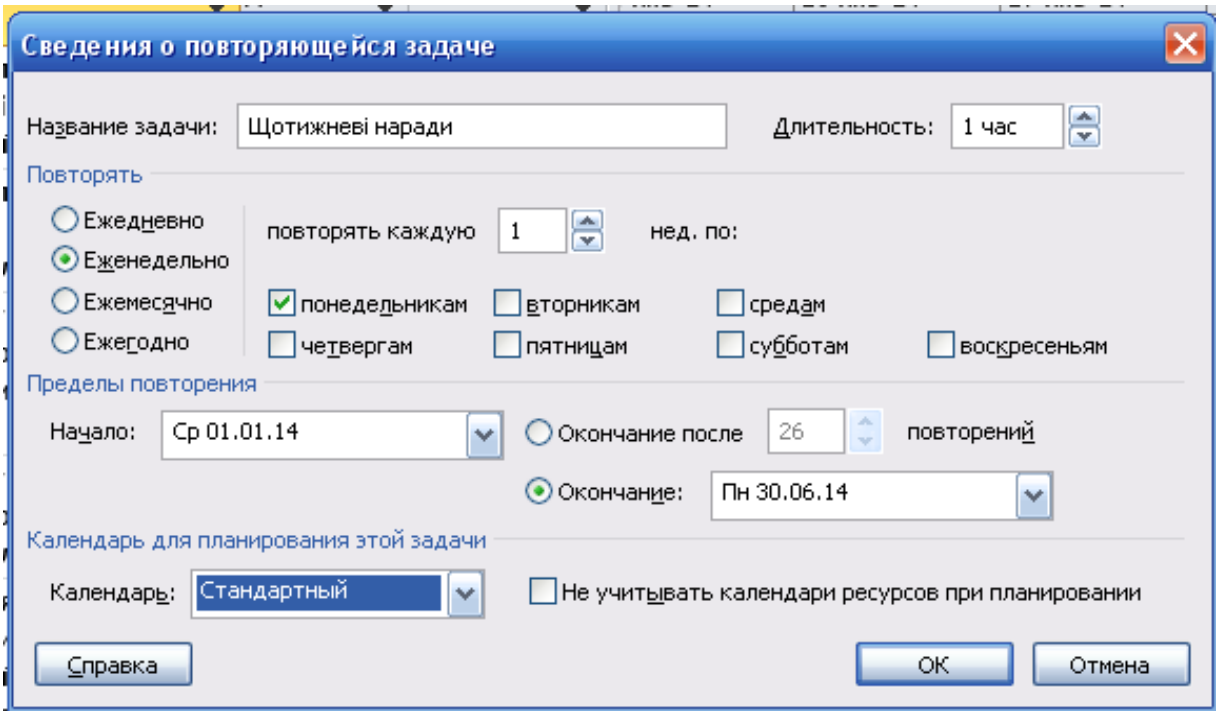

**Рис 3.3. Вікно для створення Повторюваного завдання**

 $(3.4).$ 

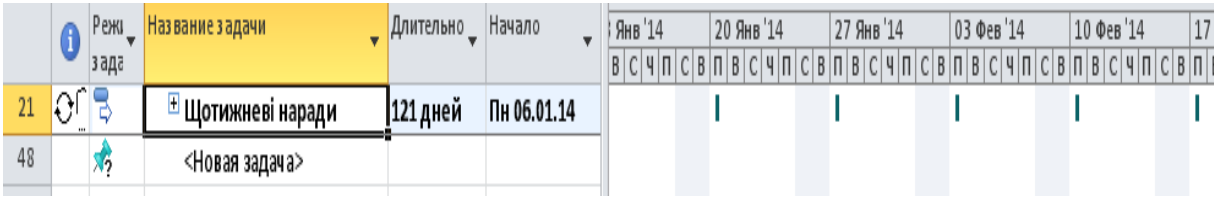

**Рис. 3.4. Повторюване завдання на діаграмі Гранта**

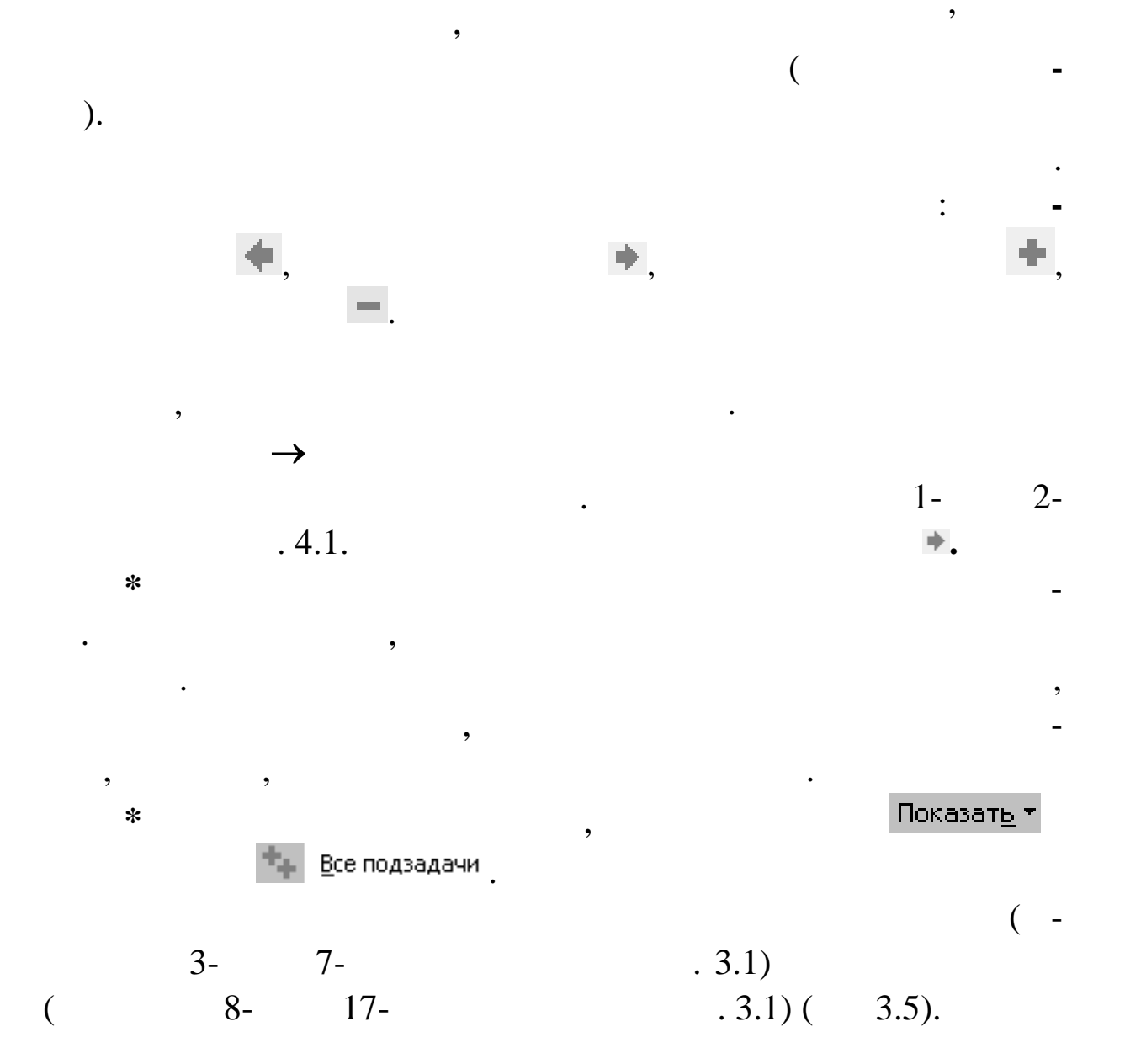

| đ               | Проект1.mpp * X         |                                                    |                                                                                                    |                                                                       |                                                                          |                                                  |             |                       |                      |            |  |            |                   |                         |        |  |
|-----------------|-------------------------|----------------------------------------------------|----------------------------------------------------------------------------------------------------|-----------------------------------------------------------------------|--------------------------------------------------------------------------|--------------------------------------------------|-------------|-----------------------|----------------------|------------|--|------------|-------------------|-------------------------|--------|--|
|                 |                         | Пн 30.12.13                                        |                                                                                                    |                                                                       |                                                                          | BT04.02.14                                       |             |                       |                      |            |  |            |                   |                         |        |  |
|                 |                         |                                                    | Hayano                                                                                                    |                                                                       | 06 Янв '14                                                               | 20 Янв '14                                       |             | οi<br>Фев '14         |                      | 17 Фев '14 |  | 03 Map '14 |                   | 17 Map '14<br>Окончание |        |  |
| Временная ц     |                         |                                                    | Cp 01.01 14                                                                                                    |                                                                       |                                                                          |                                                  |             |                       |                      |            |  |            |                   | Пи 24.03.14             |        |  |
|                 |                         |                                                    |                                                                                                    |                                                                       |                                                                          |                                                  |             |                       |                      |            |  |            |                   |                         |        |  |
|                 |                         | $\bullet$                                          |                                                                                                    | Режи_<br>з ада                                                        | Название задачи                                                          | Длительно_                                       | Начало      |                       | 30 Дек '13           | 06 Янв '14 |  | 13 Янв 14  | 20 Янв 14         | 27 Янв 14               | $03 -$ |  |
|                 | $1\,$                   |                                                    | B                                                                                                    |                                                                       | □ Попередня фаза проекту                                                 | 29 дней                                          | Cp 01.01.14 |                       | V                    |            |  |            |                   |                         |        |  |
|                 | $\sqrt{2}$              | ₩<br>Попереднє економічне<br>обгрунтування проекту |                                                                                                    | 1 нед                                                                 | Cp 01.01.14                                                              |                                                  |             |                       |                      |            |  |            |                   |                         |        |  |
|                 | $\overline{\mathbf{3}}$ |                                                    | ₩<br>Розробка технічного<br>завдання                                                                              |                                                                       | 1 нед                                                                    | Cp 01.01.14                                      |             |                       |                      |            |  |            |                   |                         |        |  |
|                 | $\overline{4}$          |                                                    | ₩<br><b>• Технічний проект</b>                                                                                    |                                                                       |                                                                          | 30 дней<br>Cp 01.01.14                           |             |                       |                      |            |  |            |                   |                         |        |  |
|                 | 5                       | ₩<br>Виготовлення макета<br>лічильника теплової    |                                                                                                    | 30 дней<br>Cp 01.01.14                                                |                                                                          |                                                  |             |                       |                      |            |  |            |                   |                         |        |  |
|                 | 6                       |                                                    | ₩<br>Виготовлення макета<br>електролічильника<br>ਵਾ<br>Проведення<br>випробувань на макеті<br>лічильника теплової |                                                                       |                                                                          | 20 дней<br>Cp 01.01.14                           |             |                       |                      |            |  |            |                   |                         |        |  |
|                 | $\overline{7}$          |                                                    |                                                                                                    |                                                                       |                                                                          | 15 дней                                          | Cp 01.01.14 |                       |                      |            |  |            |                   |                         |        |  |
|                 | 8                       | ਵੈ<br>9<br>₩                                       |                                                                                                    |                                                                       | Проведення<br>випрбувань на макеті                                       | 10 дней                                          | Cp 01.01.14 |                       |                      |            |  |            |                   |                         |        |  |
| Диаграмма Ганта |                         |                                                    |                                                                                                    |                                                                       | Узгодження і<br>затвердження технічного                                  | 2 дней                                           |             | Cp 01.01.14           |                      |            |  |            |                   |                         |        |  |
|                 | 10                      |                                                    | B                                                                                                    |                                                                       | □ Робочий проект                                                         | 51,75 дней Ср 08.01.14                           |             |                       |                      |            |  |            |                   |                         |        |  |
|                 | 11                      |                                                    | ₩<br>Навчання робітників і<br>складання креслень<br>лічильника теплової                                           |                                                                       |                                                                          | 40 дней                                          |             | Пт 24.01.14           |                      |            |  |            |                   |                         |        |  |
|                 | 12                      |                                                    |                                                                                                    | ₩<br>Навчання робітників і<br>складання креслень<br>електролічильника |                                                                          | 35 дней                                          | Cp 08.01.14 |                       |                      |            |  |            |                   |                         |        |  |
|                 | 13                      |                                                    | ≁                                                                                                    |                                                                       | Виготовлення дослідного 40 дней<br>зразка лічильника<br>теплової енергії |                                                  | Пн 20.01.14 |                       |                      |            |  |            |                   |                         |        |  |
|                 | 14                      | ₩                                                  |                                                                                                    |                                                                       | зразка                                                                   | Виготовлення дослідного 20 дней                  |             | Чт 23.01.14           |                      |            |  |            |                   |                         |        |  |
|                 | 15                      |                                                    | ₩                                                                                                    |                                                                       | Випробування<br>дослідного зразка<br>лічильника теплової                 | 25 дней<br>Пт 17.01.14<br>10 дней<br>C6 25.01.14 |             |                       |                      |            |  |            |                   |                         |        |  |
|                 | 16                      |                                                    | ₩                                                                                                    |                                                                       | Випробування<br>дослідного зразка                                        |                                                  |             |                       |                      |            |  |            |                   |                         |        |  |
|                 | $\blacksquare$          |                                                    |                                                                                                    |                                                                       |                                                                          |                                                  |             | $\blacktriangleright$ | $\blacktriangleleft$ | III        |  |            |                   |                         |        |  |
|                 | <b>FOTORO</b>           |                                                    |                                                                                                    |                                                                       | <b>• Новые залаци : Планипование впушную</b>                             |                                                  |             |                       |                      |            |  |            | $\Box$ man $\Box$ |                         |        |  |

**9.5. Prop.** 

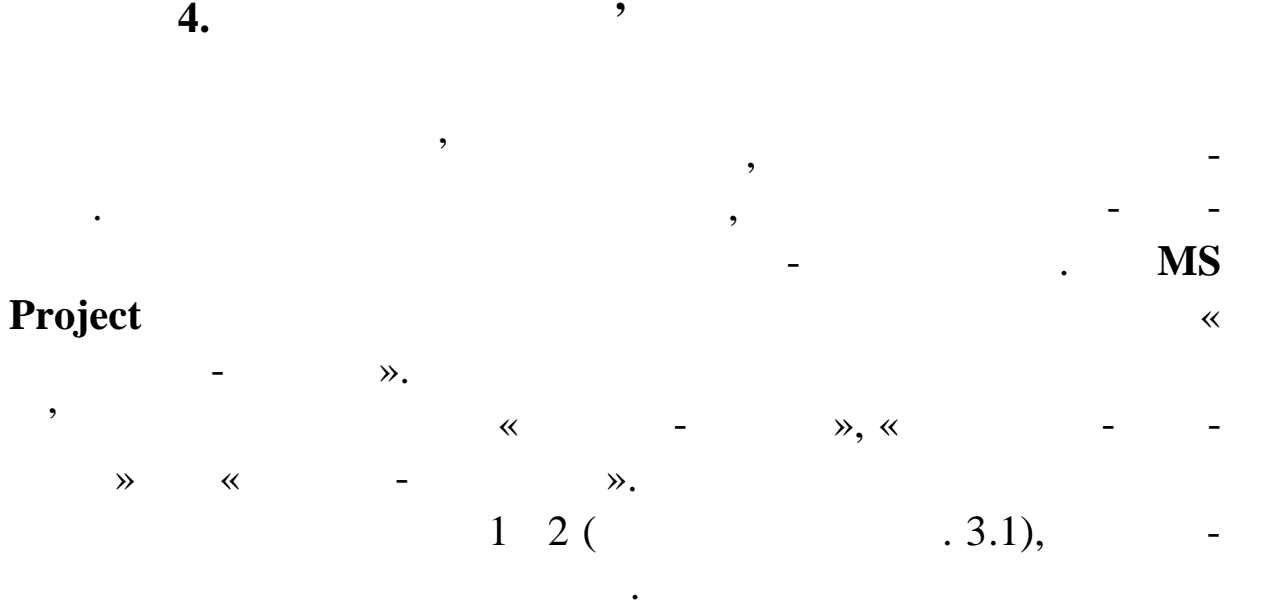

\* ⇒<br>вати два або більше завдань один з одним завдань один завдань один завдань один завдань один завдань один завда

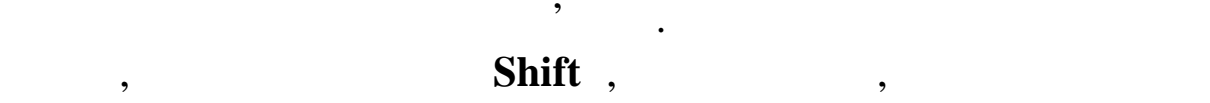

беріть їх у поле **Назва завдання**, причому у тому ж порядку, у

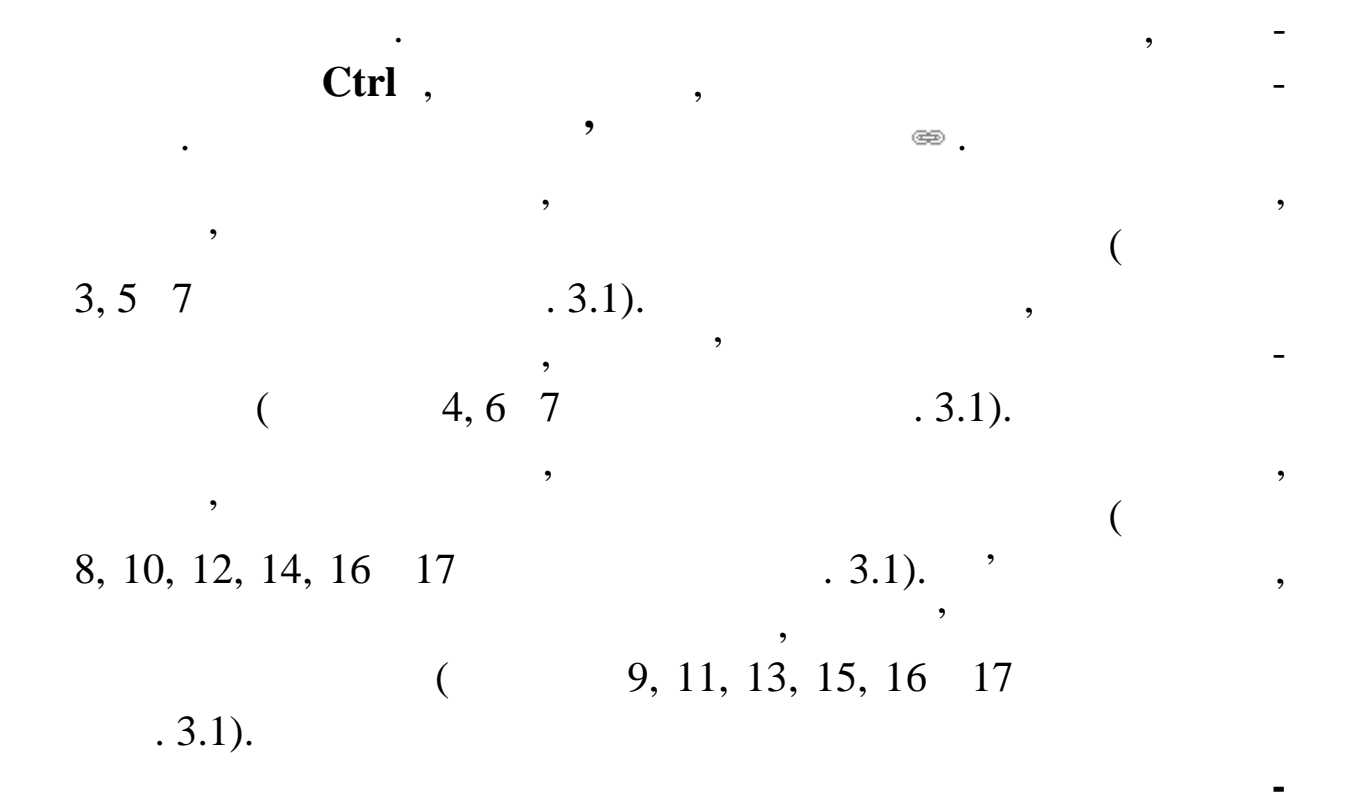

**хнічний проект**. Поєднайте сумарні завдання **Технічний пр ект**

 $($   $.3.6)$ .

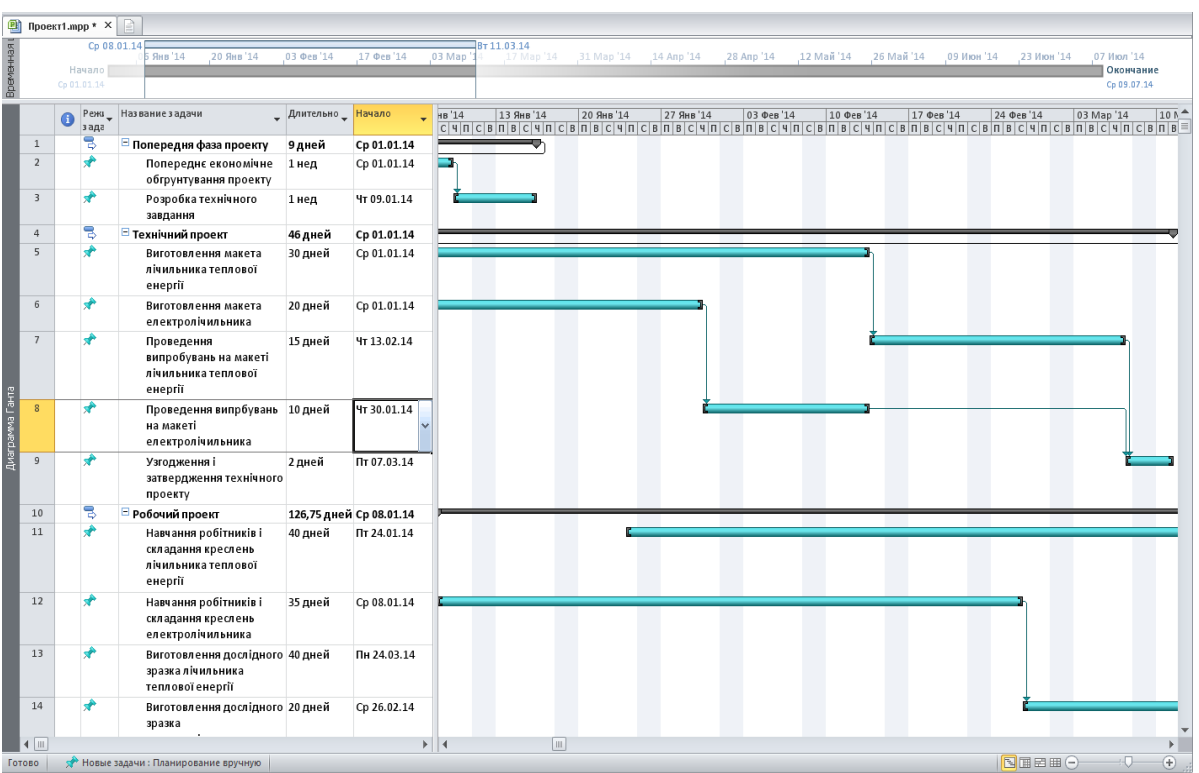

Змініть тип зв'язку завдань **Навчання робітників і скла-**

**9.3.6.**  $\cdot$ 

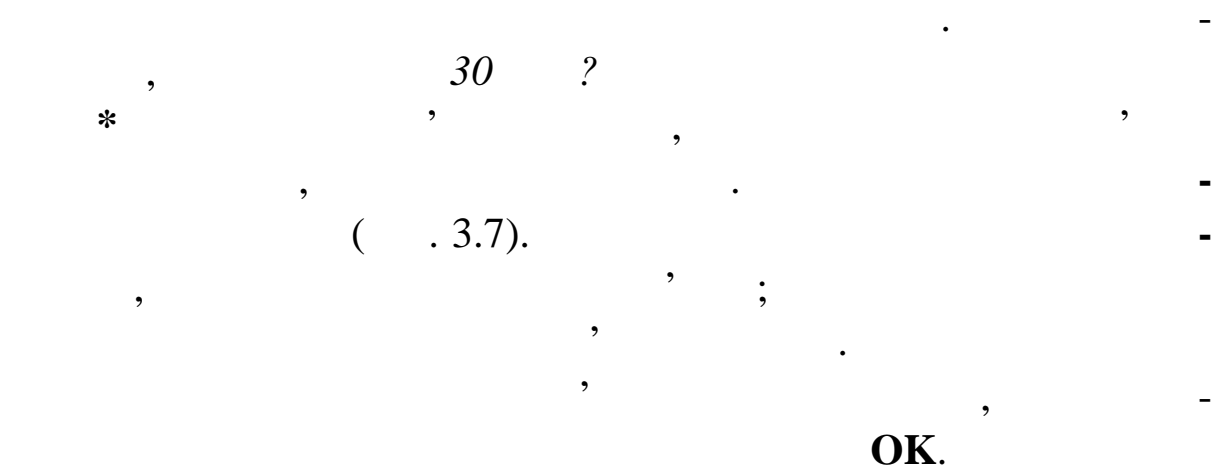

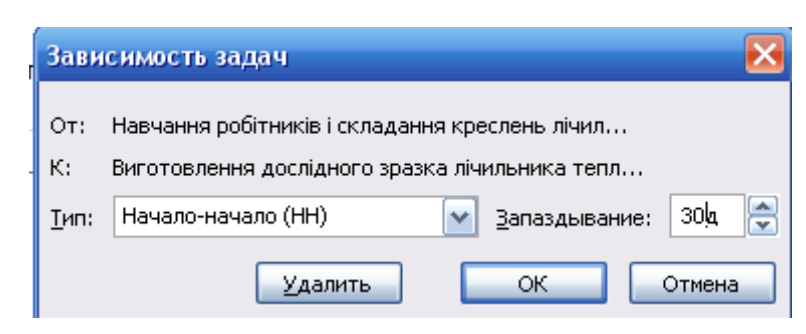

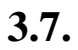

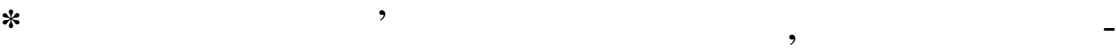

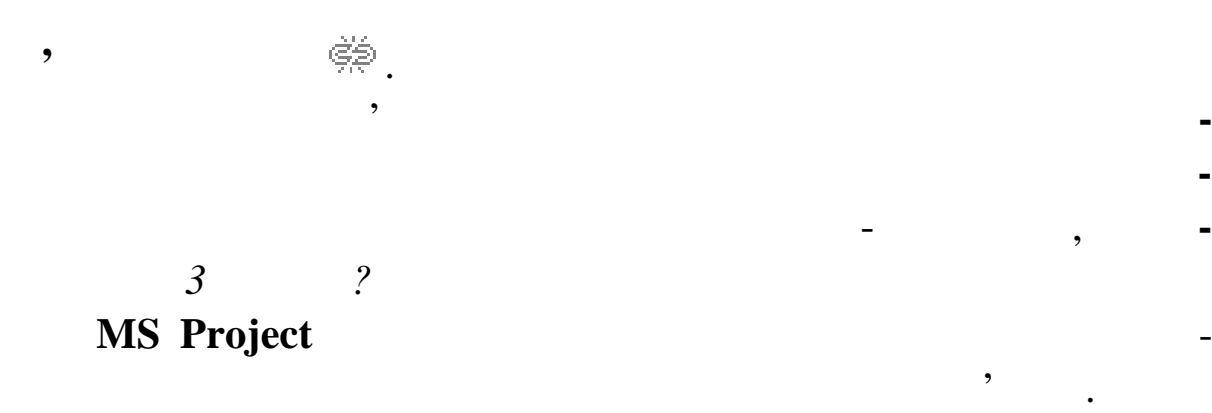

**кінчення не пі ніше** і натисніть кнопку **ОК**.

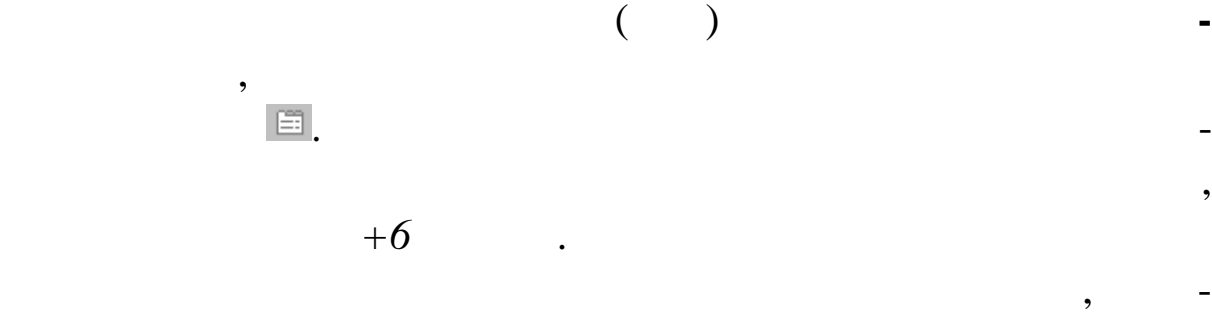

необхідно, можна прив'язати завдання або певної дати.<br>На прив'язати завдання або певної дати.

ріть перемикач **Продовжити. Буде встановлено обмеження За-**

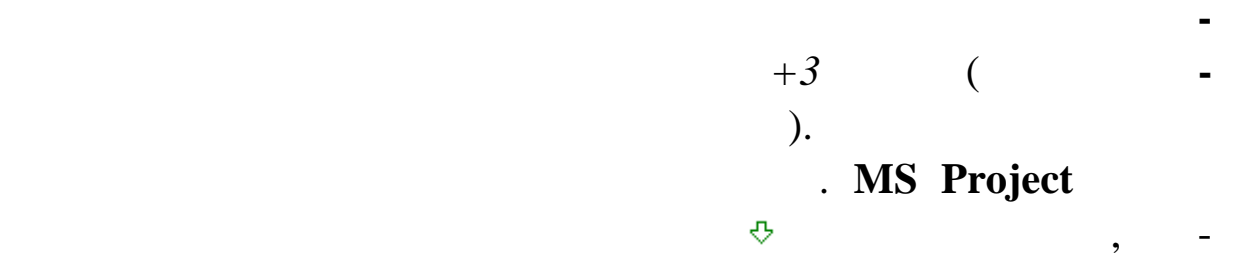

 $( .3.8).$ 

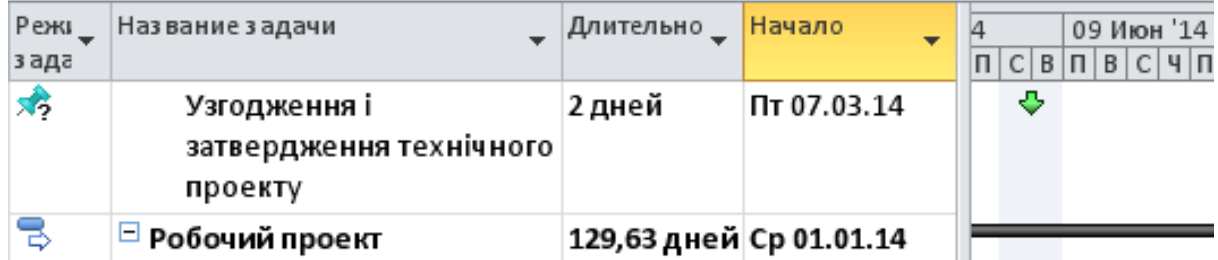

віцаючи про те, що завдання має країнських завдання має країнських з кінчення має країнський строк з кінчення<br>Від те, та те, та те, та те, та те, та те, та те, та те, та те, та те, та те, та те, та те, та те, та те, та т

**3.8. I** 

Самостійно додайте **Крайній строк** *Т+6 місяців* для завдан-

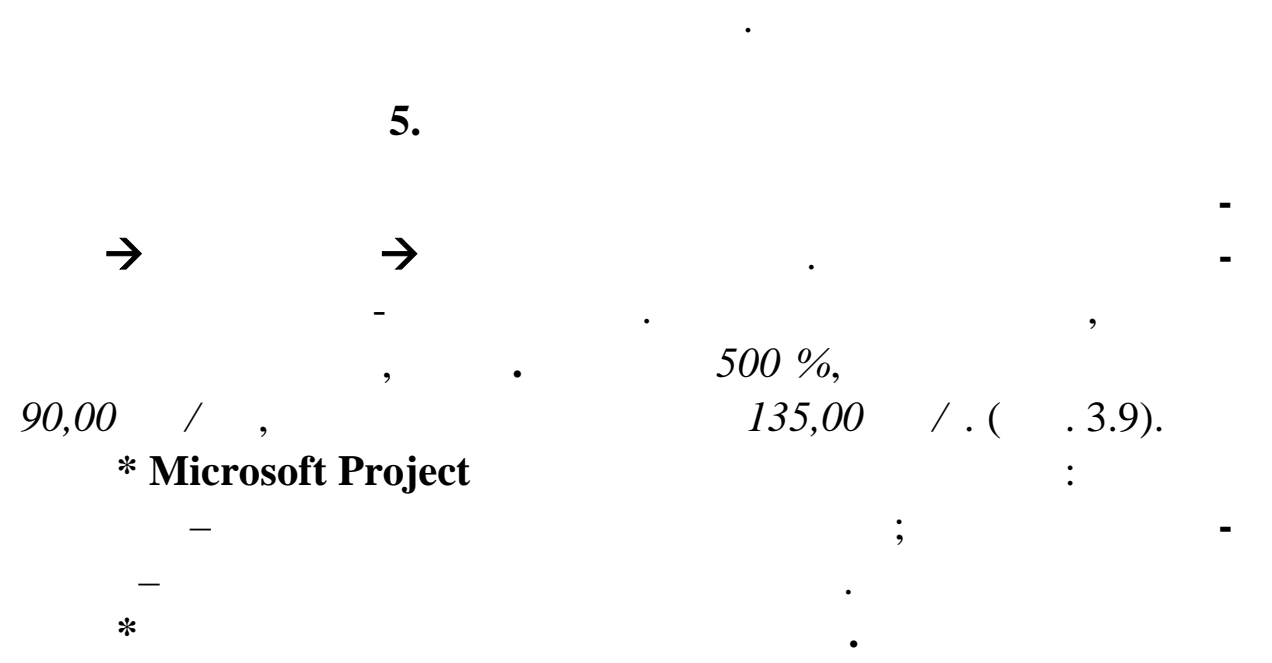

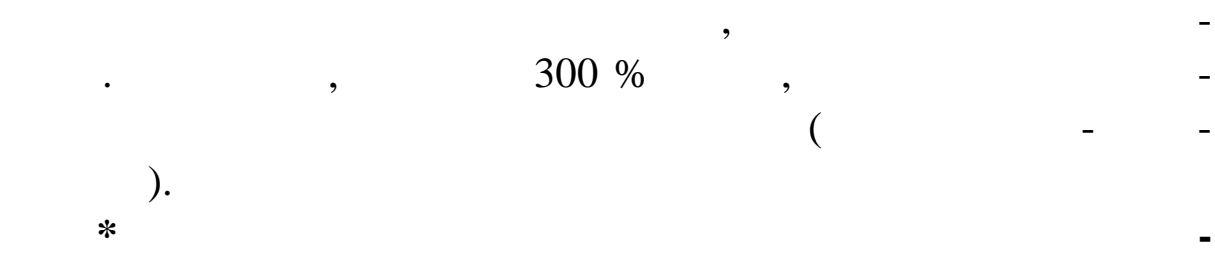

**ріалів** уводять одиниці виміру матеріального ресурсу, наприклад

тонни.

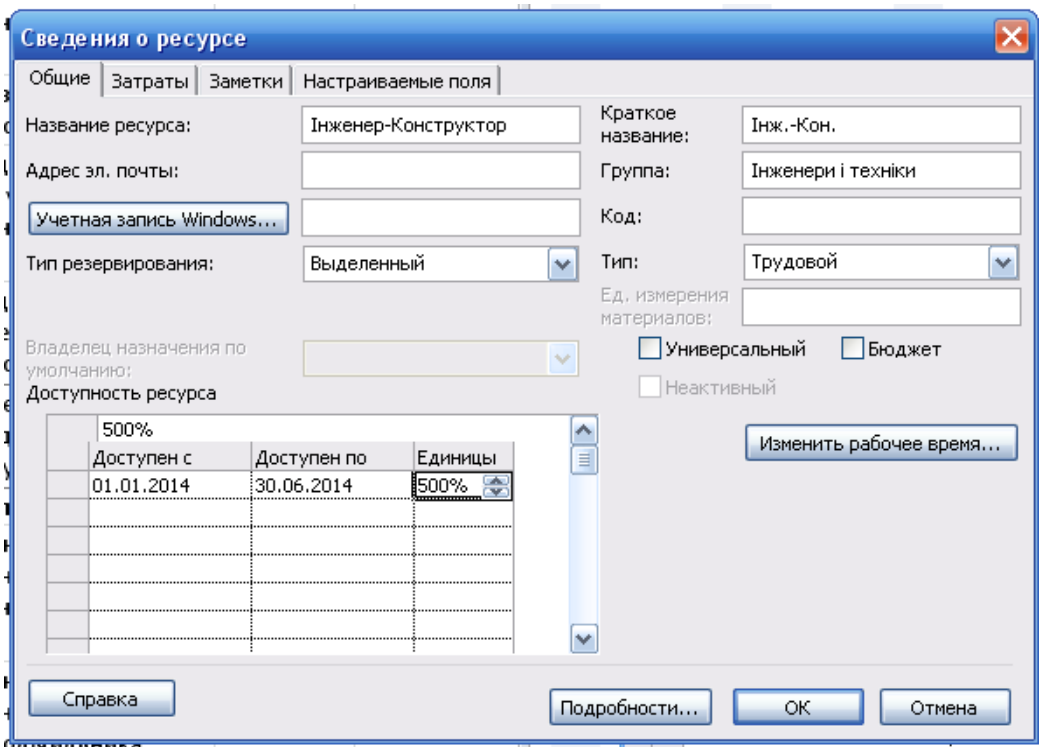

**Рис 3.9. Заповнення вікна** *Свідоцтво про ресурс*

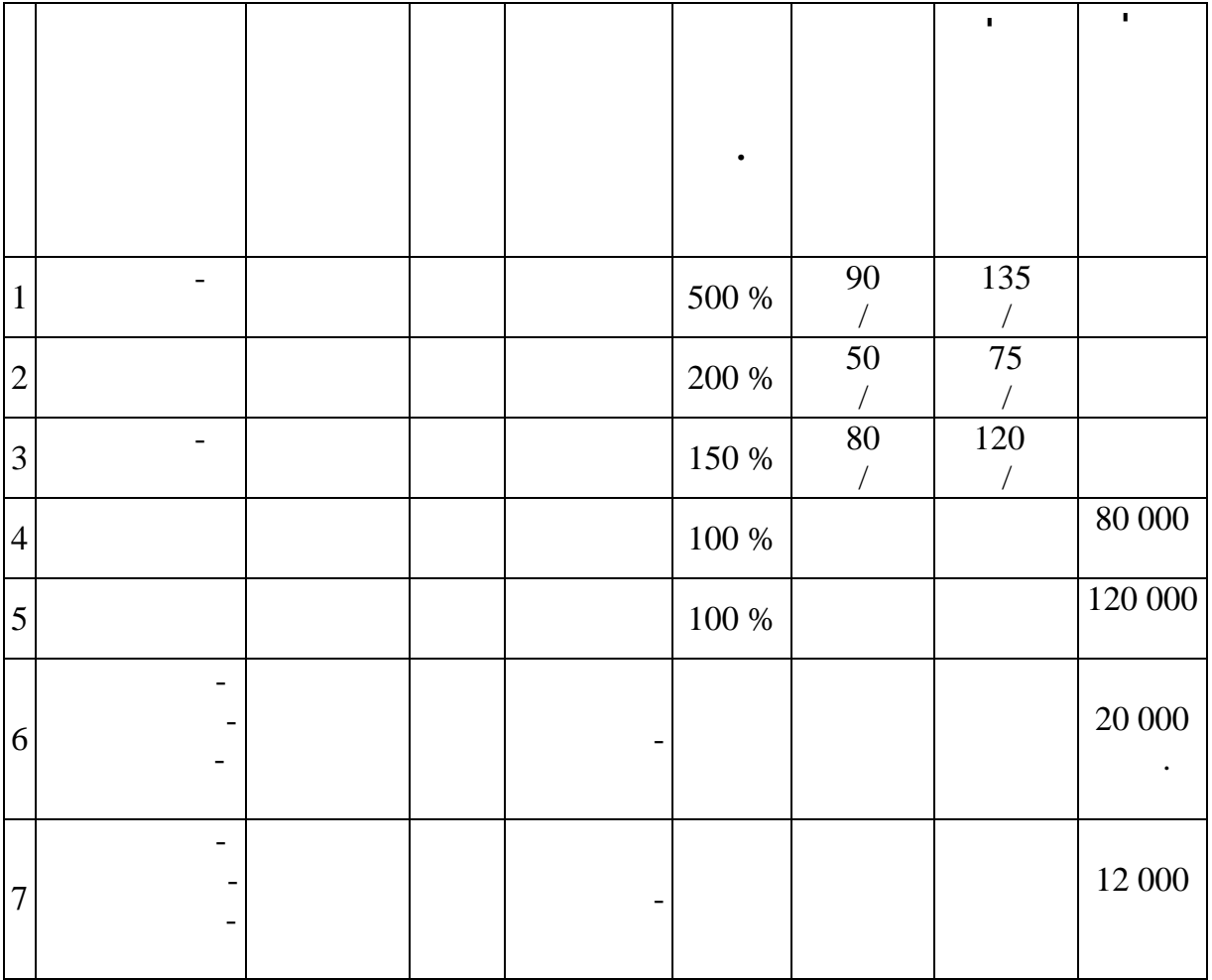

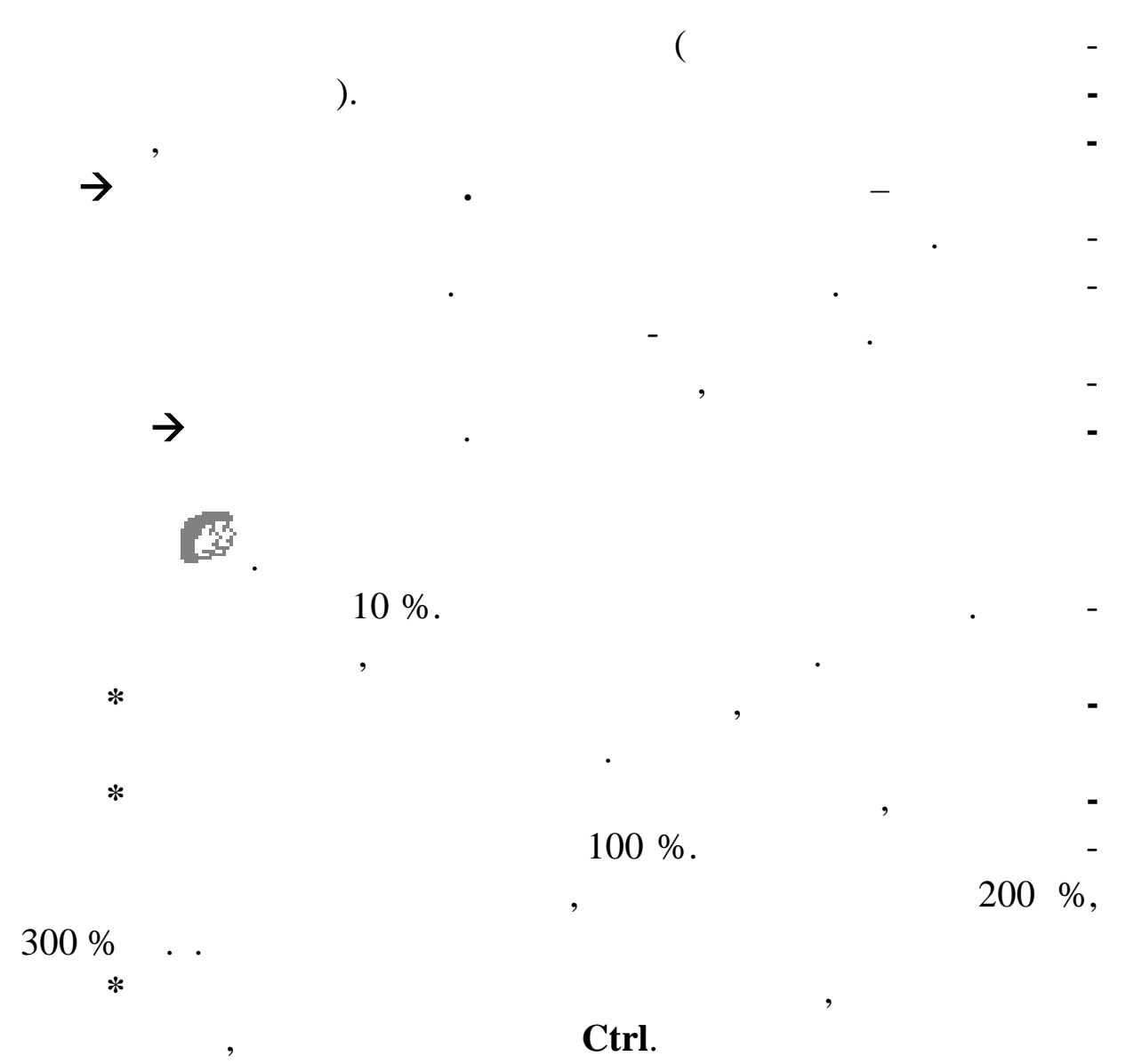

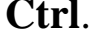

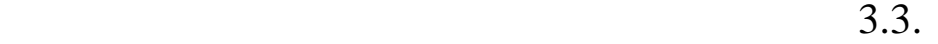

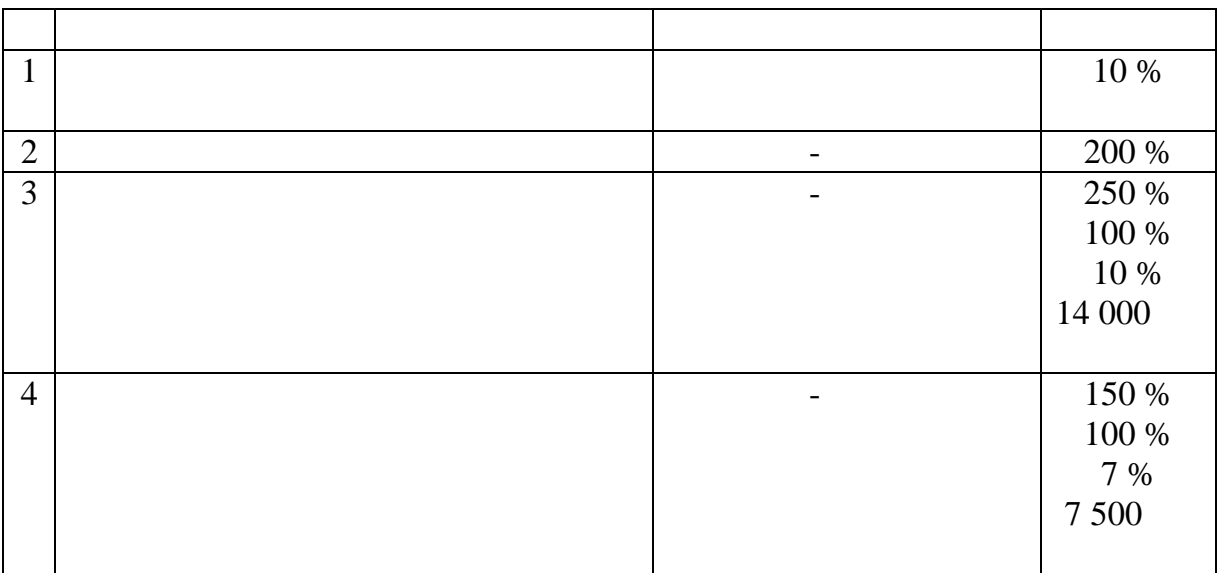

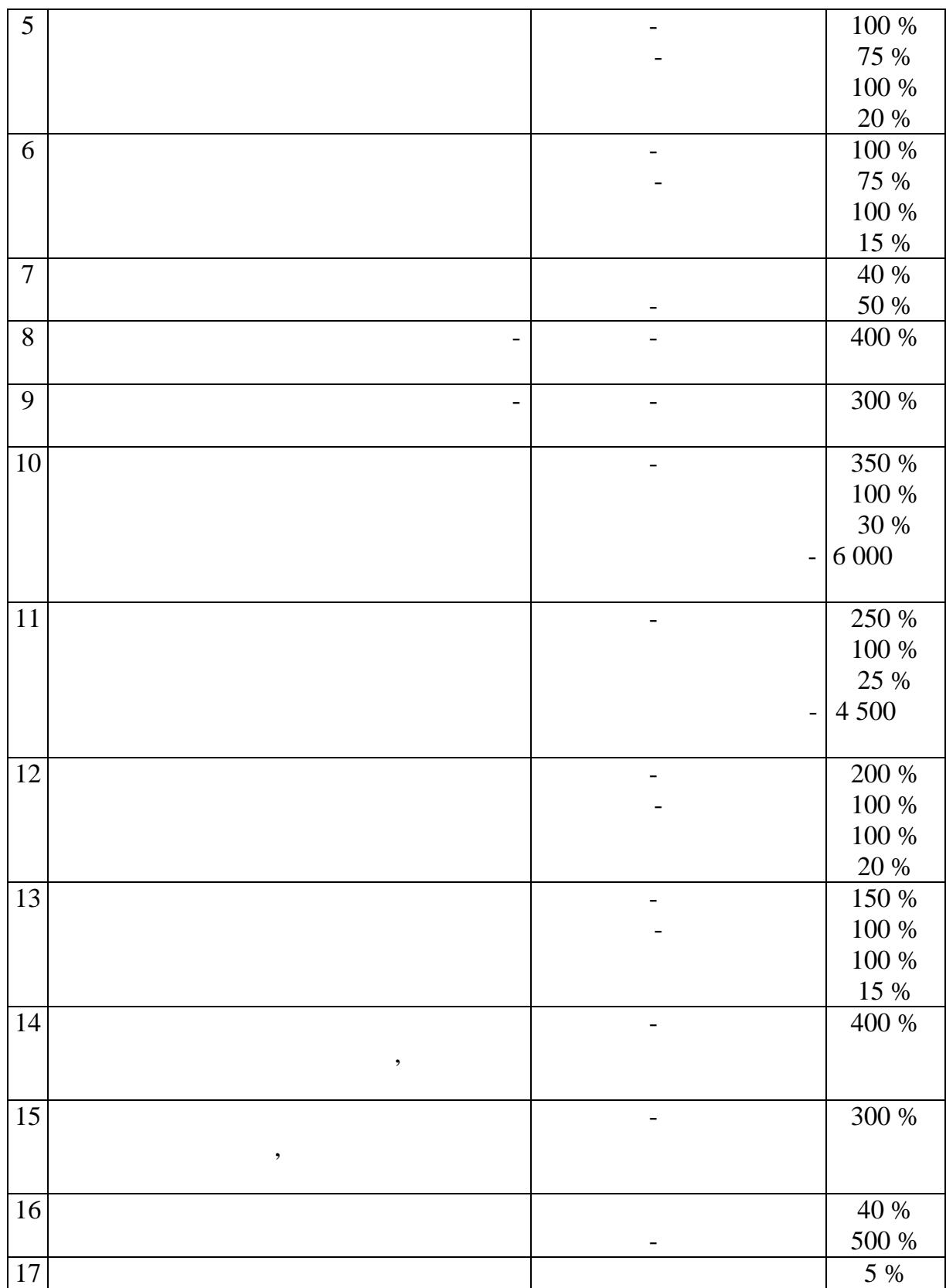

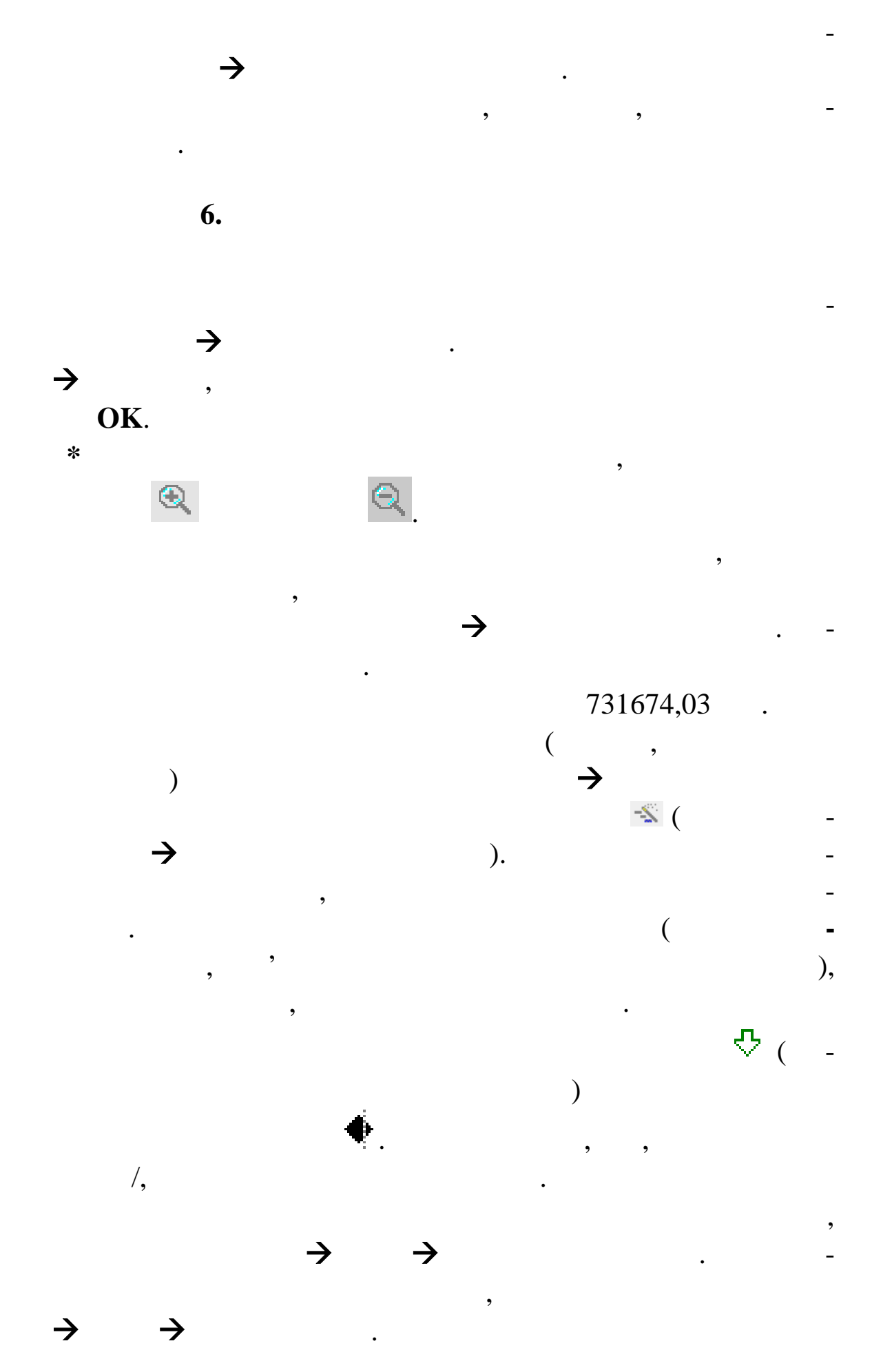

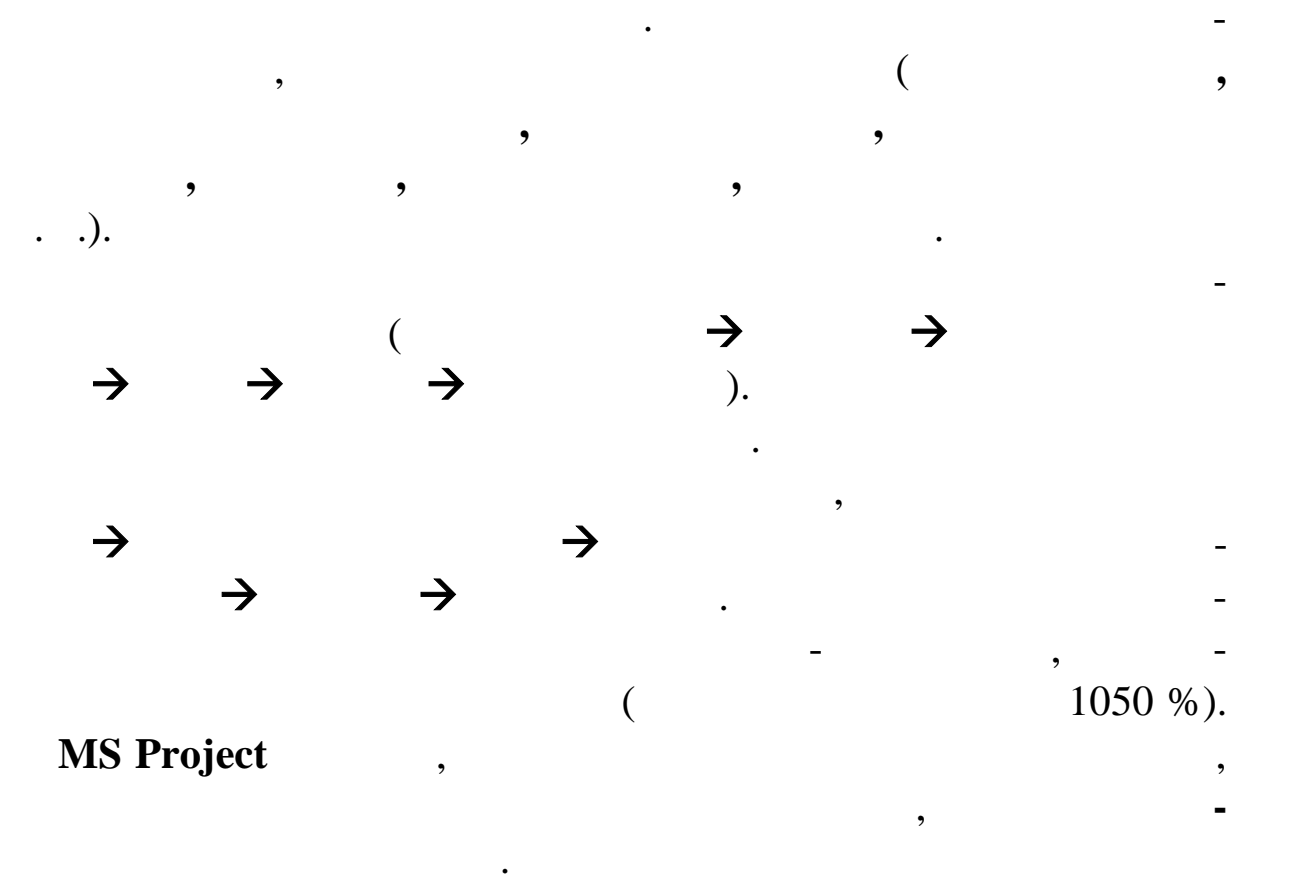

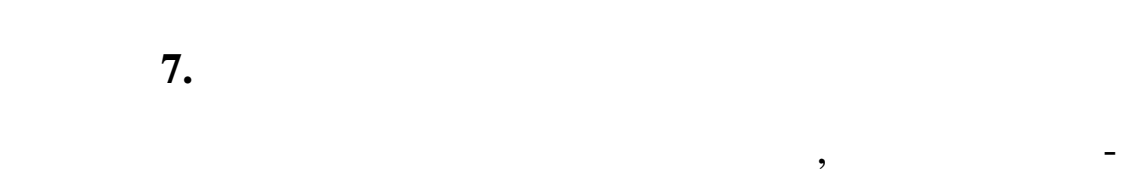

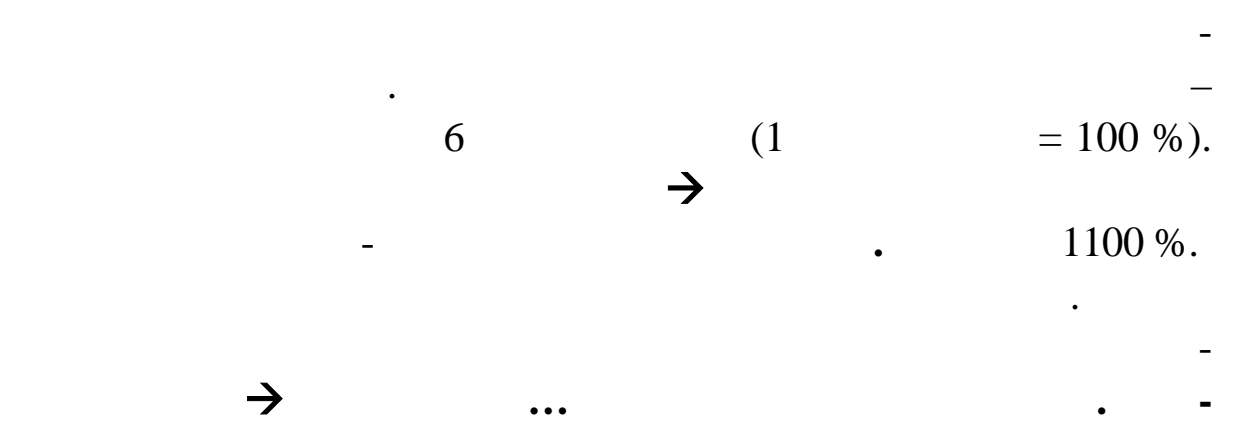

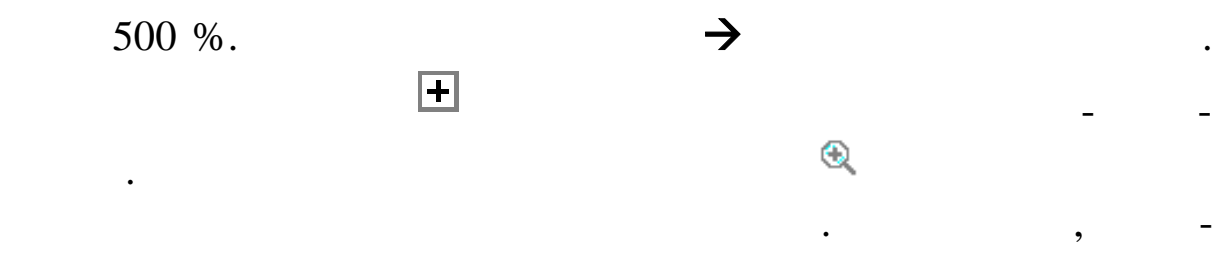

де перевантаження і коли. У даному представлення і коли. У даному представлення і коли. У не видно, ск - ск -<br>У даному представлення і колиналізації в складу представлення і колиналізації в складу представлення і колинал ки додаткових конструкторів потрібно. виконайте манду **ВидГрафік ресурсів** і ви побачите, скільки конструкторів

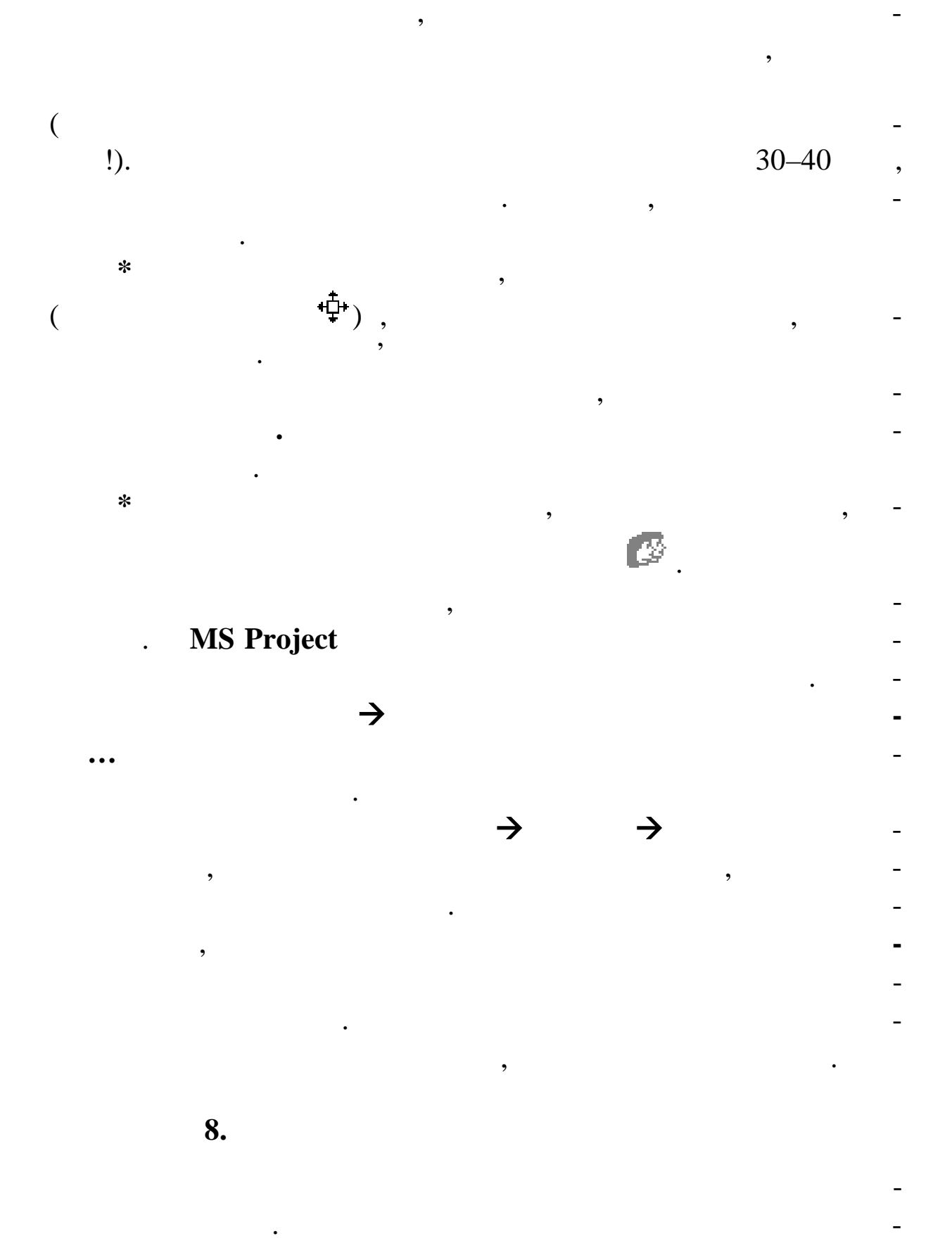

вдання, ресурси і призначення. За допомогою базового плану

трібно в кожниться до представлення до представлення до представлення до представлення до представлення до пре

128

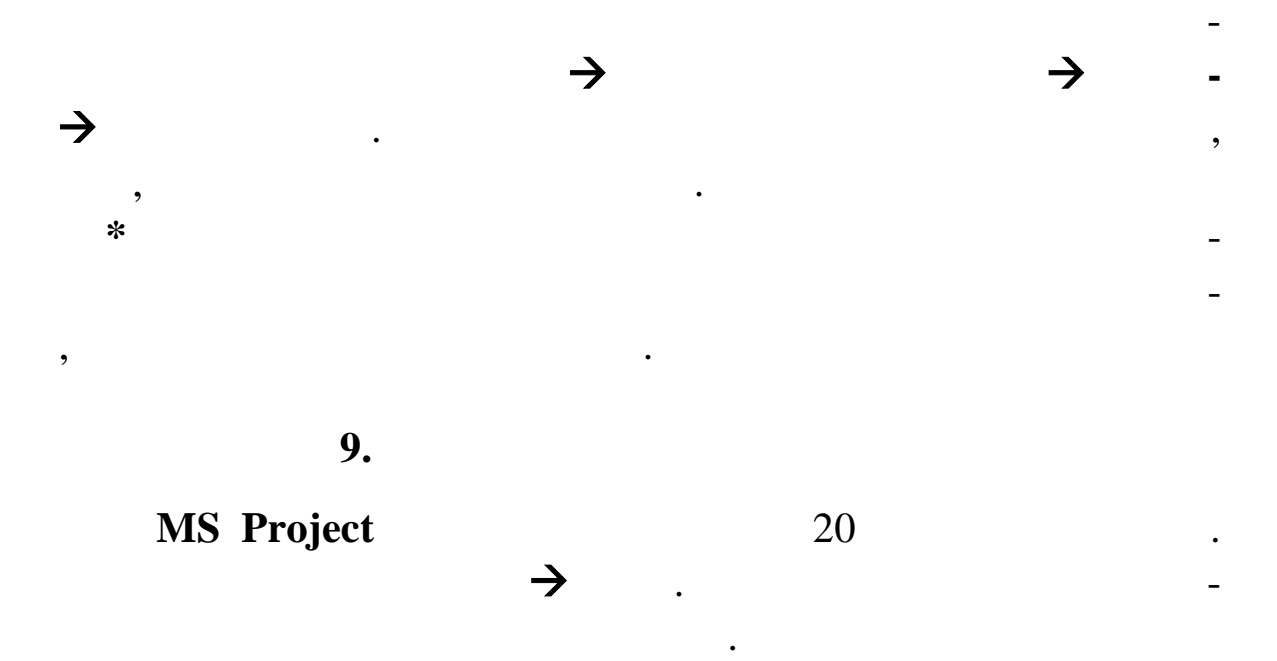

можна відслідковувати хід виконання, пер глядати відхилення і

 $($   $.3.10).$ 

вносити необхідні виправлення.

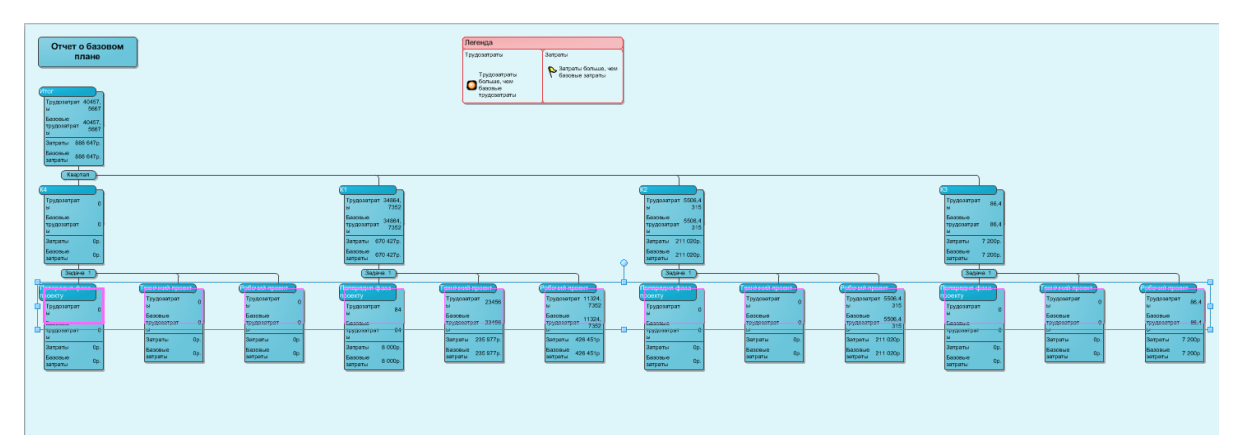

 $. 3.10.$ 

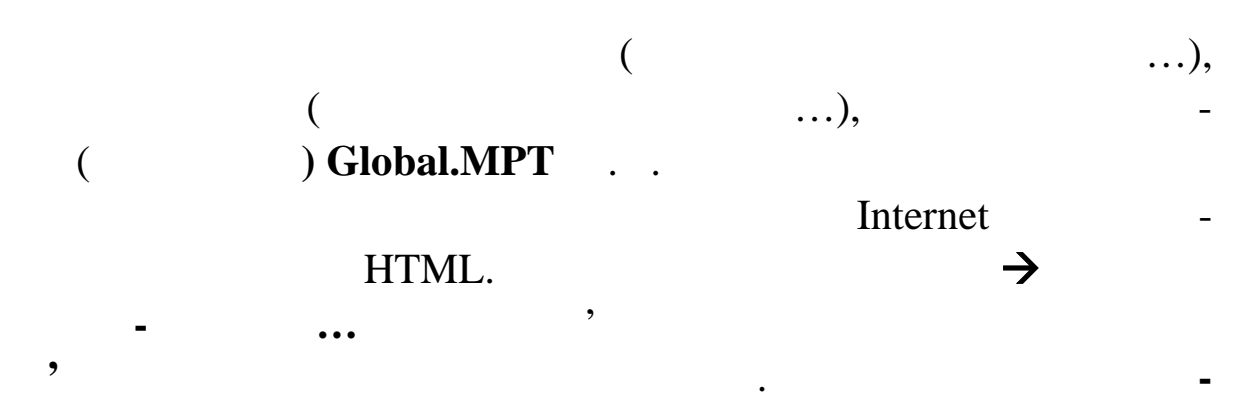

**ра експорту** натисніть кнопку **Далі**. У другім вікні встановіть

**Далі**. У наступнім вікні **Виберіть схему для даних** *Зведена*

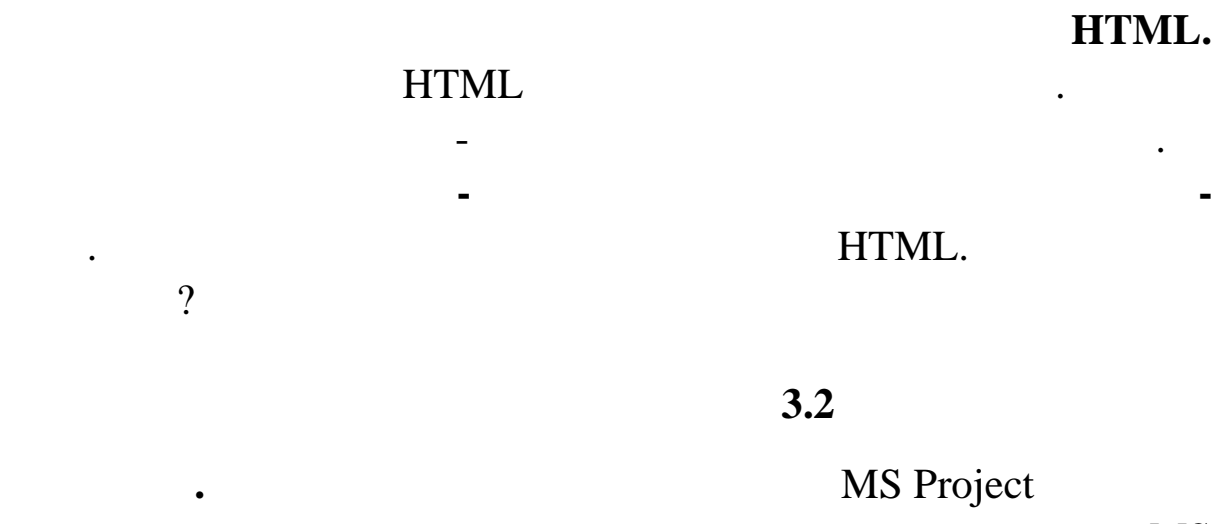

*та лиця завдань і ресурсів* і натисніть кнопку **Далі**. У наступнім

**Example 2** is the contract of the contract of the contract of the contract of the contract of the contract of the contract of the contract of the contract of the contract of the contract of the contract of the contract of Project.

Створіть проект відповідно варіанта за допомогою **MS**

**Project**

**1** 

Створити проект Будівництво будинку, призначений для ке-

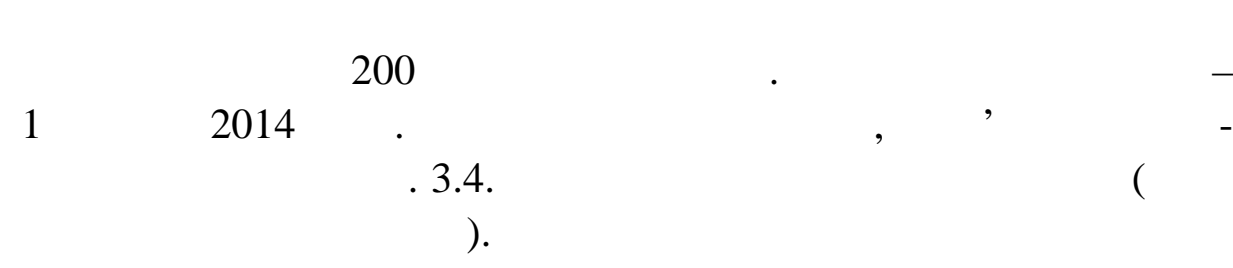

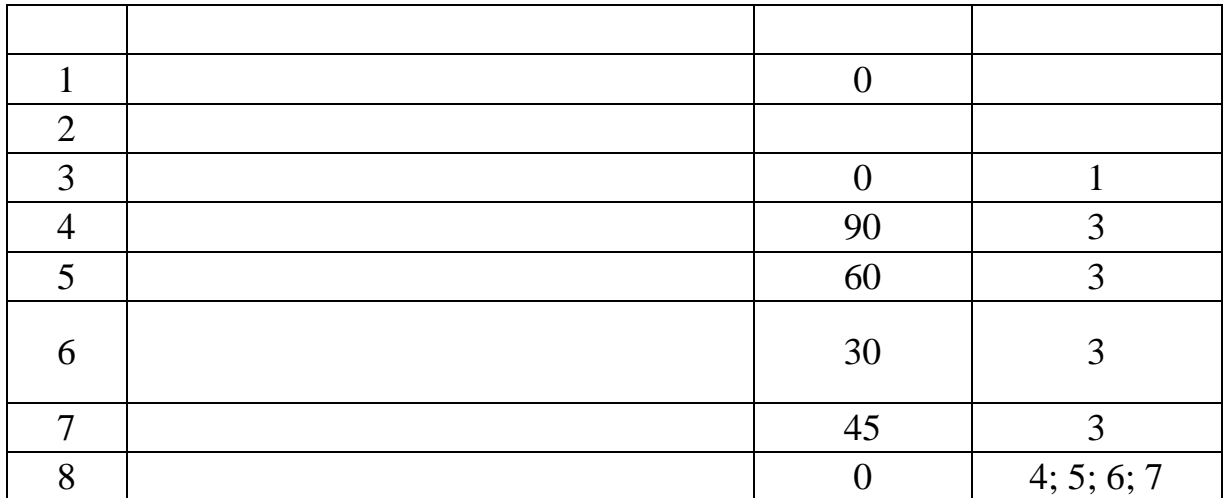

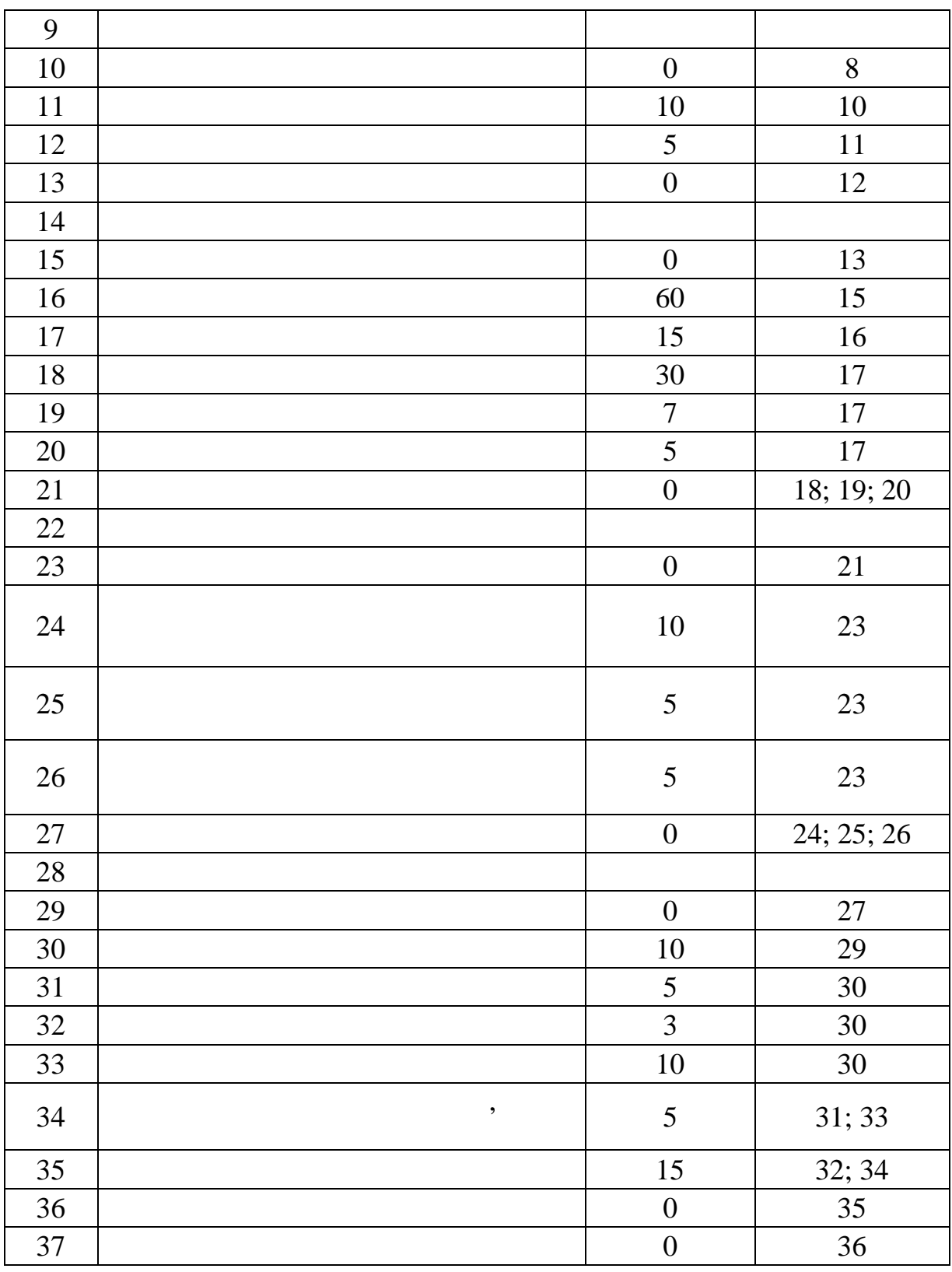

 $12 \quad 13$  30  $\Box$ 

хідну для витримки фундаменту.

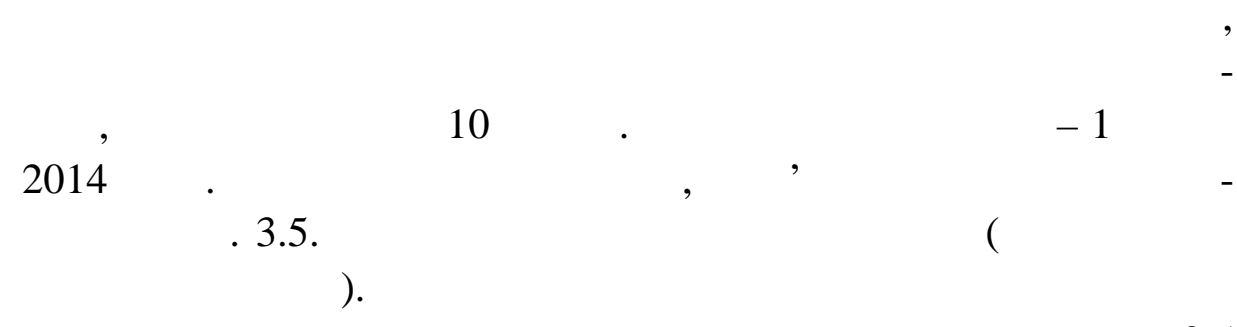

**Варіант 2**

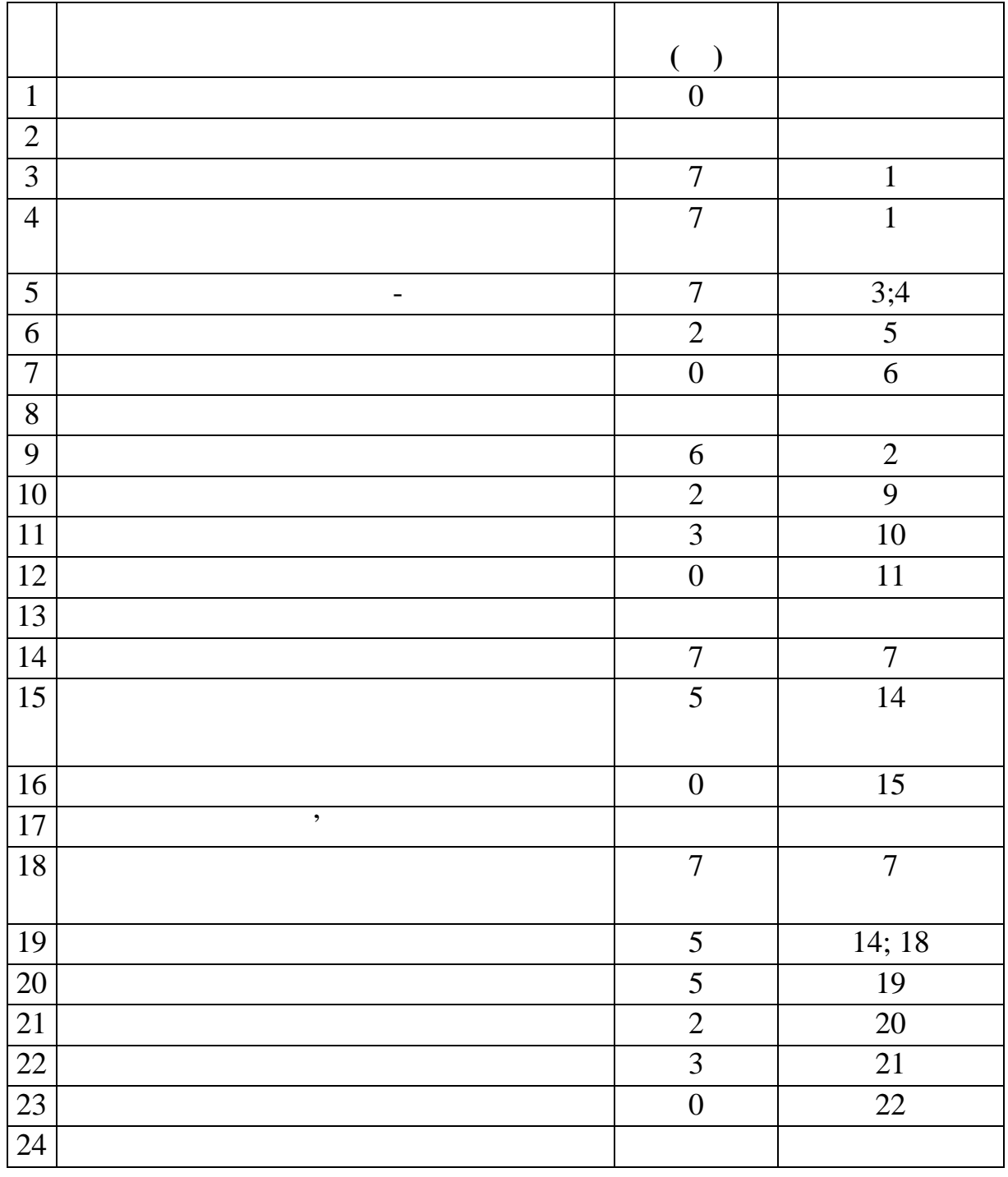

## $3.5$

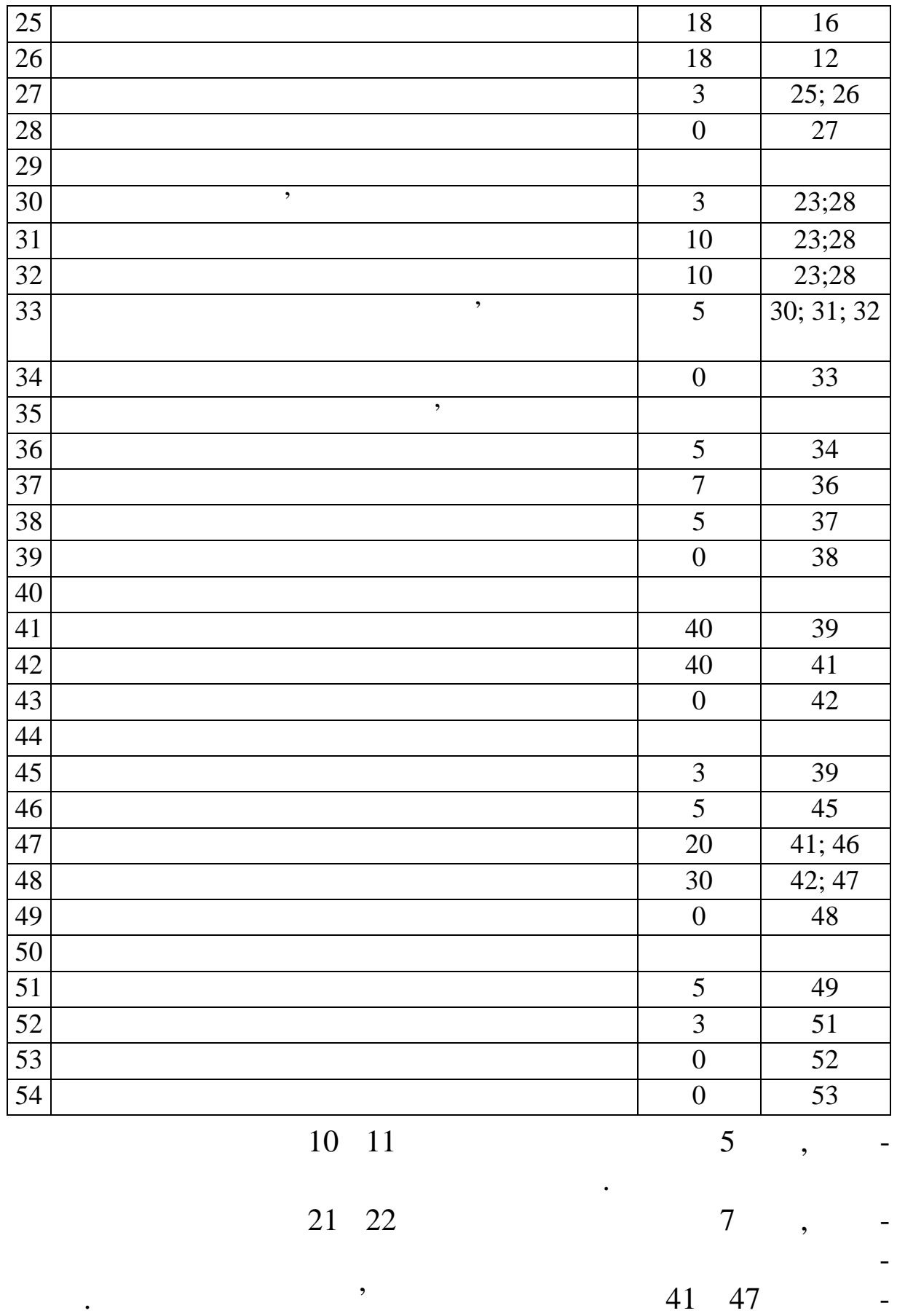

**Варіант 3**

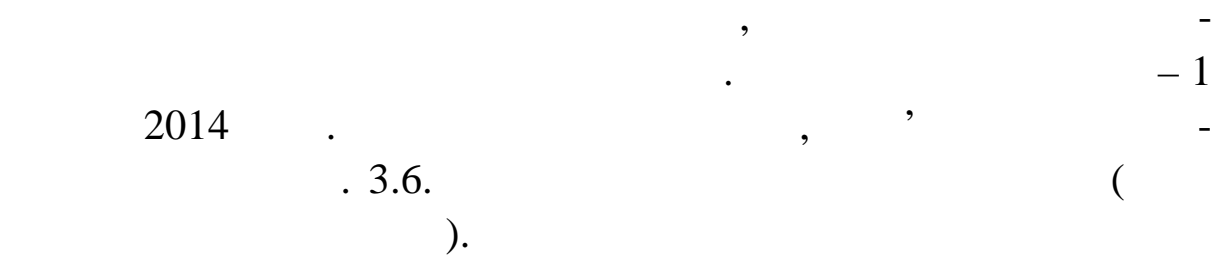

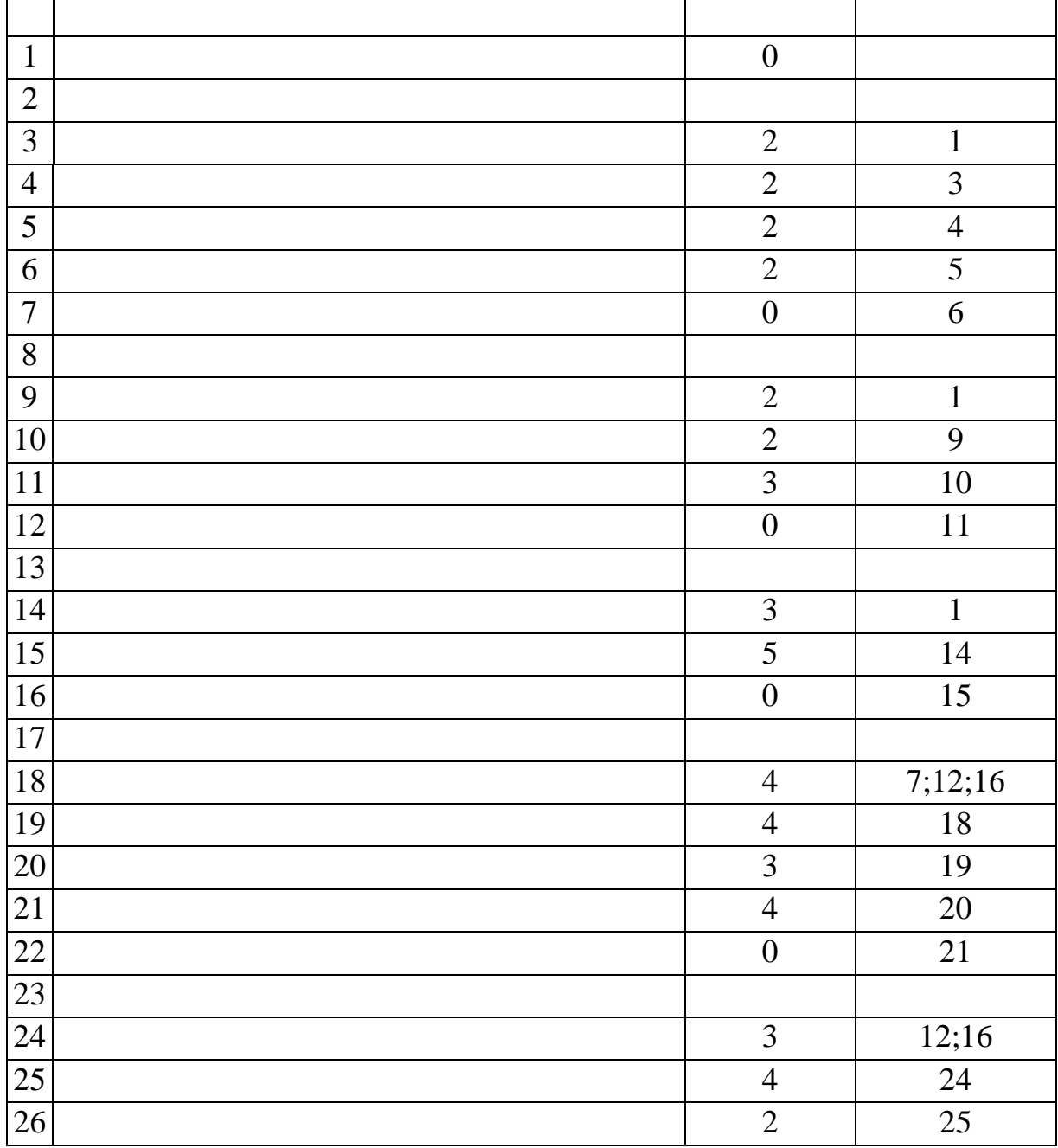

| $27\,$ | $\overline{2}$   | 25                 |
|--------|------------------|--------------------|
| 28     | $\mathbf{1}$     | 27                 |
| 29     | $\boldsymbol{0}$ | 28                 |
| 30     |                  |                    |
| 31     | 3                | 12;16              |
| 32     | 5                | 31                 |
| 33     | $\overline{2}$   | 32                 |
| 34     | $\overline{2}$   | 33                 |
| 35     | $\mathbf{1}$     | 34                 |
| 36     | $\overline{0}$   | 35                 |
| 37     |                  |                    |
| 38     | 5                | 22; 29; 36         |
| 39     | $\overline{7}$   | 38                 |
| 40     | $\overline{5}$   | 39                 |
| 41     |                  | 40                 |
| 42     | $\boldsymbol{0}$ | 41                 |
| 43     |                  |                    |
| 44     | $\mathbf{2}$     | 22                 |
| 45     | $\overline{2}$   | 44                 |
| 46     | $\overline{2}$   | 38;45              |
| 47     | $\overline{2}$   | 39;45              |
| 48     | $\overline{2}$   | 40                 |
| 49     | $\overline{2}$   | $\overline{41;}45$ |
| 50     | $\overline{0}$   | 46; 4; 48; 49      |
| 51     |                  |                    |
| 52     | $\boldsymbol{6}$ | 46                 |
| 53     | 6                | 47                 |
| 54     | 3                | 48                 |
| 55     | $\overline{5}$   | 49                 |
| 56     | $\boldsymbol{0}$ | 52; 53; 54; 55     |
| 57     |                  |                    |
| 58     | 5                | 48                 |
| 59     | $\overline{3}$   | 54; 58             |
| 60     | $\boldsymbol{0}$ | 59                 |
| 61     | $\boldsymbol{0}$ | 60                 |

 $.3.7.$ 

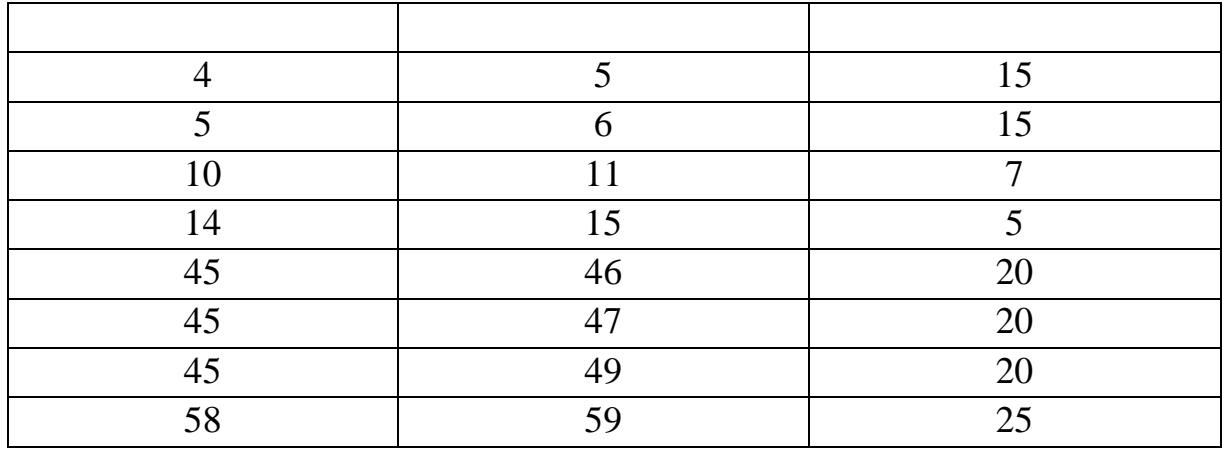

**3.3** 

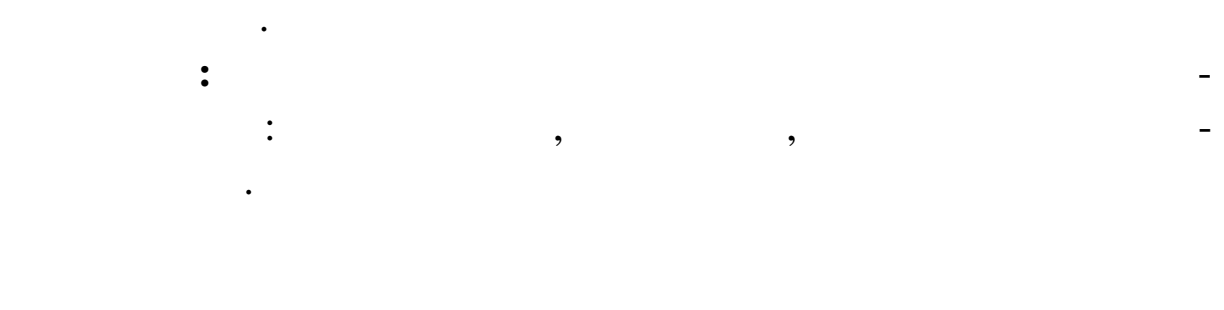

шею вправоруч границю між лівою і правою частинами пред-

**Тема.** Одержання навичок використання таблиць і предста-

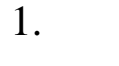

ст влення.

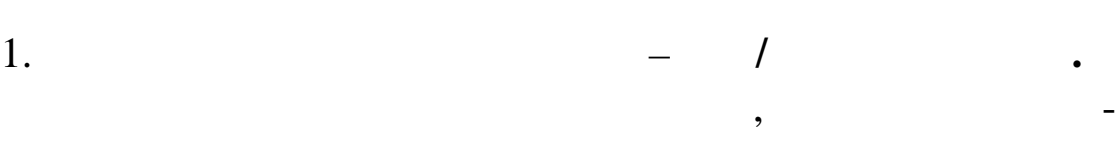

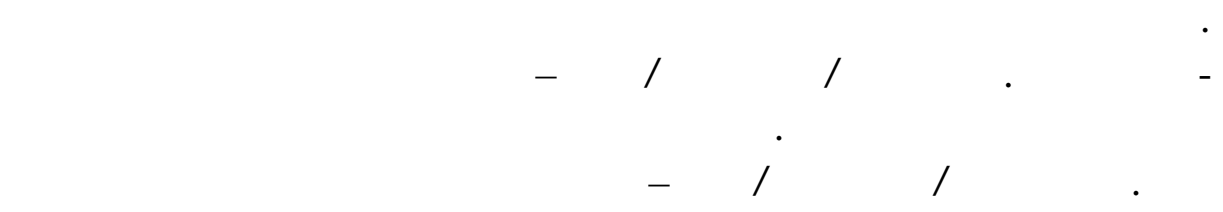

Клацання правої кнопки миші по заголовку стовпця ідентифікатора завдань, що відображає значок. У контекстному меню виберіть Сховати стовпець.

Повернути цей стовпець, скасувавши останню дію **(Виправлення** */***Скасувати сховати стовпець)**

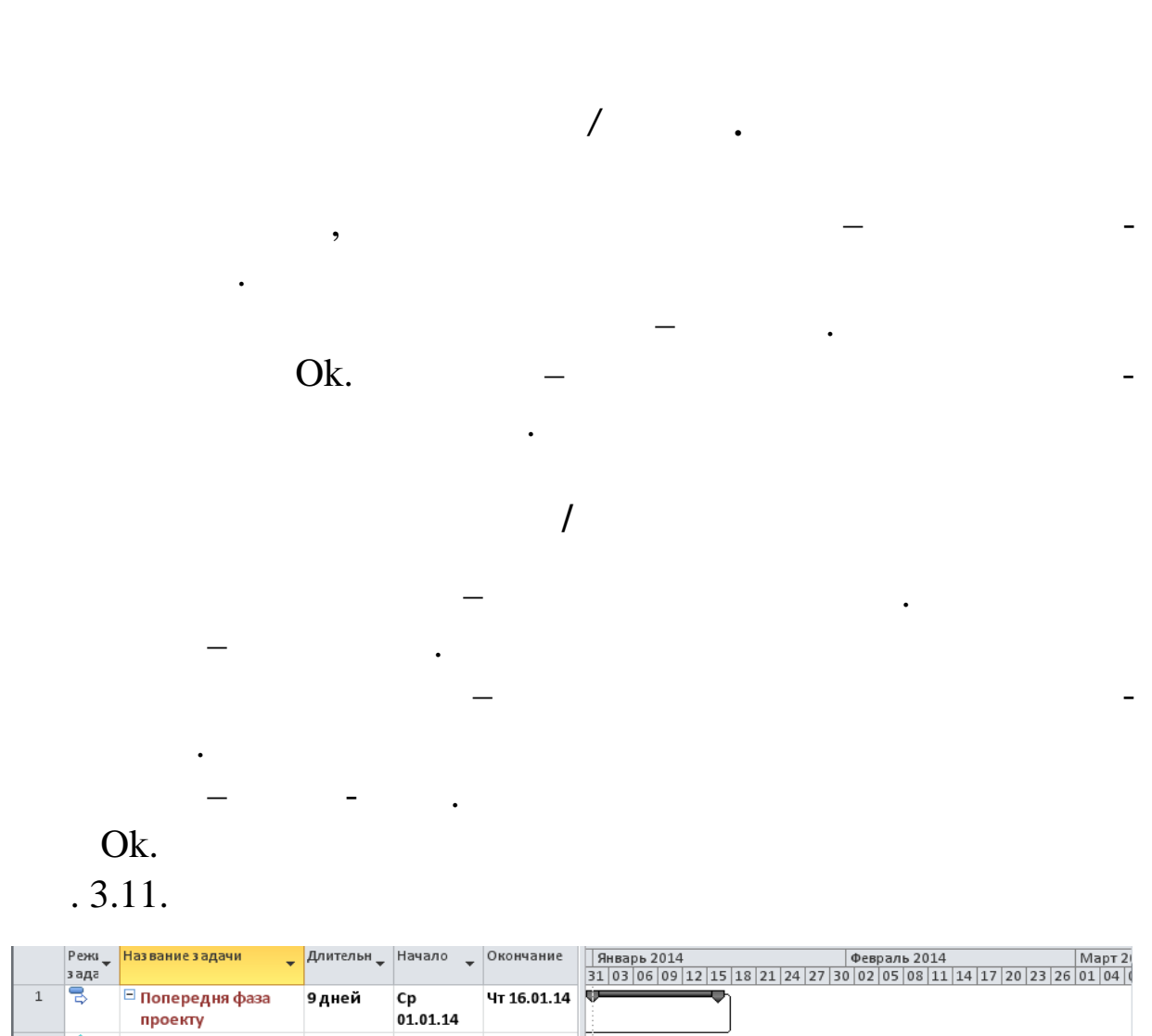

З контекстного меню вибрати пункт **Вставити стовпець**.

У діалозі, части Витрати Витрати Витрати Витрати Витрати Витрати Витрати Витрати Витрати Витрати Витрати Витра<br>Витрати Витрати Витрати Витрати Витрати Витрати Витрати Витрати Витрати Витрати Витрати Витрати Витрати Витрат

| ∸              | ⊷  | — попередня фаза<br>проекту                              | эднеи   | τp<br>01.01.14 | <b>41 10.01.14</b>      |                                        |
|----------------|----|----------------------------------------------------------|---------|----------------|-------------------------|----------------------------------------|
| $\overline{2}$ | ×. | Попереднє<br>економічне<br>обгрунтування<br>проекту      | 1 нед   | Cp<br>01.01.14 | Чт 09.01.14             | E. 1<br>Керівник проекту[10%]          |
| 3              |    | Розробка<br>технічного<br>завдання                       | 1 нед   |                | Чт 09.01.14 Чт 16.01.14 | Інженер-Конструктор[200%]              |
| 4              | B  | <mark>□</mark> Технічний проект                          | 46 дней |                | Ср 01.01.14 Вт 11.03.14 |                                        |
| 5.             | Ыf | Виготовлення<br>макета<br>лічильника<br>теплової енергії | 30 дней | Cp<br>01.01.14 | Чт 13.02.14             | Інженер-Конструктор[25]                |
| 6              | ۱÷ | Виготовлення<br><b>MOVOT3</b>                            | 20 дней | Cp<br>01 01 14 | Чт 30.01.14             | інженер-Конструктор[150%];Технік;Лабој |

**9.11. Products** 

Тр валість.

Оk.

Пункт меню **Вид***/***Сортування***/* **о даті початку***.* Резул тат – сортування – **Вид***/***Сортування***/* **По ідентиф катору**. Сортування користувача. Вибрати пункт меню **Вид***/***Сортування***/***Сортувати по**. У вікні, що відкрилося (рис. 3.12), установити рівні сорту- $\mathcal{L}_{\mathcal{A}}$ значенн $)$ : Сортувати по  $-$  Критичн $\,$ , Пот $\,$ 

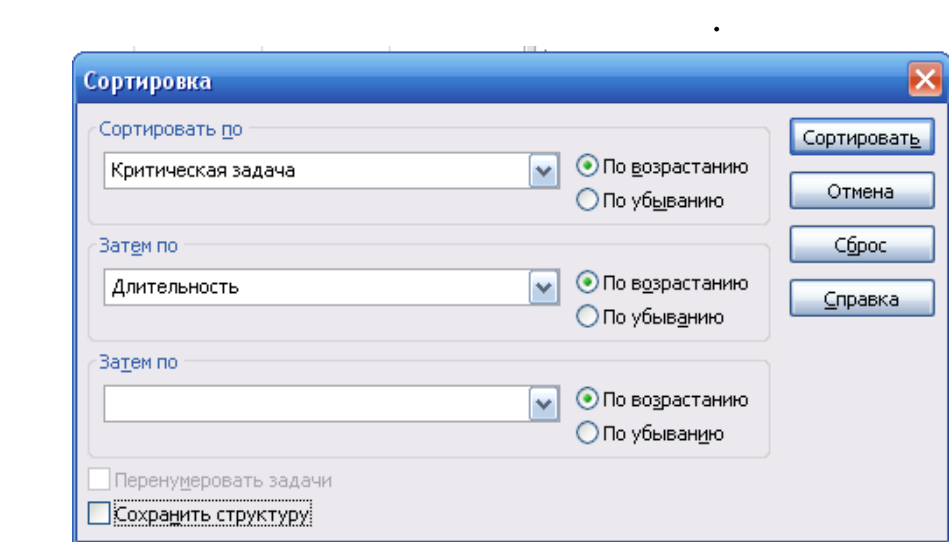

Натиснути Сортувати*.* Результат – усі завдання відсортовані

завдання, а в между по три-по три-по три-по три-по три-по три-по три-по три-по три-по три-по три-по три-по три<br>В между по три-по три-по три-по три-по три-по три-по три-по три-по три-по три-по три-по три-по три-по три-по т

стовпець Критичне завдання. Результат – перша група завдань

має значення Немає в цьому стоє в немає в стоє в немає в стоє в немає в стоє в немає в стоє в немає в стоє в н<br>У мето в стоє в стоє в стоє в стоє в стоє в стоє в стоє в стоє в стоє в стоє в стоє в стоє в стоє в стоє в сто

цем Зберегти структуру. Результат – завдання сортуються тільки

Скасуємо сортування – Вид/Дані*/*Сортування*/* По ідентифі-

Виконаємо аналогічне сортування із встановлення із встановлення із встановлення із встановлення із встановленн<br>Виконаємо

жах груп завдання в політичних видовані завдання в статусті завданнями тривалості. У статусті за значеннями тр

катору і вилучимо стовпець Критичне завдання.

 $3.12.$ 

по – Тривалість.

 $\mathcal{B}$ 

Скасуємо сортування.

валості.

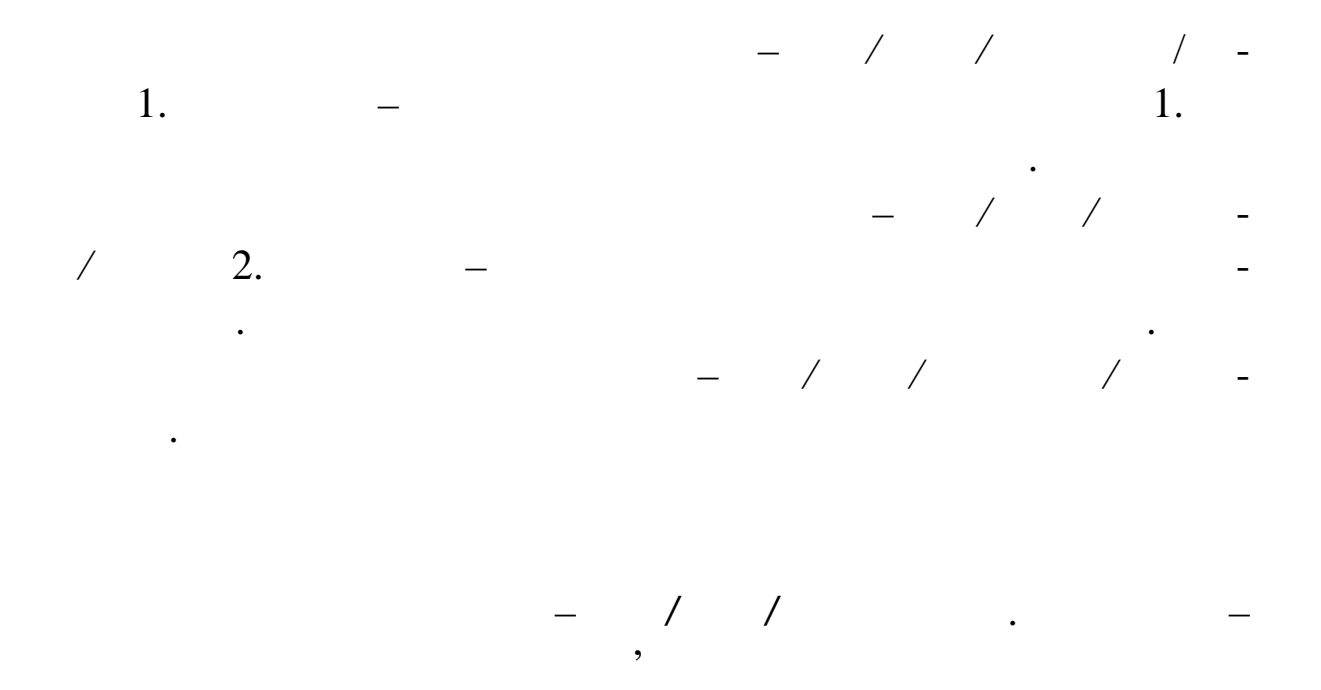

призначення фільтра по окремому стовпцю. При натисканні и-

шею такої кнопки з'являється список умов фільтрації, за список умов фільтрації, за список умов фільтрації, за<br>Від процесі до стало до стало до стало до стало до стало до стало до стало до стало до стало до стало до стало

 $.3.14.$ 

| en              | Лабораторна.mpp $\star$ $\times$ $\parallel \leq$ |                                      |         |                                               |                             |             |                           |                                                              |                          |                    |  |
|-----------------|---------------------------------------------------|--------------------------------------|---------|-----------------------------------------------|-----------------------------|-------------|---------------------------|--------------------------------------------------------------|--------------------------|--------------------|--|
|                 |                                                   | _ Длительн Haчало<br>Название задачи |         |                                               |                             | Окончание   | %завершения _ 3 варь 2014 | Февраль 2014<br>03 06 09 12 15 18 21 24 27 30 02 05 08 11 14 |                          |                    |  |
|                 | $\mathbf{1}$                                      | $\Box$ Попере $\frac{A}{9}$          |         |                                               | От ранних к поздним         |             |                           | Чт 16.01.14                                                  | 0%<br>۸                  |                    |  |
|                 |                                                   | проекту я                            |         |                                               | От поздних к ранним         |             |                           |                                                              | v                        | ومستنبه            |  |
|                 | $\overline{2}$                                    | <b>None</b><br>екон                  |         | Группировка<br>Нет группировки                |                             |             | Чт 09.01.14               | $0\%$                                                        | Керівник проекту[10%]    |                    |  |
|                 |                                                   | обгру                                |         |                                               |                             |             |                           |                                                              |                          |                    |  |
|                 |                                                   | npoe                                 |         |                                               | Снять фильтр с поля: Начало |             |                           |                                                              |                          |                    |  |
|                 | 3                                                 | Розро                                | Фильтры |                                               | $\mathbb{R}$                |             | Чт 16.01.14               | 0%                                                           | Інженер-Конструктор 200% |                    |  |
|                 |                                                   | техні                                |         | $\neg \Box$ (Bce)                             | ۸                           |             |                           |                                                              |                          |                    |  |
|                 |                                                   | завда                                |         | <b>ाज</b> (пусто)                             |                             |             |                           |                                                              |                          |                    |  |
|                 | $\overline{4}$                                    | □ Технічн                            |         | 日 72014                                       |                             |             | Вт 11.03.14               | $0\%$                                                        |                          |                    |  |
|                 | 5                                                 | Вигот                                |         | ⊟ ПЯнварь<br>$\sqrt{201}$<br>≣<br>$\nabla 06$ |                             | Чт 13.02.14 | 0%                        | іня                                                          |                          |                    |  |
|                 |                                                   | маке                                 |         |                                               |                             |             |                           |                                                              |                          |                    |  |
|                 |                                                   | лічил                                |         |                                               | $\nabla$ 08                 |             |                           |                                                              |                          |                    |  |
|                 |                                                   | тепло                                |         |                                               | $\nabla$ 09                 |             |                           |                                                              |                          |                    |  |
|                 | 6                                                 | Вигот                                |         |                                               | $\nabla$ 24                 |             |                           | Чт 30.01.14                                                  | 0%                       | інженер-Конструкта |  |
|                 |                                                   | маке                                 |         |                                               | $\sqrt{30}$                 |             |                           |                                                              |                          |                    |  |
|                 |                                                   | елек                                 |         |                                               | ⊟ ПФевраль<br>$\nabla$ 13   |             |                           |                                                              |                          |                    |  |
| Диаграмма Ганта | $\overline{7}$                                    | Пров                                 |         |                                               | $\nabla$ 19                 |             |                           | Пт 07.03.14                                                  | 0%                       |                    |  |
|                 |                                                   | випр                                 |         |                                               | <b>白ワ MapT</b>              |             |                           |                                                              |                          |                    |  |
|                 |                                                   | маке:                                |         |                                               | $\sqrt{207}$                |             | $\checkmark$              |                                                              |                          |                    |  |
|                 |                                                   | лічил                                |         |                                               | m 27                        |             |                           |                                                              |                          |                    |  |
|                 |                                                   | тепло                                |         |                                               | OK                          | Отмена      |                           |                                                              |                          |                    |  |
|                 | 8                                                 | Проведення                           |         |                                               |                             |             |                           | 4,00 длен полоти Чт 06.02.14                                 | 0%                       | 1 Лабораторі       |  |

**9.14.**  $\frac{1}{4}$ 

 $1$ 

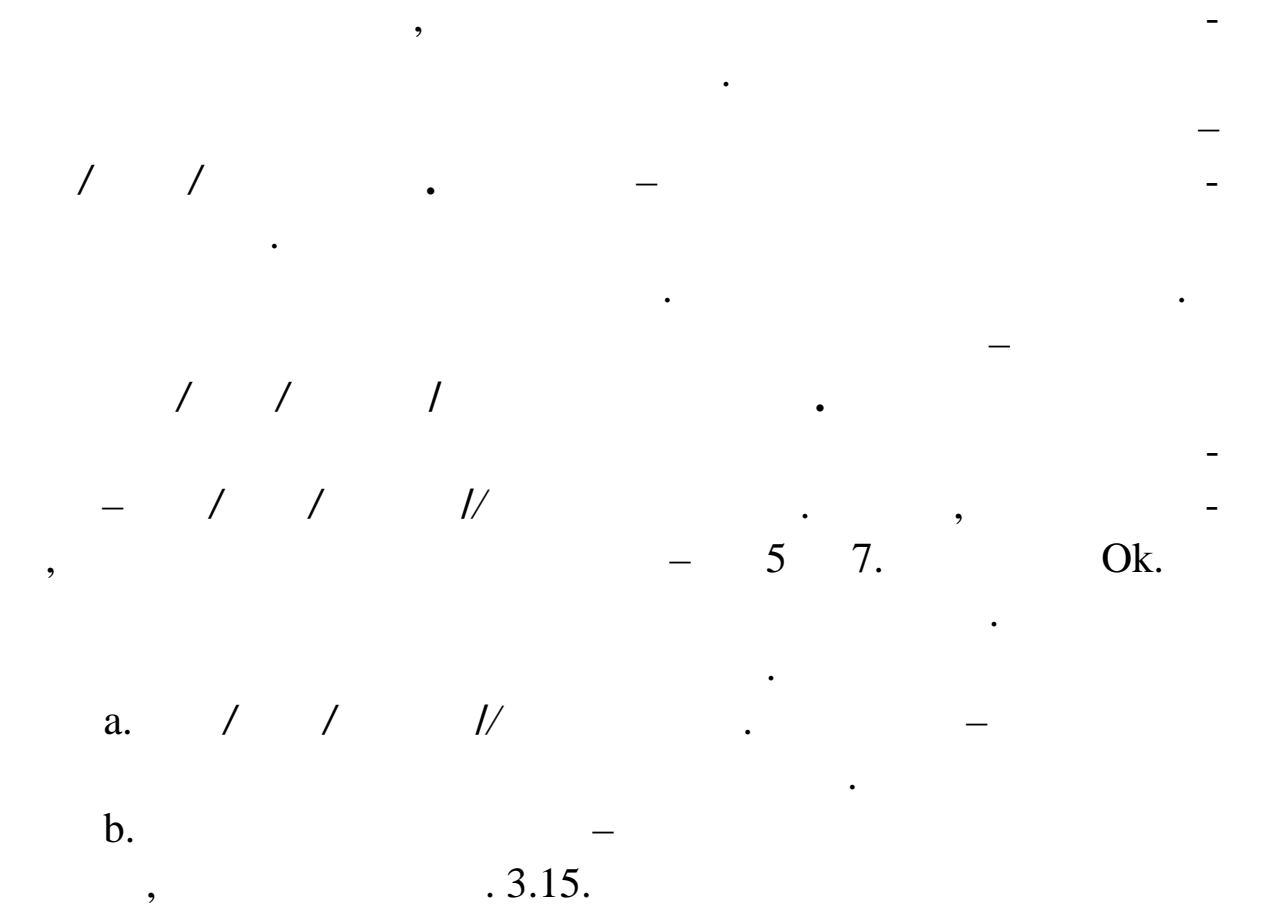

Призначити автофільтр по стовпцю Початок. Як умова

фільтрації вибрати Поточний тиждень. Результат – у таблиці не-

пункт Усе*.* Результат – таблиця містить усі завдання.

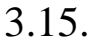

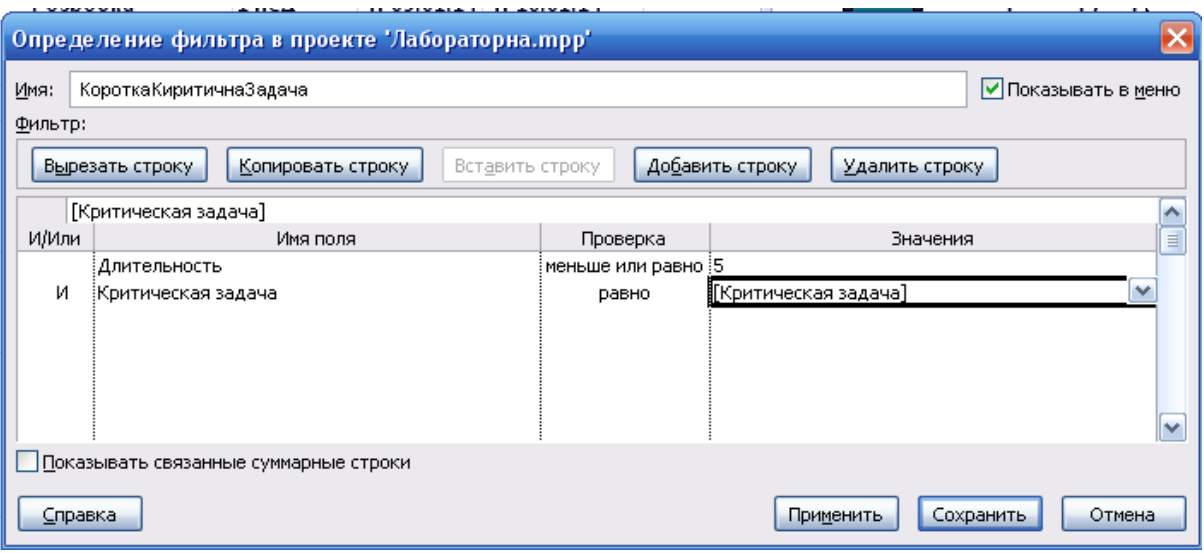

Закрити це вікно кнопкою Закрити. Опрацювати створений фільтр – Проект*/*Фільтр*/*Коротка Критическая Задача*.* Результат – таблиця мі тить тільки критичні  $\begin{bmatrix} -5 \\ 5 \end{bmatrix}$ Скасувати дію фільтра – **Вид/Дані***/***Фільтр***/***Усі завдання**.

Заповнити поля значеннями відповідно до цього вікна.

У списку фільтрів вікна Інші фільтрів вікна Інші фільтрів вікна Інші фільтрів вікна Інші фільтрів вікна Інші ф<br>У списку фільтрів вікна Інші фільтри фільтри фільтри фільтрів вікна Інші фільтрів вікна Інші фільтрів вікна Ін

Зб регти.

кийКр тичне Завдання.

c. **Вид/Дані***/*Фільтр */*Інші фільтри. Відкриється вікно зі списком фільтрів. d. Натиснути кнопку Організатор*.* e. У правому списку виділити рядок КороткеКритичнеЗавдання*.* f. Натиснути кнопку Вилучити, після чого підтвердити видалення. g. Закрити вікна організатора. h. У вікні списку фільтрів переконатися в тому, що вилученого ф льтра немає в списку. Закрити це вікно. i. Перевірити склад визначених фільтрів у пункті меню **Вид/Дані** */***Фільтр** – зі списку зник вилучений фільтр. **Вид/Дані/Групування/Віхи** – завдання таблиці згруп вані дві групи. Перша містить віхи, а друга – завдання, що не є віхами. **Вид/Дані/Групування** */***Критичні завдання** – завдання згруповані у дві групи. Перша складається із завдань, що не ежать на критичному шляху, у другу входять усі завдання критичного шляху. **Вид/Дані/Групування** */***Тривалості** – завдання згруповані на групи відповідно до їхньої тривалості. Скасувати дії групування – **Вид/Дані/Групування** */***Немає груп вання***.*

141

Створіть нове групування. a. *I* / <sup>1</sup> / Інші групи зі списком створених у системі групувань. b.  $$ чення групи. Задайте групування по тривалості з інтервалом рівним ти ню. c. **8. Виберіть за допомого** миші ім<sup>,</sup> d.  $\blacksquare$ відкр ється вікно визначення інтервалу. e.  $\blacksquare$ нути Зб регти.  $-$  Ok.

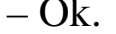

Опрацюйте створене групування.  $2.$ ріанти проектів, створених при виконанні попередньої лабора-

переконатися, що у вікні інші групи в списку присутник присутник присутник присутник присутник присутник прису<br>Присутник присутник присутник присутник присутник присутник присутник присутник присутник присутник присутник

створен го проекту «Будівництво будинку». a.  $\blacksquare$ b.  $\qquad \qquad$  $\mathbf{c}$ . d.  $\qquad \qquad \, \,$ фази, в хи, критичні і некритичні завдання. За допомогою стилів

коричневого кольору, а для середнього рівня шкали часу бузковий колір. e.  $\qquad \qquad -1.$ mpp.

по даті початку, потім по даті закінчення. Результат збере ти

 $2.$ mpp.  $\overline{\phantom{a}}$ 

створене групування. Закрити це вікно.

рної роботи.

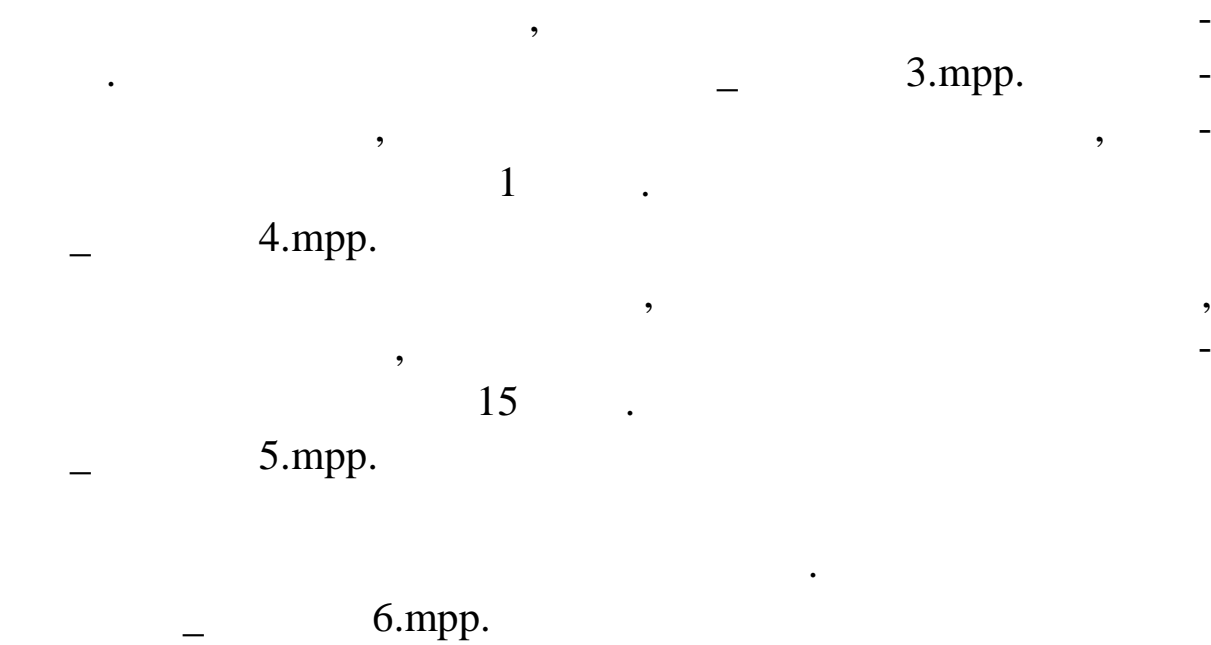

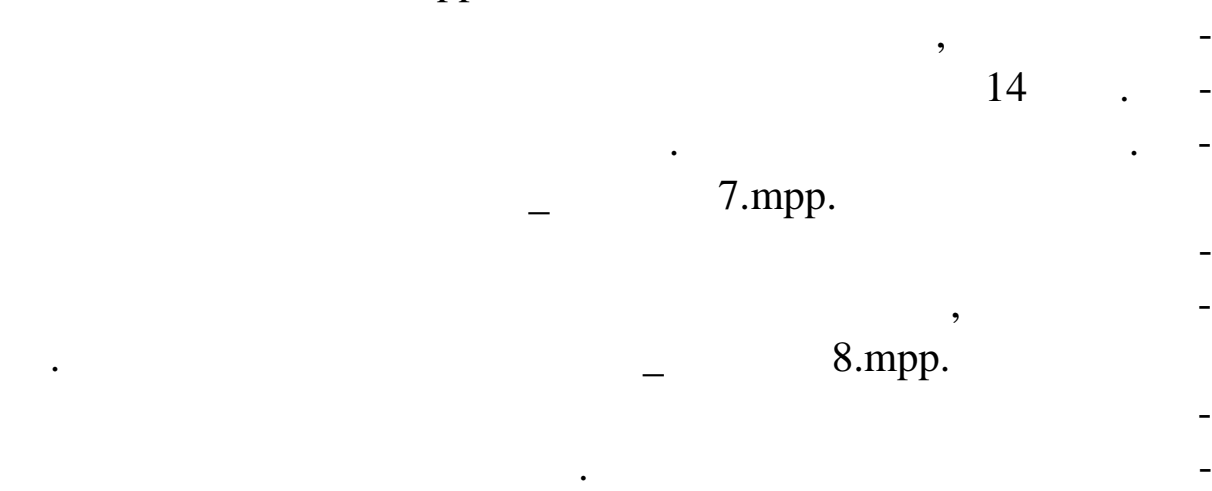

пуються критични і некритични за зменшенням параметрів Критичні за зменшенням параметрів Критичні за зменшення<br>При параметрів Критичний становичний становичний становичний становичний становичний становичний становичний с

не завдання. На другому рівні завдання групуються за зроста ням

тривалості. Застосувати створене групування. Результат з регти створене групування. Результат зб регти створен

валами тривалості. Використовувати тривалості. Використовувати тижневий інтервалості. Використовувати тижневий

**Тема.** Формування списку ресурсів, введення їх параметрів і

**Мета:** одержання навичок формування списку ресурсів, вве-

 $9.$ mpp.

місячний інтервали. Застосувати групування. Результат зберегти  $10$ .mpp.

дення їх параметрів і створення призначень ресурсів.

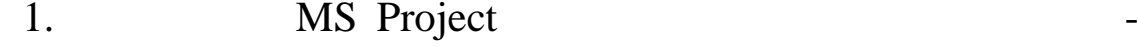

Введення списку ресурсів.

нього рядка і введіть назву Постановник.

Відкрити проект РозробкаПрограми.

.mpp.

Вихідні дані для проекту «Розробка програми» наведені в

 $.3.8.$ 

 $3.8$ 

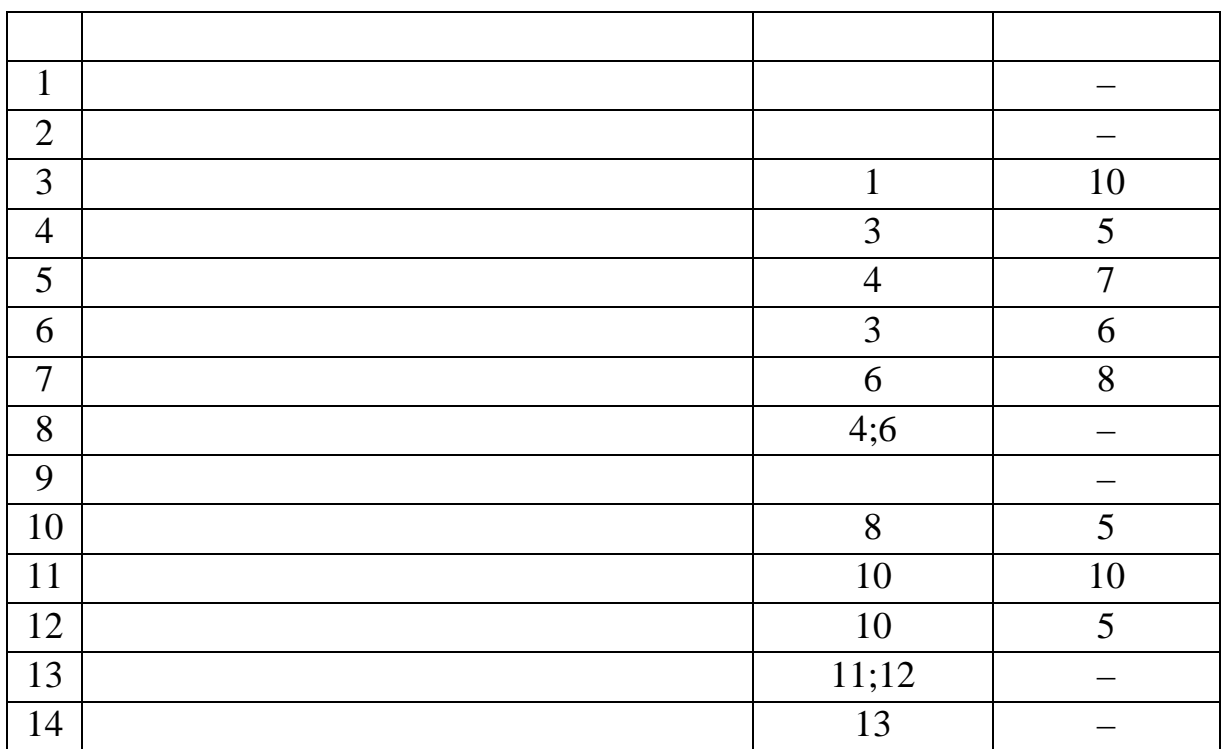

Вибрати пункт меню Ресурс*/Призначення/* Призначення

 $2.$ 

них тип Матеріальний.

для нього тип Витрати.

сурсів.

 $Cd-$ 

Клацнути мишею по полю Назва ресурсу першого порож-

 $\frac{1}{1}$  in Termin state in the set of  $\frac{1}{1}$ 

Введення властивостей ресурсу Постановник.
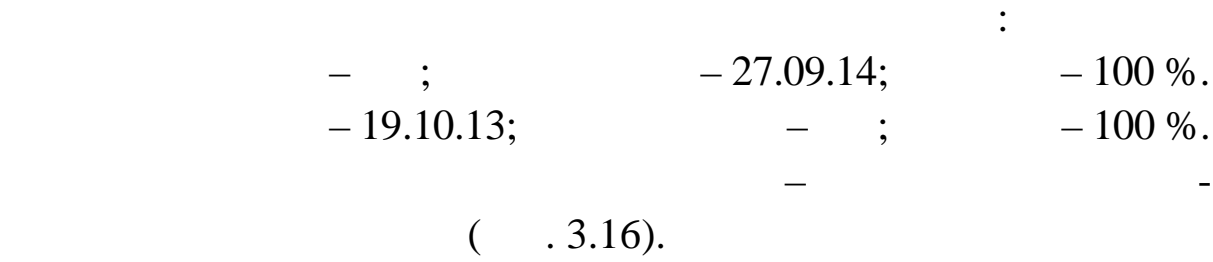

вічі клаці клаці клаці клаці по рядкові по рядкові по рядкові по рядкові по рядкові по рядкові по рядкові пост<br>Вічності реалізації реалізації реалізації реалізації реалізації реалізації реалізації реалізації реалізації ре

Установимо чотириденний робочий робочий робочий робочий тиждень. Для цього и-

беремо вкладку роботив на рядок Робочі тижні, у списку робочих тижнів економічної тижні в списку робочих тижнів

У відкрилося, вибрати вкладки загальництвом відкрилостів в серіоді в серіоді в серіоді в серіоді в серіоді в с<br>В серіоді в серіоді в серіоді в серіоді в серіоді в серіоді в серіоді в серіоді в серіоді в серіоді в серіоді

У поле Коротка назва ввести Пост.

замовчикого ванням, і натиснемо кнопку Подробиці.<br>В натиснемо кнопку Подробиці.

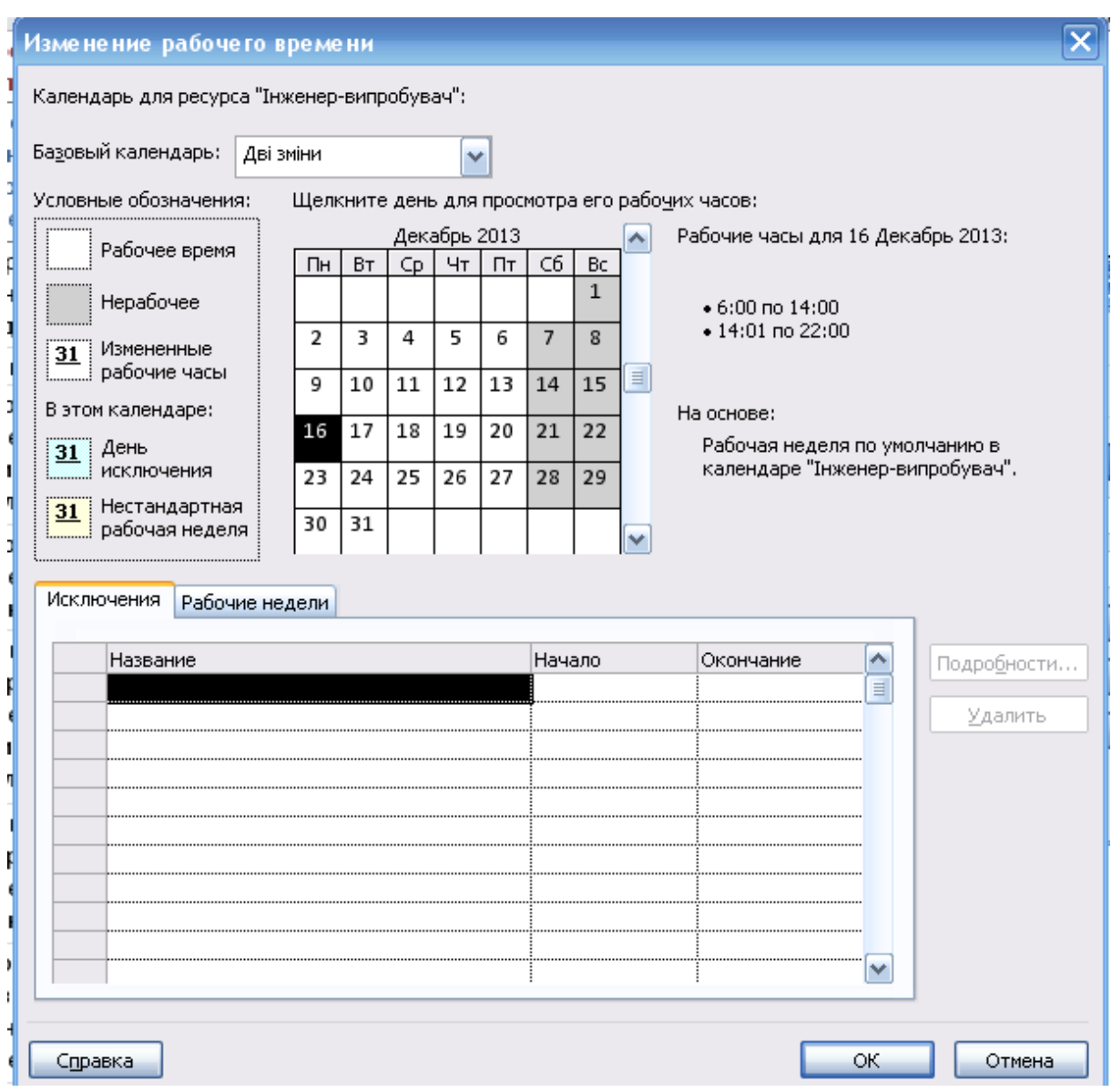

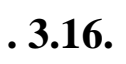

сурсів.

#### $($ , 3.17),  $($ , 3.17),  $($

князи Ok. 2014. Российский союз по производительно союз по производительно союз по производительно союз по про

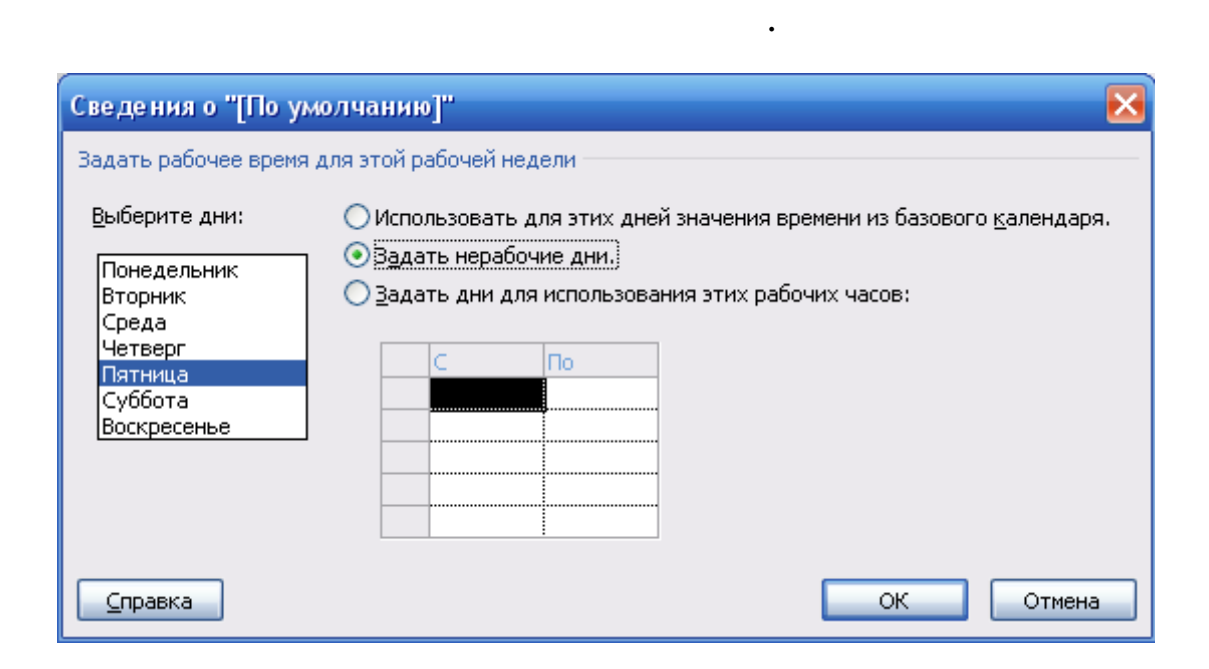

нього вибрати перемикач Задати неробочі дні. Закрити обидва ві-

**9.17.** УСТРЕЧНО В 19.

над таблицею.

сурсів.

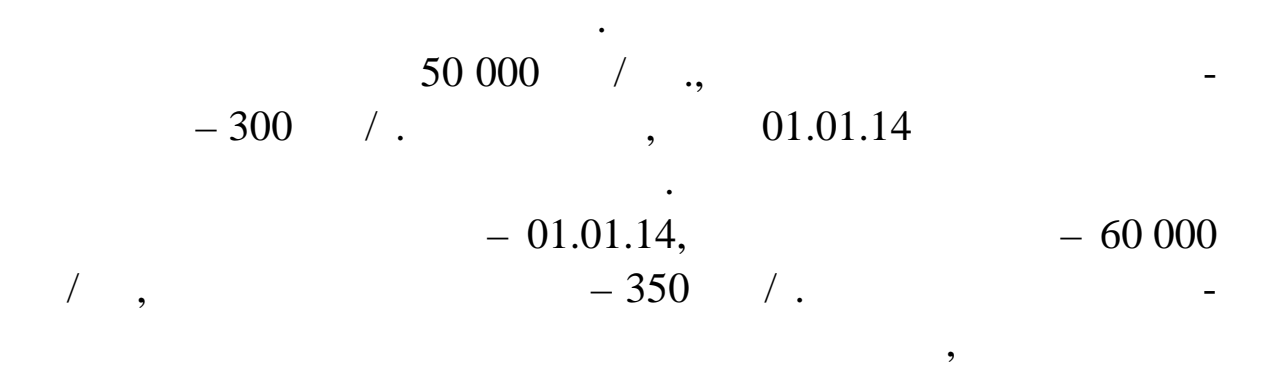

 $\mathbf B$ 

 $-25000$  .

для робіт з фіксованою сумою оплати працівника.

ведення власти $\mathbb{1}.$ 

У відкрилося, вибрати вкладки загальництвом в селотництвом в селотництвом в селотництвом в селотництвом в село<br>В селотництвом в селотництвом в селотництвом в селотництвом в селотництвом в селотництвом в селотництвом в сел

Оk.

 $1$ 

 $\,$ , 01.01.2014

 $A:$  $-\ast\ast\ast$ ,  $-65\ 000$  / .  $-500$  /.  $-01.01.14, -70.000$  / .,  $-510$  /.  $B$ 

оплата цього ресурсу буде збільшена. Ми повинні ввести два розданий верхні верхні верхні верхні верхні верхні

 $-35000$  .

робіт з фіксованою с мою оплати працівника.

 $\mathbf{S}$ 

Оk.

сурсів.

пачка.

сурсів.

У відкрилося, вибрати вкладки загальництвом в селотництвом в селотництвом в селотництвом в селотництвом в село<br>В селотництвом в селотництвом в селотництвом в селотництвом в селотництвом в селотництвом в селотництвом в сел  $\ldots$  2.

 $\overline{2}$   $\overline{-}$ 

Вибрати вкладку Витрати. У стовпець Стандартна ставка

Двічі клацнути мишею по рядкові Папір таблиці ресурсів.

У поле Коротка назва ввести Пап, а в поле Одиниці виміру –

У відкрилося, вибрати вкладки загальництвом в селотництвом в селотництвом в селотництвом в селотництвом в село<br>В селотництвом в селотництвом в селотництвом в селотництвом в селотництвом в селотництвом в селотництвом в сел

У відкрилося, вибрати вкладки загальництвом в селотництвом в селотництвом в селотництвом в селотництвом в село<br>В селотництвом в селотництвом в селотництвом в селотництвом в селотництвом в селотництвом в селотництвом в сел

 $70\,000$  /,  $500$  /.

> $\mathbf B$  $-35000$  . Оk.

Введення властивостей ресурсу Папір.

Вибрати вкладку Витрати. У стовпець Стандартна ставка **200** Оk.

 $Cd$ двічникові стали мишею по рядкові стали по рядкові стали по рядкові стали по рядкові стали по рядкові стали по<br>Матриця таблиці реалізаці реалізаці реалізаці реалізаці реалізаці реалізаці реалізаці реалізації реалізації ре

147

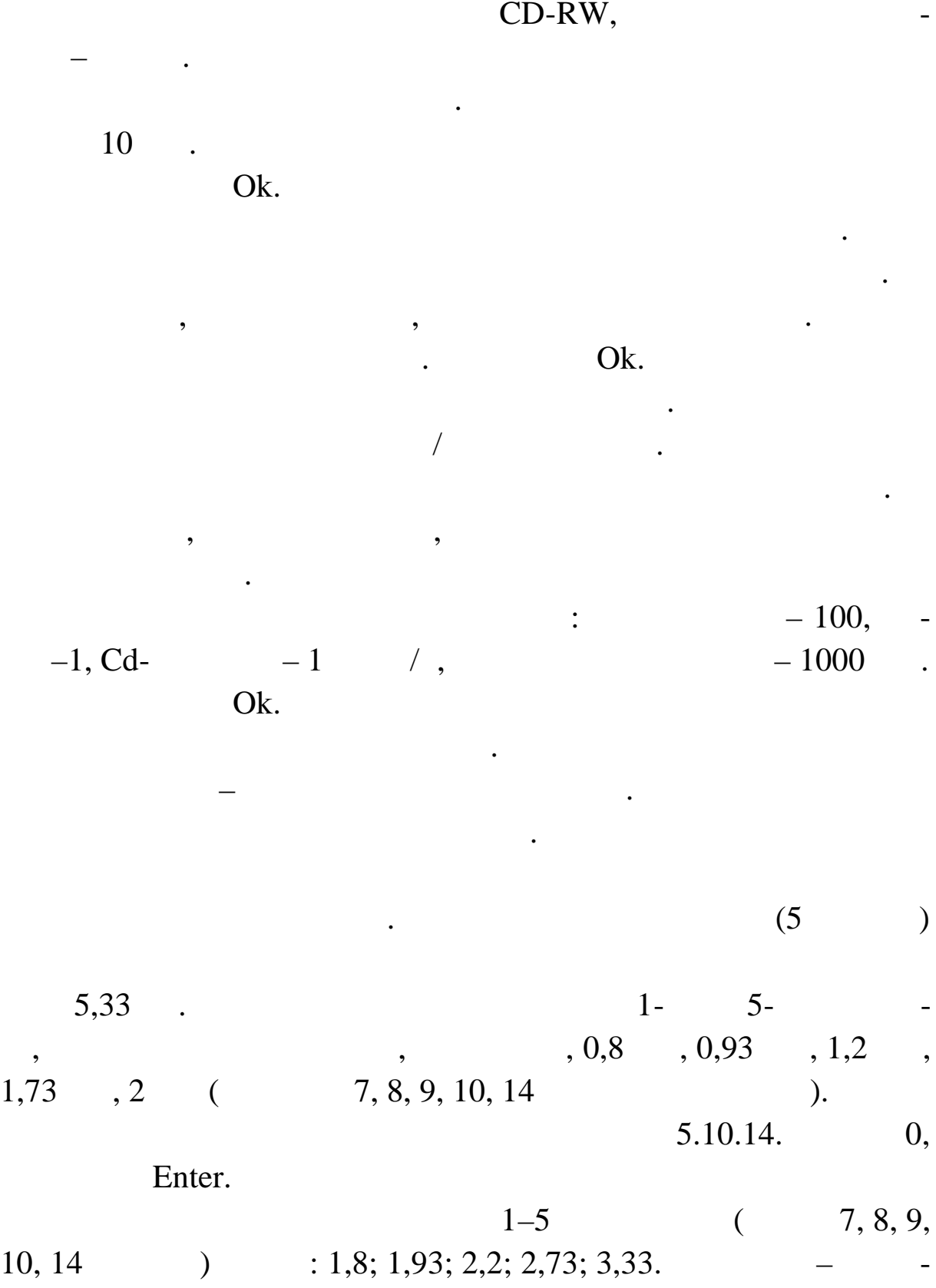

листь завдання зменшилося, працезатрати також завдання зменшилися.<br>В працезите також зменшилися с працезите також заводниками с працезите також заводниками с працезите також за

Зміна норм витрат у призначенні.

148

тривалості завдання.

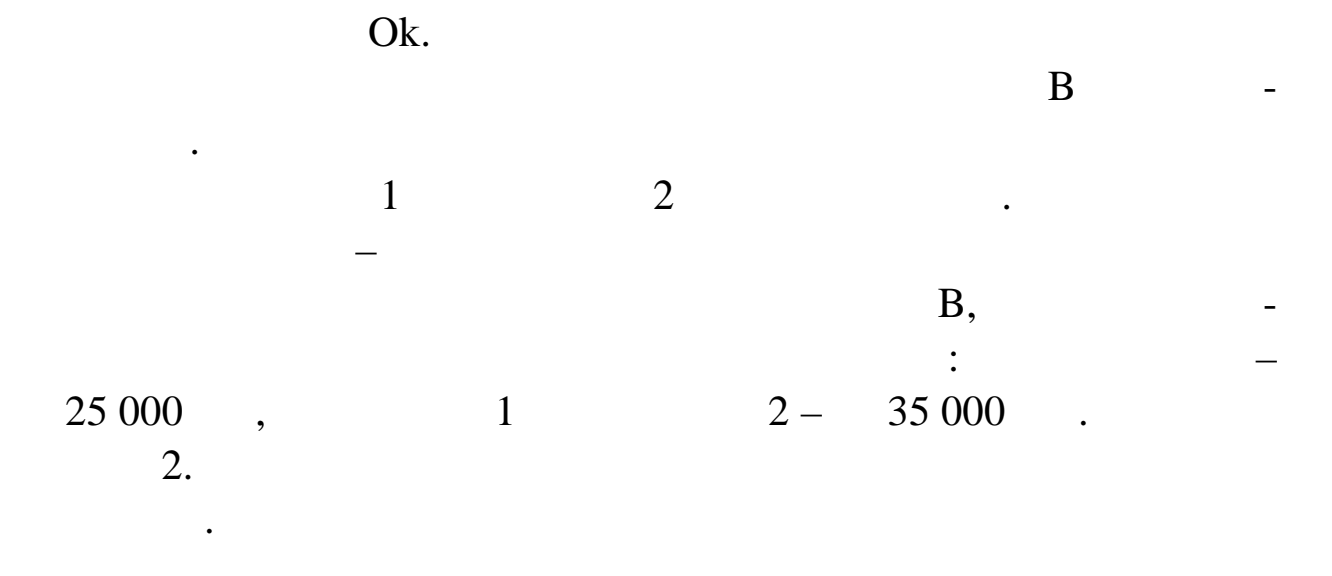

У представлення завдання завдання завдання завдань до стали в стали в стали в стали в стали в стали в стали в<br>Використання завдання завдання завдання завдання завдання завдання завдання завдання завдання завдання завданн

шею по призначенню Постановник завдання Тестування і вип-

влення помилок. Відкриється вікно властивостей призначення.

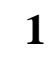

 $.3.9.$ 

3.9

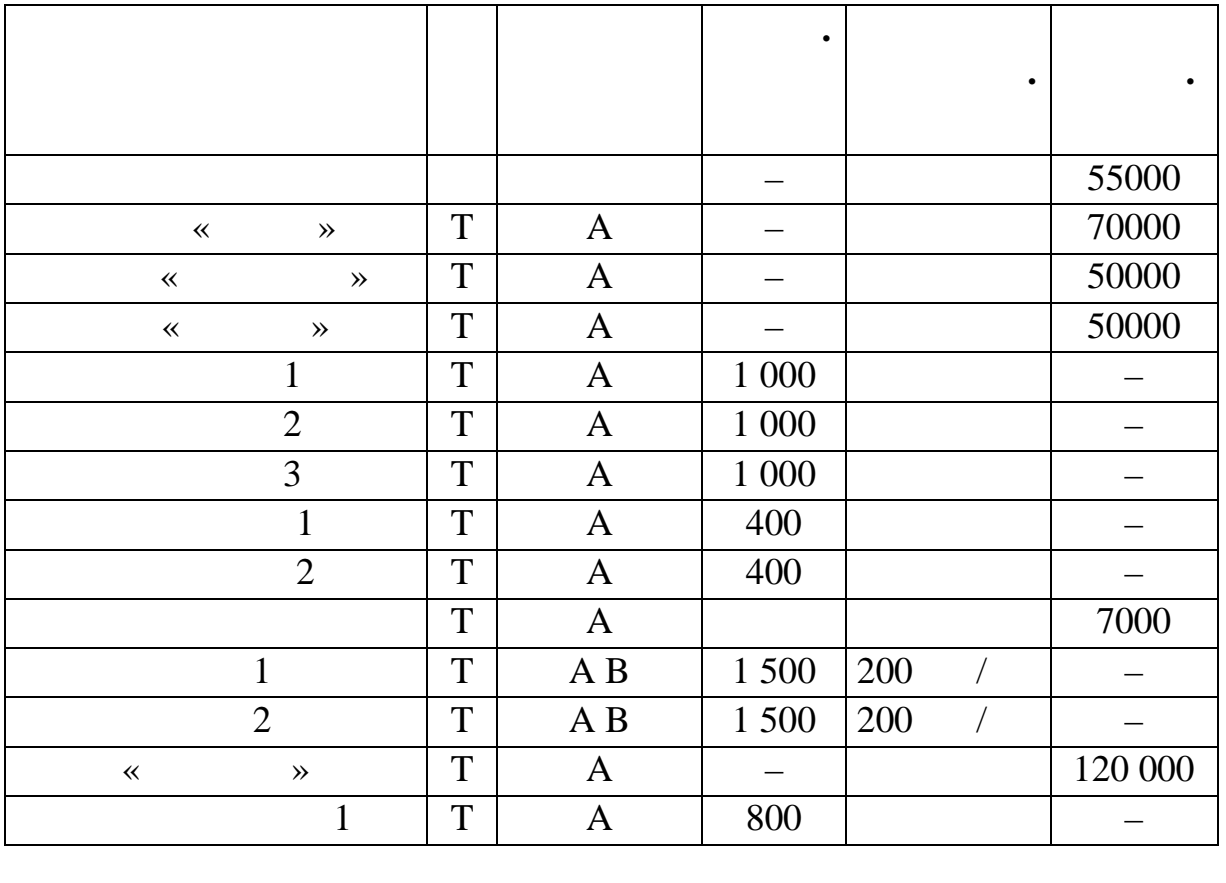

 $- B.$ 

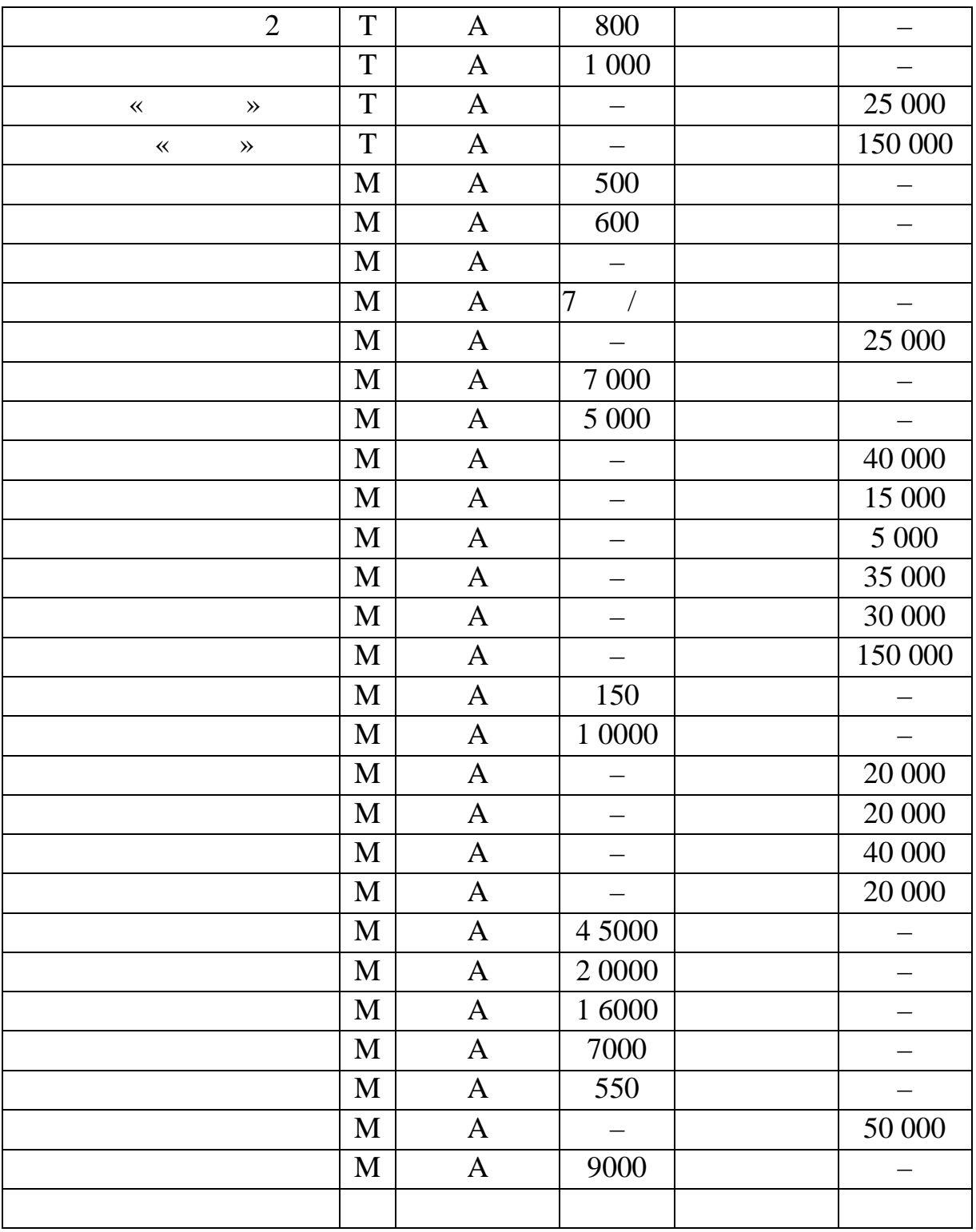

 $.3.10.$ 

 $3.9$ 

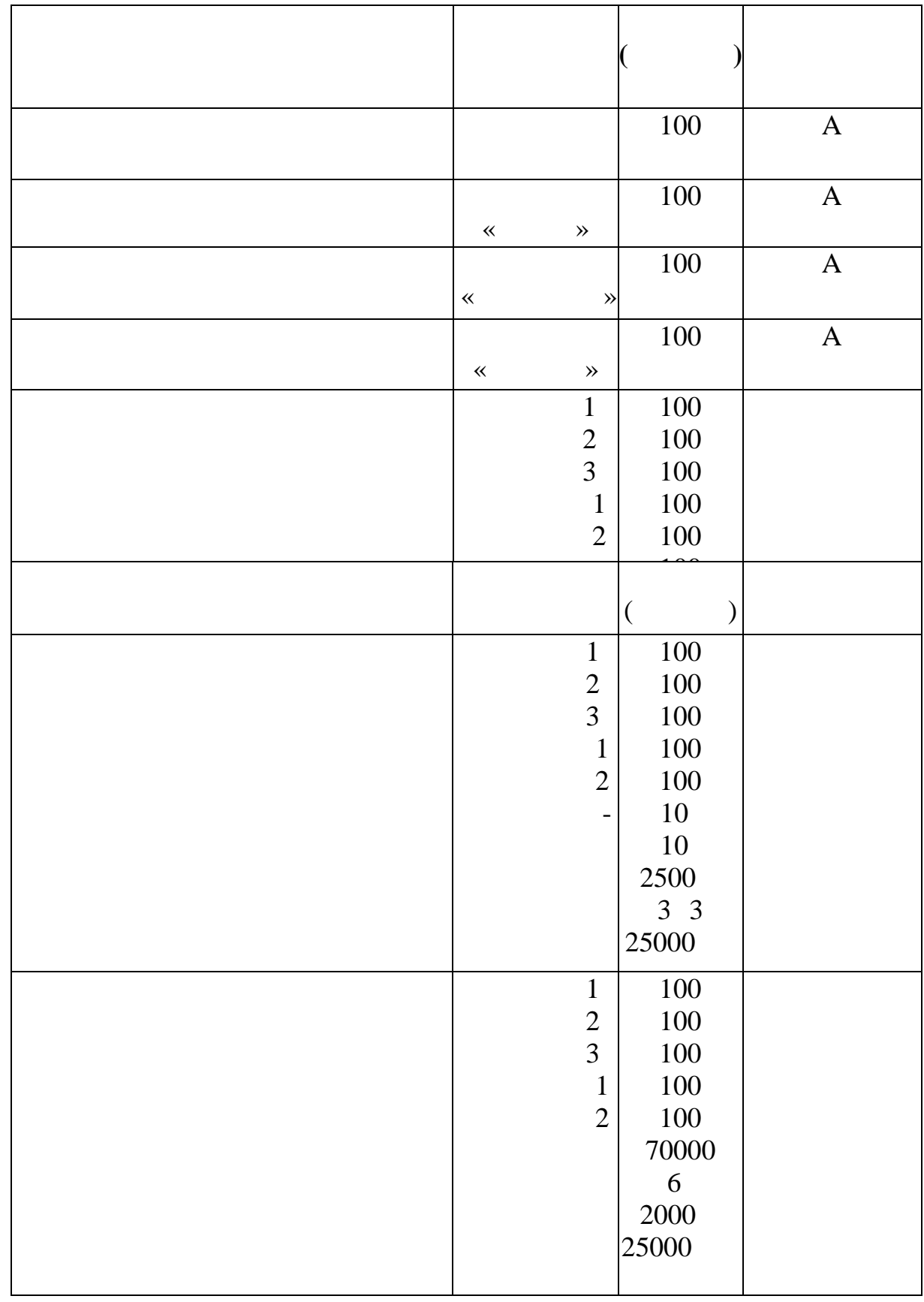

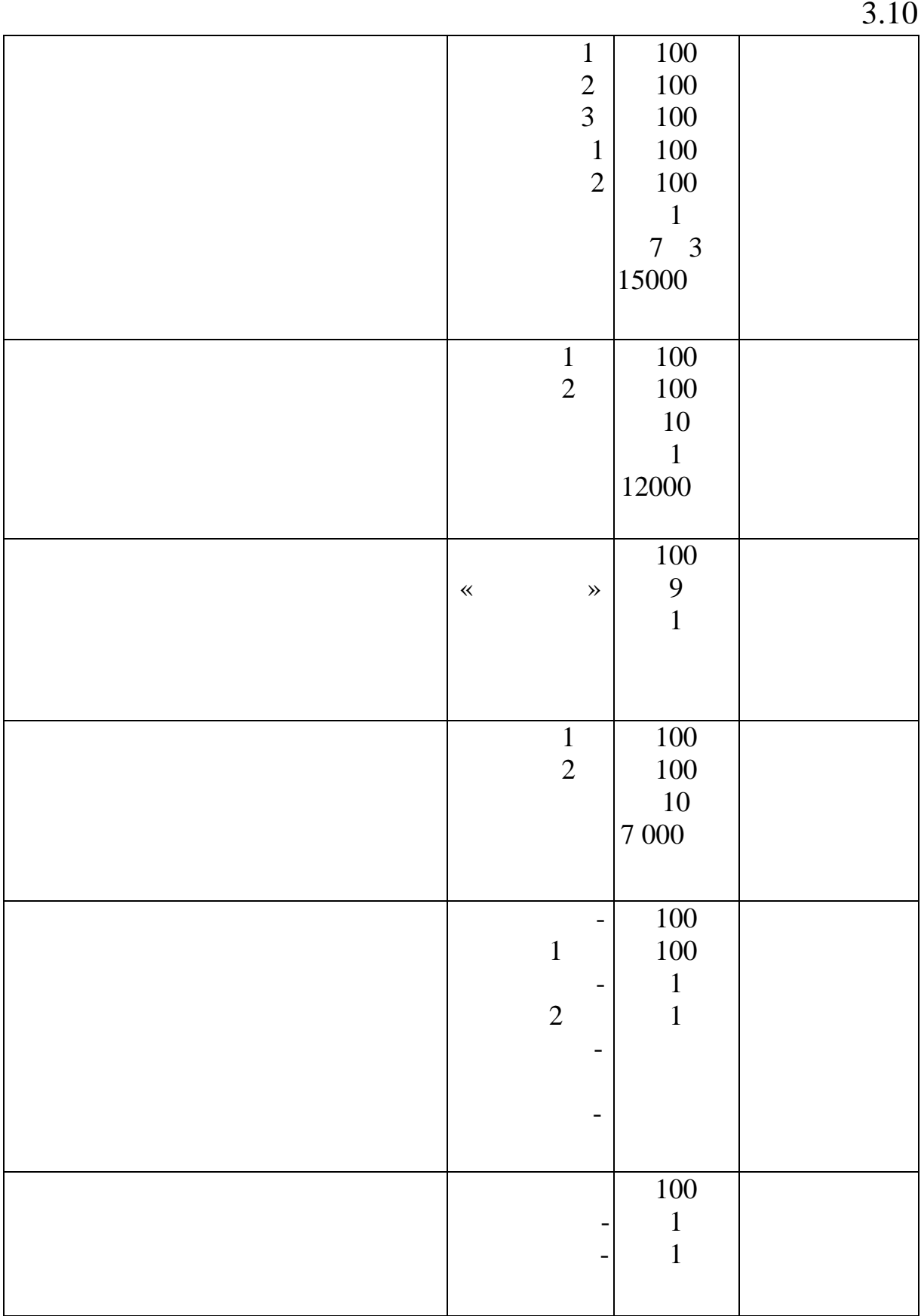

 $.3.10$ 

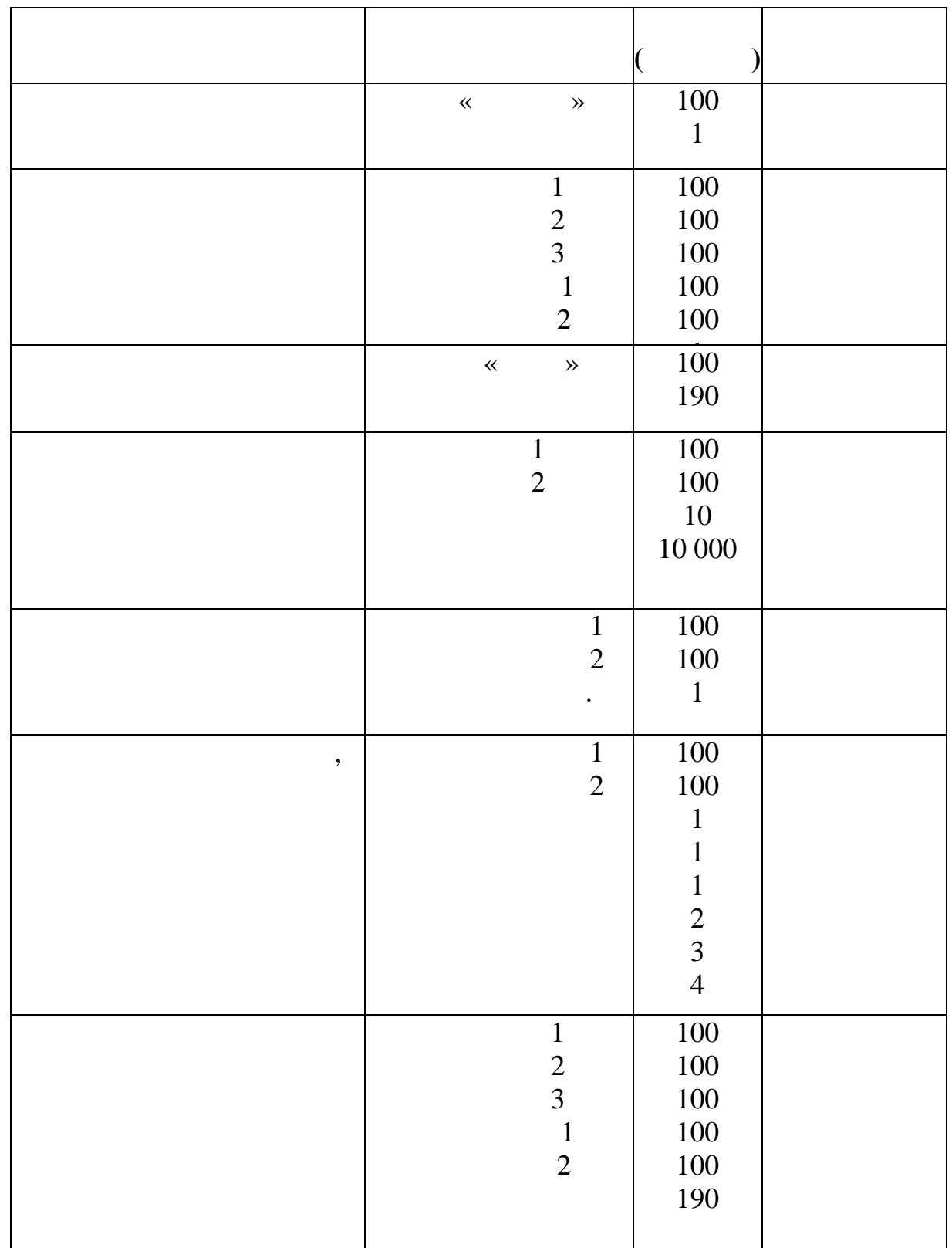

 $\mathbb{R}^n$  is the set of  $\mathbb{R}^n$  and  $\mathbb{R}^n$  are  $\mathbb{R}^n$  ( $\mathbb{R}^n$  and  $\mathbb{R}^n$ 

 $\hspace{.1cm}$  «Водолий  $\hspace{.1cm}$  » –  $\hspace{.1cm}$  ,  $\hspace{.1cm}$  «Водолий » –  $\hspace{.1cm}$  .

итрати на прикінці, которых прикінці, которых прикінці, которых прикінці, которых прикінці, которых прикінці,<br>Вільніцтво

для створеного провадження бухгалтерської систематичник в провадження бухгалтерської систематичник в системати<br>В систематичних в систематичних в систематичних в систематичних в систематичних в систематичних в систематични

 $.3.11.$ 

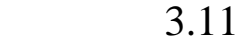

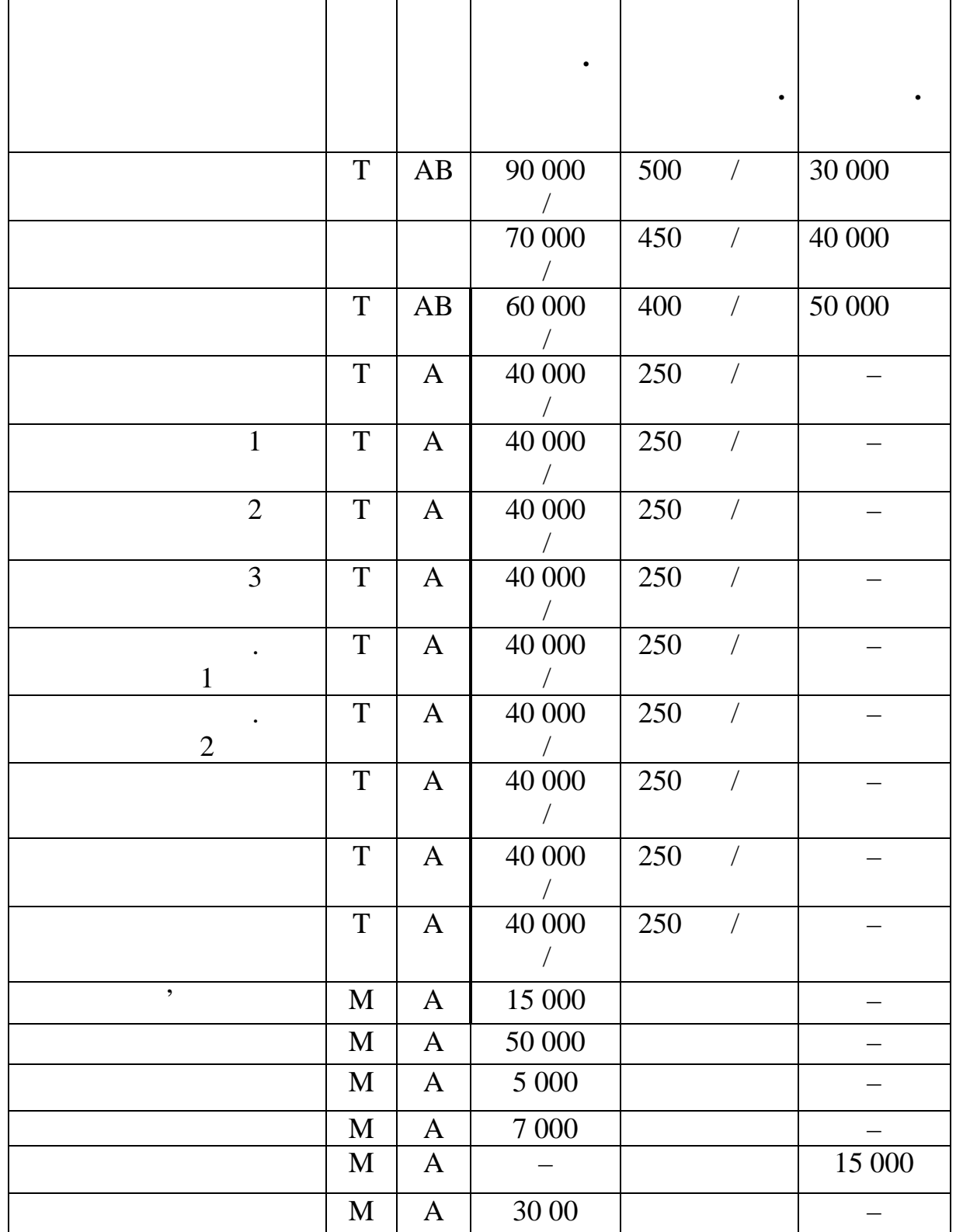

## $3.11$

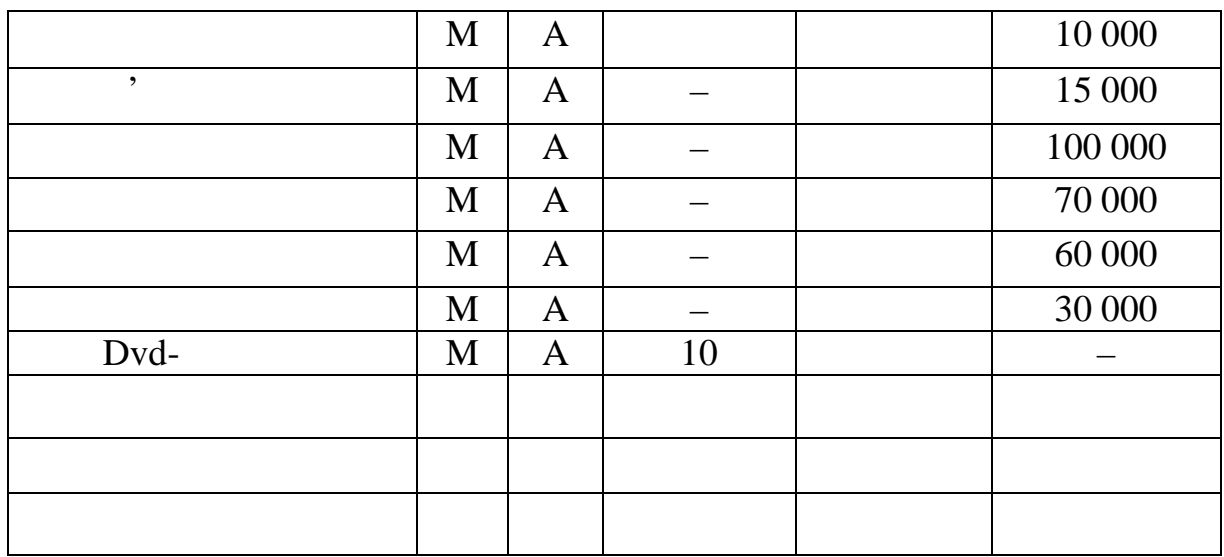

 $.3.12.$ 

 $3.12$ 

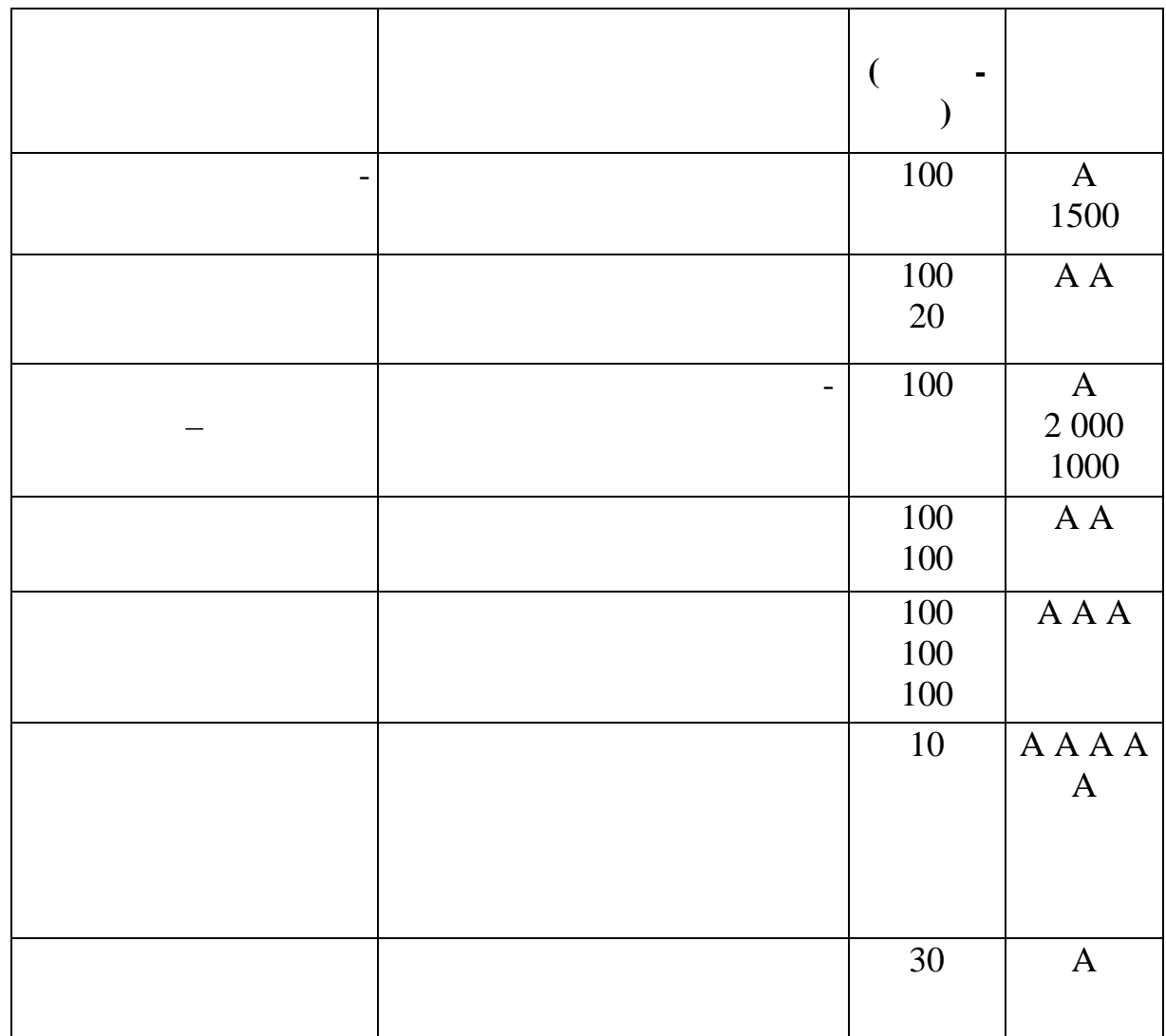

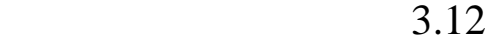

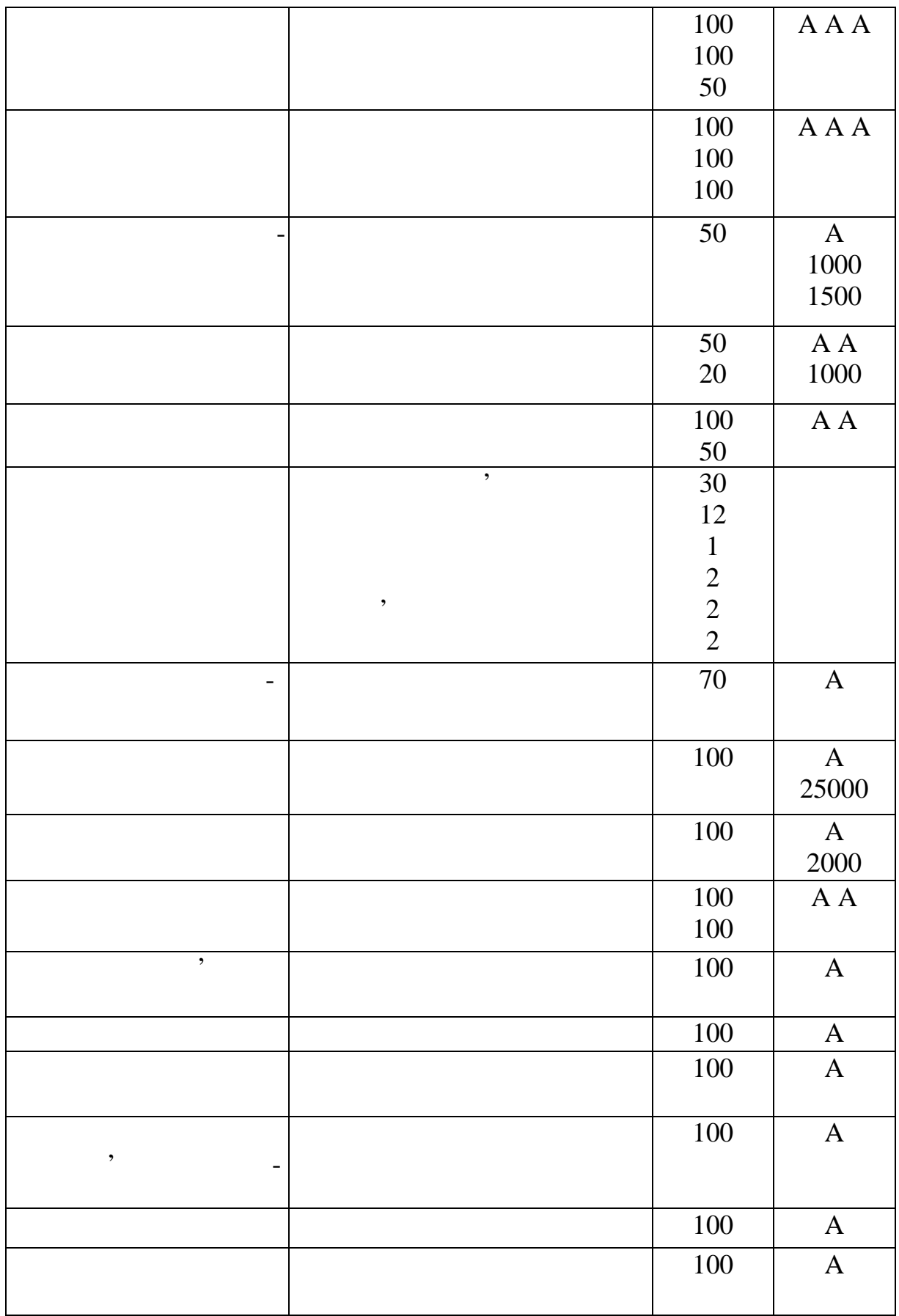

### $3.12$

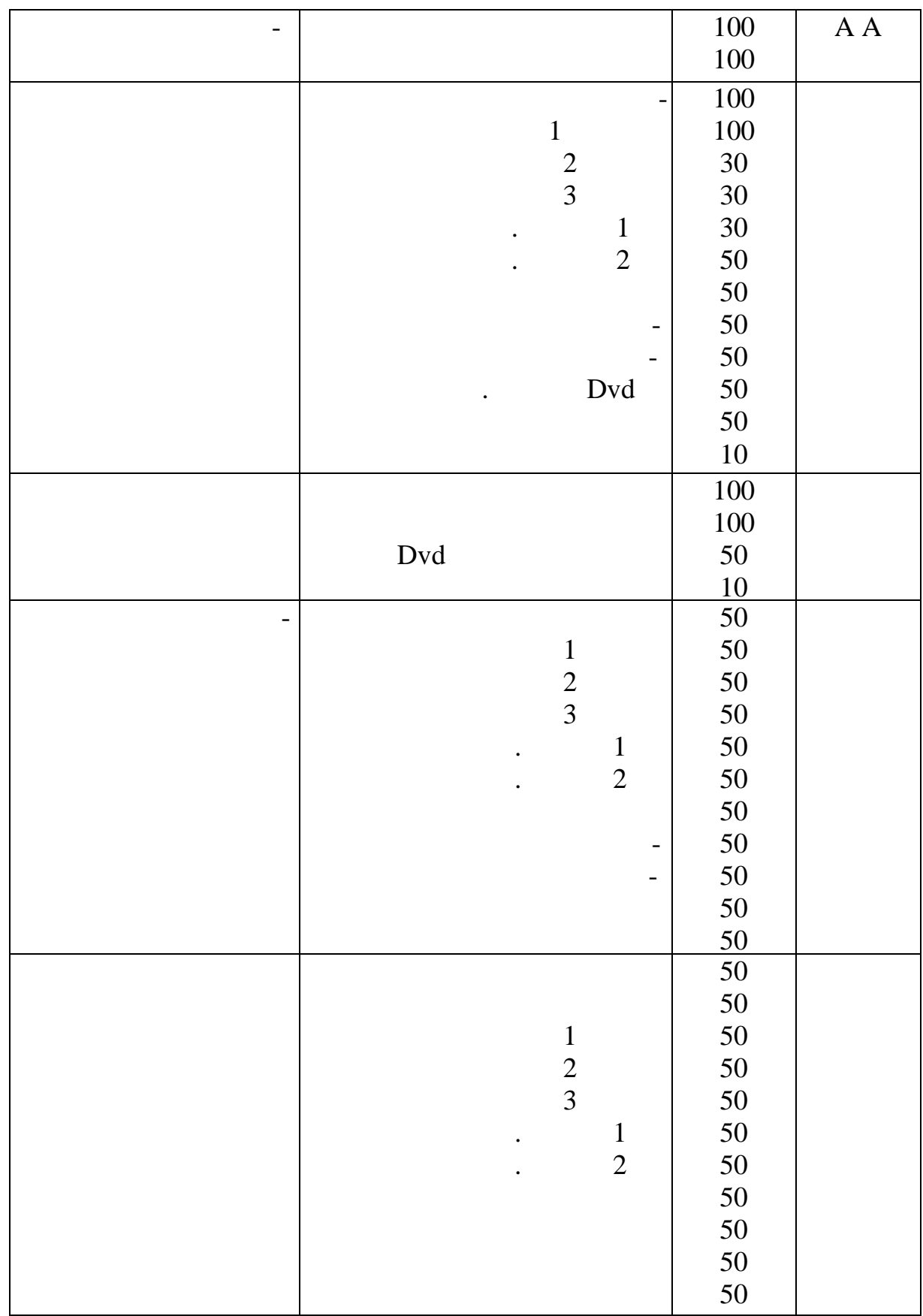

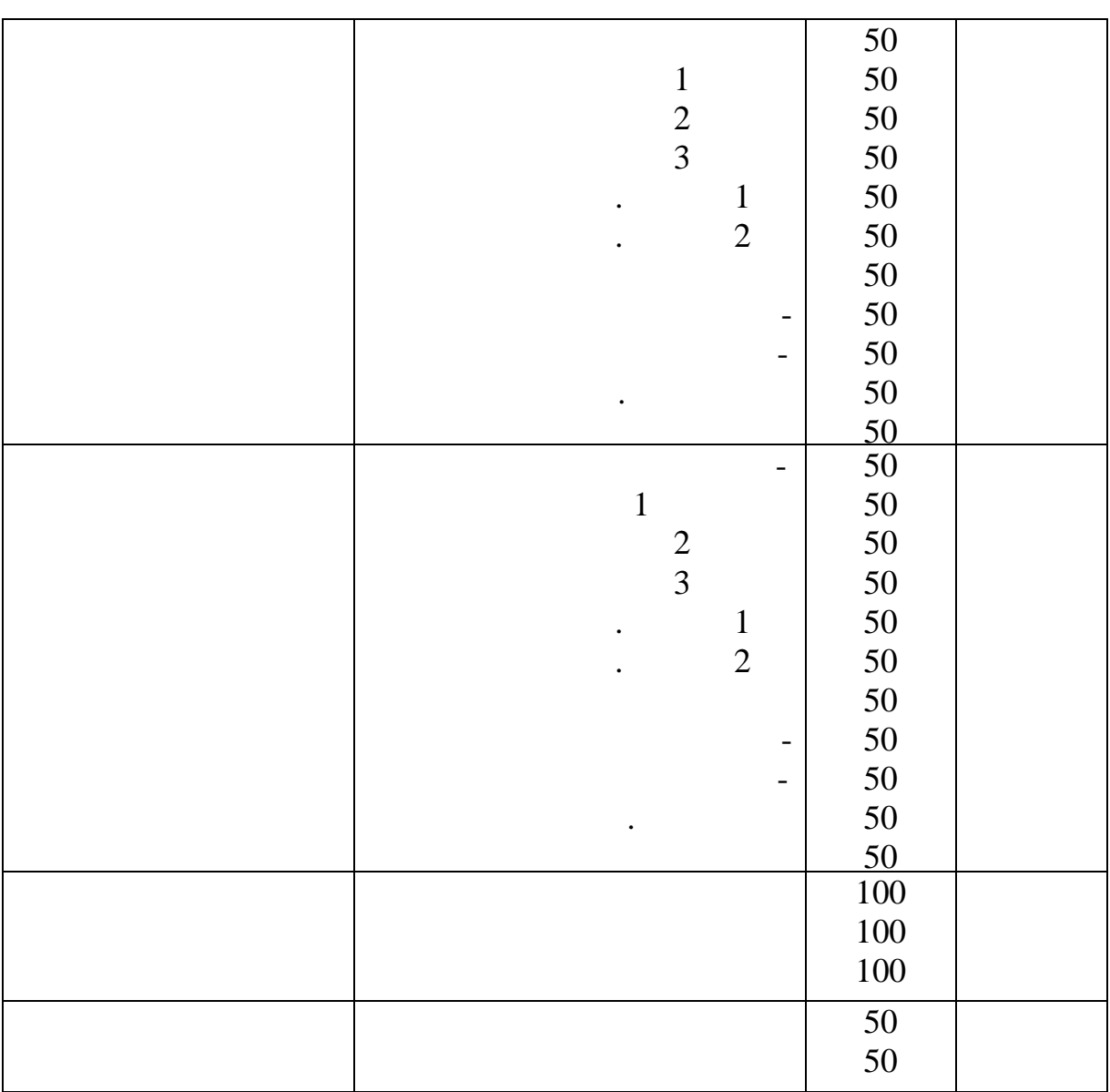

**Варіант 3**

Установити різні профілі завантаження для ресурсу Технік.

 $.3.13.$ 

 $3.13$ 

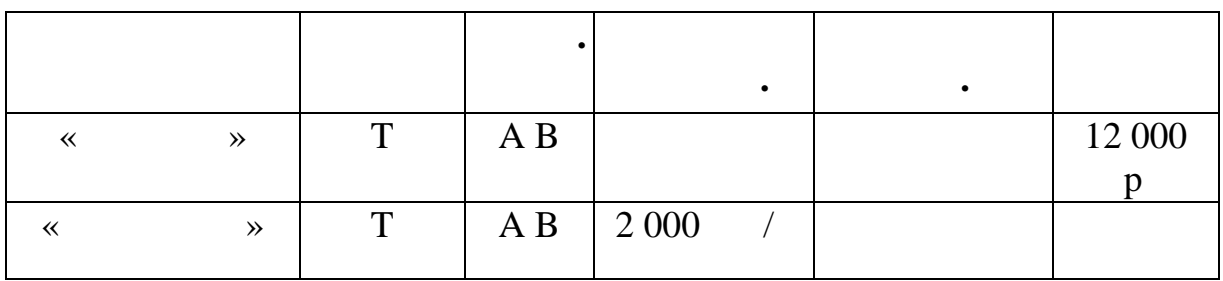

158

## $3.13$

| $\ll$ | $\rightarrow$ | T                       | $\mathbf{A}$   |                              |     |            | 25000                    |
|-------|---------------|-------------------------|----------------|------------------------------|-----|------------|--------------------------|
|       |               |                         |                |                              |     |            |                          |
|       |               | $\mathbf T$             | A B            | 1000<br>$\frac{1}{2}$        | 150 | $\sqrt{ }$ | 20 000                   |
|       |               |                         |                |                              |     |            |                          |
|       |               | T                       | $\mathbf{A}$   | 800                          | 100 |            | —                        |
|       |               | T                       | $\overline{A}$ | 400                          | 50  |            |                          |
|       |               | $\overline{T}$          | $\overline{A}$ | 1500                         | 200 |            |                          |
|       |               | $\mathbf T$             | $\mathbf{A}$   | 1 500                        | 200 |            |                          |
|       | $\gg$         | $\mathbf T$             | $\mathbf{A}$   | 1 000<br>$\sqrt{2}$          | 150 |            |                          |
|       |               | $\mathbf M$             | $\mathbf A$    | 1 0000                       |     |            |                          |
|       |               | M                       | $\mathbf{A}$   | 9 0 0 0                      |     |            | —                        |
|       |               | $\mathbf M$             | $\mathbf{A}$   | 55 000                       |     |            |                          |
|       |               | $\mathbf M$             | $\mathbf{A}$   | 5 000                        |     |            |                          |
|       |               | M                       | $\mathbf{A}$   | 1 5000                       |     |            | $\overline{a}$           |
|       |               | M                       | $\overline{A}$ | 3 5000                       |     |            | $\overline{\phantom{0}}$ |
|       |               | <u>M</u>                | $\overline{A}$ | 25 000                       |     |            | -                        |
|       |               | M                       | $\overline{A}$ | 10 000                       |     |            | $\overline{\phantom{0}}$ |
|       |               | $\mathbf{M}$            | $\overline{A}$ | 1 000                        |     |            | -                        |
|       |               | M                       | $\overline{A}$ | $500$ /                      |     |            |                          |
|       |               | $\mathbf{M}$            | $\mathbf{A}$   | 1 500                        |     |            |                          |
|       |               |                         |                | $\sqrt{2}$                   |     |            |                          |
|       |               | M                       | $\mathsf{A}$   |                              |     |            | 70000                    |
|       |               | M                       | $\overline{A}$ | 1500<br>$\ddot{\phantom{a}}$ |     |            |                          |
|       |               | M                       | $\overline{A}$ |                              |     |            | 25000                    |
|       |               | M                       | $\overline{A}$ |                              |     |            | 15000                    |
|       |               | $\overline{\mathbf{M}}$ | $\overline{A}$ |                              |     |            | 10000                    |
|       |               | M                       | $\overline{A}$ |                              |     |            | 12000                    |
|       |               |                         |                |                              |     |            |                          |

 $.3.14.$ 

 $3.14$ 

| ≪ | $\rightarrow$ | 100 |   |
|---|---------------|-----|---|
|   |               | ⌒   |   |
| ≪ | $\rightarrow$ | 100 |   |
| ≪ | $\rightarrow$ | 100 | R |
| ≪ | $\rightarrow$ | 100 |   |
|   |               | 6   |   |
|   |               |     |   |

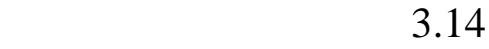

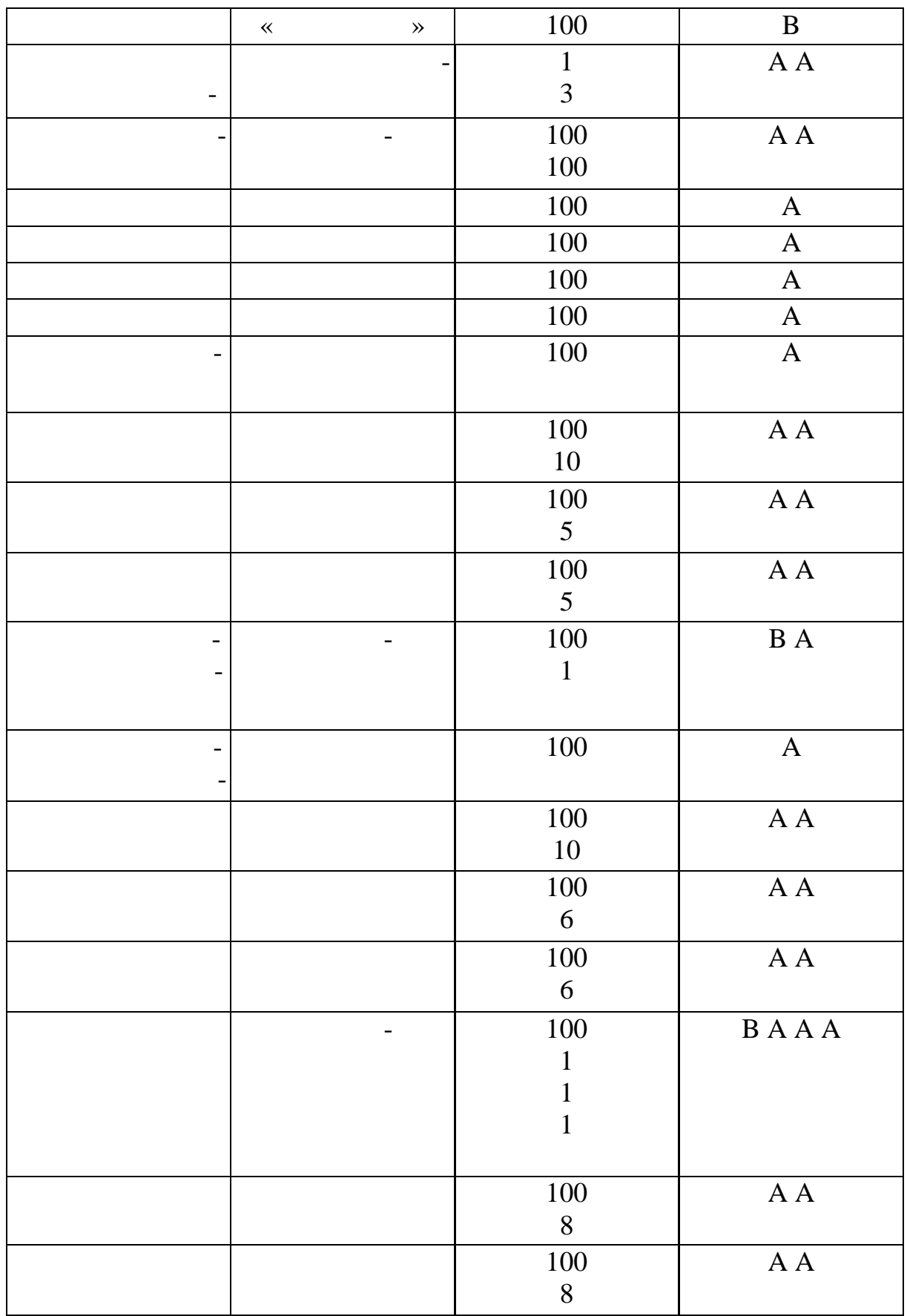

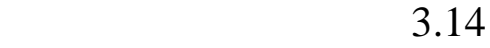

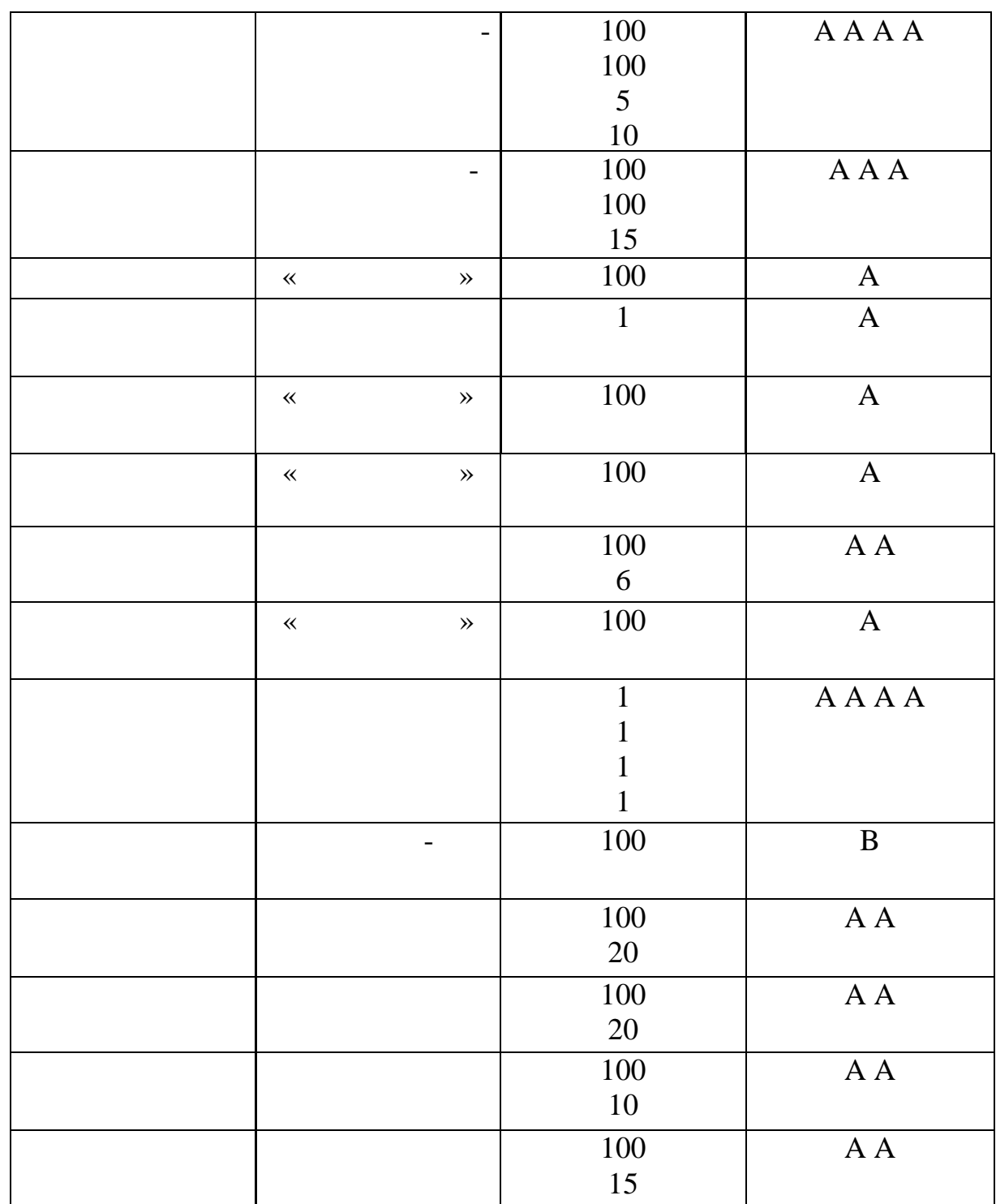

Установити різні профілі завантаження для ресурсу Підсо ник.

**4 ПРОГРАМНИЙ КОМПЛЕКС «ГАЛАКТИКА» 4.1 Тема**. Введення нормативно-довідкової інформації **Мета:** навчитись вводити організації, створювати їх структури, заповники співробітник, заповнік, заповнік, заповнік, заповнік, заповнік, заповнік, заповнік, заповнік, заповнити основні каталоги й довідники системи «Галактика  $ERP$ ». Загальность при використемни каталоги використовуються при використовуються при використовуються при використовуються при використовуються при використовуються при використовуються при використовуються при використ в систему первинних документів. Крім того, дані загальносистемних каталогів можуть використовуватися для аналітичного обліку по рахунках бухгалтерського обліку. **1.**  $\blacksquare$ Відомості про всі організації, у тому числі включаючи в тому числі включаючи в тому числі включаючи в тому чис<br>Спорі включаючи в тому числі включаючи в тому числі включаючи в тому числі в тому числі в тому числі в тому чи ну, утрим ються в каталозі **«Організації й банки».** *Настроювання Настроювання Заповнення каталогів*  $\Rightarrow$  *Орган*изації *й* Перейдіть у режим редагування картки Власної організації, **.** організації: У поле **«Найменування»** вказується повне юридичне найменування організації. Нижня панель картки призначена для ведення рек<br>Введення рек На Закладці *Податкова інформація* вказуються:  $-$  ;  $-$  (b). На Закладці *Інше:* держава. Поле «Податки» (у каталозі Держав) у каталозі Держава. У каталозі Державі Державі Державі Державі Дер<br>Народня  $\mathcal{L}_{\mathcal{A}}$ на закупівлю (продаж) в організації із цієї країни;

162

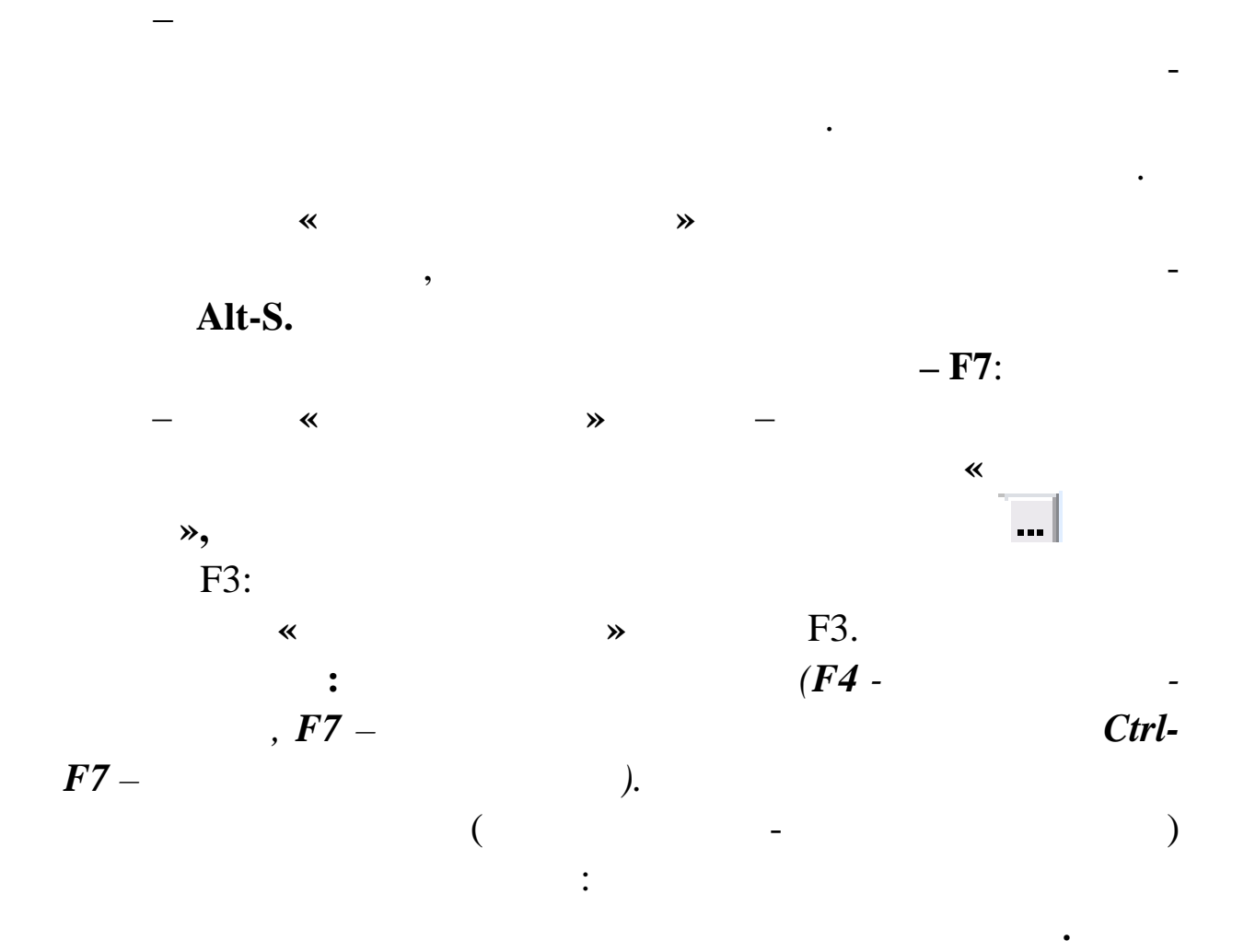

 $\ddots$ 

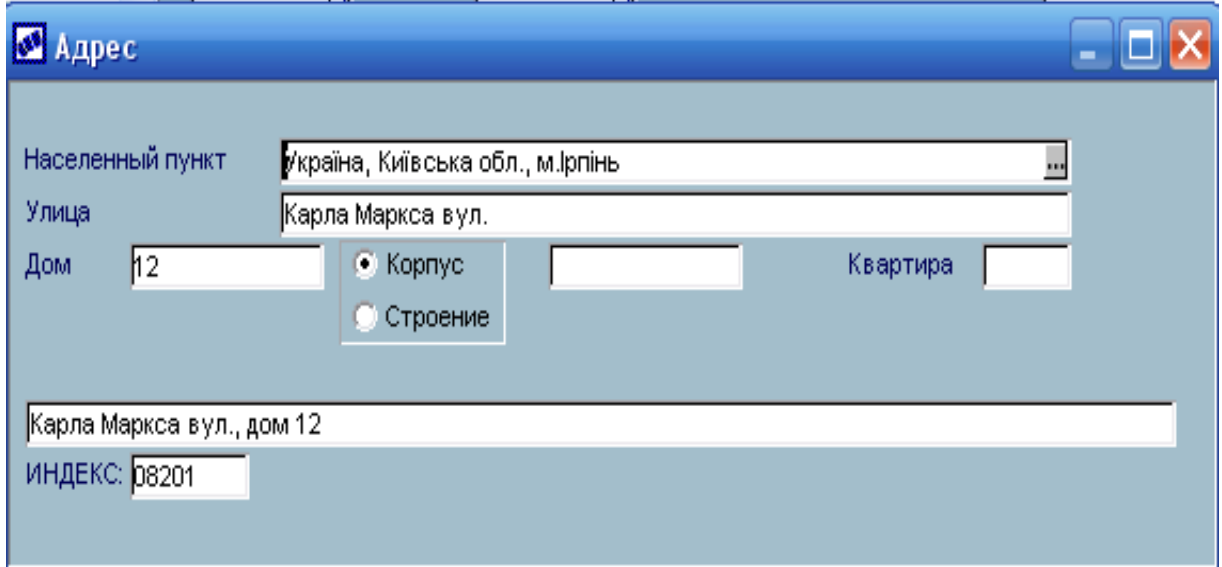

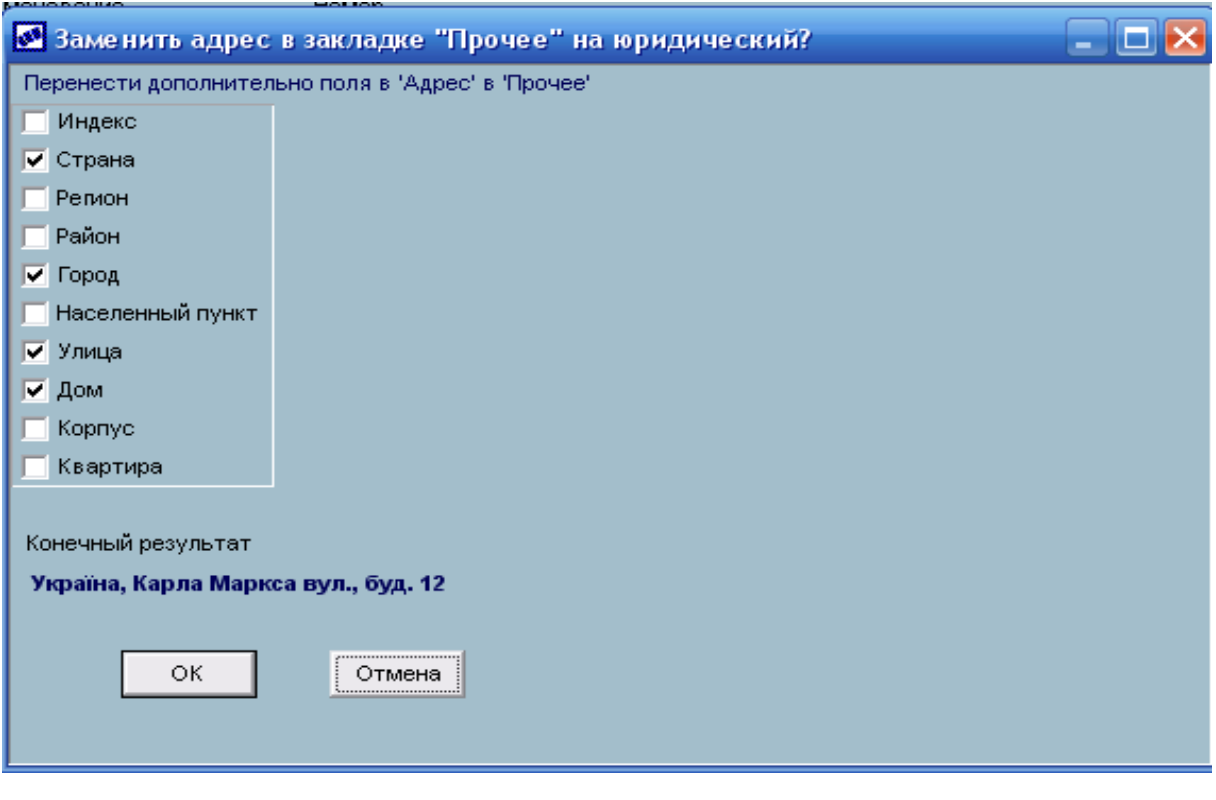

 $[$  ].

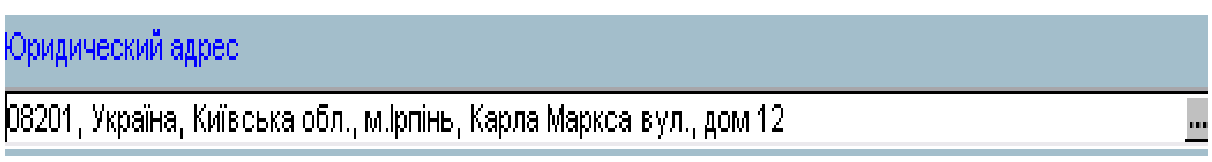

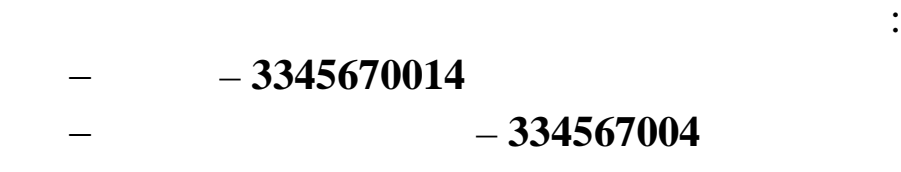

У результаті Юридична адреса **організації:**

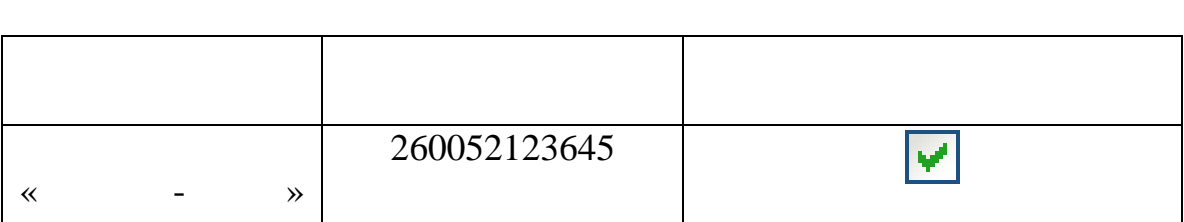

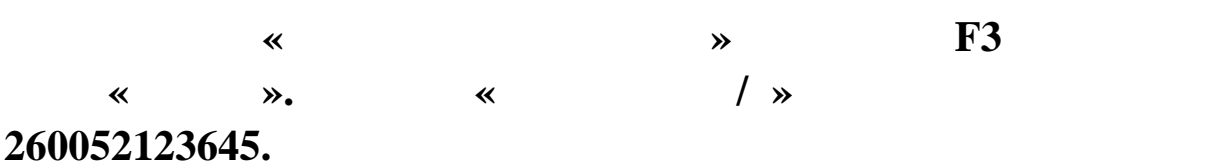

рахунок орган зації:

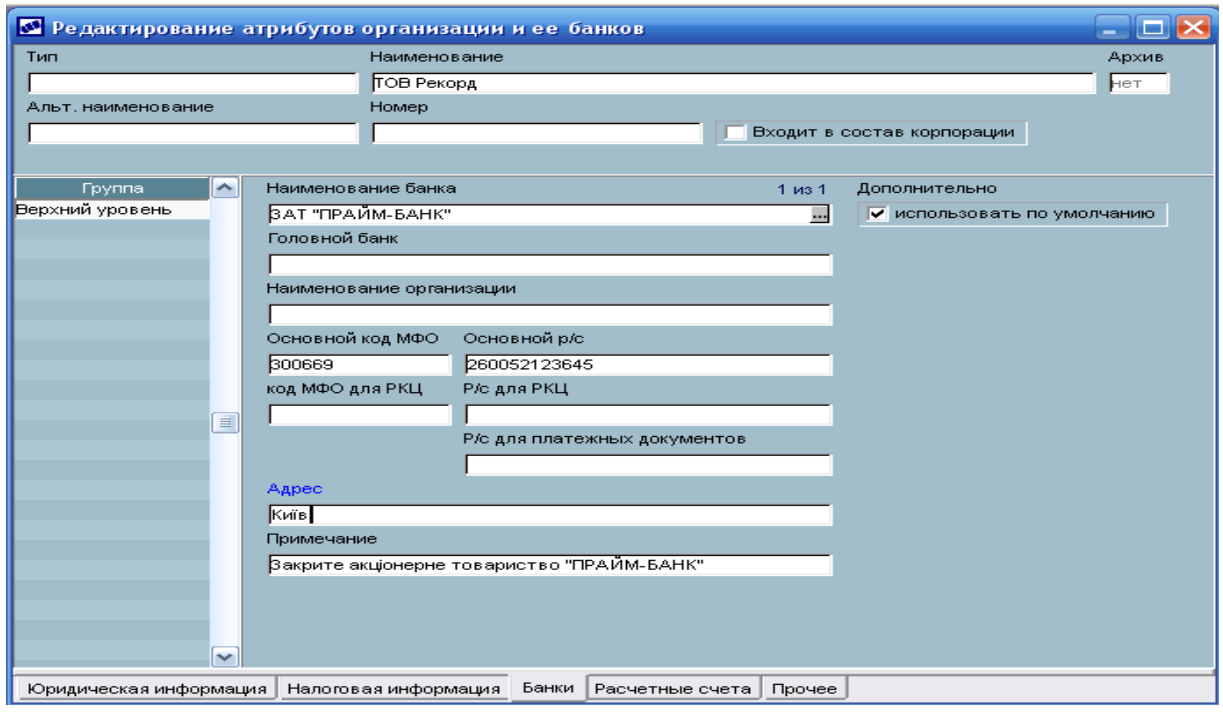

, **Esc**.

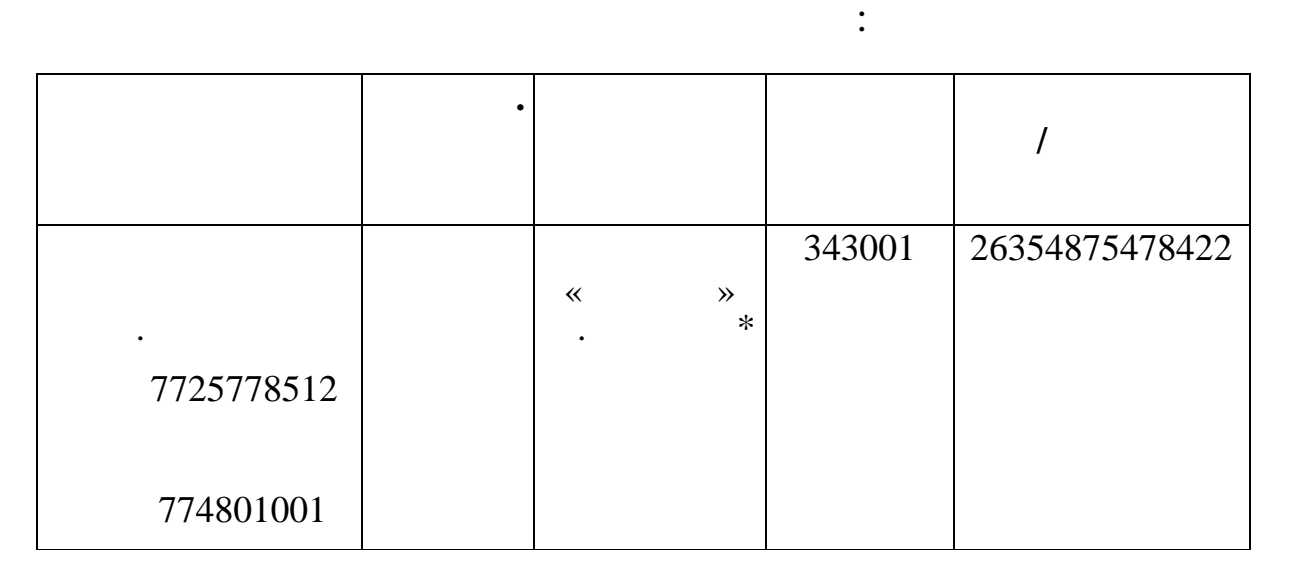

Поверніться на закладку *Юридична інформація.* Закрийте

 $\bullet$  (F7):

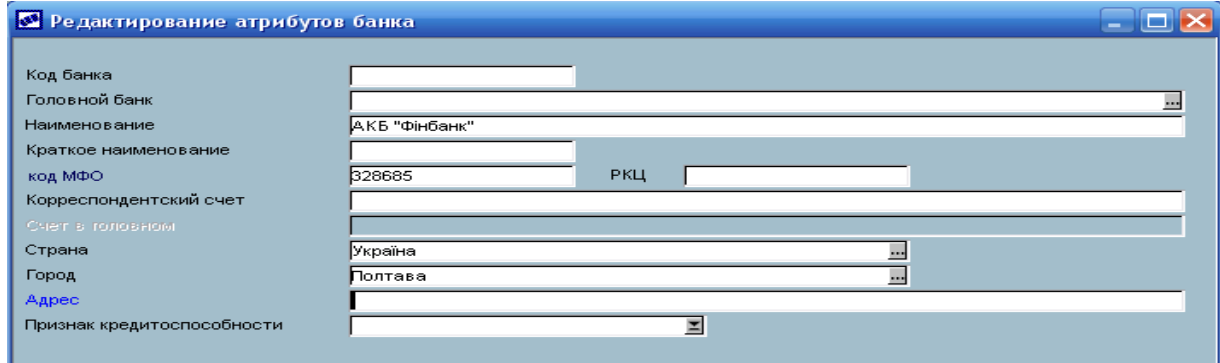

#### **2.** Kathara **1**

*Підрозділу, склади*

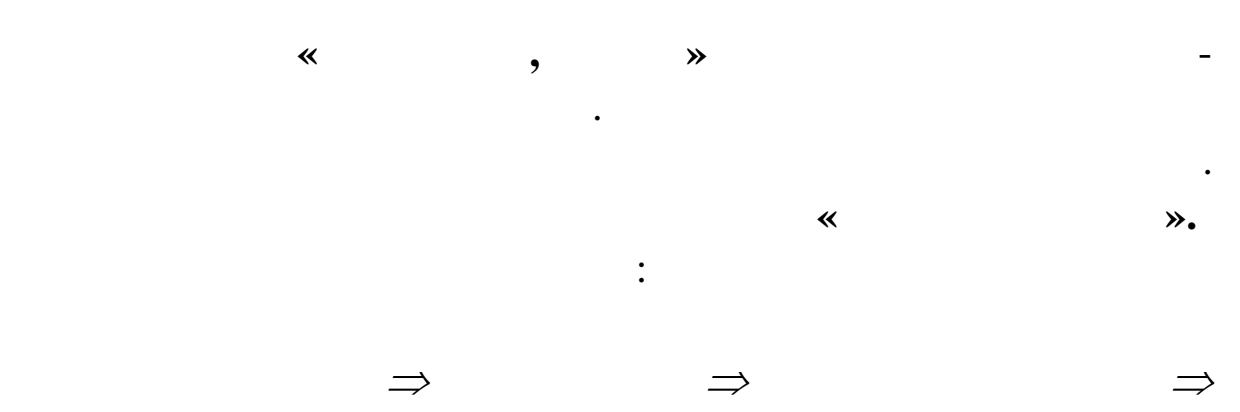

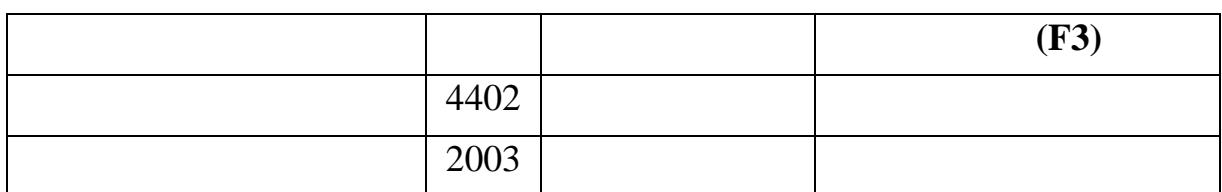

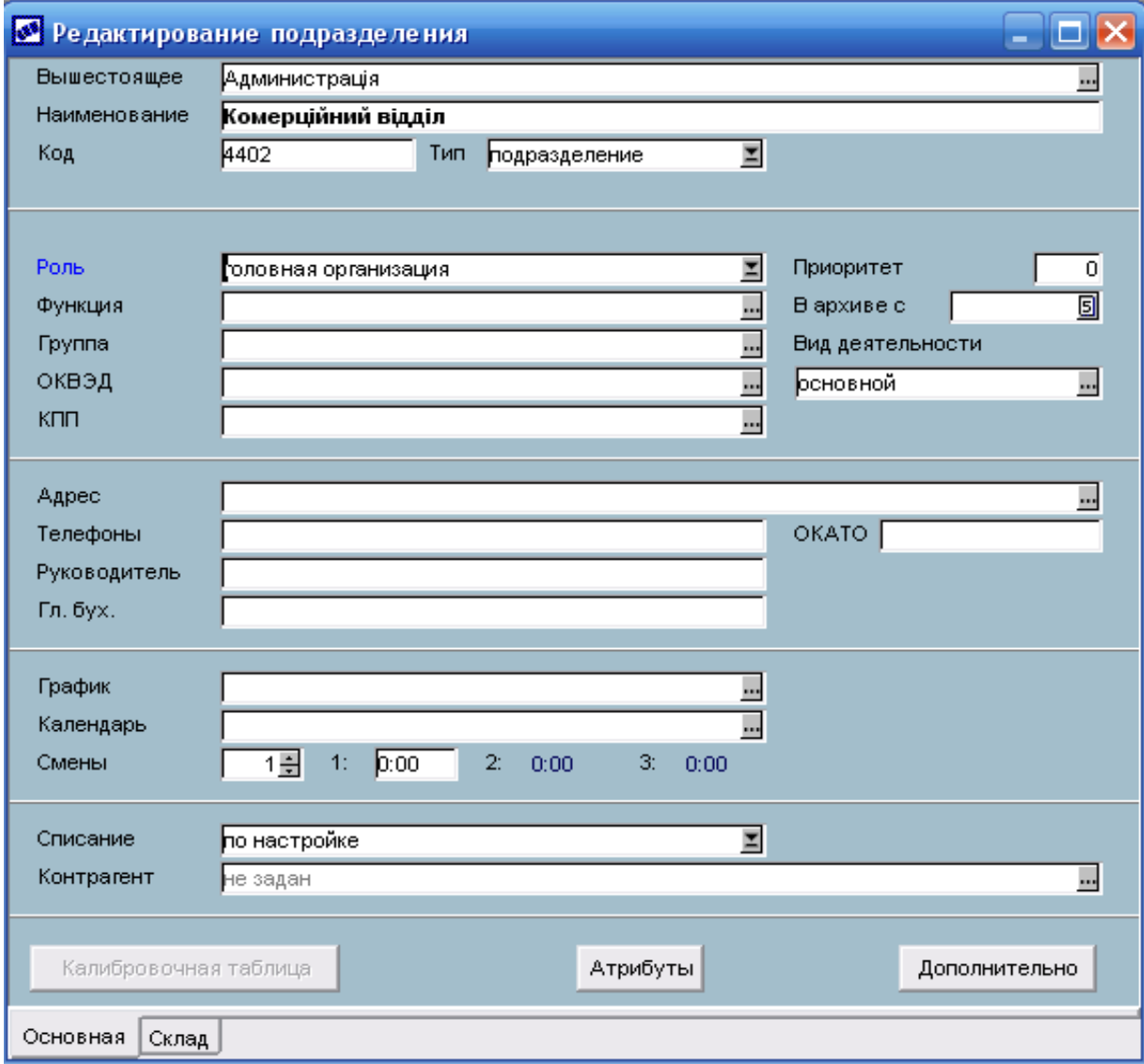

# Локальн го меню **«Вистава ієрархії» (Alt+S):**

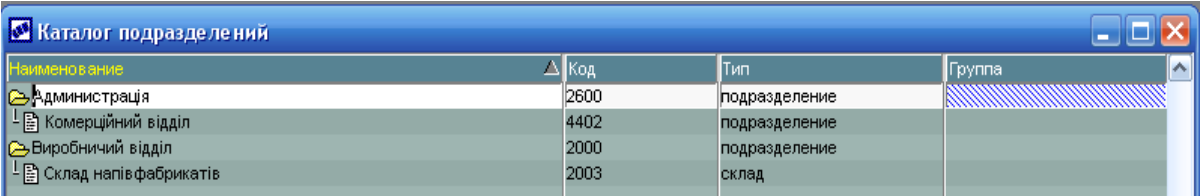

переглядати як режимі списку, так і в ієрархічному режимі списку, так і в ієрархічному режимі списку, так і в<br>В ієрархічному режимі списку, так і в ієрархічному режимі списку, так і в ієрархічному режимі списку, так і в

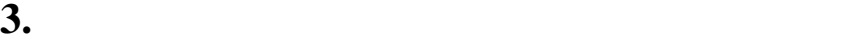

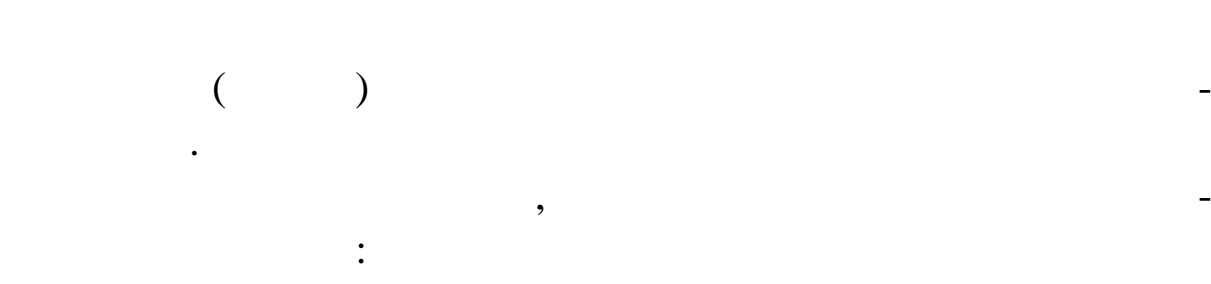

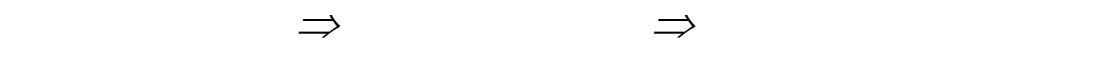

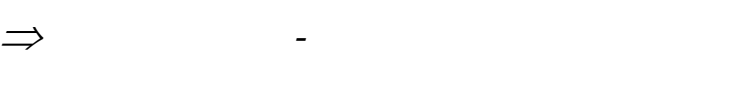

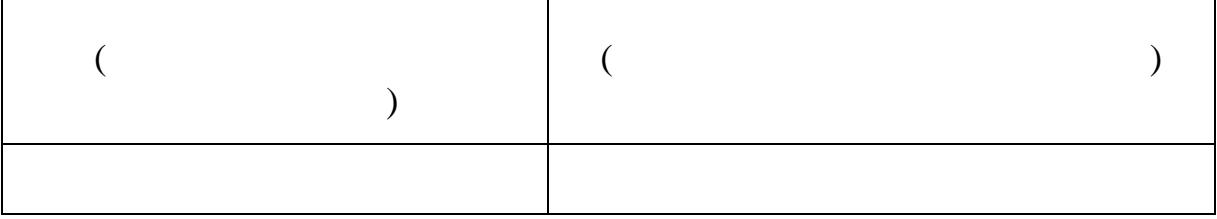

Відомості про всі Матеріальні цінності в ката-

*Настроювання Настроювання Заповнення каталогів*

**4. Каталог матеріальних цінностей**

 $\ddot{\cdot}$ 

 $\Rightarrow$   $\Rightarrow$ 

167

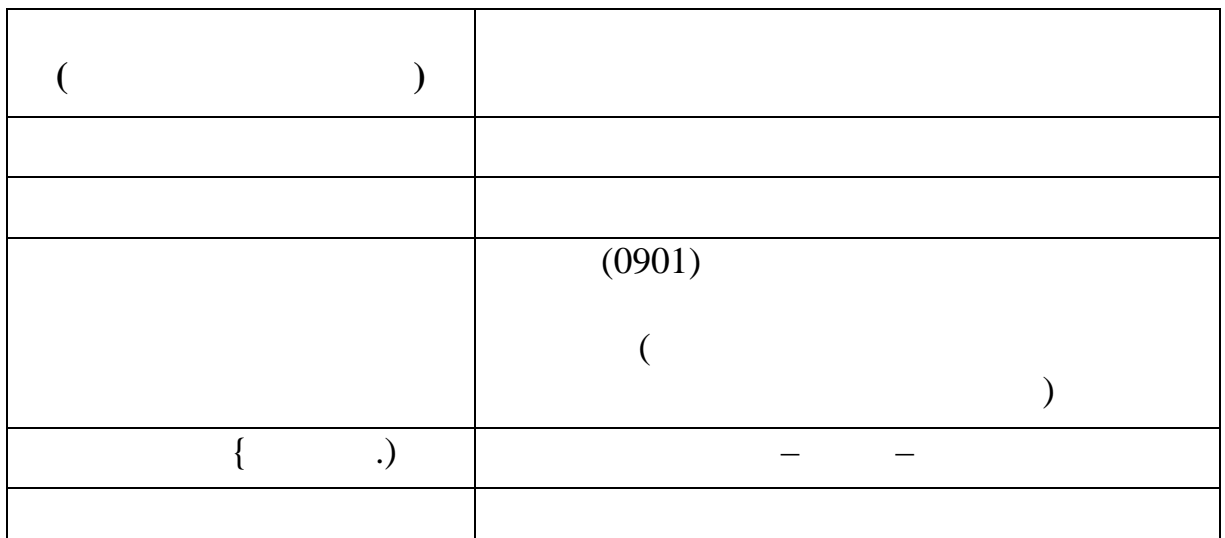

Доповніть каталог Матеріальних цінностей:

Заповніть Параметри МЦ:

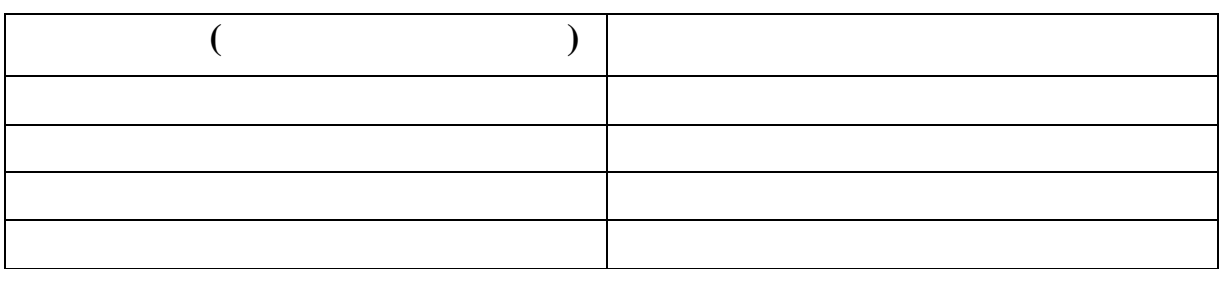

Enter.

Відповідайте ствердно на Попередження: ДА

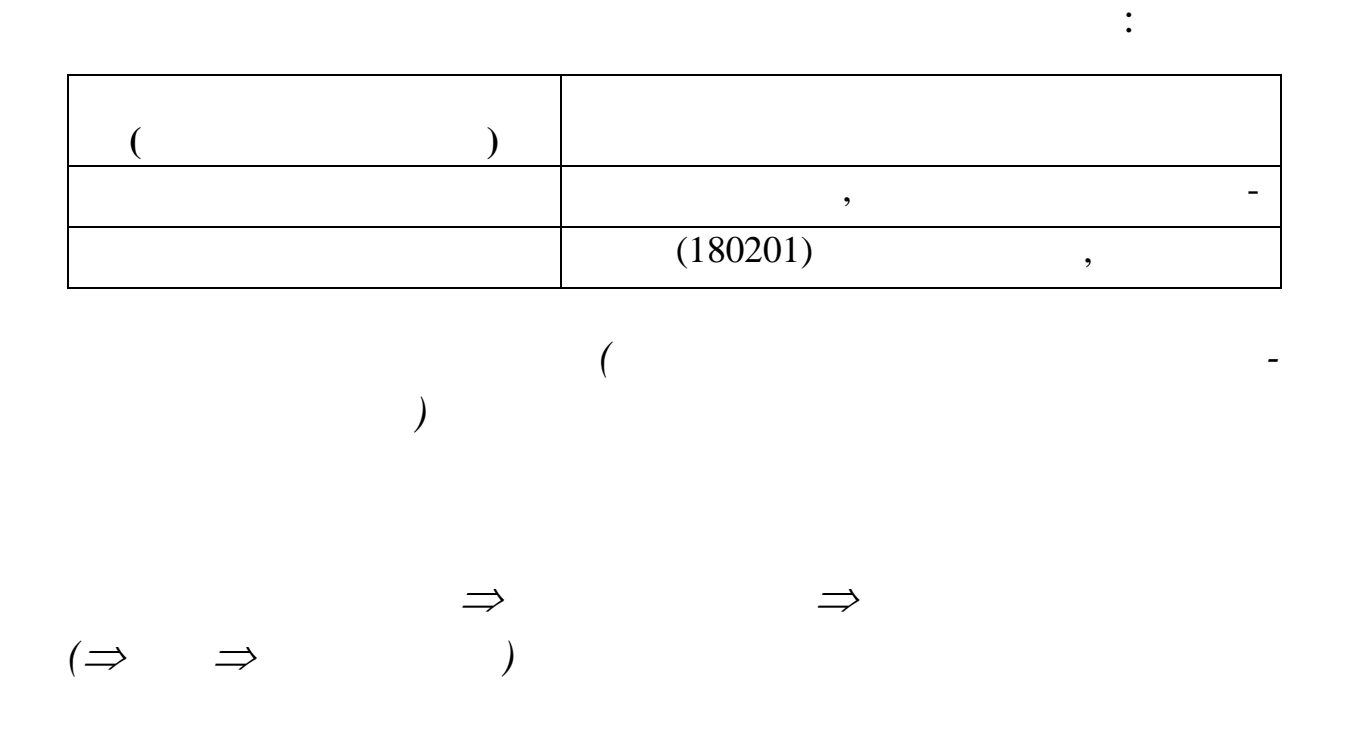

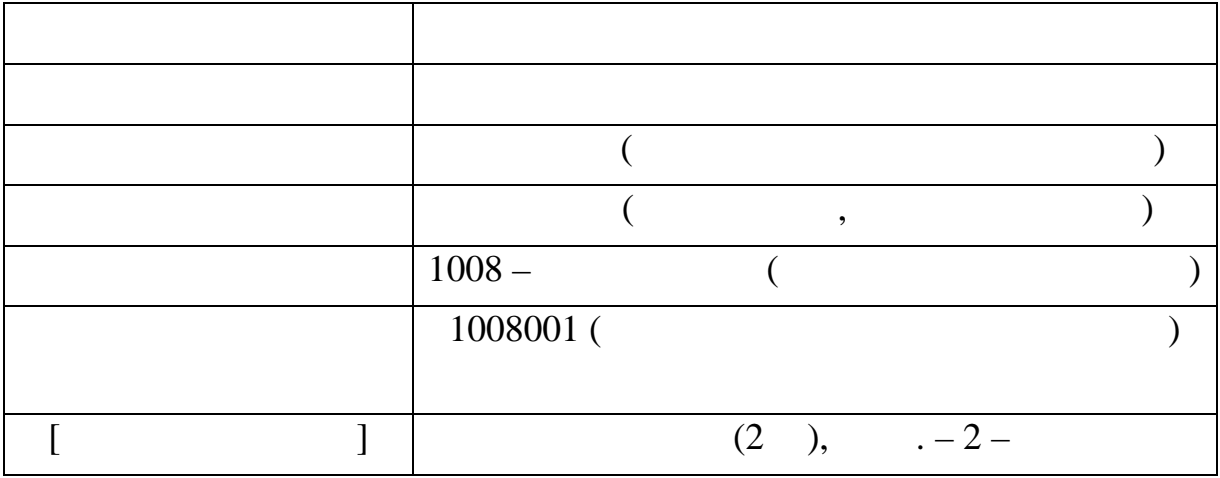

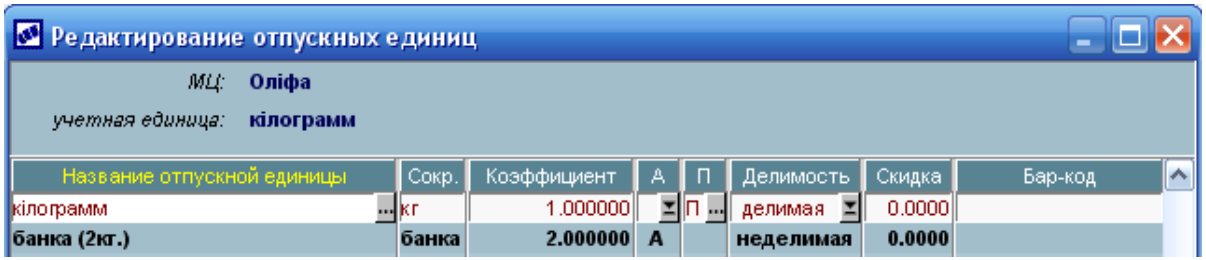

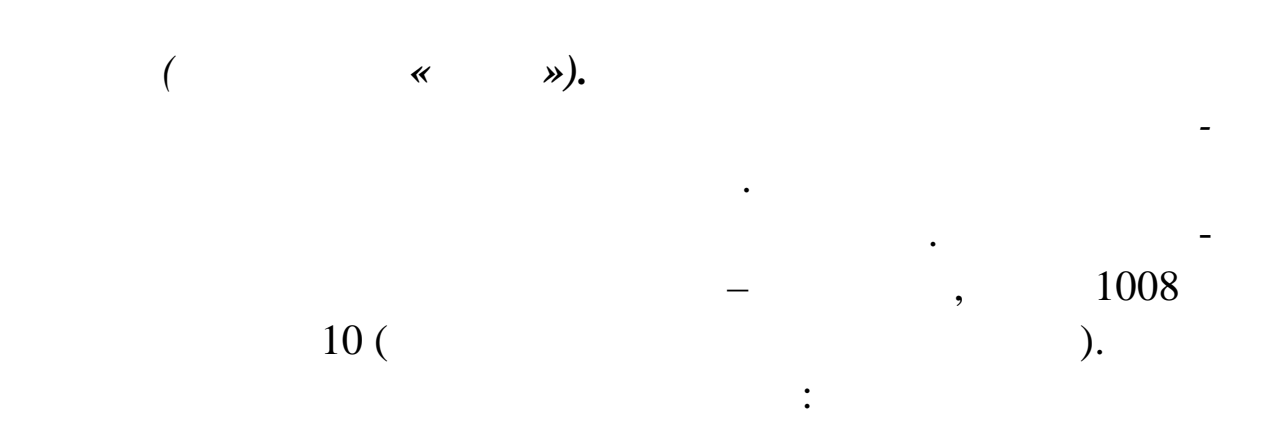

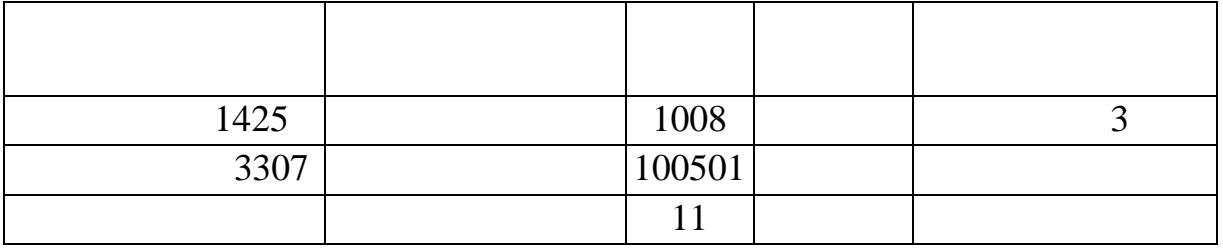

**Тема.** Робота з документами. Оформлення договорів

**Мета:** навчитись працювати з документами на підприємстві.

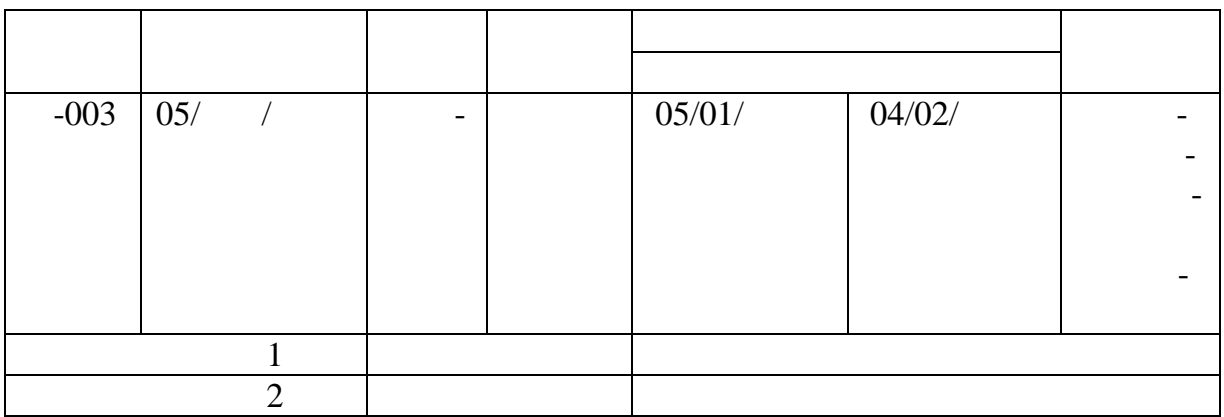

# $-$  ,  $\qquad \qquad$  ,  $\qquad \qquad$  :

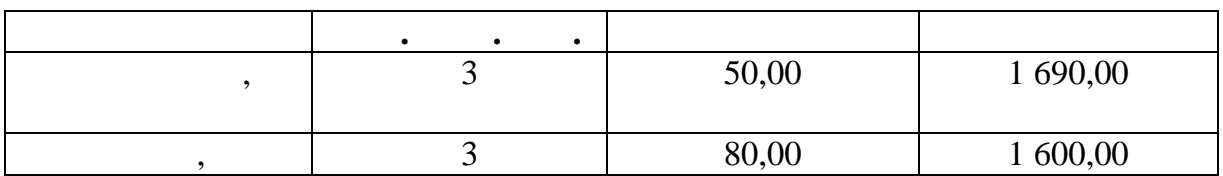

Ціна товарів за специфікацією **с учетом налогов.**

 $212\,500,00$ ,

 $32\,415,25$  .

 $1.$ 

 $\Rightarrow$  F7  $\Rightarrow$ При створенні нового Договору, йому автоматично привл нюється ст тус «оформлюваний».

2. Зада<sup>г</sup>и параметри Договору, не стала за связкові параметри Договору, як параметри Договору, як параметри До<br>Від параметри Договору, як параметри Договору, як параметри Договору, як параметри Договору, як параметри Дог

й продаж.

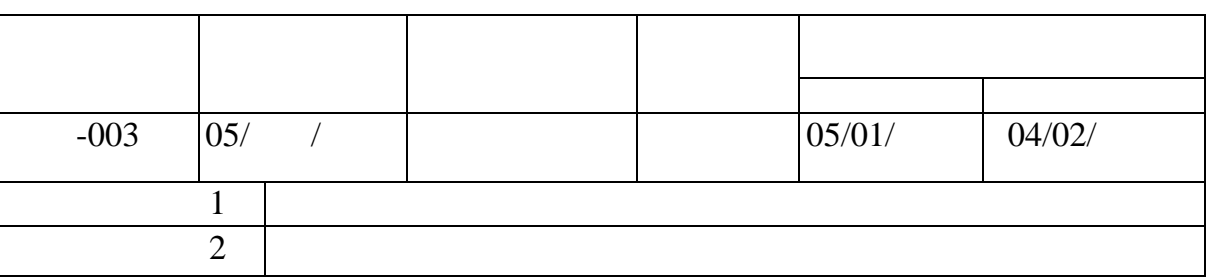

 $\ll$  вид $\gg$ 

групи купі ля-продаж, шляхом уведення двох підвидів: закупівля

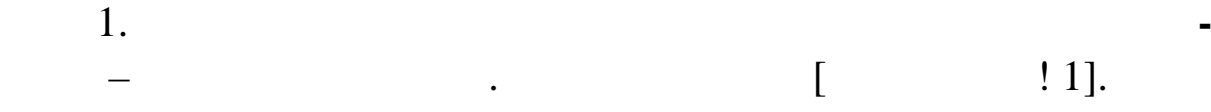

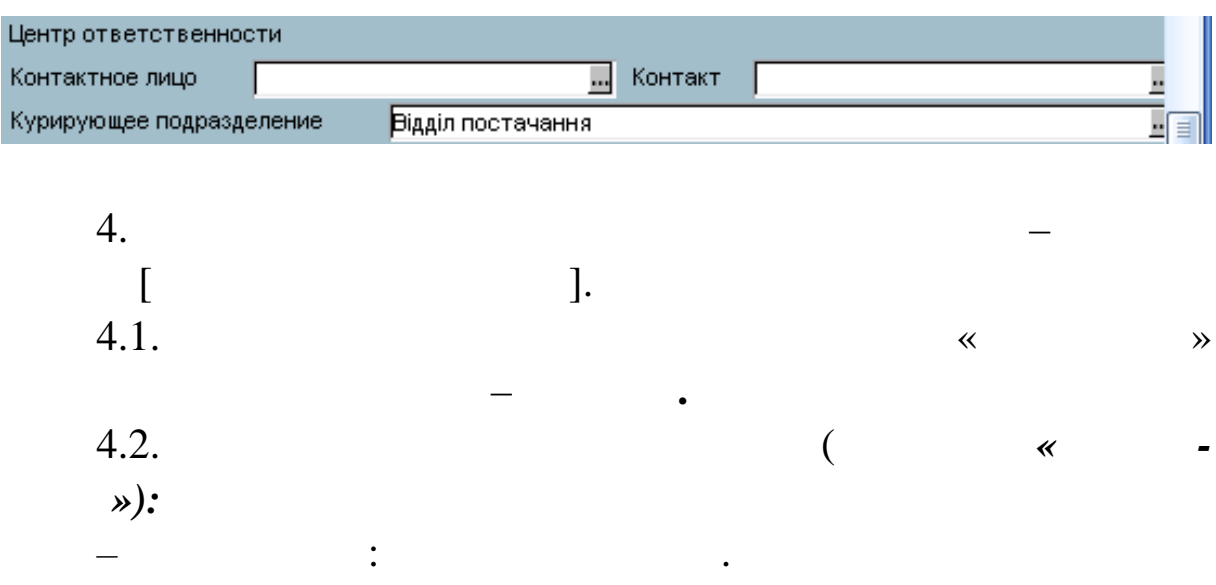

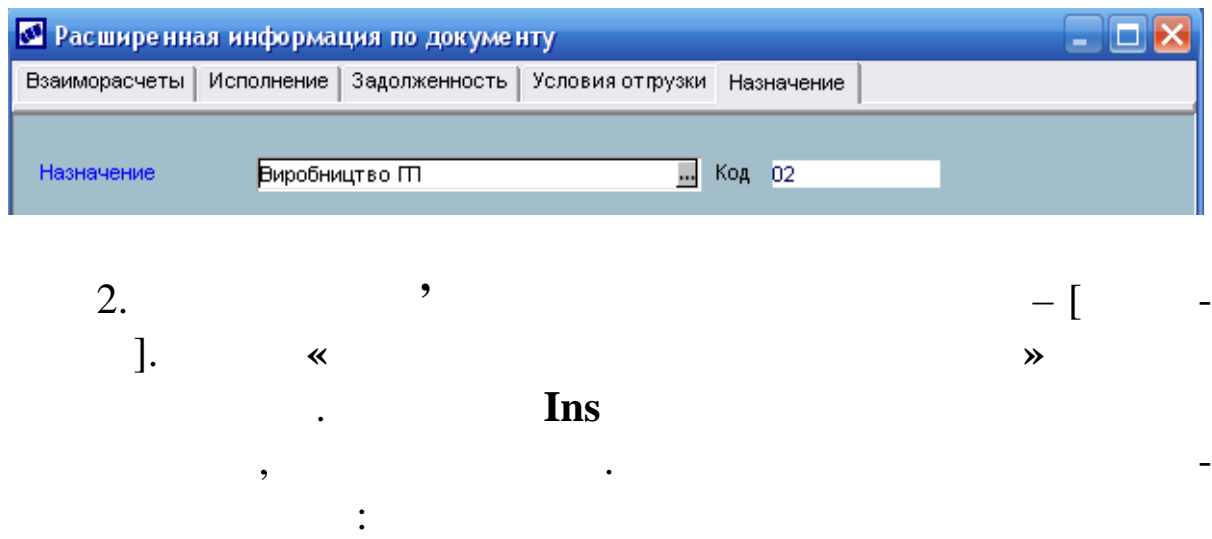

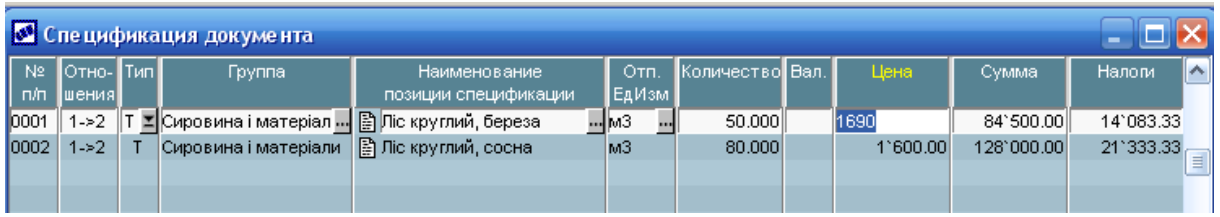

 $5.$ 

найте **пер рахування суми** за договором.

 $\mathbf{i}$ ийци $\mathbf{j}$ 

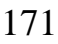

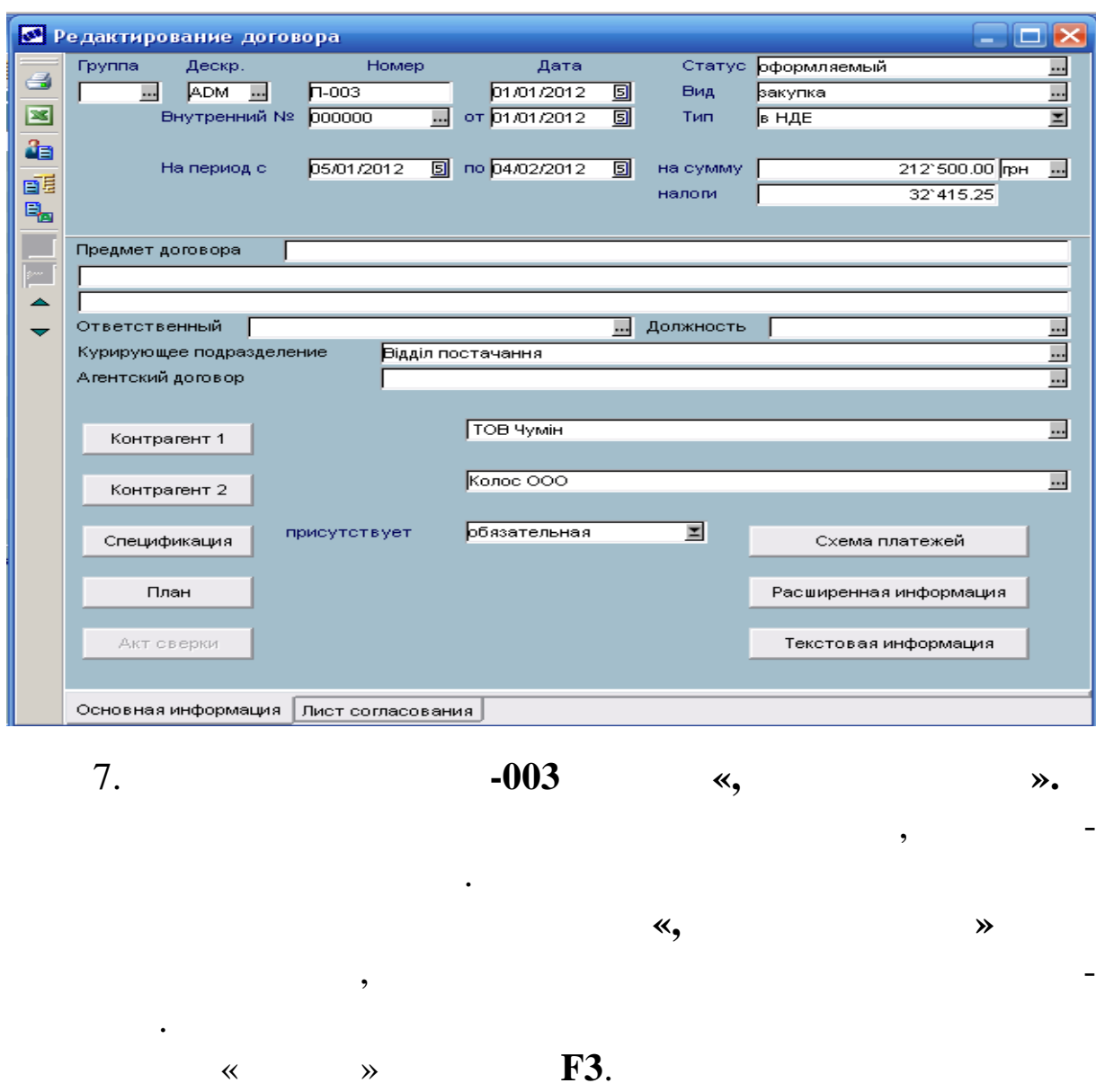

**«, що в конується»:**

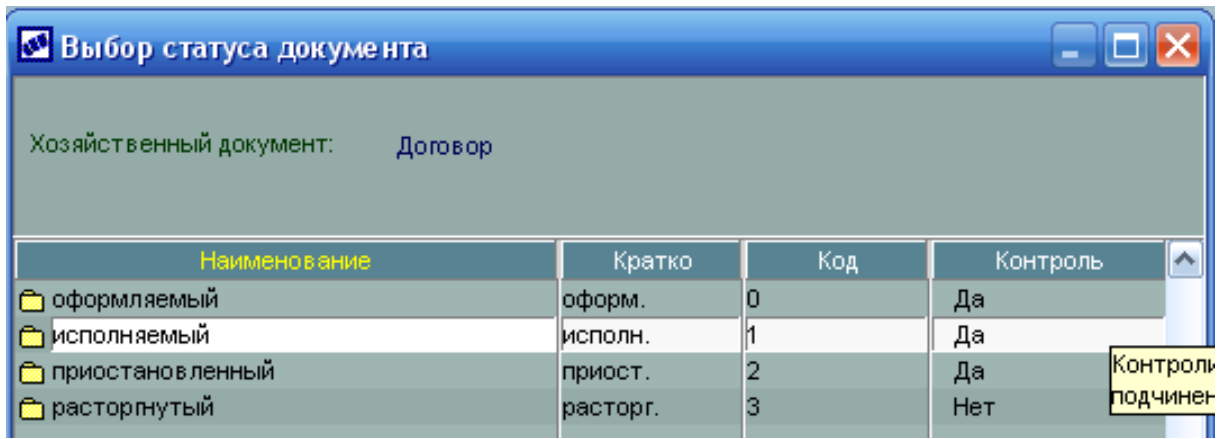

, Enter.

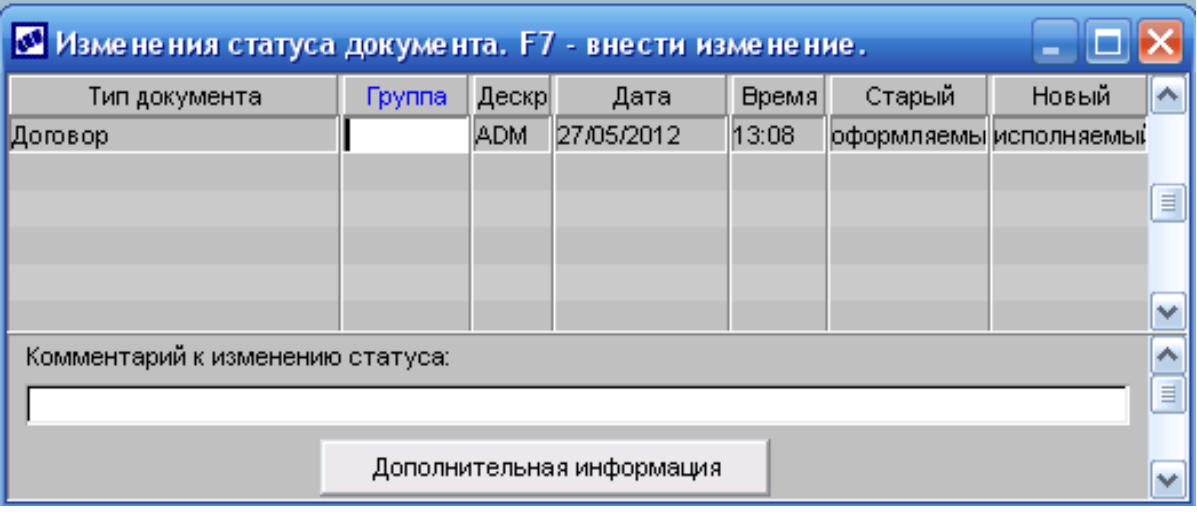

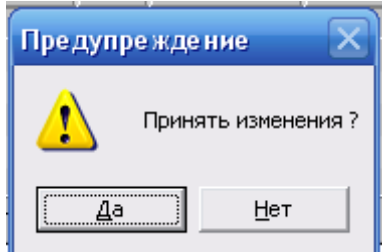

Відповідайте ствердно на попередження:

 $1.$ 

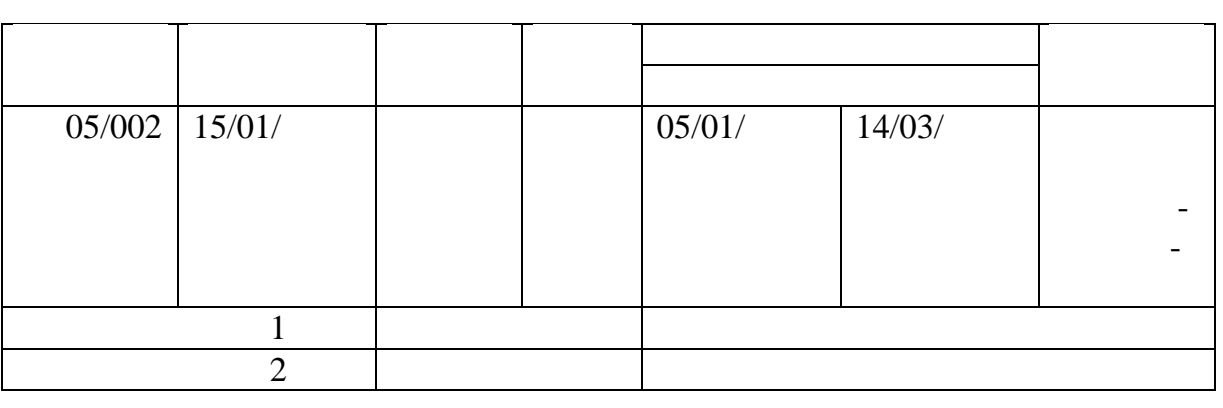

 $\mathbf{z}$  , satisfy the state of  $\mathbf{z}$  and  $\mathbf{z}$  and  $\mathbf{z}$  and  $\mathbf{z}$  and  $\mathbf{z}$  and  $\mathbf{z}$  and  $\mathbf{z}$  and  $\mathbf{z}$  and  $\mathbf{z}$  and  $\mathbf{z}$  and  $\mathbf{z}$  and  $\mathbf{z}$  and  $\mathbf{z}$  and  $\mathbf{z}$  and  $\mathbf{z}$  $\cdots$   $\cdots$  2

 $-$  обов'язковання договору (ціни відповідно договору (ціни відповідно договору (ціни відповідно договору (ціни відповідно договору (ціни відповідно договору (ціни відповідно договору (ціни відповідно договору (ціни відп прайсма «Готова»: «Готова продукція»: «Готова продукція»: «Готова «Готова»: «Готова»: «Готова»: «Готова»: «Гот

Відповідальний за договір: Відділ збуту

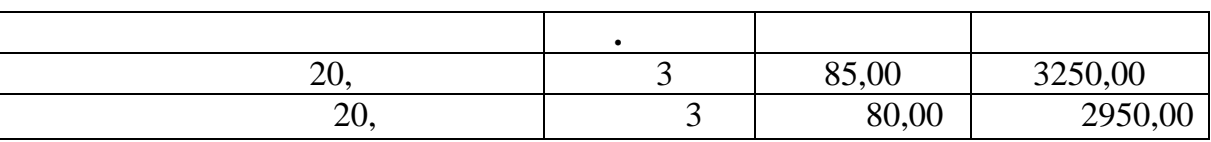

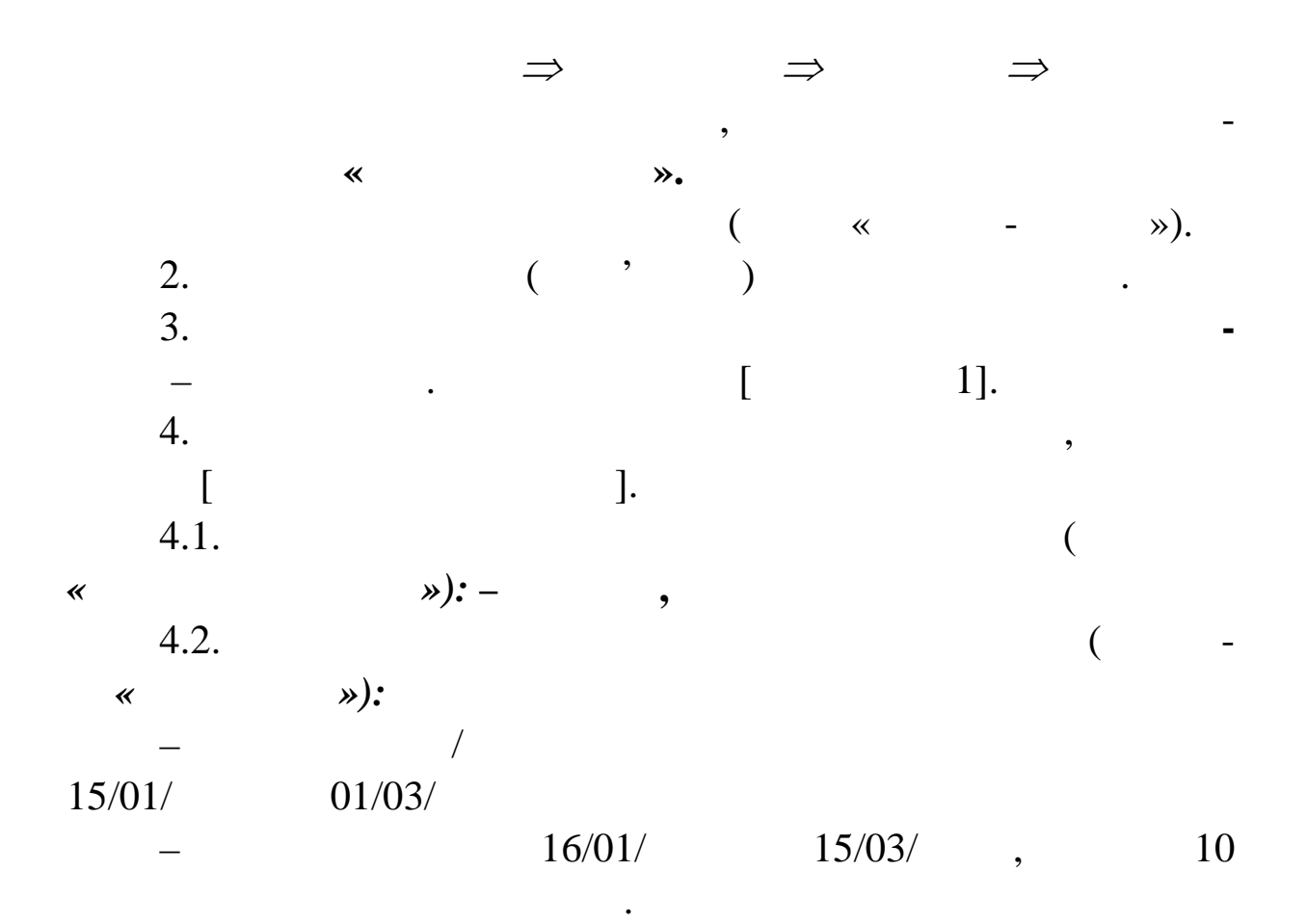

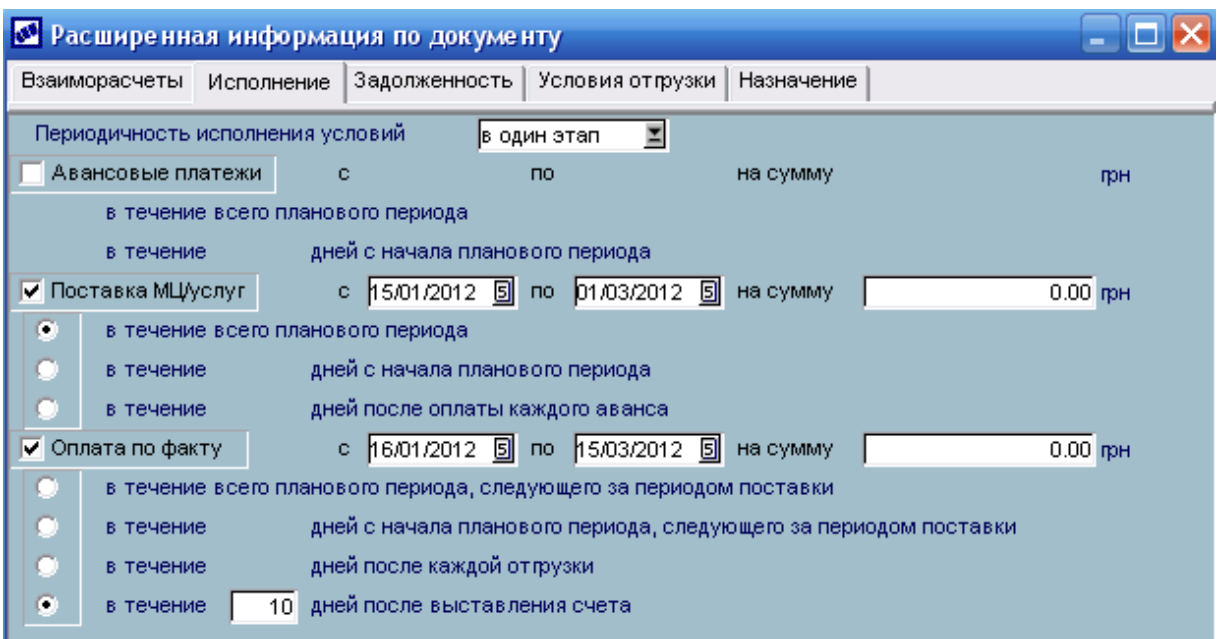

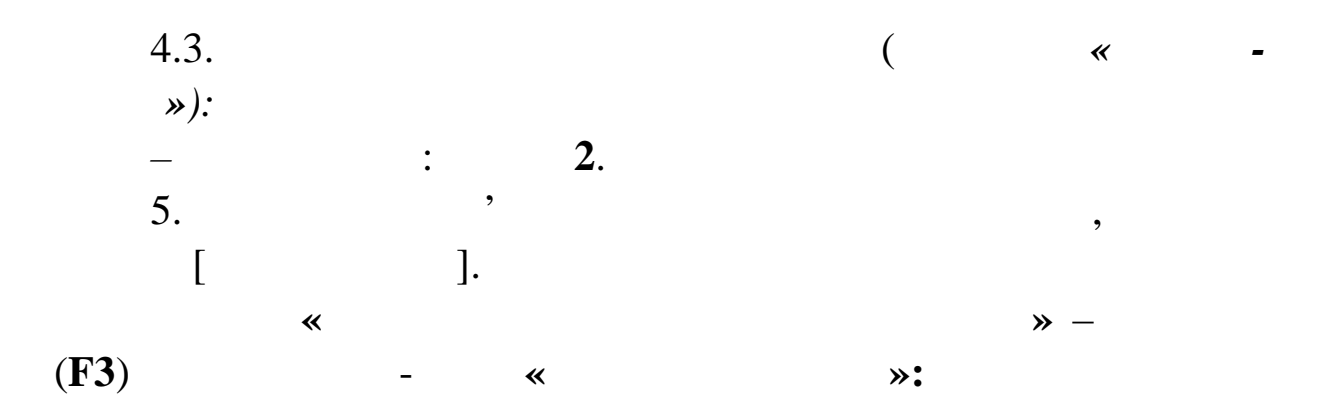

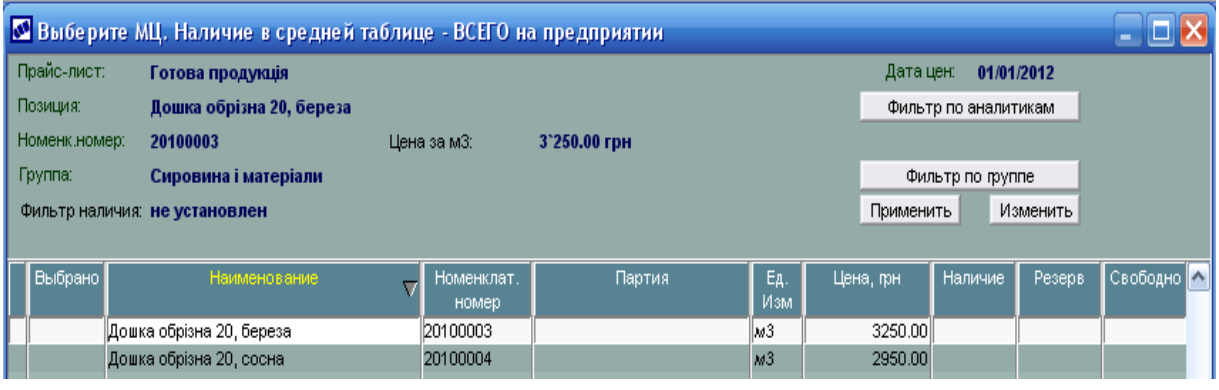

Позначте **(Ins)** позиції Прайс-листа й укажіть кількість: , Enter.

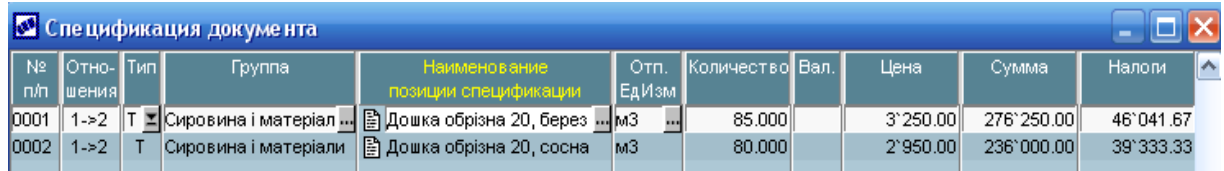

 $(Esc),$ 

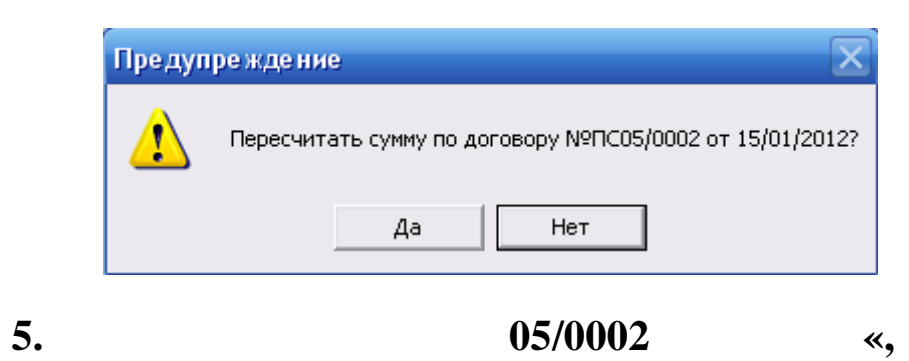

дайте позити ну відповідь на запит системи:

**ється».**

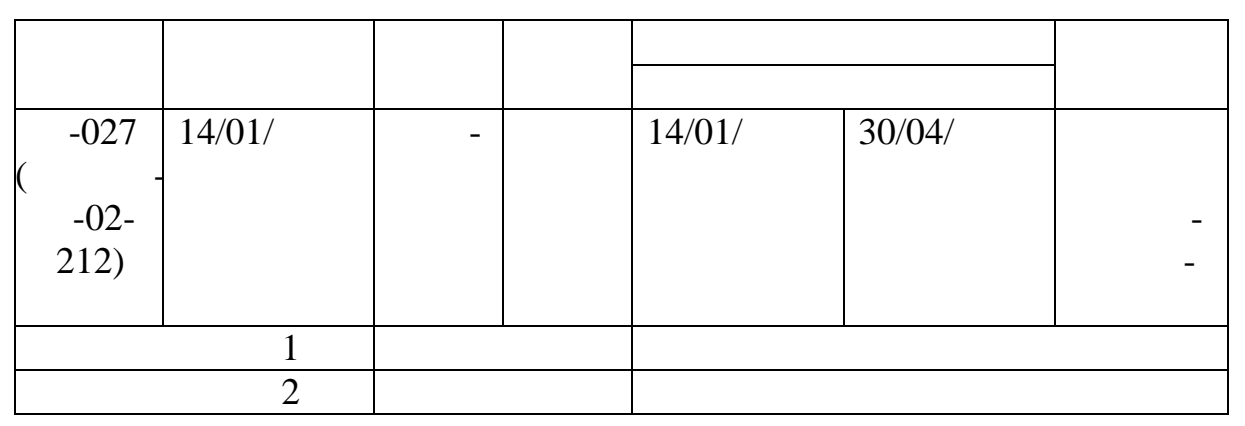

рного плану окремо по товарних і фінансових потоках.

Оформіть договір на закупівлю:<br>Оформіть договір на закупівлю:

У календарному плані можливе створення пунктів календарному пунктів календа-

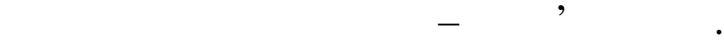

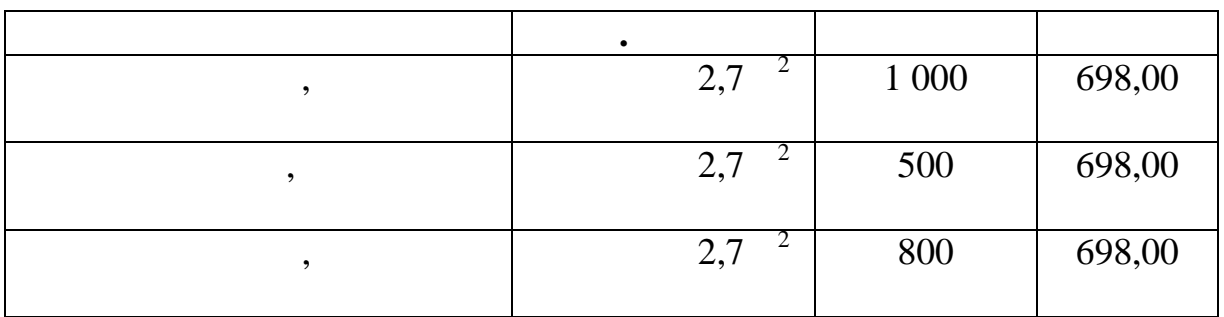

Відповідно договору Продавець виконує відванта-

ження МЦ договору щомісяця на протягом періоду дія договору дія догов ру. На протягом періоду дія догов ру. В

 $1\,605\,400,00$ ,  $\cdot \cdot \cdot$ 

24 4891,53 ·

 $\Rightarrow$   $\Rightarrow$   $\Rightarrow$   $\Rightarrow$   $\Rightarrow$   $\Rightarrow$   $\Rightarrow$ 

2.  $($ ,  $)$ 

Виберіть вид договору **Закупівля.**

 $1.$ 

Призначення договору – Закупівля товару.

Відповідальний за договір: відділ постачання.

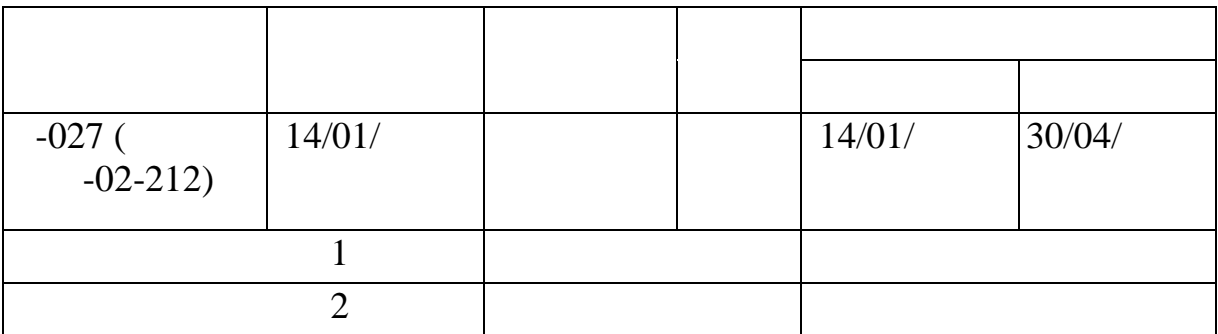

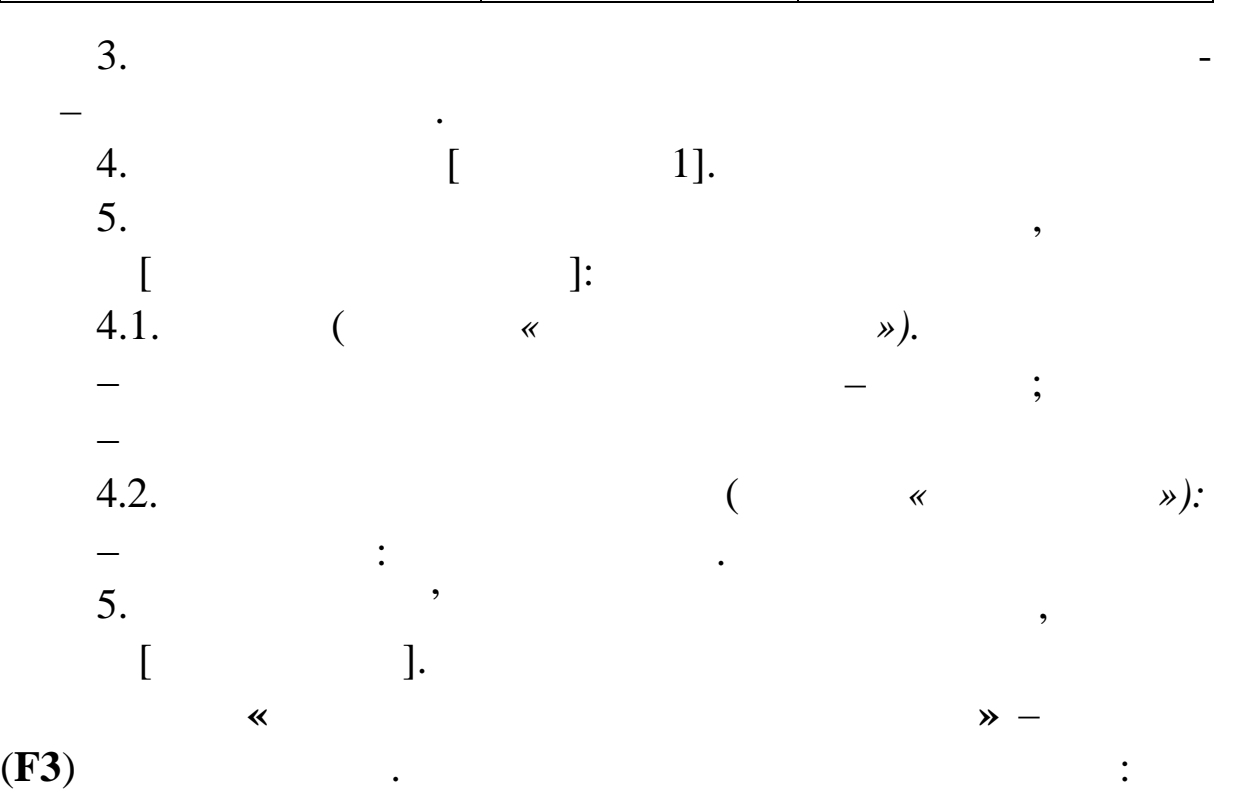

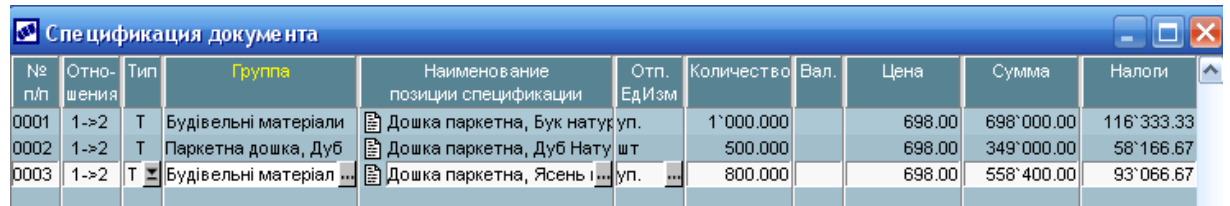

Закрийте вікно Редагування специфікації договору **(Esc),**

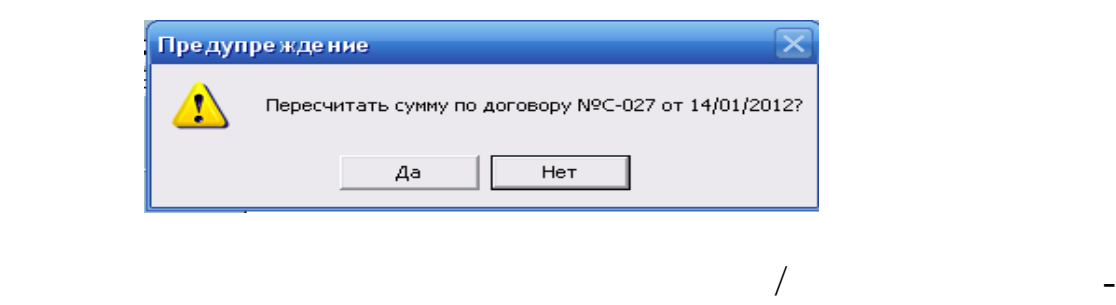

дайте позити ну відповідь на запит системи:

**• Автоформирование ПКП** FOX На основании Формировать ПКП O gorosopa/com. на МЦ/Услуги  $\overline{\mathbf{r}}$  $\bullet$  recysers FIKEL  $\bullet$  seek TFIKFI На сумму договора  $\overline{z}$ Создание пунктов плана **© определенного количества** • с разбиением по периодам  $\overline{4}$ по месяцам  $\mathbf{r}$ Интервал с 14/01/2012 [5] по 30/04/2012 [5] ├ не создавать ПКП с нулевой суммой **□ переформировывать план** Пропорционально  $\overline{\mathbf{r}}$ количеству периодов Статус формируемых ПКП Продолжить исполняемый  $\overline{\phantom{a}}$ С направлением  $2-1$  $\overline{\mathbf{z}}$ Отмена

Для формування пунктів календарного плану викличте фун-

кцію Контекстного меню **«Автоформування пунктів календар-**

Укажіть параметри формування ПКП:

**ного пл ну/Пакетне»**

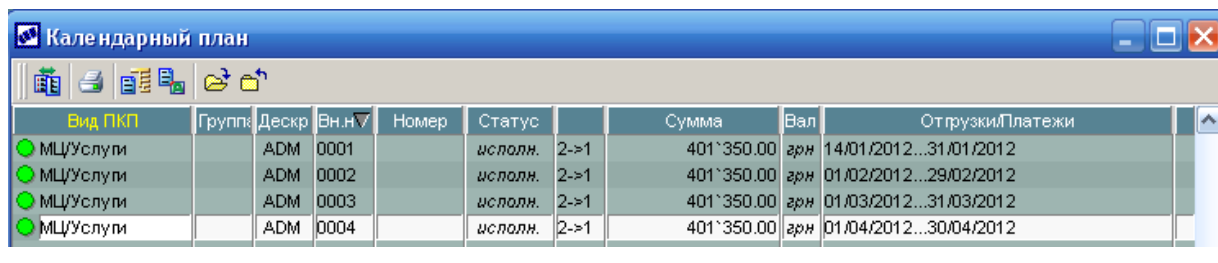

 $\begin{bmatrix} 1 & 1 & 1 \end{bmatrix}$ .

лендарного плану формуються по всіх товарних ПКП:

Результат формування:

по кожн му товарному ПКП.

7.  $-027$ 

Для формування пунктів календарного плану викличте функцію Локального меню **«Автоформування пунктів календа ного плану/Пакетне»** кажіть параметри формування ПКП. Фінансові пункти ка-

178

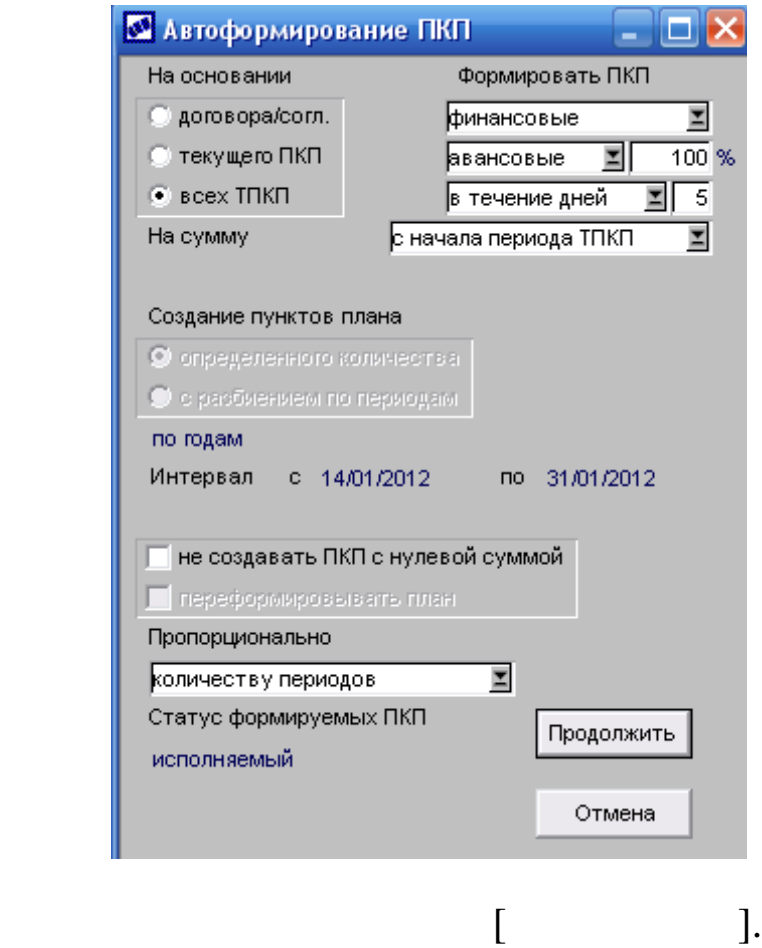

Сформовані ПКП договору:

договору.

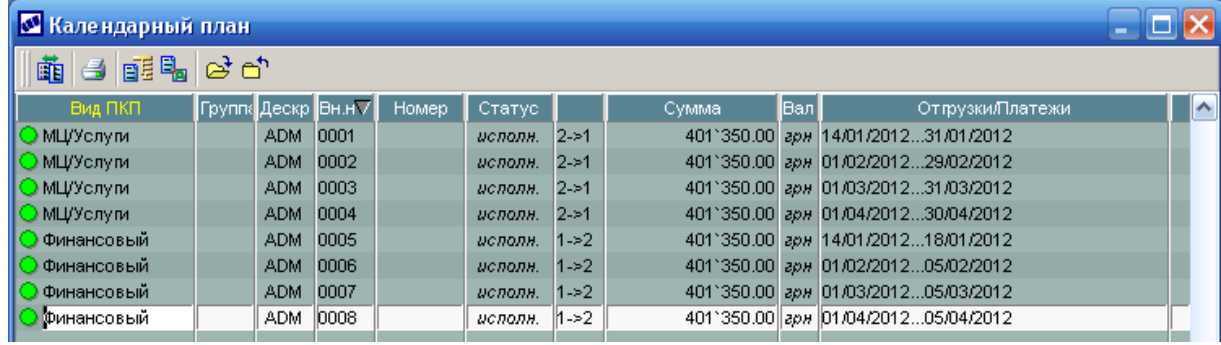

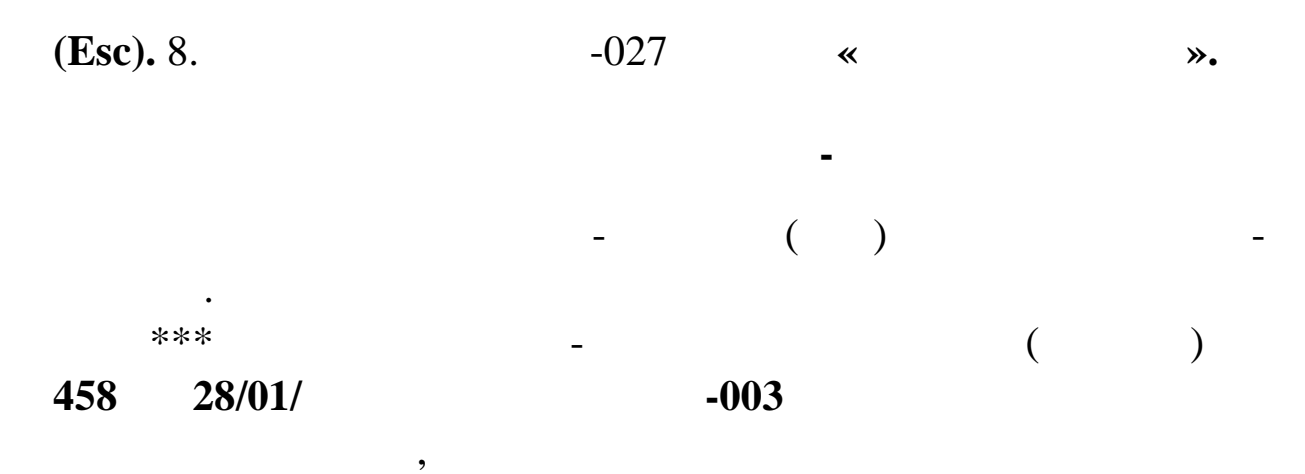

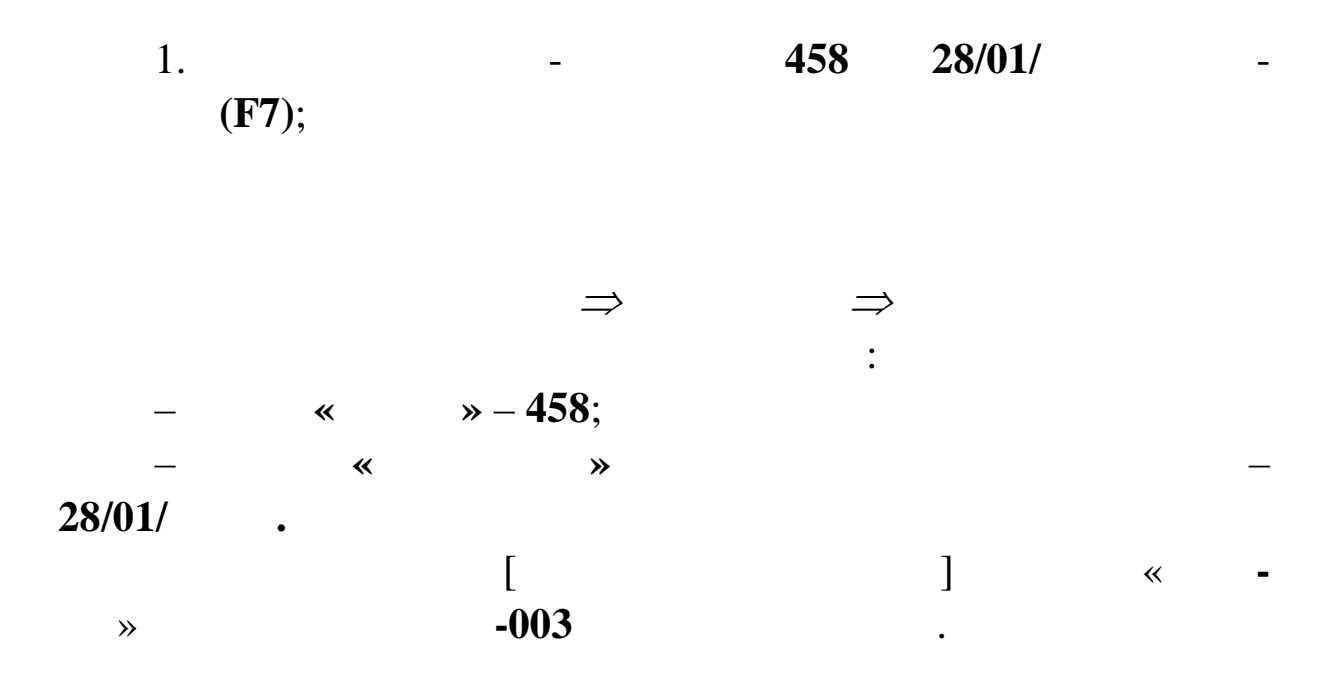

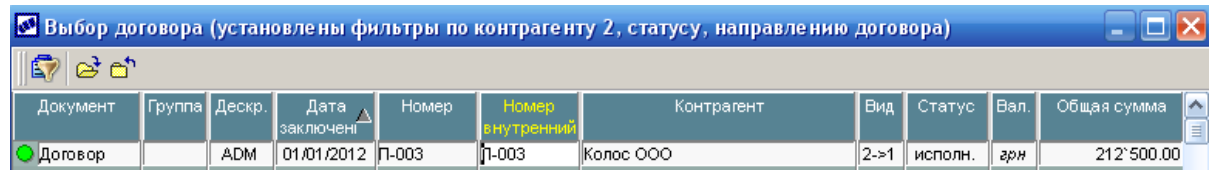

Enter.

 $-003:$ 

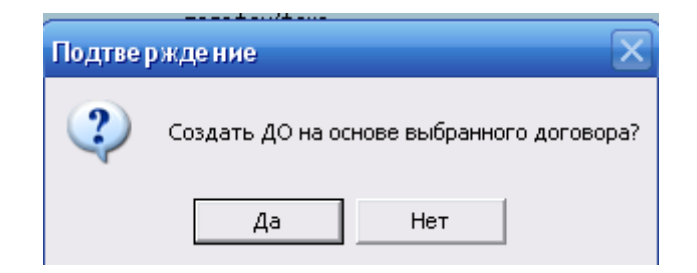

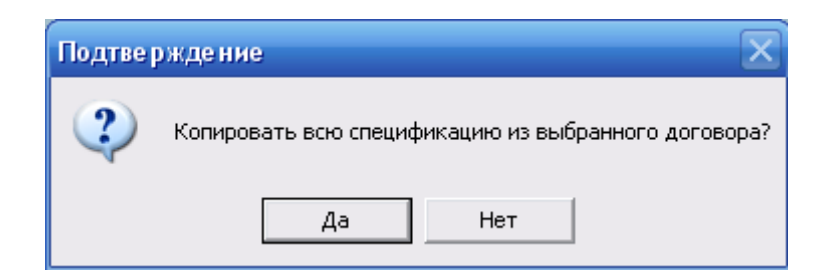

Заповнений ДО виглядає в такий спосіб:

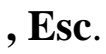
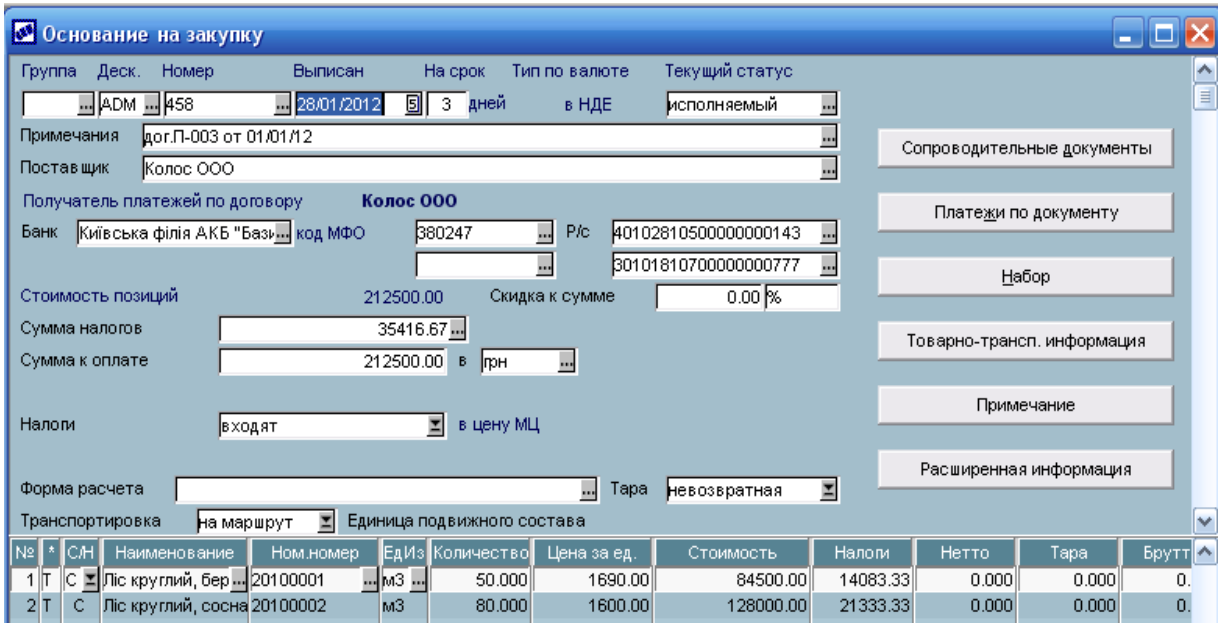

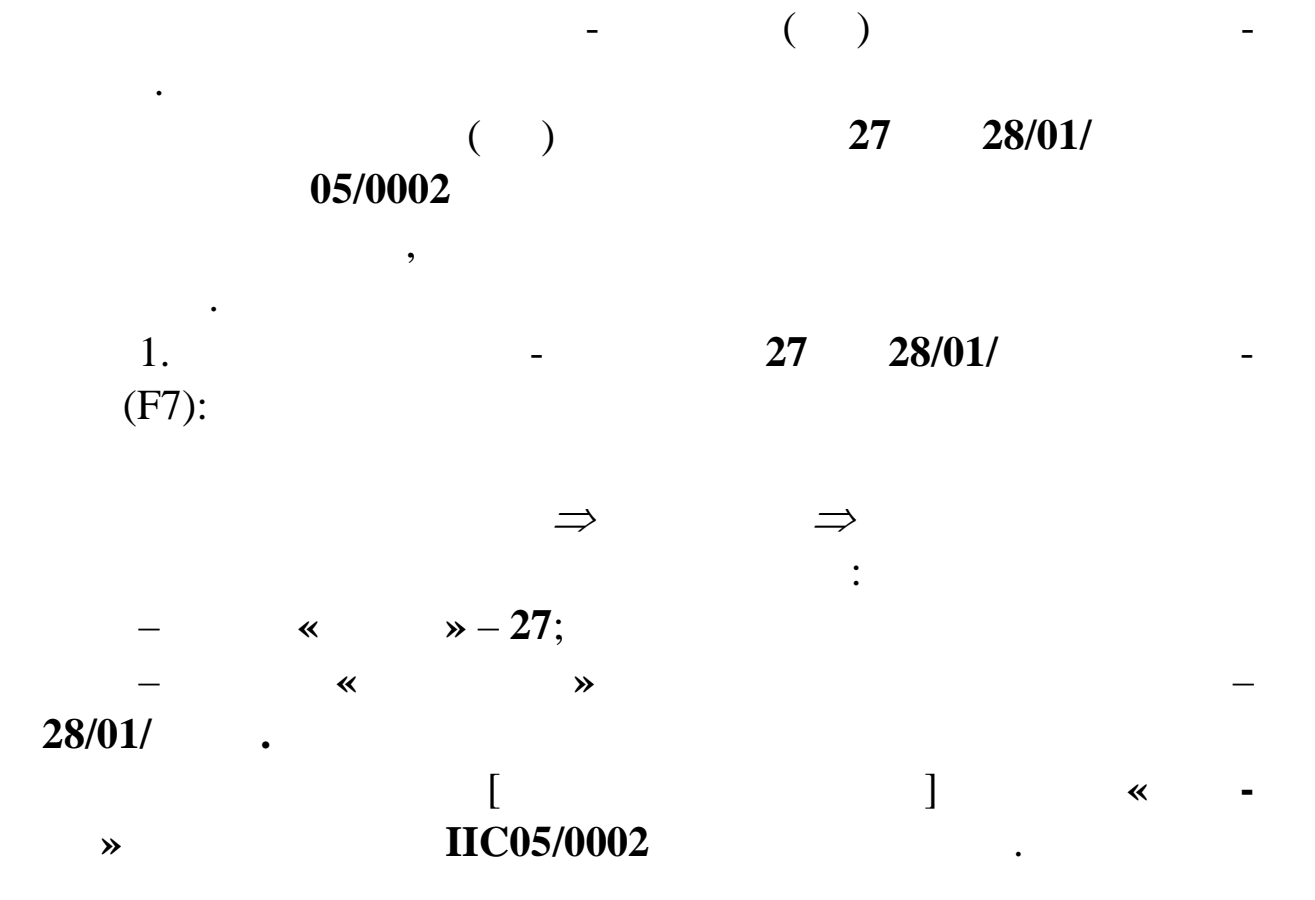

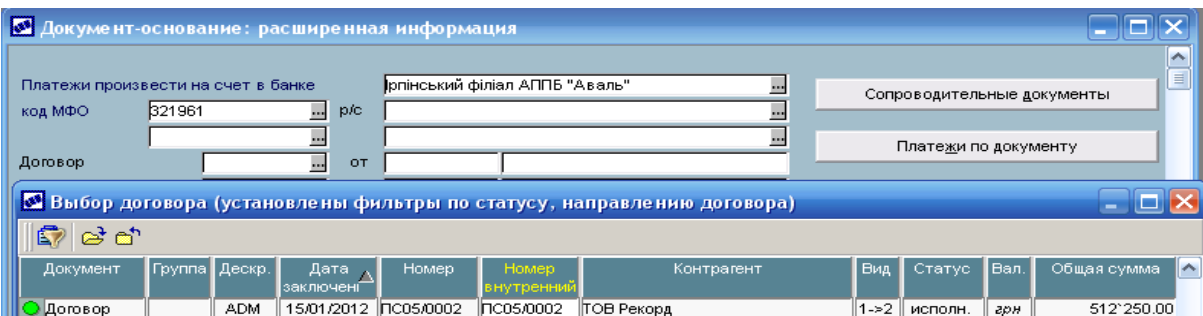

#### натисниці в **Enter**. Підтвердіть створення ДО на основі дого-

#### 05/0002:

підстава:

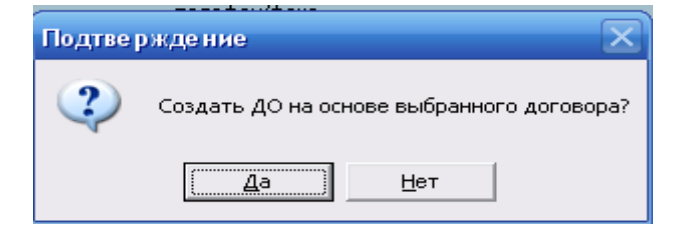

Перенесіть усю специфікацію договору в документ-

Подтверждение ? Копировать всю спецификацию из выбранного договора? Дa Нет

Заповнений ДО виглядає в такий спосіб:

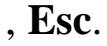

**3** Основание на продажу  $\blacksquare$  $\blacksquare$  $\times$ Группа Деск. Номер Выписан На срок Тип по валюте Текущий статус <mark>⊡</mark> 28/01/2012 <u>5</u> 3 дней  $\Box$  ADM  $\Box$  000027 в НДЕ исполняемый **...** Сопроводительные документы Примечания дог. ПСО5/0002 от 15/01/12  $\overline{\phantom{a}}$ Покупатель по договору ТОВ Рекорд Платежи по документу Плательщик ПОВ Рекорд  $\Box$ Банк | ЗАТ "ПРАЙМ-БАНК"  $\overline{1.4}$  P/c 260052123645 ... код МФО 800669  $\overline{\phantom{a}}$ Резервирование  $\Box$ ... Стоимость позиций 512'250.00 Скидка ручная  $0.00 - \frac{8}{10} - \frac{1}{20}$ Налоги Примечание Сумма налогов 85'375.00... Сумма к оплате 512'250.00 в прн <u>...</u> Продать набор Налоги входят Е в цену позиций Товарно-трансп. информация Форма расчета <mark>...</mark> Тара <mark>возвратная</mark> E Транспортировка на маршрут [5] Единица подвижного состава Расширенная информация Номер единицы подв.состава Ном.номер  $\boxed{\text{N}}$   $\boxed{\cdot}$   $\boxed{\text{C}}$   $\boxed{\cdot}$ **Наименовани** ЕдИзм |Количество<mark>|</mark> Р| Налоги Прайс-лист ia sa едини⊫<mark></mark> Стоимость ۸ 1 Т С Дошка обрізна 20, береза 20100003 85.000 3'250.00 276'250.00 46'041.67 Готова продукція M3 2 Т С Е Дошка обрізна 20, сосна ... 20100004  $-103 80.000$ . 2'950.00 236'000.00 39'333.33 Готова продукц ...

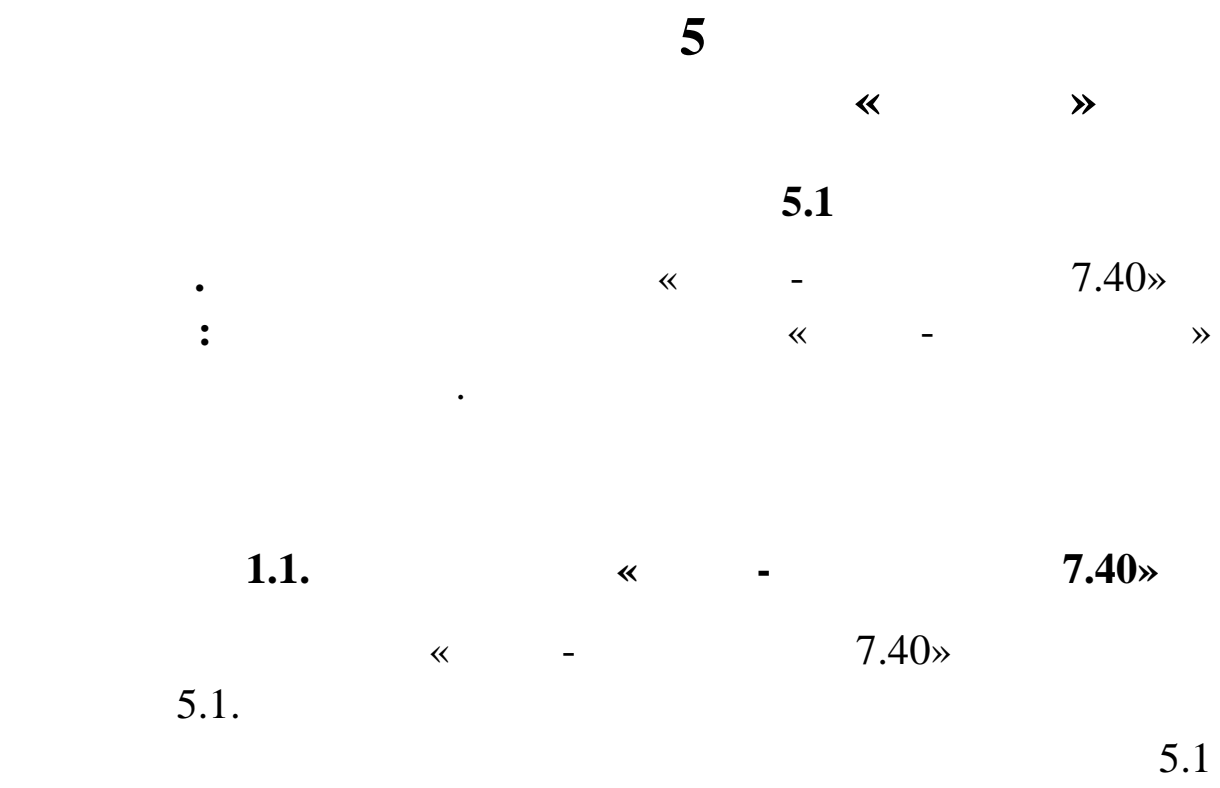

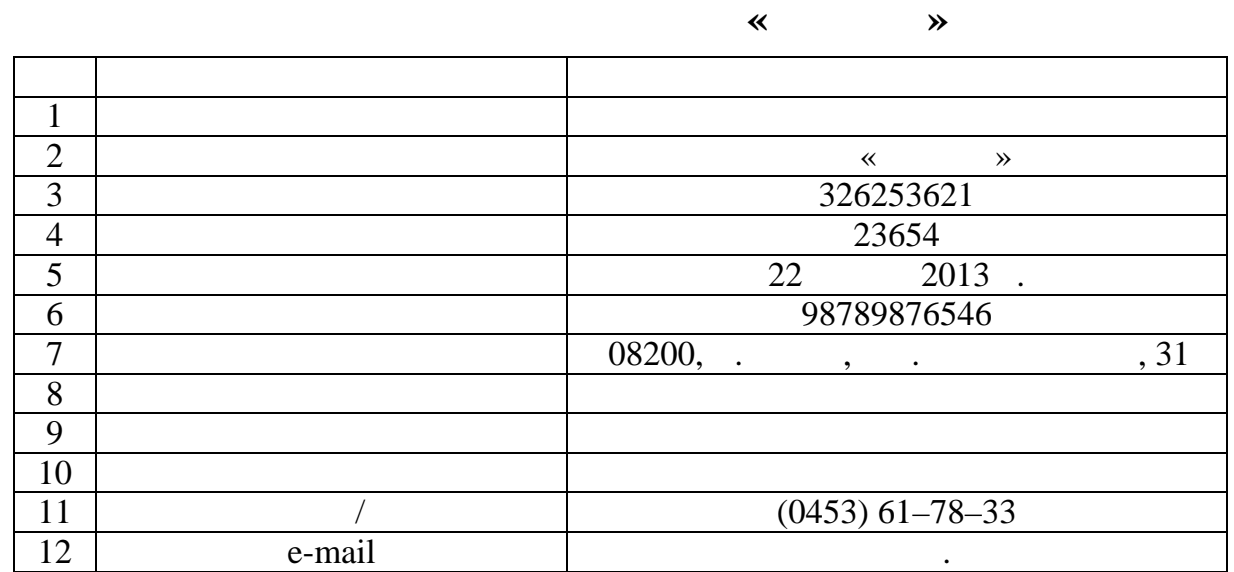

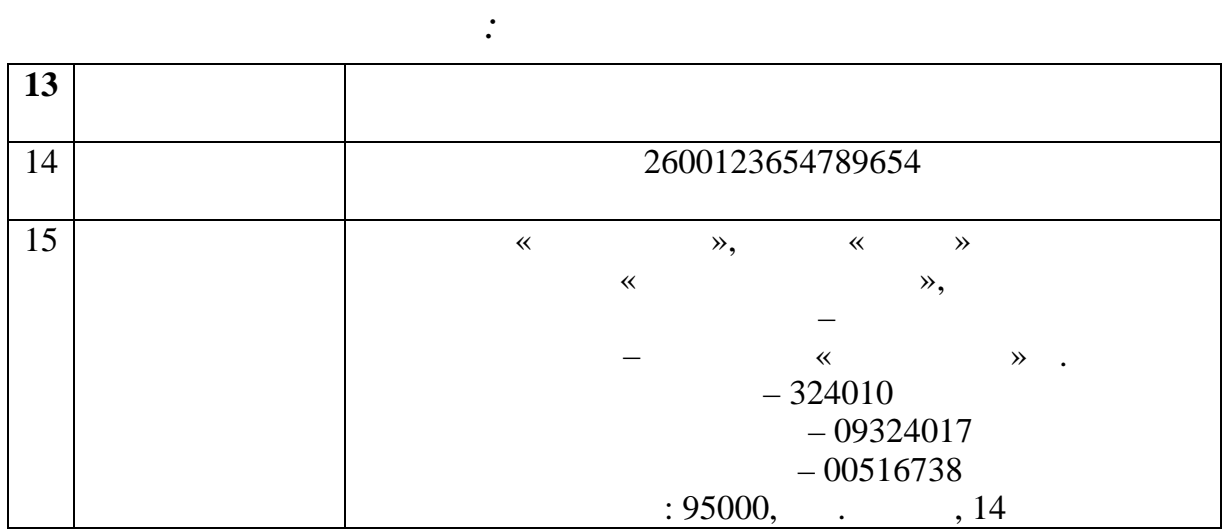

183

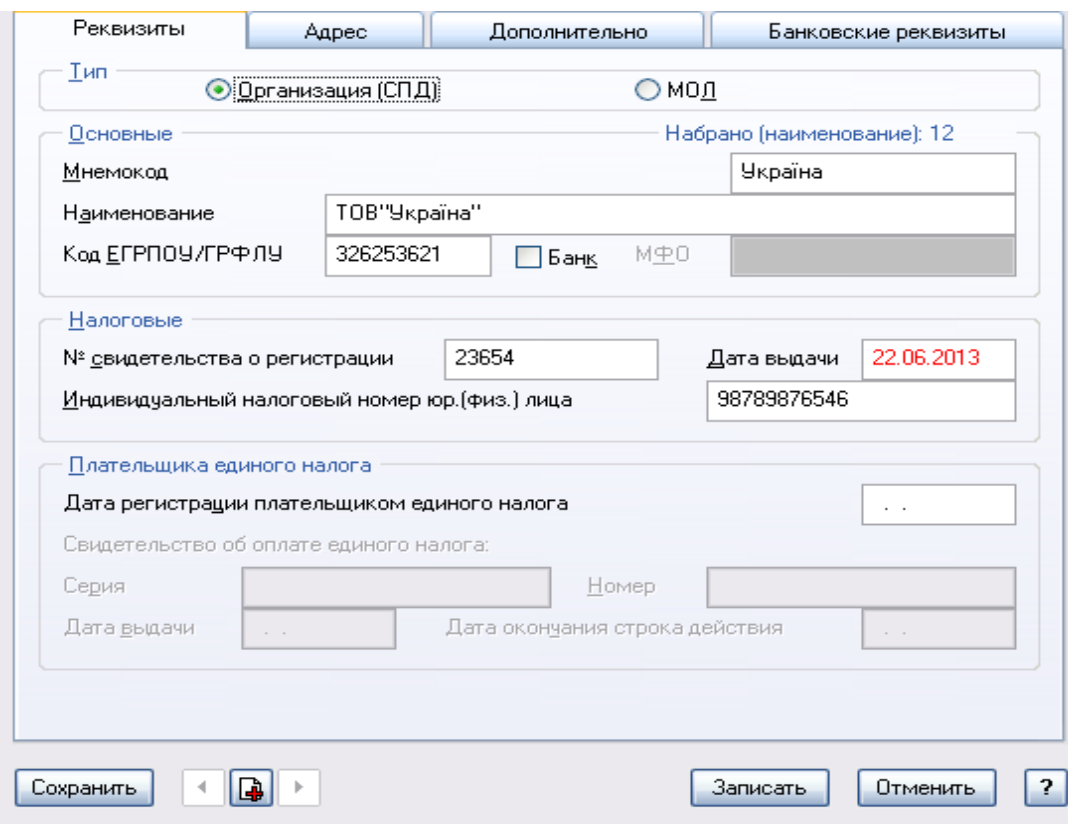

**5.1.** 

 $\mathbf{5.2}.$ 

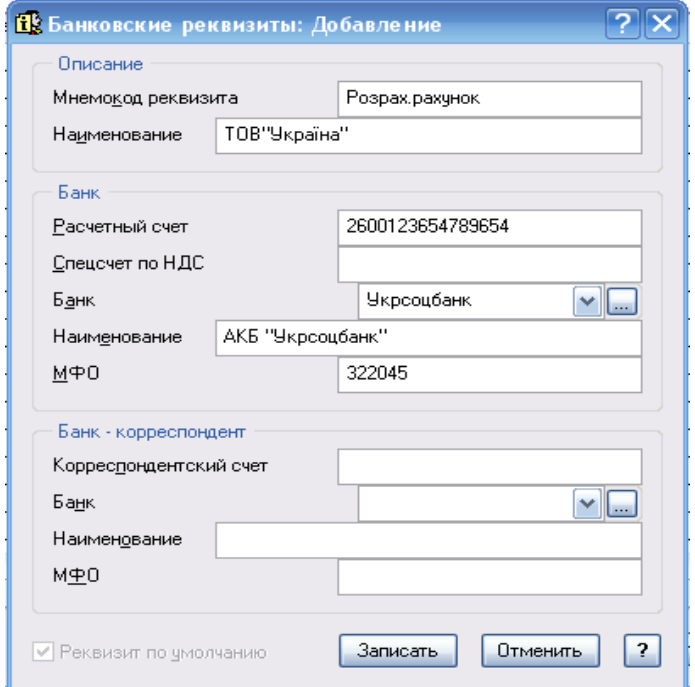

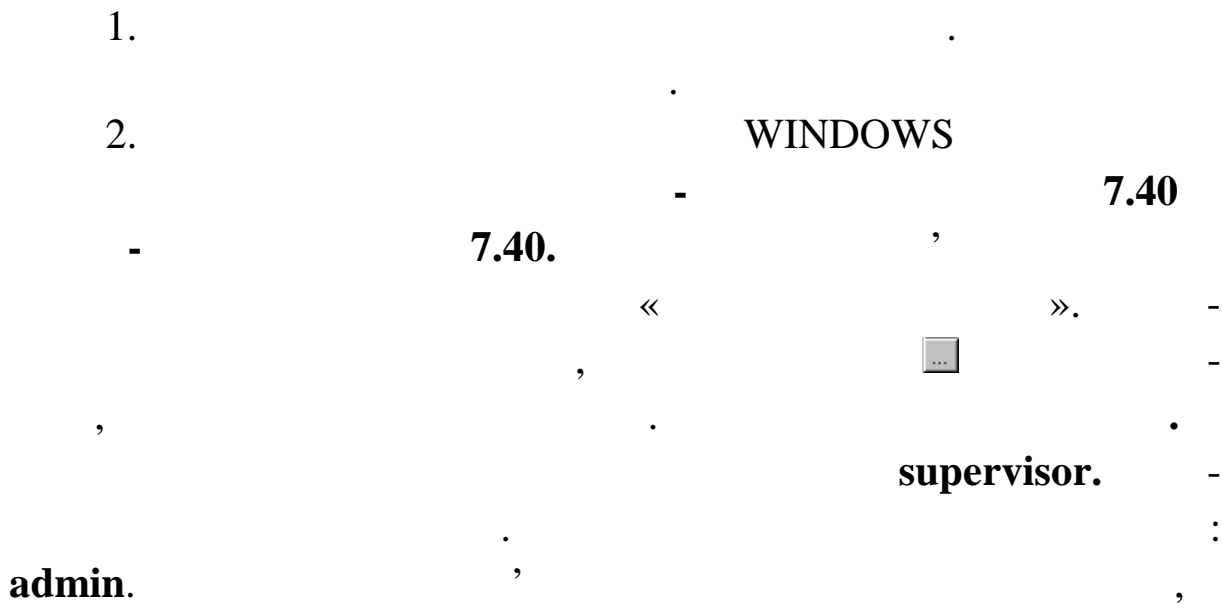

Модулі Адміністратор.

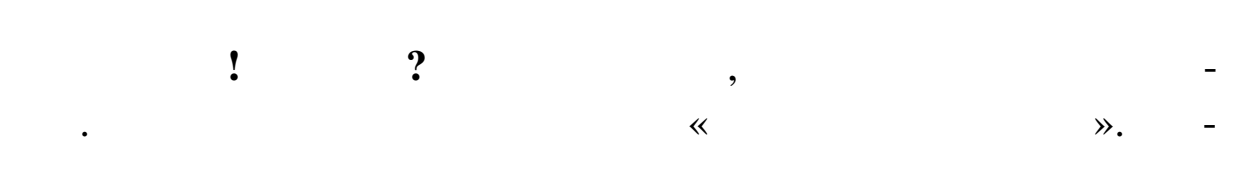

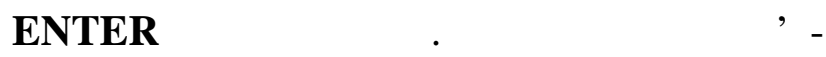

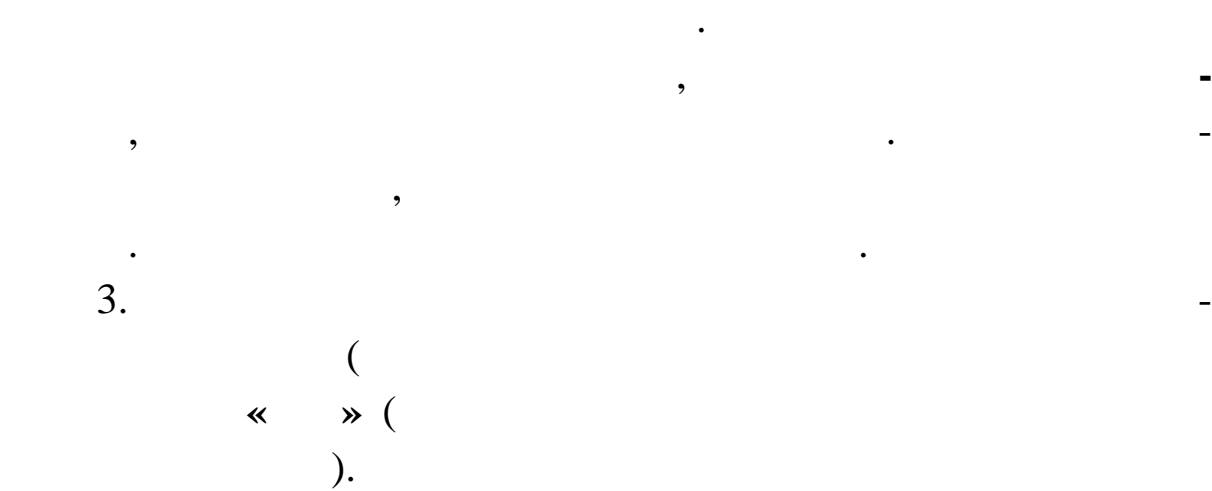

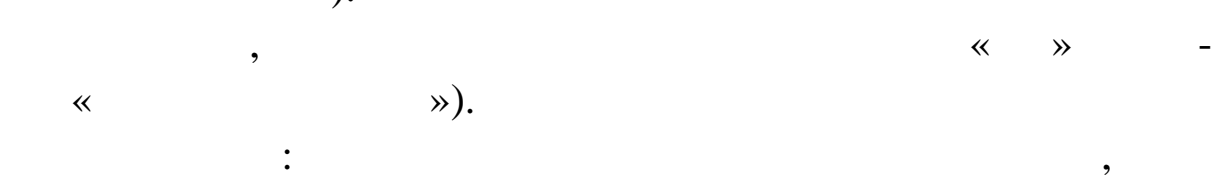

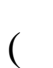

**Завдання. Запуск Парус-Бухгалтерія 7.40**

 $\langle \cdots \rangle$  -  $\langle 7.40 \rangle$ 

 $5.2.$ 

 $5.2$ 

**Дані для заповнення реквізитів ТОВ «Альфа»**

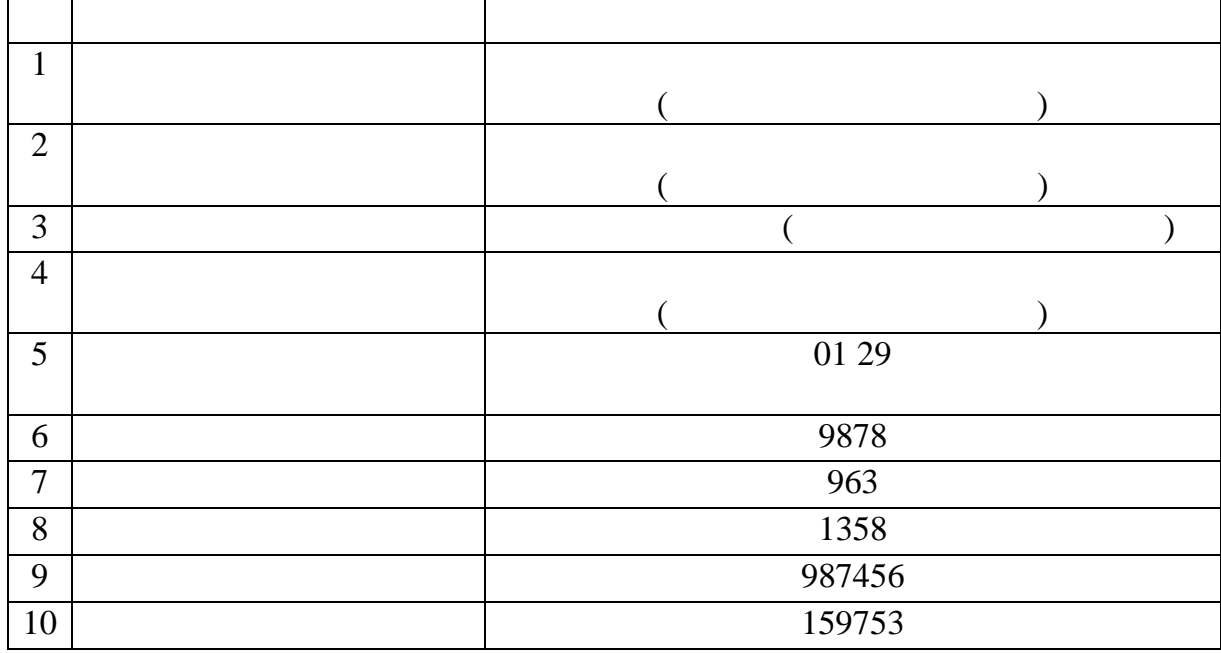

починати роботу в інших модулях. На робочому столі WINDOWS

натисніть **ПУСК ПРОГРАММЫ ПАРУС-ПІДПРИЄМСТ-8 1.40 1.40. 1.40.** У центрі екрана з'явиться перша вхідна форма програми з назвою «Реєстрація в Системі». У другім полі **Шлях до БД** необхідно на жавши три крапки вибрати шлях до свої папки. Задайте на вибрати шлях до свої папки. Задайте на вибрат шлях своєї бази. У третьому полі **Користувач** уже зазначений supervisor.  $\therefore$  **admin**. дкрито протягом усього сеансу роботи. Перегляньте команди Го-

Виконайте **Настроювання Системи**. Можна змінювати ін-

терфейс по Вашому розсуду. Уведіть інші реквізити підприємства

(**Файл Настройка Системы Организация** (натисніть три

186

ловного меню.

крапки й здійсних даних даних даних даних даних даних даних даних (в 1911). У Вікні каталогів (в 1911). У Вік завжди необхідно вводити назви розділів, что назви розділів, что національно випадку випадку випадку випадку в<br>В поділів до від королів до від королів до від королів до від королів до від королів до від королів до від кор сти підкаталоги «Співробітники», «Зовнішні і станції» у каталог «  $\qquad \qquad \infty$ ).

> **Завдання. Настроювання словника «Номенклатор товарів і п слуг»**

01.10. (cm/s):

1.  $\hspace{1.6cm} \times \hspace{1.6cm} \times \hspace{1.6cm$ графия **10,00** градительно и стать на изменение и стать на изменение и стать на изменение и стать на изменение и стать на изменение и стать на изменение и стать на изменение и стать на изменение и стать на изменение и ста <sup>-</sup> 20,00<br>2. « 2.  $\hspace{1cm} \hspace{1cm} \hspace{1cm}$ тканина производит производит производить на производите производить на производите производить на местни произ<br>В производите производить производить на производить на производите производить на производить на производить талина во последните войни за истории за поделение за поделение за поделение за поделение за поделение за подел<br>13. в поделение за поделение за поделение за поделение за поделение за поделение за поделение за поделение за  $3.$  (1)  $\cdot$  (1)  $\cdot$  льве простолить за 1,00 грн за шт. без ПДВ; простолить за шт. без ПДВ; простолить за шт. без ПДВ; простолить за<br>После простолить на простолить на простолить на простолить в стала на простолить на простолить за простолить лекала *д*<br>4. в  $\frac{4,00}{\sqrt{2}}$ 4. Створіть розділ «Основні засоби». Уведіть у нього: 97 000,00 **;** 

година в села: 2 000,00 грн. 2 000,00 грн. 2 000,00 грн. 2 000,00 грн. 2 000,00 грн. 2 000,00 грн. 2 000,00 гр<br>.

діл **СЛОВНИКИ НОМЕНКЛАТОР ТОВАРІВ І П СЛУГ**. На екрані з'явиться вікно, що складається з розділів словника

1.  $\blacksquare$ 

цінностей.  $2.$ ДІЛИ, з контекстного меню виберіть функці **Додати** або натиснить клавиться рядок и на екранізація в стандарти значала за події части додавання на серіга за від за від на<br>Від на від на від на від на від на від на від на від на від на від на від на від на від на від на від на від н<br> видови розділу (наприклад, «Това-

ри на складі $\mathcal{P}$ ). У сталаділися додавати підрозділися додавати підрозділися до

 $3.$ товаря — послуги послуги послуги послуги послуги послуги послуги послуги послуги послуги послуги послуги послу<br>В послуги послуги послуги послуги послуги послуги послуги послуги послуги послуги послуги послуги послуги посл

### **Insert**. The state  $\mathbf{I}$

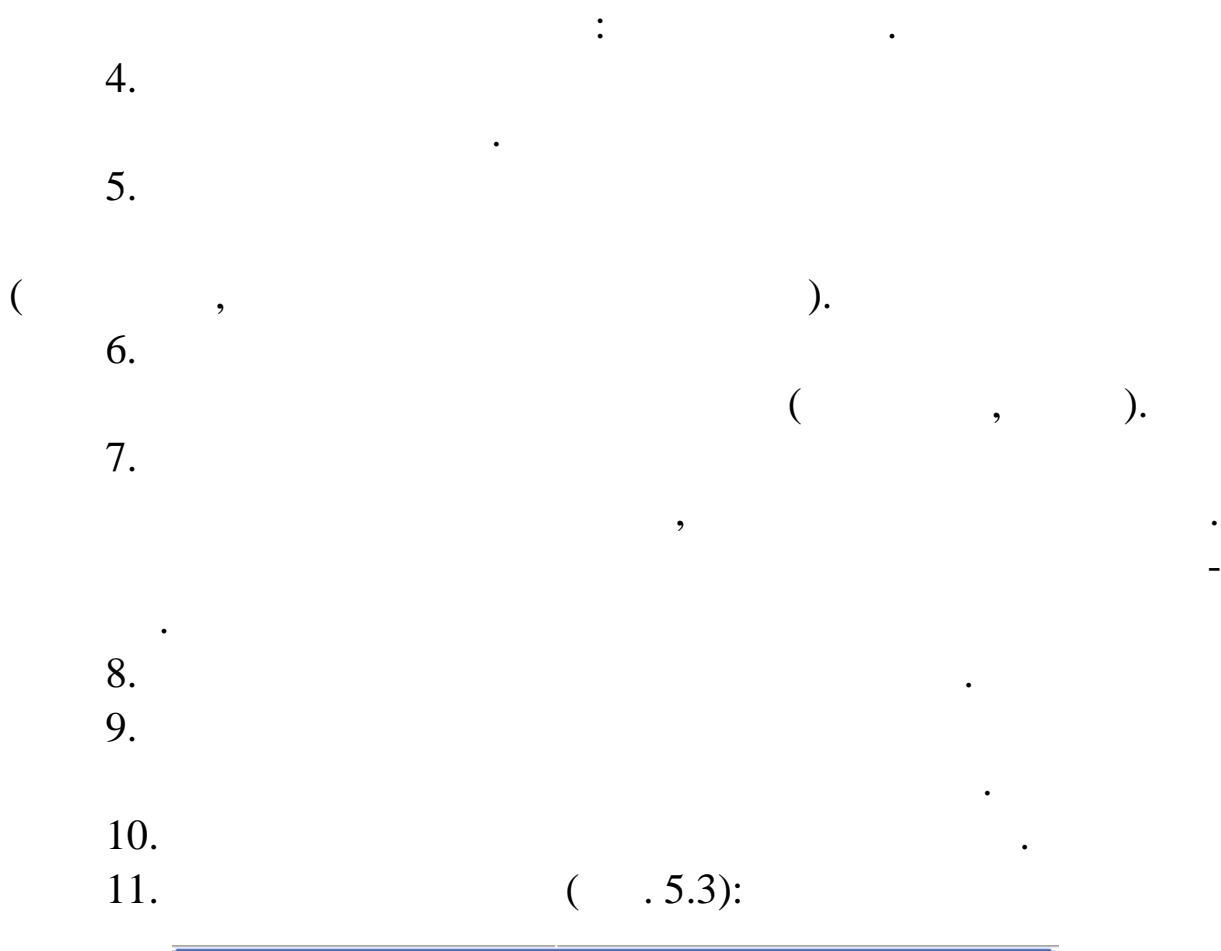

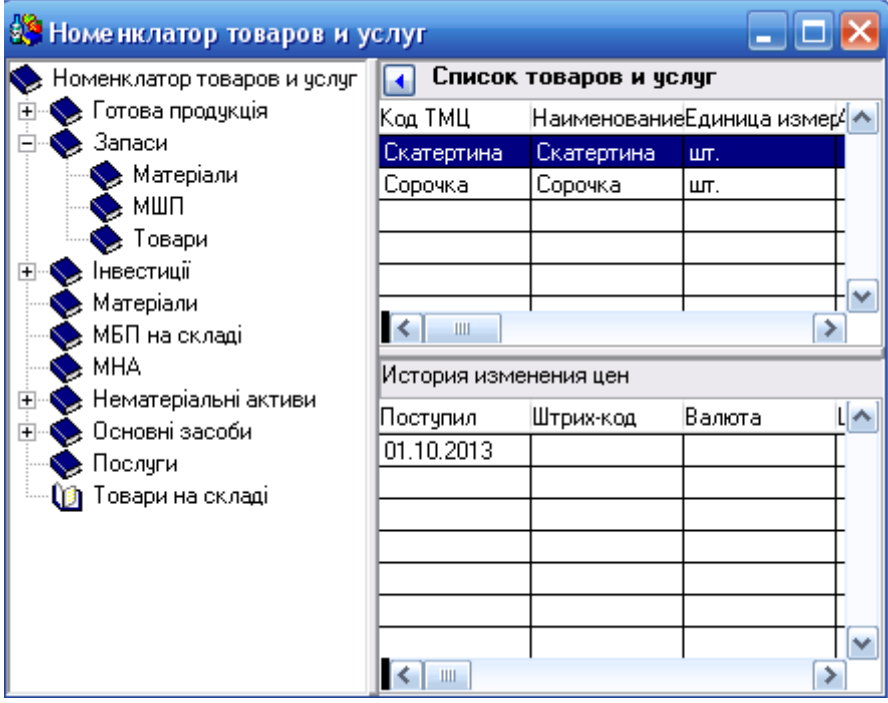

**Рис. 5.3. Діалогове вікно словника Номенклатор товарів**

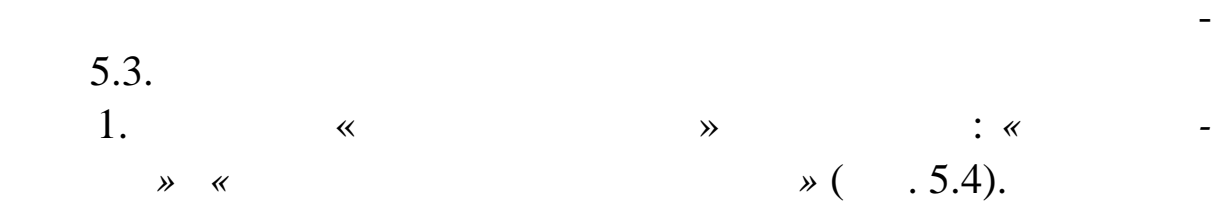

**Завдання. Настроювання словника**

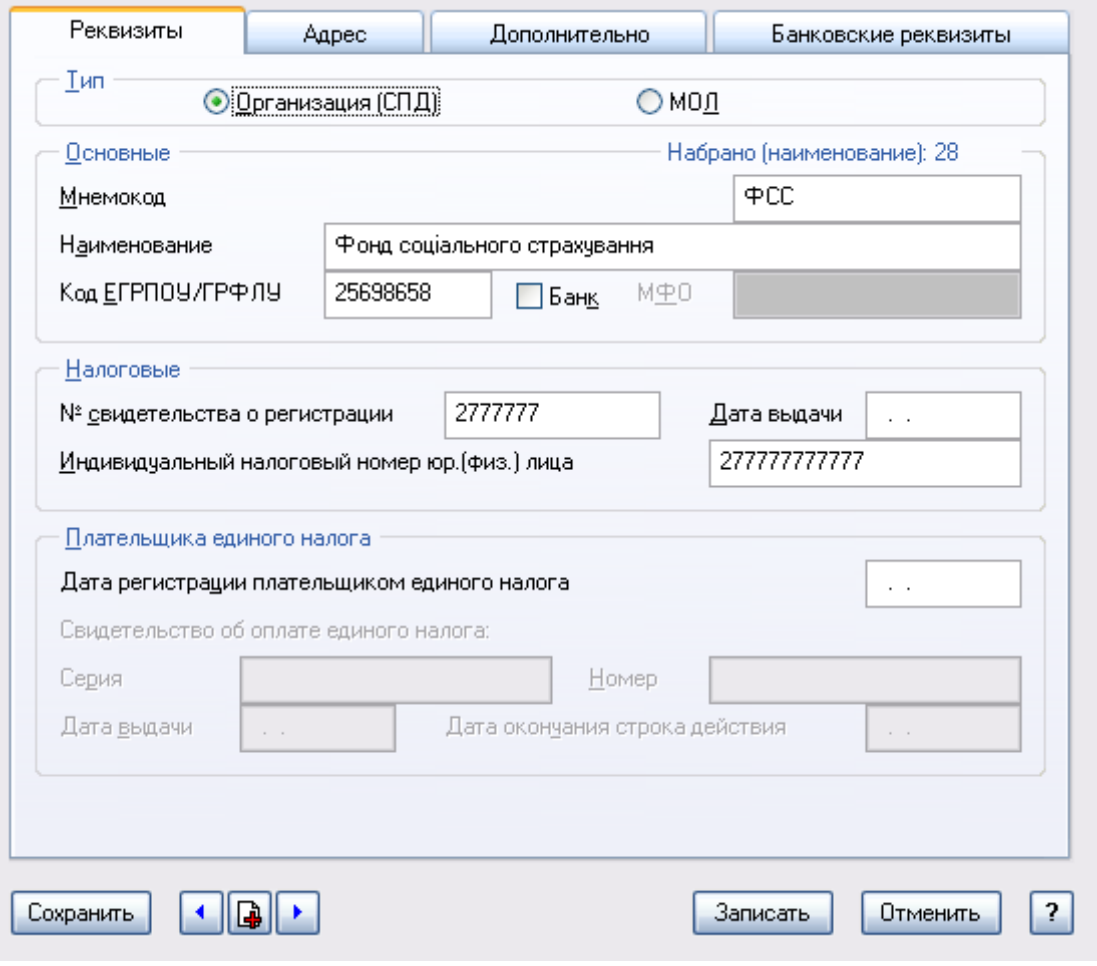

**Рис. 5.4. Бланк заповнен я реквізитів Фонду зайнятості і**

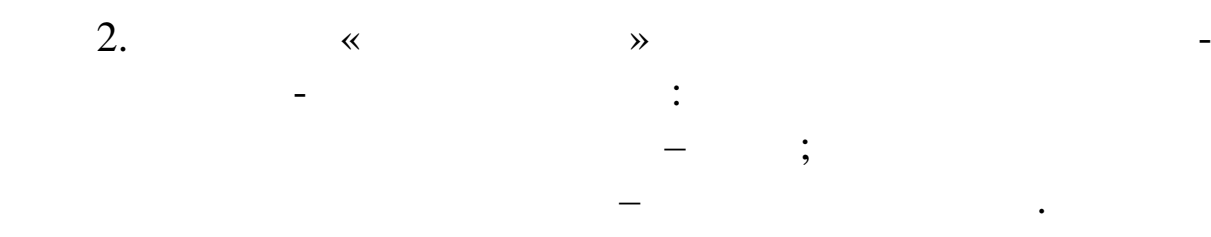

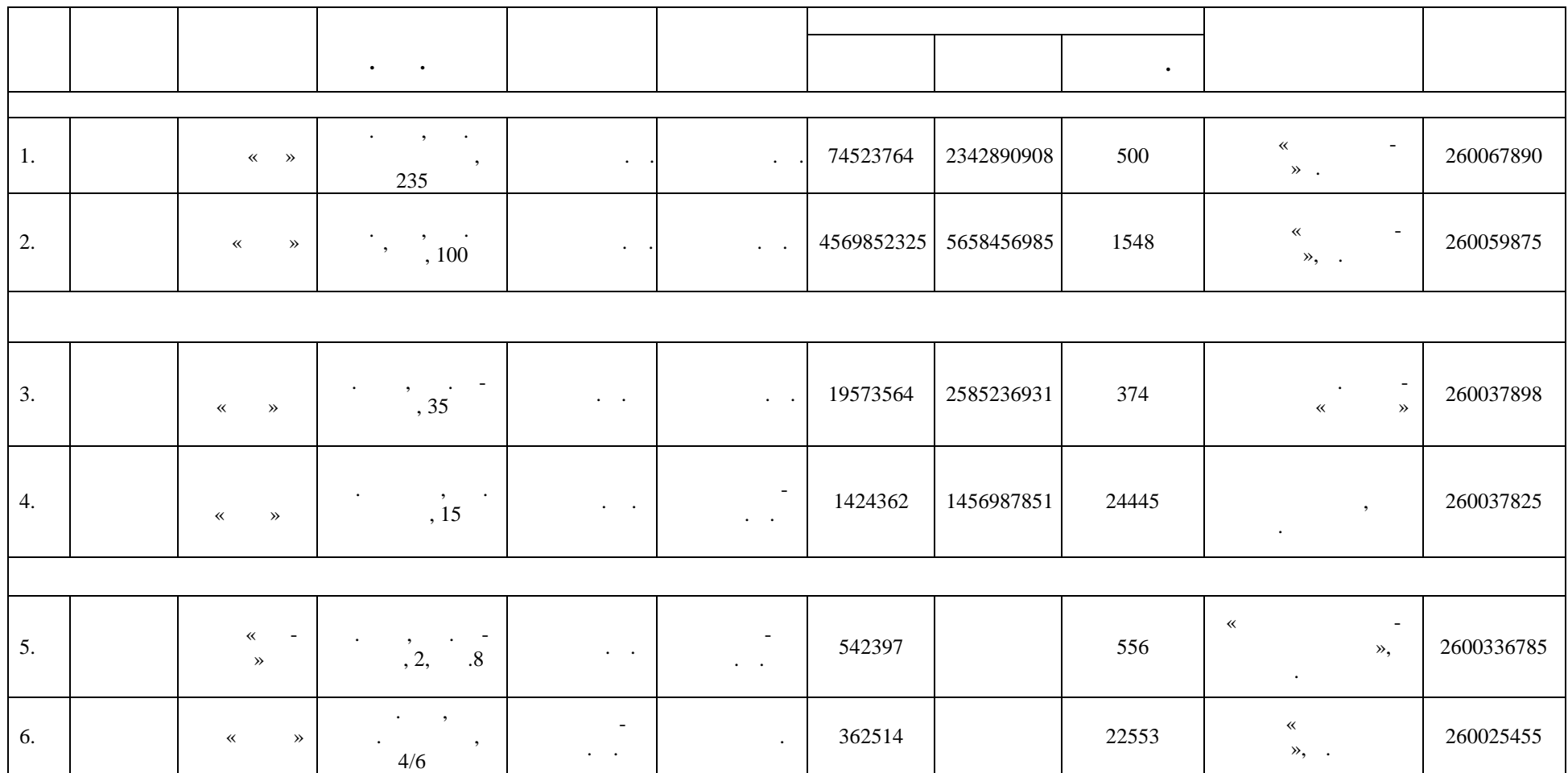

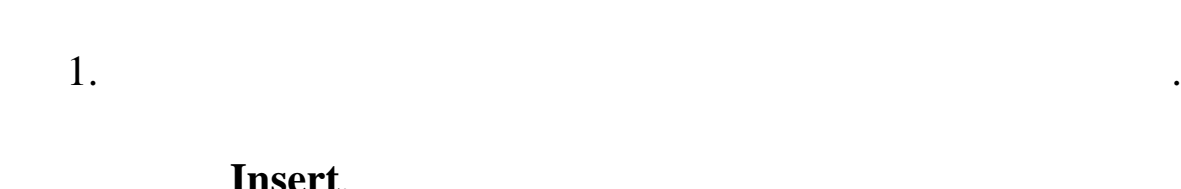

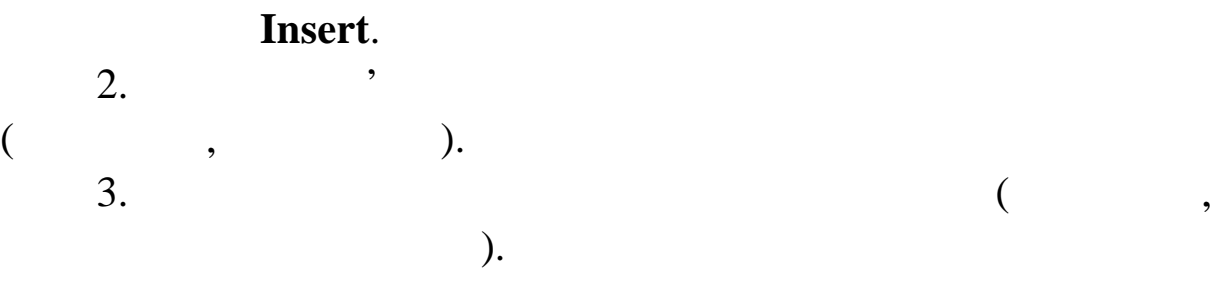

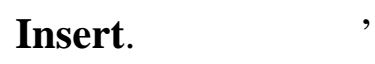

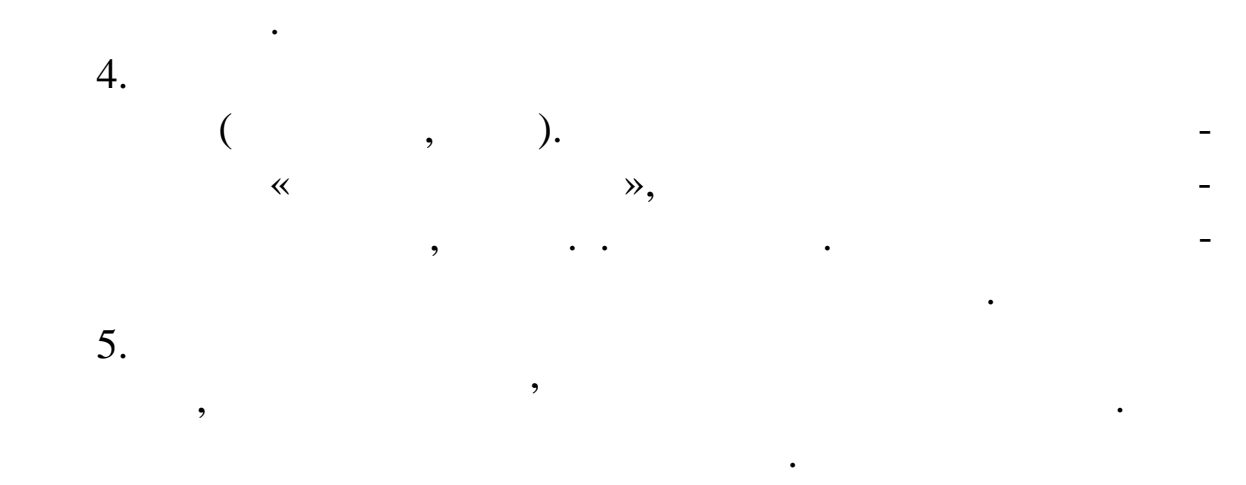

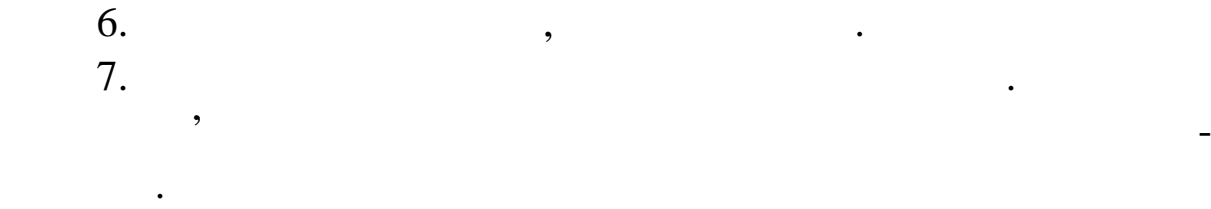

8. (co. 5.5).

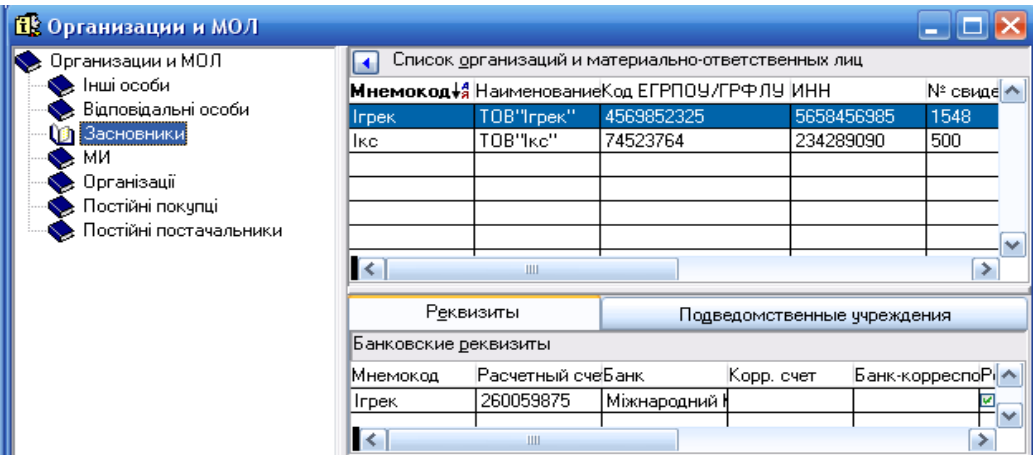

**9.5.5.**  $\blacksquare$ 

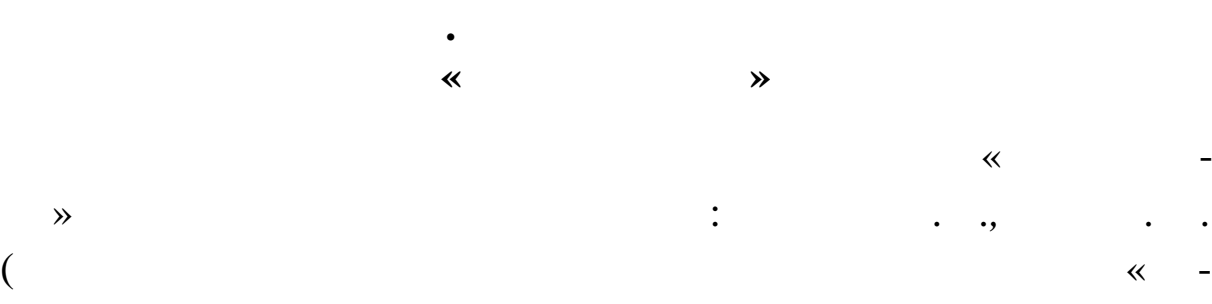

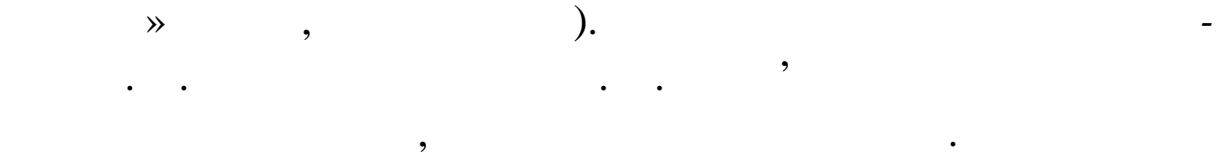

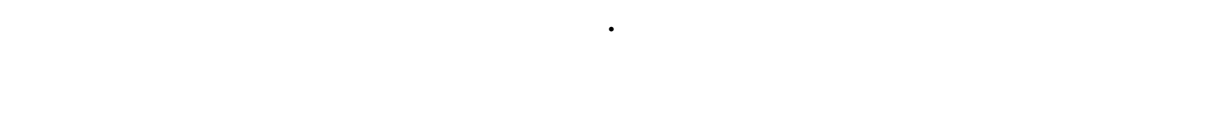

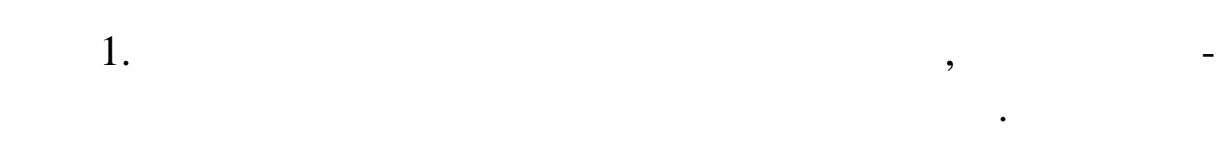

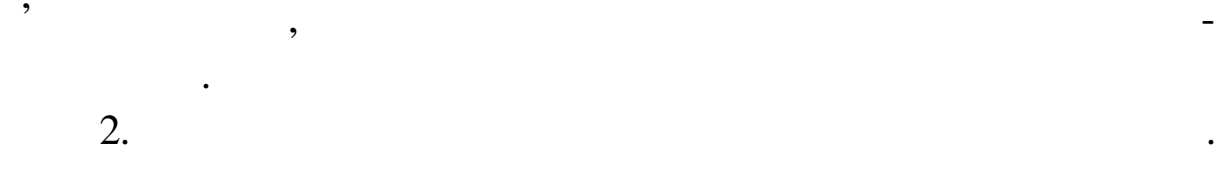

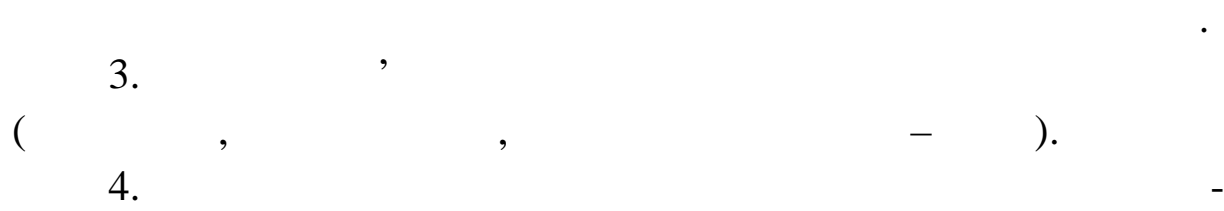

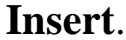

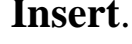

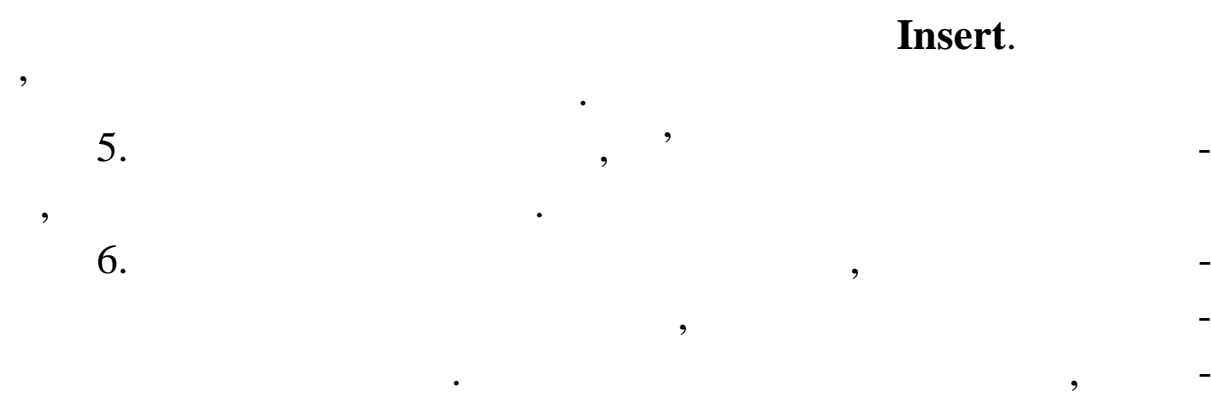

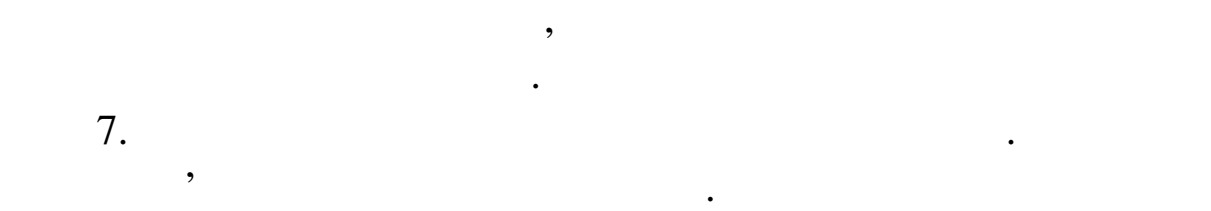

8. ( .5.6):

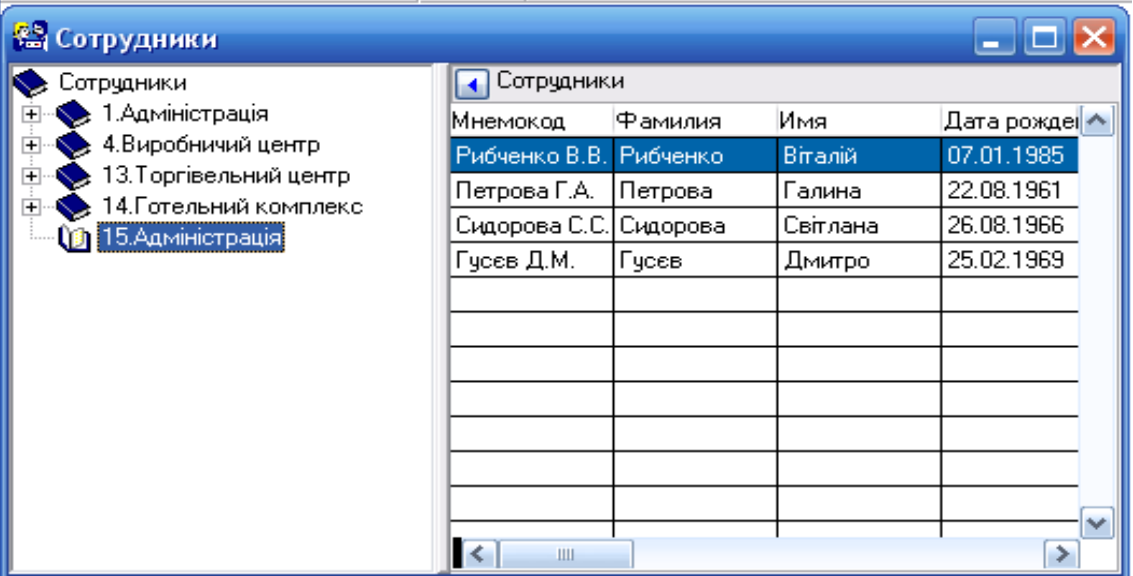

 $1.5.6.$ 

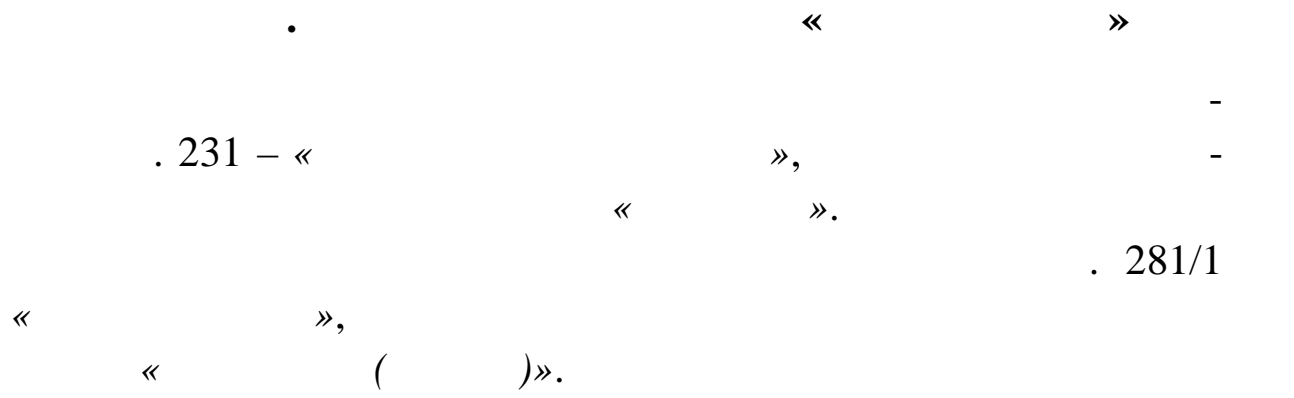

Створіть у Плані рахунків новий балансовий валютний рах.

 $201/1$  *«* 

**першого порядку:**  $\alpha l \rightarrow -$  *l*; *«2» – замовлення 2; «3» – замовлення 3;* **другого порядку:** *«1» – цех 1; «2»* – 2; **третього порядку:**  $\frac{d}{dz}$  *«1»* – ;<br> $\frac{d}{dz}$  = ; *«2» – інші операційні витрати; «3» – амортизація.*

аналітичного обліку *«Матеріали (Середні ціни)»*.  $.231:$ 

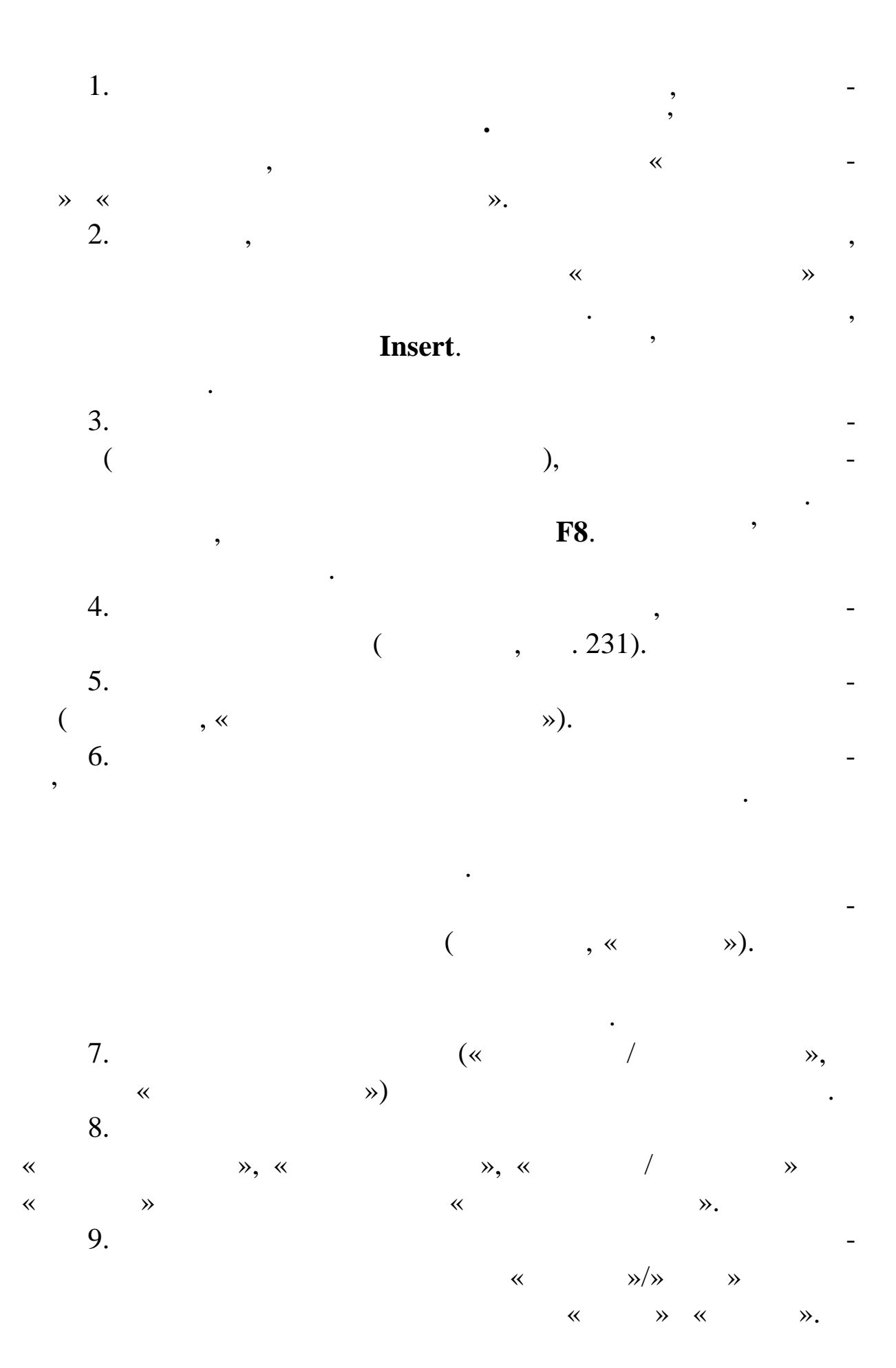

194

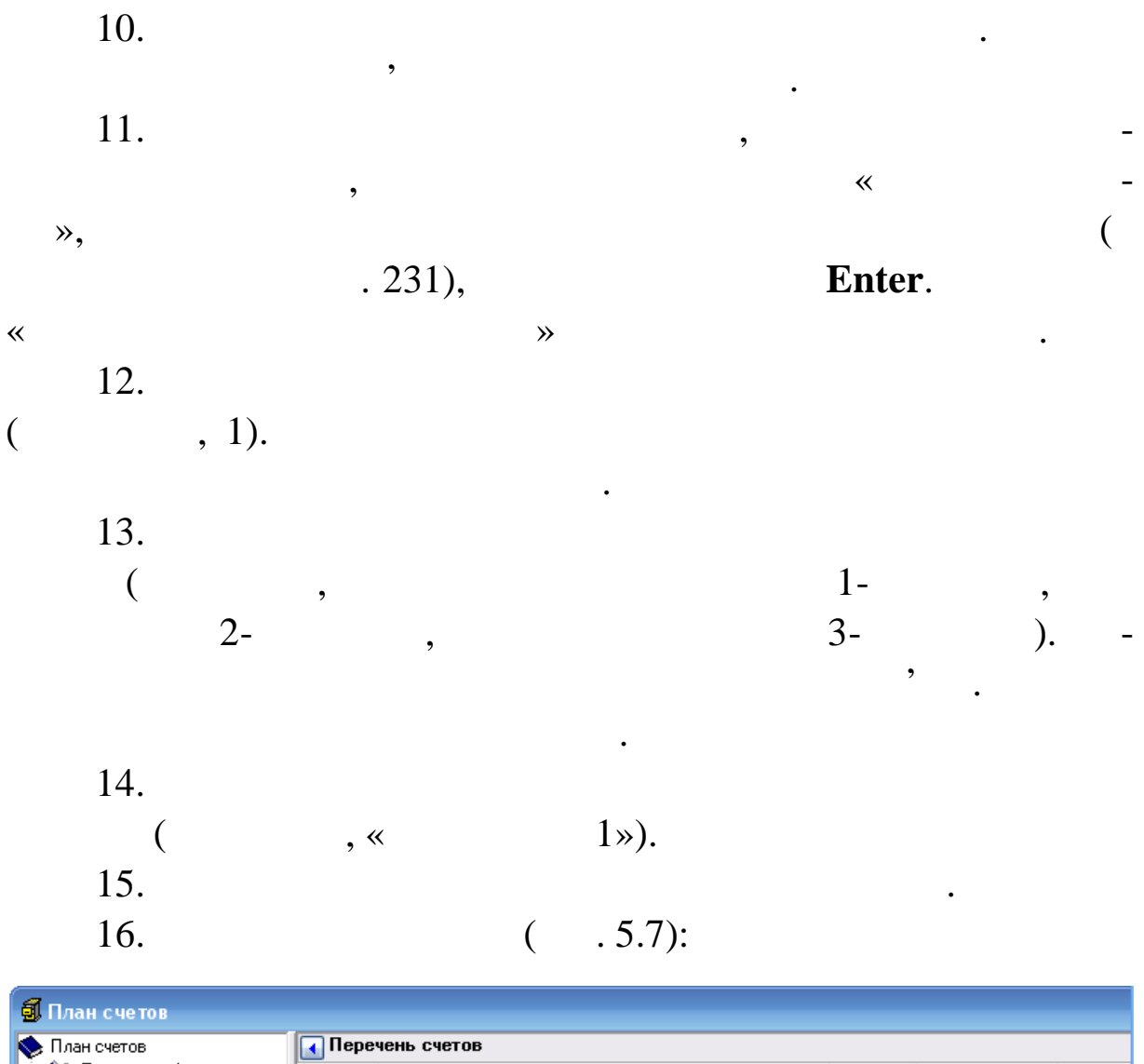

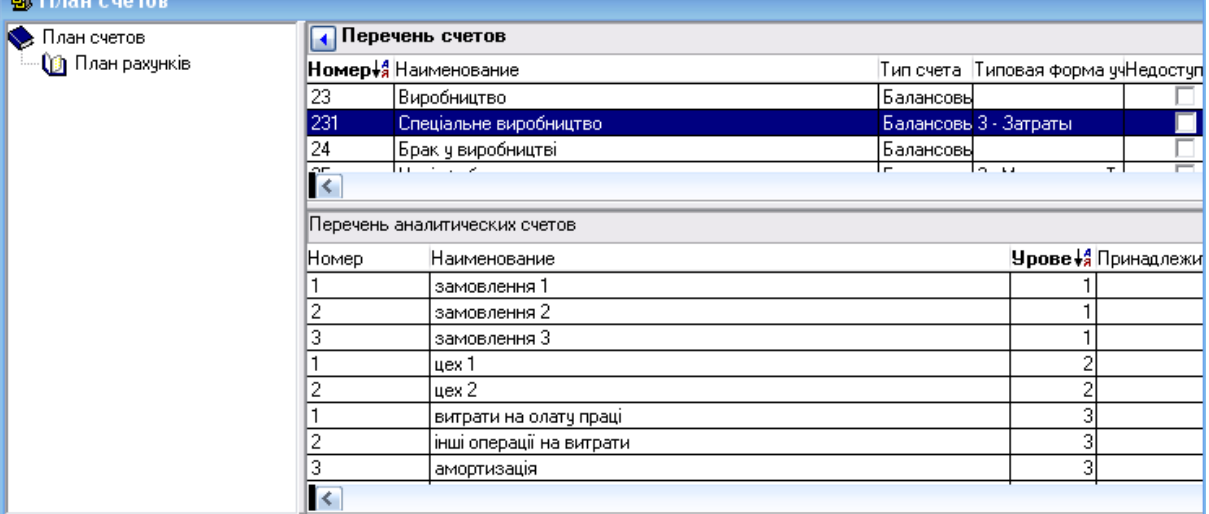

**Завдання. Уведення власного пароля й імені**

Введіть у Системі для своїх бази даних власне ім'я і пароль.<br>В системі даних власне ім'я і пароль.

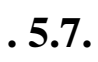

195

7.40.

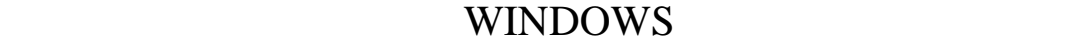

 $\overline{\phantom{a}}$ 

**Хід виконання завдання:**

поміняти п роль ім'я користувача. Закрийте Парус-Бухгалтерію ім'я користувача. Закрийте Парус-Бухгалтерію ім'я<br>В 1980 — Парус-Бухгалтерію ім'я користувача процесі в 1980 — Парус-Бухгалтерію ім'я користувача процесі в 1980

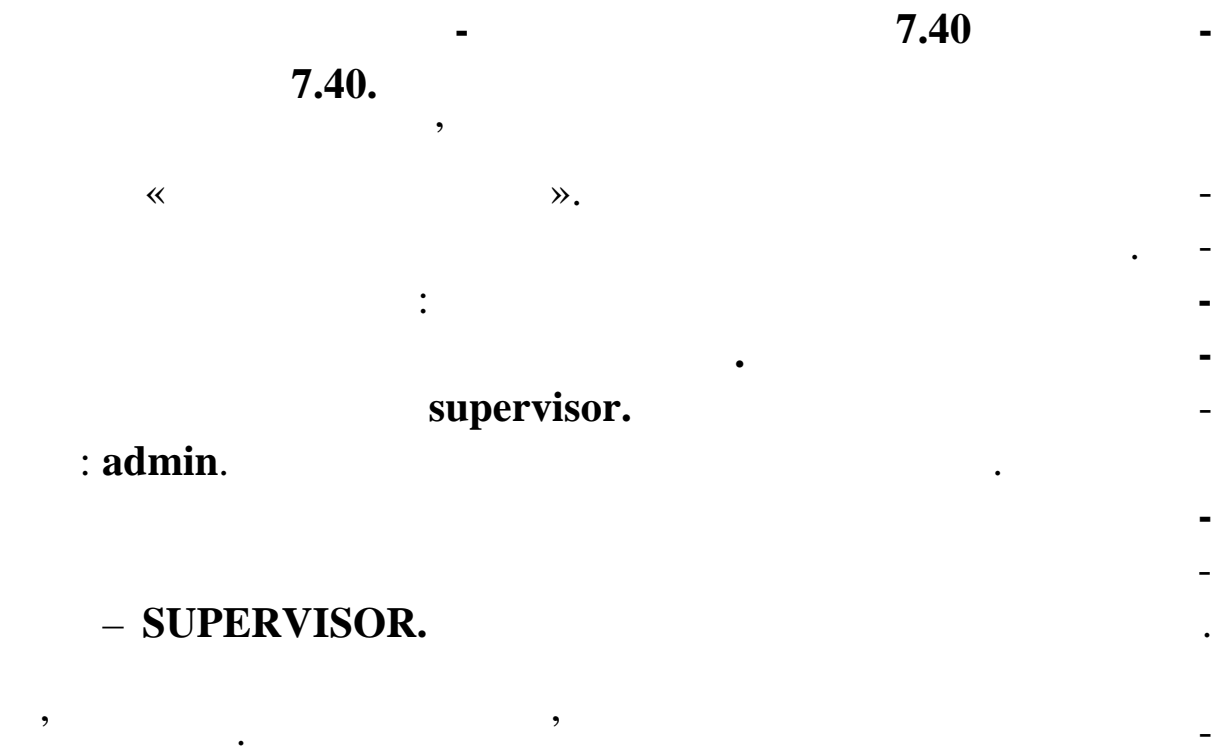

 $5.2$ 

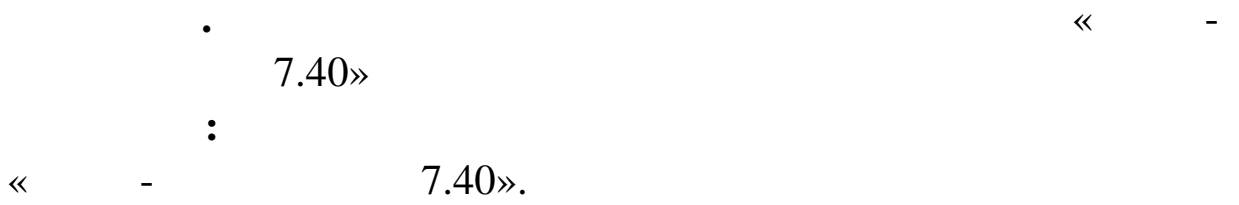

шит знову введені ім'я і пароль. Далі можете завершити роботу в

Системі. Відкрити необхідний модуль.

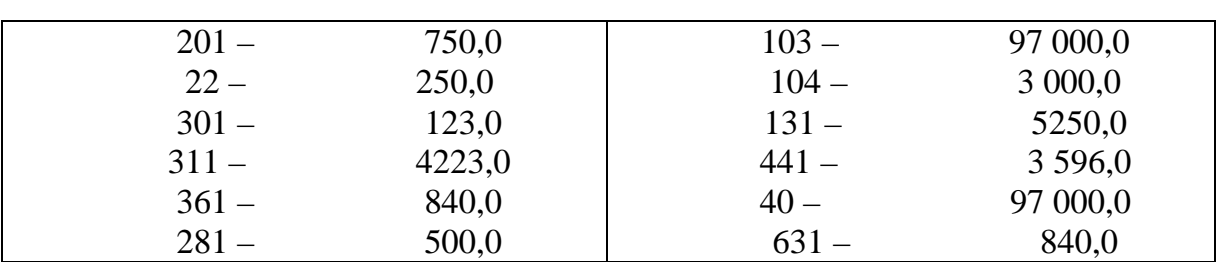

**Завдання. Введіть синтетичні залишки**

 $01.10$  **. .** 

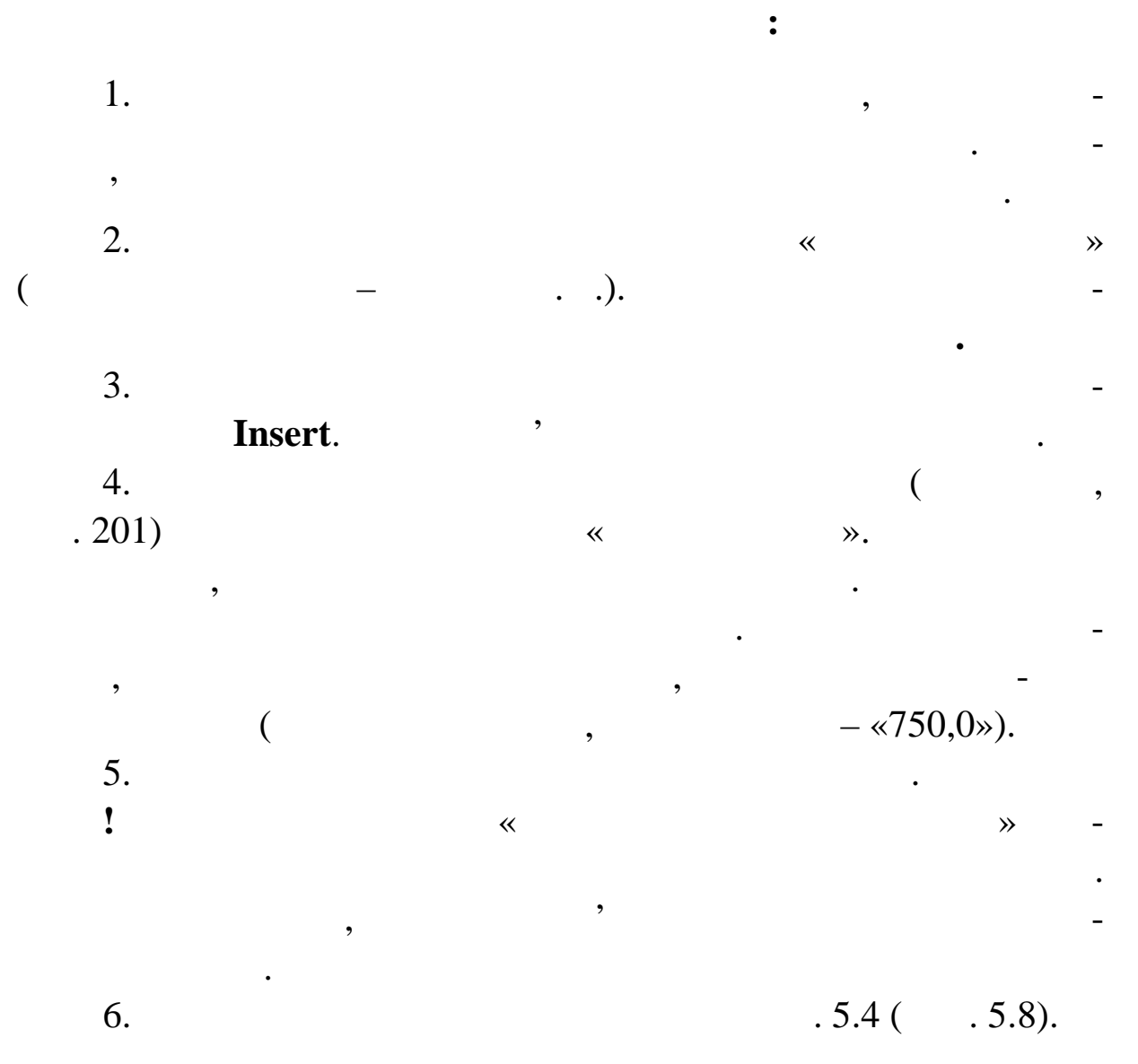

5.4

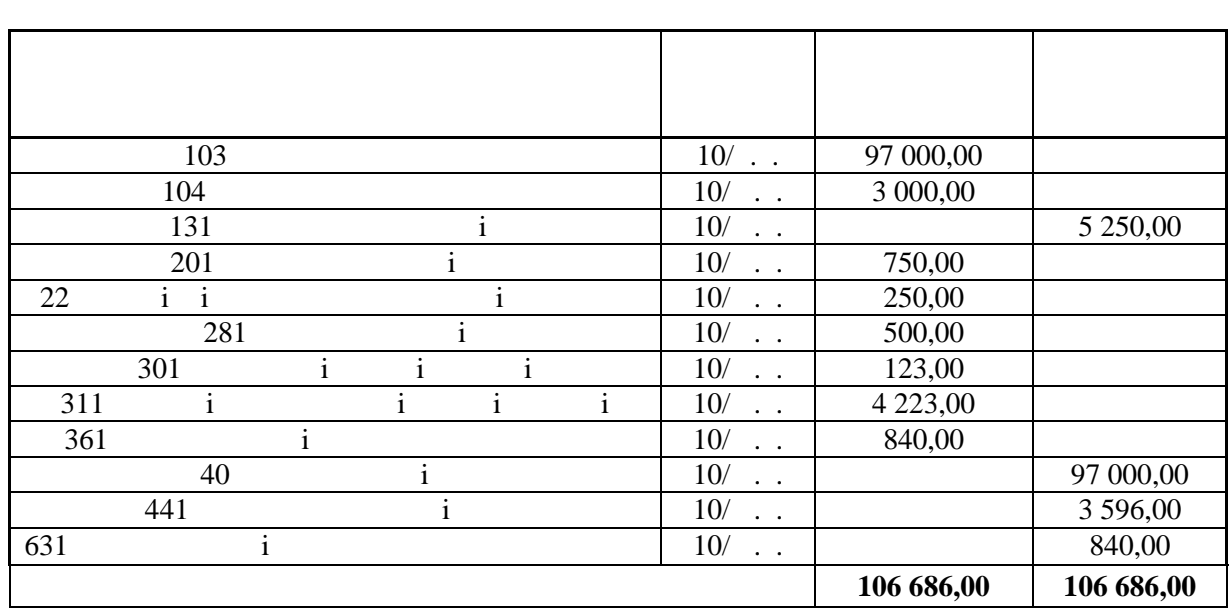

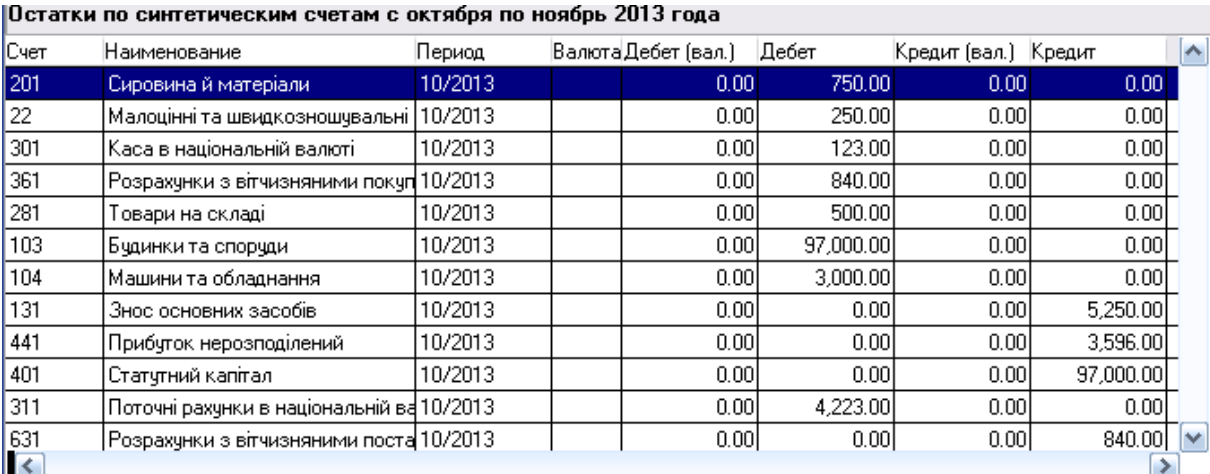

**Завдання. Введіть залишки матеріальних цінностей**

 $. 5.8.$ 

**01.10** . .

*– 10* гр. на гредорита и суму продажно средно суму с также 281) *– 20 г. на 400,0 г. – 281)*  $-10$  .  $150,0$  (  $.201$ )  $-20$  , 600,0 (р*. 201)*  $-30$  . 90,0  $($  . 22) *– 40 i* 160,0 ( $.22$ )

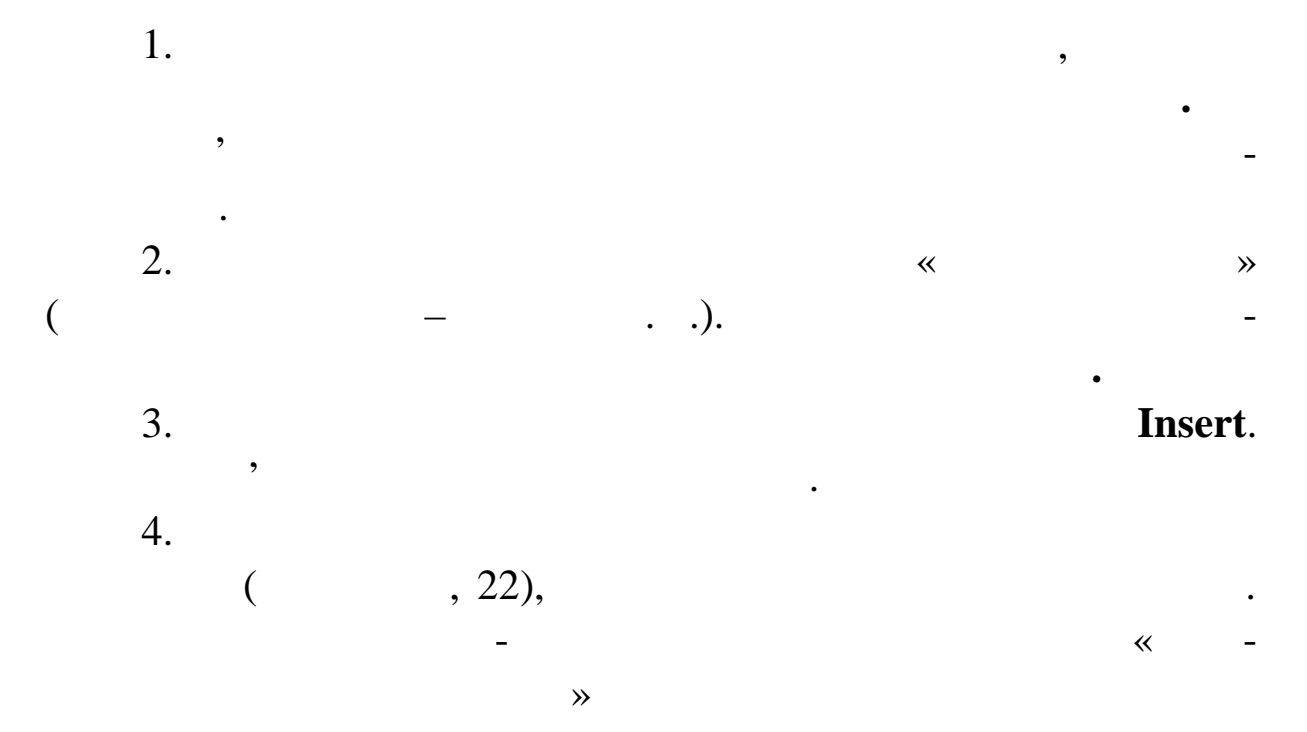

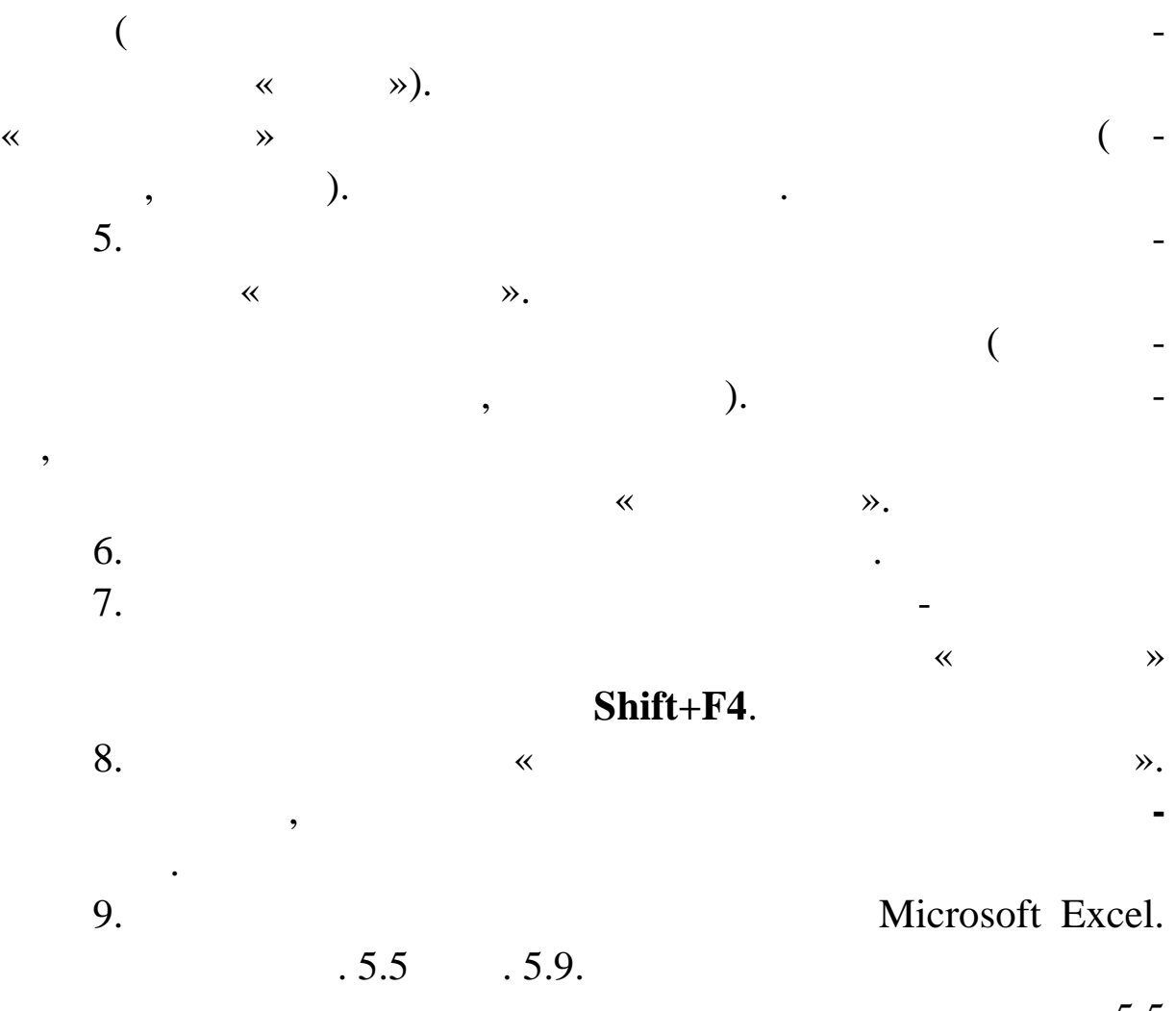

 $5.5$ 

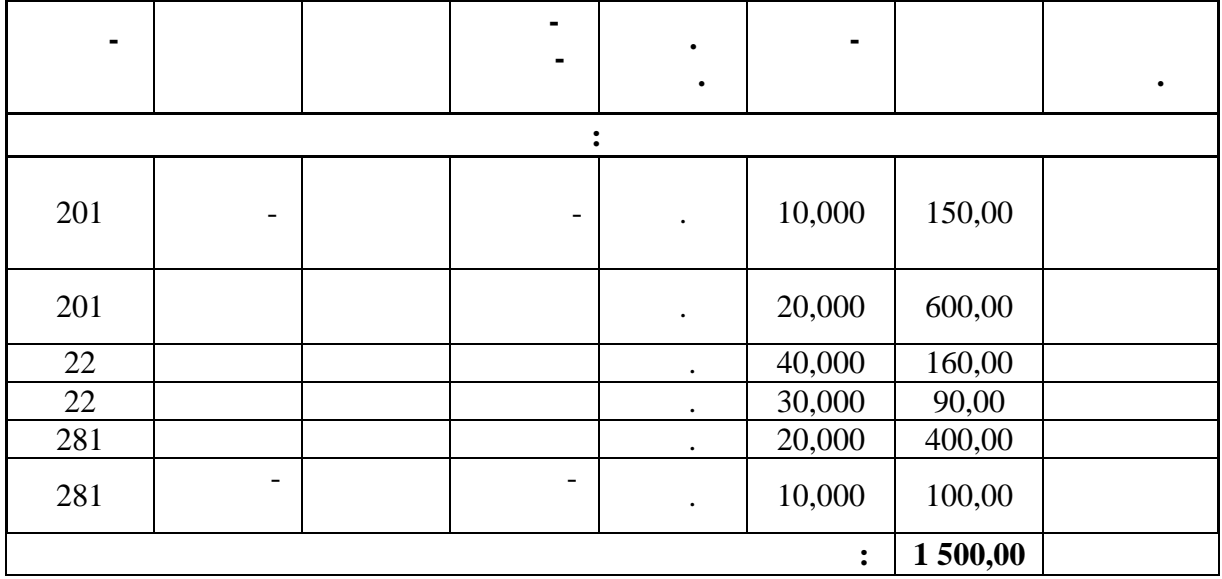

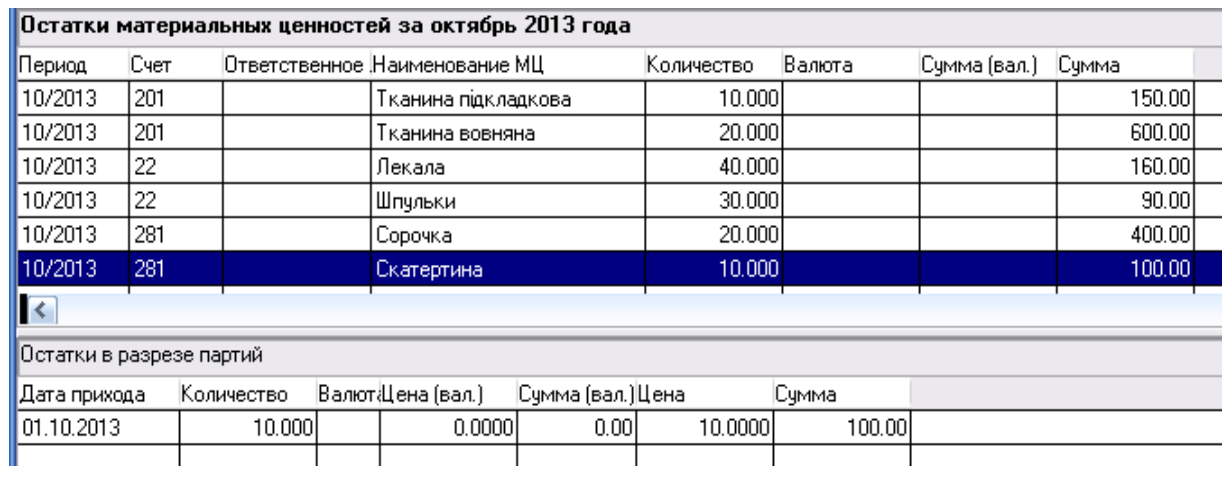

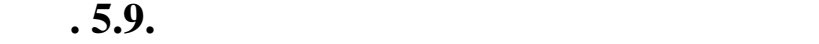

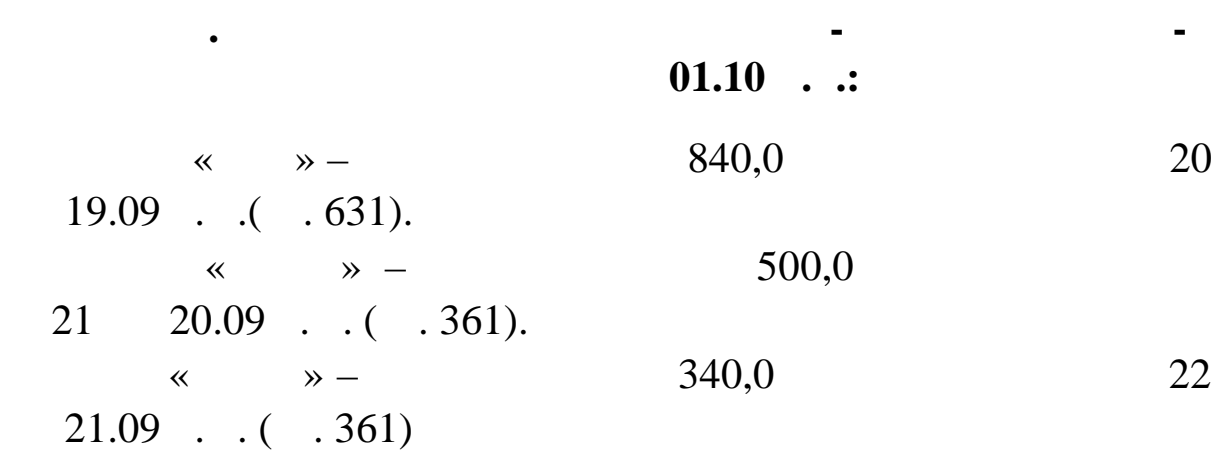

 $1.$ **ОСТАТКИ ДЕБИТОРСКО-КРЕДИТОРСКАЯ ЗАДО ЖЕН**ность в на екрані з'явиться в советских пользовах советских пользовах советских пользовах советских пользовах<br>На екранізації в советских пользовах советских пользовах советских пользовах советских пользовах советских по ТОРСЬКА ЗАБОРГ ВАНІСТЬ ЗА ВІЛОСТІ ЗА 1918 ГОРОДІ.<br>ТОРСЬКА ЗАБОРГ ВАНІСТЬ ЗА 1919 ГОРОДІ ЗА 1919 ГОРОДІ ЗА 1919 ГОРОДІ ЗА 1919 ГОРОДІ ЗА 1919 ГОРОДІ. 2. **В УМОВАХ ВІДБОРУ ВСТАНОВІТЬ «ДАТУ РО-ВОТИ** – контекстному приклади – контекстному с нашим нашим стала на различно на различно на различно на различно<br>В совмести на различно на различно на различно на различно на различно на различно на различно на различно ню виберіть команду **Від брати** і натисніть команду **Встановити.** 3. Виберіть функцію **Додати** або натисніть клавішу **Insert**. на екранізації з'явиться форма ДОДАВАННЯ.<br>В екранізації з'явиться форма ДОДАВАННЯ. 4.  $\blacksquare$ 

 $5.$ особу заклад, в пословника (наприклад, в  $\langle \hspace{1cm} \rangle$  ,  $\langle \hspace{1cm} \rangle$  ,  $\langle \hspace{1cm} \rangle$  ). контрагент відсутній, то, перебуваючи в списку організацій або

відповідальних осіб, додайте його.

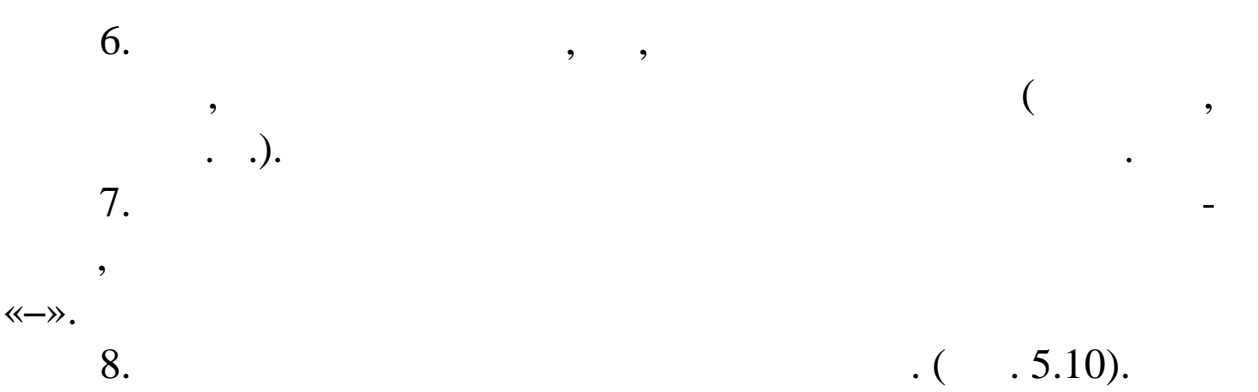

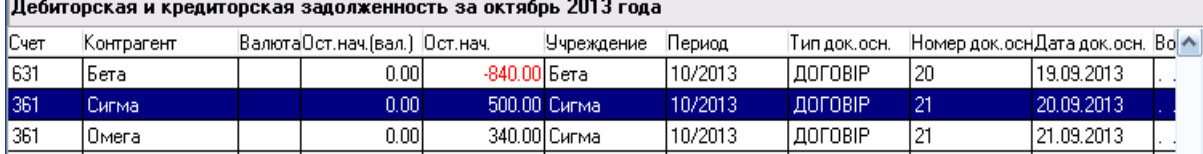

**Завдання. Перевірте правильність введення залишків**

*Зверніть увагу! Необхідно завжди звіряти правильність*

**9.10. Prop.** 

*лишків.*

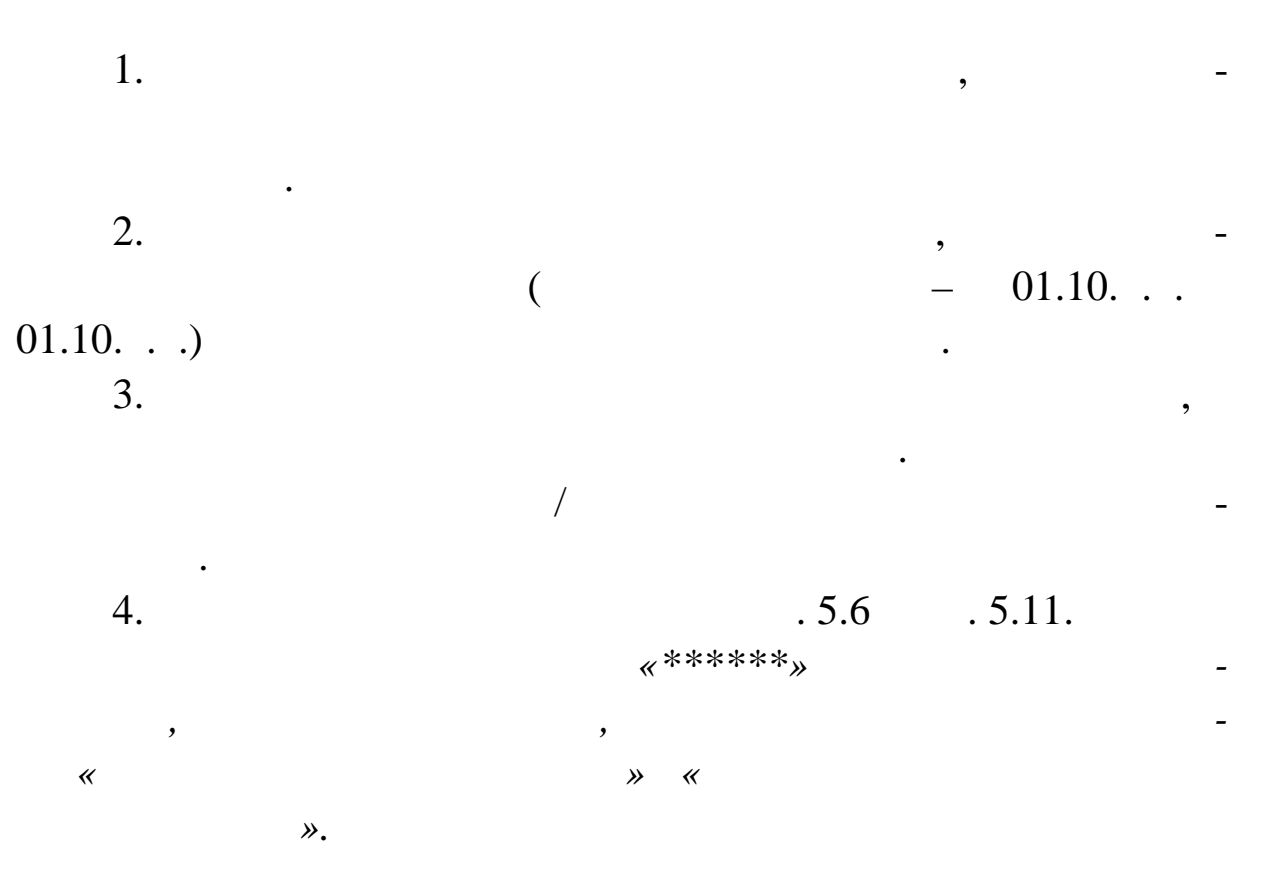

201

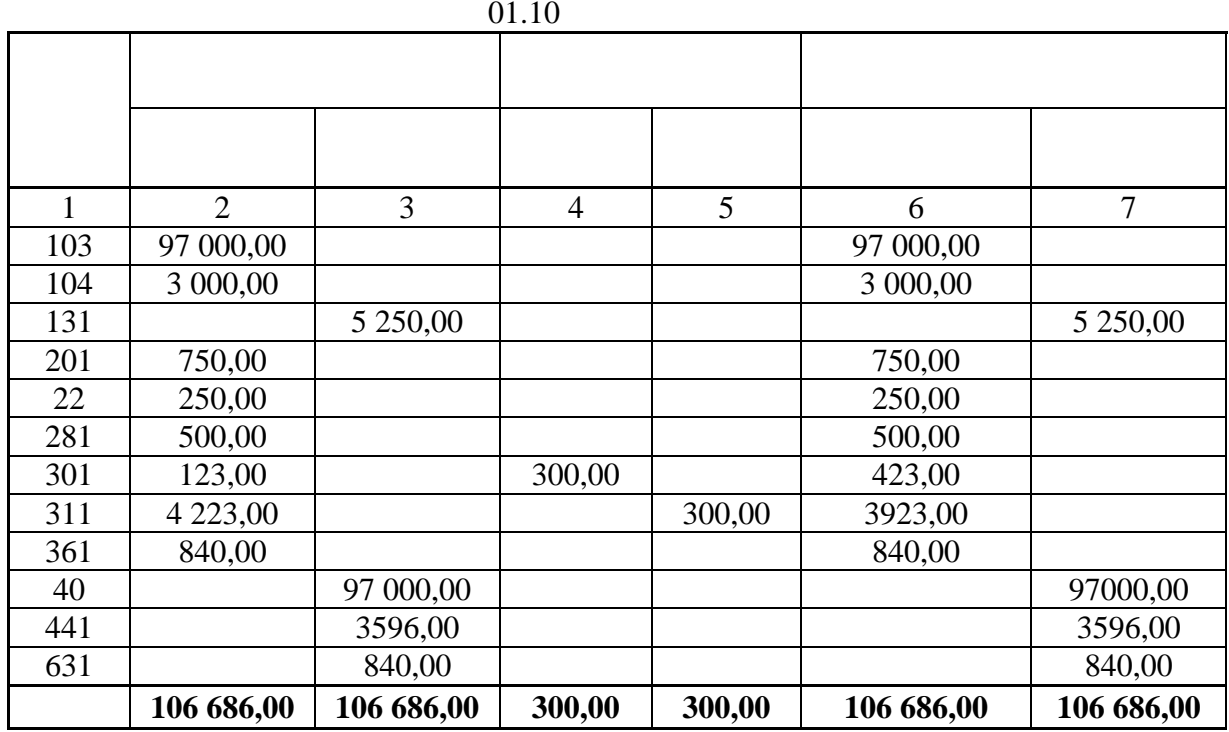

|Движение средств по счетам за период 01.10.2013 - 31.10.2013 гг., Нач.(Д 106686.00 К 106686.00) Об.(Д 0.00 К 0.00) Кон.(.|

| Счет I-4                           | Нач.ост. Дб | Нач.ост.Кр | Оборот Дб | Оборот Кр | Кон.ост. Дб | Кон.ост.Кр | Валюта | Нач.Вал.Ост.ДНач.Вал. <mark>∧   </mark> |               |
|------------------------------------|-------------|------------|-----------|-----------|-------------|------------|--------|-----------------------------------------|---------------|
| 103                                | 97000.00    |            |           |           | 97000.00    |            |        |                                         |               |
| 104                                | 3000.00     |            |           |           | 3000.00     |            |        |                                         |               |
| 131                                |             | 5250.00    |           |           |             | 5250.00    |        |                                         |               |
| $\overline{201}$                   | 750.00      |            |           |           | 750.00      |            |        |                                         |               |
| $\overline{22}$                    | 250.00      |            |           |           | 250.00      |            |        |                                         |               |
| 281                                | 500,00      |            |           |           | 500.00      |            |        |                                         |               |
| 301                                | 123.00      |            |           |           | 123.00      |            |        |                                         |               |
| 311                                | 4223.00     |            |           |           | 4223.00     |            |        |                                         |               |
| 361                                | 840.00      |            |           |           | 840.00      |            |        |                                         |               |
| 401                                |             | 97000.00   |           |           |             | 97000.00   |        |                                         |               |
| 441                                |             | 3596.00    |           |           |             | 3596.00    |        |                                         |               |
| 631                                |             | 840.00     |           |           |             | 840.00     |        |                                         | <b>See In</b> |
| Ιĸ<br>$\rightarrow$<br><b>TILL</b> |             |            |           |           |             |            |        |                                         |               |

 $. 5.1.$ 

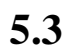

**Тема.** Робота з господарськими операціями в системі «Па- $-7.40\mathrm{m}$ **Мета:** навчитись створювати господарські операції. *Завдання 3.1. Створення господарської операції шляхом* 1.  $04.10.$   $0.110.$   $0.100.$ 

данню нам п слуги від *НП «Метроном»* на підставі договору

 $25 \t 01.10 \t . \t . \t 180,20$ лювальної 102.10. п. (*дб. 6311 г. 371* – на суму 180,20 гр.; *до 1999 града* – На суму 150,17 гр.; активное из 150,17 гр.; активное из 150,17 гр.; активное из 150,17 гр.; активное из 150,17 гр.; активное из 150,17 гр.; активное из 150,17 гр.; активное из 150,17 бразіть суму раніше нарахов ного податкового кредиту по ПДВ –  $30,03$  ( $644 - 631$ ).  $2.$   $04.10$   $0.$ лошенн $50000$  $(46 - 40).$ 

1.  $\blacksquare$ діл **УЧЕТ ХОЗЯЙСТВЕННЫЕ ОПЕРАЦИИ.** З лівої ст рони в дереві розділів додайте розділів додайте розділ ГОСПОДАРСЬКІ ОПЕР ЦІї. В 1919 года дода дода по сереві дода<br>В 1919 года  $2.$ ОПЕРАЦІї має дві таблиці. В одній приводиться список госпо-таблиці. В одній приводиться список госпо-таблиці.<br>В одній приводиться список госпо-таблиці. В одній приводиться список госпо-таблиці. В одній приводиться список дарських операцій, в іншій – список проводок господарської операції, обраної в першому списку. У верхній таблиці зберіг ються першому списку. У верхній таблиці зберіг ються<br>У верхній таблиці зберіг ються першому списку списку списку списку списку списку списку списку списку списку с заголовки ГО. Нижня називається специфікація і підпоря кована верхній.  $3.$ 

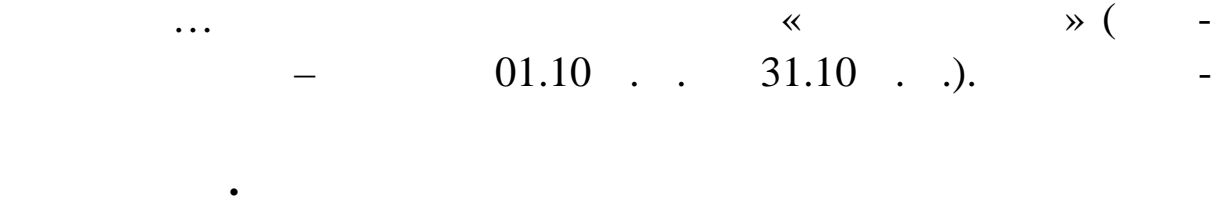

- $4.$ **Добавление Добавить**. На екрані з'явиться форма ГО ПО-ДАРСЬКА ОПЕР ЦІЯ: ДОДАВАННЯ.  $5.$ ДАТА, ПІДСТ ВА, ПІДСТ ВА, ПІДТВЕРДЖЕННЯ, ВІД КОГО, ВІД КОГО, ВІД КОГО, ВІД КОГО, ВІД КОГО, ВІД КОГО, ВІД КОГО,<br>В 1990 ГОДІ ДОГО, ВІД КОГО, ВІД КОГО, ВІД КОГО, ВІД КОГО, ВІД КОГО, ВІД КОГО, ВІД КОГО, ВІД КОГО, ВІД КОЛО, ВІ  $6.$
- $\mathcal{L}_{\mathcal{A}}$ плану рахунків) і поле СУМА. 7. Запишіть внесені значення. Натисніть кнопку **Записати**  $\ddot{\phantom{a}}$

**Завдання. Створення господарської операції**

19.09. . . ( $631 - 371$ ).

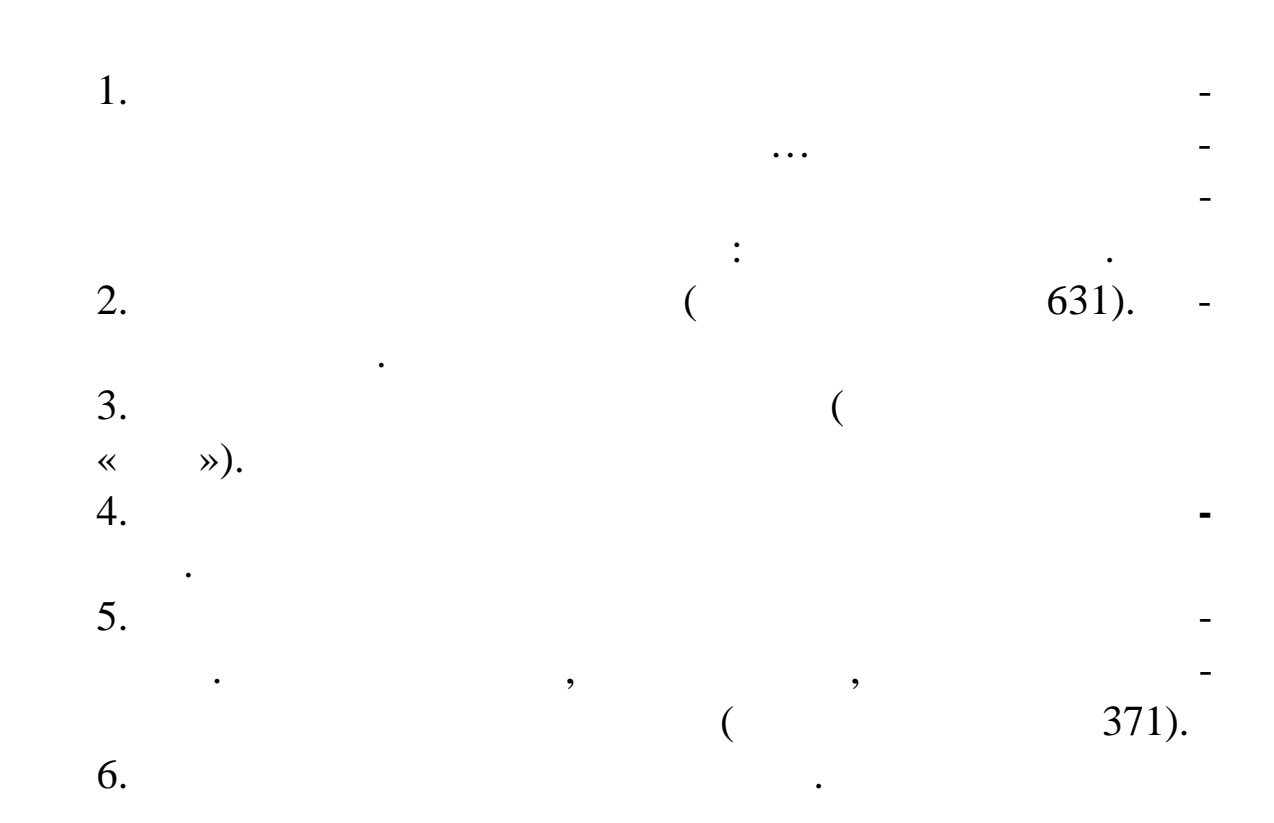

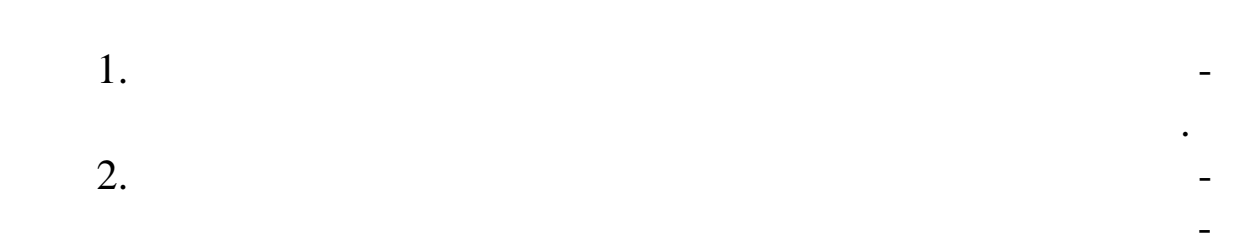

**Завдання. Роздрукуйте короткий звіт за журналом госп дарських операцій, оборотну**

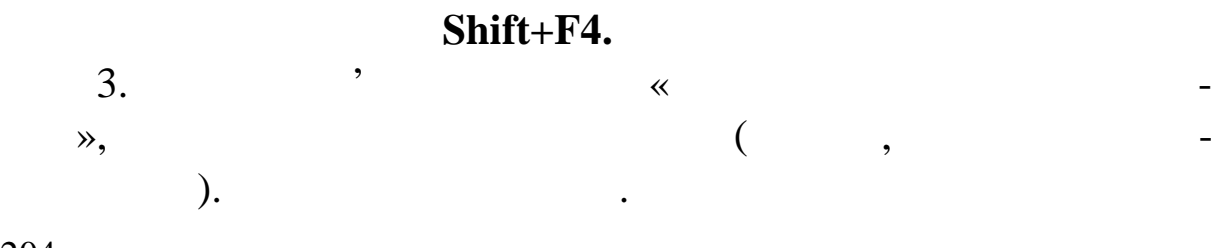

 $4.$  $\overline{5}$ . 5. Потім натисніть кнопку **Почати**. Після чого Система ф - Microsoft Excel.<br>6. 5.7 5.12.  $. 5.7$ 

| 困              |                                   | xoreportua1 * X<br>R                 |                         |                         |                   |          |          |  |  |  |  |
|----------------|-----------------------------------|--------------------------------------|-------------------------|-------------------------|-------------------|----------|----------|--|--|--|--|
| ⊿              | A                                 | B                                    | C                       | D                       | E                 | F<br>G   |          |  |  |  |  |
| $\mathbf{1}$   | ЗВІТ ЗА ГОСПОДАРСЬКИМИ ОПЕРАЦІЯМИ |                                      |                         |                         |                   |          |          |  |  |  |  |
| $\overline{2}$ | з 01.10.2013 по 31.10.2013        |                                      |                         |                         |                   |          |          |  |  |  |  |
| 3              |                                   |                                      |                         |                         |                   |          |          |  |  |  |  |
| $\overline{4}$ |                                   |                                      |                         |                         |                   |          |          |  |  |  |  |
| 17<br>18       | N₫<br>опер.                       | Від кого / кому, зміст операції      | Відпрацьовано в обліку  | <b>Пебет</b><br>рахунку | Кредит<br>рахунку | Сума     |          |  |  |  |  |
|                | 1                                 | Техсервіс / Україна,                 | ДОГОВІР № 25 від        |                         |                   |          | 360.40   |  |  |  |  |
|                |                                   | обслуговування обчислювальної        | 01.10.2013 АКТ № 96 від |                         |                   |          |          |  |  |  |  |
|                |                                   | техніки                              | 02.10.2013 відпр.       |                         |                   |          |          |  |  |  |  |
| 19             |                                   |                                      | 04.10.2013              |                         |                   |          |          |  |  |  |  |
| 20             | 1                                 |                                      |                         | 631                     | 371               |          | 180.20   |  |  |  |  |
| 21             | 2                                 |                                      |                         | 949                     | 631               |          | 150.17   |  |  |  |  |
| 22             | 3                                 |                                      |                         | 644                     | 631               |          | 30.03    |  |  |  |  |
|                | $\overline{2}$                    | () / (), оголошення додаткового      | відпр. 04.10.2013       |                         |                   |          | 50000.00 |  |  |  |  |
| 23             |                                   | статутного капіталу                  |                         |                         |                   |          |          |  |  |  |  |
| 24             |                                   |                                      |                         | 46                      | 401               |          | 50000.00 |  |  |  |  |
|                | $\overline{3}$                    | () / Бета, Розрахунки з вітчизняними | ДОГОВІР № 20 від        |                         |                   |          | 840.00   |  |  |  |  |
|                |                                   | постачальниками                      | 19.09.2013 відпр.       |                         |                   |          |          |  |  |  |  |
| 25             |                                   |                                      | 31.10.2013              |                         |                   |          |          |  |  |  |  |
| 26             |                                   |                                      |                         | 631                     | 371               |          | 840.00   |  |  |  |  |
| 27             |                                   | Всього                               |                         |                         |                   |          | 51200.40 |  |  |  |  |
| 28<br>29<br>30 |                                   |                                      | Рознесення по рахунках  |                         |                   |          |          |  |  |  |  |
| 31             | $Ne_3/n$                          | Рахунок                              |                         | Дебет                   |                   | Кредит   |          |  |  |  |  |
| 32             |                                   | 1371                                 |                         |                         |                   |          | 1020.20  |  |  |  |  |
| 33             |                                   | 2401                                 |                         |                         |                   | 50000,00 |          |  |  |  |  |
| 34             | 346                               |                                      |                         |                         | 50000.00          |          |          |  |  |  |  |
| 35             | 4 631                             |                                      |                         |                         | 1020.20           |          | 180.20   |  |  |  |  |
| 36             | 5 644                             |                                      |                         |                         | 30.03             |          |          |  |  |  |  |
| 37             |                                   | 6 9 4 9                              |                         | 150,17                  |                   |          |          |  |  |  |  |
| 38             |                                   | <b>ВСЬОГО</b>                        |                         |                         | 51200,40          |          | 51200,40 |  |  |  |  |
| n o            | 14 4 D DI                         | Лист1<br>Настройка<br>Звіт за ГО     | ☜<br>Описание данных    | ∏⊣∢                     | III               |          |          |  |  |  |  |
|                |                                   |                                      |                         |                         |                   |          |          |  |  |  |  |

 $. 5.12.$ 

ти в головному меню программи, в головному меню программи и в головному советания и в головности и в головност<br>В программи и в головности программи и в головности программи и в головности программи и в головности программ

**ПО СЧЕТАМ**.

 $8.$  $($  - 01.10. 31.10. . .)

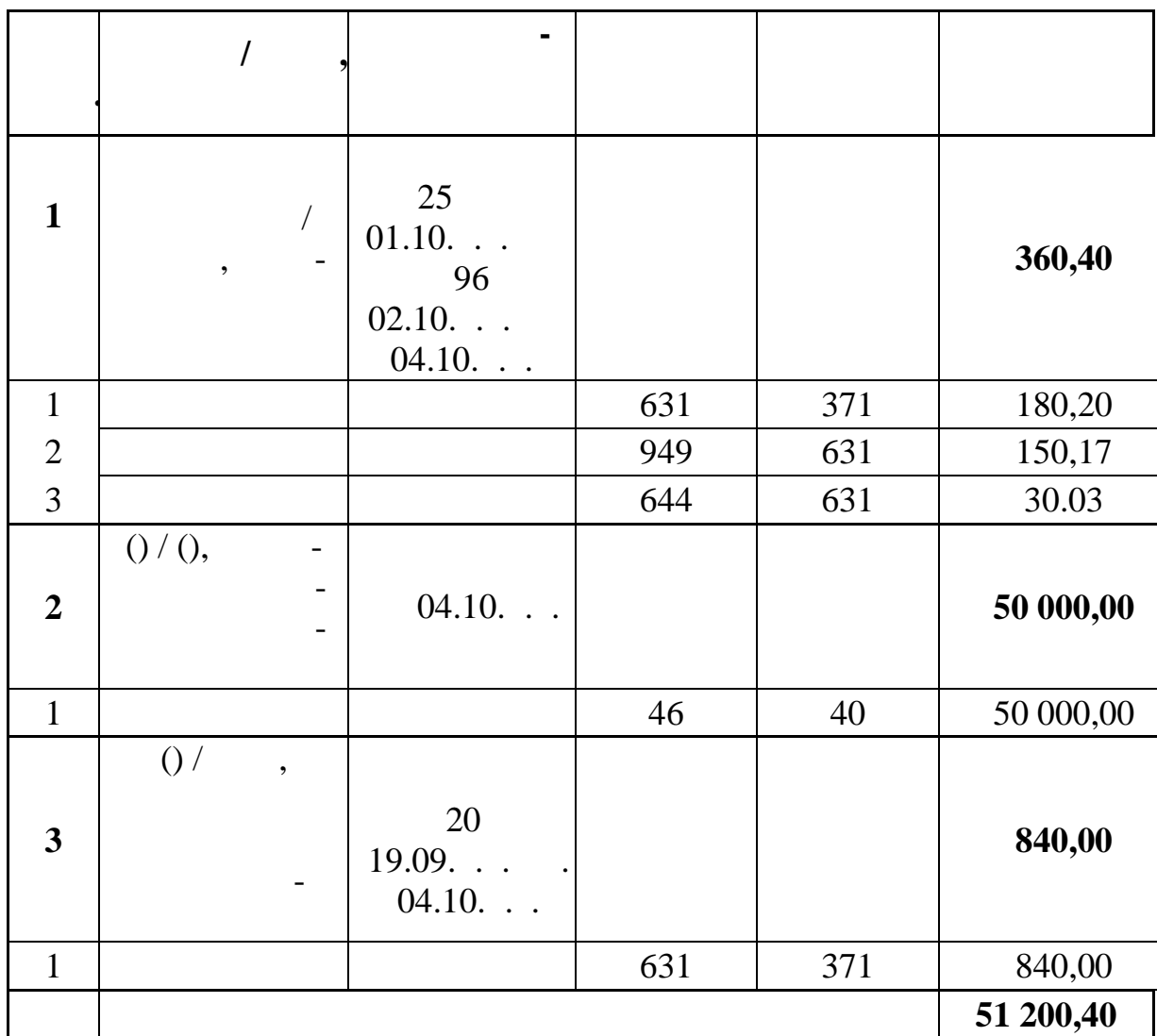

 $01.10.$ ...  $31.10.$ ...

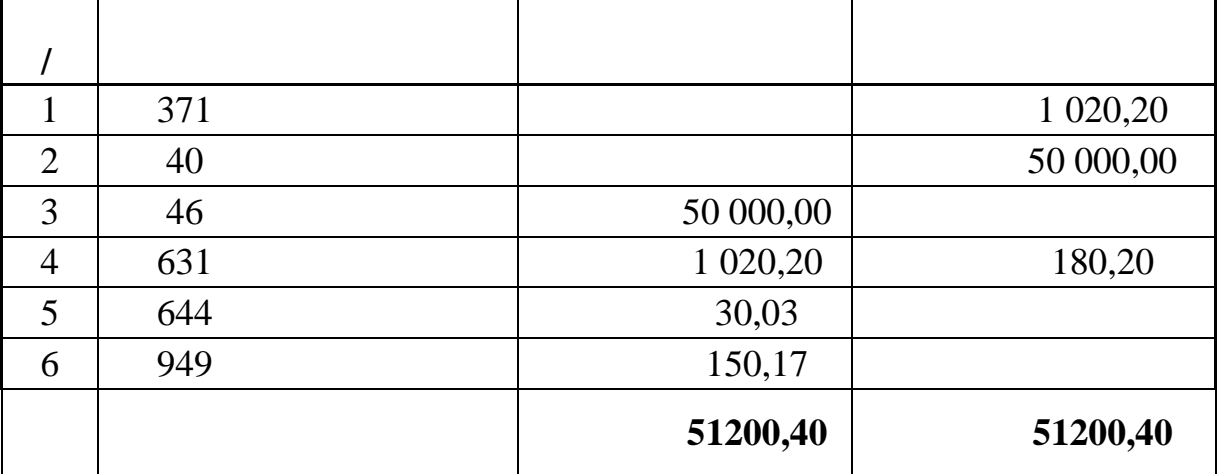

## $(-.5.13).$

яких залишки або обороти. Записи у відсорто-відсорто-відсорто-відсорто-відсорто-відсорто-відсорто-відсорто-від

вані по коду рахунку. Один запис цієї відомості відомості відомості відомості відомості відомості відомості ві<br>Повідає одно-

| Движение средств по счетам за период 01.10.2013 - 31.10.2013 гг., Нач. (Д 106686.00 К 106686.00) |             |            |                 |           |                  |             |        |  |  |  |
|--------------------------------------------------------------------------------------------------|-------------|------------|-----------------|-----------|------------------|-------------|--------|--|--|--|
| Счет ∔а                                                                                          | Нач.ост. Дб | Нач.ост.Кр | Оборот Дб       | Оборот Кр | Кон.ост. Дб      | Кон.ост.Кр. | Валюта |  |  |  |
| 103                                                                                              | 97000.00    |            |                 |           | 97000.00         |             |        |  |  |  |
| 104                                                                                              | 3000.00     |            |                 |           | 3000.00          |             |        |  |  |  |
| 131                                                                                              |             | 5250.00    |                 |           |                  | 5250.00     |        |  |  |  |
| 201                                                                                              | 750.00      |            |                 |           | 750.00           |             |        |  |  |  |
| 22                                                                                               | 250.00      |            |                 |           | 250.00           |             |        |  |  |  |
| 281                                                                                              | 500.00      |            |                 |           | 500,00           |             |        |  |  |  |
| 301                                                                                              | 123.00      |            |                 |           | 123.00           |             |        |  |  |  |
| 311                                                                                              | 4223.00     |            |                 |           | 4223.00          |             |        |  |  |  |
| 361                                                                                              | 840.00      |            |                 |           | 840.00           |             |        |  |  |  |
| 371                                                                                              |             |            |                 | 1020.20   |                  | 1020.20     |        |  |  |  |
| 401                                                                                              |             | 97000.00   |                 | 50000.00  |                  | 147000.00   |        |  |  |  |
| 441                                                                                              |             | 3596.00    |                 |           |                  | 3596.00     |        |  |  |  |
| 46                                                                                               |             |            | 50000.00        |           | 50000.00         |             |        |  |  |  |
| 631                                                                                              |             | 840.00     | 1020.20         | 180.20    | 180.20           | 180.20      |        |  |  |  |
| 644                                                                                              |             |            | 30.03           |           | 30.03            |             |        |  |  |  |
| $\frac{949}{5}$                                                                                  |             |            | <u> 150.17İ</u> |           | <u> 150.17 l</u> |             |        |  |  |  |
|                                                                                                  | Ш           |            |                 |           |                  |             |        |  |  |  |

 $\frac{1}{10}$ . 5.13.

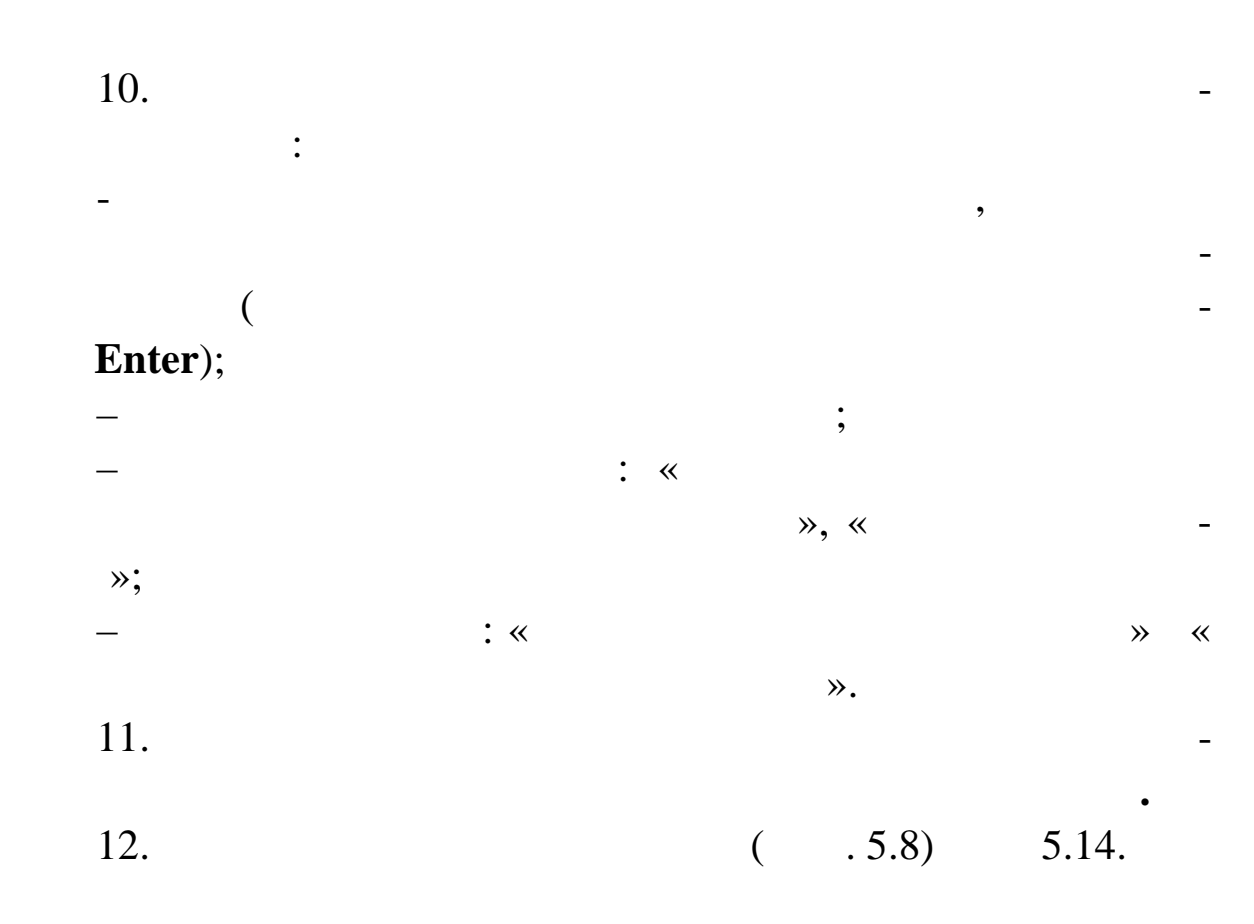

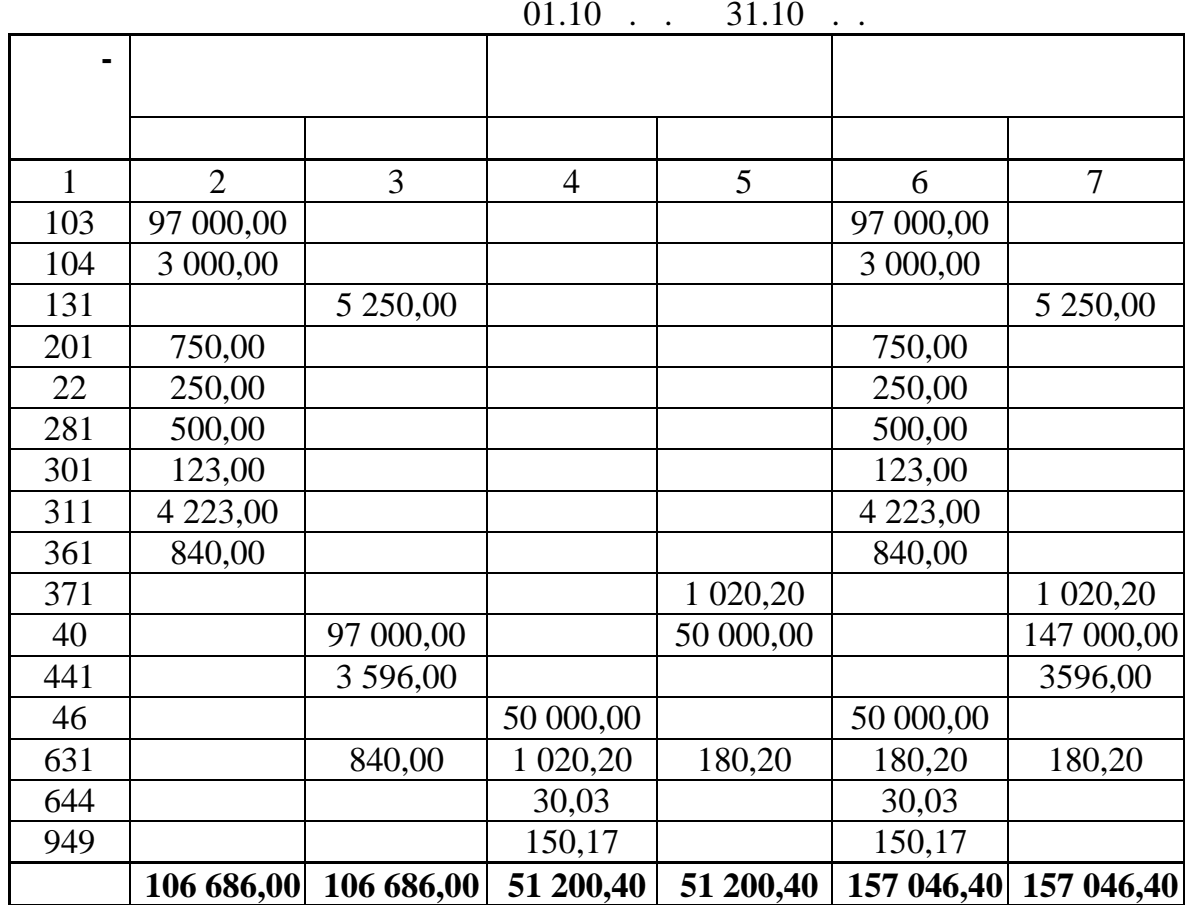

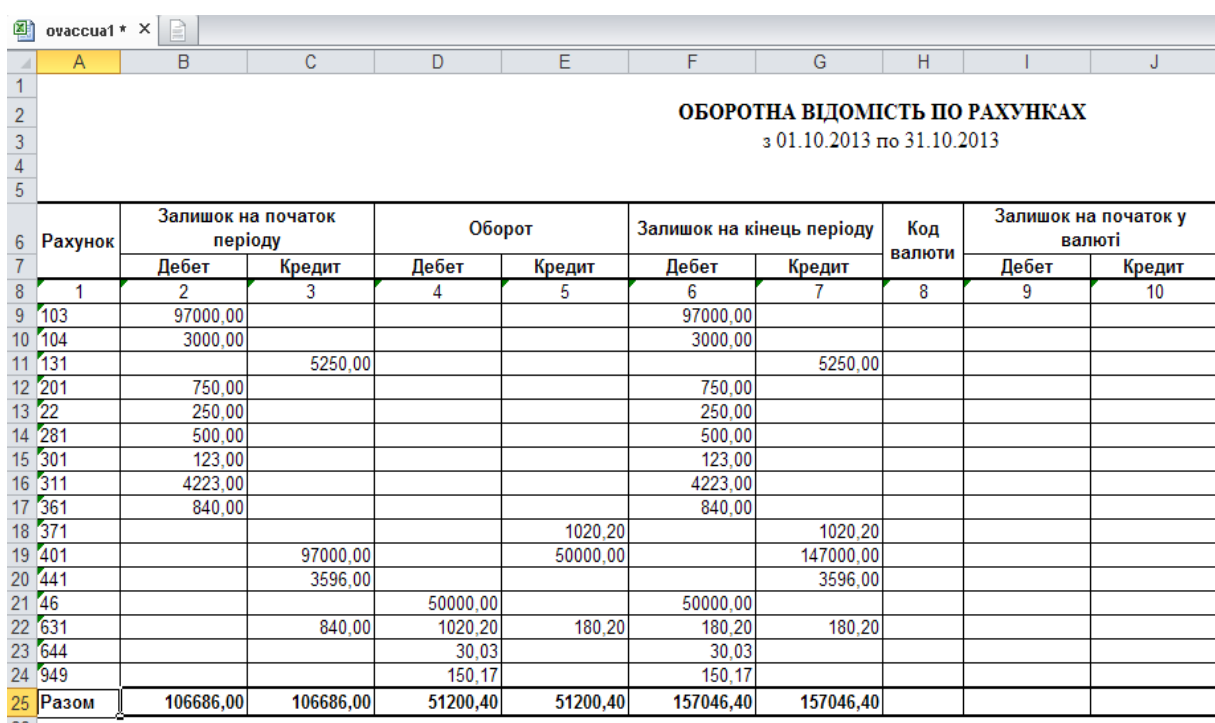

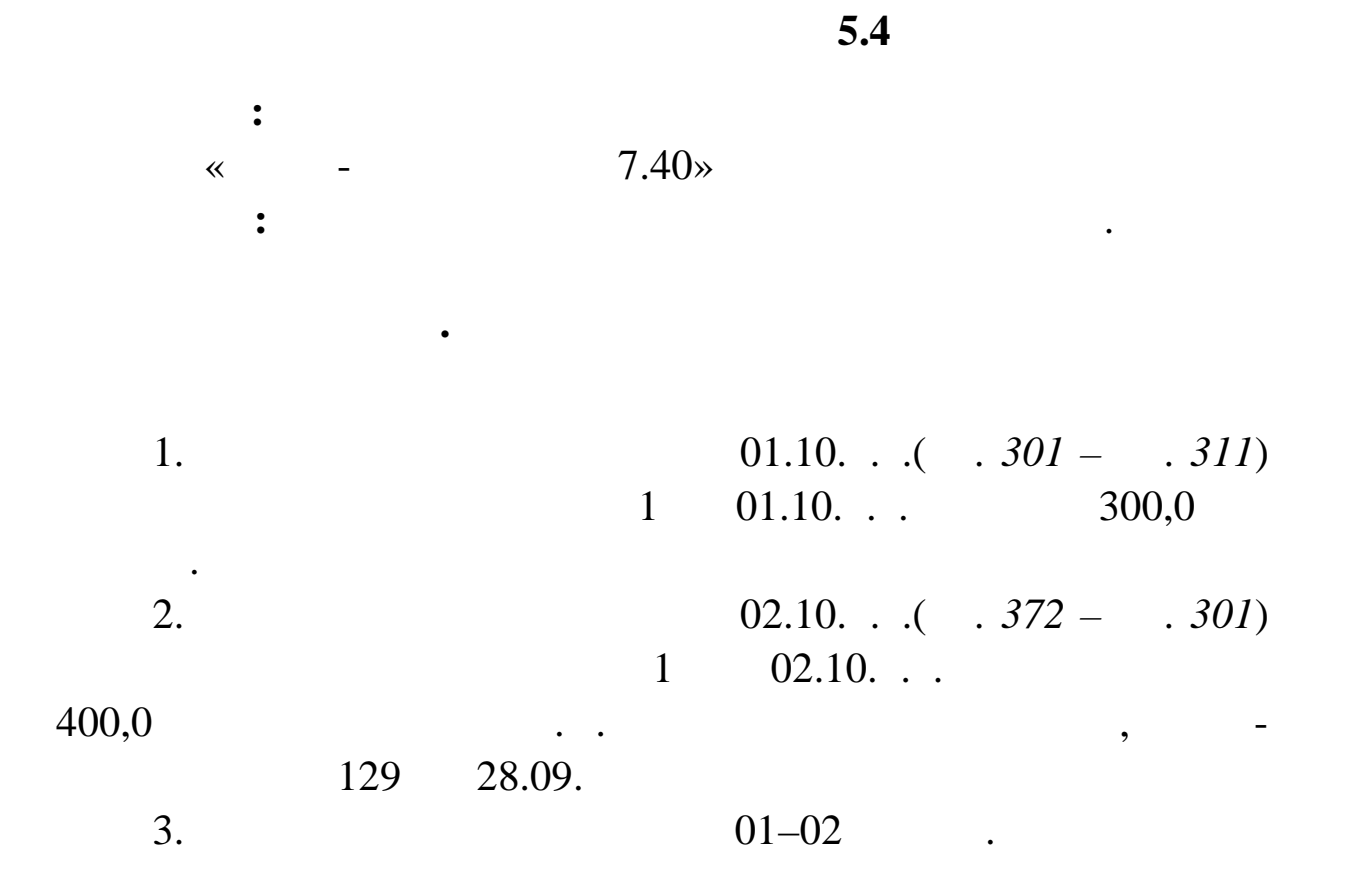

з'явиться вікно ПЛАТІЖНІ ДОКУМЕНТИ. Документи документи документи документи документи документи документи доку<br>Вікно при поділення поділення поділення поділення поділення поділення поділення поділення поділення поділення КАСОВІ ДОКУМЕНТИ. 2.  $\blacksquare$ в умовах відбору встановіть  $\mathcal{C}$ жовтень п.р.). У контекстному меню виберіть команду **Від брати** і натисніть команду **Встановити.**  $3.$  ( $$ му випадку касових) документів, виберіть функцію **Доба-**

1.  $\blacksquare$ 

виконуючи ці завдання, можна скористатися зразками до-

кументів, які передбачені в Системі. Реєстрація платіжних доку-генені в Системі. Реєстрація платіжних доку-ген<br>В Системі в Системі в Системі в Системі в Системі в Системі в Системі в Системі в Системі в Системі в Системі

ментів з використанням зразка передбачена в системі для зразка передбачена в Системі для зразка передбачена в<br>В системі для зразка

ності користувача. За допомогою цього способу реєструють пла-активності допомогою цього способу реєструють пла

типовими (для вими  $($ 

діл **ДОКУМЕНТЫ ПЛАТЕЖНЫЕ ДОКУМЕНТЫ**. На екрані

характеристик.

**вить Добавить за зразком** або натисніть клавішу **F7**.

209

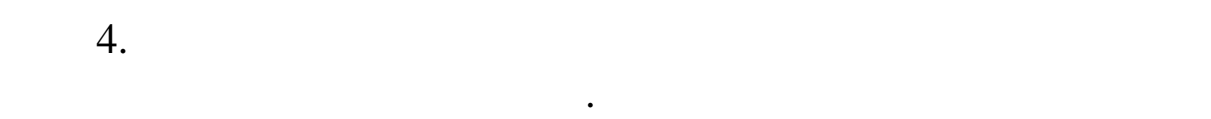

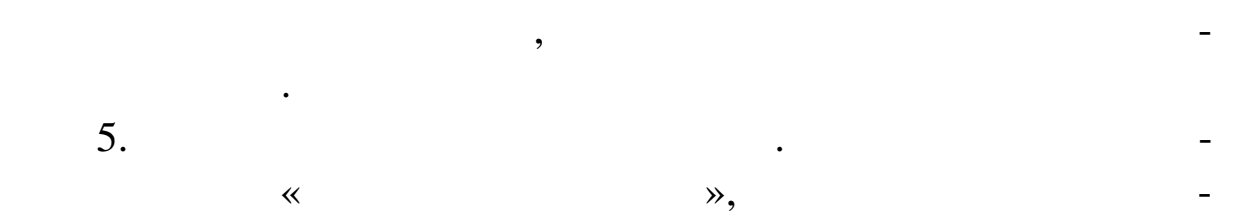

лив, за винятком дати реєстрації і реєстрації і реєстрації і реєстрації і реєстрації і реєстрації і реєстрації<br>Повітком події йовані з зразка. Дату реєстр ції Система заміняє кінцевою дату реєстр ції Система заміняє кінцевою датою датою<br>Події Система замінняє кінцевою датою датою датою датою датою датою датою датою датою датою датою датою датою з поточних умов відбору, а реєс раційному номерх привлачених на реєс раційному номерх привлачення привлачення

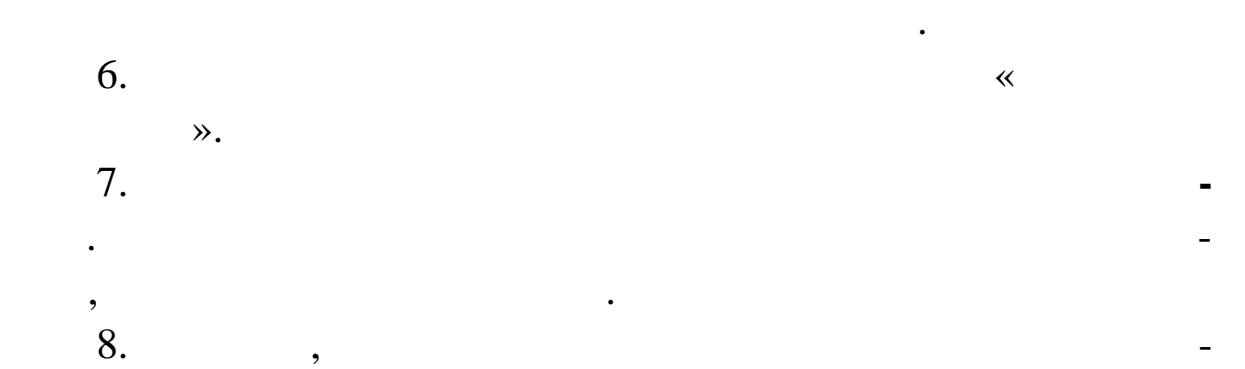

жені в бухгалтерському обліку, платіжний документ повинен бугалтерському обліку, платіжний документ повинен бу<br>В платіжний документ повинен бугалтерському обліку повинен бугалтерському обліку повинен бугалтерському обліку ти відпрацьований у журналі господарських операцій.

**Для відпрацьовування касового документа в обліку**: 9.  $\blacksquare$ обліку. Виберіть у контекстному меню пункт **Відпрацьовува ня в**

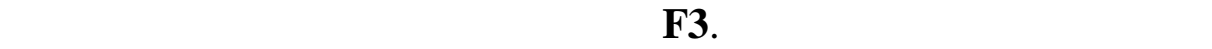

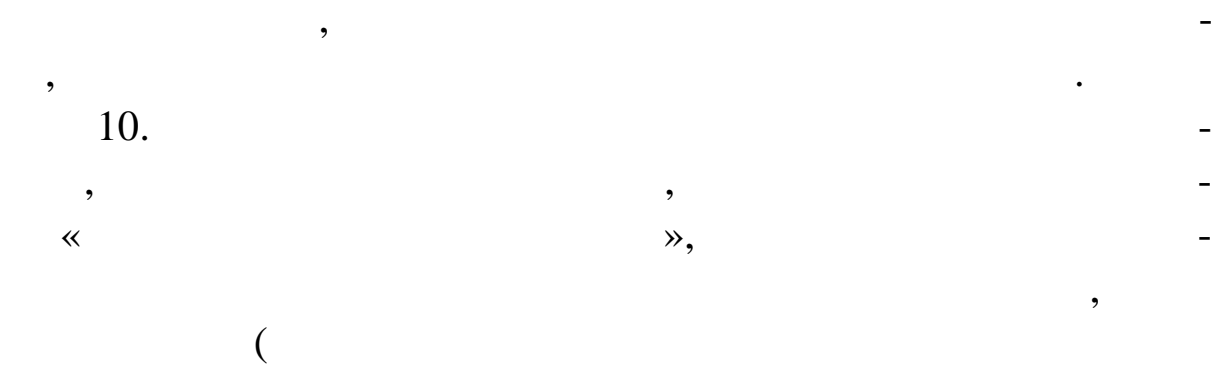

( $\frac{11}{12}$ . 11. Після вибору зразка натисніть кнопку **Вибрати** вікна.  $12.$ 

вам вибрати розділ, у який буде поміщена господарська господарська господарська господарська господарська госп<br>В 1930 году поміщена господарська господарська господарська господарська господарська господарська господарськ операція. Якщо розділ господарських операції, то мо-та порожній, то мо-та порожній, то мо-та порожній, то мо-т жете дати назву розділу, як КАСОВІ ОПЕРАЦІї. Якщо видові операції. Якщо видові операції. Якщо видові операції.<br>В прави від прави від прави від прави від прави від прави від прави від прави від прави від прави від прави ві

цьовуєте в обліку кілька документів, які повинні бути пом щені

в один розділ, в один розділ, в один розділися за закончив между в собласті в между в между в между в между ви<br>В собласті в между в между вик. В между вик. В между вик. В между вик. В между вик. В между вик. В между вик. Якщо прапорець не встановлений, система буде видавати запити

про те, у який розділ помістити господарських операцієх операцієх операцієх операцієх операцієх операцієх опер<br>Помістити господарський помісти господарський помісти господарський помісти господарський помісти господарськи ного документа, що опрацьовується. 13.  $\blacksquare$ робки, на екран буде виведене вікно журналу підготовки госпо $-$ 

дарських операцій. Тут Ви можете перевірити і відкоригувати знову зареєстровані господарські операції. 14. Натисніть кнопку **Записати** вікна. Дане вікно буде з -

платіжних документів. При необхідності Ви завжди зможете переглянути господарську опер цію, створену при відпрацьовуванні в обліку того або іншого платіжного документа, скориставшись розділом гол -

ного меню **УЧЕТ ХОЗЯЙСТВЕНЫЕ ОПЕРАЦИИ** або, не виходячи з розділу, краще скористатися командою контекстного

## $\textbf{Shift} + \textbf{F5}$ *.*

**Зняття відпрацьовування в обліку:** змінити тити тити відпрацьову-вих помилка, необхідно знати відпрацьову-вих помилка, необхідно знати відпрацьов<br>Відпрацьову-вих помилка, необхідно знати відпрацьову станових помілка, необхідно знати відпрацьову станових по вання документа в обліку. Для цього виділіть необхідний документа в обліку. Для цього виділіть необхідний доку<br>В обліку стали документа в обліку стали документа в обліку стали документа в обліку стали документа в обліку с мент і виберіть пункт контекстного меню **Анулювання відпрацьовування**.

Анулюючи відпрацьовування документа в обліку, можна або вилучити зареєстровану на його основі господарську операцію, або не видаляти. Для цього Вам слід зробити відповідний вибір у пропонованому Системою ді логовім вікні.

**Для того, щоб роздрукувати касову книгу:**  $1.$ **ОТЧЕТЫ КАССОВАЯ КНИГА**. У поле **Рахунок** натисніть  $\mathcal{L}$ 301) натисніть на ньому клавішею **Пробіл**. Рядок поміняє свій

колір. Далі команду **Ви рати**.  $2.$ мується щораз заново на підставі даних, накопичених у розділі су, незалежно від облікових періодів.<br>Сила облікових періодів.

- кожної валюти, у якій ведеться облік засобів на даному раху від засобів на даному раху від засобів на даному р<br>В 1930 годів на даному раху від засобів на даному раху культура на даному развідності від засобів на даному ра  $4.$ шаблон.
	- $5.$

# Microsoft Excel.<br>6.

 $.5.9$   $.5.15.$ 

операцій. Касову книгу можна формувати за будь-який період ча-

яких ведеться тільки в національній валюті, так і по валютних а-

хунках. В остання хунках. В остання окрема по випадку касова касова книга форму с получиться окремо для под св<br>В остання окреми для под своиму с получиться окреми для под своиму с получиться окреми для под своиму с получи

ги натисніть кнопку **Почати**. Система сформує книгу і виведе в

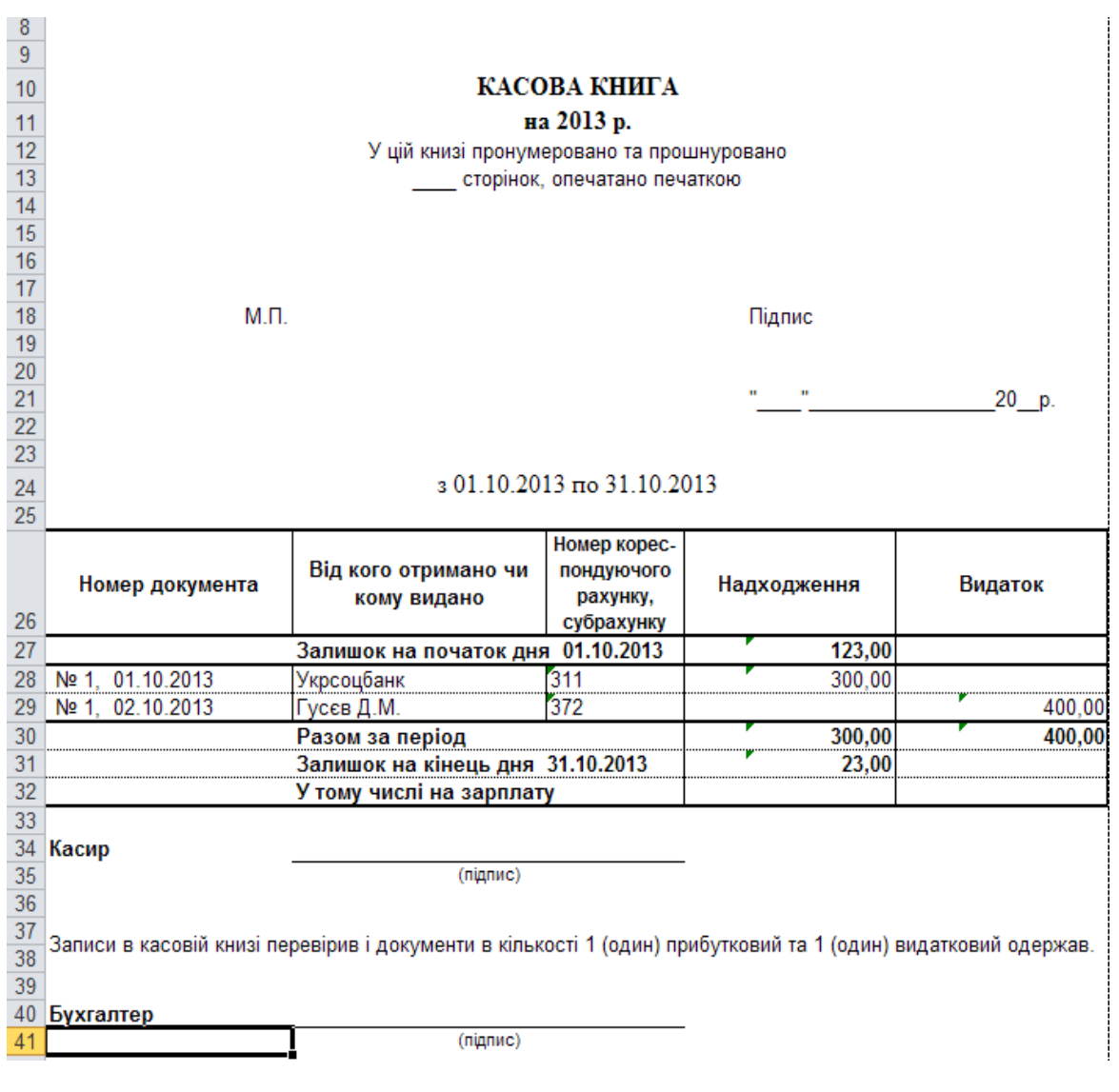

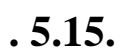

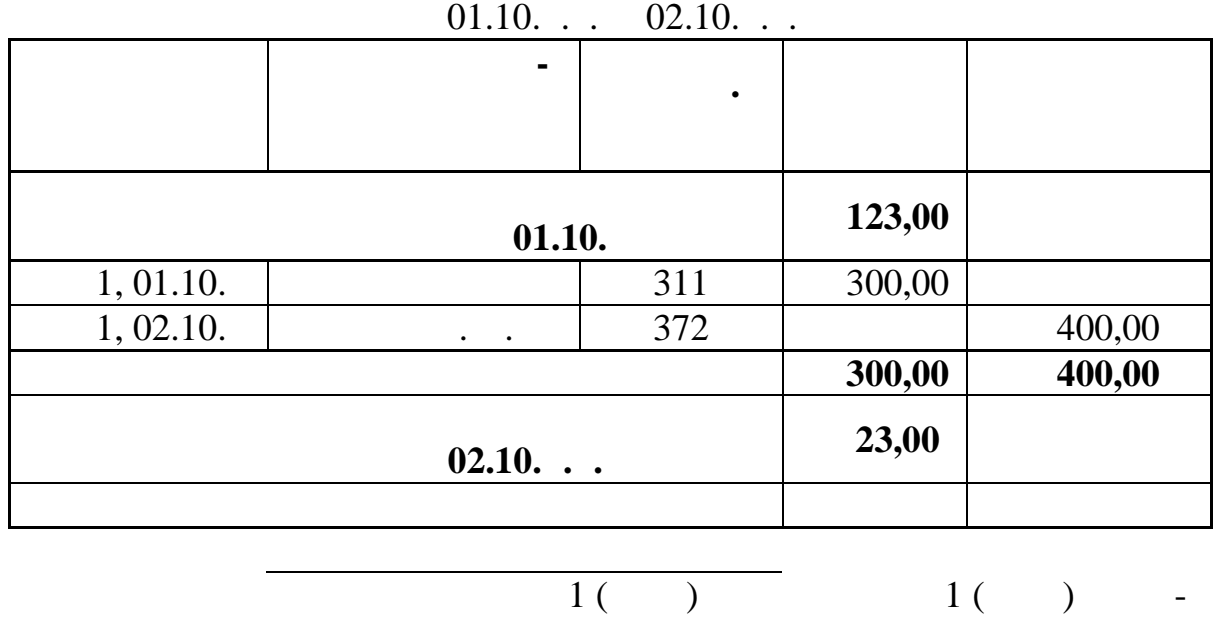

1.  $1 \t 02.10 \t ...$ послуг за обслуговування обчислювальної техніки *НП «Метро*ли 180,20 гр., на суму 25 від 01.10. ведачайте в обліга в обліга в обліга в обліга в обліга в обліга в обліга в обліга в обліга в обліга в обліга в о  $\,1.641/2-1.644-$  (1.644 – c).  $\frac{341}{2}$  .  $\frac{644}{2}$  05.10 . . (  $.311 - .46$ ) -<br>2 05.10 . .  $05.10$   $\ldots$ ковий рахунок підпр ємства суми 50000 грн від засновника *ТОВ*

**ДОКУМЕ ТЫ ПЛАТЕЖНЫЕ ДОКУМЕНТЫ**. На екрані

з'явиться вікно ПЛАТІЖНІ ДОКУМЕНТИ ЗА 1999 — стали документи за плати документи за плати документи за торгові<br>Вікономічно при плати документи за плати документи за плати документи за плати документи за плати документи до

**Завдання. Створення банківських документів**

*«Ікс»* у Статутний фонд підприємства.

 $3.$ 

 $1.$ 

 $2.$ 

КУМЕНТИ і зайдіть у нього.

213

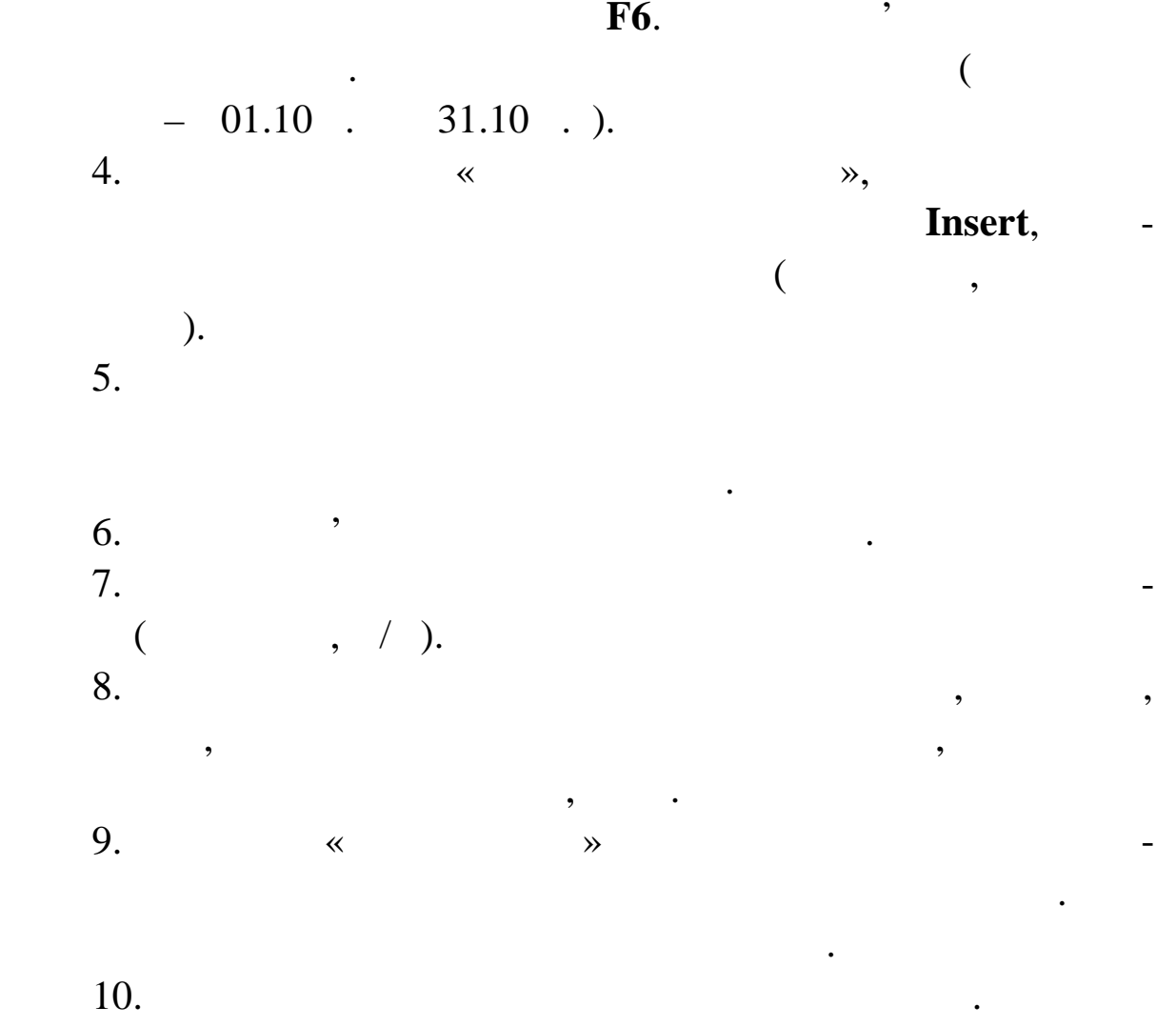

11.  $\blacksquare$ ,  $\blacksquare$ жені в бухгалтерському обліку, платіжний документ повинен бу-

ти відпрацьований у журналі господарських операцій.

 $12.$ в обліку. Виберіть у контекстному меню пункт **Відпрацьовування в обліку** або ск ристайтеся клавішею **F3**. 13.  $\blacksquare$ но «Зразки господарських операцій»,  $\mathbb{R}$ потрібний Вам зразок або додати необхідний зразок, якщо він ві- $\overline{a}$ 

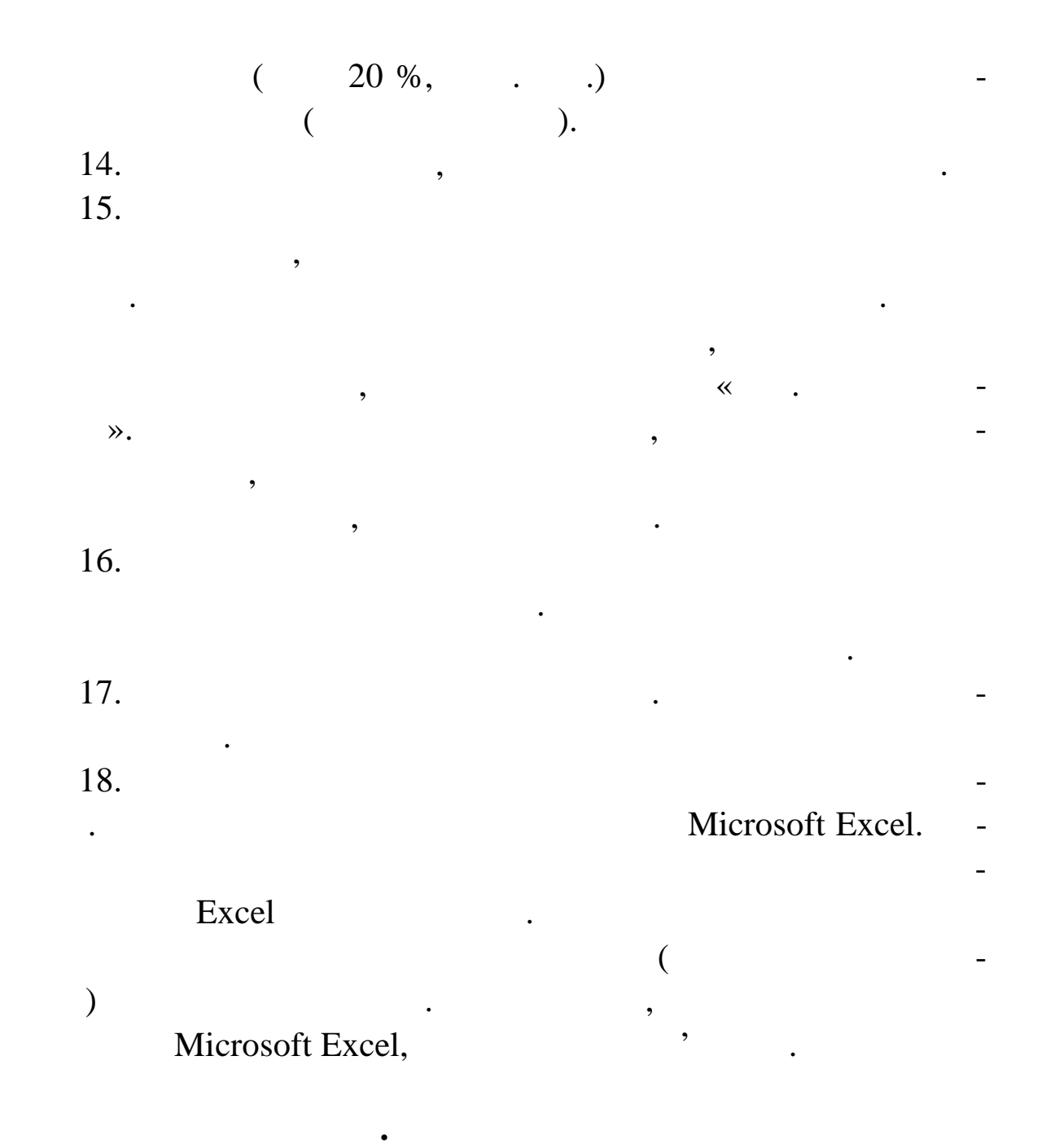

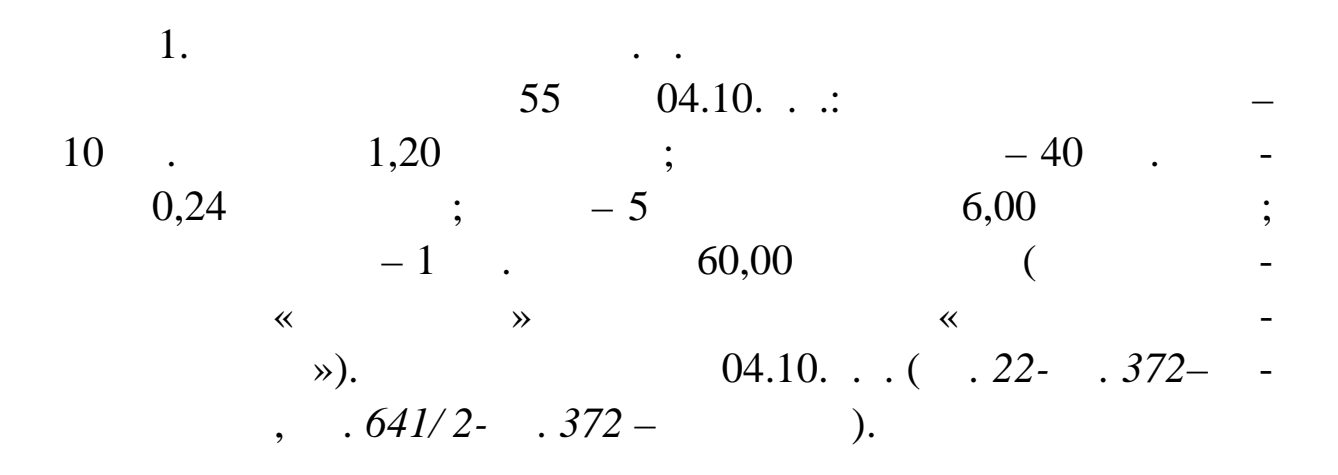

2. **CALL BEFORE SERVICE 04.10.**  $(0.301 - 372)$  $12 \t 04.10...$  $\mathbf{r} \cdot \mathbf{r}$ 3.  $04.10...(-311 - 301)$  $2 \t 04.10...$ ми, повернутої пі звітною особою. 4.  $01-04$  .

- 1.  $\blacksquare$ діл **ДОКУМЕНТЫ ПЛАТЕЖНЫЕ ДОКУМЕНТЫ**. На екрані з'явиться вікно ПЛАТІЖНІ ДОКУМЕНТИ. Виберіться вікно ПЛАТІЖНІ ДОКУМЕНТИ. Виберіть роділя вікно проділя вікно п<br>Виберіться вікно проділя вікно проділя вікно проділя вікно проділя вікно проділя вікно проділя вікно проділя в КАСОВІ ДОКУМЕНТИ. 2.  $\blacksquare$ в умовах відбору встановіть  $\mathcal{C}$ жовтень п.р.). У контекстному меню виберіть команду **Від брати** і натисніть команду **Встановити.**  $3.$  ( $$ му випадку, касових) документів, виберіть функцію контекс ного меню **Подготовка документа Авансовый отчет** на необхідно- $1.$  $4.$ міщений створений авансовий звіт. Якщо розділ порожній, то можете дати назву розділу як АВАНСОВІ за повідкові захопили в стати назву розділу в натисніть кнігі захопили н ку **Вибрати** вікна.  $5.$ давання, ден обхідно заповнити всі необхідно заповнити всі необхідно заповнити всі необхідно заповнити в сері<br>В необхідно заповнити в сері необхідно заповнити в сері необхідно заповнити в сері необхідно заповнити в сері
- випадк $\mathcal{L}$ ).  $\mathbf{6.}$  $(-.5.16).$
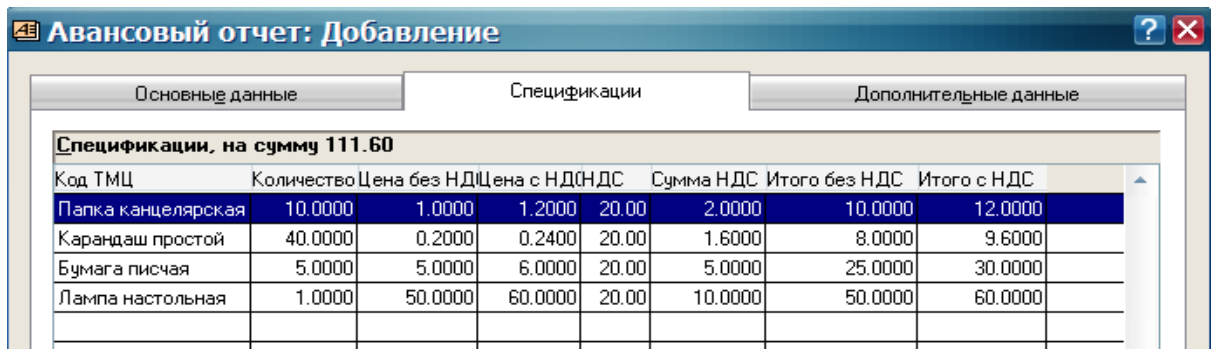

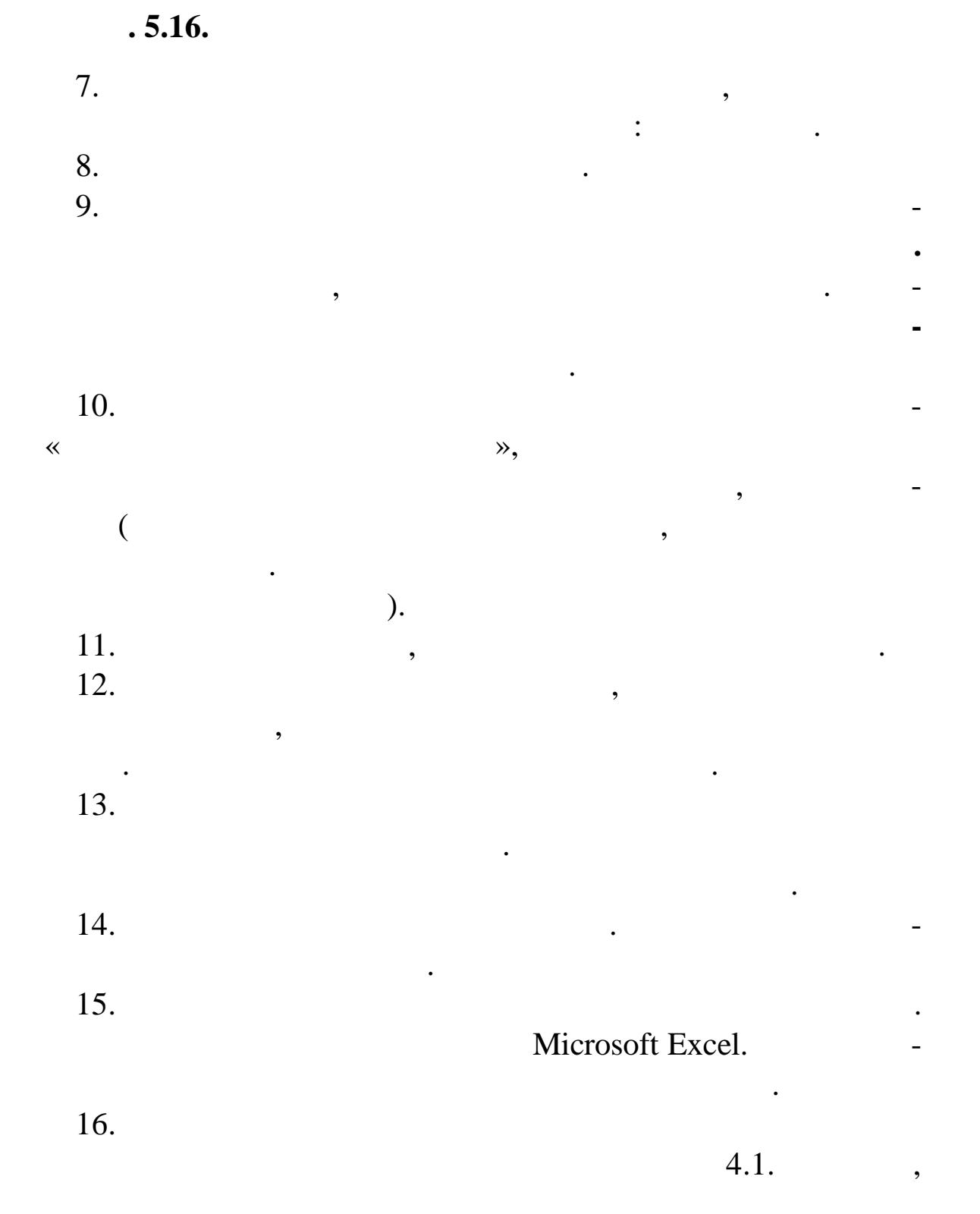

виберіть ВКО. 17.  $\blacksquare$ 

## $18. \t\t 18. \t\t 18.$

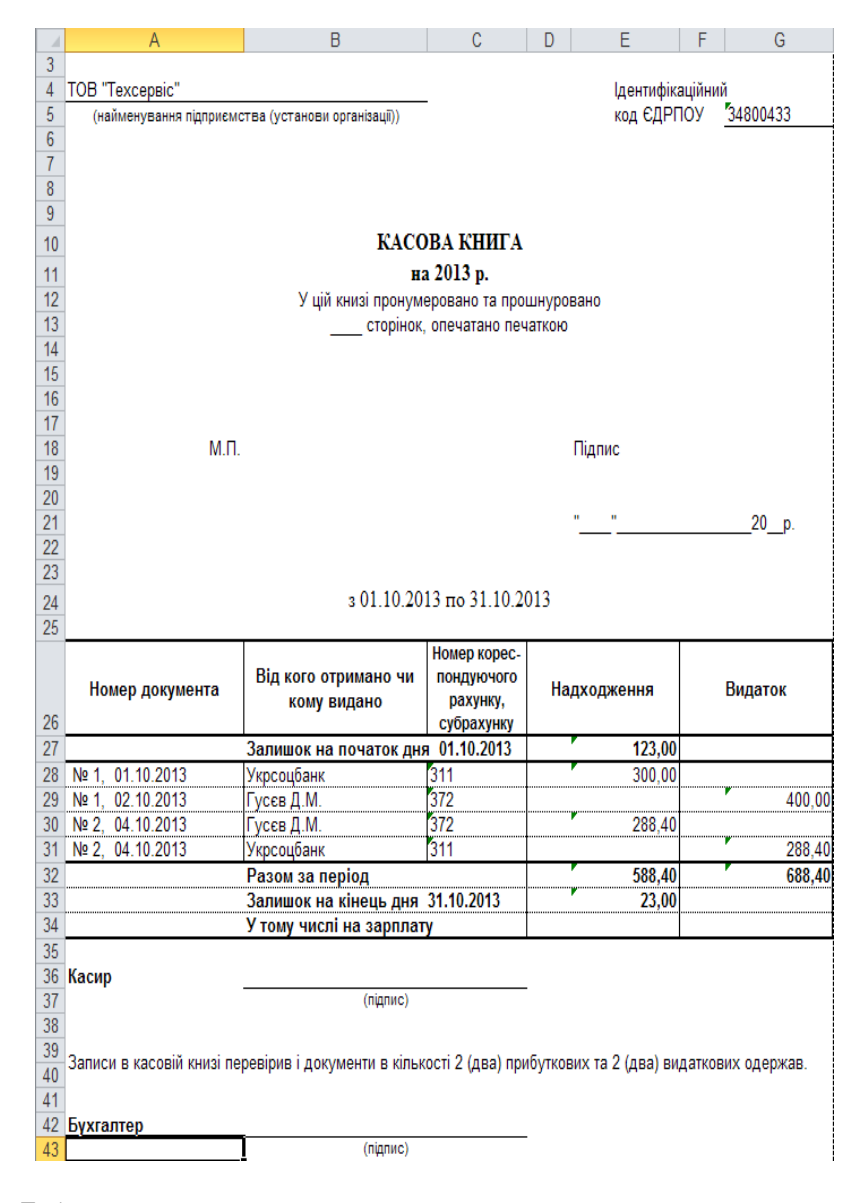

щоб формування касових ордерів відбувалося автоматично на підставі авансового звіту необхідно зробити відповідні настроювання: виберіть команду головного меню **ФАЙЛ НАСТРОЙ-КА СИСТЕМЫ**, у ньому розділ **Докуме ти**. У групі ТИП ПЛАТІКНОГО ДОКУМЕНТА ДЛЯ АВАНСОВОГО ДОКУМЕНТА ДЛЯ АВАНСОВОГО ЗВІТУ В ПОли поле залишком виберить ПКО, а в поле запишают в поле запишают в поле запишают в поле запишают в поле запиша<br>В поле запишают в поле запишают в поле запишают в поле запишают в поле запишают в поле запишают в поле запишаю

матично, перегляду Авансових звітів, вибори та перегляду Авансових звітів, вибори та перегляду Авансових звіт<br>Вікні перегляду Авансових Авансових Авансових Авансових Авансових Авансових Авансових Авансових Авансових Аван

ром команди контекстного меню **Подготовка докумен-**

**тов Платежный документ по обр зцу**. Система автоматично

створить документ. Відкоригуйте необхідні поля.

**Рис. 5.17. Надрукована** *Касова книга*

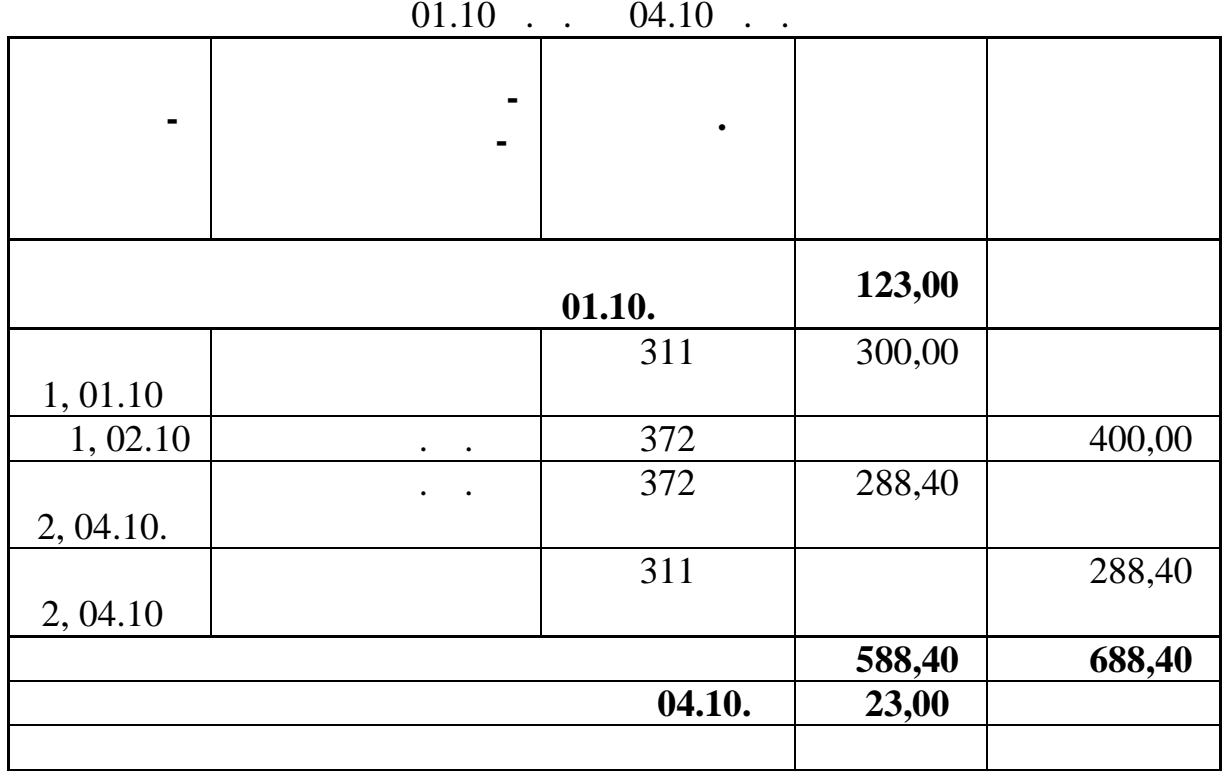

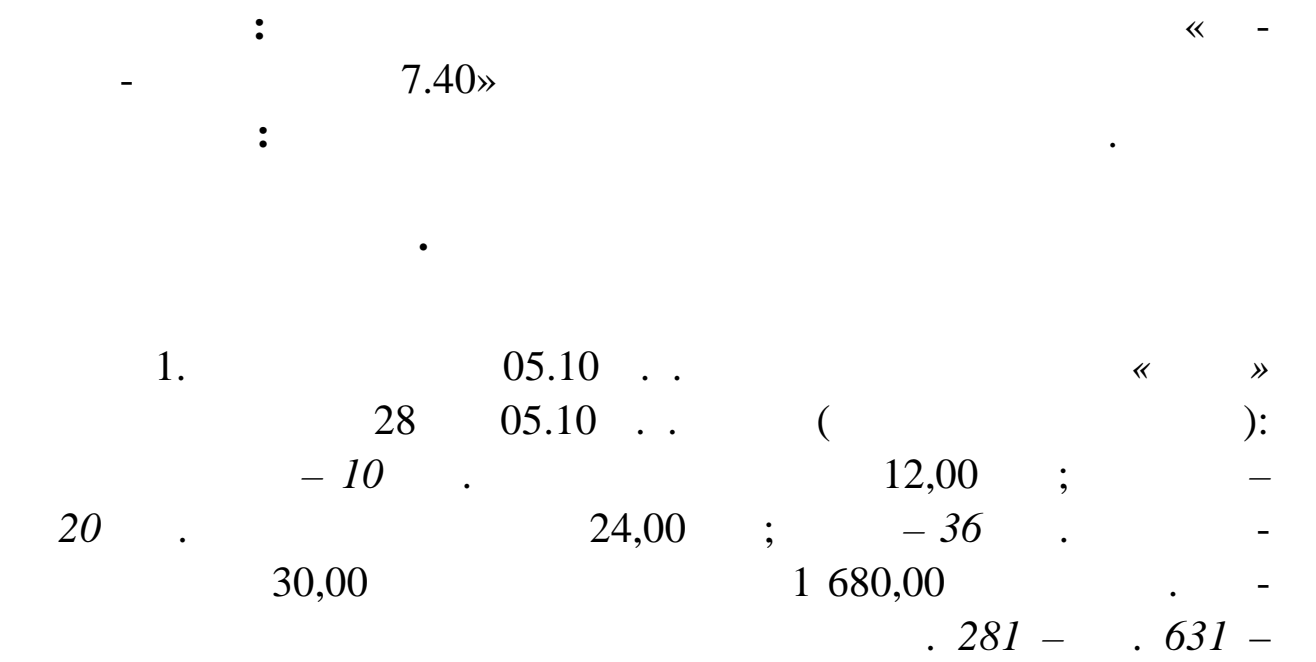

 $\frac{1}{2}$   $\frac{641}{2}$   $\frac{631}{2}$   $\frac{1}{2}$ 

**Касир\_\_\_\_\_\_\_\_\_\_\_\_\_\_\_\_\_**

**Бухгалтер\_\_\_\_\_\_\_\_\_\_\_**

219

 $5.10$ 

2. Оприбуткувати 08.10 п.р. від постачальника *ВАТ «Бета»*  $30 \t 08.10 \t ... \t ($ *скатертина – 20 шт.* за обліковою ціною 18,00 грн.; *сорочка – 40*  $\cdot$  36,00 ;  $-30$   $\cdot$  в 42,00 грн на загальну 3 060,00 грн на загальну загальну загальну загальну загальну загальну загальну загальн<br>Подвойну суму 3 060,00 грн и загальну загальну загальну загальну загальну загальну загальну загальну загальну  $1.281 - .631 - .$  $\frac{1}{2}$   $\frac{641}{2}$   $\frac{631}{2}$   $\frac{631}{2}$ 

1.  $\ll$   $\ll$   $\gg$ . WINDOWS  $7.40$  -  $7.40.$ вному меню розділ **КУМЕНТЫ ПРИХОД ТОВАРА**.  $2.$ МЕНТИ.  $3.$   $\ldots$ умови відбору за допомогою кнопки **Відібрати** контекстного ме- $($  01.10  $\ldots$  31.10  $\ldots$ ).

 $4.$ клавічно **F7.** Відкр є вікно ДОДАВАННЯ. В 1999 году до діалогове вікористично діалогове вікористично діалогове в  $5.$  ,  $\hspace{1.5cm}$ ,  $\hspace{1.5cm}$ гий зразок (Прихід товару від постачальників (ПДВ 20%) **кнопкою** Вибрати.  $\delta$ . ДАТА, ВИДА, ВИДА, ВИДА, ВИДА, ВИДА, ВИДА, ВИДА, ВИДА, ВИДА, ВИДА, ВИДА, ВИДА, ВИДА, ВИДА, ВИДА, ВИДА, ВИДА, ВИ<br>В последните на вида, в последните на вида, в последните на вида, в последните на вида, в последните на вида,<br>  $7.$  $(-.5.18).$ 8. Запишіть внесені значення кнопкою **Записати**. 9.  $\blacksquare$ ,

ні в бухгалтерському обліку, документ повинен бути відпрацьований у журналі го подарських операцій.  $10.$ ВІДБОРУ, де на обхідно задати вид документа ПРИХІД ТОВАРУ.<br>Вид документа ПРИХІД ТОВАРУ ДОКУМЕНТА ПРИХІД ТОВАРУ ДОКУМЕНТА ПРИХІД ТОВАРУ ДОКУМЕНТА ПРИХІД ТОВАРУ ДОКУМЕНТА

 $01.10$  .  $31.10$  . .

 $\lambda$ .

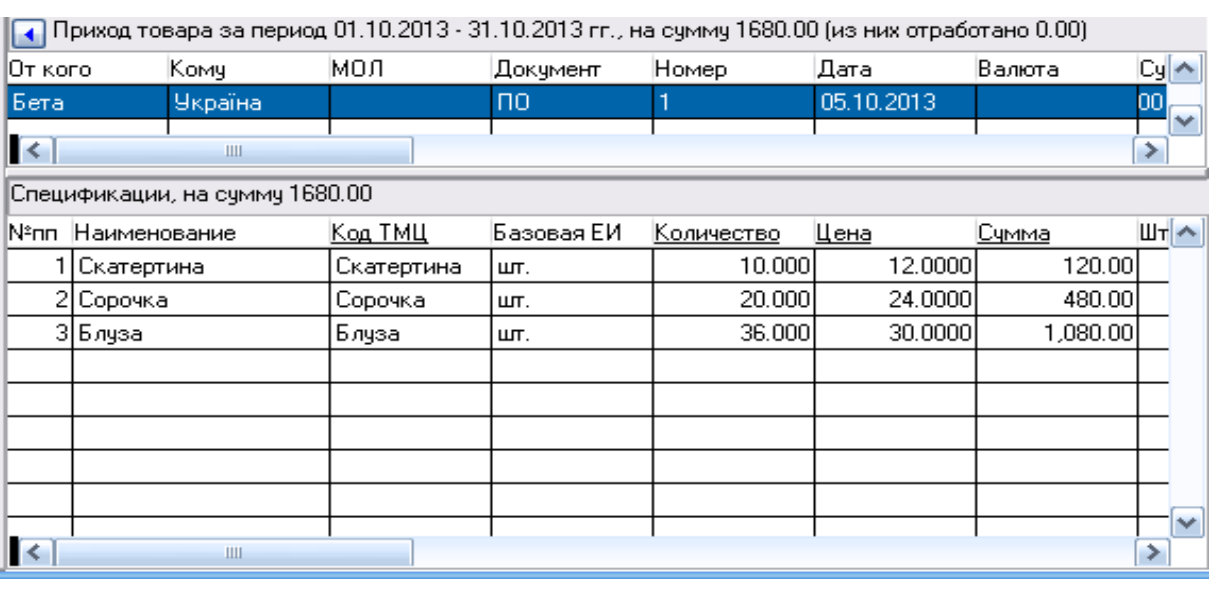

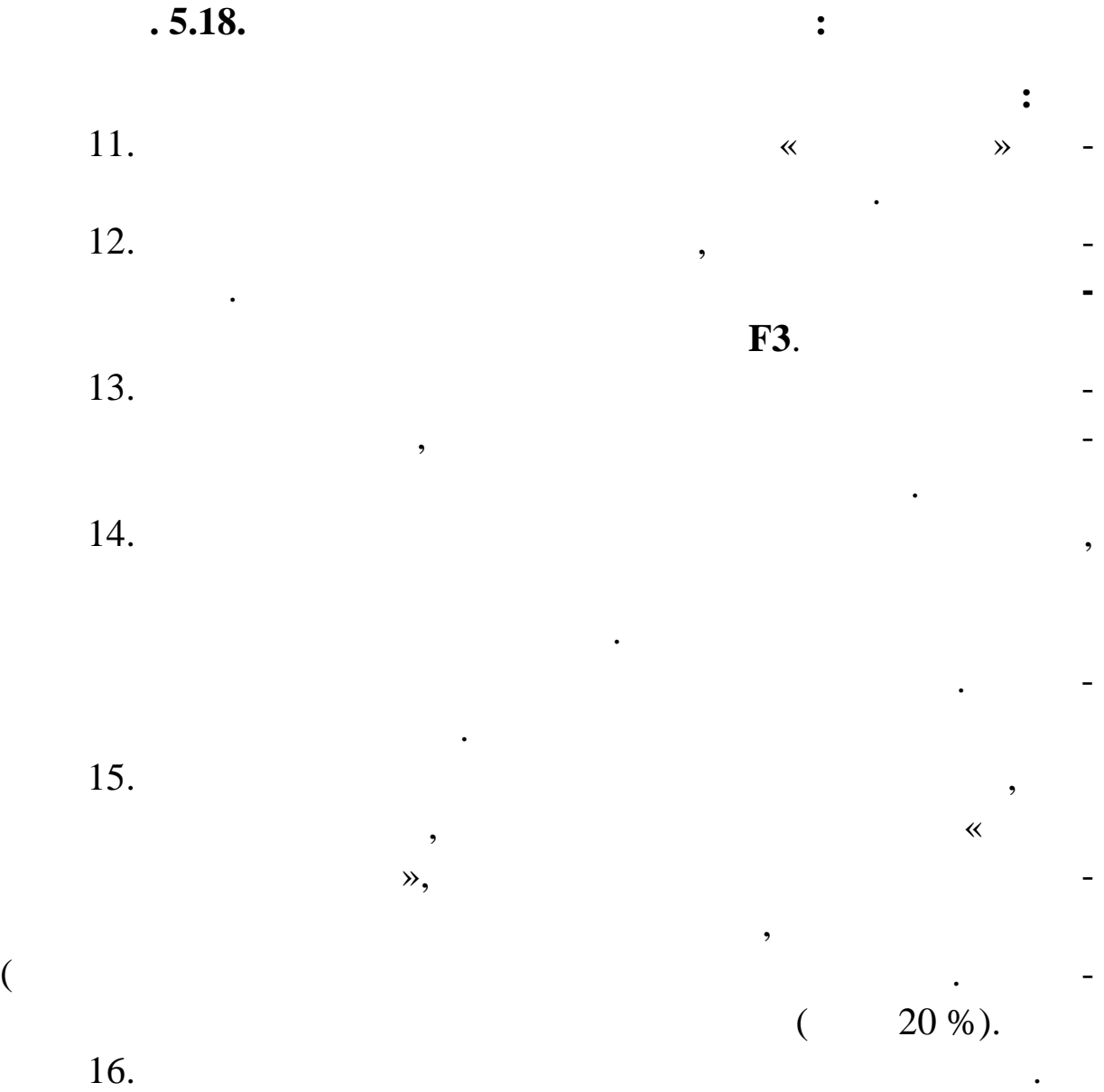

список прибуткових ордерів, створених у модулі «Торгівля і «Торгівля і «Торгівля і «Торгівля і «Торгівля і «То

операція. Якщо ві працьовуєте в обліку кілька документів, які працьовуєте в обліку кілька документів, які прац<br>В працьовуєте в обліку кілька документів, які працьовуєте в обліку кілька документів, які працьовуєте в обліку повинні бути поміщені в один розділ, в один розділ, в один розділи в один розділи в сері замовч $\mathbb{R}$ . буде видавати запити про те, у який розділ помістити господарську операцію для кожного документа, що опрацьовується.  $18.$ 

вибрати розділ, у який буде поміщена господарська господарська господарська господарська господарська господар<br>Спорт

відкоригувати знову зареєстровані господарські операції. 19. **Натисні** рито на процес відпрацьовування документів.

підготовки го подарських операцій. Тут Ви можете перевірити і

**Завдання. Оплата заборгованості**

 $05.10$  ... тачальн кові *в*<br>Видом із 1 680,00  $28 \t 05.10 \t .$ 

 $(0.631 - .311).$ 

1.  $\ll$   $\gg$ .  $\Box$ му меню розділ **ДОКУМЕНТЫ ПРИХОД ТОВАРА**. Установіть необхідний період.  $2.$ дерів, встановіть курсор на ордер, для якого необхідно створ ти платіжний документ. Виберіть із контекстного меню функцію **Підготовка документов Платіжний документ**. Виберіть підрозділ БАНКІВСЬКІ ДОКУМЕНТИ в розділах платіжних документи в розділах платіжних документи в розділах платіжних<br>В розділах платіжних документи ментів.  $3.$ ВАННЯ. Відкоригуйте необхідні поля (у національні поля необхідні поля необхідні поля необхідні поля необхідні<br>Відкоригу дата і сума документа). Натисніть кнопку **Записати** форми.

4. Зайдіть у модуль «Бухгалтерія». Виберіть розділ **О-КУМЕНТЫ ПЛАТЕЖНЫЕ ДОКУМЕНТЫ** каталог **БАН-КОВСКИЕ ДОКУМЕНТЫ**.  $5.$ F3.  $6.$ но «Зразки господарських операцій», у якому в таких видових в таких в таких в таких в таких в таких в таких в рати потрібний Вам зразок або додати необхідний зразок, я що  $\left($ « $\qquad \qquad \qquad$   $\qquad \qquad$   $\qquad \qquad$  сніть кнопку **Вибрати** вікна.  $7.$ 

вибрати розділ, у який буде поміщена господарська господарська господарська господарська господарська господа<br>Становичник операція.  $8.$ підготовки го подарських операцій. Тут Ви можете перевірити і відкоригувати знову зареєстровані господарські операції.

9. Натисніть кнопку **Записати** вікна. Дане вікно буде закрито під час відпрацьовування і активним знач $\ll$ тіжн $\gg,$ вання платіжного доручення в обліку.

1. 08.10 **example 30** 80  $08.10$  .  $-1000,00$  ( 3 060,00 грн шляхом функції закриття заборгованості (*Дб.631 –- Кр.311*). 2. 15.10 **.** *\* \** **30** 08.10.  $\ldots$ ,  $\ldots$ ,  $\ldots$  $(0.631 - 0.311).$ 

**Завдання. Оплата заборгованості**

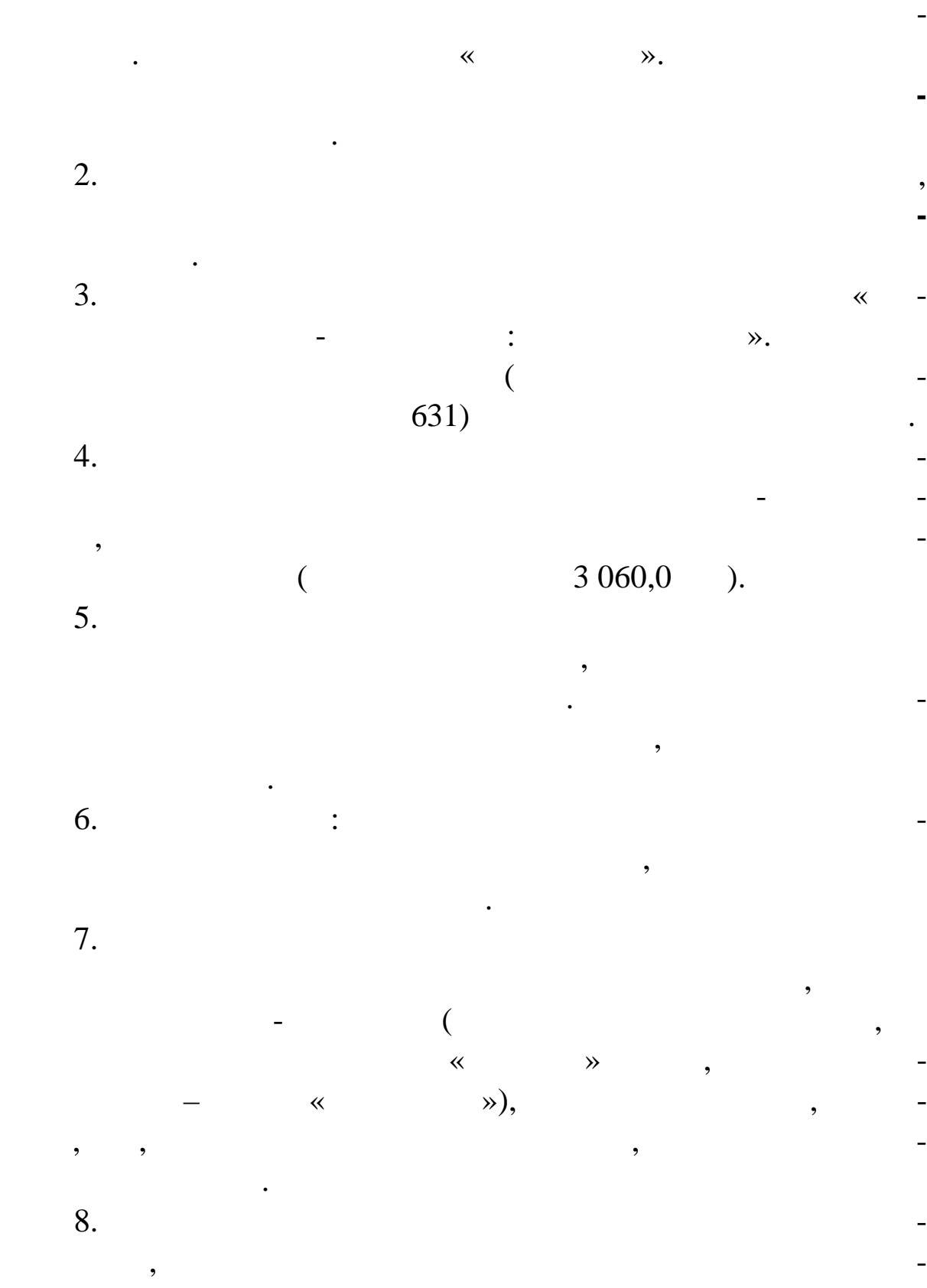

тижного документа, «Одержувач» (залежно від «Одержувач» (залежно від «Одержувач» (залежно від «Одержувач» (за знака сальдо відомості), пр значення платежу.

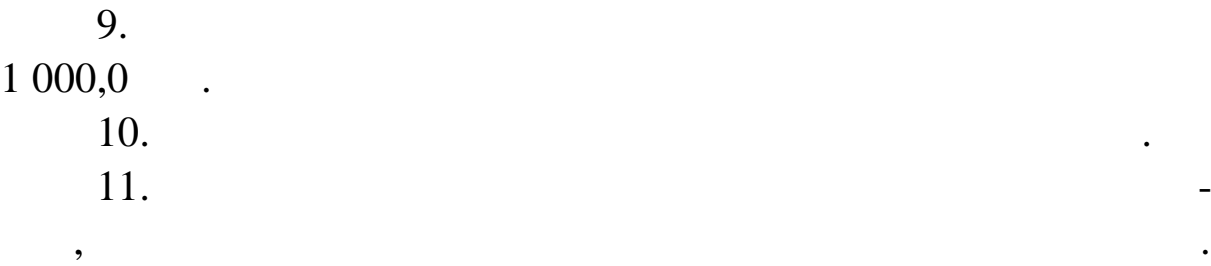

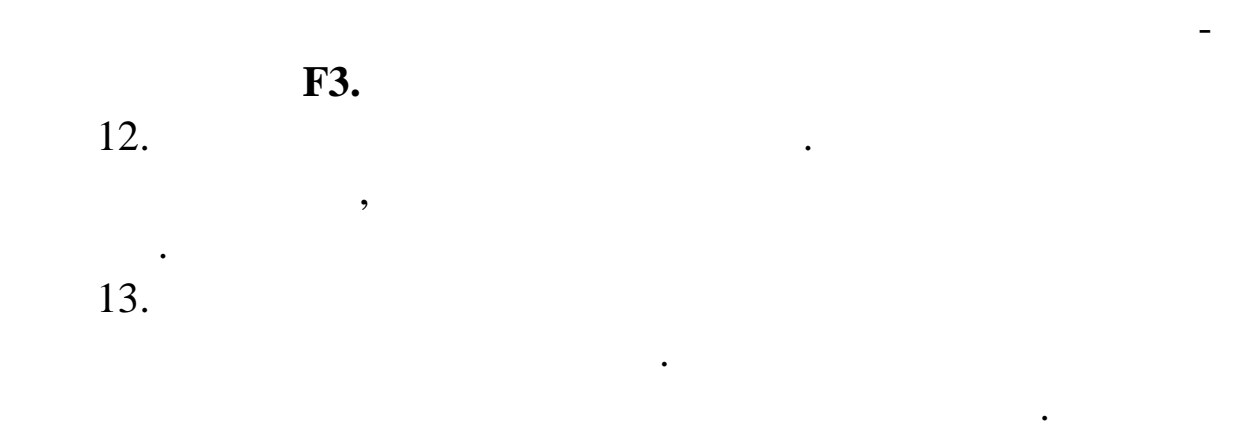

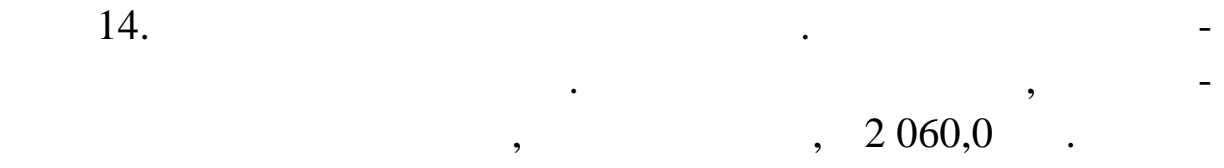

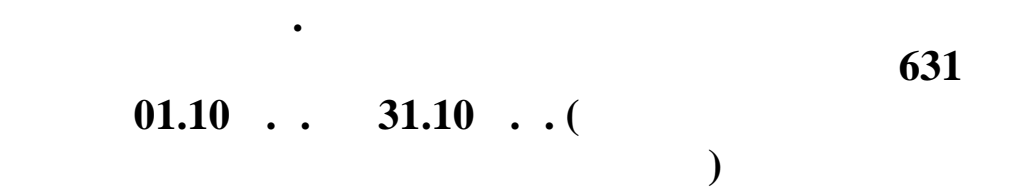

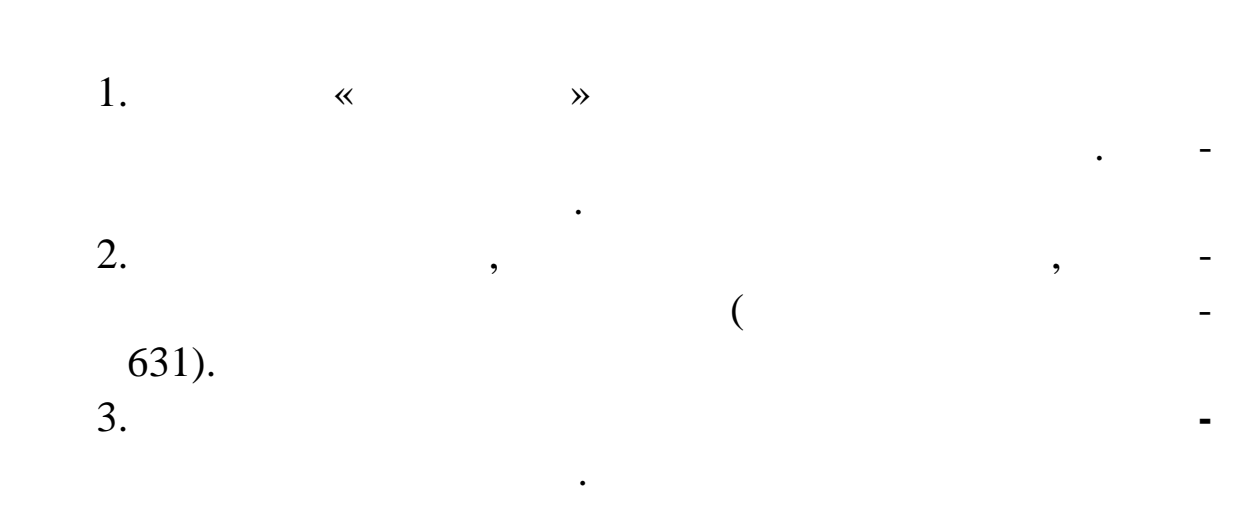

мована відомість.

 $\ll$  показані всі госпо $\ldots$ », у якому показані всі госпо $\ldots$ », такому показані всі госпо $\ldots$ дарські операції по обраному рахункові за період, на який сфор-

# 5. приведение за стала 5.11 и 5.19.

меню **Друк зв ту Звіт по господарських операціях.**

 $5.11$ 

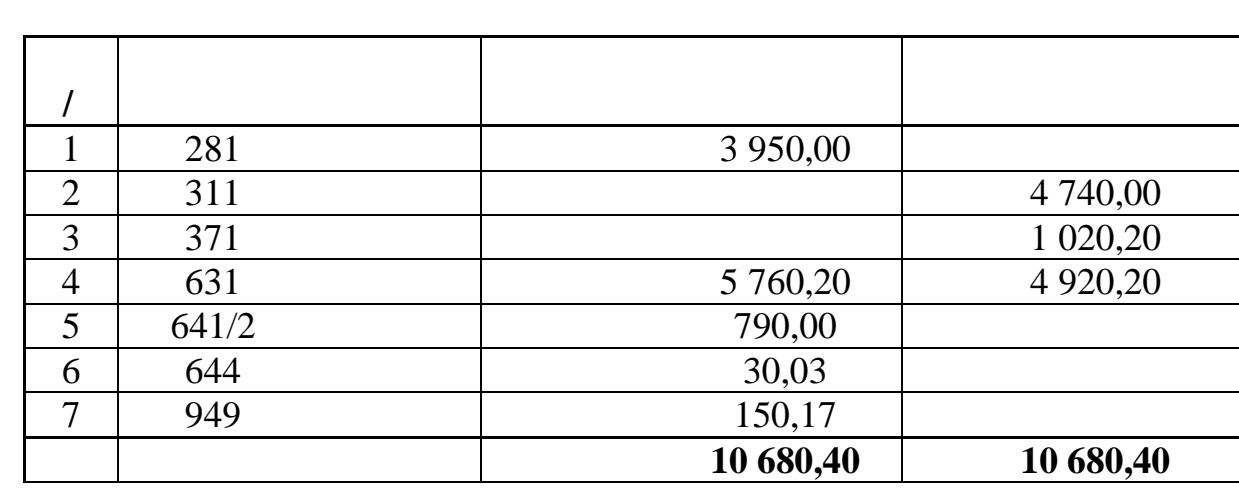

 $01.10.$ ... 31.10...

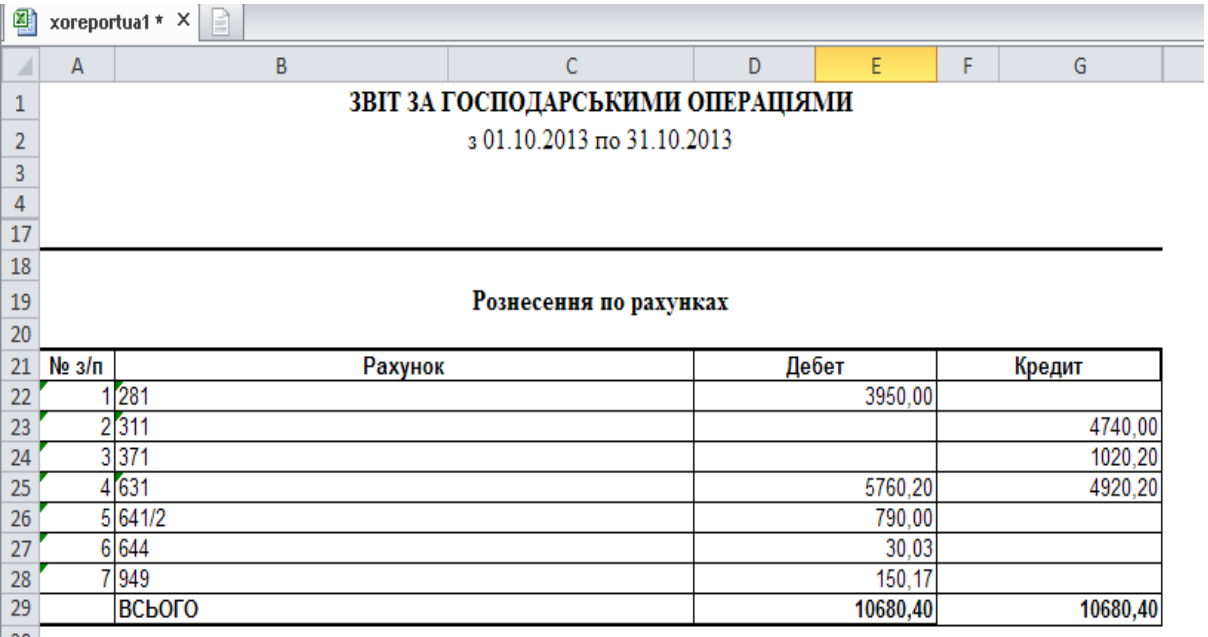

 $30<sup>°</sup>$ 

 $. 5.19.$ 

5.6

тема. Облік розрахунків з покупцях розрахунків з покупцями в системі «Парус-системі» «Парус-системі» станців с<br>В системі «Парус» станців системі «Парус» станців системі «Парус» «Парус» «Парус» «Парус» «Парус» «Парус» «Пар  $7.40\%$ **Мета:** навчитись робити виписки при реалізації товару від-

тупити.

*Скатертина – за ціною 20,0 грн; сорочка – за ціною 40,0 r j – 60,0 <i>.* 

**Завдання. У розділ «Ціни реалізації»**

1.  $\ll$ розділ **УЧЕТ ЦЕНЫ РЕАЛИЗАЦИИ**. 2.  $\sim$ несені Вами у словник «Номенклатор товарів і послуг» модуля « $\qquad \qquad \aleph.$  $3.$ будуть в вихідні рахунки на оплату і на оплату і на оплату і на від-

пустку. Заповніть поля ДАТА, ТАРИФ, 1993, 1994, 1994, 1995, 1996, 1997, 1997, 1998, 1998, 1998, 1998, 1998, 19<br>В Правите поля ДАТА, ТАРИФ, 1998, 1998, 1998, 1998, 1998, 1998, 1998, 1998, 1998, 1998, 1998, 1998, 1998, 199 Список тарифів у Системі не заповнений, тому можете внести назву тарифу як ОСНО НИЙ. 4. Запишіть внесені значення кнопкою **Записат** .

**Завдання. Виписка рахунків покупцеві**

1.  $11 \t 09.10 \t ...$ *ТОВ «Сигма»* на наступні товари, за відпускними цінами (ціни заведение обез ПДВ с 20,00<br>*– 15* и 20,00 грн; *от-7* и 20,00 гр<br>*з*888,0 *рочка – 15 шт.* за ціною 40,00 грн на загальну суму 888,00 грн із ПДВ. 2. Виписати рахунок № 12 від 11.10 п.р. покупцеві *СП «Омега»* на наступні товари, за відпускними цінами (ціни зазна-

чені без ПДВ): *скатертина – 10 шт.* за ціною 20,00 грн.; *сорочка – 20* and 40,00 in  $-25$  units  $60,00$  $3000,00$  . 3.  $11$  $($  ).

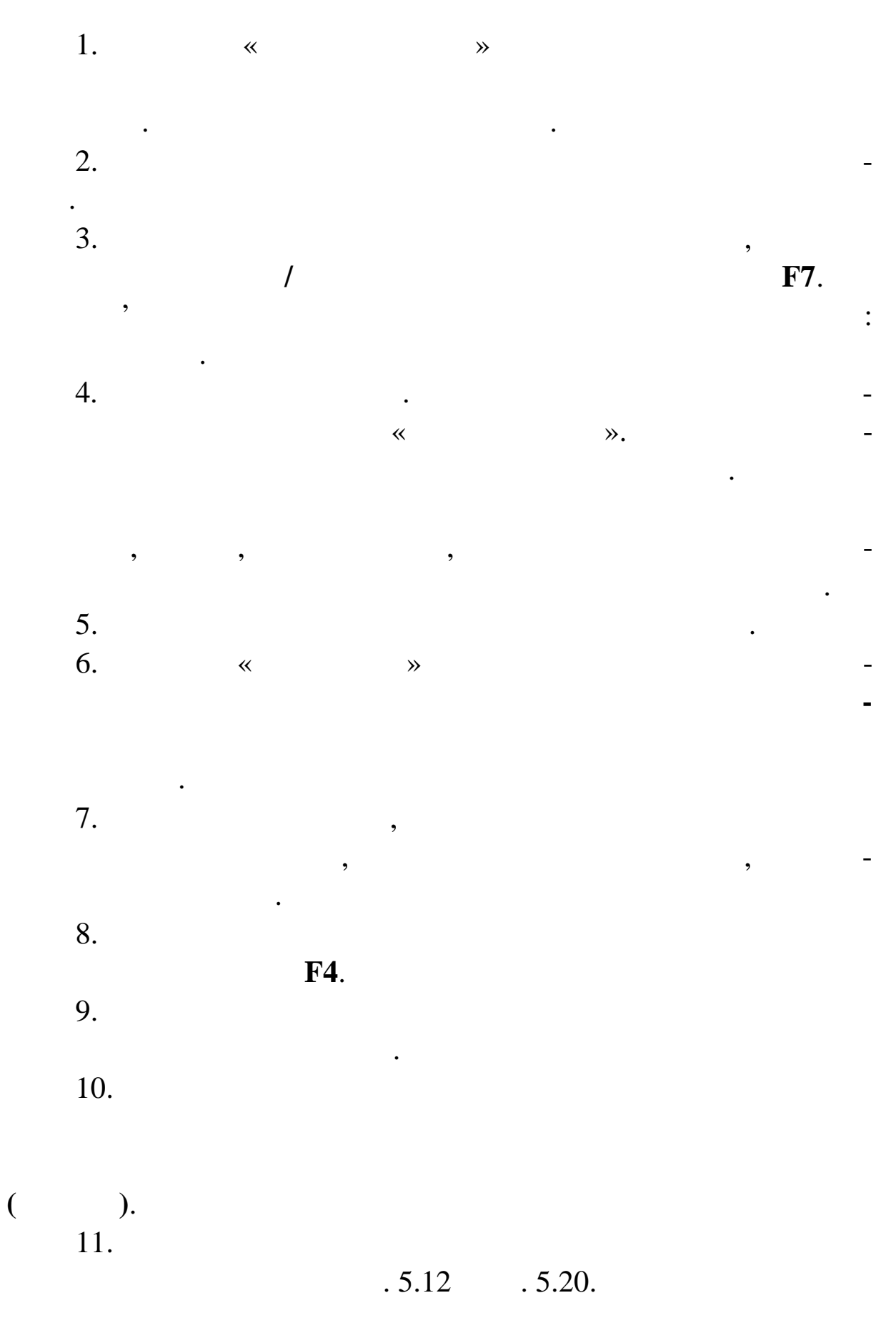

|                | $U1.1U \ldots$<br><b>JI.IV</b>            |                |  |                |                                                  |       |          |           |
|----------------|-------------------------------------------|----------------|--|----------------|--------------------------------------------------|-------|----------|-----------|
|                |                                           |                |  | $\blacksquare$ |                                                  |       |          |           |
| -              |                                           | $\overline{2}$ |  | 3              | 4                                                | 5     | 6        | 7         |
|                | », 888,<br>11<br>9<br>1.<br>$\cdot,$<br>٠ |                |  |                |                                                  |       |          |           |
|                |                                           |                |  |                | 7,000                                            | 24,00 | 168,00   | 70,00     |
| $\overline{2}$ |                                           |                |  | $\bullet$      | 15,000                                           | 48,00 | 720,00   | 300,00    |
|                |                                           |                |  |                | 22,000                                           |       | 888,00   | 370,00    |
|                | 2.<br>12<br>11                            |                |  |                | $\lambda$ , 3000,<br>≪<br>$\cdot$ ,<br>$\bullet$ |       |          |           |
|                |                                           |                |  | ٠              | 10,000                                           | 24,00 | 240,00   | 100,00    |
| $\overline{2}$ |                                           |                |  | $\bullet$      | 20,000                                           | 48,00 | 960,00   | 400,00    |
| 3              |                                           |                |  | ٠              | 25,000                                           | 72,00 | 1 800,00 | 625,00    |
|                |                                           |                |  |                | 55,000                                           |       | 3 000,00 | 1 1 25,00 |
|                |                                           |                |  |                | 77,000                                           |       | 3888,00  | 1495,00   |

 $01.10$  31.10

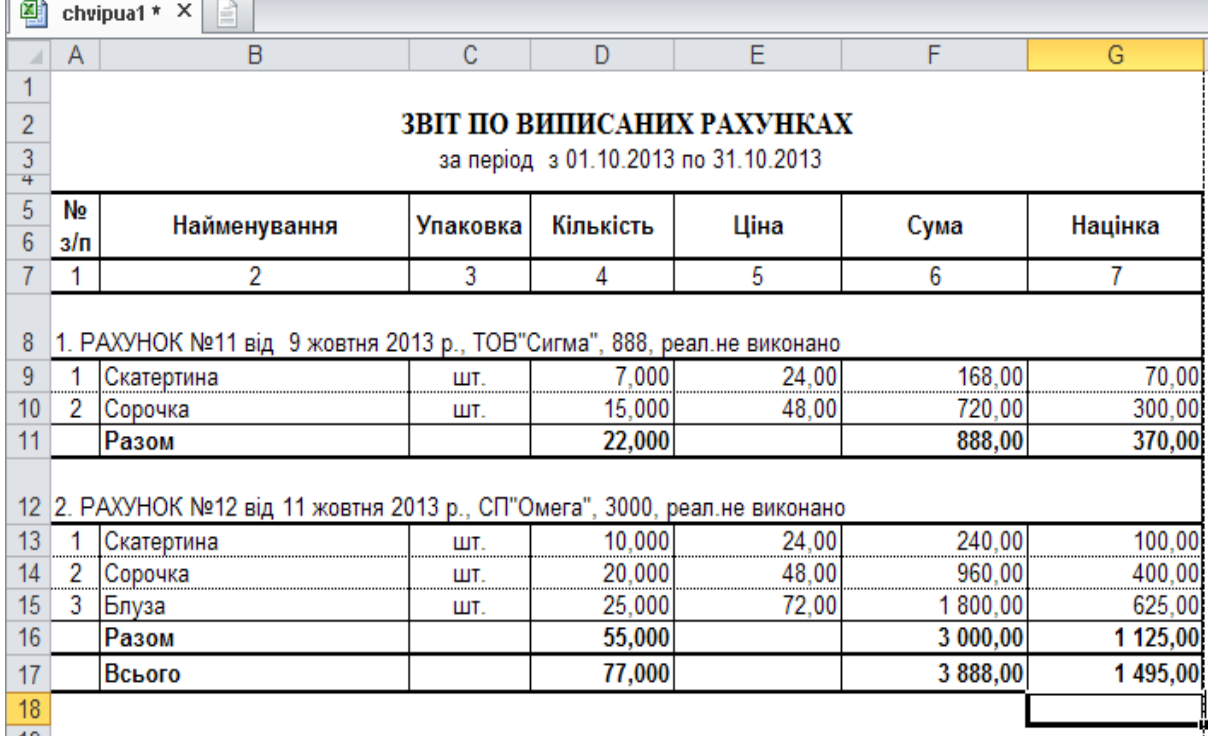

**Завдання. Виписка накладних**

 $. 5.20.$ 

 $11 (-09.10 \ldots) 12 (-12.10 \ldots).$ 

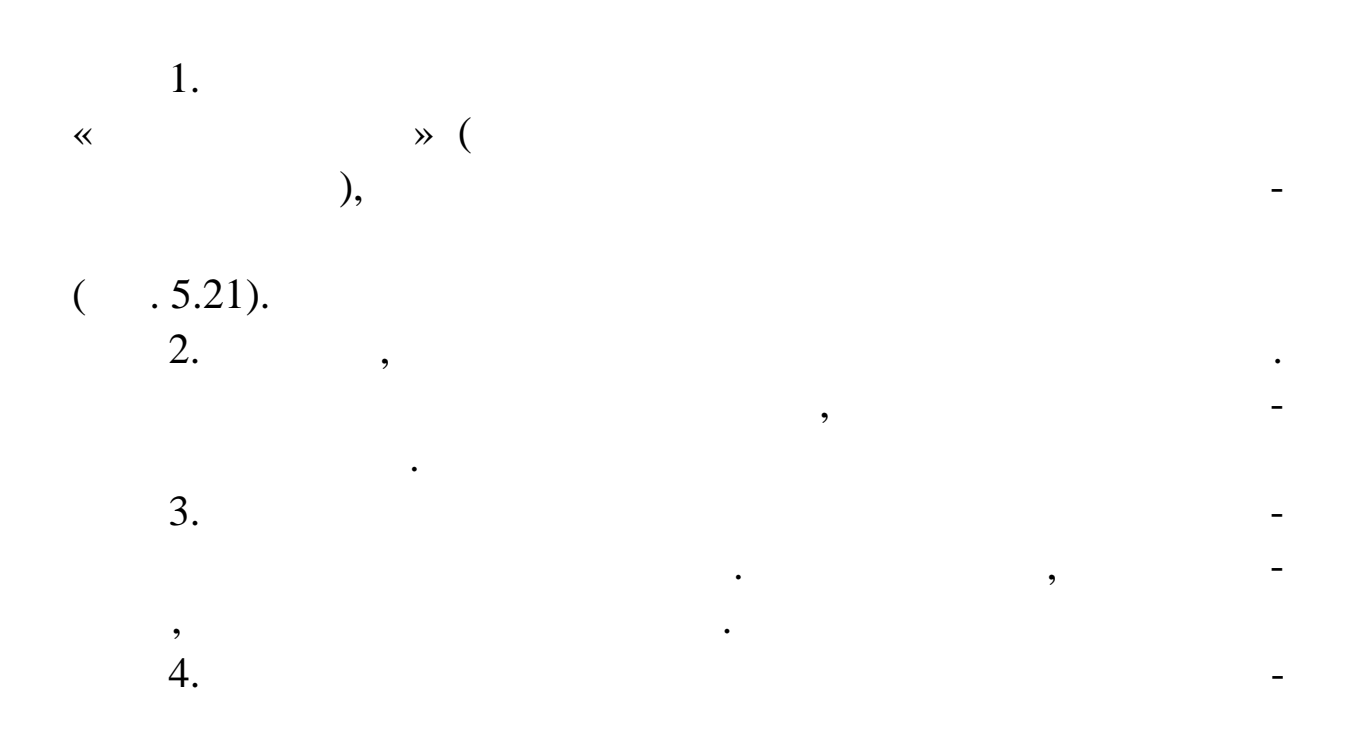

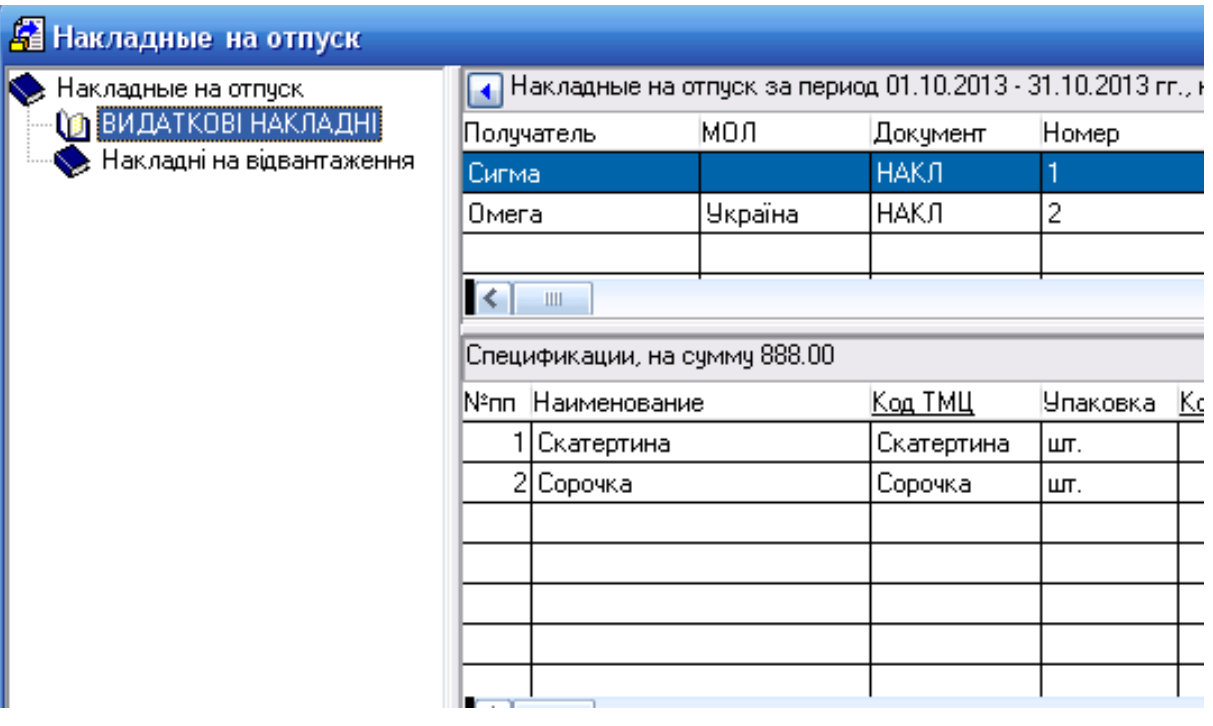

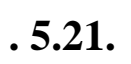

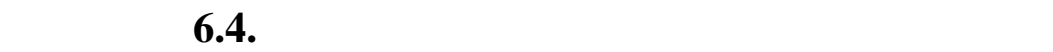

1. **Handi** *COB COB COB COB COB COB COB COB COB COB* 09.10. $\ldots$ 

**ОТПУСК**.

 $2.$ *«* » 11.10.

**Записати** форми.

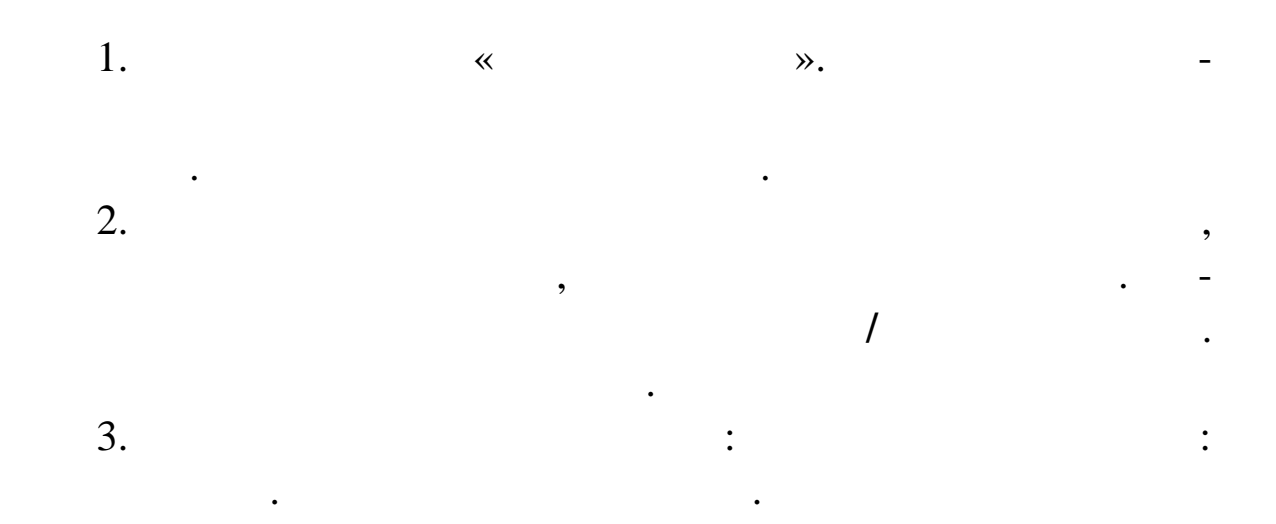

1.  $09.10.$ ...  $11$ *« »* ( $J11 - J61$ ). 2.  $11.10.$ ... 12 « » ( $.311 - .681;$ <br> $.643 - .641/2$ ).  $.641/2$ .

**Завдання. Відпрацьовування**

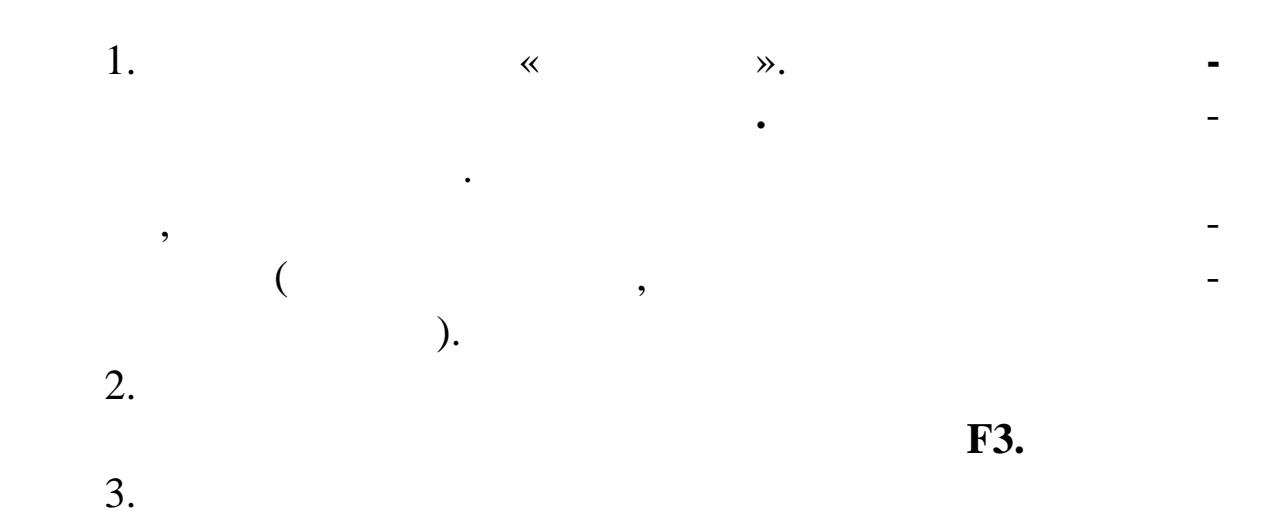

 $\hspace{.1cm}$   $\hspace{.1cm}$   $\hspace{.1cm}$ 

231 потрібний Вам зразок або додати необхідний зразок, якщо він ві-

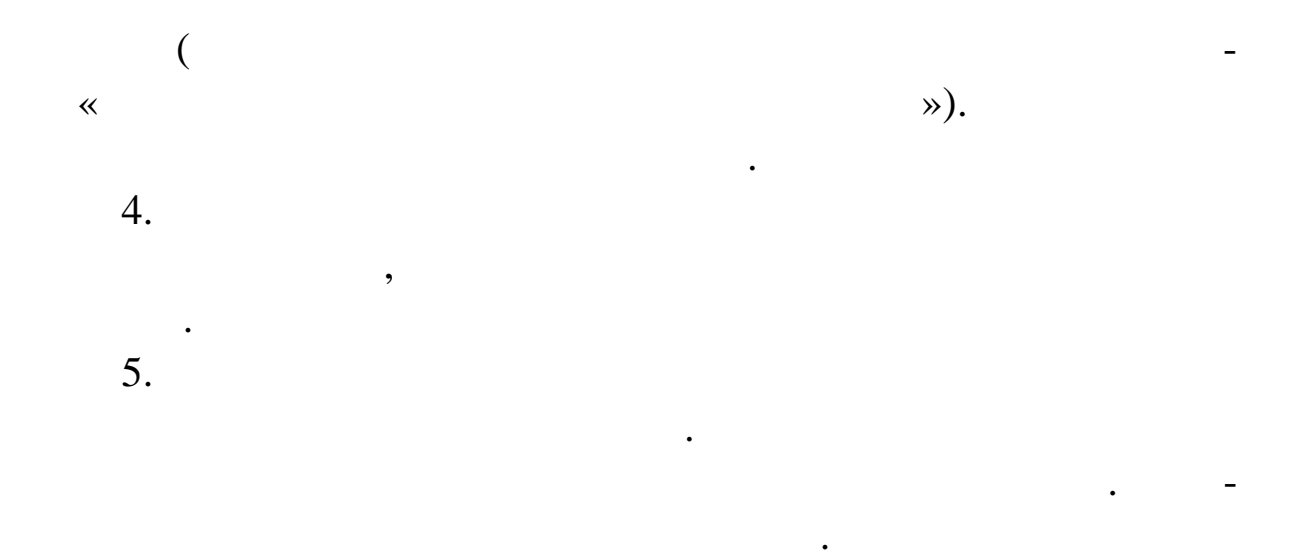

6. Натисніть кнопку **Записати** вікна. Дане вікно буде закри-

«Курнал платежів», у якому з'явиться відпрацьову стала про відпрацьову стала про відпрацьову стала про відпрац<br>У націоналізацьову стала про відпрацьову стала про відпрацьову стала про відпрацьову стала про відпрацьову ста вання платежу в обліку.

**Завдання. Зробіть наступні операції з накладними**

 $1$  09.10  $\ldots$  списання товарів зі складу за накладною *(Дб.902 – Кр.281);* **e**<br> $.702 - .641/2$ ,<br> $.702 - .641/2$  $.641/2$ .  $2 \t 12.10 \t ...$  списання товарів зі складу за накладною *(Дб.902 – Кр.281);* **e**<br> $(0.681 - 0.702, 0.643)$ . *Дб.702 – Кр.643).*

1.  $\ll$   $\gg$ .

**НА ОТПУСК**. Уст новіть необхідний період.  $2.$ пустку, установіть курсор на най-потрібно відпрацюва-потрібно відпрацюва-потрібно відпрацюва-потрібно відпрацю<br>Працюва-потрібно відпрацюва-потрібно відпрацюва-потрібно відпрацюва-потрібно відпрацюва-потрібно відпрацюва-по

ти. Виберіть із контекстного меню функцію **Відпрацьов вання в**

**обліку Списання ТМЦ**.

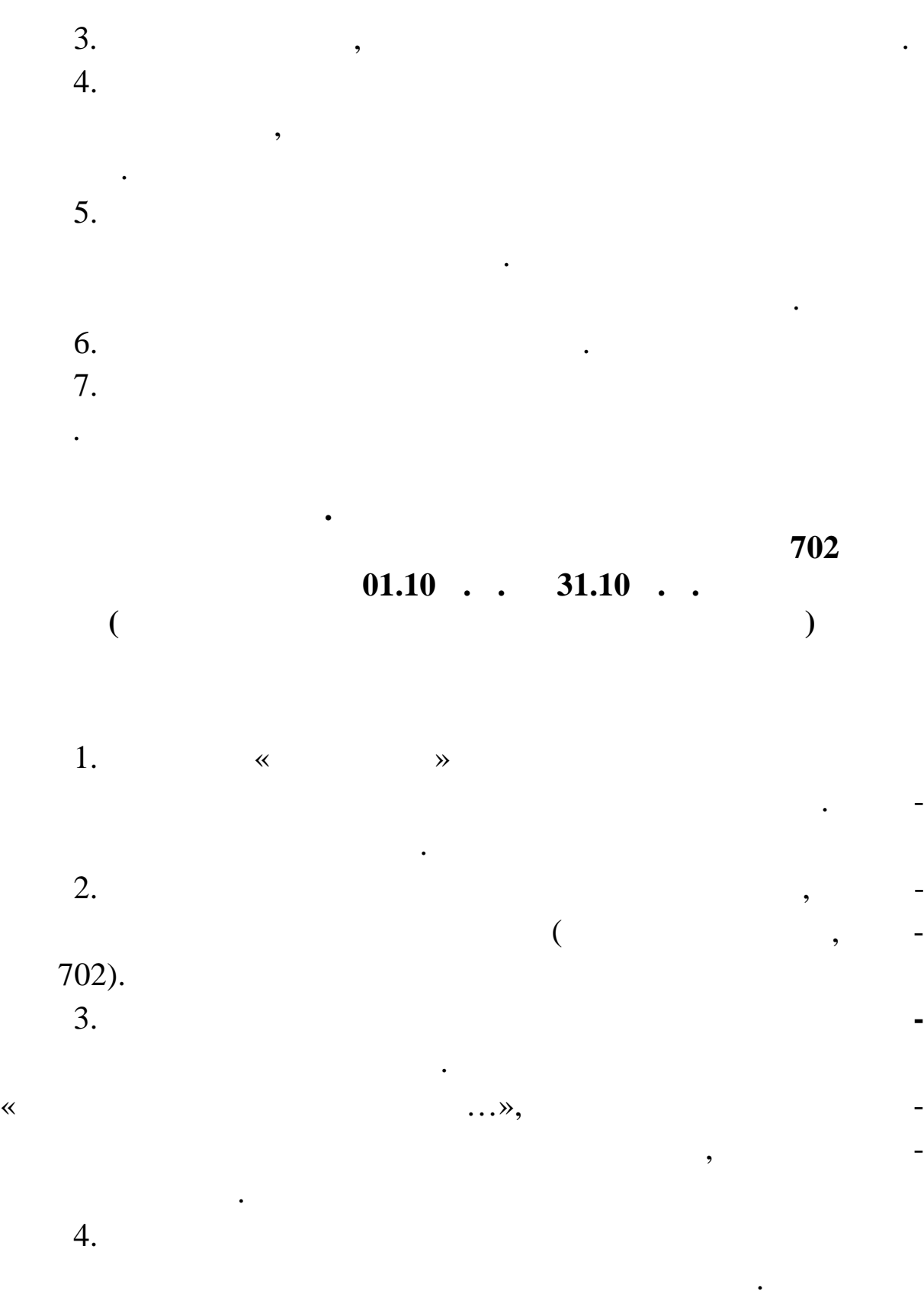

5. Рис. 5.13 и 5.22.

### $01.10$  . . 31.10 . .

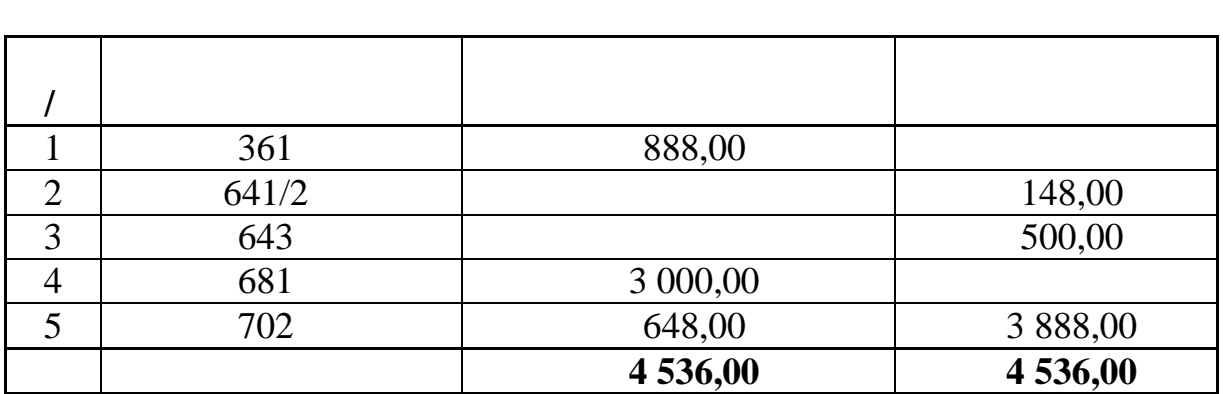

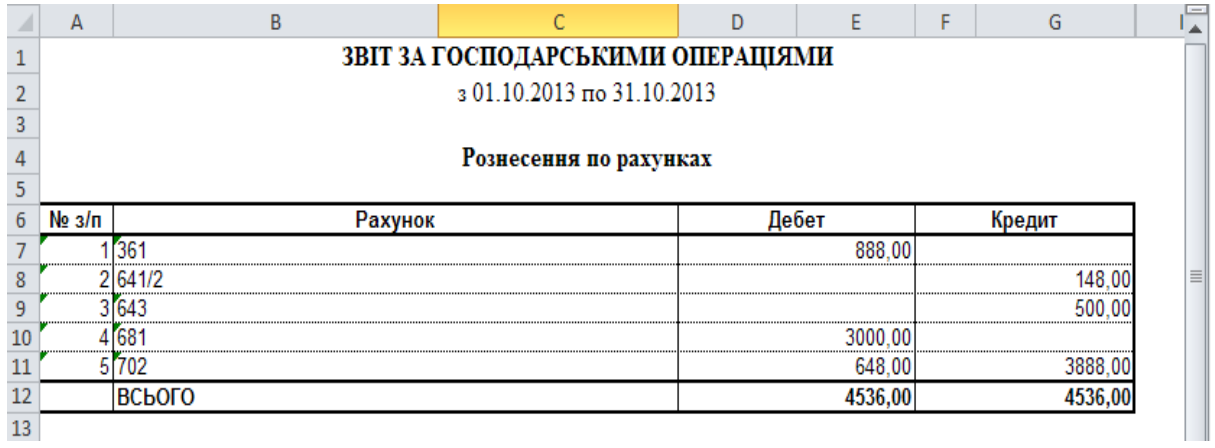

 $. 5.22.$ 

**10.10 11** 

1.  $\ll$   $\gg$ .

**Завдання. Створіть вихідну податкову**

**ОПЛАТУ**. Установіть необхідний період.  $2.$ вихідну податкову накладну. Потім виберіть пункт контек тного

розділ, який буде поміщена вихідна поміщена вихідна поміщена вихідна податкова на кладна податкова на кладна п<br>В поміщена податкова на кладна податкова на кладна податкова на кладна податкова на кладна податкова на кладна

меню **Підготовка документів Податкова накладна** або на-

тисни с Shift+**F9**.<br>3.  $3.$ вікно вікно вікно вікно вікно вікно вікно вікно вікно вікно вікно вікно вікно вікно вікно вікно вікно вікно ві

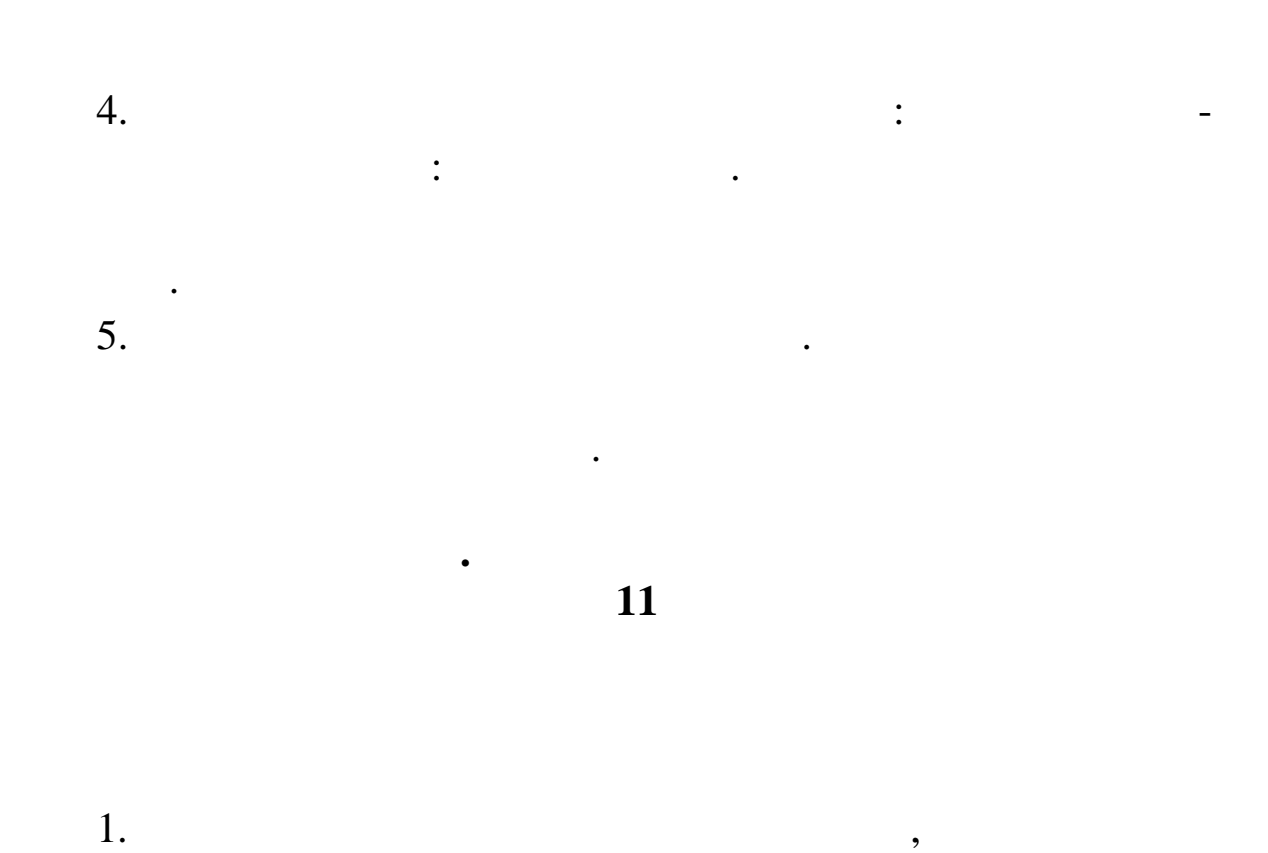

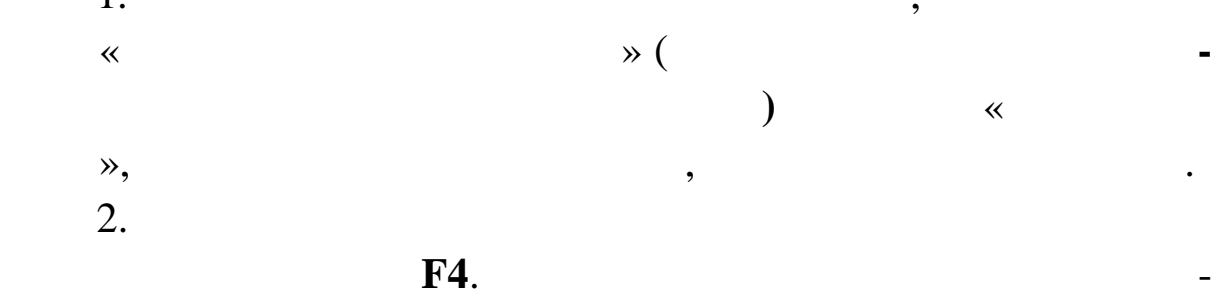

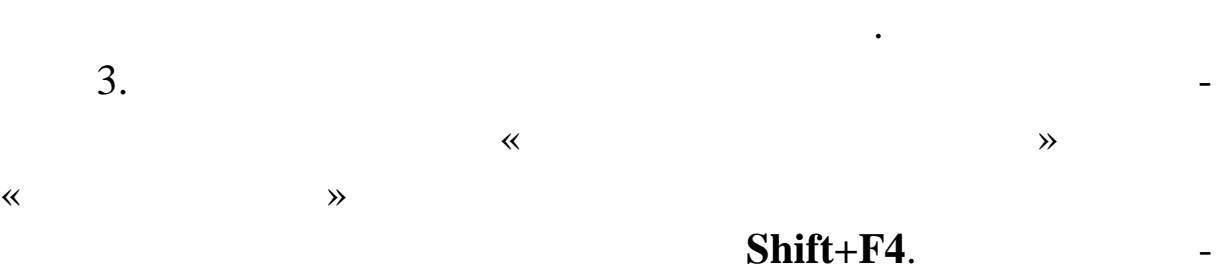

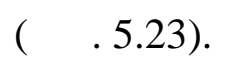

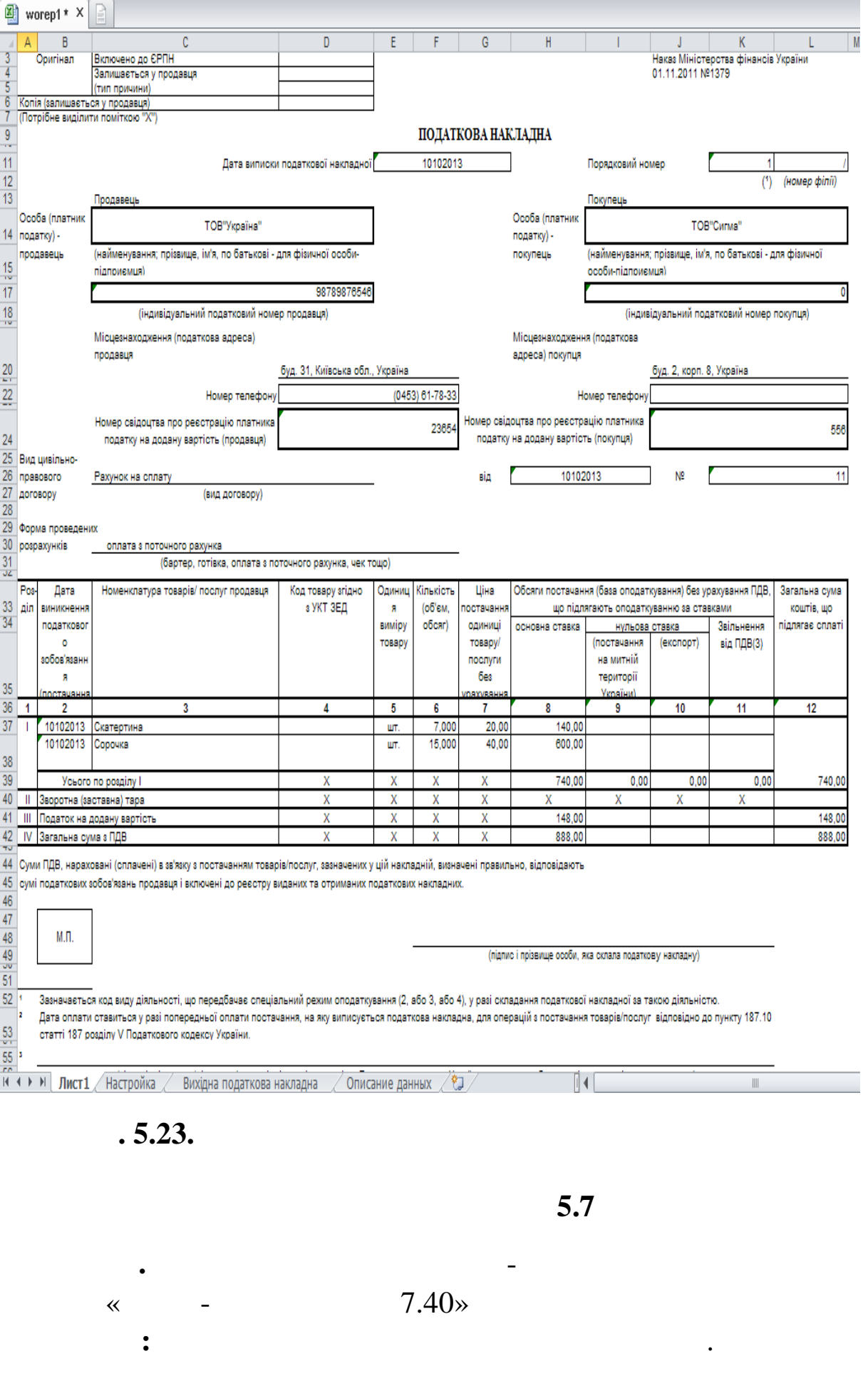

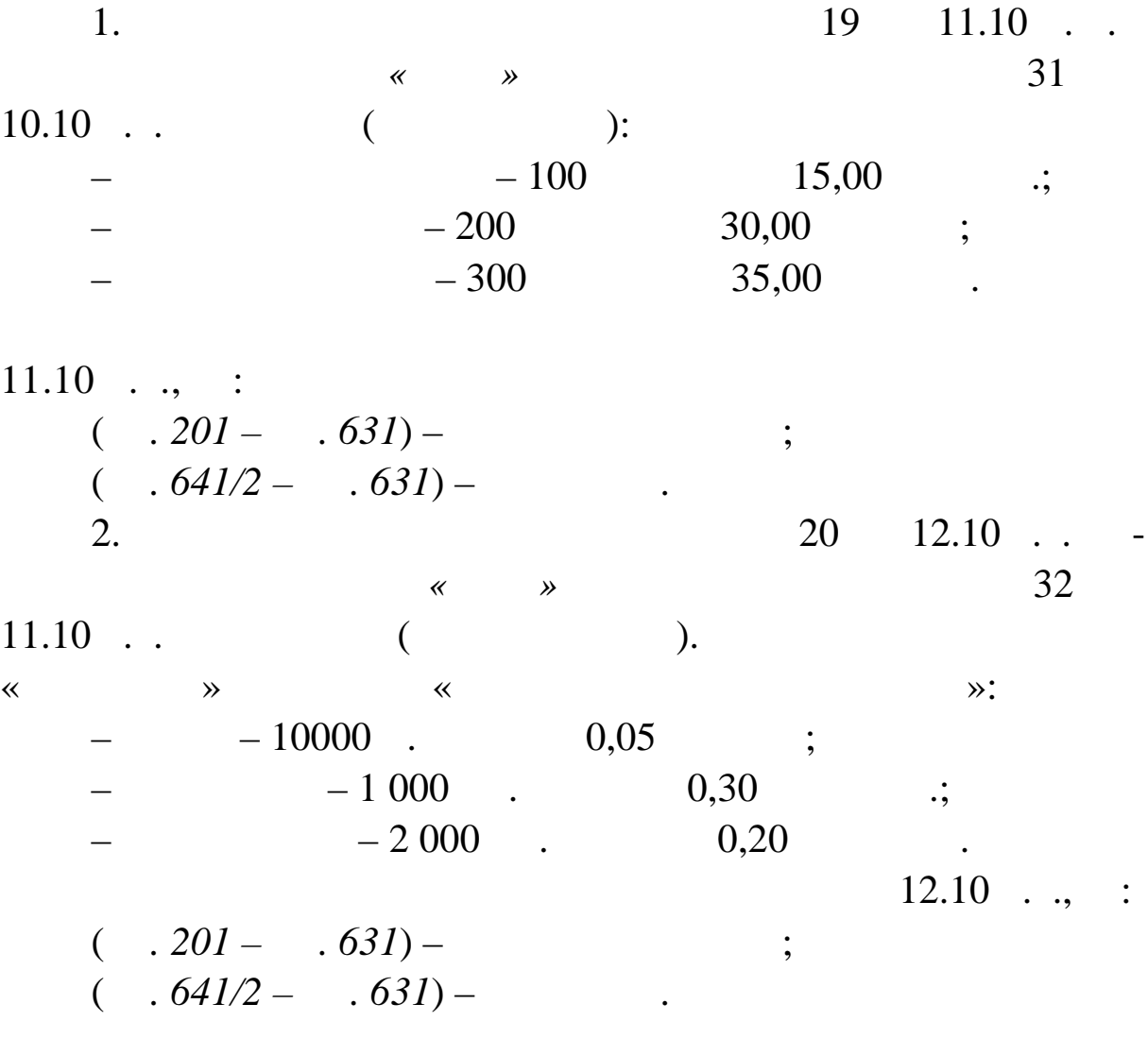

**Завдання. Створіть вхідн податков накладн**

1. Виберіть розділ головного меню **ДОКУМЕ ТЫ ВХО-ДЯЩИЕ НАЛОГОВЫЕ НАКЛАДНЫЕ.** На екрані з'явиться вікно «Вхідні податкові на кладні має вікно розвітникові на кладні вікно розвітникові на кладні вікно розвітников<br>Податкові на кладні вікно розвітникові на кладні вікно розвітникові на кладні вікно розвітникові на кладні в дві таблиці відображається заголовок податам відображається заголовок податам відображається заголовок податкових на позицій специфікації податалися на співання податалися на співання податалися співання податалися спец<br>Специфікації податалися податалися податалися співання податалися співання податалися співання податалися спі кової най-поїдної у верхній таблиці.<br>Повітки  $2.$ розділ ВХІДНІ ПОДАТКОВІ НАКЛАДНІ. 3. У таблиці податкових накладних виберіть функцію **Дода**тия в екрані з'явиться продаткові з'явиться форма ВХІДНІ ПОДАТКОВІ НА САЛЕННЯ В САЛЕННЯ В САЛЕННЯ В 1990 году.<br>На від податкові на від податкові на від податкові на від податкові на від податкові на від податкові на від п  $\vdots$ 

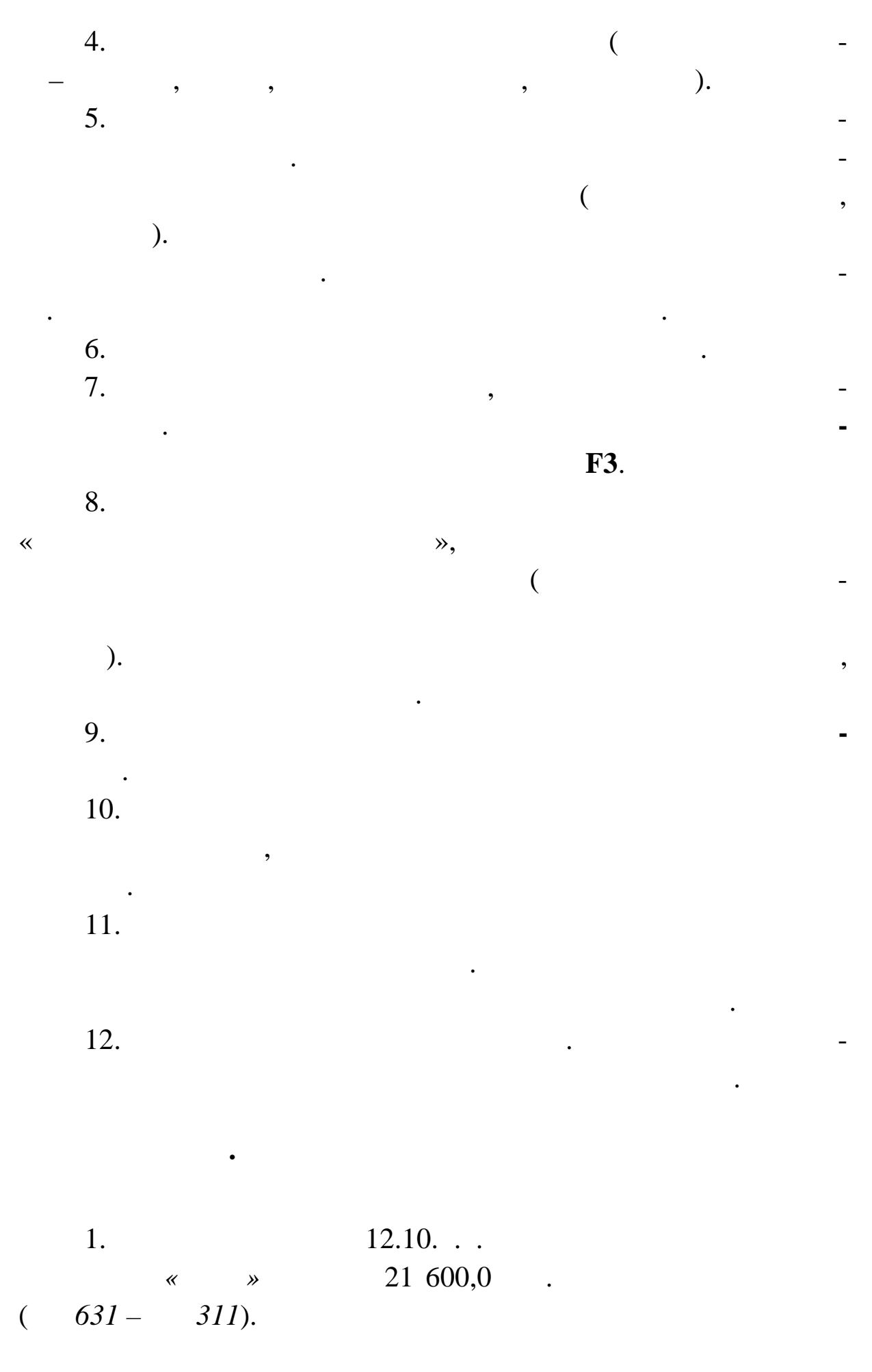

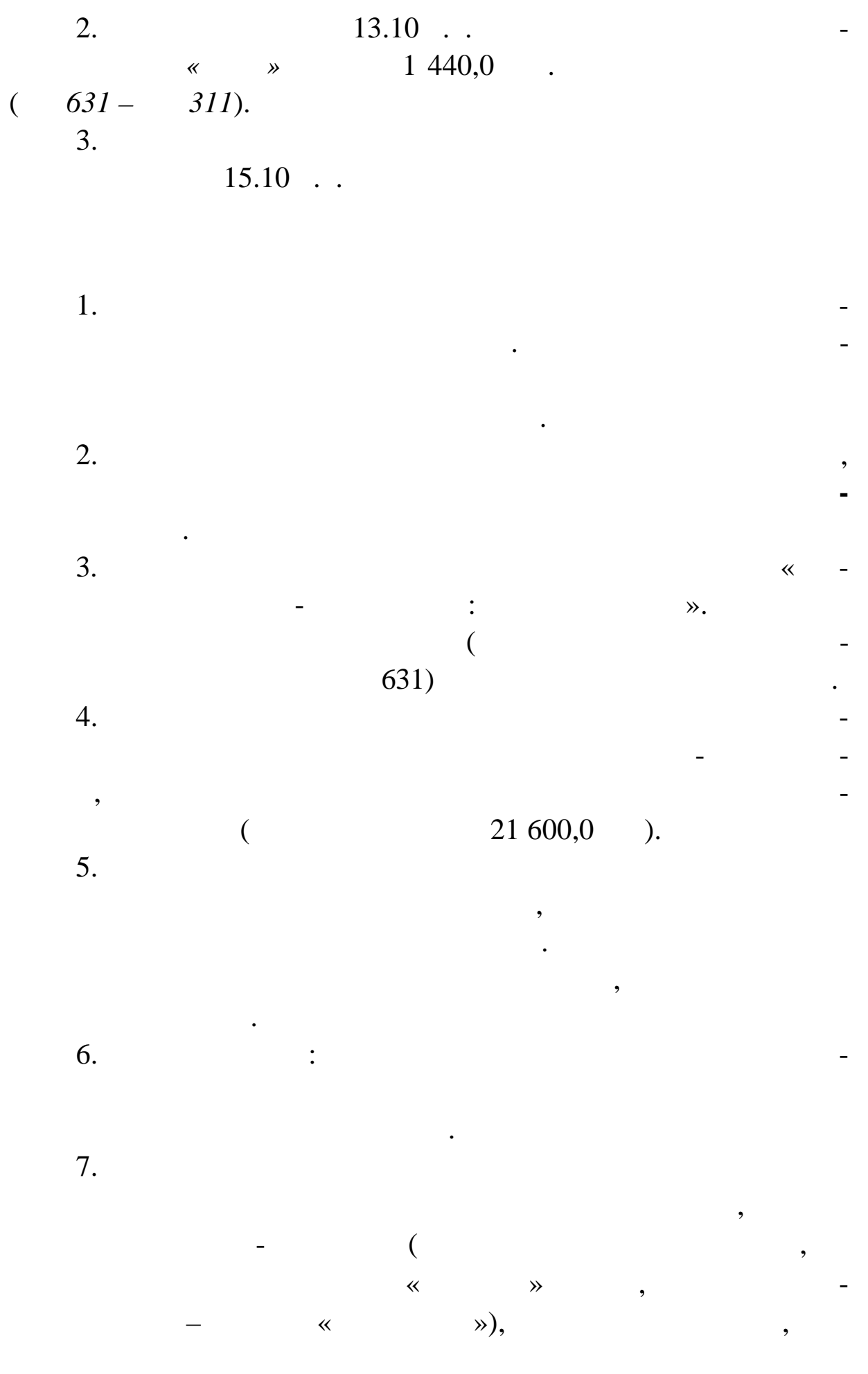

валюти, тип, номер і дата реєстрації документа, що є підставою, що є підставою, що є підставою, що є підставою<br>В яких підставою, що є підставою, що є підставою, що є підставою, що є підставою, що є підставою, що є підстав вз ємних розрахунків.  $8.$ ням зразка, то із цього зразка будуть перенесені дані про тип про тип про тип плані про тип плані про тип пла<br>Сені про тип плані про тип плані про тип плані про тип плані про тип плані про тип плані про тип плані плані п тижного документа, «Одержувач» (залежно від «Одержувач» (залежно від «Одержувач» (залежно від «Одержувач» (за знака сальдо відомості), пр значення платежу.

9. Збережете задані значення кнопкою **Записати** форми.  $10.$ тів, де необхідно в обліку відпрацювати платіжне доручення. В обліку відпрацювати платіжне доручення. В облік<br>В обліку відпрацювати платіжне доручення доруги платіжне доруги платіжник доруги платіжник доруги платіжник до

контекстному меню пункт **Відпрацьовування в обліку** або нати-**F3.**  $11.$ вам вибрати розділ, у який буде поміщена господарська господарська господарська господарська господарська госп<br>В 1930 году поміщена господарська господарська господарська господарська господарська господарська господарськ

 $\overline{12}$ .  $12.$ підготовки го подарських операцій. Тут Ви можете перевірити і

відкоригувати знову зареєстровані господарські операції. 13. **Натисні** 

 $\begin{array}{ccc} \ast & \ast & \ast \end{array}$ вування платіжного доручення в обліку.  $14.$ 

 $, 1440,0$  $15.$ 

підприємства. Виберіть розділ головного меню **ОТЧЕ-**

**ТЫ АНАЛИЗ СЧЕТА**. 16. **811,**  $311$ ,  $\qquad \qquad$  $01.10$  ..  $15.10$  .. ту, і задайте команду **чати**. 17.  $.5.14$   $.5.24$ .

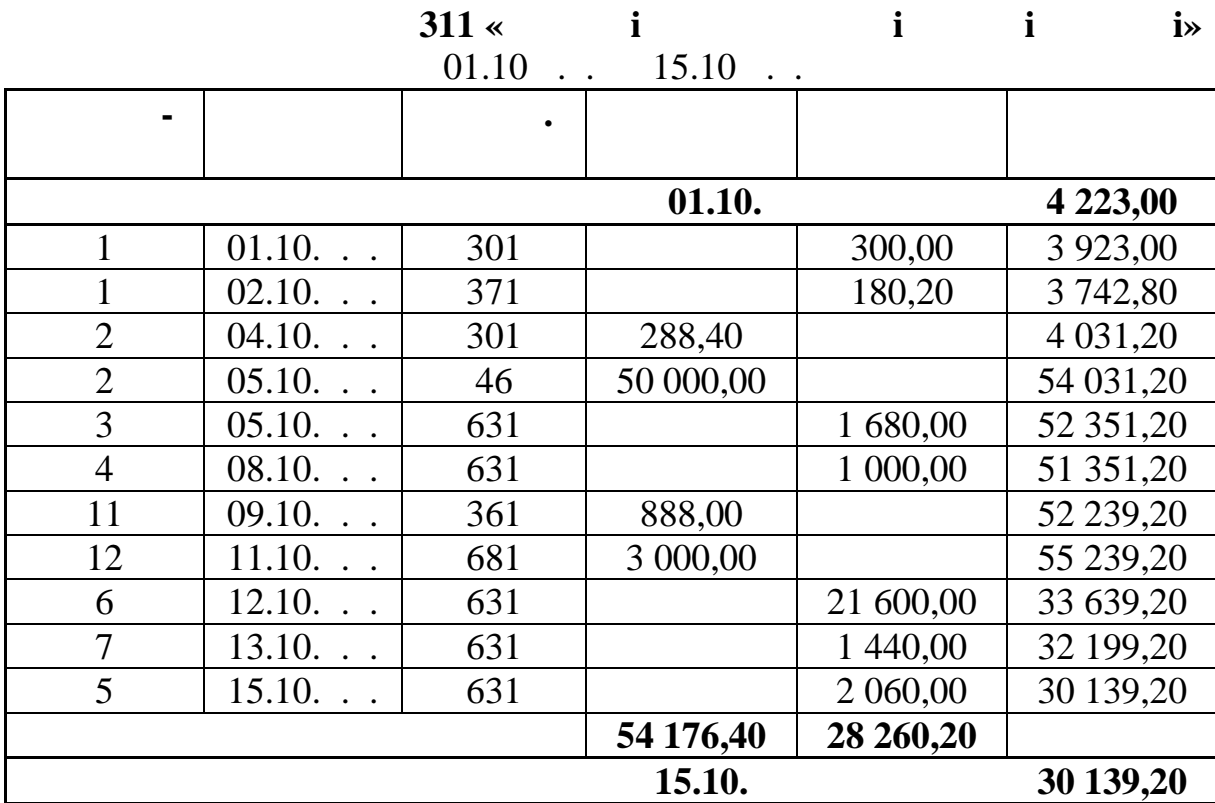

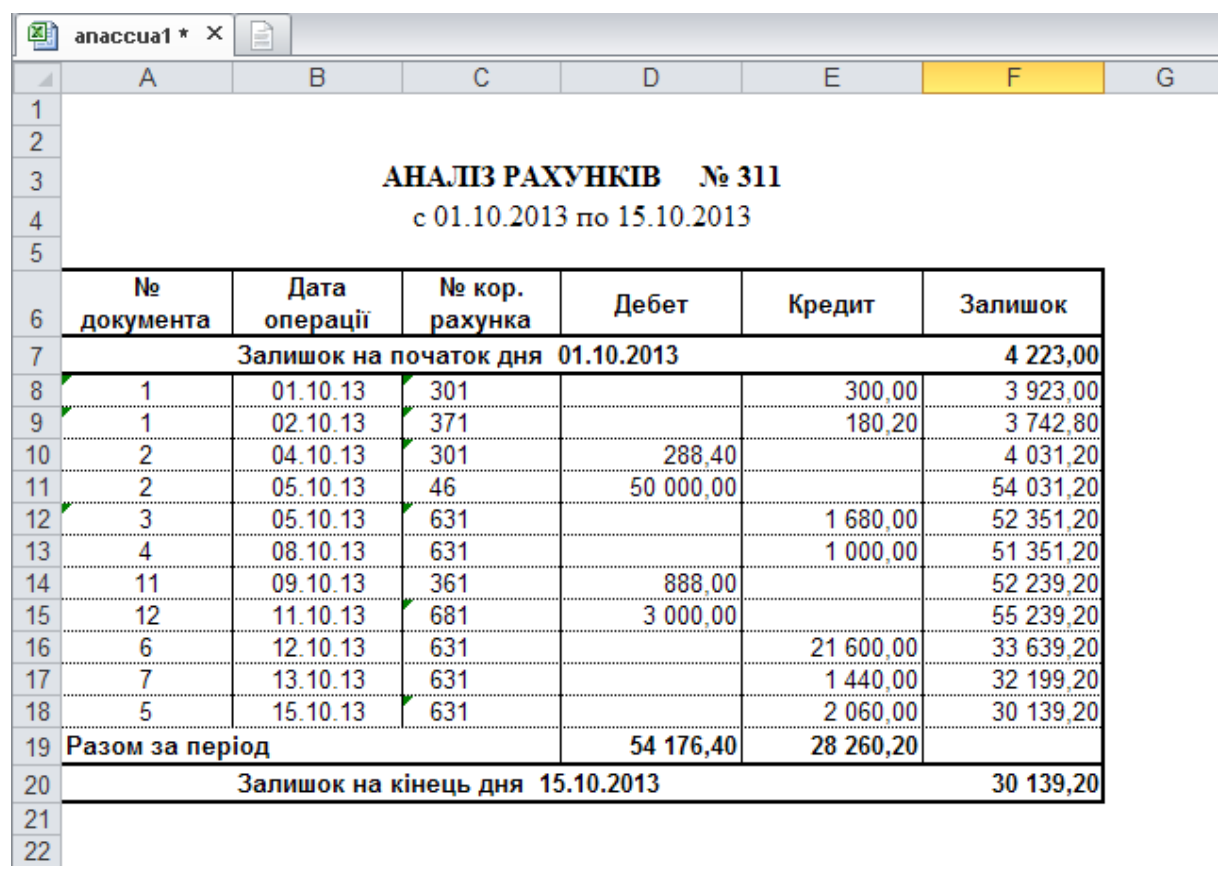

1.  $14.10$   $.100,0$ 

касу підприємства для видачі в підзвіт Гусєву Д. Н. на підставі наказу 140 від 12.10 п.р. для придбання в постачальника *ВАТ*

*«Рама* в степлер – 3 гр. и степлер. за стало 5,00 грни – 4 гр. и степлер. ножици – 4 гр. и степлер. Ножици – 4 гр. и степлер. Ножици – 4 гр. и степлер. Ножици – 4 гр. и степлер. Ножици – 4 гр. и степлер. Ножици – 4 гр. и  $10,00$  ( ). (до 22– Кр. 372 – Ср. *641/ 2-Кр. 372* – Сума ПДВ). 2.  $15.10$  .

**Завдання. Придбання ТМЦ через підзвітну особу**

Д. Н. у касу підприємства.  $3.$ 

кладних.

1.  $\blacksquare$  $4.1.$  $2.$  $4.3.$ 3. **Here H** 

пра нете відробити в обліку. Виберіть у контекстному меню пункт **Підг товка документа Вхідна податкова накладна**.  $4.$ НАКЛАДНІ: Д ДАВАННЯ, де необхідно відкоригувати дату і ввести постачальника. 5. Запишіть дані кнопкою **Записати**.  $6.$ 

**ТЫ АВАНСОВЫЕ ОТЧЕТЫ, виділіть** авансовий звіт, який

 $4.3$   $.17.$  $7.$ накладних перебуваючи в розділі головного меню **ДОКУ-МЕНТЫ ВХОДЯЩИЕ НАЛОГОВЫЕ НАКЛАДНЫЕ,** вибе-

ріть у контекстному меню пункт **Друк звіту.** Указавши необхідний шаблон звіту, Ви одержите на екрані Реєстр отриманих і використичної реєстр отримани Реєстр отриманих і ви<br>Використичної реєстр отриманих і використичної реєстр отриманих і використичної реєстр отриманих і використичн

даних податкових накладних.

**Тема.** Облік інших операцій з товарно-матеріальними цін- $\ll$  -  $7.40\%$ **Мета:** навчитись на підставі податкових накладних створювати внутрішні податкові накладні. **Завдання. Використання внутрішніх** 1.  $19$ 14.10. **.** .: *n* – 50 **.**; *n* – 100 м.; *тканина шовкова* – 150 м. Відробіть внутрішню накладну в обліку (*Дб.23– Кр. 201*). 2.  $20$ 14.10. *н н н н**н**н* **<b>***14.10.**н*  $\cdot$  *<i>н -* **2000** *i***;** *–* **300** *i***;** 200 шт. Відробіть внутрішню н кладну в обліку (*Дб.23– Кр. 201*). 3.  $21$  $15.10.$ ... тивни потреби Сидор вой Сидор вой Сидор война.<br><u>- 1 июля — 1 шт.</u>; *но*жиці – 1 шт.; *но*жиці – 1 шт.; *но*жиці – 1 шт.; *но*жиці – 1 шт.; *н*ожиці – 1 шт.; ем Відпрацюйте внутрішню накла ну в обліку (*Дб.92– Кр. 22*).  $4.$  $($  01.10.  $. -15.10.$ відомості.

накладної Ви можете підготувати внутрішній документ, не вихо-

дячи з головного вікна розділу вхідних податкових накладних.

Для цього, перебуваючи в розділі головного меню **ДОК МЕН-**

**ТЫ ВХОДЯЩИЕ НАЛОГОВЫЕ НАКЛАДНЫЕ,** скористай-

теся пунктом контекстного меню **Підготовка внутрішнього до-**

5.8

 $1.$ 

2. У результаті на екранізації з'явиться вікно, призначення вікно, призначення з'явиться вікно, призначення вік вибору розділу внутрішніх документів, у який слід помістити типи слід помістити типи слід помістити типи слід<br>Він типи слід помістити типи слід помістити типи слід помісти типи слід помісти типи слід помісти типи слід по знову створюваний документ. Підтвердіть свій вибір кнопкою **Вибрати**.  $3.$ форми ВНУТРІШНІ ДОКУМЕНТИ: ДОДАВАННЯ. У вкладці ОСНОВНІ ДАНІ відкоригу й поля ВІД КОГО, КОРОЛЬ, КОЛОЛЬ, КОЛОЛЬ, КОЛОЛЬ, КОЛОЛЬ, КОМУ. У вкладці СПЕЦИФІКАЦІЇ відкоригуйте кількість переданого ТМЦ і натисніть кнопку **Записати**. У створений у такий спосіб вну рішній документ Система переносить із вхідної податкової накладної податкової населення переносить із вхідної такі параметри, як дані про накладня, на підставі яких створюється в підставі яких створюється в підставі яких с<br>В підставі яких створюється в підставі яких створюється в підставі яких створюється в підставі яких створюєтьс внутрішній документ, мнемокоди організації або відповідальних осіб і специфікації.<br>Осіб і специфікації  $4.$ виберіть розділ головного меню **ДОКУМЕ ТЫ ВНУТРЕН-НИЕ ДОКУМЕНТЫ, виділ**и відпрацювати в обліку. Виберіть у контекстному меню пункт **і-** $\mathbf{F3}$ .  $5.$ но «Зразки господарських операцій», у якому в таких видових в таких в таких в таких в таких в таких в таких в рати потрібний Вам зразок або додати необхідний зразок, я що  $\mathcal{L}_{\text{max}}$  such a set of  $\mathcal{L}_{\text{max}}$  such a set of  $\mathcal{L}_{\text{max}}$ тів Списання матеріалів у в робництво). 6. Після занесення або вибору зразка натисніть кнопку **Вибрати** вікна.  $7.$ вам вибрати розділ, у який буде поміщена господарська господарська господарська господарська господарська госп<br>В 1930 году поміщена господарська господарська господарська господарська господарська господарська господарськ операція.<br> $\overline{\phantom{a}}$  $8.$ підготовки го подарських операцій. Тут Ви можете перевірити і відкоригувати знову зареєстровані господарські операції. 9. Натисніть кнопку **Записати** вікна. Дане вікно буде закрито на процес відпрацьовування і активним знову стане відпрацьову стане вікно вікно вікно вікно вікно вікно вік<br>На процес трішніх документів.  $10.$ 

11. Потім натисніть кнопку **Сформувати**. Після чого Сис-

 $12.$ 

тема сформує в домість.

**з руху ТМЦ**. 13.  $\,$ ,  $\,$ ,  $\,$ ,  $\,$ ,  $\,$ ,  $\,$ ,  $\,$ ,  $\,$ ,  $\,$ ,  $\,$ ,  $\,$ ,  $\,$ ,  $\,$ ,  $\,$ ,  $\,$ ,  $\,$ ,  $\,$ ,  $\,$ ,  $\,$ ,  $\,$ ,  $\,$ ,  $\,$ ,  $\,$ ,  $\,$ ,  $\,$ ,  $\,$ ,  $\,$ ,  $\,$ ,  $\,$ ,  $\,$ ,  $\,$ ,  $\,$ ,  $\,$ ,  $\,$ ,  $\,$ ,  $\,$ ,

 $14.$ Microsoft Excel.<br>15.

 $(-.5.25).$ 

 $5.25$ 

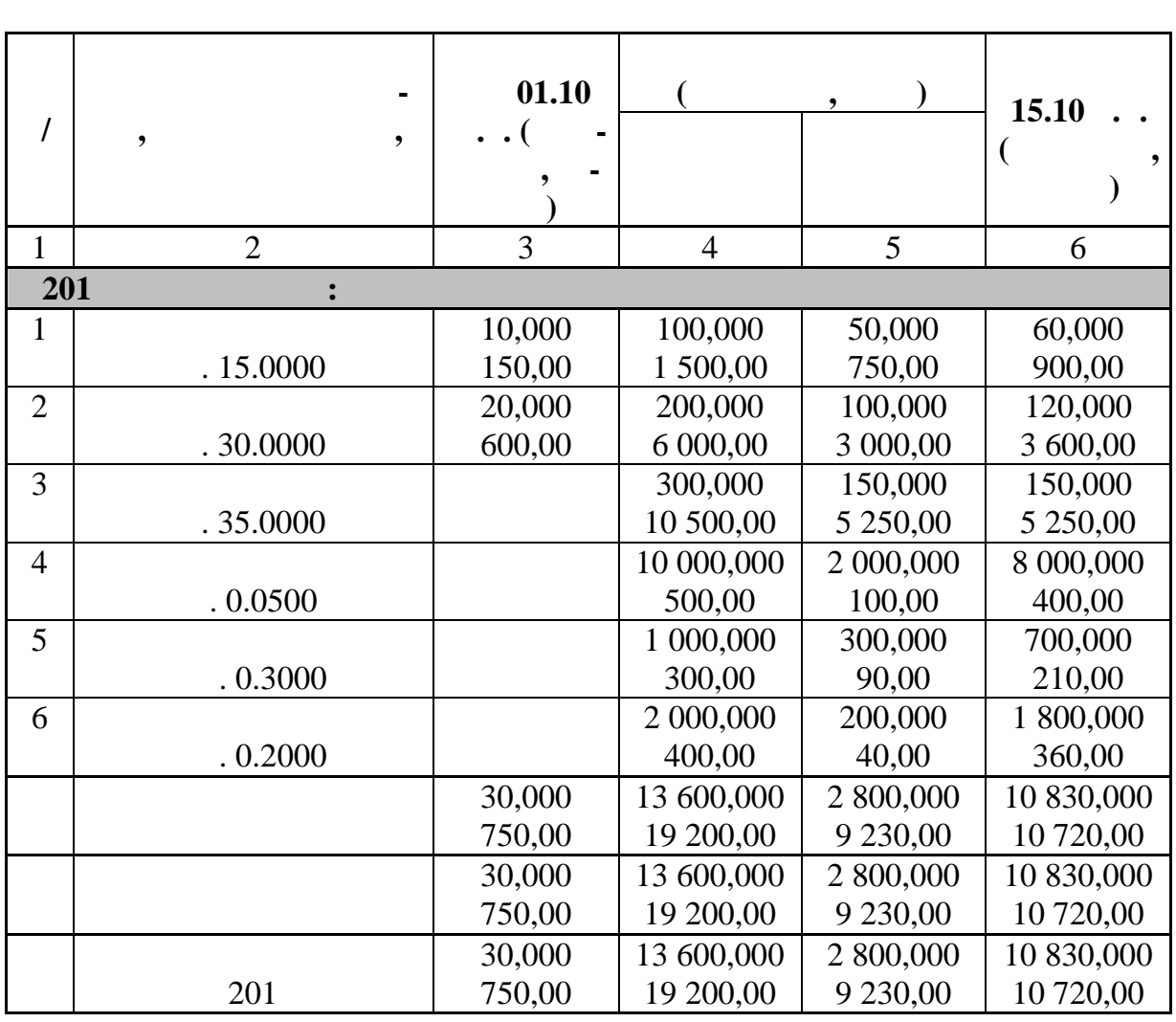

**ВЕДОМО ТИ ДВИЖЕНИЕ МАТЕРИАЛЬНЫХ ЦЕННО-**

**СТЕЙ**. Установіть необхідні умови у формі УМОВИ ВІДБОРУ.

друку і шаблон звіту. Потім натисніть кнопку **Почати**.

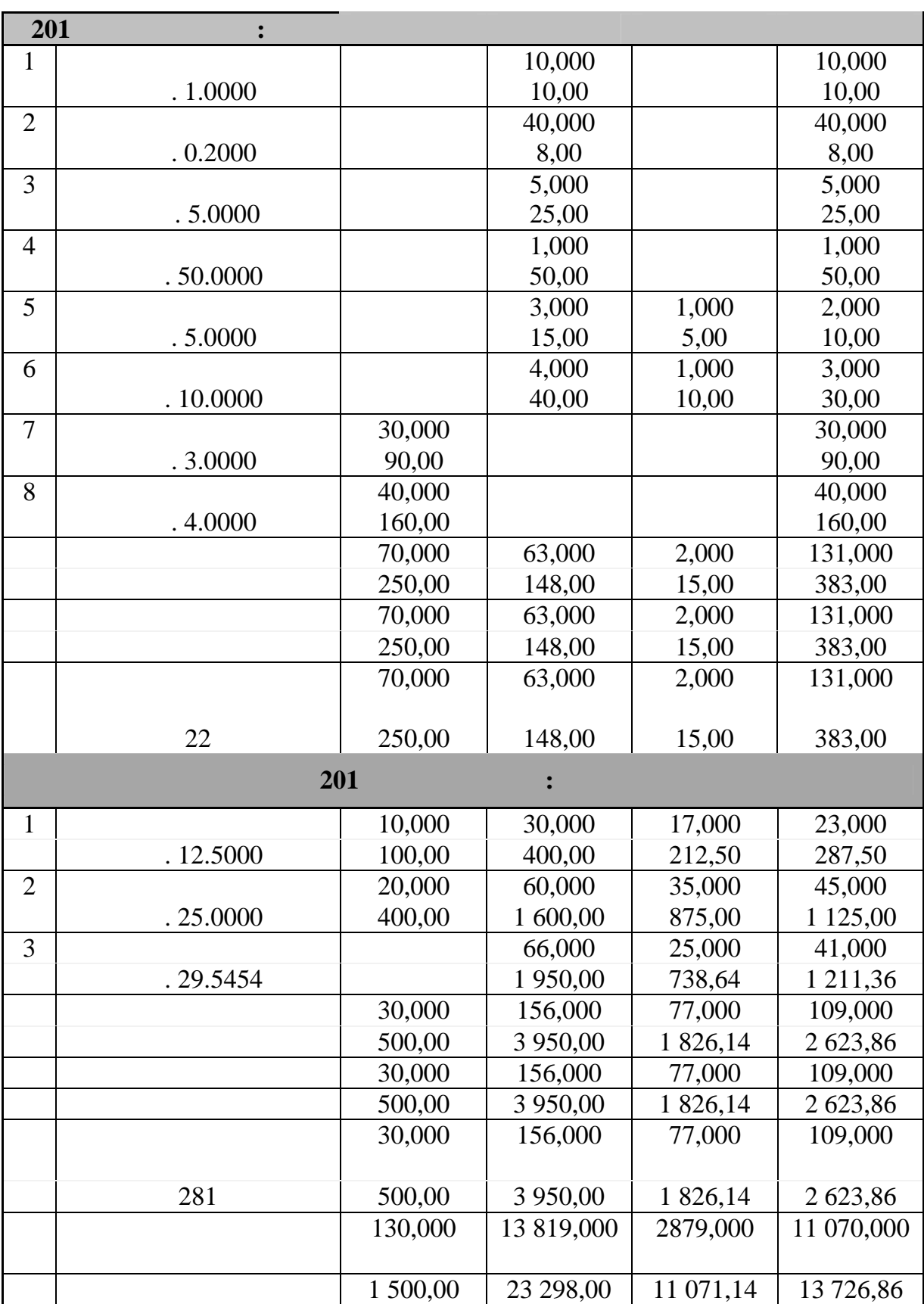

го разметнику, по якому обраховуються цінності, матеріально відпості, матеріально відпості, матеріально відпос<br>Пості, матеріально відпості, матеріально відпості, матеріально відпості, матеріально відпості, матеріально від відальної особи, за яких значаться цінності, в за яких значаться цінності, в за яких значаться до н<br>В померли стілі до наймену стілі до наймену значаться до наймену значаться до наймену значаться до наймену зна вання матеріальної цінності. У кожному рядку цієї відомості втримуються залишки товарно-матеріальних цінностей на поча-лишки товарно-матеріальних цінностей на поча-лишки ток і кінець періоду періоду і в  $$ рати даної матеріальної цінності, дата придбання і ц на. Залишки й обороти представление представление представление представление представление представляет  $\ldots$ у вартісному виразі. Працюючи з оборотною відомістю руху товарно-матеріальних цінно тей, в пості тей, в пості тей, в пості тей, в пості тей, в пості тей, в пості тей, в пості тей, в по<br>В пості тей, в пості тей, в пості тей, в пості тей, в пості тей, в пості тей, в пості тей, в пості тей, в пост зареєструвати господарську операцію за даними рядка від процентрувати рядка від процентрувати рядка від насел<br>Ві-та по процентрувати рядка від процентрувати рядка від процентрувати рядка від процентрувати рядка від насел  $\ddot{i}$ переглянути і відкоригувати і відкоригувати список господарських операції (писок господарських господарських о<br>Події рацій по кожному рядкому рядкому рядкому рядкому рядкому рядкому рядкому рядкому рядкому рядкому рядкому рядко<br>Відомості; задати кількість ТМЦ для переносу в господарську в господарську в господарську в господарську в господарську в<br>Народних в господарську в господарську в господарську в господарську в господарську в господарську в господарс  $\ddot{ }$ ; перерахувати ціни товарно-матеріальних цінностей до  $\ddot{i}$  підготувати внутрішній документ; перейти в інвентарну картотеку; перейти в картотеку МНА; в картотеку МНА; в картотеку МНА; в картотеку МНА; в картотеку МНА; в картотеку МНА; <br>Предлагает на селото на селото на селото на селото на селото на селото на селото на селото на селото на селото внести коректуючий запис для інвентаризації на інвентаризації на інвентаризації на сті. Відом сті. Відом сті.<br>Відом сті. Відом сті. Відом сті. Відом сті. Відом сті. Відом сті. Відом сті. Відом сті. Відом сті. Відом сті. З оборотної відомості руху по матеріальних цінностях можна роздрук вати наступні звіти: оборотну відомість за рухом товарно-матеріальних цінно-матеріальних цінно-матеріальних цінно-матеріальних цінн  $\ddot{i}$ звіт по приходу ТМЦ;<br>Вітористично приходу ТМЦ; звіт по витраті ТМЦ;<br>Вітраті ТМЦ;<br>Вітраті ТМЦ;

**Завдання. Використання Оборотної відомості руху**

на для контролю наявності і руху товарно-матеріальних ціннос-

тей. У відомості представлення обліку, по яких зарегистрофії, по яких зарегистро-по яких зарегистро-по яких за<br>В яких зарегистро-по яких зарегистро-по яких зарегистро-по яких зарегистро-по яких зарегистро-по яких зарегист

вані залишки або обороти.

Оборотна відомість руху матеріальних цінностей призначе-

Кожний рядок відповідає унікальній комбінації синтетично-

 зведену оборотну відомість. 1.  $( .23 - .201)$  $16.10$  ..  $\mathbb{R}^2$ :  $-50$ ;  $-100$ ;  $-150$ , зареєструйте з Оборотної відомості по матеріальних цін- $4 \t 17.10 \t ...$  $\vdots$   $-2$  ;  $-20$  ;  $-5$  .  $( .23 - .22).$  $2.$  $15 \t 20.10 \t ...$  $\mathcal{L}$   $\mathcal{L}$  $-1$  .  $( .92 - .22).$  $3.$ 1. Виберіть у головному меню розділ **ОБОРОТНЫЕ ВЕ-ДОМОСТИ ДВИЖЕНИЕ МАТЕРИАЛЬНЫХ ЦЕНН - ТЕЙ** і сформуйте оборотну відомість (у нашому прикладі, з 01.10. $\ldots$  31.10. $\ldots$ .  $2.$ теріальних цінностей за період … Відзначте клавішею **Пробіл** записи, по яких необходимостровати господарських необходимостра. В этом состранение операцію. В этом состранен<br>В этом состранение операцію состранение операцію состранение операцію состранения операцію состранения операці 3. Потім скористайтеся командою контекстного меню **Зада**ти **F3.** При завданні кількості автоматично відбувається позначника позначка позначка позначка позначка позначка позначка по верхніка послідовно від став послі<br>В послідовном послідовном послідовном послідовном послідовки послідовки послідовки послідовки послідовки послі необхідно списати або п редати. 4. У контекстному меню виберіть функцію **Додавання ГО**.  $5.$  $\hspace{.1cm} \begin{array}{ccc} \ast & \ast \end{array}$ 

розділ, у який буде поміщена стала господарська створена господарська операція.<br>Споміщена господарська операція.  $6.$ підготовки го подарських операцій. Тут Ви можете перевірити і відкоригувати знову зареєстровані господарські операції. **7.** натисні так за писатисні вікна.  $8.$ ріальних цінностях масове оприбуткування або списання. Для цього виберіть функцію контекстного меню **Масове оприбутку**евання — повністю списання ТМЦ, повністю списання ТМЦ, повністю списання ТМЦ, повністю списання ТМЦ, повністю с<br>Повністю списання ТМЦ, повністю списання ТМЦ, повністю списання ТМЦ, повністю списання ТМЦ, повністю списання яке зареєстровано в позначених ря ках. 9. для того, щоб створити внутрішній документ із оборо на видовити в став документ із оборо на видовити в став<br>Повітки відомості руху ТМЦ, виберіть у головному меню розділ **ОБО-**

потрібний вам зразок, якщо він необхідний зразок, якщо він необхідний зразок, якщо він необхідний зразок, якщо<br>Він необхідний зразок, якщо він необхідний зразок, якщо він необхідний зразок, якщо він необхідний зразок, якщ

утній. Після вибору зразка натисніть кнопку **Вибрати** вікна. У

**ЦЕННОСТЕЙ** і сформуйте оборотну відомість (у нашому пр -  $01.10$  .. 31.10 ...).<br>10.  $10.$ 

матеріальних ці ностей за період … Відзначте клавішею **Пробіл** запис, по якому нео хідно зареєструвати внутрішній документ. В по якому необходим внутрішній документ. В после<br>В после по якому необходим в после по якому необходим в после по якому необходим в после по якому необходим в Потім виберіть функцію контекстного меню **Підготовка внутрішнього документа** або натисніть клавішу **F7**.

11.  $\blacksquare$ но «Внутрішні документи», у якому Система запропонує Вам в рати розділ, у який буде поміщений створюваний створюваний створюваний документ. Потім Система запропонує вибрати запропонує вибрати запропонує вибрати запропонує вибрати запропонує в<br>Потім Система запропонує вибрати запропонує вибрати запропонує вибрати запропонує вибрати запропонує вибрати в документа. Вибравши зразок, натисніть кнопку **Вибрати**.

 $12.$ ма ВНУТРІШНІ ДОКУМЕНТИ: ДОКУМЕНТИ: ДОКУМЕНТИ: ДОКУМЕНТИ: ДОКУМЕНТИ: ДО но перенесуться дані з рядка оборотної відомості руху матеріальних цінностей. Відкоригийностей. Відкоригийностей значення значення значення значення значення значення з<br>Відкоригийностей значення значення значення значення значення значення значення значення значення значення зна чення і запишіть.

внутрішній документ, який треба відпрацювати в обліку на технічній треба відпрацювати в обліку. Вибе-

 $13.$ 

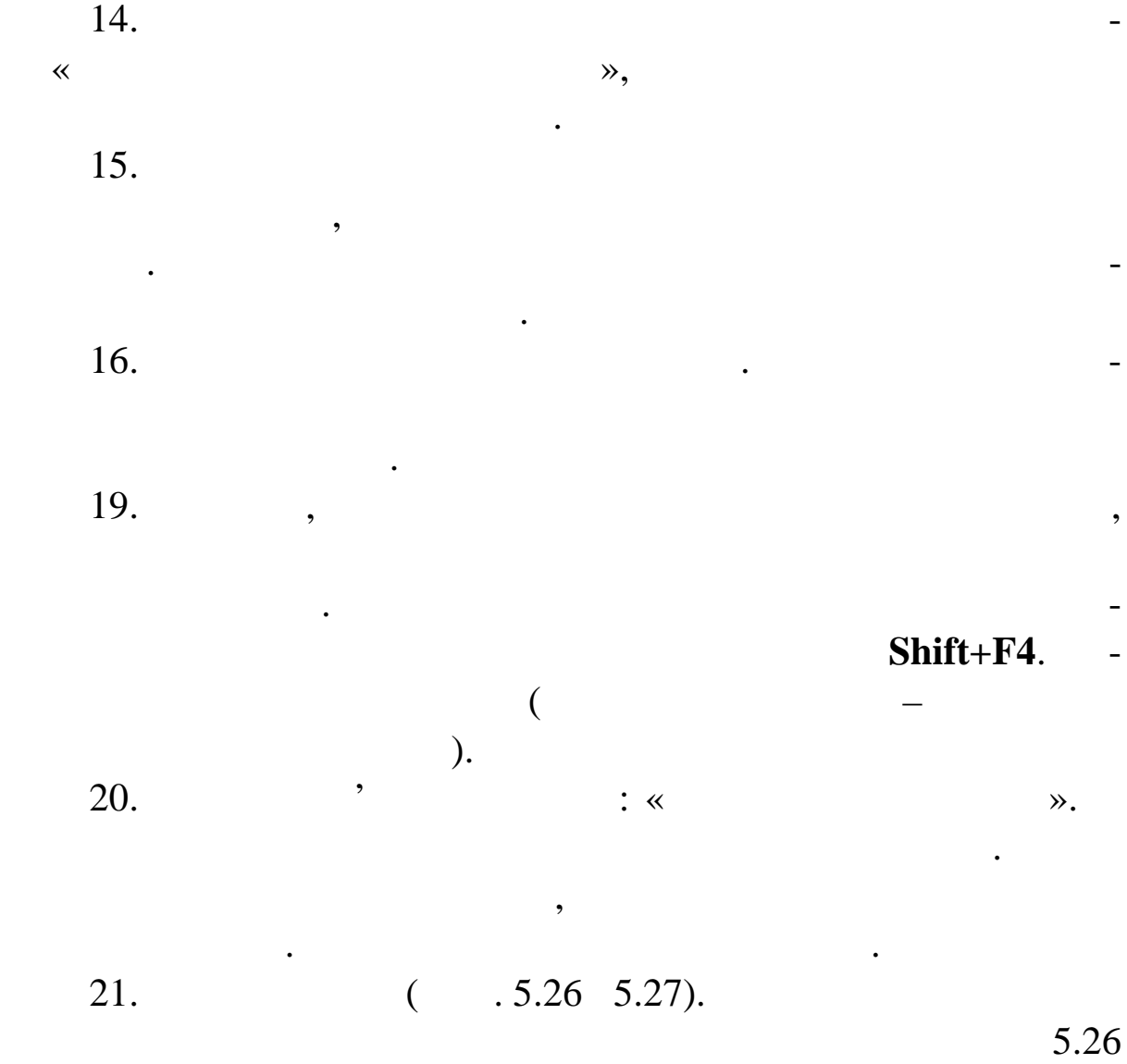

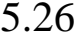

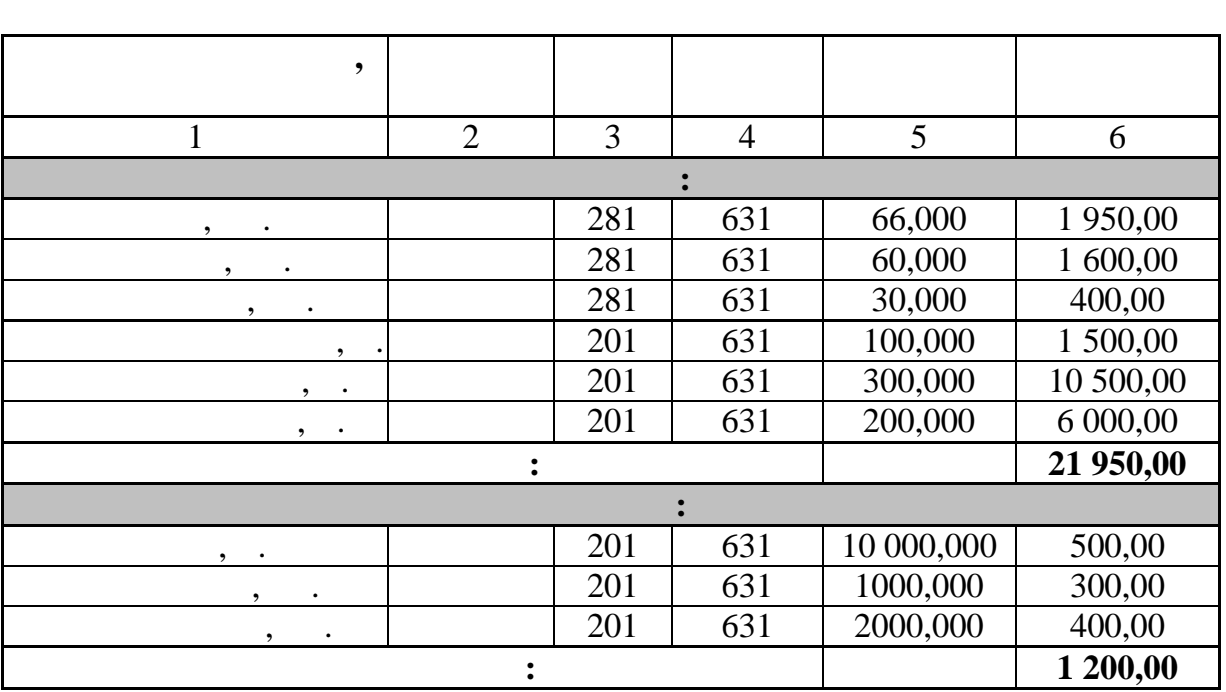

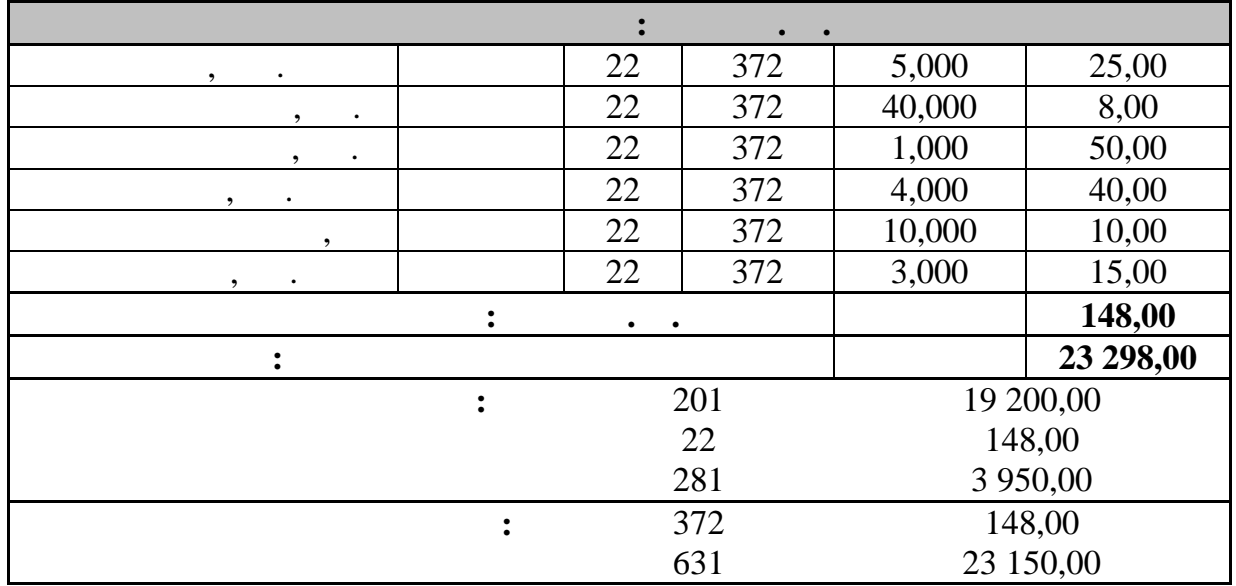

# $5.27$

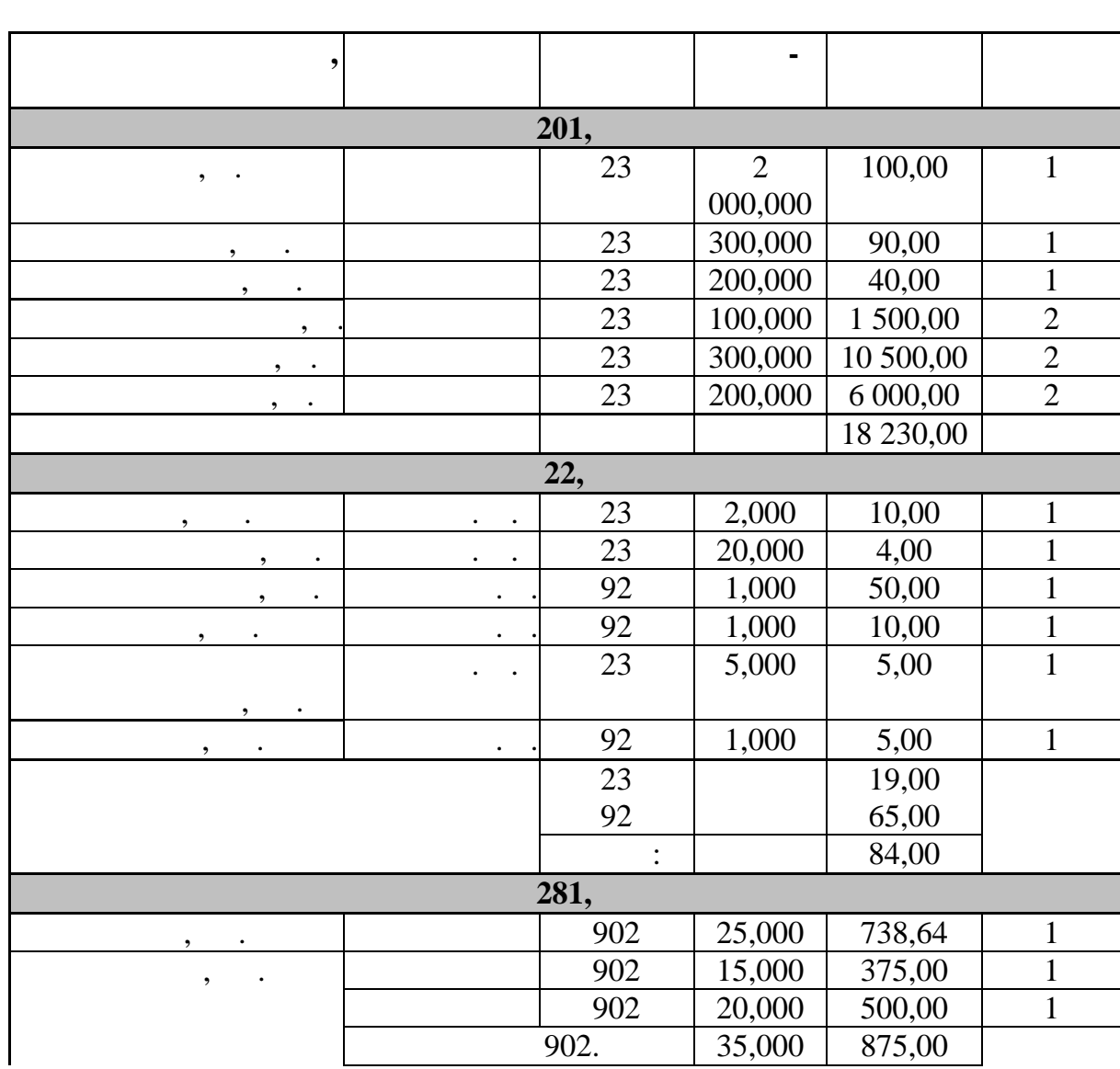

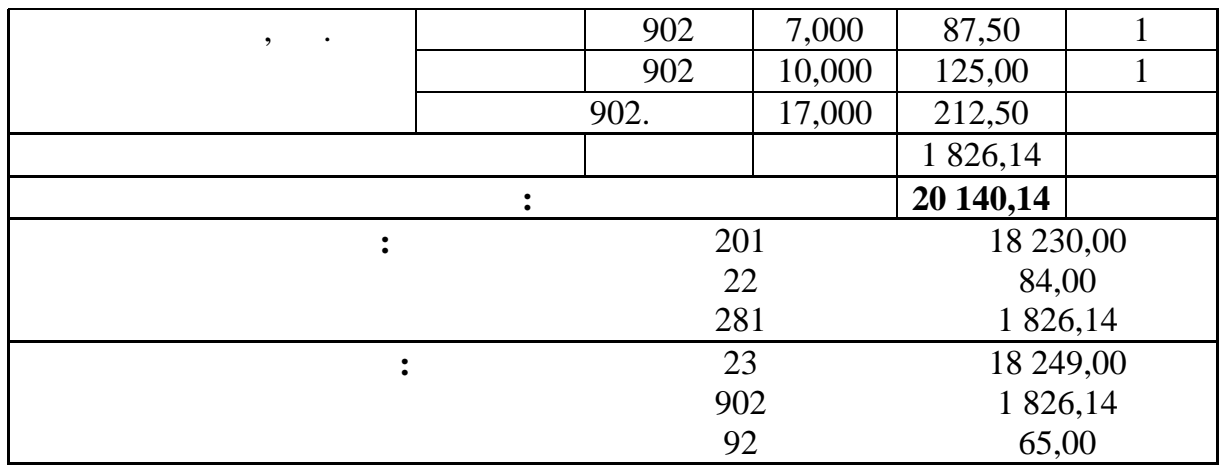

$$
5.9
$$

07  $16.10$  ..,  $-7$  ,  $\begin{array}{ccc} \vdots & & -7 & , \ -1000 & , & & -20 & 000 \end{array}$  $\frac{1}{20000}$ ,  $\frac{1}{20000}$  $104 - 152.$ 2.  $23$ 17.10.п.р. на пр дбання в *СП «Майстриня»* 5 швейних машин по  $3\,000$  600 600 34  $13.10$  n.  $152 - 631 \frac{1}{2}$  . 641/2 – . 631 – *ПДВ.*

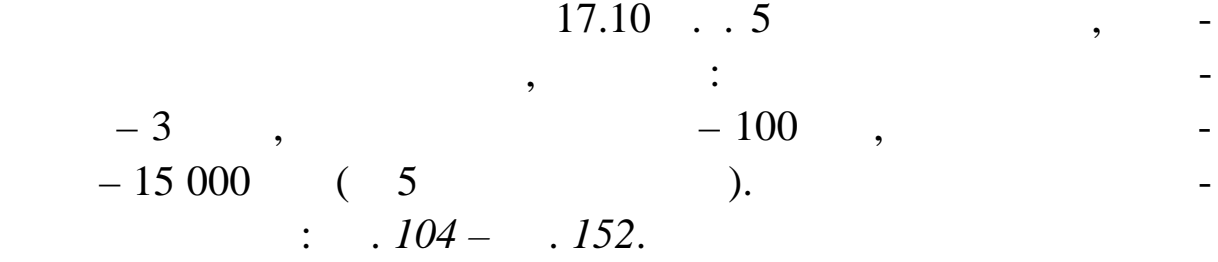

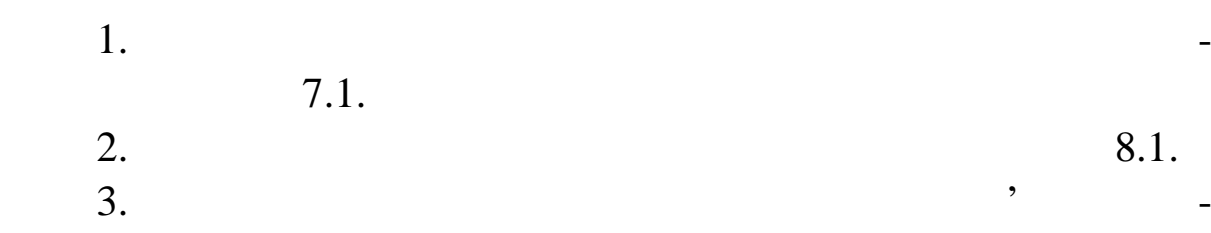

хідно відпрацювати внутрішню накладну господарською операці-

ею по дебету рахунку основних засобів. Виберіть необхідний засобів. Виберіть необхідний засобів. Виберіть необ
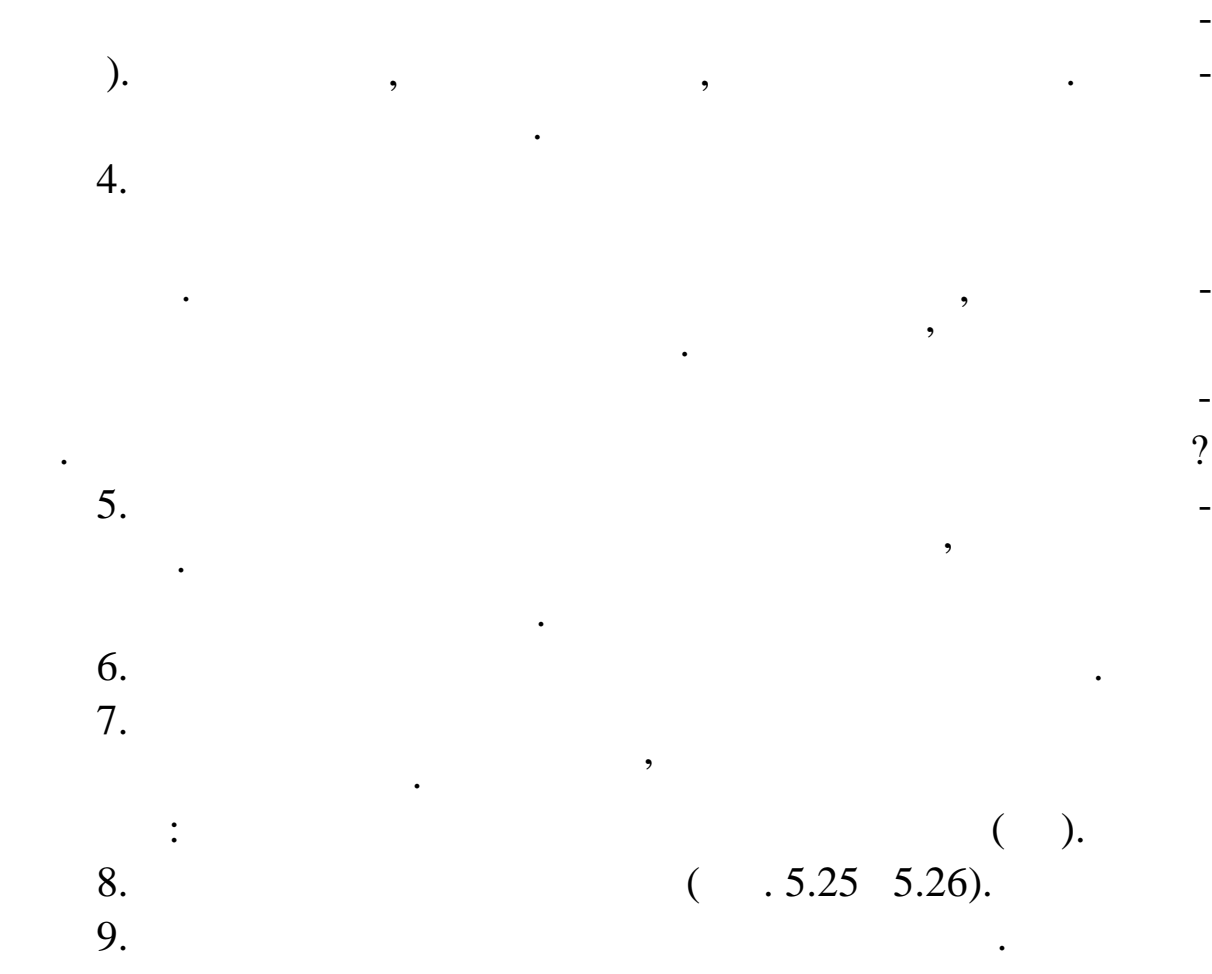

зразок господарської операції (у націєння націєння націєння націєння націєння націєння націєння націєння націє<br>Повітка

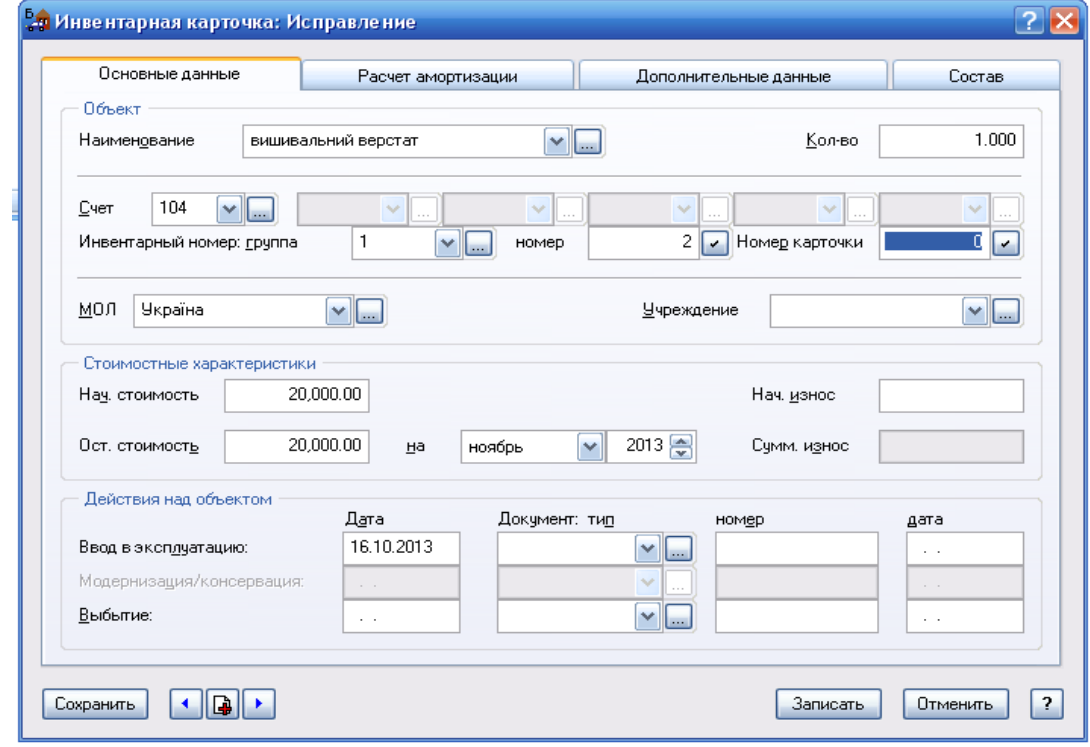

**9.25. PHONE** *RICE***</del> <b>***RICE RICE RICE RICE* 

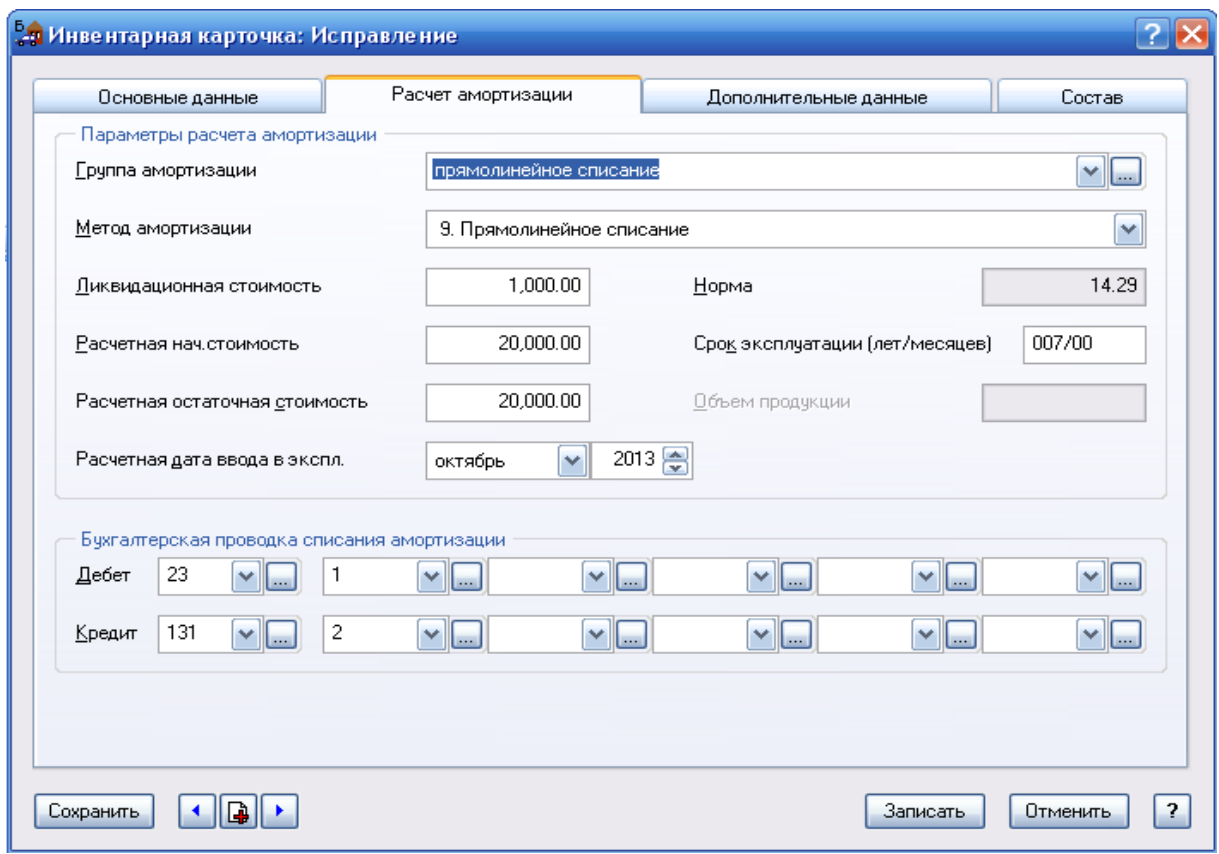

**8.26. PHONE** 

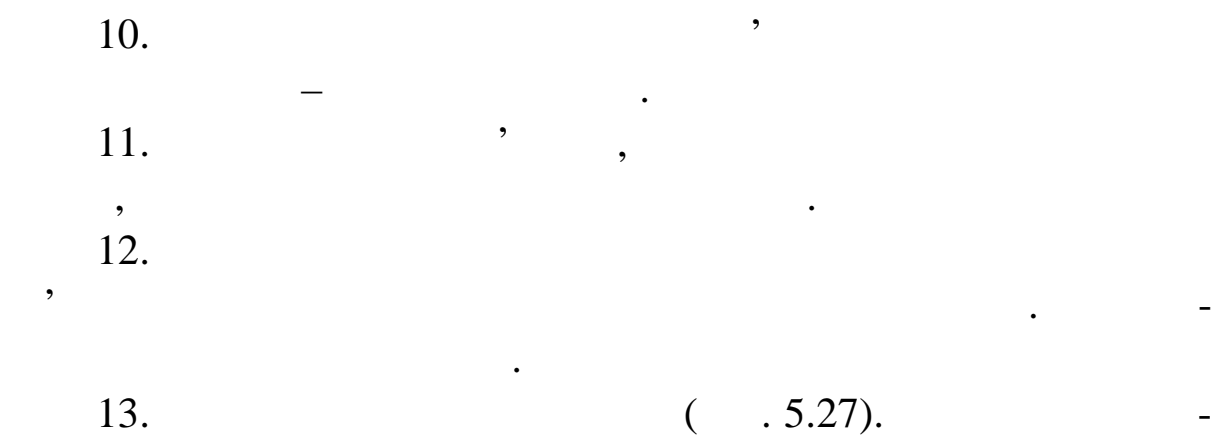

### Ctrl+Insert.

масового додавання інвентарних номерів об'єкта групової кар київ об'єкта групової кар київ об'єкта групової ка<br>Він київ об'єкта групової кар київ об'єкта групової кар київ об'єкта групової кар київ об'єкта групової кар ки  $14.$ томатично привласнить їм наступні вільні номери всередині гр пи.

ся функцією контекстного меню **Масове додавання** або комбі-

15. **Hans** 

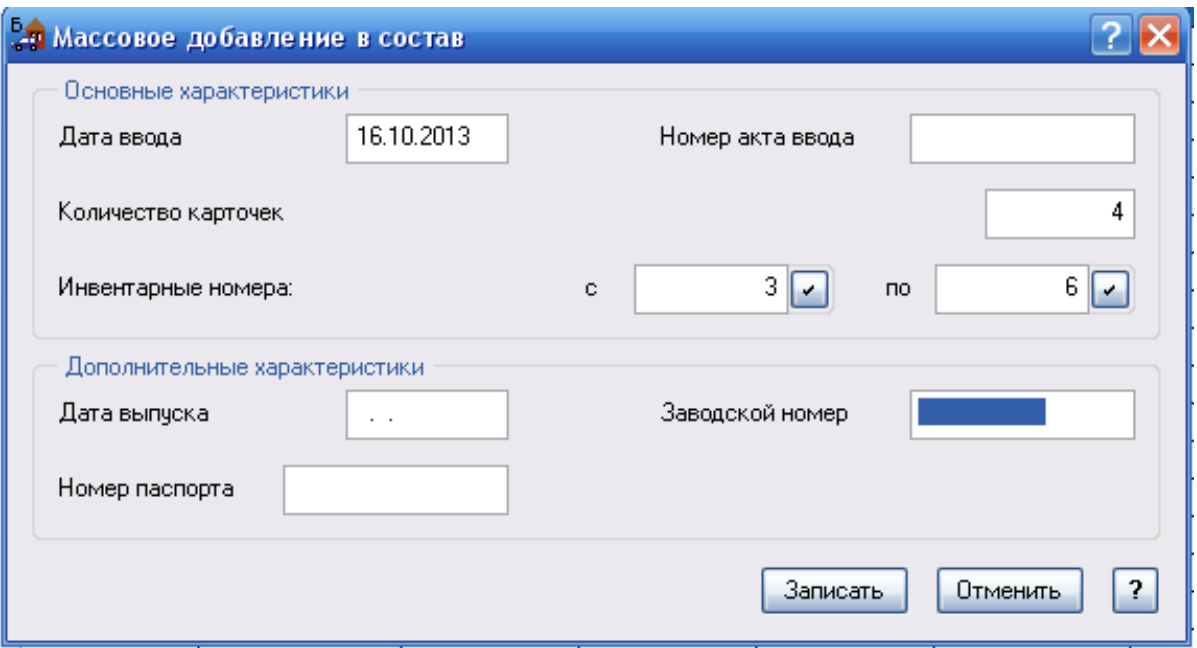

 $. 5.27.$ 

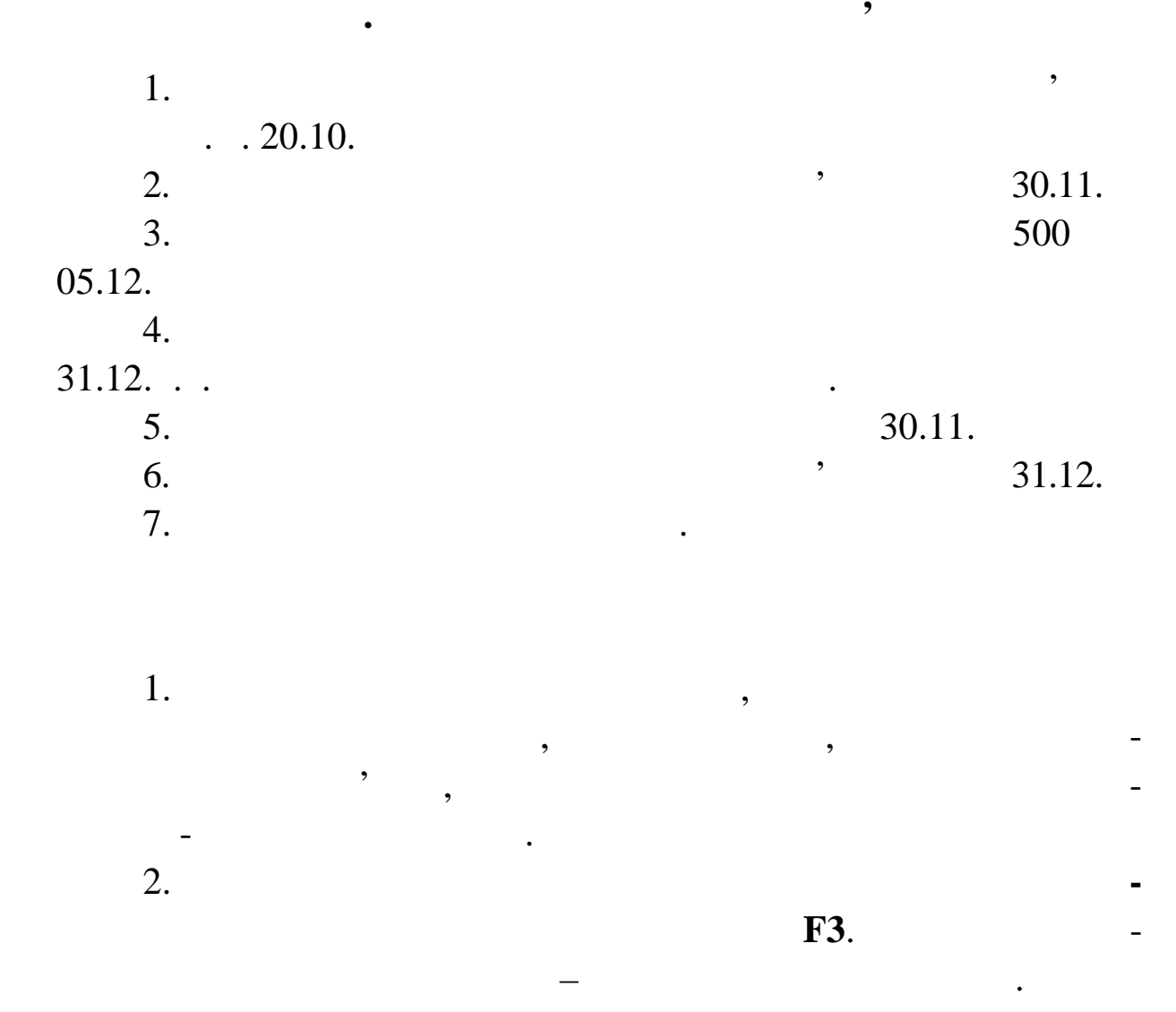

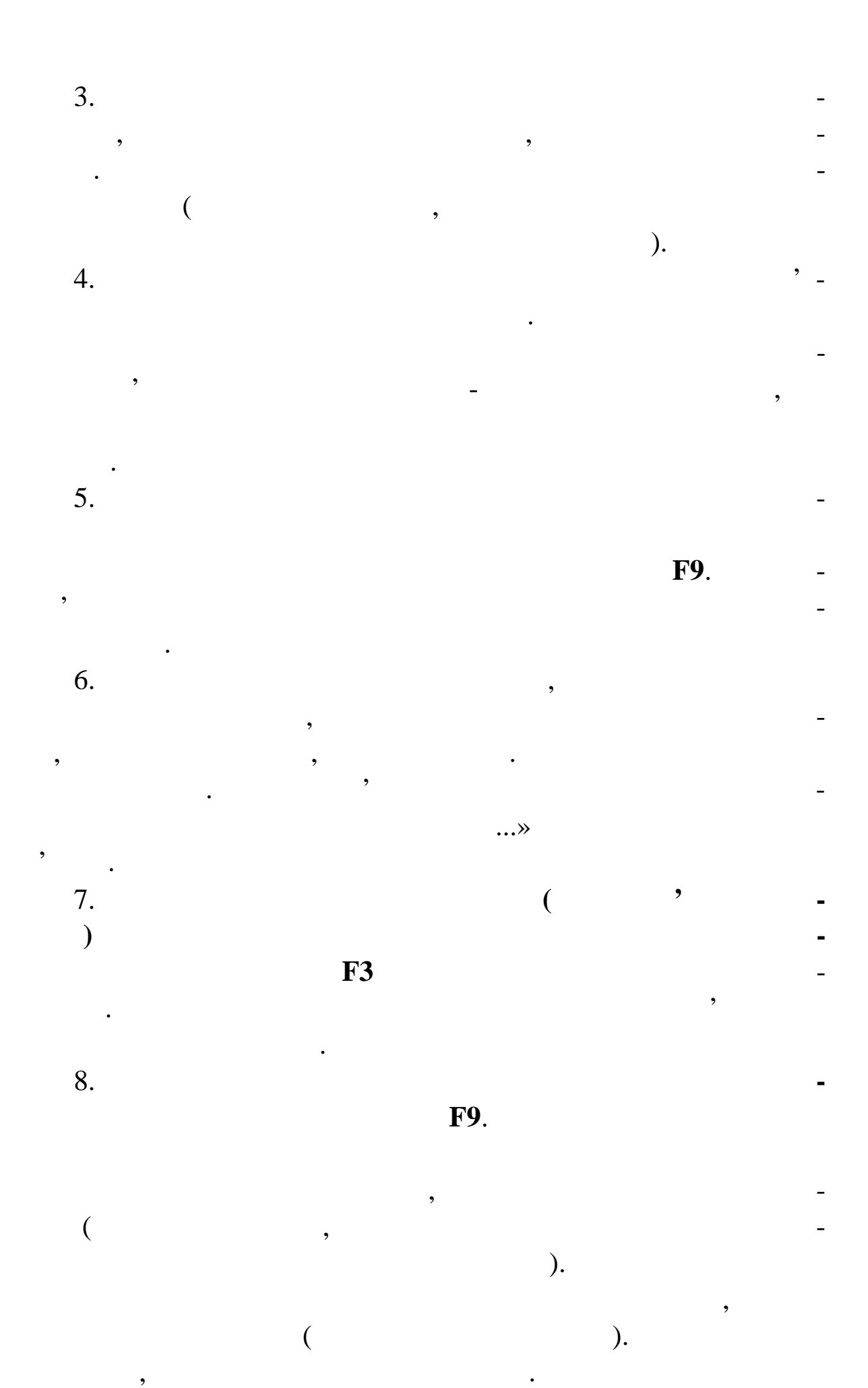

9. Здійснення ремонтрація в перебуваючи у вікніцтвому вікніцтвому вікніцтвому вікніцтвому вікніцтвому вікніцтв<br>Вікніцтвому вікніцтвому вікніцтвому вікніцтвому вікніцтвому вікніцтвому вікніцтвому вікніцтвому вікніцтвому ві иналогія Інденталастів, на якій перебува-тами і на якій перебува-тами і на якій перебува-тами і на якій перебу<br>Від перебування перебування перебування перебування перебування перебування перебування перебування перебуван ють інвентарні об'єкти, що потрібно відремонтувати. 10. Потім скористайтеся функцією контекстного меню **Операції над картками** або натисніть клавішу **F3**. Виберіть із пропонованого переліку операцій – **Витрати на підтримку об'єкта**. 11.  $\blacksquare$ ку обхідно заповнити, якої необхідно заповнити, якої необхідно заповнити, якої необхідно заповнити, якої необх<br>В від поля та від поля та від поля та від поля та від поля та від поля та від поля та від поля та від поля та записати. Необхідну операціє операціє операціє записати виберіть у вікні Зразки господа ських операції (у нашому випадку, Необоротні активи ОЗ та НА Витрати на утримання необ ротних активів).  $12.$  , переоцінки об'єкта, переоцінки об'єкта, переоцінки об'єкта, переоцінки у він инализация перебува-виберіть картині перебування перебування перебування перебування перебування перебування<br>В перебування перебування перебування перебування перебування перебування перебування перебування перебування ють інвентарні об'єкти, що потрібно переоцінити.  $13.$ Операції на проції на тисніть клавішу в **F3**. Виберіть із ізоснові на тисніть ізоснові на тисніть ізоснові на пропонованого переліку операцій – **Переоцінка**.  $14.$ необхідно зап внити, а внесені значення записати. Необхідну операці $\overline{a}$ подку, необоротні активи ОЗ та НА Переоцінка необор $\mathcal{L}$ ). 15.  $\blacksquare$ и перебува-виберіть картку, на якій перебува-виберіть картку, на якій перебува-виберіть картку, на якій перебу<br>В перебування перебування перебування перебування перебування перебування перебування перебування перебування ють інвентарні об'єкти, що потрібно списати. 16. Потім скористайтеся функцією контекстного меню **Операції над картками** або натисніть клавішу **F3**. Виберіть із пропонованого переліку операцій – **Списання**. 17.  $\blacksquare$ обхідно заповнити, а внесені значення записати. Необхідно записати на записати на записати на записати на запи<br>В пості записати на записати на записати на записати на записати на записати на записати на записати на записа  $\overline{a}$ ипадку, Необоротні активи ОЗ та НА Списування необоротні активи ОЗ та НА Списування необор - необор - необор -,  $\qquad$  ). 18.  $( .5.28).$ 

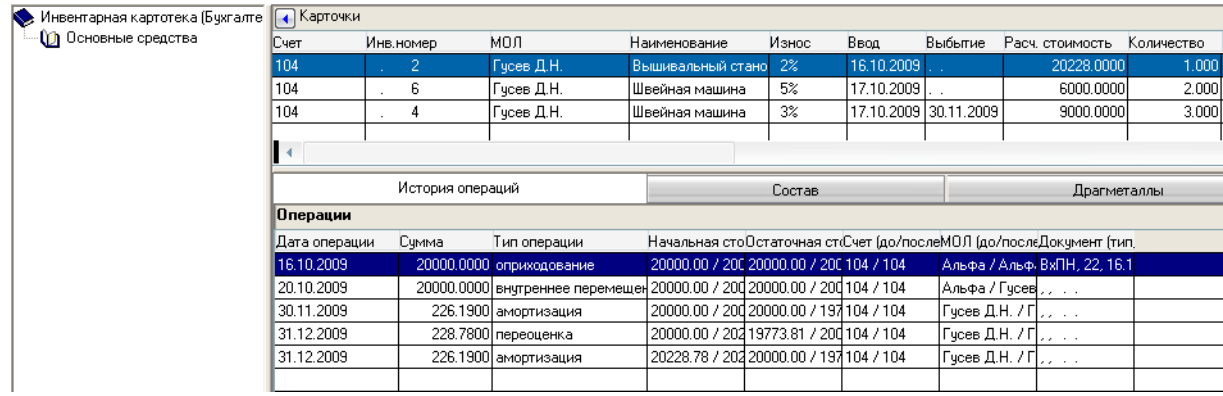

ріть функцію контекстного меню **Друк звіту Інвентарна кни-**

шаблон звіту. Потім натисніть кнопку **Почати**. Після чого Сис-

. У последником последником последником по верховить дату, тип заповником по верховить дату, тип заповником по<br>В последником по верховить дату, тип заповником по верховить дату, то по верховить дату, то по верховить дату

## **Рис. 5.28. Вікно** *Інвентарна картотека*

 $\ddot{\cdot}$ 

#### $19.$

Microsoft Excel.<br>20. ( .5.28)  $(-.5.28)$ 

5.28

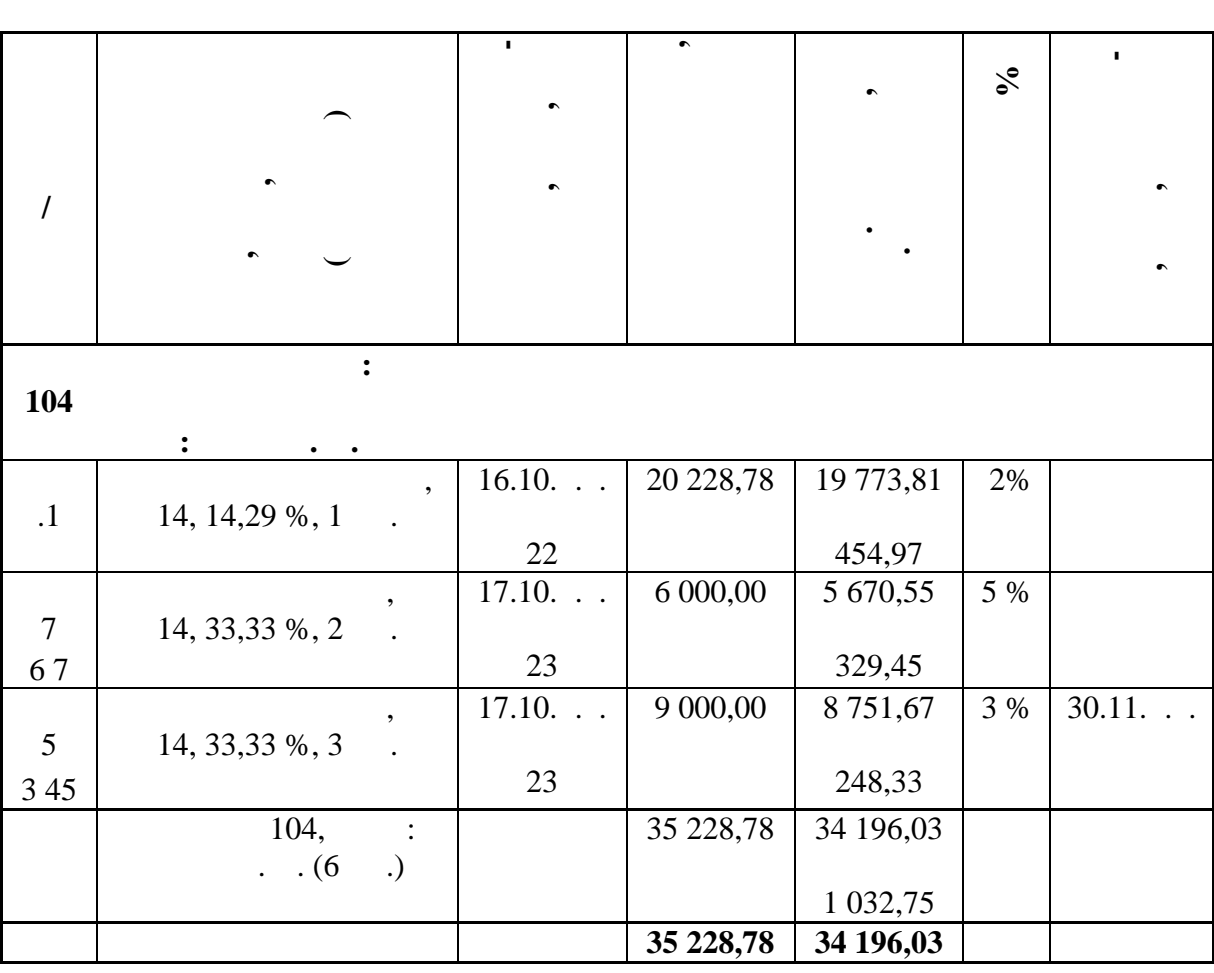

**Тема.** Облік операцій з малоцінними необоротними актив ми **Мета:** навчитись в системі вводити в експлуатацію МНА. об'єктом МНА можуть бути матеріальні цінності, які:<br>Об'єктом МНА можуть бути матеріальні цінності, які: в словник металлеж $\kappa$  словник  $\kappa$ си тема и тема и тема и тема и тема и тема и тема и тема и тема и тема и тема и тема и тема и тема и тема и те<br>В село на тема и тема и тема и тема и тема и тема и тема и тема и тема и тема и тема и тема и тема и тема и те видн $($ , для  $($ , для  $)$ , для  $-$ «1- $\gg$ ; закріплені за матеріально-відповідальною особою, зареєтрованим у словнику «Організації і Медиції ї Медиції ї Медиції і Медиції і Медиції і Медиції і Медиції і Медиц<br>В 1930 год і Медиції і Медиції і Медиції і Медиції і Медиції і Медиції і Медиції і Медиції і Медиції і Медиції  $\begin{array}{ccccc} \cdot & \quad & \ast & \quad \ \ \, \ast & \quad \ \ \, \ast & \quad \ \$ партії МНА на складій МНА на складій много медицина (для облік) і також (для обліканський много медицина (для <br>При партії МНА на складій много медицина (для обліканський много медицина) і також (для обліканський много мед МНА, переданої зі складу в експлуатацію).

**Завдання. Придбання і введення в експлуатацію МНА**  $1.$ накладну № 24 від 19.10.п.р. по придбанню в *СП «Майстриня»*  $7$  unit 1 000  $1$  $($ ,  $)$ .  $)$ .  $\vdots$  $(153 - 631) - ;$  $(641/2 - 631) -$ 2.  $\hspace{1.6cm}7 \hspace{1.1cm}$ ,  $\begin{array}{ccc} \cdot & - & 100 & \%, \\ \cdot & \cdot & 23 & -131 \end{array}$  $(123 - 131)$ їх на склад, створивши внутрішню накладну (*Дб. 112 – Кр. 153*). 3.  $20.10. . . 5$  .

1.  $\blacksquare$  $7.1.$ 2.  $8.1.$  $3.$ 

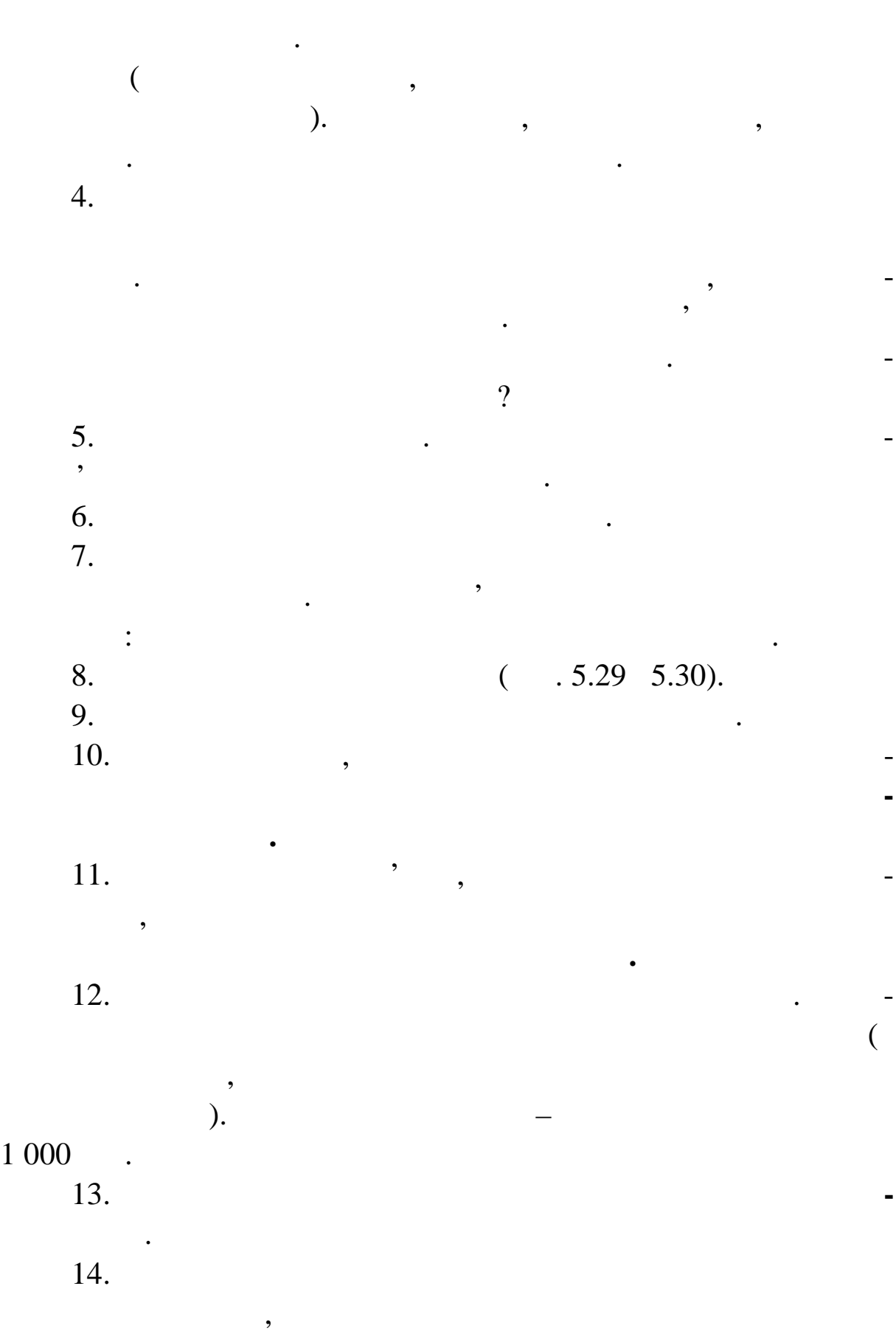

операція.

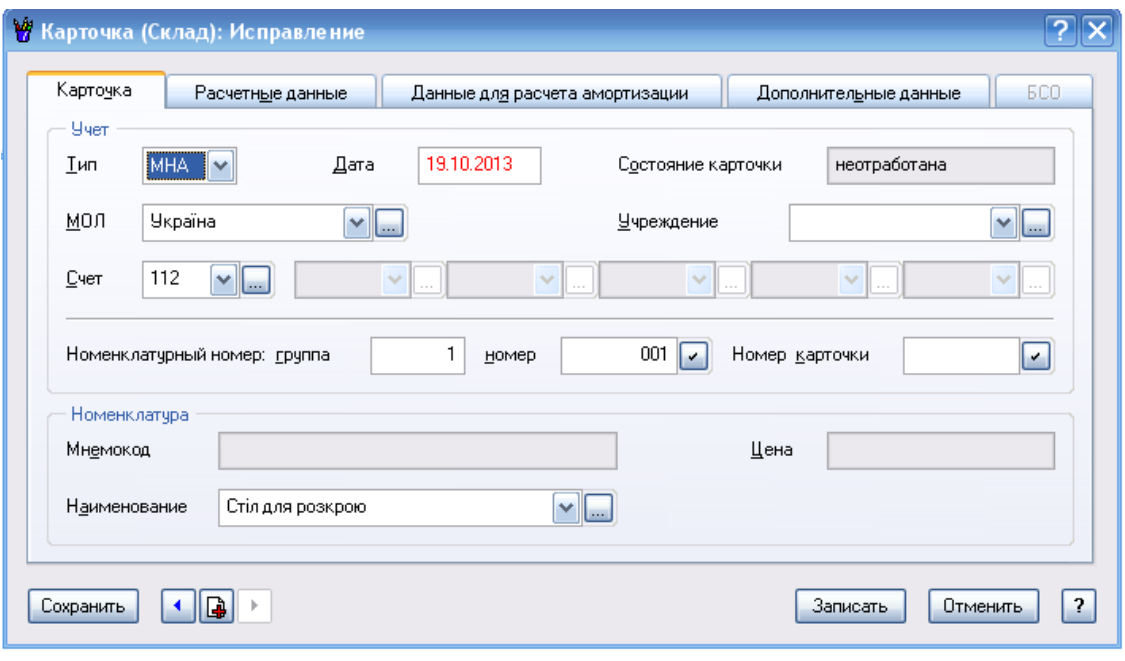

**9.5.29.** (28)

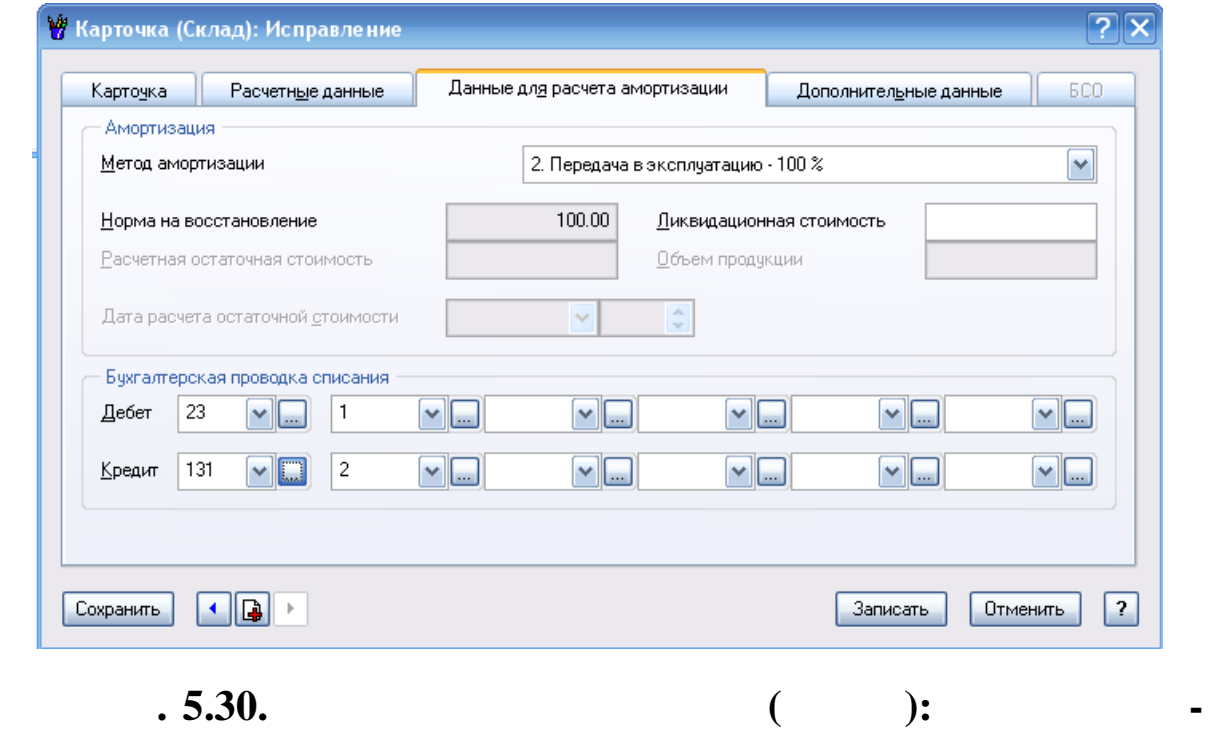

підготовки господарських операцій. Тут Ви можете перевірити і

відкоригувати знову зареєстровані господарські операції.

 $15.$ 

**16.** Натисница в  $\frac{1}{2}$  $17.$ 

Виберіть команду ТАК.

ЗАЗНАЧЕНИХ ПАРАМЕТРАХ. СТВОРИТИ НОВУ КАРТКУ В 1931 ГОДИНЕ.

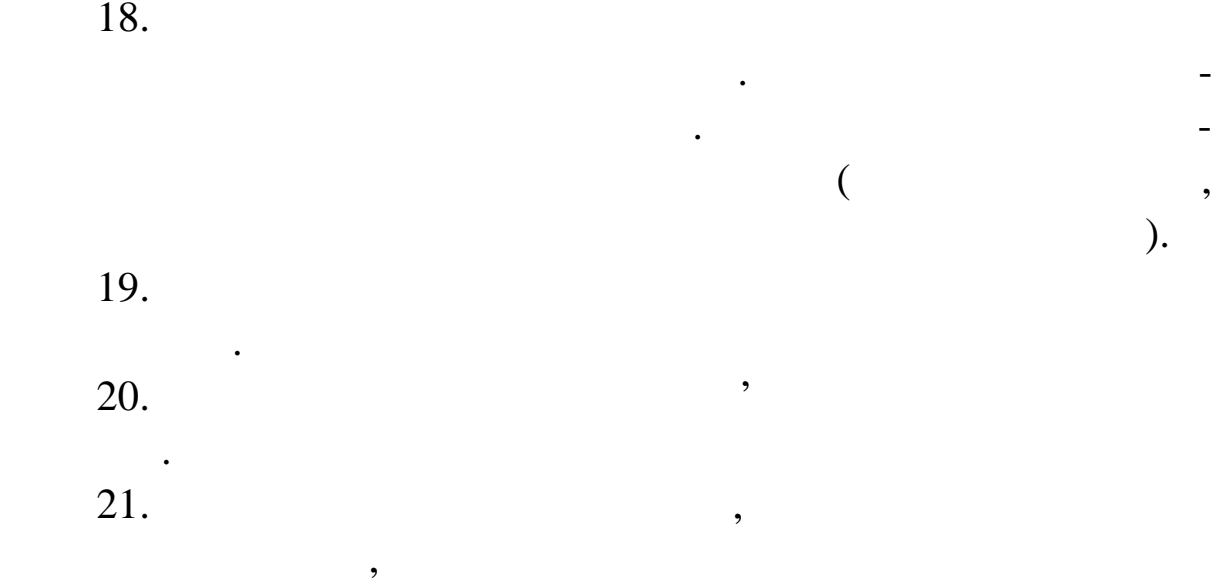

**Інвентарний список** або **Опис інвентарних карток**. У формі,

що відкрилася, виберіть шаблон звіту. Потім натисніть кнопку

**Почати**. Після чого Си тема сформує цей звіт і виведе його в

Microsoft Excel.

**5.11** 

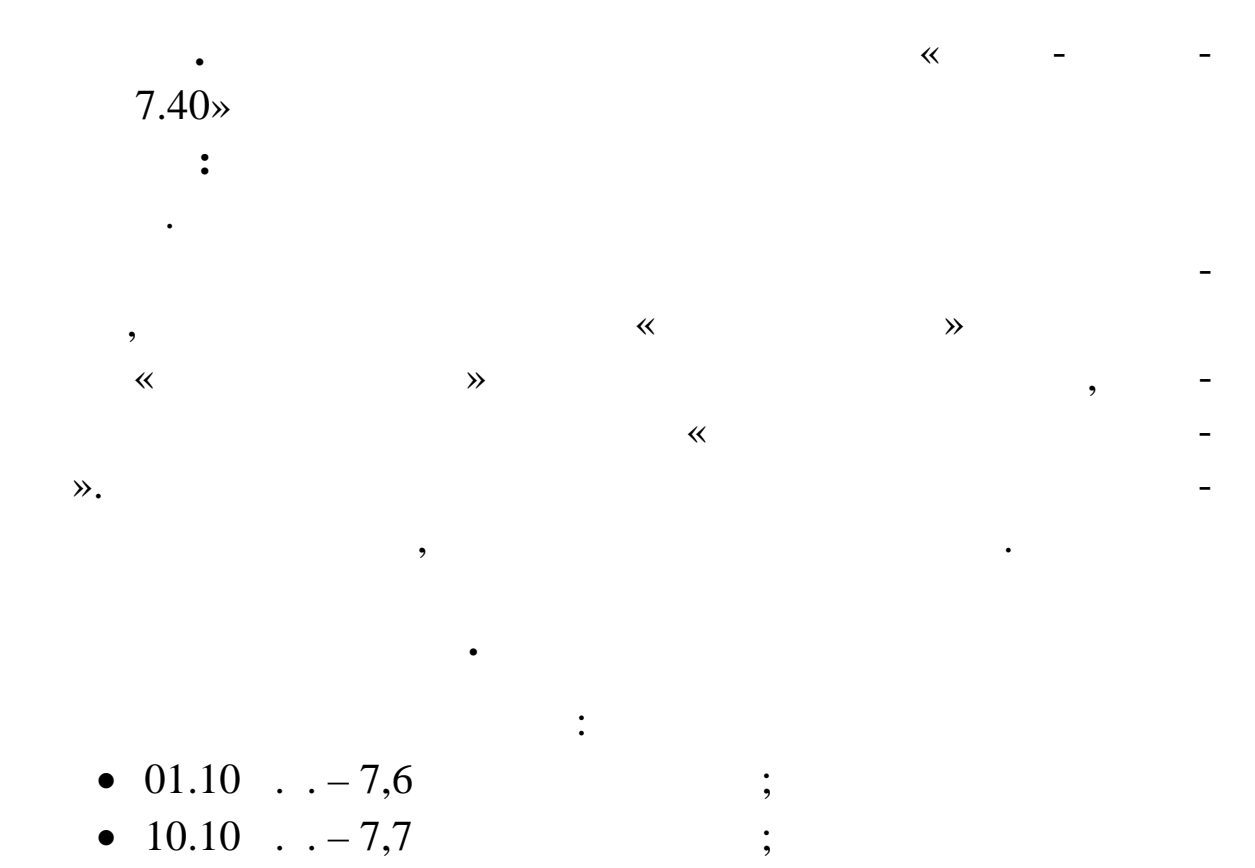

• 25.10  $-7,9$ 

1.  $\blacksquare$ діл **СЛОВ РИ НАИМЕНОВАНИЯ И КУРСЫ ВАЛЮТ.** У верхній таблиці в беріть валюту, на яку необхідно ввести курс (у USD).  $2.$ КУРСУ, виберіть функцію контекстного меню **Додати**. На екрані з'явиться вікно для вікно для вікно для вікно для вікно для вікно для вікно для вікно для вікно для вікно для <br>Вікно для вікно для вікно для вікно для вікно для вікно для вікно для вікно для вікно для вікно для вікно для  $3.$ **Завдання. Реєстрація господарських операцій у в люті**  $01.10$  ...  $\qquad \qquad$  :  $2318$   $300$ . США, у т.ч. 38 грн – комісійна винагорода банку (*Дб.334 – Кр.311*); нараховано і включено до складу винагорода банку в *дв. 377 – 334; дя 949 – 377*);  $\bullet$  300 дол. *(дв. 312 – 334)*. 1.  $\blacksquare$ діл **УЧЕТ ХОЗЯЙСТВЕННЫЕ ОПЕРАЦИИ.** З лівої ст рони в дереві каталогів додайте розділ ВАЛЮТНІ ОПЕРАЦІЇ.  $2.$  $\cdots$  and  $\cdots$  and  $\cdots$  and  $\cdots$  and  $\cdots$  and  $\cdots$  and  $\cdots$  and  $\cdots$  and  $\cdots$  and  $\cdots$  $01.10$  ...  $31.10$  ... му меню виберіть команду **Відібрати** і натисніть команду **Встановити.**  $3.$ **Додавання Добавити**. На екрані з'явиться форма ГОС-ПОДАРСЬКА ОПЕРАЦІЯ: ДОДАВАННЯ.

 $4.$ 

ДАТА, ЗМІСТА, ЗМІСТА, ЗМІСТА, ЗМІСТА, ЗМІСТА, ЗМІСТА, ЗМІСТА, ЗМІСТА, ЗМІСТА, ЗМІСТА, ЗМІСТА, ЗМІСТА, ЗМІСТА,<br>В 1910 году ставителя в 1910 году ставителя в 1910 году ставителя в 1910 году ставителя в 1910 году ставителя

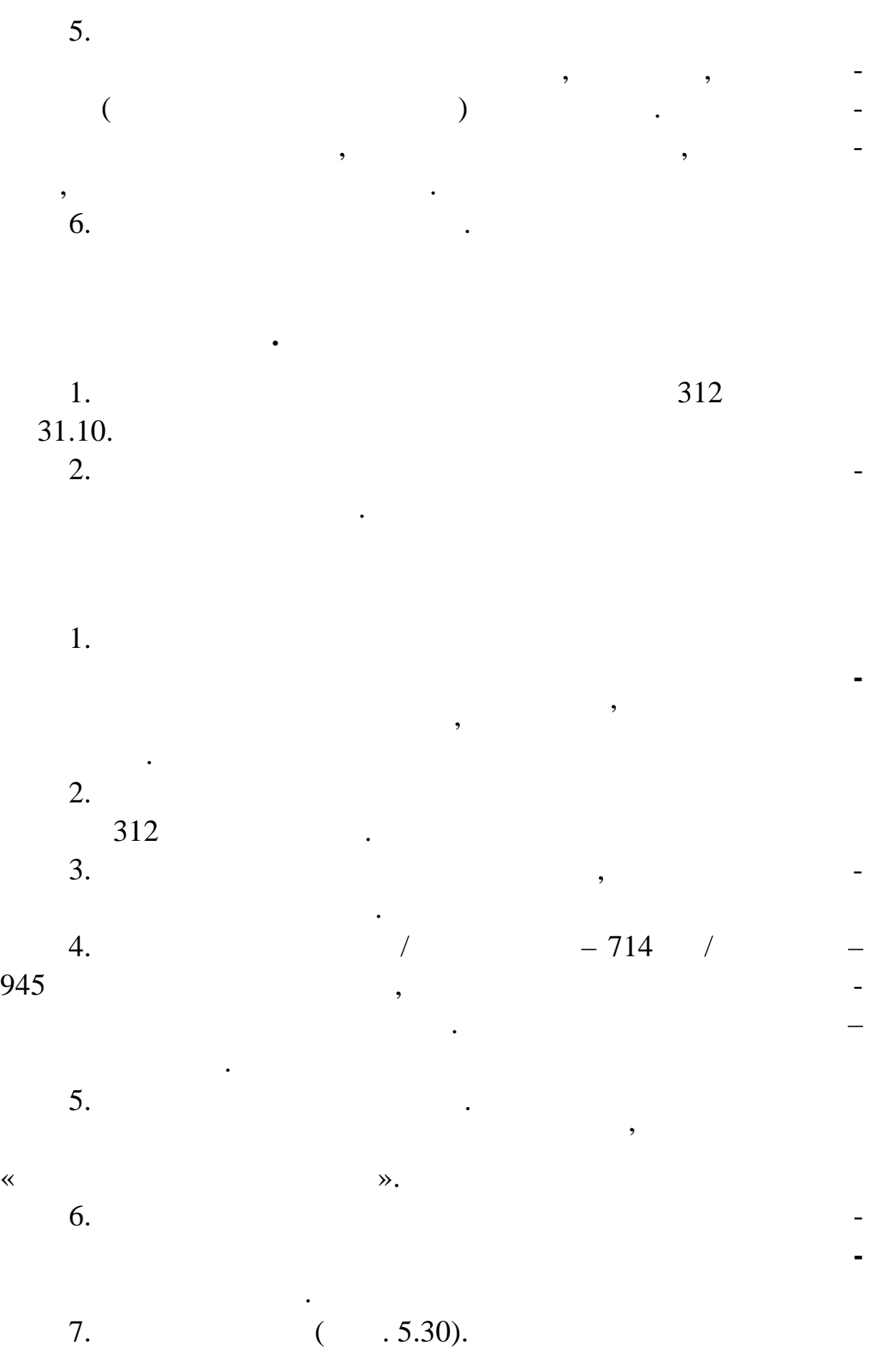

 $01.10$  . . 31.10

|                | 311 |            | $\overline{2}$                    |
|----------------|-----|------------|-----------------------------------|
|                |     |            | 318,00                            |
| $\overline{2}$ | 312 | 2 370,00   |                                   |
| 3              | 334 | 2 3 1 8,00 | $\overline{2}$                    |
|                |     |            | 318,00                            |
| $\overline{4}$ | 377 | 38,00      | 38,00                             |
| 5              | 714 |            | 90,00                             |
| 6              | 949 | 38,00      |                                   |
|                |     | 4764,00    | $\overline{\mathbf{4}}$<br>764,00 |

**Завдання. Реєстрація особових рахунків і їх запо нення**

розділи, чергу, – у структуру більш високого рівня. «Вклада рівня структуру більш високого рівня. «В не не не

 $\gg$  пидрозділ один в другий, можна побудувати багаторівн $\rightarrow$ 

ву структуру, відповідну до штатної структури Вашого підприєм-

ства, а в особовому различного працює за підрозділі працює за підрозділі працює за підрозділі працює за підроз<br>Працює за підрозділі працює за підрозділі працює за підрозділі працює за підрозділі працює за підрозділі працю

здійснюється в такий спосіб: вибирається підрозділ, потім у ньо-

му – внутрішній підрозділ, підрозділ, підрозділ, підрозділ, підрозділ, підрозділ, підрозділ, підрозділ, підроз<br>В станових станових підрозділ, підрозділ, підрозділ, підрозділ, підрозділ, підрозділ, підрозділ, підрозділ, пі

кно зарежителом особових различнострования в обраному в обраному в обраному в обраному в обраному в обраному в<br>В обраному в обраному в обраному в обраному в обраному в обраному в обраному в обраному в обраному в обраному

Особові рахунки в системі групуються по підрозділах. Під-

**5.12** 

**Тема.** Облік розрахунків по заробітній платі в системі «Па-

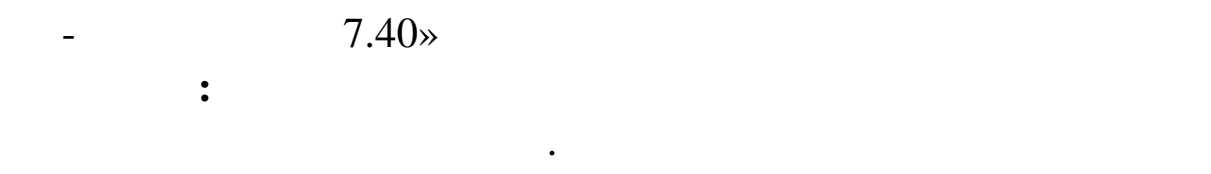

співробітник.

підрозділі.

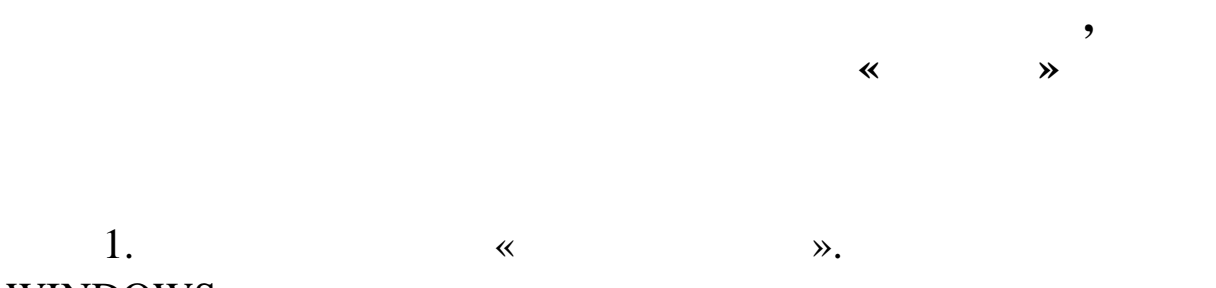

## WINDOWS 7.40 - 7.40.  $7.40$  -  $7.40.$

нелі інструментів період розрахунку заробітної плати – жо тень поточного року. 2. Виберіть у головному меню розділ **УЧЕТ ЛИЦЕВЫЕ**  $\frac{1}{3}$ .

4.  $\cdots$ 

 $3.$ рані відобразиться меню, у якому Ви можете вибрати або додати нового співробітника. Виберітника. Виберіть додавання особового рікористичника. В хунку, на

екрані відобразиться форма ОСОБОВИЙ РАХУНОК. Дода-ВАННЯ. Заповніть поля цієї форми.  $5.$ 

1.  $\blacksquare$ 

ника зі словника натискання магазіна на про співробіт-про співробіт-про співробіт-про співробіт-про співробітника заносяться автомат чно зі словника Співробітники.

 $($  . 5.31). 7. Збережіть дані кнопкою **Записати**.

Insert.

 $6.$ 

**Завдання. Настроювання постійних виплат і утримання** – ряд виплат і утримань, що мають постійний хар тер, наприклад, прибутков, прибутковий податок та ін. Ті виплати і виплати і виплати і виплати і виплати і випл утримання, які не мають постійного характери, які не мають постійного характери, разові наприклад, разові не м<br>В постійностійного характери, які не мають постійного характери, які не мають постійного характери, які не маю премії, оплата лікарняного листа тощо, можна додати вручну при нарахуванні конкретному співробітникові заробітної плати.

Рибченко В. В. *– основний посадовий оклад 3 500 грн;*

266

вести види н рахувань:

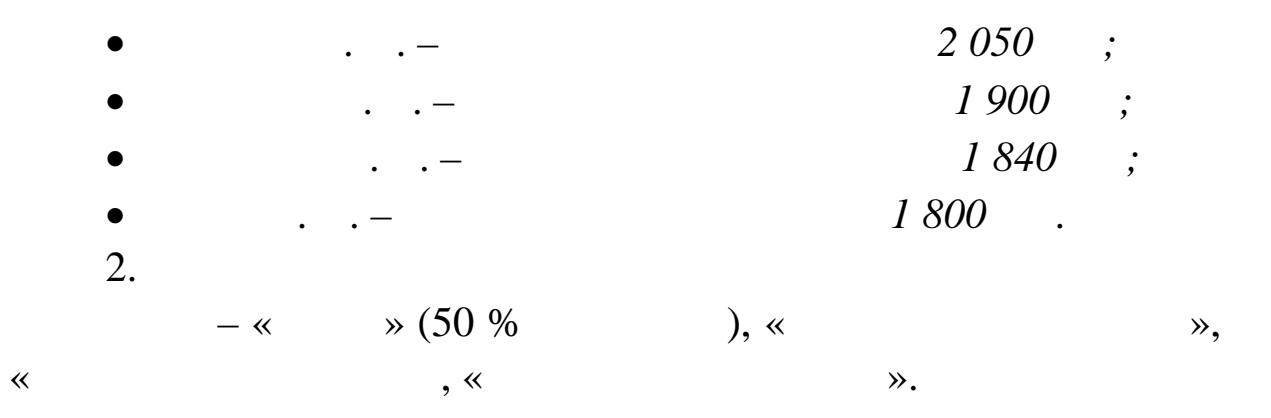

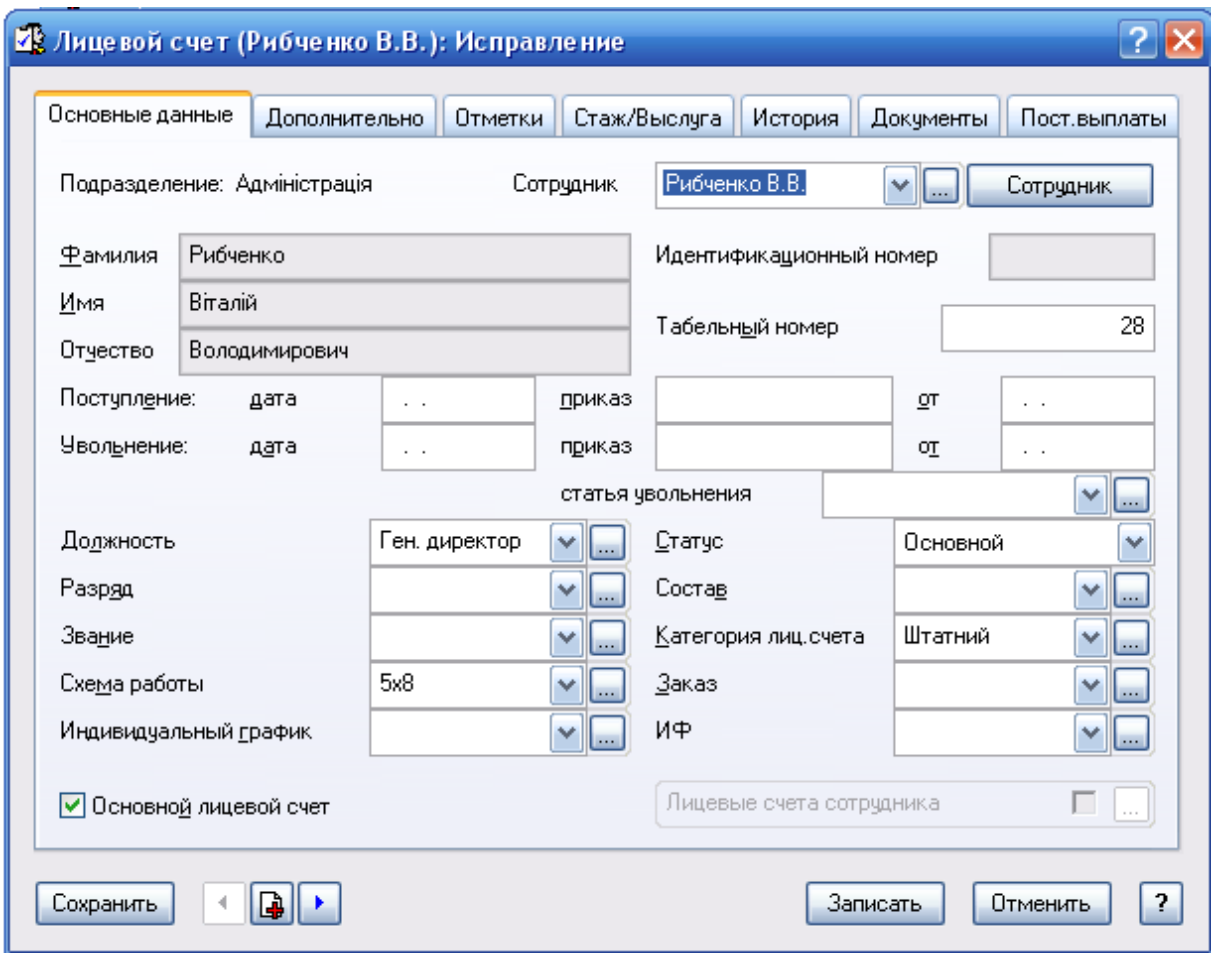

**9.5.31.**  $\cdot$  5.31.

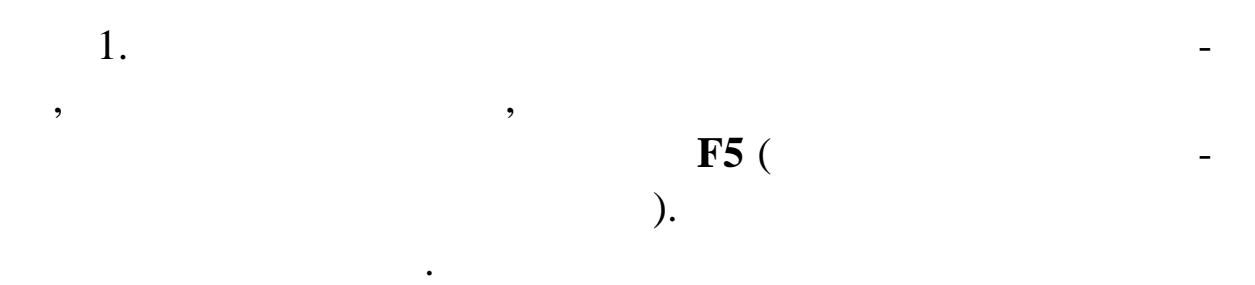

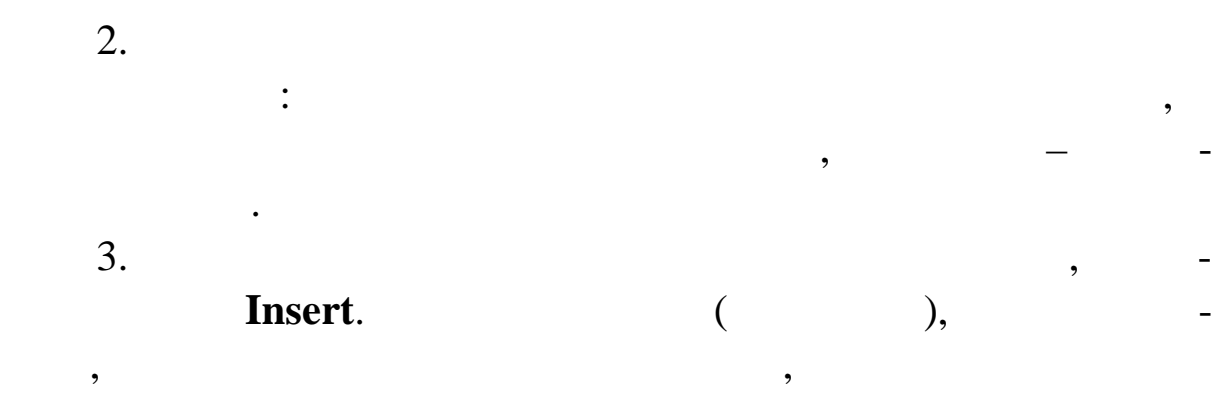

#### **Enter**.

 $4.$ 

оплат настроїти вид утримання *№ 711 Перерахування в банк*. У

- не включається втримання *аванс*. *Аванс* повинен бути включений у список **Виключених виплат**.
- $5.$ перегляду постійних виплат. При необхідності виплат. При необхідності Ви можете випра-
	- $(-.5.32):$
	- вказати конкретні суми окладу або надбавки;  $\bullet$  змінити або змінити задані в настроюваннях відсоток
- премії і наставлів і наставлів і наставлів і наставлів і наставлів і наставлів і наставлів і наставлів і наста<br>У перерахування ;  $\bullet$  , and the proposition is the proposition in the proposition is the proposition in the proposition is the proposition in the proposition in the proposition in the proposition in the proposition in the proposition in t
	- вказати валюту розрахунку заробітної плати;
	- $\bullet$  , and the contract of  $\ddot{\hspace{1.5ex}}$ ;
	- вказати розмір кредиту для суди;
	- визнач $\bullet$ , до  $\bullet$  ,  $\bullet$
- 

мання буде ді ти і т.д. **В** Постоянные выплаты  $\blacksquare$  $\blacksquare$  $\times$  $\boxed{\bullet}$  октябрь  $2013$ <mark>ФИО Рибченко Віталій Володимирович</mark> Период  $\sqrt{|\cdot|}$ Подразделение: Адміністрація <u>Табельный номер</u>  $\overline{28}$ Оклад: 3500.00 = оклад 3500.00 Должность: Генеральний директор н<sub>ачисления</sub> Чдержания  $\overline{\mathsf{N}}$ Наименова Действует по Cymma Заказ  $\hat{\phantom{a}}$ Наименование Действует спо 70 Прибутков a 01.03.2012  $0,00$ <mark>:1 Оклад</mark><br>|<mark>8 Премія|</mark><br>|7 Надбавка|  $\begin{array}{|l} 01.03.2012 \\ 01.10.2013 \\ \hline 01.10.2013 \\ \end{array}$ 704 Збір в пенс 01.03.2012  $0.00$ 701 Аванс 01.10.2013  $0.00$  $0.00$ [≁  $\sim$  $\triangleright$  $\mathbb{H} \mathbb{H}$  .  $\triangleright$  $\lceil \leq \rceil$  $\overline{\phantom{a}}$  $\overline{44}$  $\boxed{?}$ Закрыть

**Рис. 5.32. Діалогове вікно** *Постійні виплати*

 $\lceil \cdot \rceil$ 

ΙN

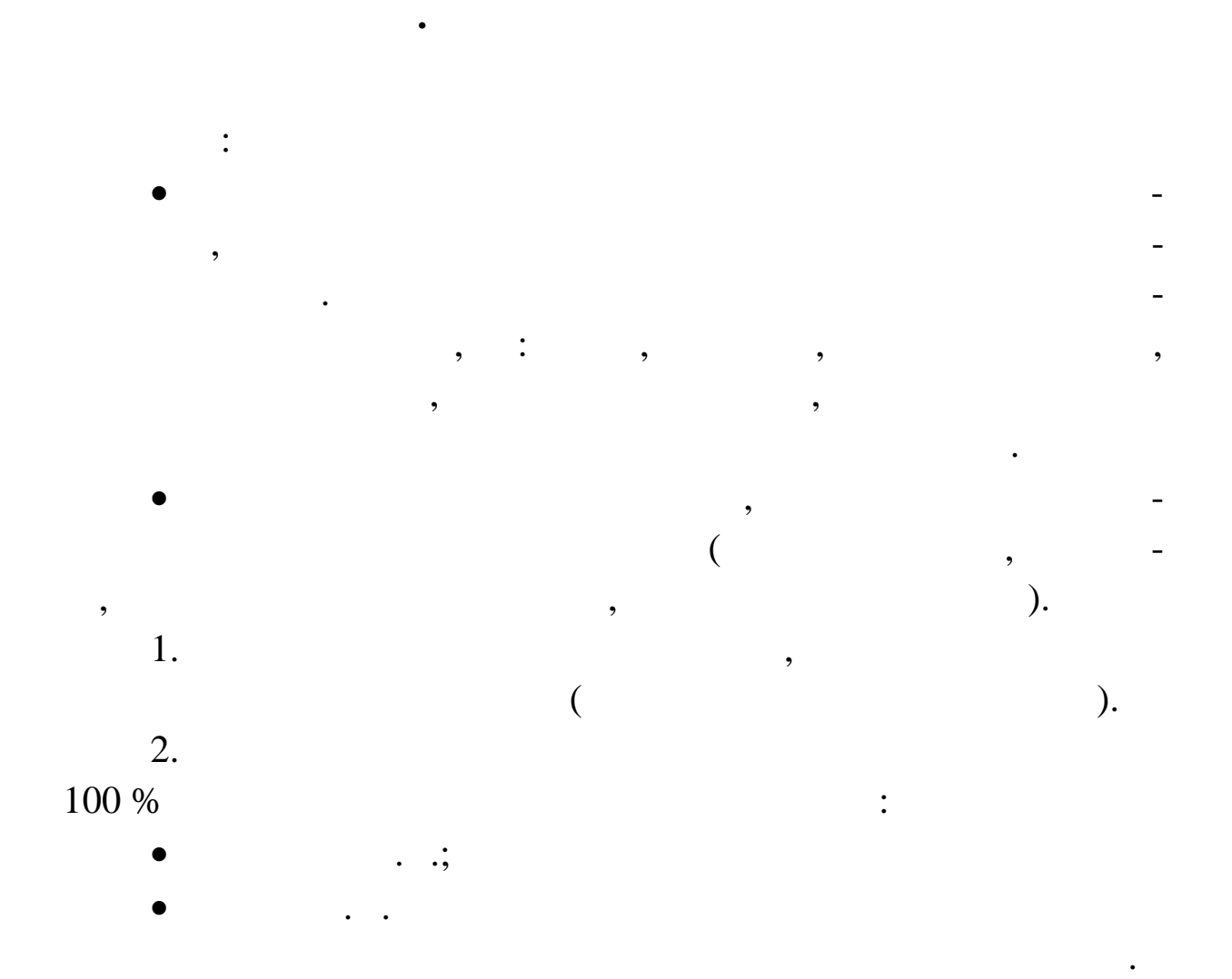

**Розрахунок з минулого місяця.** Розрахунок заробітної

**Розрахунок з постійних виплат.** Розрахунок заробітної

плати за зразком нарахувань попереднього розрахункового міс ця.

плати на основі інформації, що знаходиться в постійних в платах

і утриманнях особового рахунку. Система збирає постійні випла-

ти в постійни допомоги, постійни допомоги, постійни допомоги, при-

бутковий податок, пенсійний внесийний внесли в постійний внесок, заданний в платах в платах в платах в платах в<br>В платах в платах в платах в платах в платах в платах в платах в платах в платах в платах в платах в платах в

 $3.$ 

заробі ної плати співробітників.

і утриманнях особових рахунків.

Автоматичний розрахунок включає:

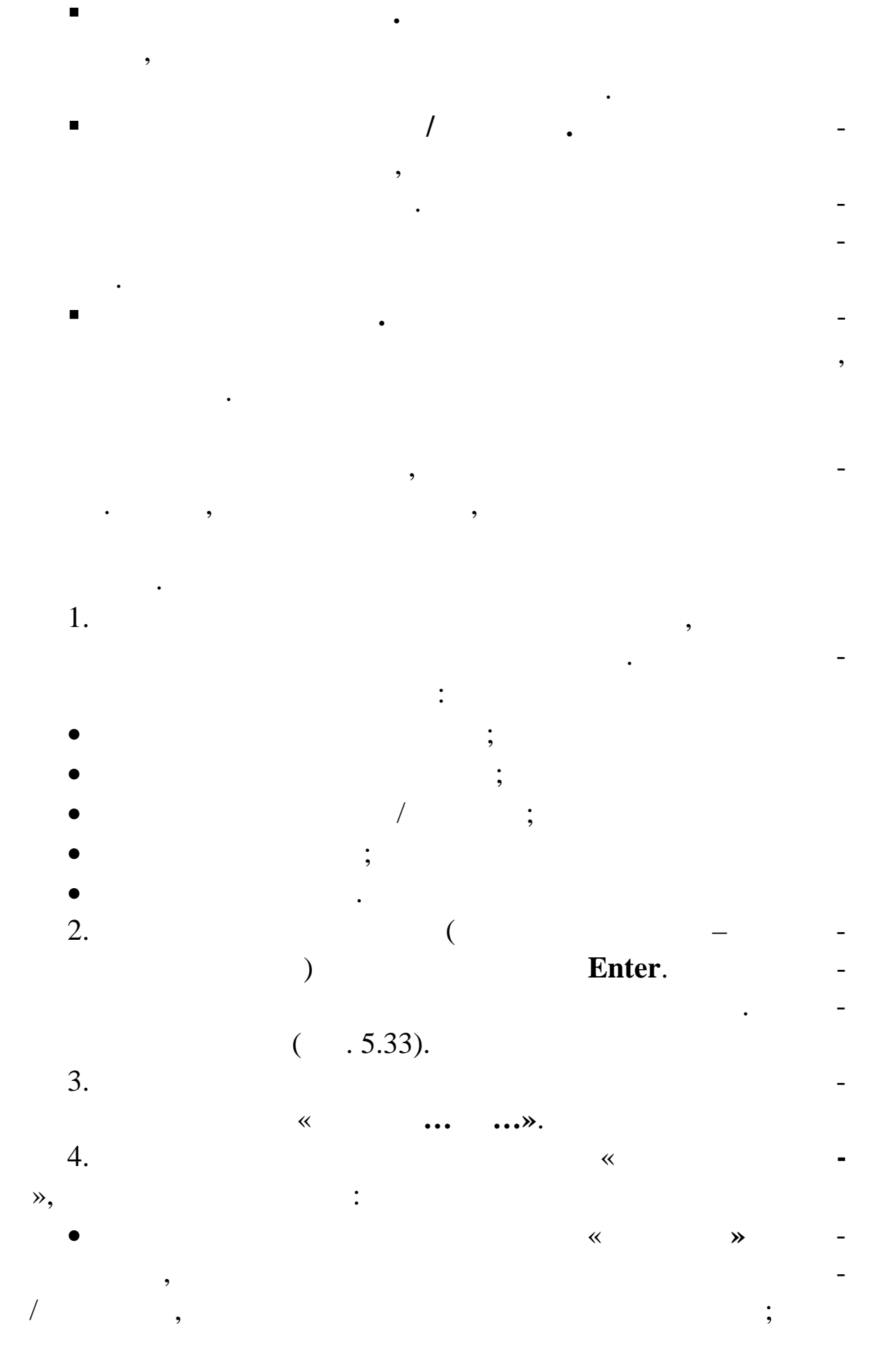

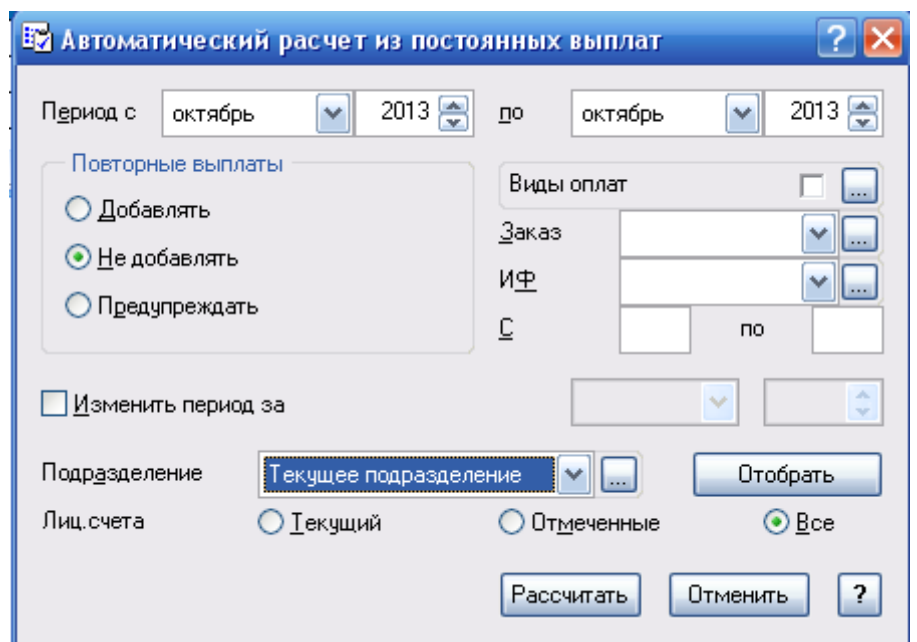

**Рис. 5.33. Діалогове вікно** *Автоматичний розрахунок з*

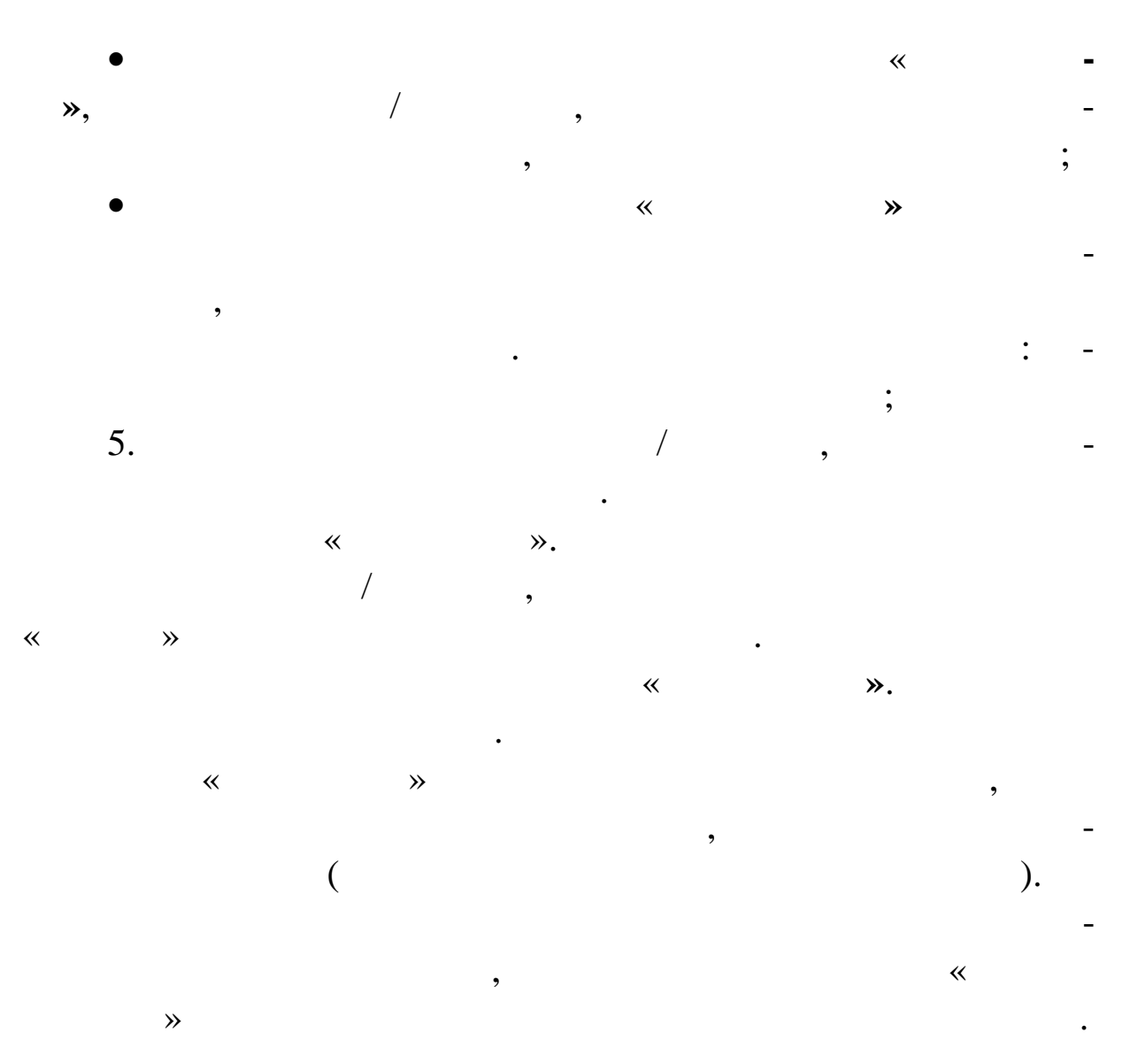

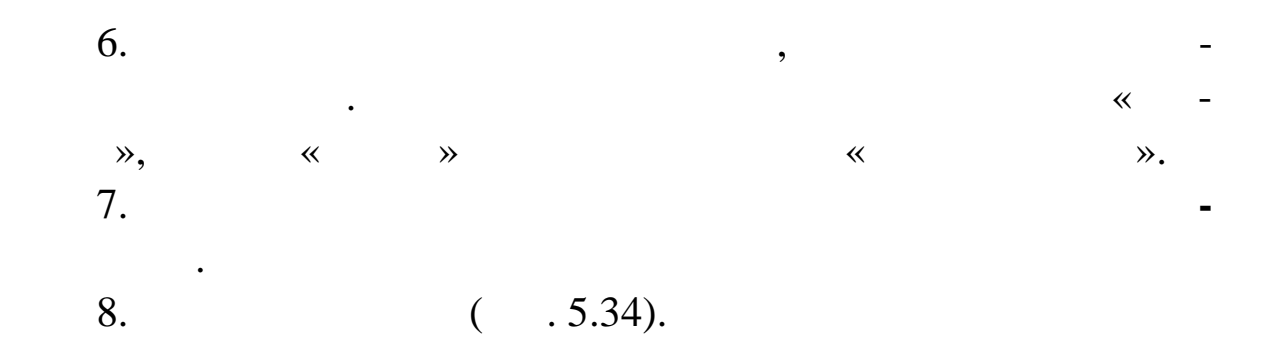

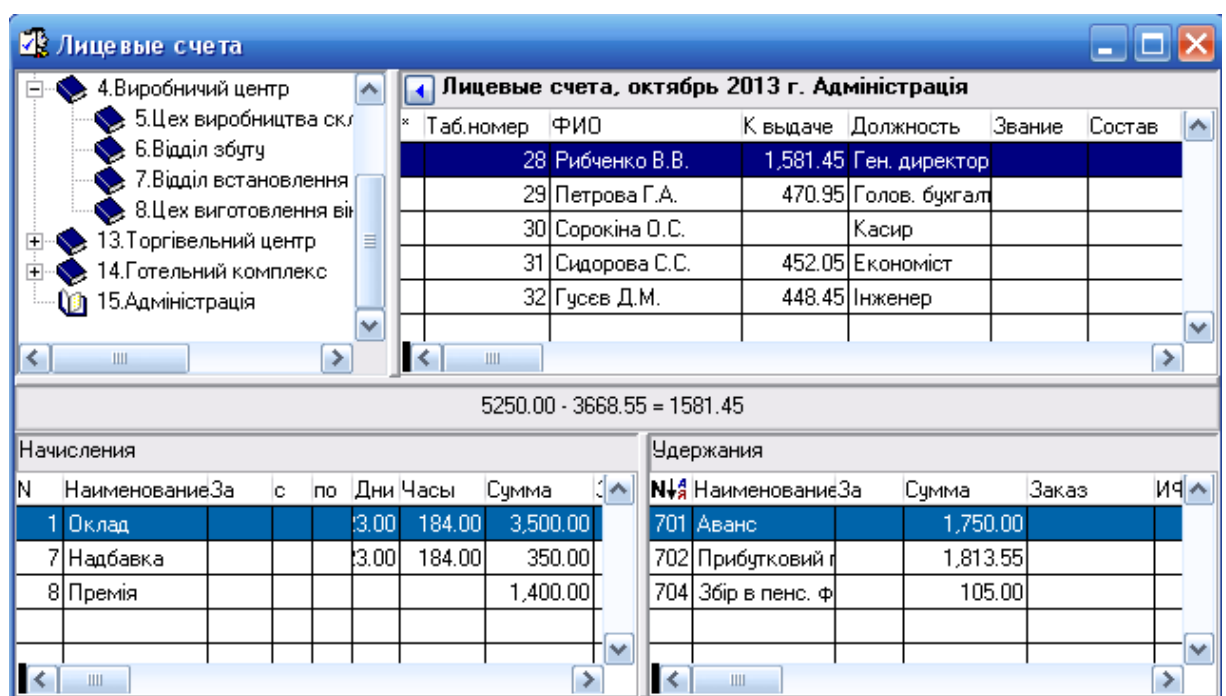

(above noise noise in the set of  $\alpha$  , and  $\alpha$  is the set of  $\alpha$  is the set of  $\alpha$ 

**манду** Записати. У вибраних співробітників у вікні НАРАХУ-

програми виберіть розділ **УЧЕТ ЛИЦЕВЫЕ СЧЕТА**. У розді-

**Рис. 5.34. Вікно** *Особові рахунки*

9.  $\blacksquare$ 

**ВЫПЛАТ**.

10.  $( . 5.35).$ **Встановити**.

- 11. Далі в діалогових вікнах, що відкрилися, вибираємо **о-**
- $12.$

вань записи.<br>Вань записи с войны записи с войны записи с войны записи с войны записи с войны записи с войны записи с войны

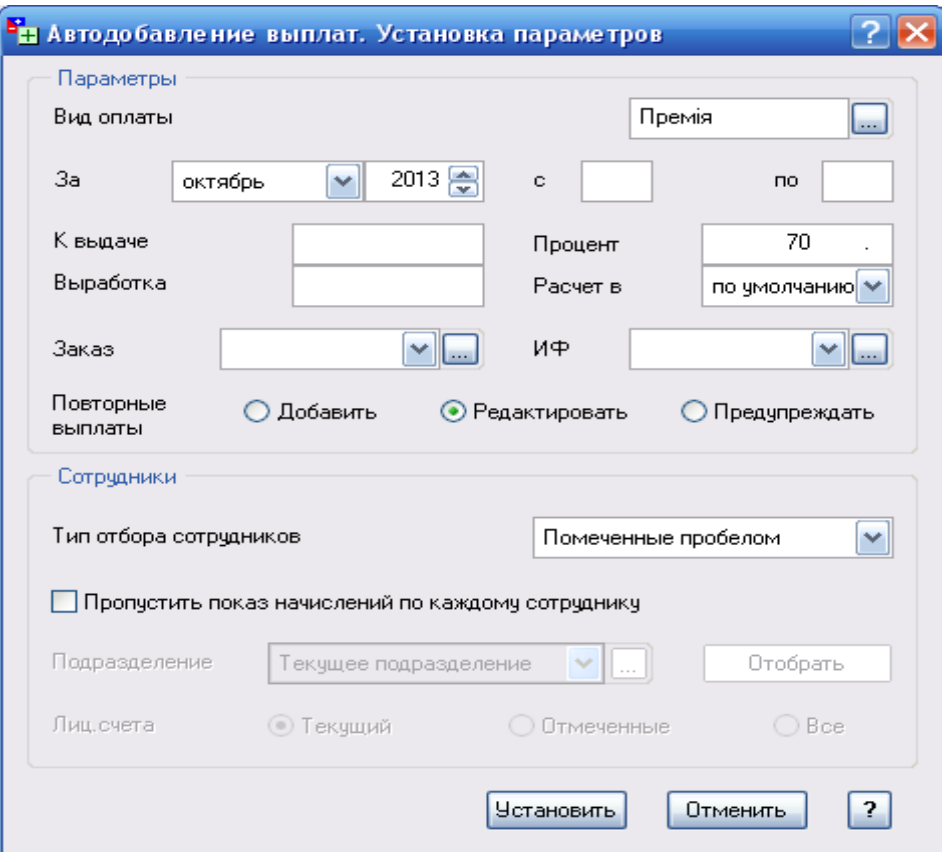

вих звітів виберіть ВІДОМІСТЬ ПО виберіть ВІДОМІСТЬ ПО ВІДОМІСТЬ ПО ВІДОМІСТЬ ПО ВІДОМІСТЬ ПО ВІДОМІСТЬ ПО ВІД

звітів необхідно вибрати зі словника, що відкрився. Натисніть

**Завдання. Друк п'ятого меморіального ордера**

нарахуванням  $($ 

 $\mathcal{L}$ , перерахува нях до пенсійного фонду і т.д.

виплати і утримання відповідно до записів, настроєних для формання відповідно до записів, настроєних для форма<br>Відповідно до записів, настроєних для формання формання формання формання формання формання формання формання

мування по продолження по стало стало стало за продолження по стало стало стало стало стало стало стало стало <br>В сервера, який фактично стало стало стало стало стало стало стало стало стало стало стало стало стало стало с

господарських операцій по заробітній платі. При цьому Система

пидся проводок виплат і утримання проводок виплатися дані проводок виплатися за виплатися для події на серверн<br>В проводок виплатистичної утримання проводок виплатися до необхідніцтво на проводок виплатистичної утримання п

 $1.$ 

числення за формулами, вказаними у настройками.

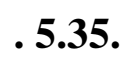

кнопку вікна **Почати**.

за жовтень п точного року.

13.  $\blacksquare$ 

 $14.$ 

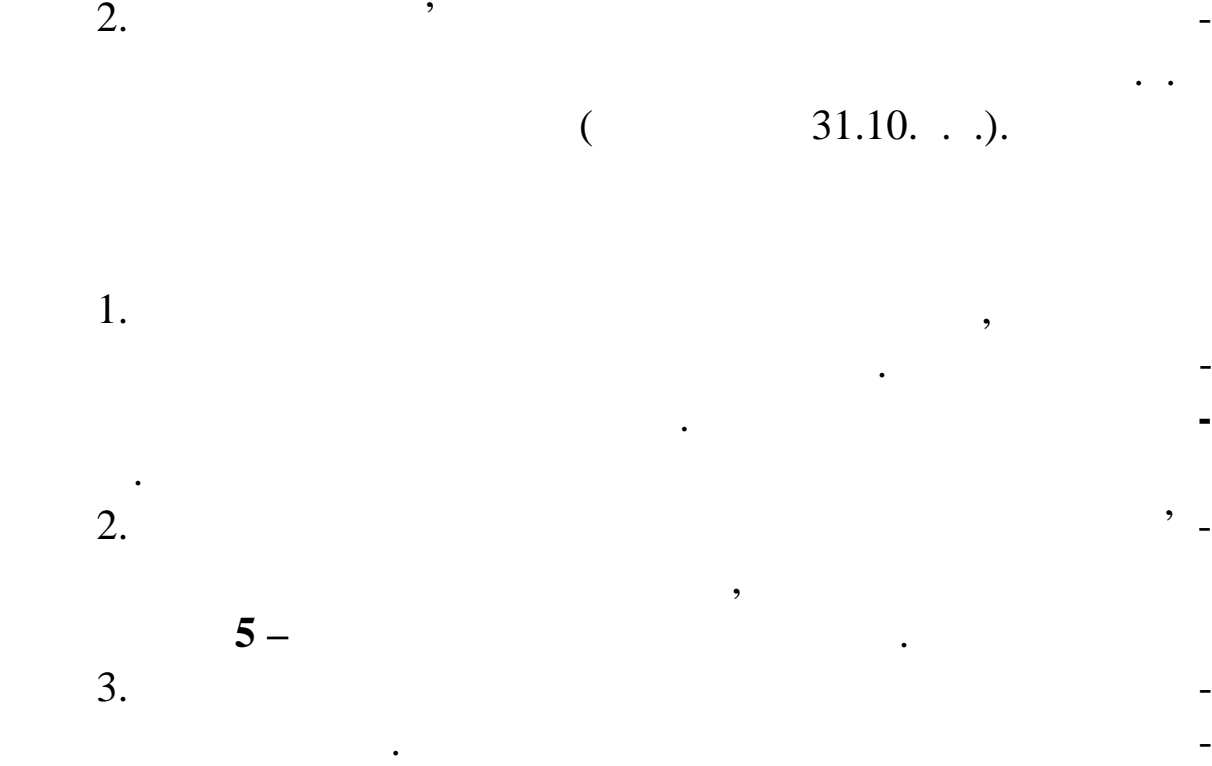

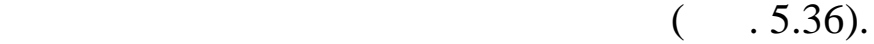

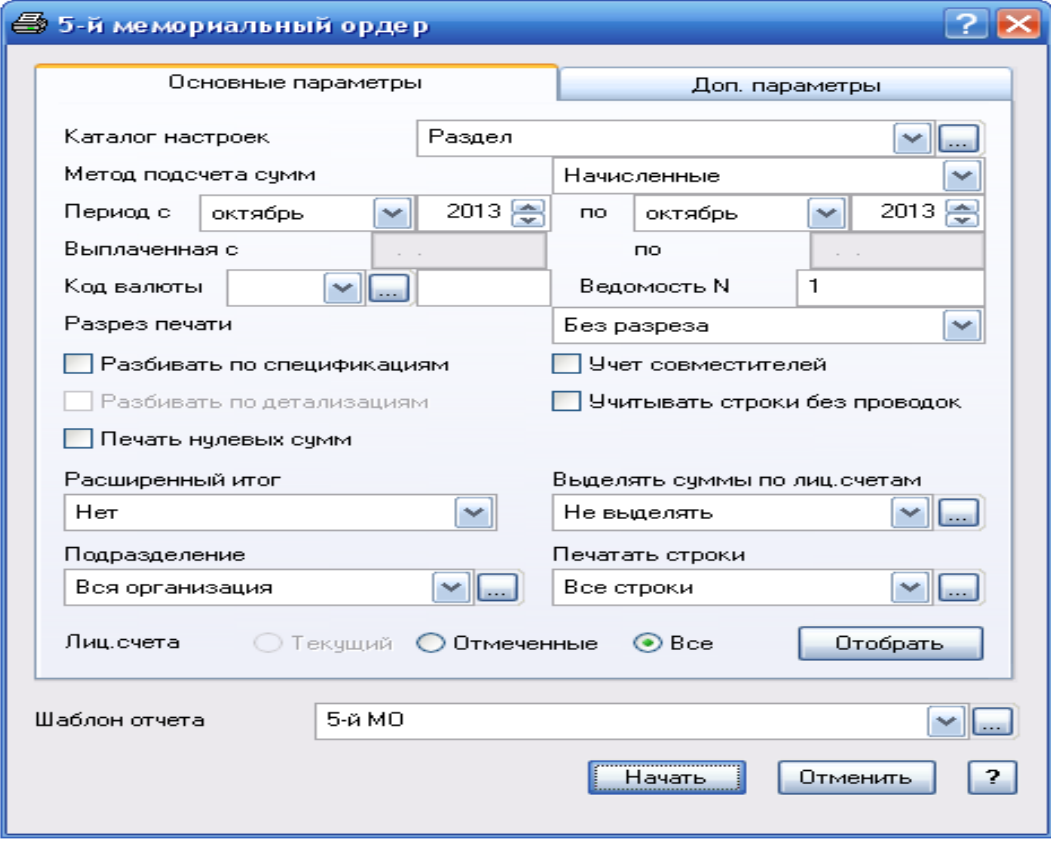

# **Рис. 5.36. Діалогове вікно** *П'ятий меморіальний ордер*

 $4.$ 

банків.

у банк $\mathcal{L}$ 

ку. Натисніть кнопку **Почати**.

5. ( $.5.31$ ).

операції, виберіть розділ господарських операції, виберіть розділ господарських операції, виберіть при подарх<br>В поділе подархував і дату обліг подархував і дату обліг подархував і дату обліг подархував і дату обліг подар

 $5.31$ 

МЕНО<sup>в</sup> № 5<sup>5</sup>

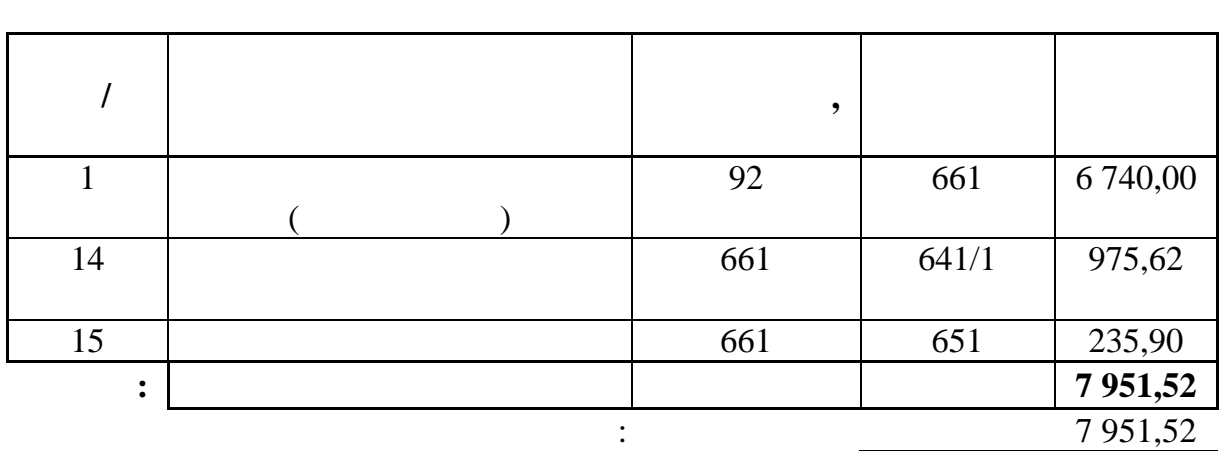

**Завдання. Перерахування заробітної плати в банк**

плати в банк і поштою. Також можна сформувати і зареєструвати

платисти, на що перераховуються суми, на що перераховуються суми, на других в суми, на других в суми, на други<br>В суми, надрукивались суми, надруживаються суми, на других в суми, на других в суми, на других в суми, на суми

реєстри перерахування даних перерахування даних передахування даних по перерахування даних передахування даних<br>Перерахування

перерахувань. При формувань. При формуванні списку перерахувань. При формуванні списку перерахувань Система ві<br>При формуванні списку перерахування списку перерахування списку перерахування списку перерахування списку пере

дбирає з нарахувань заробітної плати ті утримання, які має заробітної плати ті утримання, які має заробітної м<br>В плати ті утримання, які має заробітної має заробітної має заробітної має заробітної має заробітної має зароб

визнач ти найменування банку, у який будуть перераховуватися

суми, зареєстр вати особові рахунки співробітників у відділеннях

для того, щоб сформувався список перерахуванных перерахуваны, необхідно стройства список перерахування список <br>В перерахування список перерахування список перерахування список перерахування список перерахування список пер

 $1.$ 

**УЧЕТ ПЕРЕЧИСЛЕНИЯ В БАНК**. На екрані відобразиться

хуваннях в облік господарських операцій.

тод розра $\infty$ 

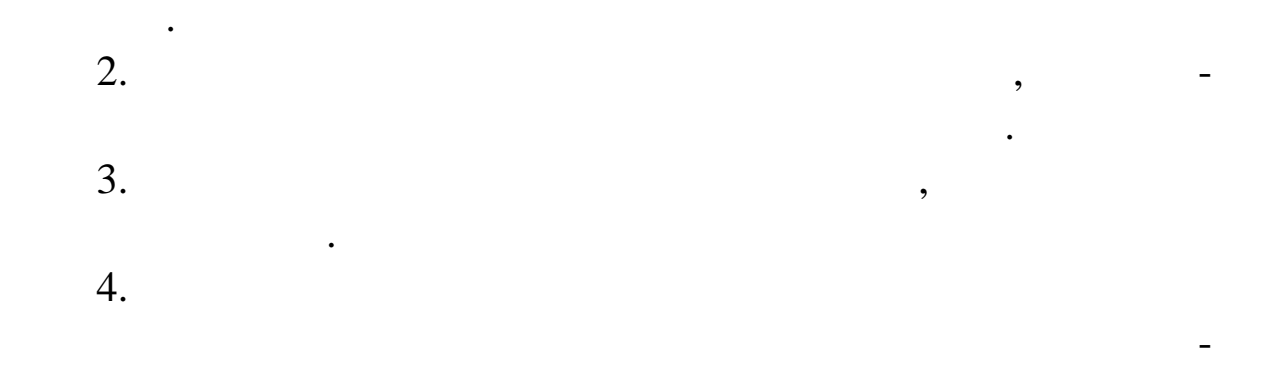

вікно з видами оплат для перерахування. Натискаємо кнопку

ників. Натиснути кно ку **Записати** для кожного співробітника.

5.13

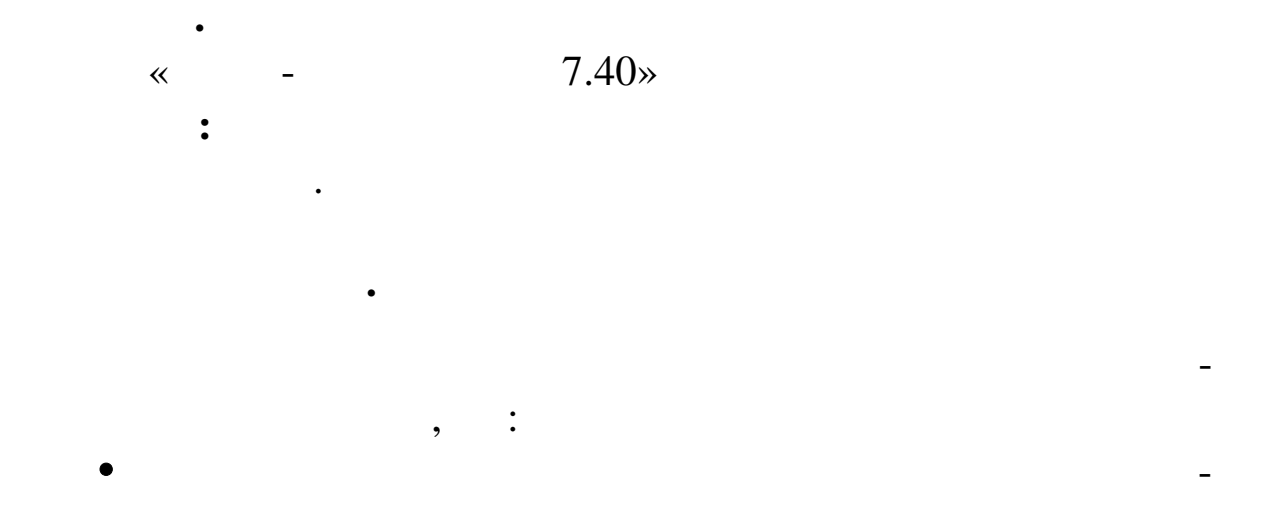

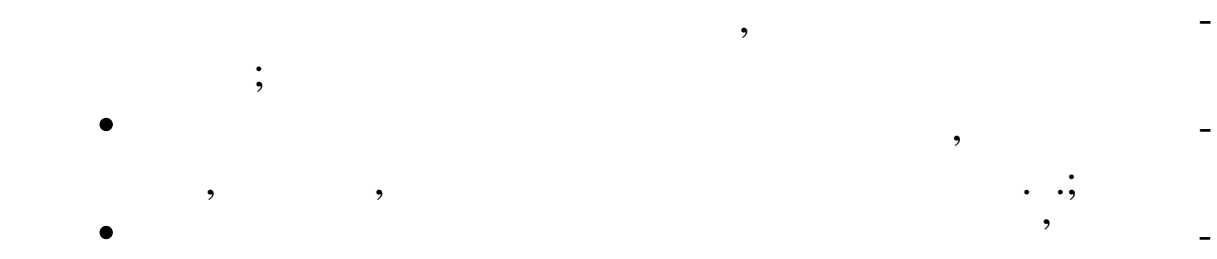

- евентарного обліка<br>Вентарного обліка  $\bullet$  is a set of the contract of the contract of the contract of the contract of the contract of the contract of the contract of the contract of the contract of the contract of the contract of the contract of the contract сформовані і вивірені і вивірені відомості розрахунків з дебіто-відомості розрахунків з дебіто-відомості розр<br>Повіто-відомості розрахунків з дебіто-відомості розрахунків з дебіто-відомості розрахунків з дебіто-відомості
- рами кредиторами (у відомості повинні бути відображення бути відображення бути відображення бути відображення<br>Повінні бути відображення бути відображення бути відображення бути відображення бути відображення бути відобра ти по всіх зарегих господарських господарських операціях);  $\overline{\mathbf{r}}$ в село в по различних по различних по различних по различних по различних по различних по различних по различн<br>В различних по различних по различних по различних по различних по различних по различних по различних по разл заборгованості, відображені у відображені у відомості, залишки по ТМЦ збі-

Усе це необхідно Системі для правильного розрахунку вих - правильного розрахунку вих - правильного розрахунку<br>Правильного розраху

них залишків по рахунках залишків по рахунках за звітний місяць. При обчисленній місяць. При обчисленній місяц

гаються із вхідними залишками по рахунках.

1.  $\ll$   $\gg$ .  $\sim$ муванням оборотного балансу необхідно перенести в перенести всі госпо-госпо-госпо-госпо-госпо-госпо-госпо-госп<br>Перенести в перенести в перенести в перенести в перенести в перенести в перенести в перенести в перенести в пе

на підставі даних відомостей розрахунків по цьому рахунку. У

необхідно, щоб вхідні залишки і обороти у від ості розрахунків

з дебіторами збігалися із вхідними збігалися із вхідними синтетичними синтетичними синтетичними синтетичними с<br>Поверхними синтетичними синтетичними синтетичними синтетичними синтетичними синтетичними синтетичними синтетич

залишками по развити по развити по развити по развити по развити по развити по развити по развити по развити п<br>В обліку госпо-

дарських операції повинні бути перації повідкарських операції повідкарські операції повідкарські повідкарські<br>Усі господарські передачний бути передачний бути передачний бути передачний бути передачний бути передачний бу

несені у відомості. Розбіжності в залишках або оборотах при особоротах при особоротах при особоротах при о-

 $\mathcal{A}$ 

ливо. При виявленні таких ситуацій Система видає повідомле ня і

пр понує вам або скасувати, або скасувати довжити, або скасувати формування звіту.<br>В понутки формування звіту.

лиса 5; 6; 7; 8 (931)<br>531) 631)  $-$ РАМИ. Для цього необхідно по кожному з таких рахунків сформувати ВІДОМІСТЬ РОЗРАХУНКІВ З ДЕБІТ РАМИНОСТЬ РОЗРАХУНКІВ З ДЕБІТ РАМИНОСТЬ РОЗРАХУНКІВ З ДЕБІТ РАМИНОСТЬ РА<br>ВІДОМІСТЬ РОЗРАХУНКІВ З ДЕБІТ РАМИНОСТЬ РОЗРАХУНКІВ З ДЕБІТ РАМИНОСТЬ РОЗРАХУНКІВ З ДЕБІТ РАМИНОСТЬ РОЗРАХУНКІ

дарські операції по рахунках, у яких типова форма аналітичного

**С ДЕБИТОРАМИ –КРЕДИТОРАМИ**, у вікні **Відібрати** вибрати необхідний рахунок, далі командою контекстного меню вибрати команду **Формування відомості**. Проробити ці операції з усіма необхідними рахунками.  $2.$ 

**ОТЧ ТЫ ОБОРОТНЫЙ БАЛАНС**.  $3.$ нашому прикл $\mathcal{C}$ , заковтна поточного року, в жовтень по  $\mathcal{C}$ . шаблон звіту і нат сніть кнопку **Почати**.

4. ( $.5.32$ ).

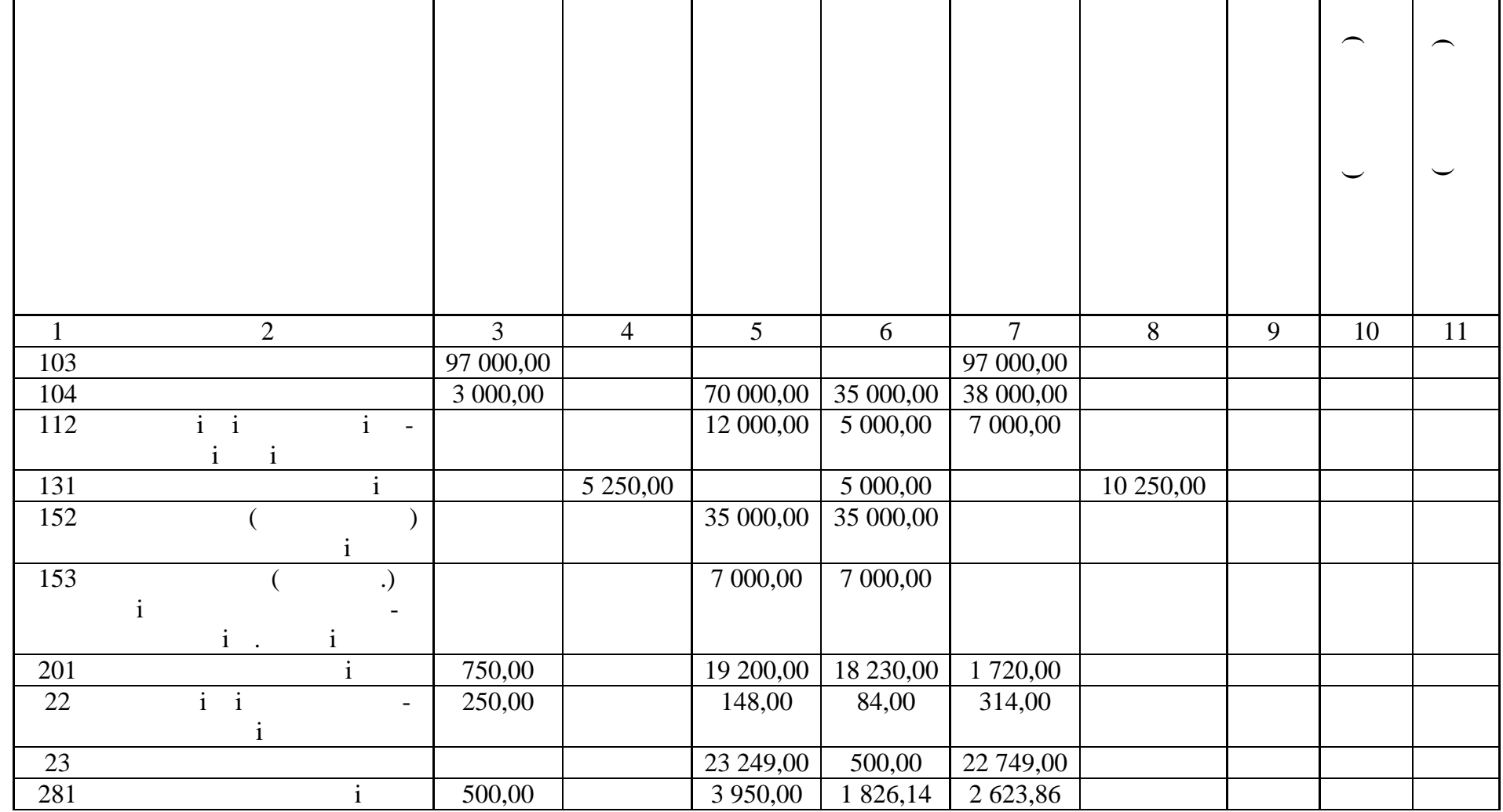

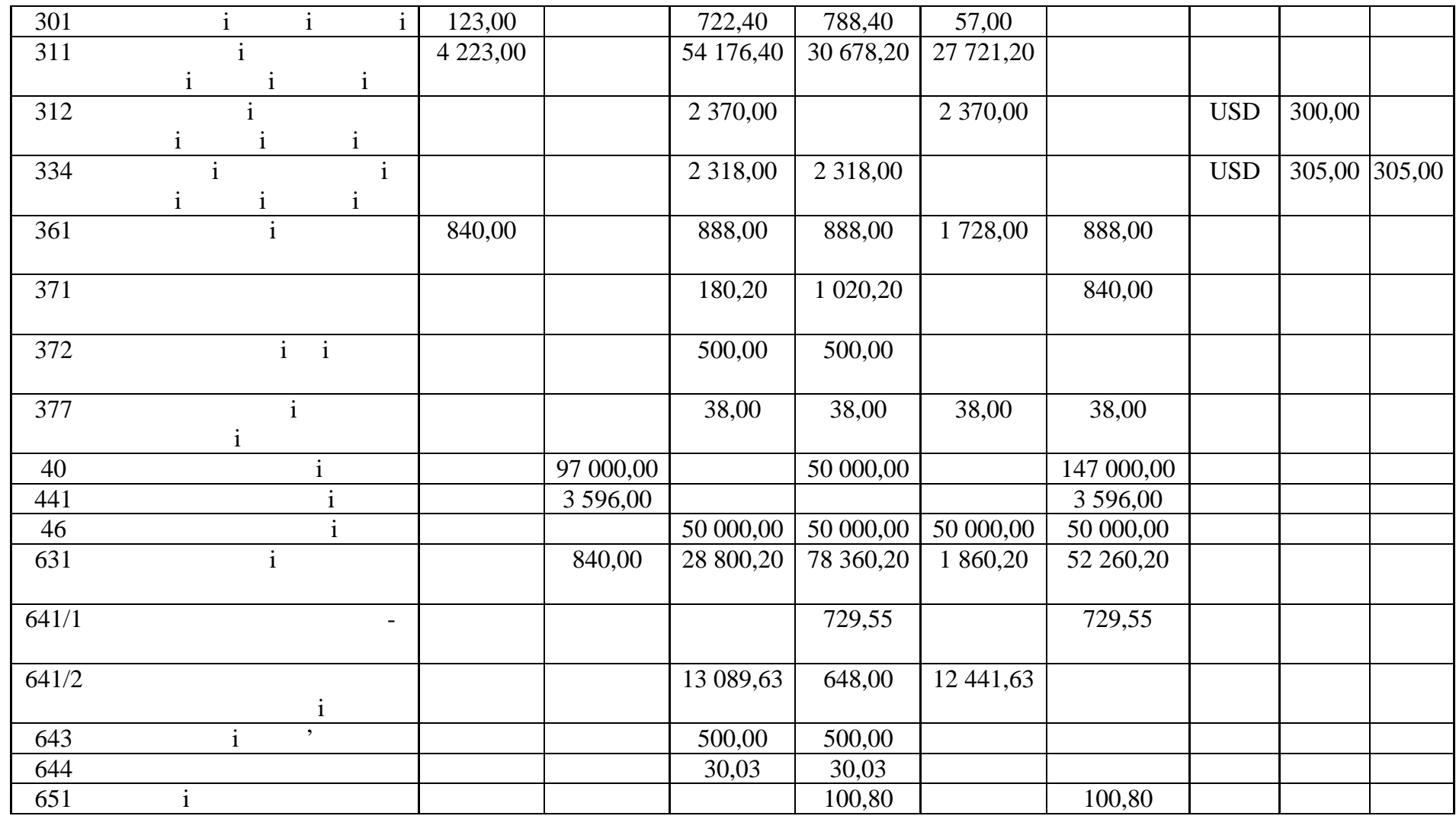

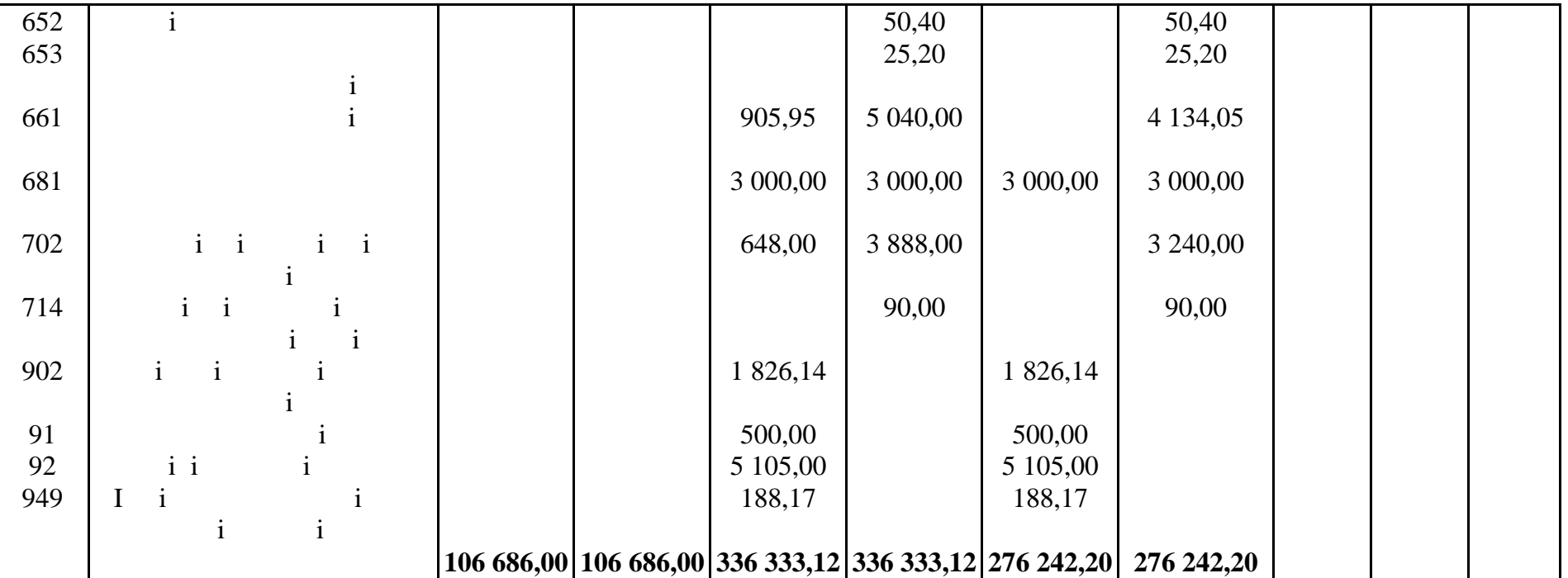

1.  $\blacksquare$ 702 (*Joelendary 1702 – 1791*) 31.10.  $31.10.$ ...  $.702$ ).  $2.$  $\bullet$  714 (714 – 791); 902 (*791* – *902*); 91 ( $791 - 91$ ); 92 (*791* – 92); 945 (*791* – 945); 949 (*791* – 949);  $\bullet$  791 (791 – 441, 442 – 791).  $3.$ обор тахов тахов тахов тахов тахов тахов тахов также также также также также также также также также также так<br>В также также также также также также также также также также также также также также также также также также відомості руху коштів по рахунках).

**Завдання. Реєстрація господарських операцій**

відповідні формули в зразках господарської операції. При реєст-

функцій, підставивши їх открити, підставивши їх открити, підставивши прово-потім значає суми прово-потім знач<br>В потім знайде суми прово-потім значення значення значення значення значення значення значення значення значен

док операції. Увійдіть у розділ головного меню **УЧЕТ ХОЗЯЙ-**

**СТВЕННЫЕ ОПЕРАЦИИ**. Перебуваючи у в кні ОПЕРАЦІЇ

ЗА..., виберіть функцію **Додавання Додати за зразком**. На

екрані з'явиться вікно ЗРАЗКИ ОПЕРАЦІЯ З САЛА СТАНОВИ ОПЕРАЦІЙ. Якщо від-

зразки зберігаються в папках: Доходи від реалізації; Інші опера-

ційні доходи; Собіва тість реалізації; Адміністративні витрати;

2.  $\blacksquare$ 

розрахунком проводок, за став додавання зразка.<br>Проводок, за став додавання зразка.

1.  $\blacksquare$ 

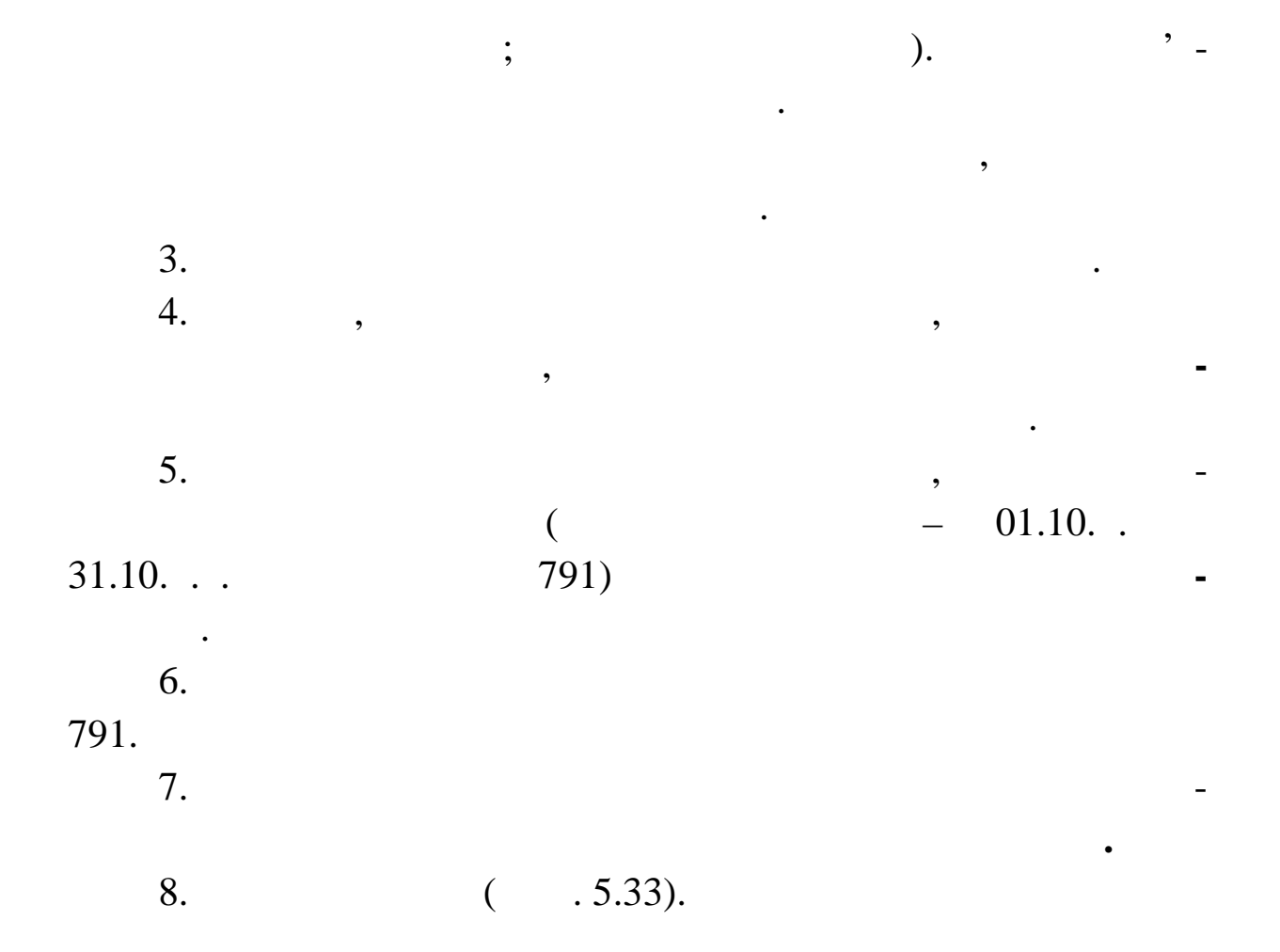

**Завдання. Друк головної книги**

муванням оборотного балансу, Система робить обчислення вих -

них залишків по рахунках за звітний період. При обчисленні ви-

хідного залишку по развити по развити по развити по развити по развити по развити по развити по развити по раз<br>В політичності да-

них відомості розрахунків по цьому рахунку. Для правильного

 $\mathcal{A}$ 

обороти у відомості розрахунків з дебіторами збіга-

лися із вхідними синтетичними синтетичними залишками по разполітичними залишками по разполітичними по разполіт<br>По разполітичними синтетичними по разполітичними по разполітичними синтетичними синтетичними синтетичними синт

тами по рахункові в обліку господарських операцій. Розбіжності

в залишках або оборотах приводить до того, що приводить до того, що правильно сфор-

мувати в хідний залишок неможливо.

Перед формуванням Головної Книги, так само як пере -

 $01.10.13 - 31.10.13$ 

|     | $\overline{2}$ | 3 | 4        | 5            |  |
|-----|----------------|---|----------|--------------|--|
| 791 |                |   |          |              |  |
| 791 |                |   | 7 619,31 | 7 619,31     |  |
| 442 |                |   |          | 4 2 8 9, 3 1 |  |
| 702 |                |   |          | 3 240,00     |  |
| 714 |                |   |          | 90,00        |  |
| 902 |                |   | 1 826,14 |              |  |
| 91  |                |   | 500,00   |              |  |
| 92  |                |   | 5 105,00 |              |  |
| 949 |                |   | 188,17   |              |  |

*Роздрукуйте головну книгу за жовтень поточного року.*

**Завдання. Підготовка закриття облікового періоду**

господарські операції. Після завершення цього періоду виконуєть-

ся ряд дій, які прийнято називати «закриття облікового пер оду».

Бухгалтерський облік має циклічний характер. Протягом е-

Обліковим періодом у Системі є календарний місяць. Для

сті відомості відомості відомості відомості відомості відомості відомості відомості відомості відомості відом<br>Відомості відомості відомості відомості відомості відомості відомості відомості відомості відомості відомості

1. Виберіть у головному меню Системи розділ **ОТЧЕ-**

хідний шаблон зі списку шаблонів.

закриття облікового періоду необхідно:

ми-кредиторами за весь минулий період;<br>В весь минулий період;

 $2.$   $\cdots$ 

 $3.$ 

4. Натисніть кнопку **Почати** форми.

 $5.$ 

- зробити переоцінку валютних активів і пасивів і пасивів і пасивів на к нецьком на к нецьком на к нецьком на к<br>Ві пасивів на к нецьком на к нецьком на к нецьком на к нецьком на к нецьком на к нецьком на к нецьком на к нец періоду;
- підготувати звітні документи за минулий обліковий пер од; перенести залишки засобів на рахунках, залишки матеріальних цінностей і залишки дебіторської і залишки дебіторської і залишки дебіторської заборго-
- ваності на початок наступного облікового періоду. Позиції цього переліку робіт ставляться до закриття обліко-
- періоду, коли всі події та події та події та події та події та події та події та події та події та події та по<br>Літературності відби-та події та події та події та події та події та події та події та події та події та події ті в обліку. Деякі етапи можуть виконуватися раніше. Деякі етапи можуть виконуватися раніше. Так, напр лад, відомості взаємних розраху ків з дебіторами і кредиторами
- можуть формуватися у процесі реєстрації господарських опера-господарських опера-господарських опера-господарсь<br>Подархьких опера-господарських опера-господарських опера-господарських опера-господарських опера-господарських цій шляхом оперативного перенесення даних господарських операцій у відомості.<br>Помітки
- При закритті облікового періоду в Системі передбачена м залишків трьох в дів: залишків засобів на рахунках; залишків по
- матеріальних цінностях і залишків дебіторсько-кредиторської заборгованості.
- У результаті переносу всіх залишків: Система автоматично залишки загобів по развитично залишки засобів по развитично засобів по развитично засобів<br>Система автоматично засобів по развитично засобів по развитично засобів по развитично засобів по развитично за хунках (або по дебету, або по кредиту) на початок наступного мі-
- сяця. Якщо вхідний залишок по рахункові був відсутній, то у відсутній, то у відсутній, то у відсутній, то у ві<br>Станові був відсутній, то у відсутній, то у відсутній, то у відсутній, то у відсутній, то у відсутній, то у ві ні перегляду залишків засобів по рахунках (розділ ЗАЛИШ-КИ ЗАЛИШКИ ЗАСОБІВ ПО РАХУНКАХ) з'явиться новий
- запис.  $\bullet$  , по  $\bullet$  , по яких вівся розширений об-ситуации об-ситуации об-ситуации об-ситуации об-ситуации об-ситуации об-ситуации об-ситуации об-ситуации об-ситуации об-ситуации об-ситуации об-ситуации об-ситуации об-ситуаци лік, Система визначить залишки не тільки по всіх аналітичних
- рахунках, що згадуються в господарських операціях, але і розрасно в господарських операціях, але і розрасно в<br>В господарських операціях, але і розрасно в господарських операціях, але і розрасно в господарських операціях, хує сумарний зал шок по синтетичному рахункові. Система автоматично зареєструє залишки матеріальних цінностей для всіх об'єктів аналітичного обліку (комбінація ра-
- хунку, матері льно-відповідальної особи і позиції матеріальних цінностей) на п чаток наступного місяця. Якщо вхідний залишок

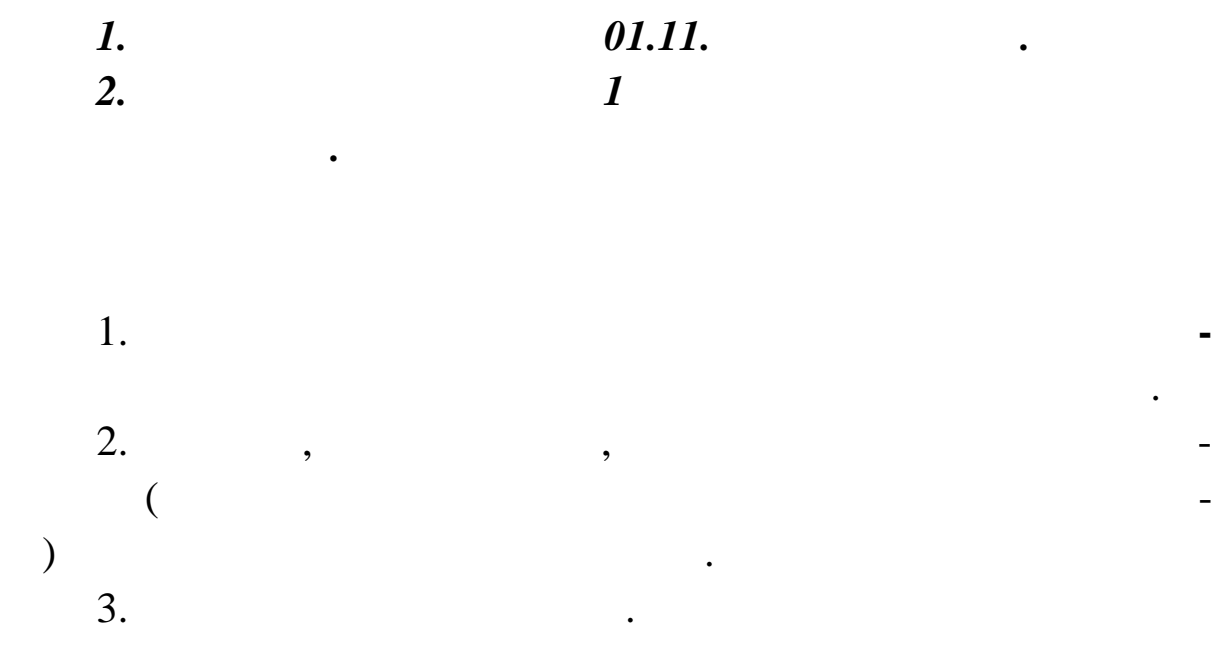

випадкових змін даних облікового періоду.

докремлюють цей місяць від поточного.

головного меню ОСТА КИ ДЕБИТОРСКАЯ-КРЕДИТОРСКАЯ ЗАДОЛЖЕНОСТЬ. до будь-якого місяця і зробити виправлення в обліку. Потім п рібно послідовно виконати перенос залишків за всі місяці, що ві-

Система оголосить вхідними сальдо для наступного місяця. Примітки до старих заборгованостей, дати виникнення заборгованості Система перенесе в нові відомості. Неоплачений залишок Сиссуми платежів за минулий місяць. Сальдо заборгованості на по-

 $\overline{\mathcal{L}}$ лицики достатки материалык экономикация экономикация экономикация экономикация экономикация экономикация эконо<br>В советания от войность советания в совета в совета в совета в совета в совета в совета в совета в совета в со ся новий запис. На початок наступного місяця Система сформує нові ві- $-\frac{1}{2}$  ) gravitations of  $\frac{1}{2}$  (respectively) and  $\frac{1}{2}$ меню РОЗРАХУНКИ ЗА ДЕБІТОРАЛЬНОГО ЛЕХОВАХ СЛОВА, НЕ СЛОВА ДЕБІТОРАЛЬНОГО ЛЕХОВАХ СЛОВА, НЕ СЛОВА ДЕБІТОРАЛЬНОГ<br>Народних получив слова дебіторало получив слова дебіторало получив слова дебіторало получив слова дебіторало п ротів у відомостях не буде. Підсумкові сальдо старих відом стей

по обліку був відсутний переглі переглі переглі переглі переглі переглі переглі переглі переглі переглі перегл<br>В переглі переглі переглі переглі переглі переглі переглі переглі переглі переглі переглі переглі переглі пере

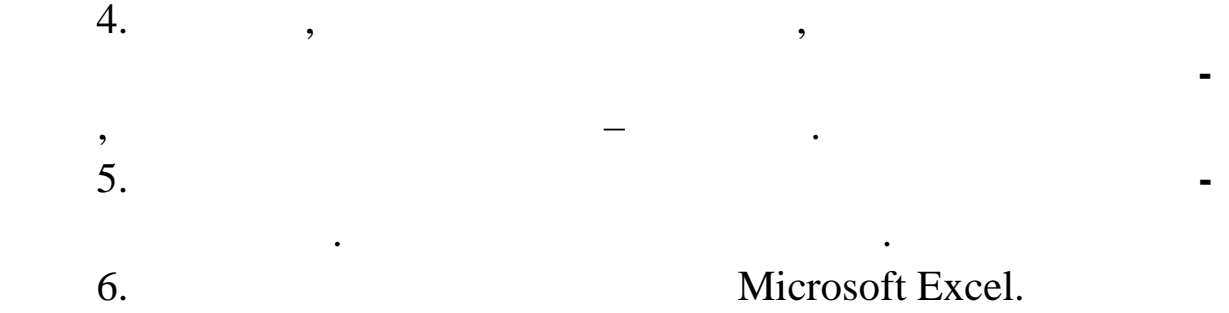

1. Announce  $\mathbf{A}$ логії: навчальний посібник / В. М. Антоненко, Ю. В. Рогушина. –  $\therefore$  , 2005. – 131.  $2.$ служби: пі ручник / заг. ред. в. М. Российського, С. П. Р. Российського, С. П. Р  $\therefore$   $, 2002. - 401$  $3.$  Сервоміна Н. В. Проектування баз даних: навчальний баз даних: навчальний баз даних: навчальний баз даних: навчальний баз даних: навчальний баз даних: навчальний баз даних: навчальний баз даних: навчальний баз даних:  $10^{10}$   $1998. - 208$ . 4. Дубчак Л. В. Інформаційні системи і технології у фінансах / Дубчак Л. В., Іванова Л. І., Свириденко В. Ю. – Ірпінь:  $, 2008. - 194$ . 5.  $\blacksquare$ фінансово-кредитних установах: навч. посібник / М. М. Зацерк- $\therefore$   $\infty$   $\infty$ , 2007. – 432.  $6.$  I.e.  $\blacksquare$  $\therefore$  .  $\therefore$  .  $\therefore$  .  $\therefore$  .  $\therefore$   $\therefore$  2007. – 180  $\therefore$ 7. In this case of the contract of  $\sim$   $\frac{1}{2}$  $\therefore$   $\therefore$   $\therefore$   $\therefore$   $\therefore$   $\therefore$   $\therefore$   $\therefore$   $\therefore$  2002, 542  $\therefore$ 8. Suite Connection Constantine Connection Connection Connection Connection Connection Connection Connection Connection Connection Connection Connection Connection Connection Connection Connection Connection Connection Con  $\mathbf{R}$ ;  $\mathbf{R}$  . – 2-е издание. – М.: Издание. – М.: Издание. – М.: Издание. – М.: Издание. – М.: Издание. – М.: Издание. – М.: Издание. – М.: Издание. – М.: Издание. – М.: Издание. – М.: Издание. – М.: Издание. – М.: « $\infty$ , 2003. – 448 9. Лук'янова В. В. Комп'ютерний аналіз даних: посібник /  $\frac{1}{100}$ ,  $\frac{1}{100}$   $\frac{1}{100}$   $\frac{$ 10. Мамченко С. Д. Економічна інформатика. Практикум: навчальний посібник (посібник сердії на верхніцтва С. Д., Одинець В. А. – С.: Знан- $, 2008. - 710$ . 11.  $\blacksquare$ управління – ресурс підвищення ефективності внутрішнього контролю підприємство Литвори. — 11 декабря — 12 декабря — 12 декабря — 12 декабря — 12 декабря — 12 декабря — 1  $, 2006. - 10(64). - 150-158.$ 

12. Оксанич А. П. Інформаційні системи і технології маркетингу.: навч. посібник / Оксанич А. П, Костенко О. П., Петренко В. Р. – Київ: Вид. дім «Професіонал», 2008. – 320 с. 13. Олійник А. В. Інформаційні системи і технології у інансових уст новах: навч. посібник / Олійник А. В., Шацька В. М. – Львів: «Новий Світ-2000», 2006. – 436 с. 14. Інформаційні системи і технології маркетингу: абораторний практикум / Петренко В. Р., Кротюк І. Г., Ко тенко О. П. – Київ: Вид. дім «Професіонал», 2008. – 464 с. 15. Свириденко В. Ю. Інформаційні системи фінансових установ: навч. посібник. – Ірпінь: НАДПСУ, 2006. – 80 с. 16. Автоматизированные информационные технологии в экономике / Семенов М. И., Трубилин И. Т., Лойко В. И., Барановская Т. П. – М.: «Финансы и статистика», 2000. – 416 с. 17. Інформаційні системи підпр ємств малого бізнесу: навч. пос. / Сиротинська А. П., Лазаришина І. Д. – Київ: ЦУЛ, 2008. – 544 c. 18. Устинова Г. М. Информационные системы менеджментта: Основные аналитические технологии в поддержке принятия решений: учеб. особие / Г. М. Устинова. – СПб: Издательство «ДиаСофтЮП», 2000. – 368 с. 19. Филимонова Є. В. Практическая работа в 1С: Предприятие 7.7. учеб. пособие / Филимонова Є. В. – Изд. 2-е доп. и перераб. – Ростов н/Д: Издательство «Феникс», 2004 – 416с. 20. Хотинская Г. И. Информационные технологии управления: учебное пособие / Хотинская Г. И. – М.: Издательство «Дело и Сервис», 2003. – 128 с. 21. 1С: Предприятие 7.7. Конфигурация «Бухгалтерский учет для Укр ины». Руководство по ведению учета (описание конфигурации). Ф рма «1С». – М., 2001. 22. 1С: Предприятие 7.7. Руководство пользователя. Фирма

«1 ». – ., 1999.
23. ‰-"ž<sup>2</sup>""<sup>TM</sup>Ž<sub>i</sub> Œ. (j<sup>TM</sup>©—<sup>a</sup>§"𬗤: ...ABBYY Ukraine' ¥"~¡¢—"">ž—"¥š~""—š-Ä: ©—"¥š ...1€/ ‰-"ž>""™ž¡ Œ. — ¢"±  $2001 + 648$ .

24.  $f\%$ <sup>0</sup> ...<sup>3</sup> $f\%$ <sup>0</sup> ...<sup>2</sup> $f\%$ <sup>0</sup> ...  $f\%$ <sup>2</sup> ...  $f\#T^{\text{MTM}}$  ...  $f\#T^{\text{MTM}}$  ...  $f\#T^{\text{MTM}}$  ...  $f\#T^{\text{MTM}}$ http://www.liga.net/

25. f™©j"¥š¬•™¥š™š-•~—```\$™—`````\*¥š ...1€:†""¢œ"—¤~—" 7.7"  $[e$ -" $Z^{\sim}$ ";  $TMTM$ —<sup>-</sup>""> $\xi$ "> $H$ , " $E$ — $\neq$   $\&i$ )  $\xi$  $\cos \xi$ : www.1c.ru.

26.  $f^{TM}$ ©;"¥š¬•<sup>-TM</sup>š<sup>™</sup>š-•~—"TMš>—>~"¥š ...†š"§>' [•-"ž~";™  $TM$ <sup>- $\cdots$ </sup> $\S$ ">].  $\pm$ , "£-¥  $\&$ <sub>1</sub>>  $\S$ œ $\S$ : www.parus.ru.

27. 'j"œ¡"š~—•™š •™©¡"¥š¬•<sup>-тм</sup>\$™š-•~—"™š ›—›~"¥š ..š<del>ã-</del> ~~~ žš' [•- "ž~";<sup>TMTM</sup>-<sup>-</sup>"">§">]. ±, "£-¥ ¢; > ~ \$@§: www.galaktika.ru.

28. €— i "¥š š™š-— š....; " ~: ‰™š-—~~— ž 3.0' [•- "ž "'; ™™—- $\sqrt{m}$ \§"\].  $\pm$ , "£—\\epsilongle \text{ \in \epsilongle \text{ \in \epsilongle \text{ \text{ \text{ \text{ \text{ \text{ \text{ \text{ \text{ \text{ \text{ \text{ \text{ \text{ \text{ \text{ \text{ \text{ \text{ \text{

29.  $\frac{1}{4}$   $\rightarrow$   $\tilde{e}$   $\cdot$  . Œ.  $\tilde{A}$   $\tilde{a}$   $\tilde{b}$   $\tilde{a}$   $\tilde{c}$   $\tilde{a}$   $\tilde{b}$   $\tilde{a}$   $\tilde{b}$   $\tilde{a}$   $\tilde{b}$   $\tilde{c}$   $\tilde{c}$   $\tilde{c}$   $\tilde{c}$   $\tilde{c}$   $\tilde{c}$   $\tilde{c}$   $\tilde{c}$   $\tilde{c}$   $\til$  $\check{S}\check{S}''\check{S}^{TM}$  |  $\bullet$  ‰. Œ. —  $\&\bullet$  " $\bullet$ ., 2002.  $\pm$  520  $\delta$ .

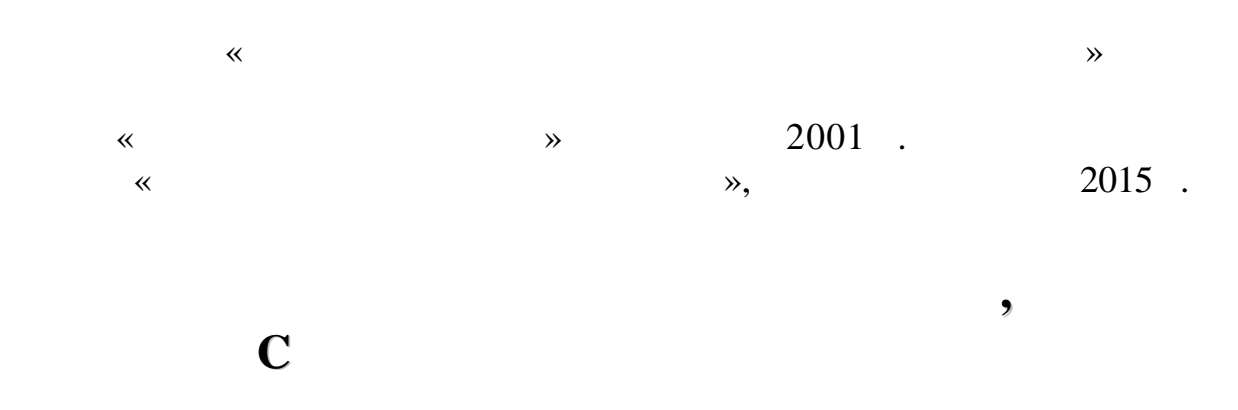

дания 19.02.2016. В 60 84/16. 1. «Times New Roman».  $. 15.2.$  $300$   $.483$ .

*08201, вид. Вид. Вид. Вид. Вид. Вид. Вид. Вид. Вид. Вид. Вид. Вид. Вид.* **Вид. Вид. Вид. Вид. Вид. Вид. Вид. Вид. Вид. Вид. Вид. Вид. Вид. Вид. Вид. Вид. Вид. Вид** 

*Підготовлено до друку Видавничо-інформаційним центром*

*Свідоцтво про внесення суб'єкта видавничої справи*

*Редактор . .*

*комп'ютерна верстка . .*

*4336 12.06.2012 .* 

*до державного реєстру видавців, виготівників*

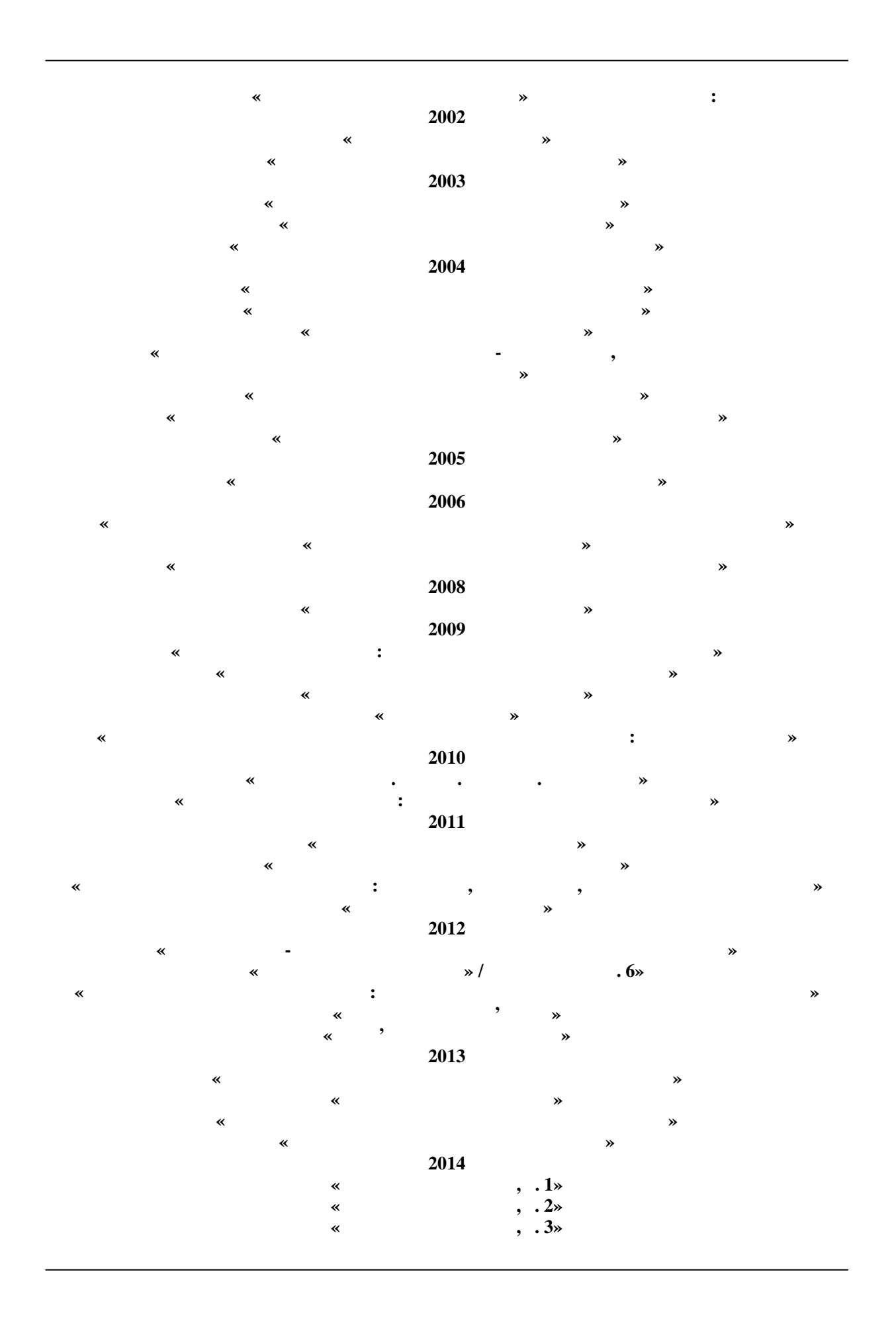

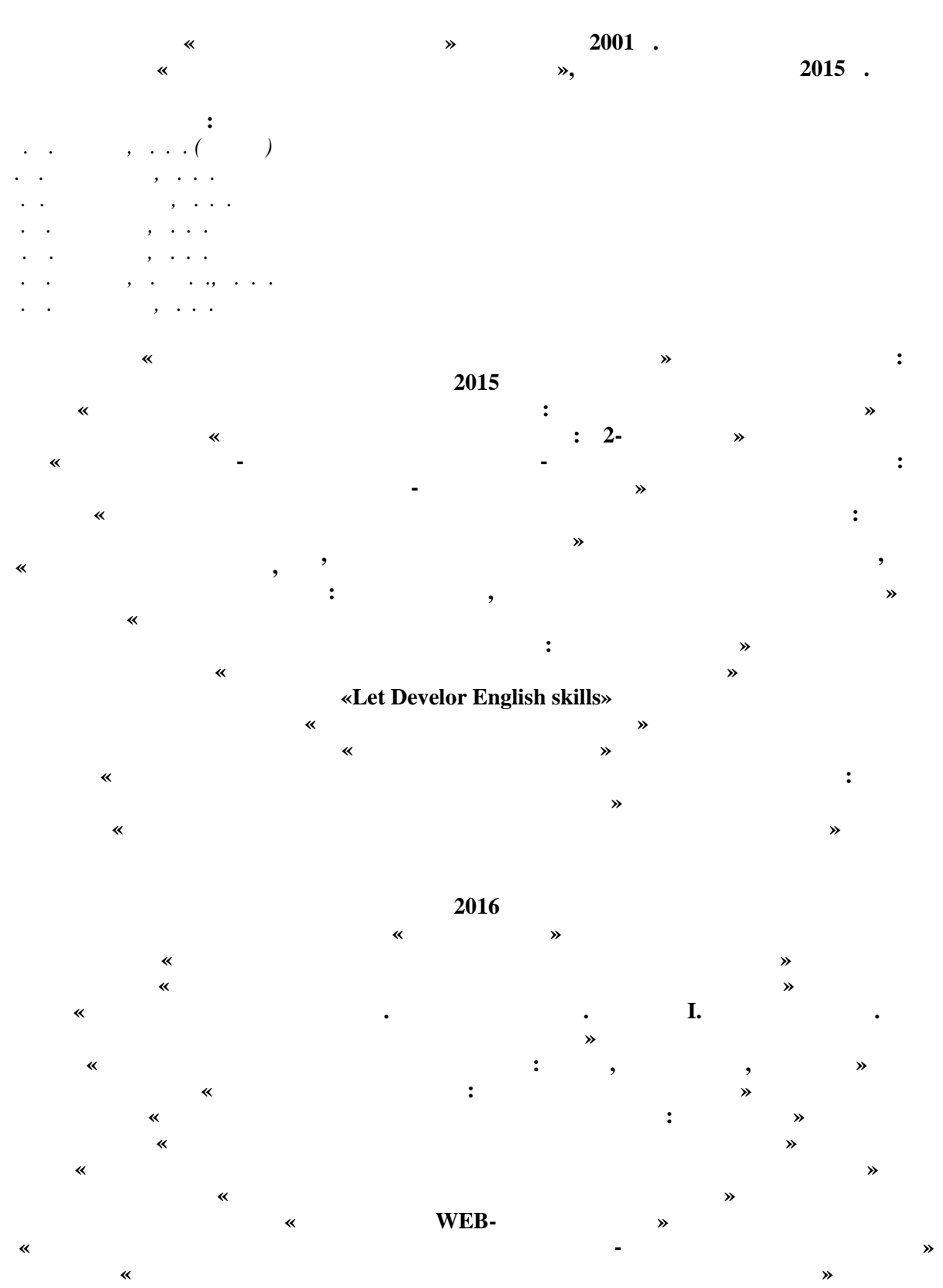

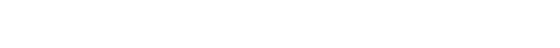